$\overline{aws}$ 

ユーザーガイド

# AWS DataSync

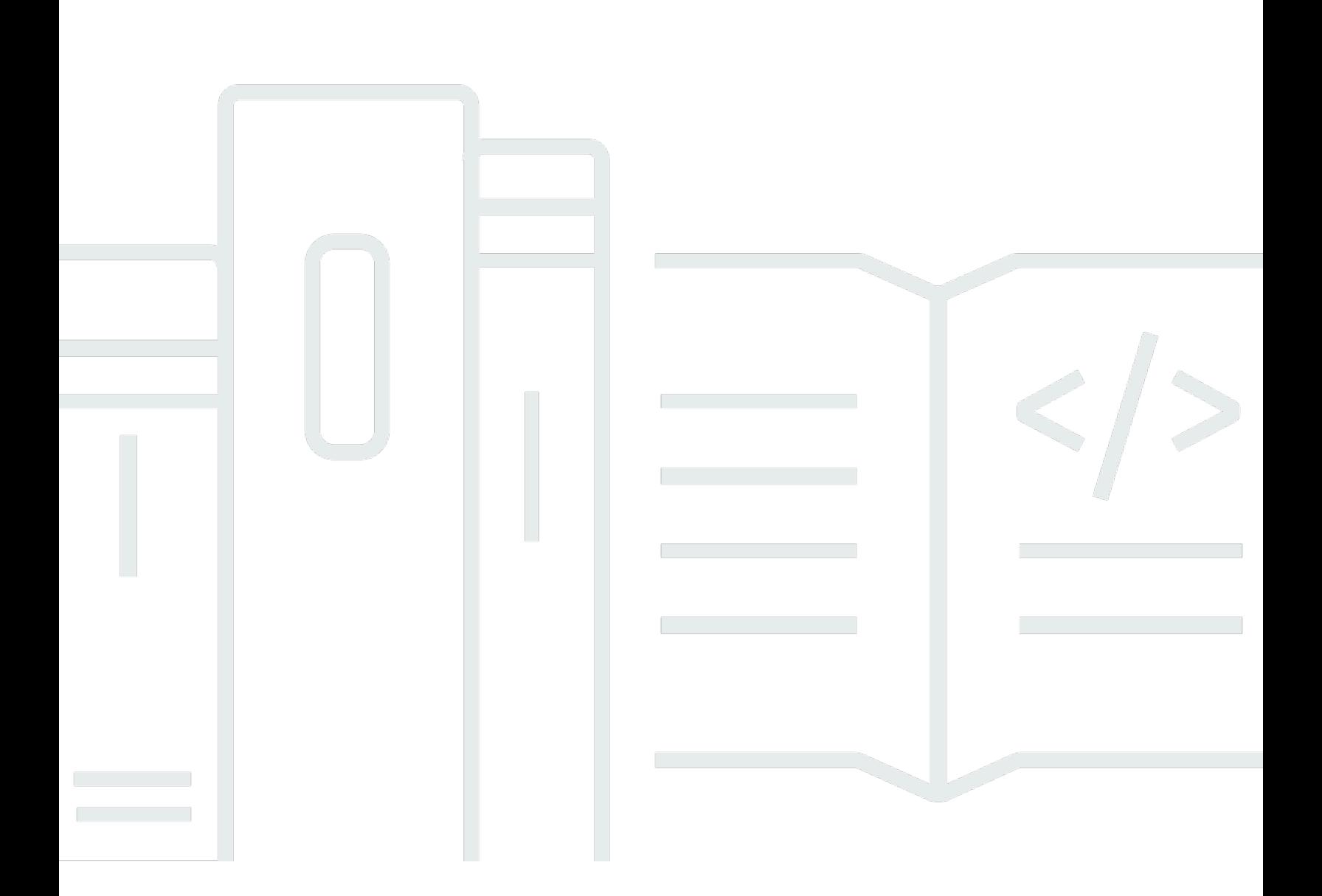

Copyright © 2023 Amazon Web Services, Inc. and/or its affiliates. All rights reserved.

# AWS DataSync: ユーザーガイド

Copyright © 2023 Amazon Web Services, Inc. and/or its affiliates. All rights reserved.

Amazon の商標およびトレードドレスは、顧客に混乱を招く可能性がある態様、または Amazon の 信用を傷つけたり、失わせたりする態様において、Amazon のものではない製品またはサービスに関 連して使用してはなりません。Amazon が所有しない商標はすべてそれぞれの所有者に所属します。 所有者は必ずしも Amazon との提携や関連があるわけではありません。また、Amazon の支援を受 けているとは限りません。

# **Table of Contents**

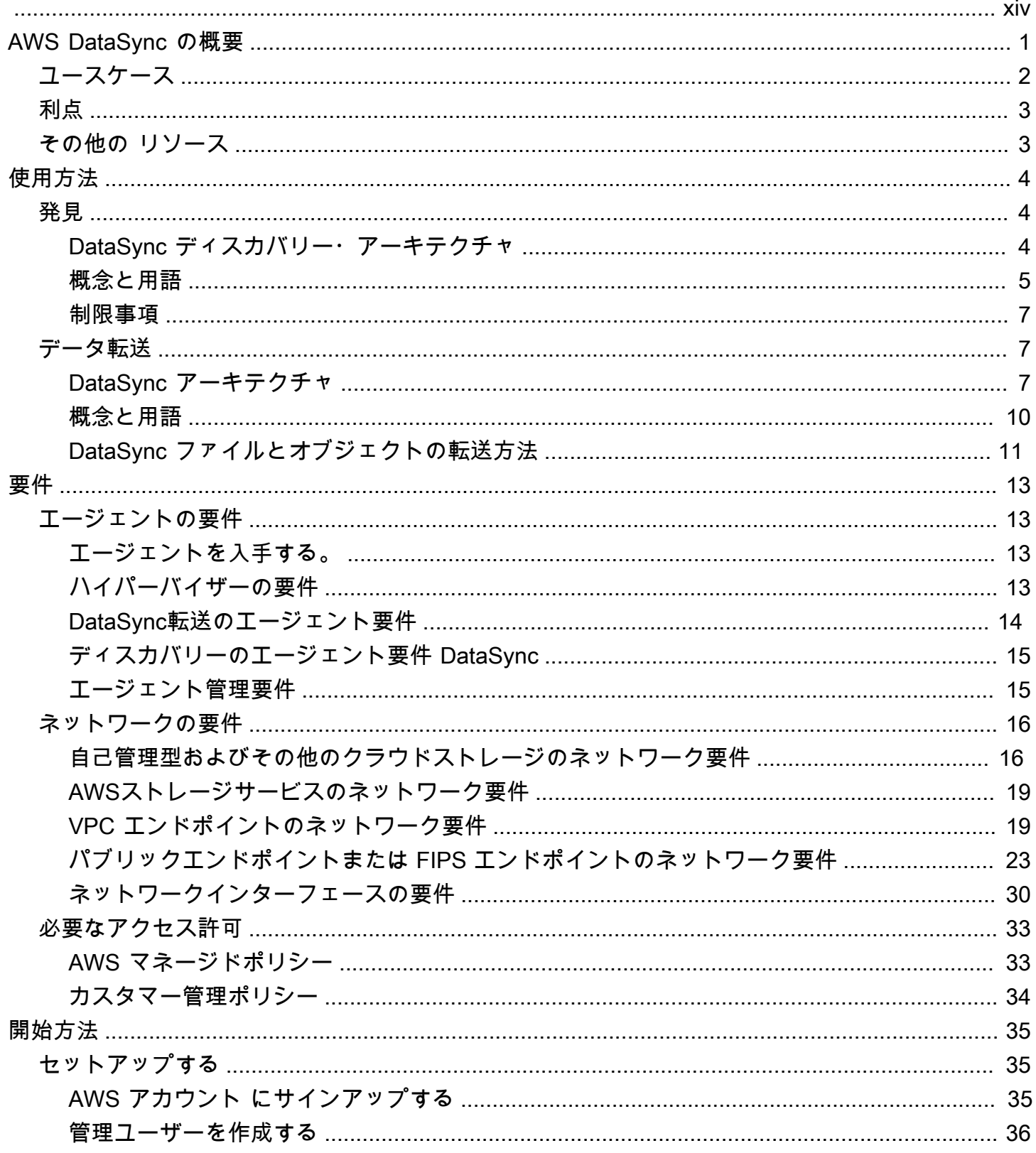

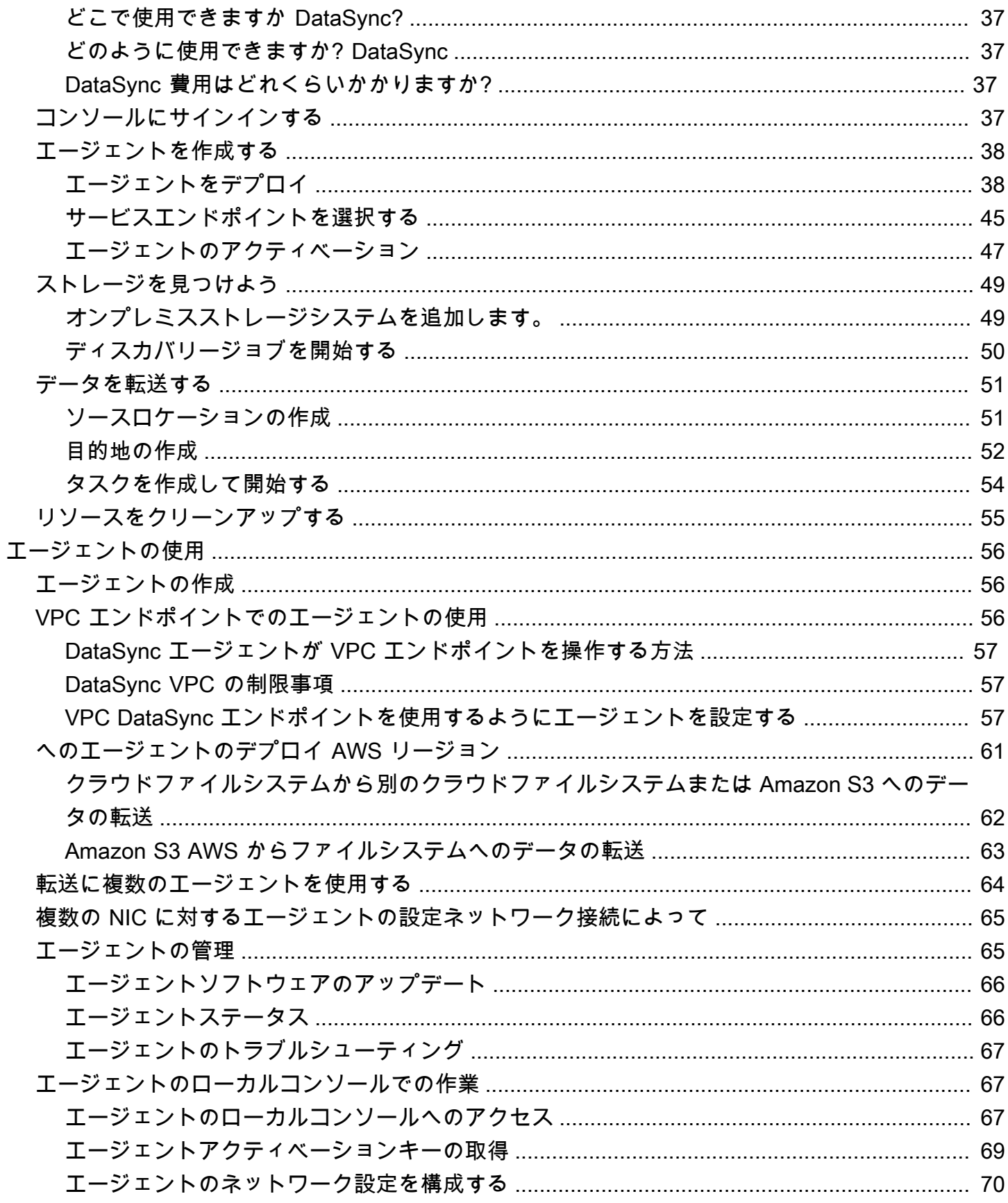

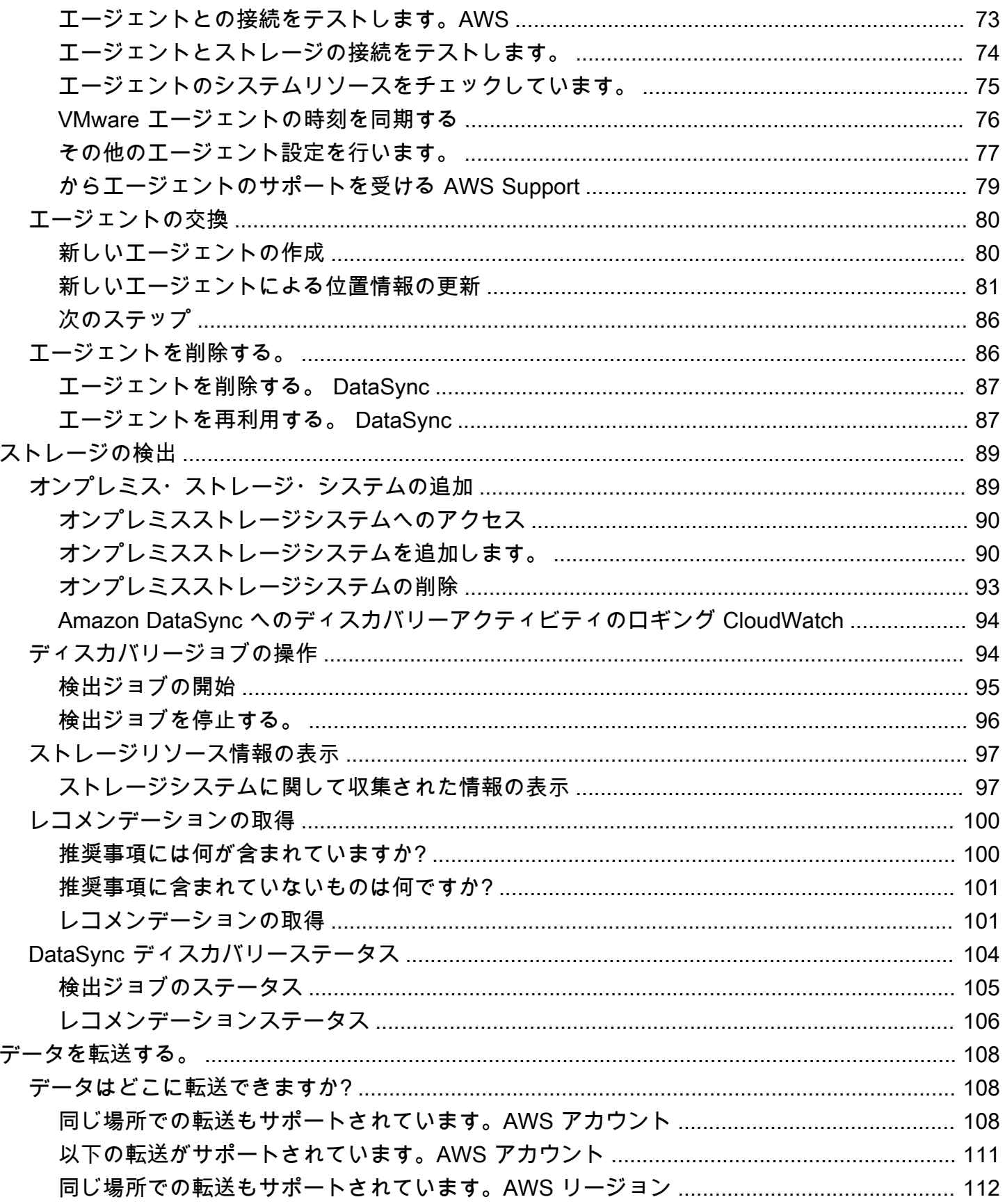

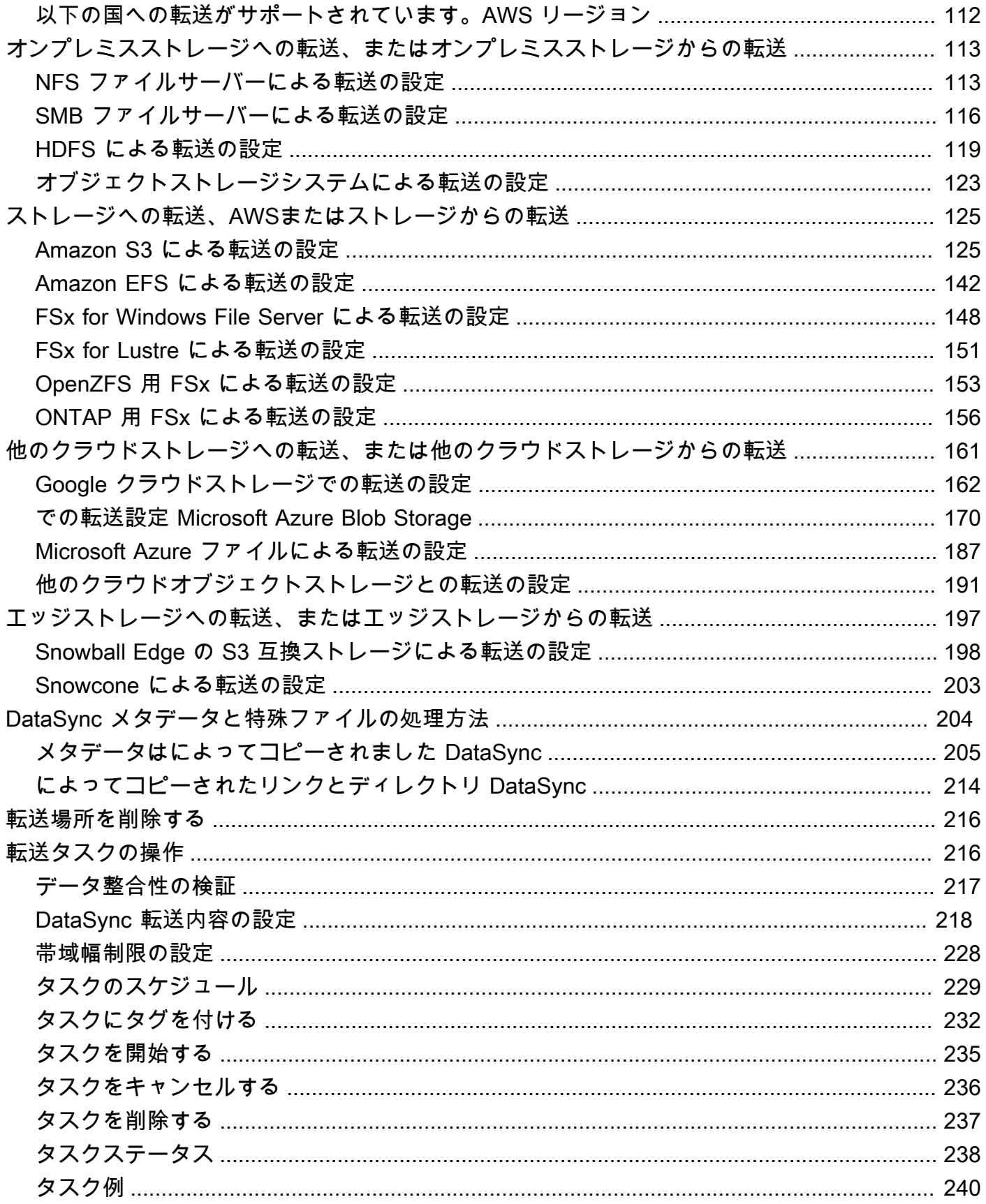

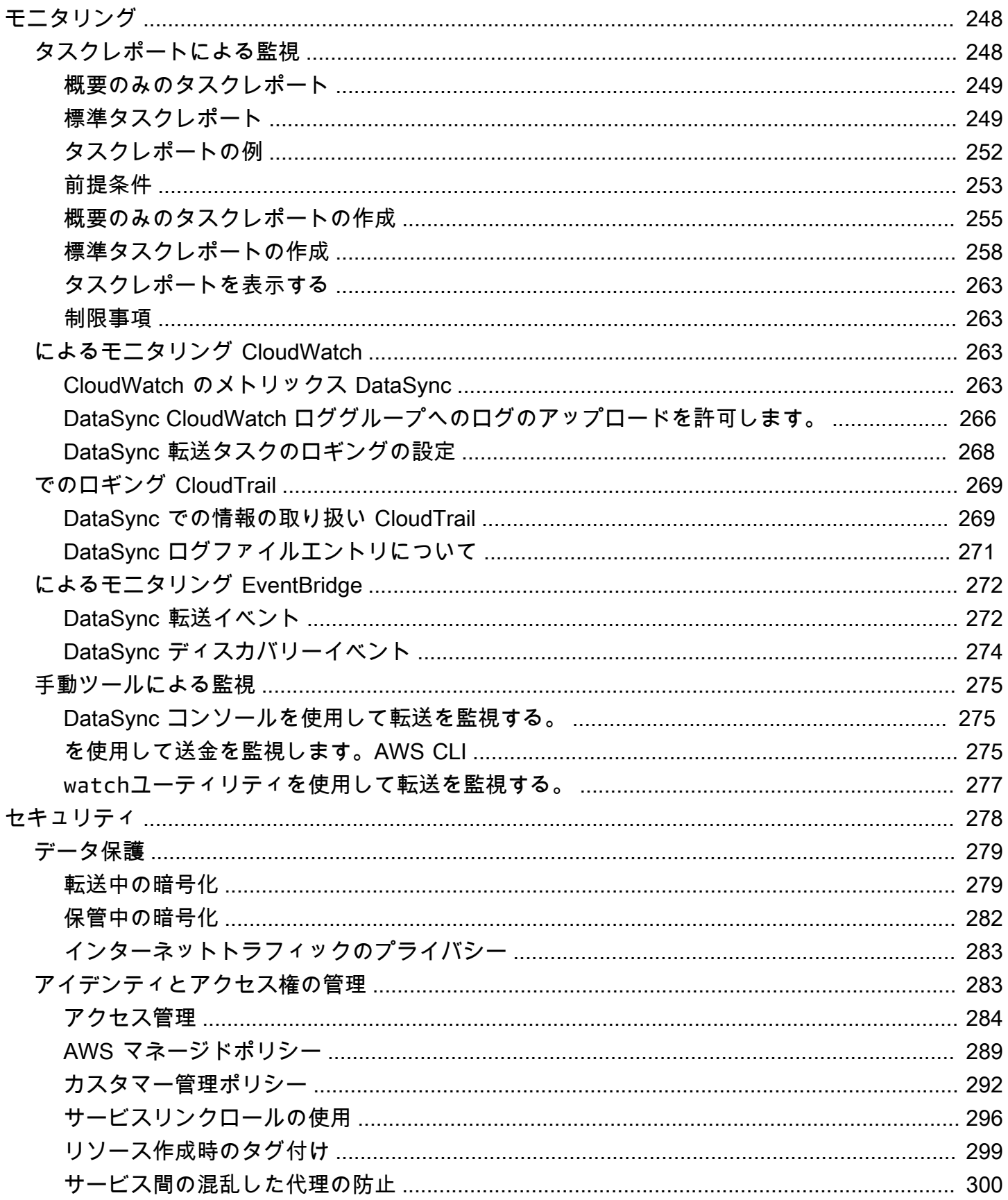

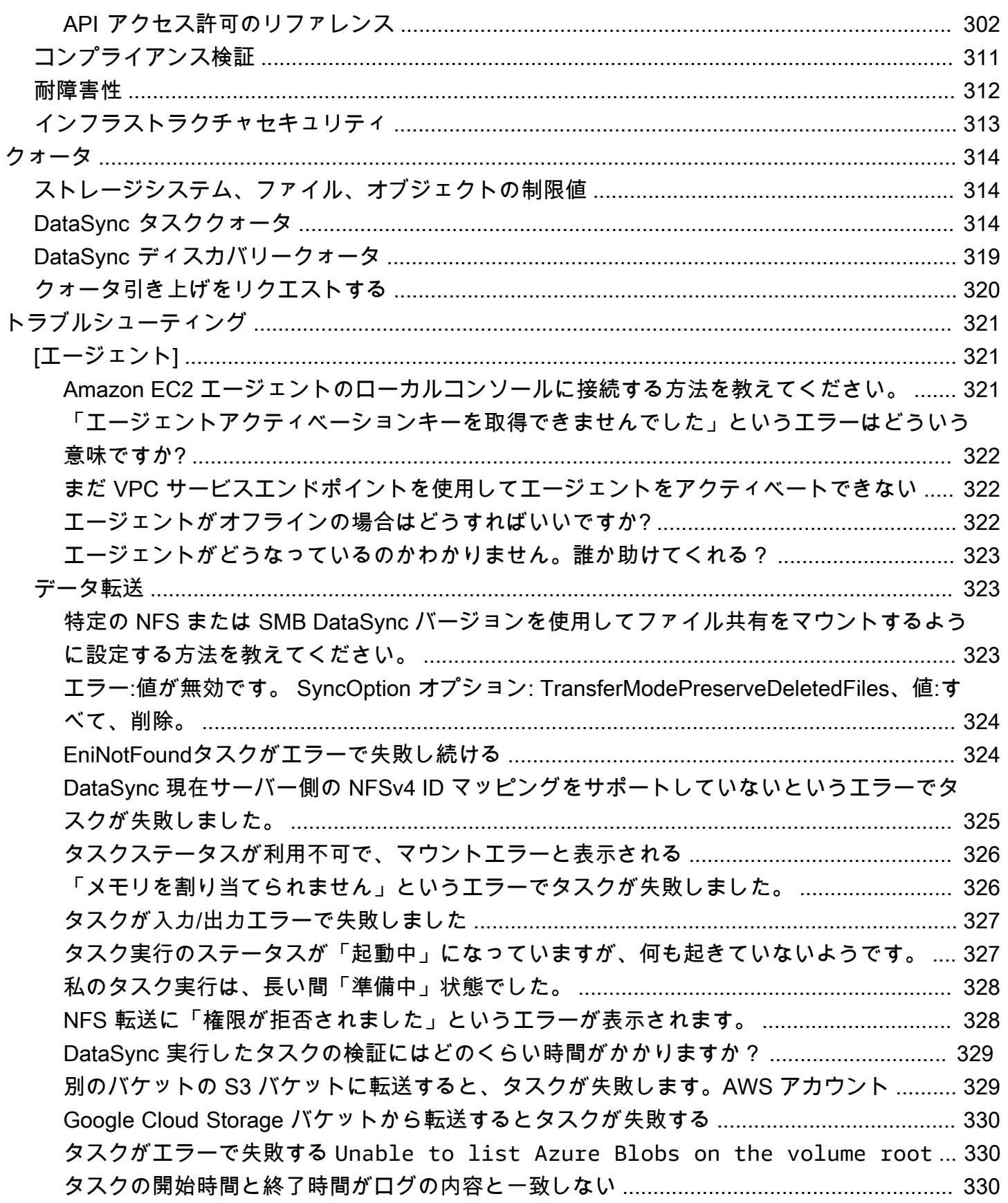

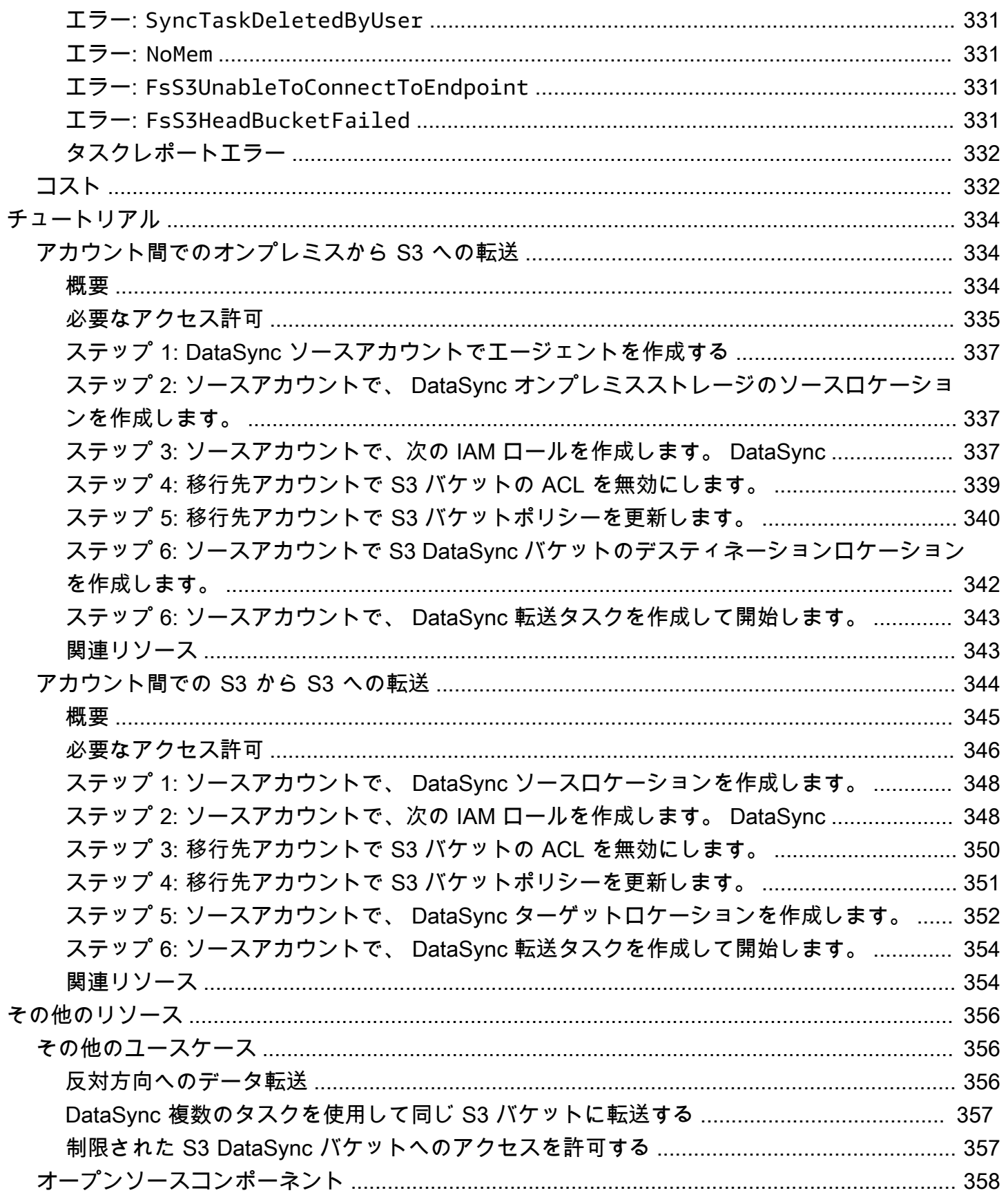

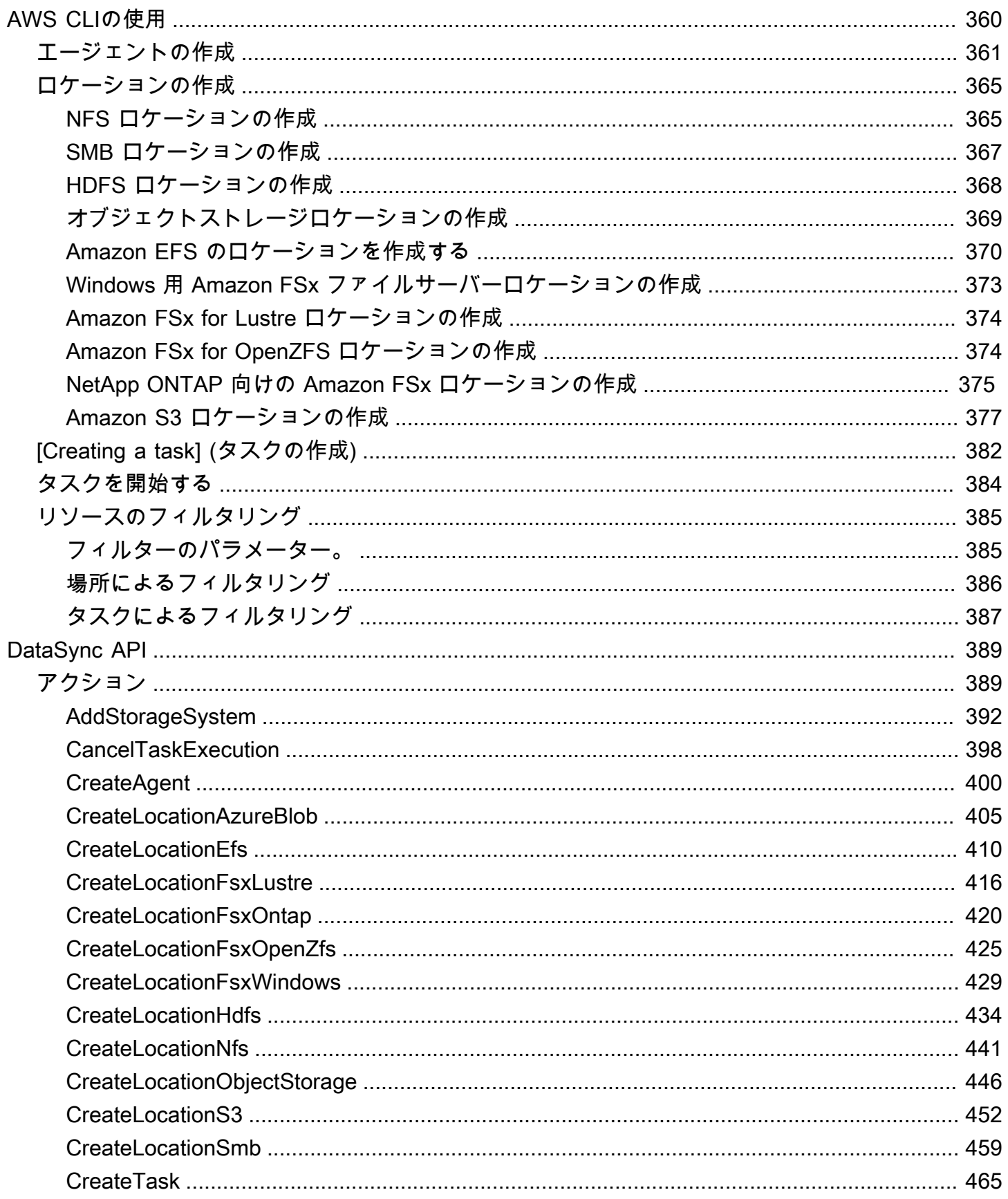

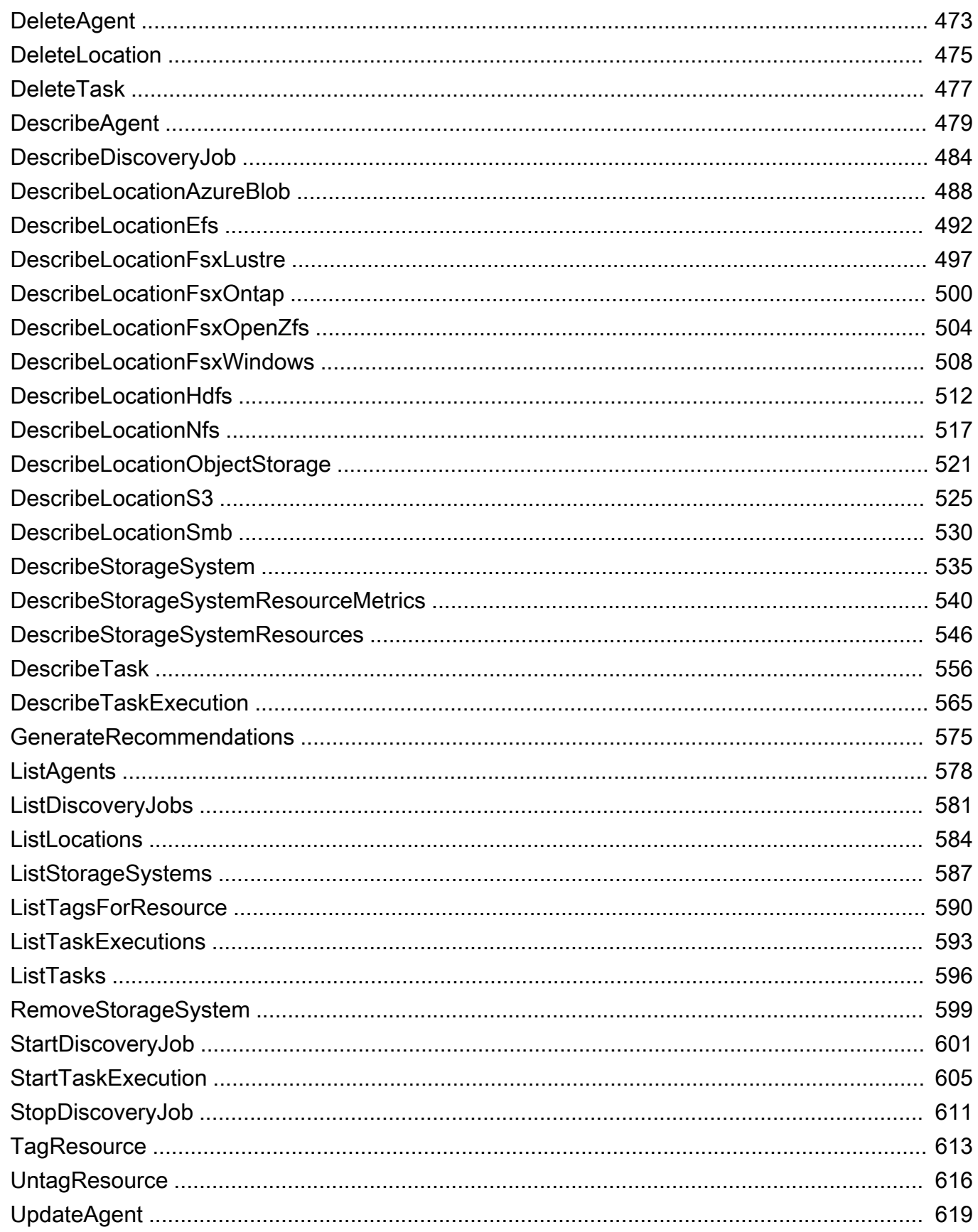

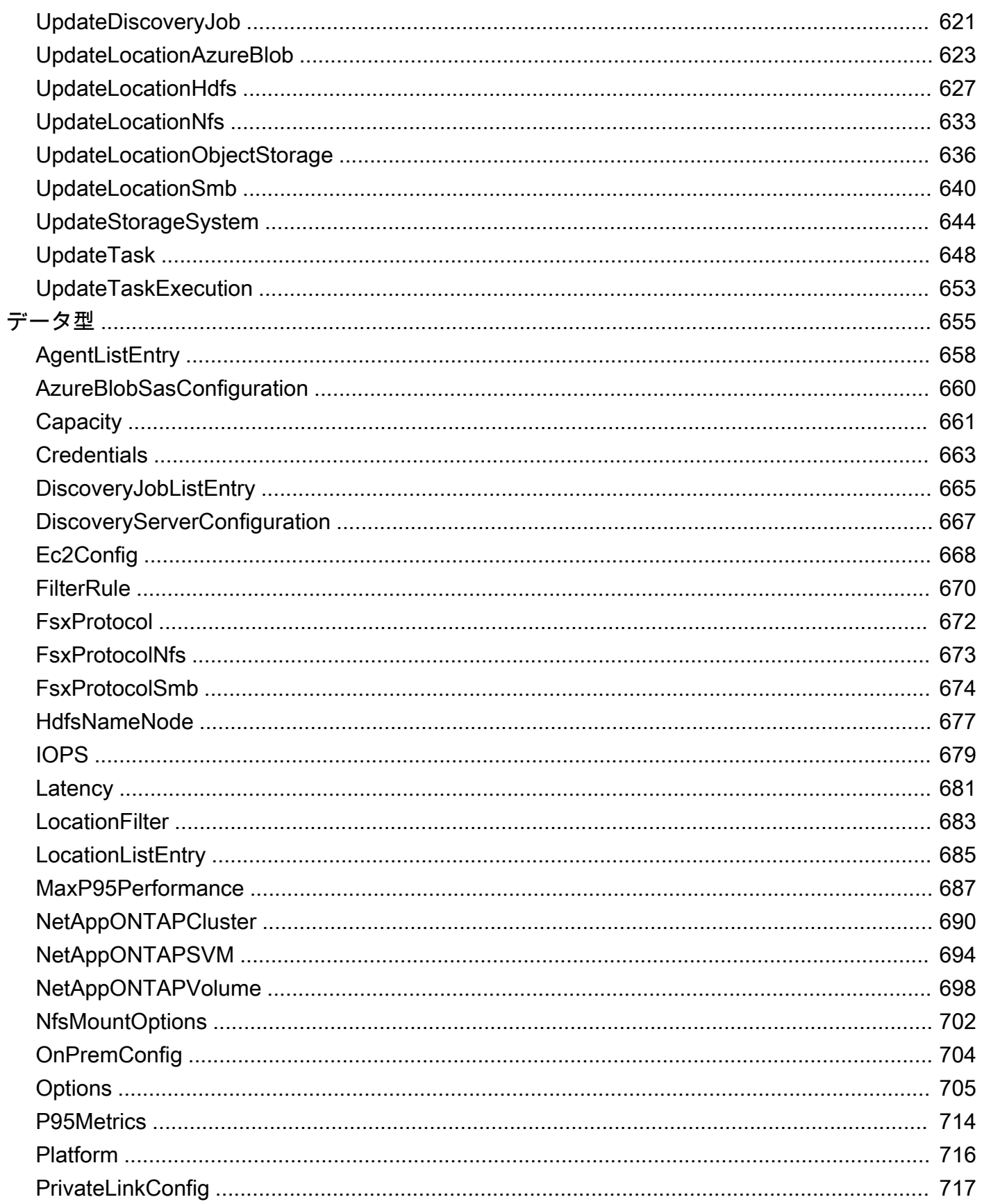

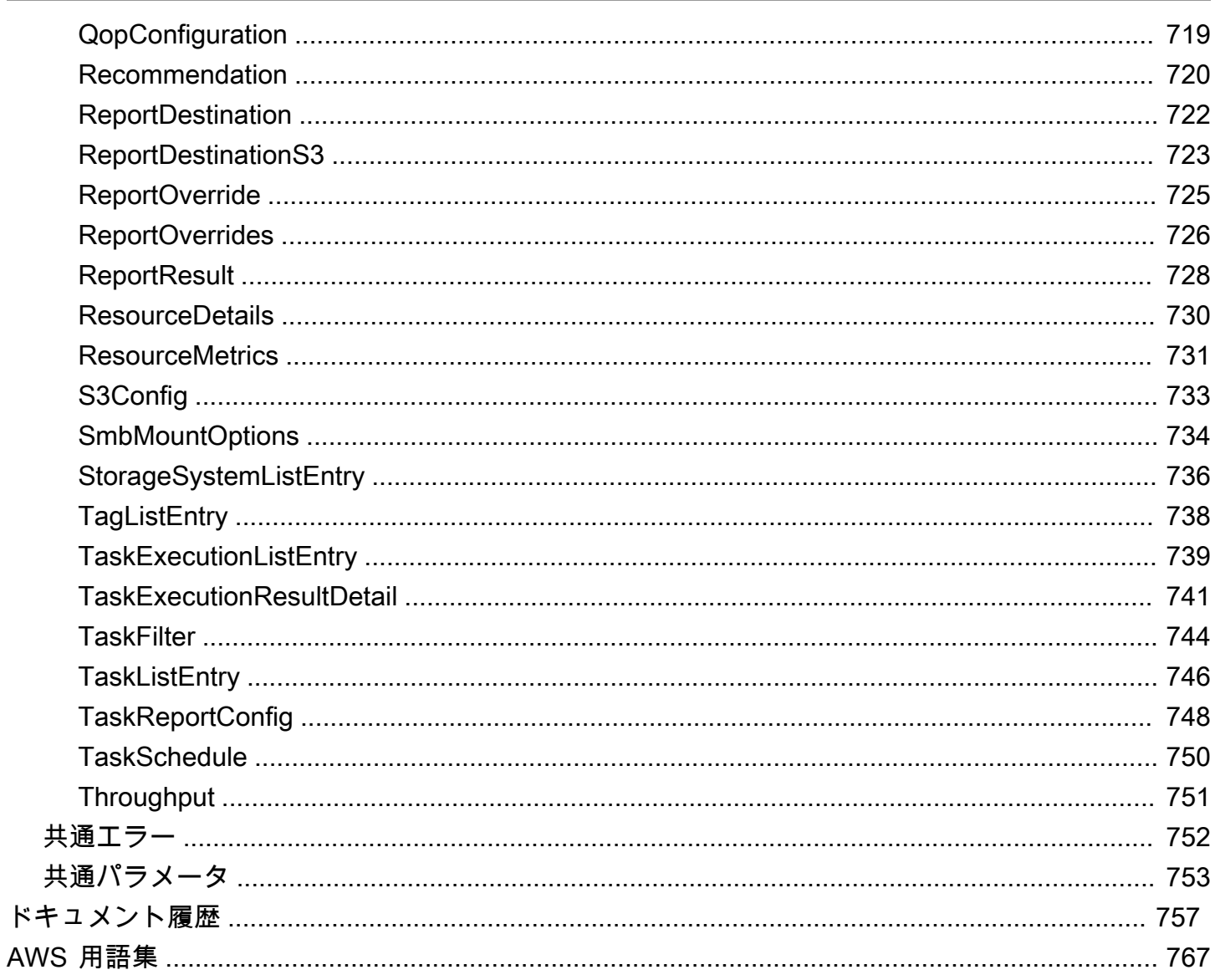

2023 年 12 月 7 日より、バージョン 1 DataSync のエージェントは廃止されます。 DataSync コン ソールの [エージェント] ページをチェックして、影響を受けるエージェントがいないか確認してく ださい。その場合は、データ転送やストレージ検出の中断を避けるため、[その前にそれらのエージェ](https://docs.aws.amazon.com/datasync/latest/userguide/replacing-agent.html) [ントを交換してください](https://docs.aws.amazon.com/datasync/latest/userguide/replacing-agent.html)。さらにサポートが必要な場合は、お問い合わせください[AWS Support。](https://aws.amazon.com/contact-us/)

翻訳は機械翻訳により提供されています。提供された翻訳内容と英語版の間で齟齬、不一致または矛 盾がある場合、英語版が優先します。

# <span id="page-14-0"></span>AWS DataSync の概要

AWS DataSyncは、データ移行を簡素化し、ストレージサービスとの間で、ファイルまたはオブジェ クトのデータを迅速、簡単、かつ安全に転送できるようにするオンラインデータ移動および検出サー ビスです。AWS

オンプレミスストレージ転送

DataSync 以下のオンプレミスストレージシステムと連携します。

- [ネットワークファイルシステム \(NFS\)](#page-126-1)
- [サーバーメッセージブロック \(SMB\)](#page-129-0)
- [Hadoop 分散ファイルシステム \(HDFS\)](#page-132-0)
- [オブジェクトストレージ](#page-136-0)

#### AWSストレージ転送

DataSync AWS以下のストレージサービスと連携します。

- [Amazon S3](#page-138-1)
- [Amazon EFS](#page-155-0)
- [Windows ファイルサーバー用アマゾン FSx](#page-161-0)
- [Amazon FSx for Lustre](#page-164-0)
- [OpenZFS 用アマゾン FSx](#page-166-0)
- [ONTAP NetApp 向けアマゾン FSx](#page-169-0)

その他のクラウドストレージ転送

DataSync 以下の他のクラウドストレージサービスと連携します。

- [Google Cloud Storage](#page-175-0)
- [Microsoft Azure Blob Storage](#page-183-0)
- [Microsoft Azure Files](#page-200-0)
- [Wasabi Cloud Storage](#page-204-0)
- [DigitalOcean Spaces](#page-204-0)
- [Oracle Cloud Infrastructure Object Storage](#page-204-0)
- [Cloudflare R2 Storage](#page-204-0)
- [Backblaze B2 Cloud Storage](#page-204-0)
- [NAVER Cloud Object Storage](#page-204-0)
- [Alibaba Cloud Object Storage Service](#page-204-0)

エッジストレージ転送

DataSync 以下のエッジストレージサービスおよびデバイスで動作します。

- [Amazon S3 と互換性のあるストレージがオンになっています AWS Snowball Edge](#page-211-0)
- [AWS Snowcone](#page-216-0)

### <span id="page-15-0"></span>ユースケース

DataSync以下が主なユースケースの一部です。

- データ発見 オンプレミスストレージのパフォーマンスと使用率を可視化します。 AWS DataSync Discoveryまた、AWSデータをストレージサービスに移行するための推奨事項も提示で きます。
- データの移行 AWS アクティブなデータセットをネットワーク経由でストレージサービスに迅 速に移動します。 DataSync 自動暗号化とデータ整合性検証機能を備えているため、データが安全 かつ無傷で、すぐに使用できるようになっています。
- コールドデータのアーカイブ オンプレミスストレージに保存されているコールドデータを、S3 Glacier Flexible Retrieval や S3 Glacier Deep Archive などの耐久性が高く安全な長期ストレージク ラスに直接移動します。そうすることで、オンプレミスのストレージ容量を解放し、レガシーシス テムをシャットダウンできます。
- データの複製 データを任意の Amazon S3 ストレージクラスにコピーし、ニーズに合わせて 最も費用対効果の高いストレージクラスを選択します。Amazon EFS、Windows ファイルサー バーの場合は FSx、Lustre の場合は FSx、スタンバイファイルシステムの場合は FSx、または OpenZFS の場合は FSx にデータを送信することもできます。
- データを移動してクラウド内でタイムリーに処理する 処理のためにデータを内外に移動す る。AWSこのアプローチは、多くの業界における重要なハイブリッドクラウドのワークフローを 高速化します。これには、ライフサイエンス業界における機械学習、メディアやエンターテイメン

トにおける動画制作、金融サービスにおけるビッグデータ分析、石油・ガス業界における耐震調査 などが含まれます。

### <span id="page-16-0"></span>利点

を使用すると DataSync、次のようなメリットが得られます。

- 移行計画の簡素化 DataSync Discovery は、データ収集と推奨を自動化することで、AWSへの データ移行の計画にかかる時間、労力、コストを最小限に抑えることができます。推奨事項を予 算計画に役立てたり、移行に近づくにつれて検出ジョブを再実行して前提条件を検証したりできま す。
- データ移動の自動化 DataSync ネットワーク上のストレージシステムとサービス間のデータ移 動が容易になります。 DataSync データ転送プロセスの管理と、高性能で安全なデータ転送に必要 なインフラストラクチャの両方を自動化します。
- データを安全に転送 DataSync end-to-end 暗号化や整合性検証などのセキュリティ機能を 備えているため、データが安全に、そのままの状態で、すぐに使用できる状態で届きます。 DataSyncAWS Identity and Access Management(IAM) AWS AWS ロールなどの組み込みセキュ リティメカニズムを通じてストレージにアクセスします。また、仮想プライベートクラウド (VPC)エンドポイントもサポートしているため、パブリックインターネットを経由せずにデー タを転送できるため、オンラインでコピーされるデータのセキュリティがさらに強化されます。
- データ移動の高速化 専用のネットワークプロトコルとparallel DataSync マルチスレッドアーキ テクチャを使用して、転送を高速化します。このアプローチにより、移行、分析や機械学習のため の反復的なデータ処理ワークフロー、データ保護プロセスがスピードアップします。
- 運用コストの削減 ギガバイト単位の定額料金で、データをコスト効率よく移動できます。 DataSyncカスタムスクリプトを作成して管理したり、コストのかかる商用転送ツールを使用した りする必要がなくなります。

# <span id="page-16-1"></span>その他の リソース

以下のセクションを読むことをお勧めします。

- [DataSyncリソース](https://aws.amazon.com/datasync/resources/)  ブログ、ビデオ、その他のトレーニング資料が含まれます。
- [AWSre: POST](https://repost.aws/) 周辺の最新のディスカッションを見る DataSync
- [AWS DataSync 料金表](https://aws.amazon.com/datasync/pricing)

# <span id="page-17-0"></span>AWS DataSync の仕組み

AWS DataSync仕組みを視覚的に把握し、データをすばやく特定して移動するのに役立つ重要な概念 を学びましょう。

トピック

- [AWS DataSync Discovery の仕組み](#page-17-1)
- [AWS DataSync転送の仕組み](#page-20-1)

# <span id="page-17-1"></span>AWS DataSync Discovery の仕組み

に関連する主要な概念と用語を学びましょう。AWS DataSync Discovery

# <span id="page-17-2"></span>DataSync ディスカバリー・アーキテクチャ

次の図は、 DataSync Discovery が情報を収集する方法を示し、オンプレミスのストレージシステム からへのデータ移行に関する推奨事項を示しています。AWS

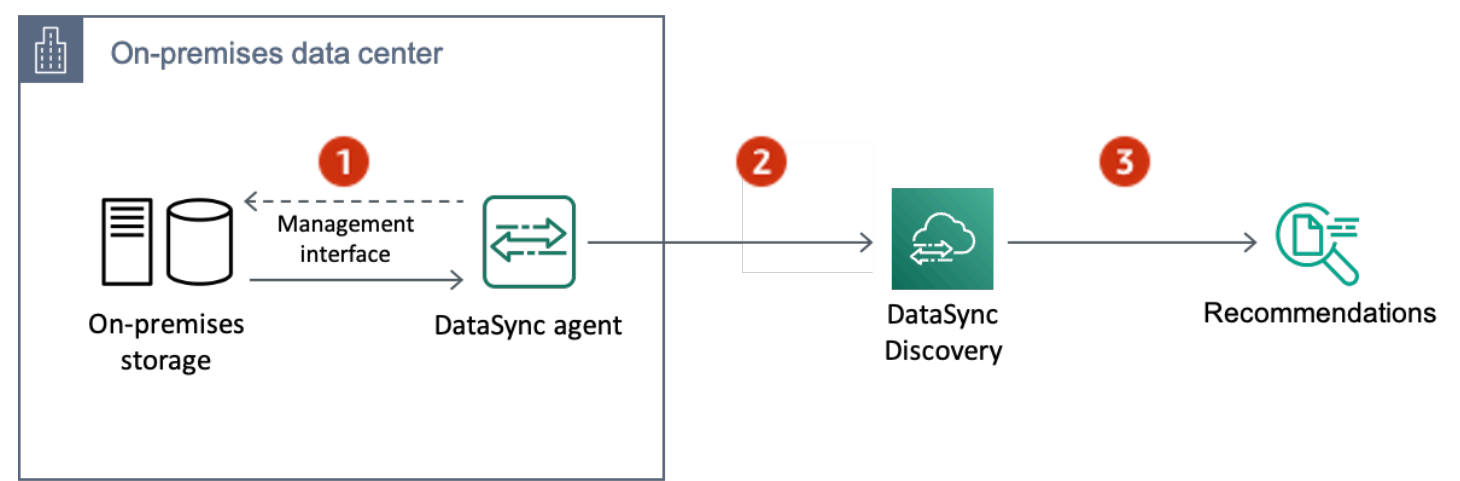

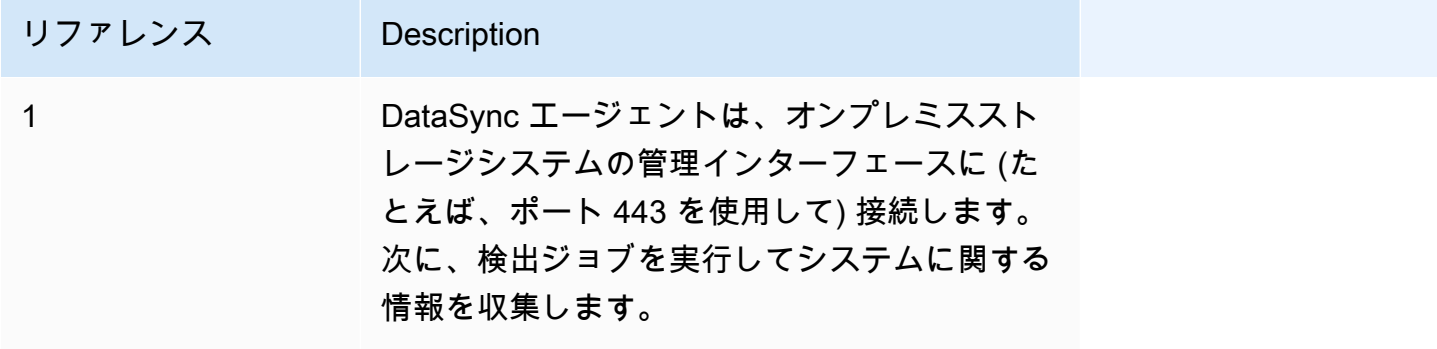

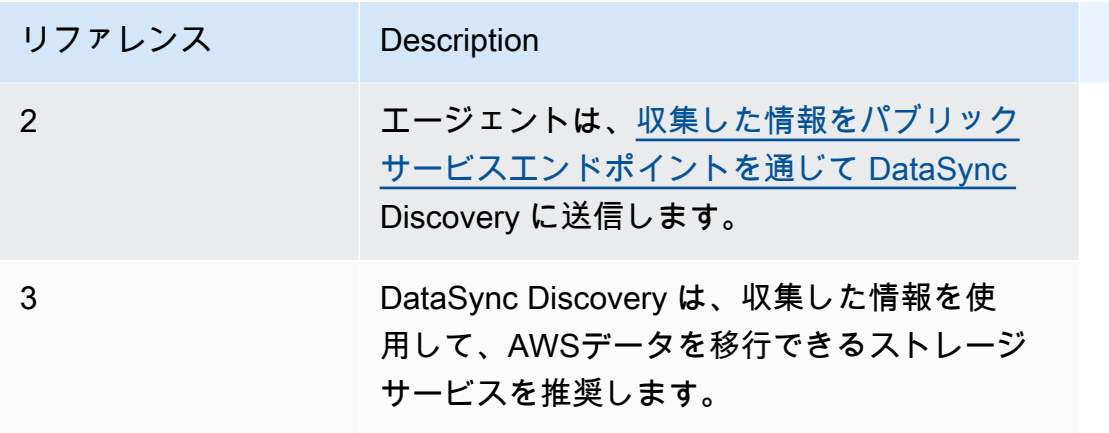

### <span id="page-18-0"></span>概念と用語

ディスカバリーの機能についてよく理解しておいてください。 DataSync

トピック

- [エージェント](#page-18-1)
- [ディスカバリージョブ](#page-19-0)
- [ストレージシステムのリソース情報](#page-19-1)
- [AWSストレージに関する推奨事項](#page-19-2)

#### <span id="page-18-1"></span>エージェント

エージェントは、 DataSync Discoveryがオンプレミスストレージシステムの管理インターフェース にアクセスするために使用する仮想マシン (VM) アプライアンスです。エージェントは、ストレージ リソースのパフォーマンスと使用状況に関する情報を収集 (読み取り) します。

VMware ESXi、Linux カーネルベースの仮想マシン (KVM)、または Microsoft Hyper-V ハイパーバイ ザー上のストレージ環境にエージェントをデプロイできます。の仮想プライベートクラウド (VPC) のストレージではAWS、Amazon EC2 インスタンスとしてエージェントをデプロイできます。

DataSync Discovery DataSync エージェントは転送に使用できるエージェントと変わりませんが、こ のようなシナリオでは同じエージェントを使用することはお勧めしません。

はじめに、「[エージェントの作成](#page-51-0)」を参照してください。

#### <span id="page-19-0"></span>ディスカバリージョブ

検出ジョブを実行して、ストレージシステムの管理インターフェイスを通じてオンプレミスストレー ジシステムに関する情報を収集します。

検出ジョブは 1 時間から 31 日の間で実行できます。検出ジョブの実行時間が長くなるほど、AWS より正確な推奨ストレージが表示されます。

<span id="page-19-1"></span>詳細については、「 [DataSync 検出ジョブの操作」](#page-107-1)を参照してください。

#### ストレージシステムのリソース情報

DataSync Discovery を利用すると、オンプレミスストレージシステムのリソースに関するパフォー マンスと使用率に関する情報を得ることができます。たとえば、最初にプロビジョニングした容量と 比較して、特定のストレージボリュームで使用されているストレージ容量を把握できます。

この情報は、以下を使用して検出ジョブが収集すると同時に表示できます。

- DataSync コンソール
- [DescribeStorageSystemResourcesオ](https://docs.aws.amazon.com/datasync/latest/userguide/API_DescribeStorageSystemResources.html)ペレーション
- [DescribeStorageSystemResourceMetrics](https://docs.aws.amazon.com/datasync/latest/userguide/API_DescribeStorageSystemResourceMetrics.html)オペレーション

詳細については、「[によって収集されたストレージリソース情報を表示します。AWS DataSync](#page-110-0)  [Discovery」](#page-110-0)を参照してください。

#### <span id="page-19-2"></span>AWSストレージに関する推奨事項

DataSync Discoveryは、オンプレミスのストレージシステムのリソースについて収集した情報を基 に、AWS移行計画に役立つストレージサービスを推奨します。AWS

以下を使用して推奨事項を確認できます。

- DataSync コンソール
- [DescribeStorageSystemResourcesオ](https://docs.aws.amazon.com/datasync/latest/userguide/API_DescribeStorageSystemResources.html)ペレーション

詳細については、「[からの推奨情報の取得 AWS DataSync Discovery」](#page-113-0)を参照してください。

### <span id="page-20-0"></span>制限事項

• 現在、 DataSync Discovery [エージェントはパブリックサービスのエンドポイントでのみアクティ](#page-58-0) [ベートできます](#page-58-0)。

### <span id="page-20-1"></span>AWS DataSync転送の仕組み

AWS DataSync転送に関する重要な概念と用語を学びましょう。

### <span id="page-20-2"></span>DataSync アーキテクチャ

次の図は、 DataSync 一般的にストレージデータを転送する方法と場所を示しています。 DataSync サポートされているストレージシステムとサービスの全リストについては、を参照してください[デー](#page-121-1) [タはどこに転送できますかAWS DataSync?](#page-121-1)。

#### トピック

- [オンプレミスストレージとの間での転送 AWS](#page-20-3)
- [AWSストレージサービス間の転送](#page-21-0)
- [AWSクラウドストレージシステムとストレージサービス間の転送](#page-22-0)

#### <span id="page-20-3"></span>オンプレミスストレージとの間での転送 AWS

次の図は、 DataSync 自己管理型のオンプレミスストレージシステムとの間でのファイル転送の概要 を示しています。AWS のサービス

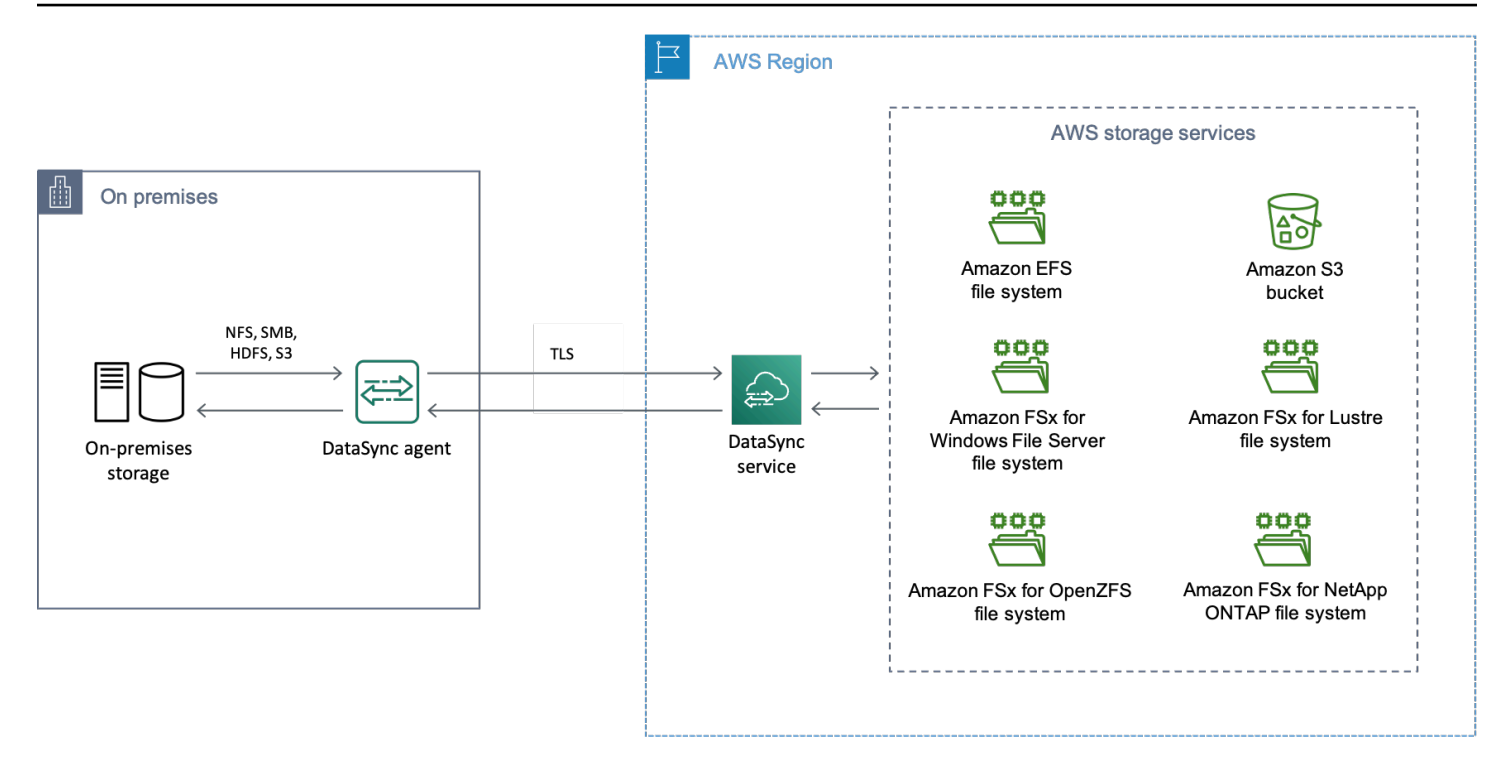

DataSync この図は一般的なユースケースを示しています。

- DataSync オンプレミスのストレージシステムからデータをコピーするエージェント。
- トランスポート層セキュリティ (TLS) AWS 経由でデータを転送します。
- DataSync AWSサポートされているストレージサービスへのデータのコピー。

<span id="page-21-0"></span>AWSストレージサービス間の転送

次の図は、 DataSync AWS のサービスAWS アカウント同じサービス間でのファイル転送の概要を示 しています。

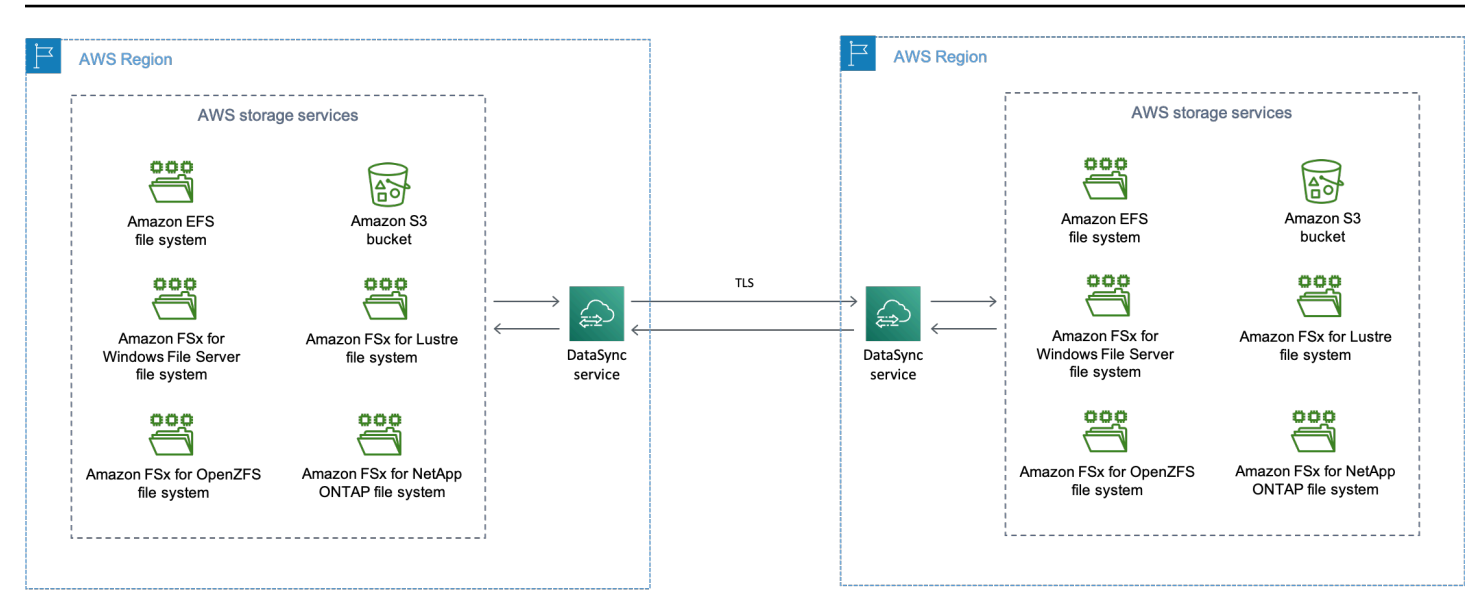

この図は、 DataSync 一般的な使用例を示しています。

- DataSync AWSサポートされているストレージサービスからのデータのコピー。
- TLS AWS リージョン 経由でのデータ移動。
- DataSync AWSサポートされているストレージサービスへのデータのコピー。

ストレージサービス間で (AWSAWS リージョン同じストレージサービス内か別のストレージサービ スかを問わずAWS リージョン) 転送する場合、AWSデータはネットワークに残り、公共のインター ネットを経由しません。

**A** Important

AWS リージョン間で転送されるデータには料金がかかります。これは、送信元リージョン から送信先リージョンへのデータ転送出力として請求されます。詳細については、「[データ](https://aws.amazon.com/ec2/pricing/on-demand/#Data_Transfer) [転送料金表](https://aws.amazon.com/ec2/pricing/on-demand/#Data_Transfer)」を参照してください。

<span id="page-22-0"></span>AWSクラウドストレージシステムとストレージサービス間の転送

を使用すると DataSync、他のクラウドストレージシステムとの間でデータを転送できますAWS の サービス。この場合、クラウドストレージシステムには次のものが含まれます。

• によってホストされる自己管理型ストレージシステム AWS (たとえば、内部の仮想プライベート クラウド内の AWS NFS 共有)。詳細については, [AWS DataSyncにエージェントをデプロイする](#page-74-0)  [AWS リージョン。](#page-74-0)

• 別のクラウドプロバイダーがホストするストレージシステムまたはサービス。詳細については、 「[による他のクラウドストレージへの転送、または他のクラウドストレージからの転送 AWS](#page-174-0)  [DataSync」](#page-174-0)を参照してください。

次の図は、 DataSync AWSストレージサービスと別のクラウドプロバイダー間のデータ転送の概要 を示しています。

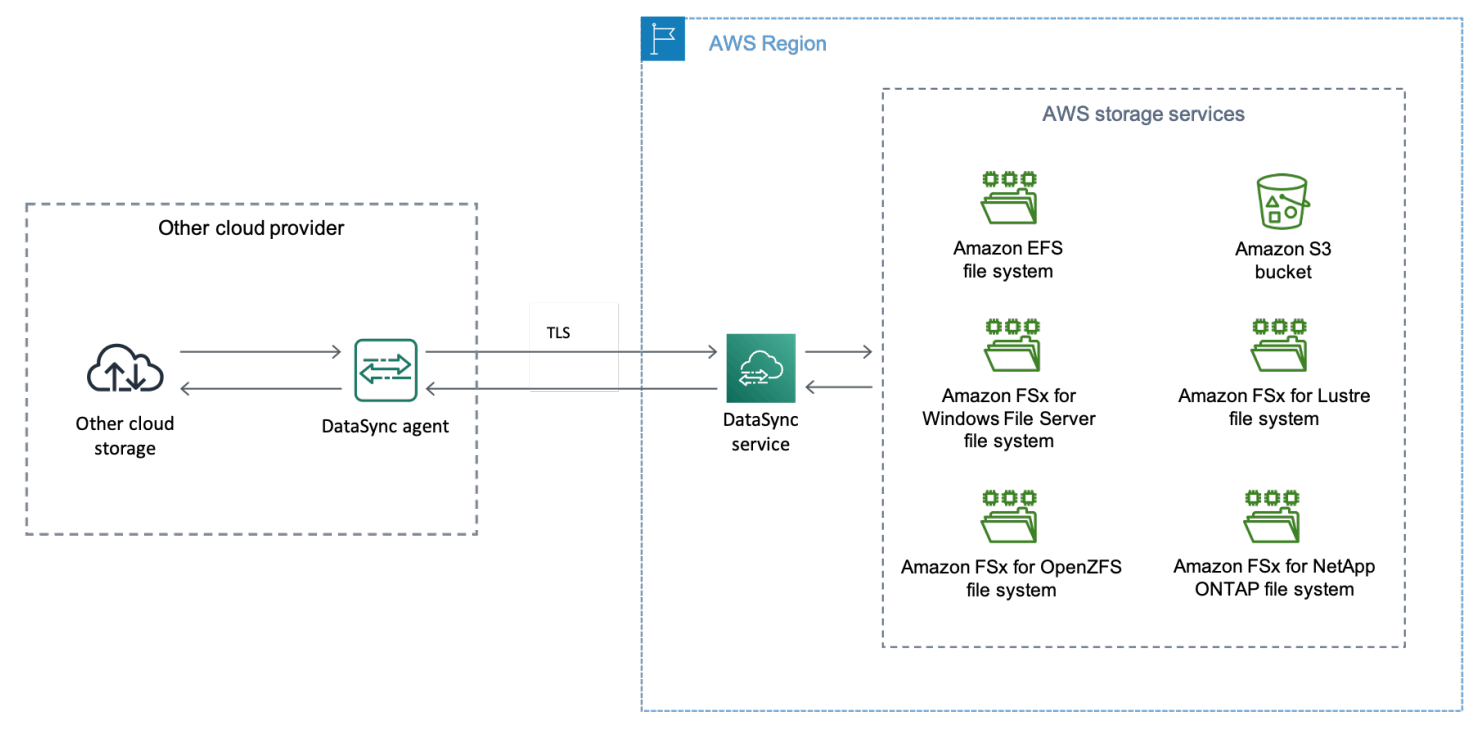

### <span id="page-23-0"></span>概念と用語

DataSync 転送機能についてよく理解しておいてください。

トピック

- [エージェント](#page-23-1)
- [ロケーション](#page-24-1)
- [タスク](#page-24-2)
- [タスクの実行](#page-24-3)

#### <span id="page-23-1"></span>エージェント

エージェントは、転送中にストレージからの読み取りとストレージへの書き込みを行う仮想マシン (VM) アプライアンスです。 DataSync

VMware ESXi、Linux カーネルベースの仮想マシン (KVM)、または Microsoft Hyper-V ハイパーバイ ザー上のストレージ環境にエージェントをデプロイできます。の仮想プライベートクラウド (VPC) のストレージではAWS、Amazon EC2 インスタンスとしてエージェントをデプロイできます。

DataSync 転送エージェントは DataSync Discovery に使用できるエージェントと変わりませんが、 このようなシナリオでは同じエージェントを使用することはお勧めしません。

はじめに、「[エージェントの作成](#page-51-0)」を参照してください。

<span id="page-24-1"></span>ロケーション

場所とは、データのコピー元またはコピー先の場所を表します。 DataSync 各転送 (タスクとも呼ば れる) には、転送元と宛先の場所があります。詳細については、[「データはどこに転送できますか](#page-121-1) [AWS DataSync?](#page-121-1)」を参照してください。

<span id="page-24-2"></span>タスク

DataSync タスクは転送を表します。転送元と転送先の場所を特定し、それらの場所間でデータをコ ピーする方法の詳細も示します。メタデータ、削除したファイル、権限をタスクがどのように扱うか を指定することもできます。

<span id="page-24-3"></span>タスクの実行

DataSync タスク実行は転送タスクを個別に実行することです。タスク実行には複数のフェーズがあ ります。詳細については、「[タスク実行ステータス](#page-251-1)」を参照してください。

#### <span id="page-24-0"></span>DataSync ファイルとオブジェクトの転送方法

転送を開始すると、 DataSync 転送元と転送先のストレージシステムを調べて同期対象を決定しま す。そのためには、両方のシステムのコンテンツとメタデータを再帰的にスキャンして、両者の違い を特定します。対象となるファイルやオブジェクトの数 (ストレージシステムのパフォーマンスを含 む) によっては、数分から数時間かかることもあります。

DataSync 次に[、転送の設定方法に基づいて](#page-231-0)、データ (メタデータを含む) をソースから宛先に移動し 始めます。たとえば、 DataSync 転送中は常にデータ整合性チェックを実行します。転送が完了する と、ロケーション間のデータセット全体、 DataSync またはコピーしたデータだけを検証することも できます。(ほとんどの場合、転送されたものだけを検証することをおすすめします)。転送する内容 をフィルタリングするオプションもあります。

トピック

• [DataSync データの整合性を検証する方法](#page-25-0)

• [DataSync 開いているファイルとロックされているファイルの処理方法](#page-25-1)

#### <span id="page-25-0"></span>DataSync データの整合性を検証する方法

DataSync ソースとデスティネーションのストレージシステム内のすべてのファイルまたはオブジェ クトのチェックサムをローカルで計算し、比較します。さらに、 DataSyncソースとデスティネー ションのすべてのファイルまたはオブジェクトのメタデータを比較します。

いずれかに相違がある場合には、検証は失敗し、何が失敗したかを明確に指定するエラーコードを示 します。たとえば、、Checksum failureMetadata failureFiles were addedFiles were removed、などのエラーコードが表示される場合があります。

詳細については、「[AWS DataSyncデータ整合性の検証方法を設定する」](#page-230-0)を参照してください。

<span id="page-25-1"></span>DataSync 開いているファイルとロックされているファイルの処理方法

使用中またはロックされているファイルを転送する場合は、次の点に注意してください。

- 一般に、 DataSync 開いているファイルは何の制限もなく転送できます。
- 転送中にファイルが開かれていて、書き込まれている場合、 DataSync 転送タスクの検証段階でこ のような不整合を検出できます。ファイルの最新バージョンを取得するには、タスクをもう一度実 行する必要があります。
- ファイルがロックされていて、サーバーがそのファイルを開けない場合、 DataSync 転送中はファ イルをスキップし、エラーを記録します。 DataSync
- DataSync ファイルをロックまたはロック解除できない。

# <span id="page-26-0"></span>AWS DataSync の要件

AWS DataSyncエージェントとネットワークの要件は、データを転送する場所と方法によって異なり ます。

トピック

- [AWS DataSyncエージェント要件](#page-26-1)
- [AWS DataSyncネットワーク要件](#page-29-0)
- [を使用するために必要な IAM 権限 AWS DataSync](#page-46-0)

# <span id="page-26-1"></span>AWS DataSyncエージェント要件

エージェントは、AWS DataSyncストレージの検出とデータ転送に使用する仮想マシン (VM) アプラ イアンスです。たとえば、 DataSync AWSオンプレミスのストレージシステムからにファイルを転 送するエージェントが必要です。

この情報を使用して、ストレージ環境にエージェントをデプロイするために何が必要かを把握してく ださい。

<span id="page-26-2"></span>エージェントを入手する。

<span id="page-26-3"></span>[DataSyncエージェントはコンソールからダウンロードできます。](https://console.aws.amazon.com/datasync/)

ハイパーバイザーの要件

DataSync エージェントは以下のハイパーバイザーで実行できます。

• VMware ESXi (バージョン 6.5、6.7、または 7.0)[: VMware の無償バージョンは、ヴイエムウェア](http://www.vmware.com/products/vsphere-hypervisor/overview.html) [のウェブサイトで入手できます。](http://www.vmware.com/products/vsphere-hypervisor/overview.html)また、ホストに接続するために VMware vSphere クライアント が必要です。

VMware が ESXi ハイパーバイザーバージョンの全般的なサポートを終了すると、そのバージョン のサポート DataSync も終了します。VMware でサポートされているハイパーバイザーのバージョ ンについては、VMware ウェブサイトの[「VMware ライフサイクルポリシー」](https://www.vmware.com/support/policies/general.html)を参照してくださ い。

• Microsoft Hyper-V (バージョン 2012 R2、2016、または 2019): このセットアップでは、ホスト に接続するために Microsoft Windows クライアントコンピューターに Microsoft Hyper-V マネー ジャーが必要です。

DataSync エージェント仮想マシン (VM) は第 1 世代の仮想マシンです。第 1 世代の VM と第 2 世 代の VM の違いの詳細については、「[Hyper-V で第 1 世代または 2 世代の仮想マシンを作成すべ](https://docs.microsoft.com/en-us/windows-server/virtualization/hyper-v/plan/should-i-create-a-generation-1-or-2-virtual-machine-in-hyper-v) [きですか](https://docs.microsoft.com/en-us/windows-server/virtualization/hyper-v/plan/should-i-create-a-generation-1-or-2-virtual-machine-in-hyper-v)」を参照してください。

• Linux カーネルベースの仮想マシン (KVM): 無料のオープンソース仮想化技術です。KVM は Linux バージョン 2.6.20 以降に含まれています。 DataSync CentOS/RHEL 7 と 8、Ubuntu 16.04 LTS、 および Ubuntu 18.04 LTS ディストリビューションでテストされ、サポートされています。他の最 新の Linux ディストリビューションでも動作する可能性はありますが、機能やパフォーマンスは保 証されません。既に KVM 環境が稼働しており、KVM の仕組みに精通している場合は、このオプ ションをお勧めします。

Amazon EC2 での KVM の実行はサポートされていないため、 DataSync エージェントには使用で きません。Amazon EC2 でエージェントを実行するには、エージェント Amazon マシンイメージ (AMI) をデプロイします。Amazon EC2 でのエージェント AMI のデプロイに関する詳細について は、「[「Amazon EC2 にエージェントをデプロイする」」](#page-54-0)を参照してください。

• Amazon EC2: DataSync VM イメージを含む Amazon マシンイメージ (AMI) DataSync を提供しま す。推奨されるインスタンスタイプについては、「[Amazon EC2 インスタンスの要件」](#page-28-2)を参照し てください。

### <span id="page-27-0"></span>DataSync転送のエージェント要件

DataSync 移管については、担当者が以下のリソース要件を満たしている必要があります。

#### **A** Important

最大 2,000 万ファイルの転送に必要なエージェント要件は、一般的なガイドラインである ことに注意してください。ディレクトリの数やオブジェクトのメタデータのサイズなど、 他の要因により、エージェントがより多くのリソースを必要とする場合があります。たとえ ば、Amazon EC2 エージェントの m5.2xlarge インスタンスは、2,000 万ファイル未満の転送 にはまだ十分ではない場合があります。

トピック

#### • [仮想マシンの要件](#page-28-3)

#### • [Amazon EC2 インスタンスの要件](#page-28-2)

#### <span id="page-28-3"></span>仮想マシンの要件

Amazon EC2 DataSync インスタンスにないエージェントをデプロイする場合、エージェント VM に は次のリソースが必要です。

- 仮想プロセッサ:VM に割り当てられた 4 つの仮想プロセッサ。
- ディスク容量:VM イメージとシステムデータをインストールするための 80 GB のディスク容量。
- RAM: 転送シナリオによっては、次の量のメモリが必要です。
	- 最大 2,000 万個のファイルを転送するタスク用に 32 GB の RAM が VM に割り当てられます。
	- 2,000 万を超えるファイルを転送するタスク用に 64 GB の RAM が仮想マシンに割り当てられま す。

<span id="page-28-2"></span>Amazon EC2 インスタンスの要件

Amazon EC2 DataSync インスタンスにエージェントをデプロイする場合、インスタンスサイズは 2xlarge 以上である必要があります。

以下のインスタンスサイズのいずれかを使用することをお勧めします。

- m5.2xlarge: 最大 2,000 万個のファイルを転送するタスクに適しています。
- m5.4xlarge: 2,000 万個を超えるファイルを転送するタスク用です。
- snc1.medium: デバイス上で実行されているエージェント用。AWS Snowconeこのインスタンスは 2 つの CPU コアと 4 GiB のメモリを備えています。

### <span id="page-28-0"></span>ディスカバリーのエージェント要件 DataSync

VM または Amazon EC2 インスタンスのいずれであっても、 DataSync Discovery で使用するエー ジェントには 80 GB のディスク容量と 16 GB の RAM が必要です。

#### <span id="page-28-1"></span>エージェント管理要件

[DataSync エージェントをアクティブ化すると](#page-60-0)、AWSエージェントが自動的に管理されます。詳細 については、「[エージェントを管理します。AWS DataSync」](#page-78-1)を参照してください。

# <span id="page-29-0"></span>AWS DataSyncネットワーク要件

ネットワークの設定は、AWS DataSyncセットアップにおける重要なステップです。ネットワーク構 成は、ストレージに関する情報が必要かどうか、データを転送する準備ができているかどうかなど、 いくつかの要因によって決まります。また、データの送信先となるサービスエンドポイントの種類に よっても異なりますAWS。

### <span id="page-29-1"></span>自己管理型およびその他のクラウドストレージのネットワーク要件

以下のネットワーク要件は、管理するオンプレミスまたはクラウドベースのストレージシステム、ま たは他のクラウドプロバイダーのストレージサービスに適用できます。

**a** Note

ネットワークによっては、ストレージに接続するために、ここに記載されているポート以外 のポートのトラフィックを許可する必要がある場合があります。 DataSync

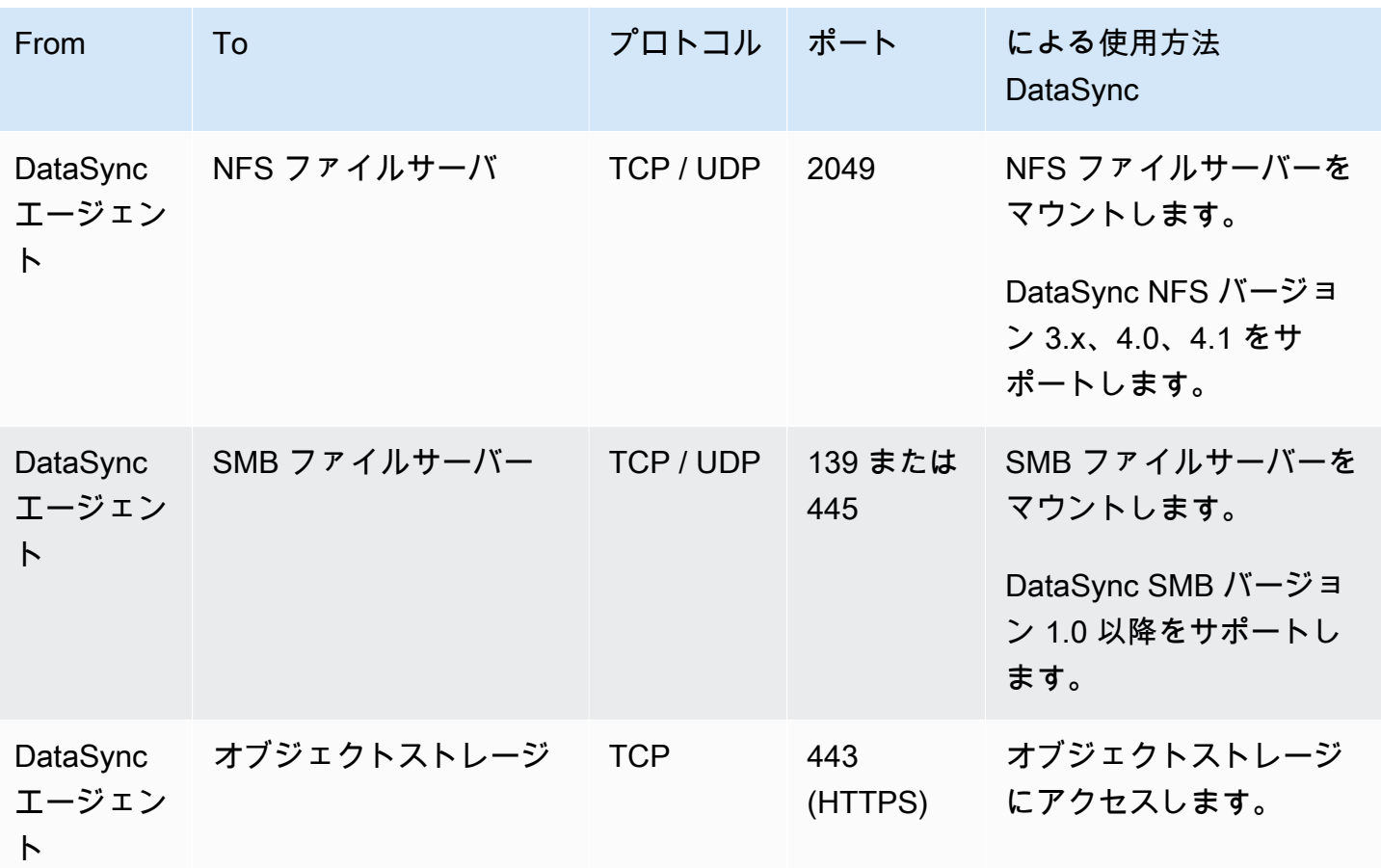

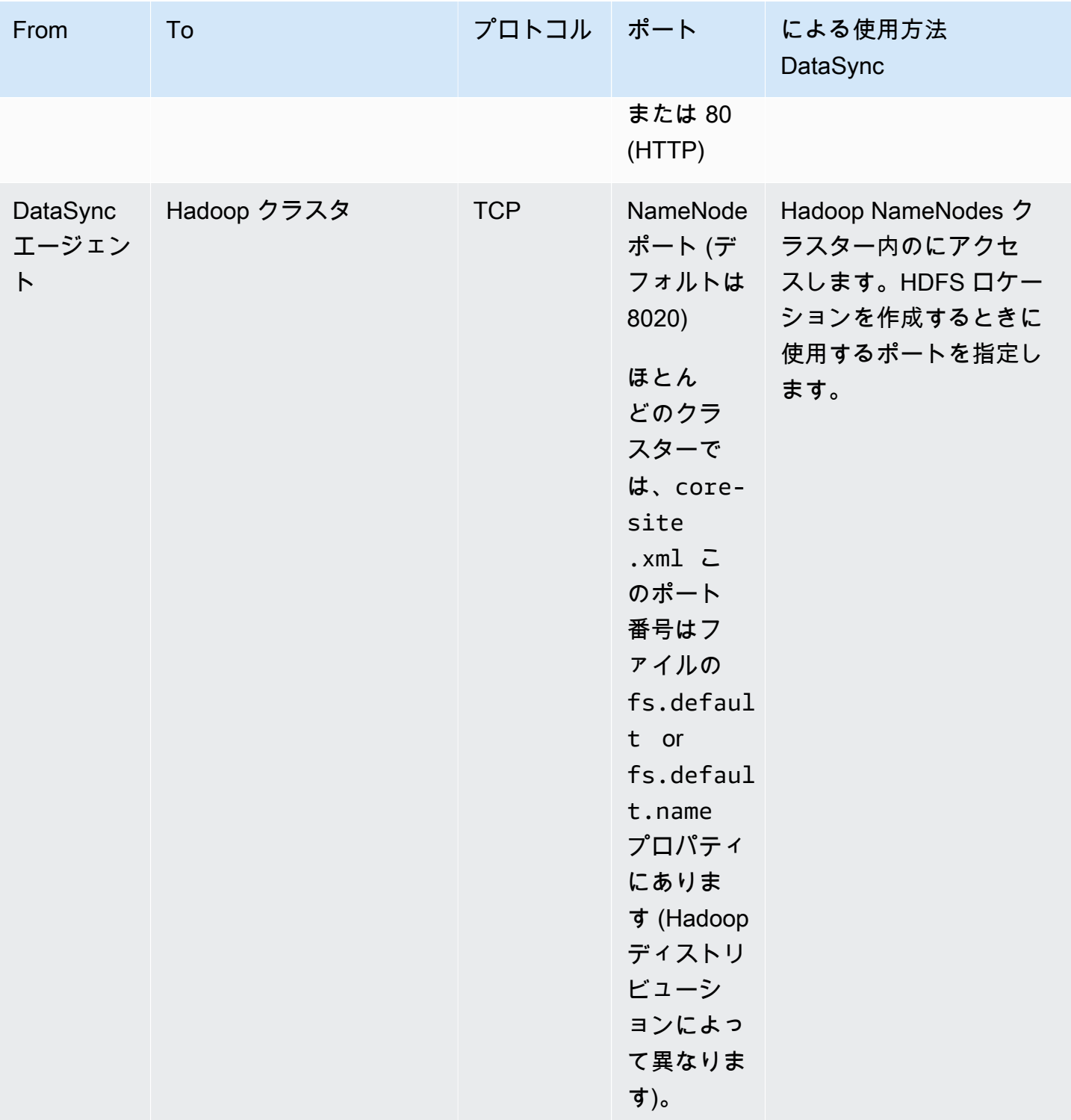

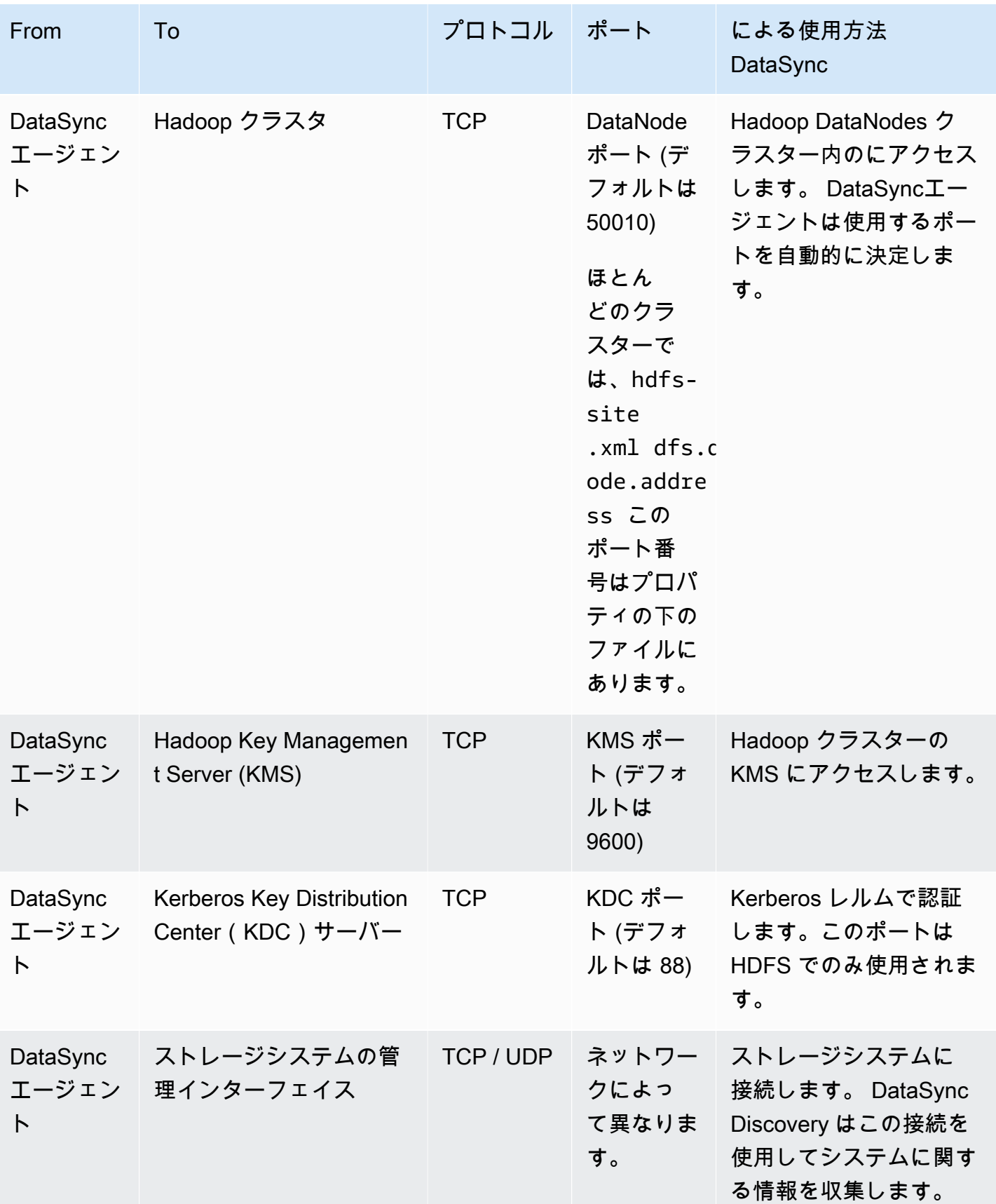

### <span id="page-32-0"></span>AWSストレージサービスのネットワーク要件

DataSync AWS転送中にストレージサービスに接続するために必要なネットワークポートはさまざま です。

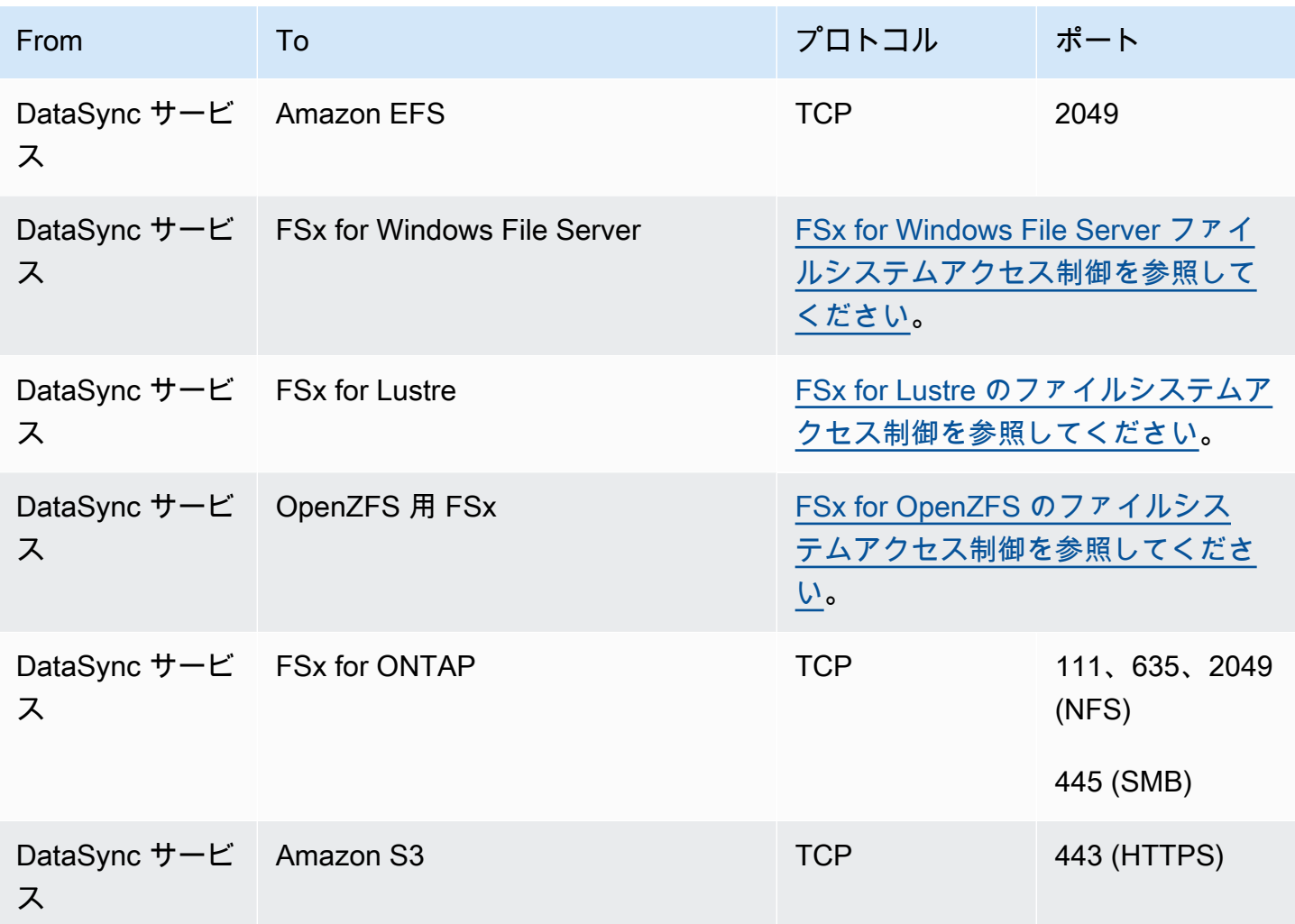

### <span id="page-32-1"></span>VPC エンドポイントのネットワーク要件

仮想プライベートクラウド (VPC) エンドポイントは、インターネットを経由したり、パブリック IP AWS アドレスを使用したりしないエージェント間のプライベート接続を提供します。また、 パケットがネットワークに出入りするのを防ぐのにも役立ちます。詳細については、「[VPC AWS](#page-69-2) [DataSync エンドポイントでのエージェントの使用](#page-69-2)」を参照してください。

DataSync エージェントが VPC エンドポイントを使用するには、以下のポートが必要です。

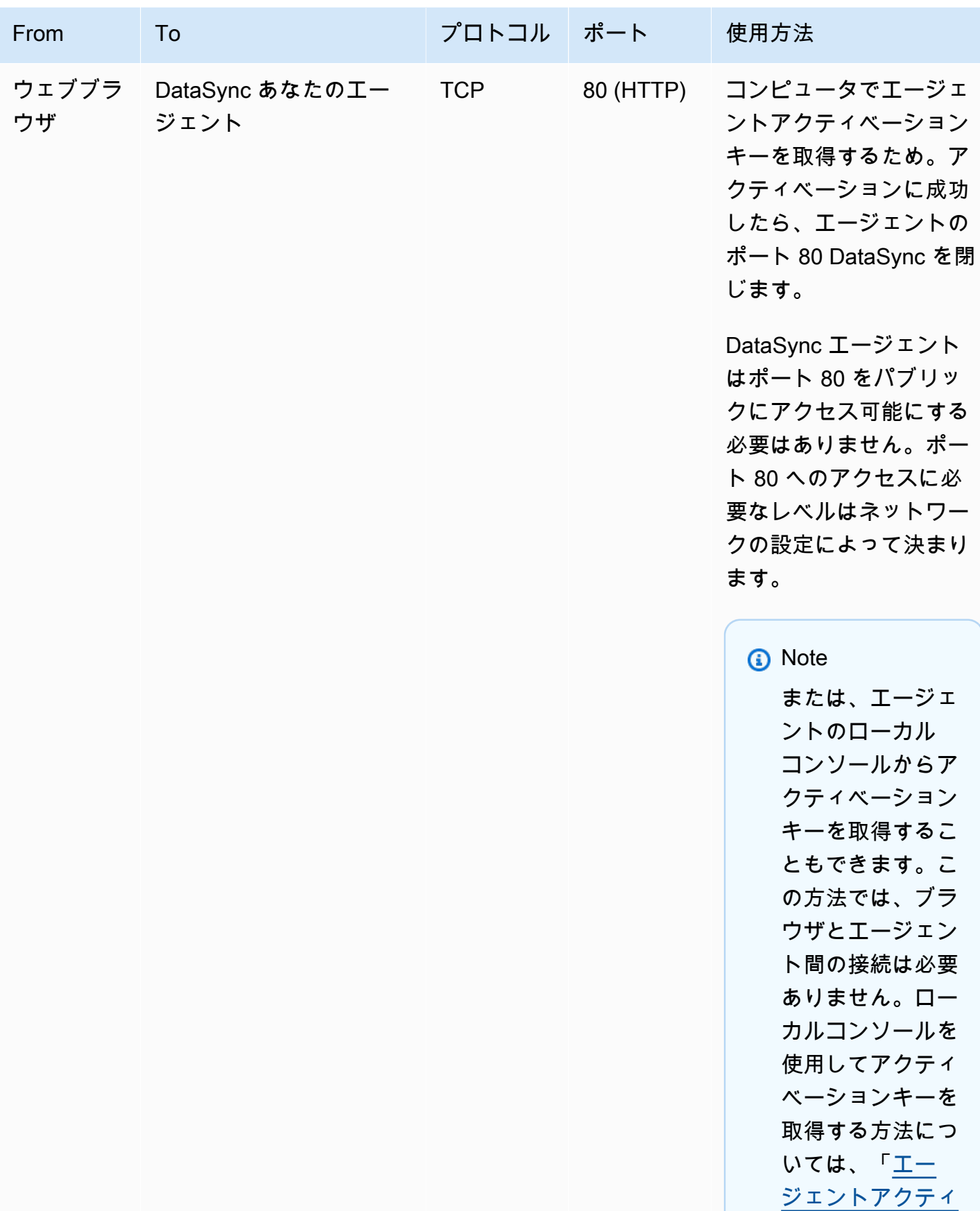

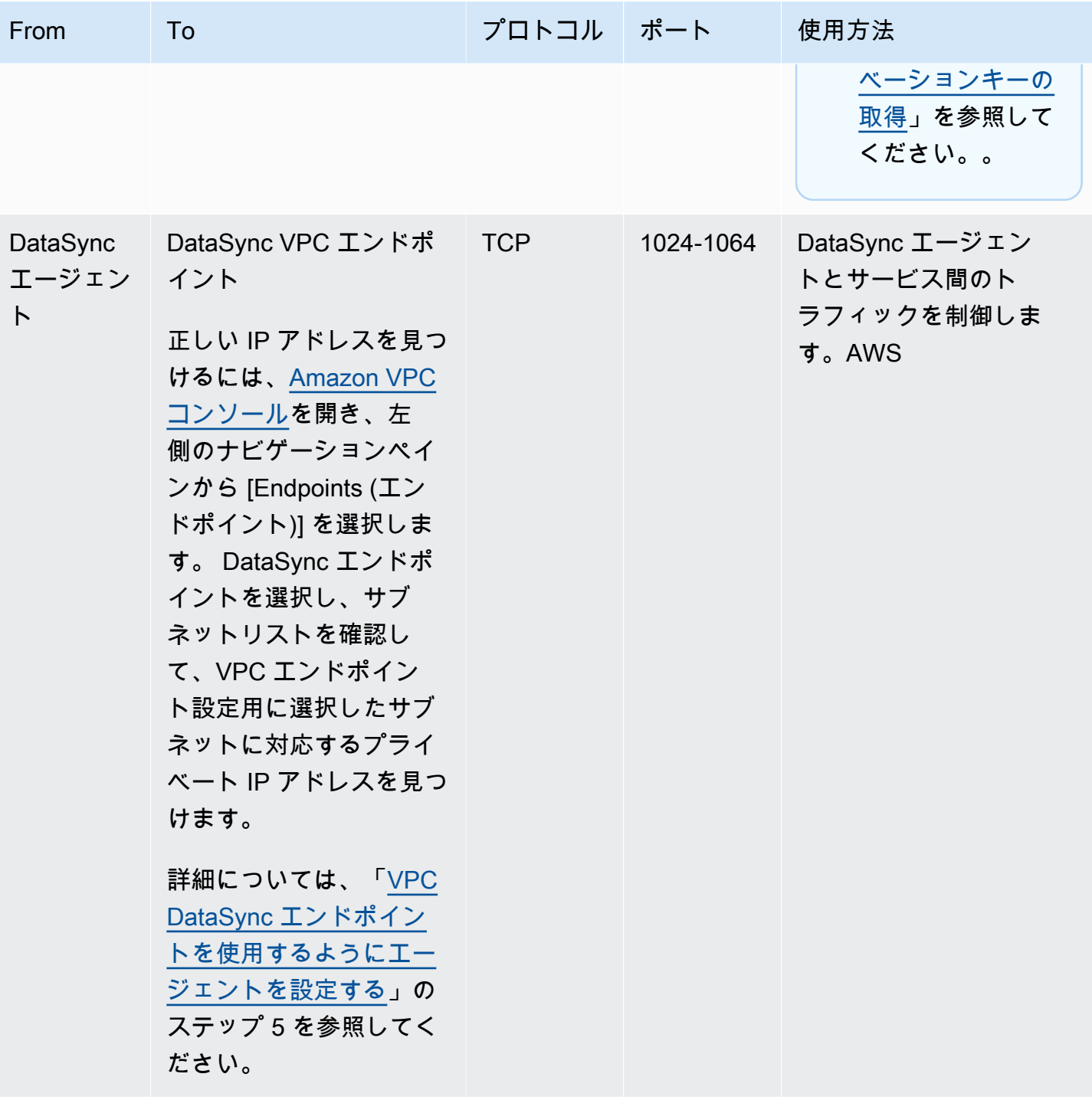

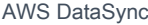

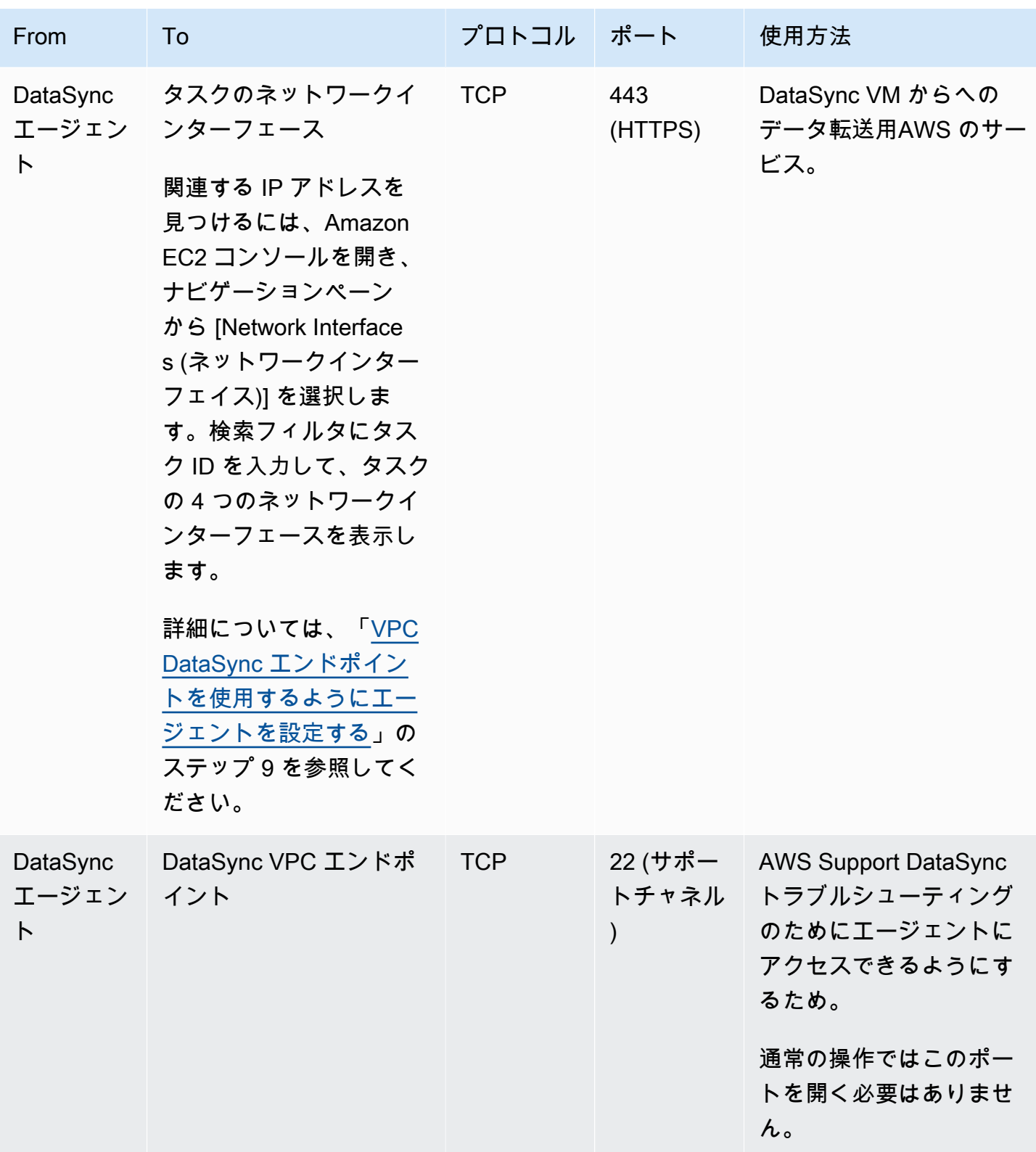

次の図は、VPC DataSync エンドポイントを使用するときに必要なポートを示しています。
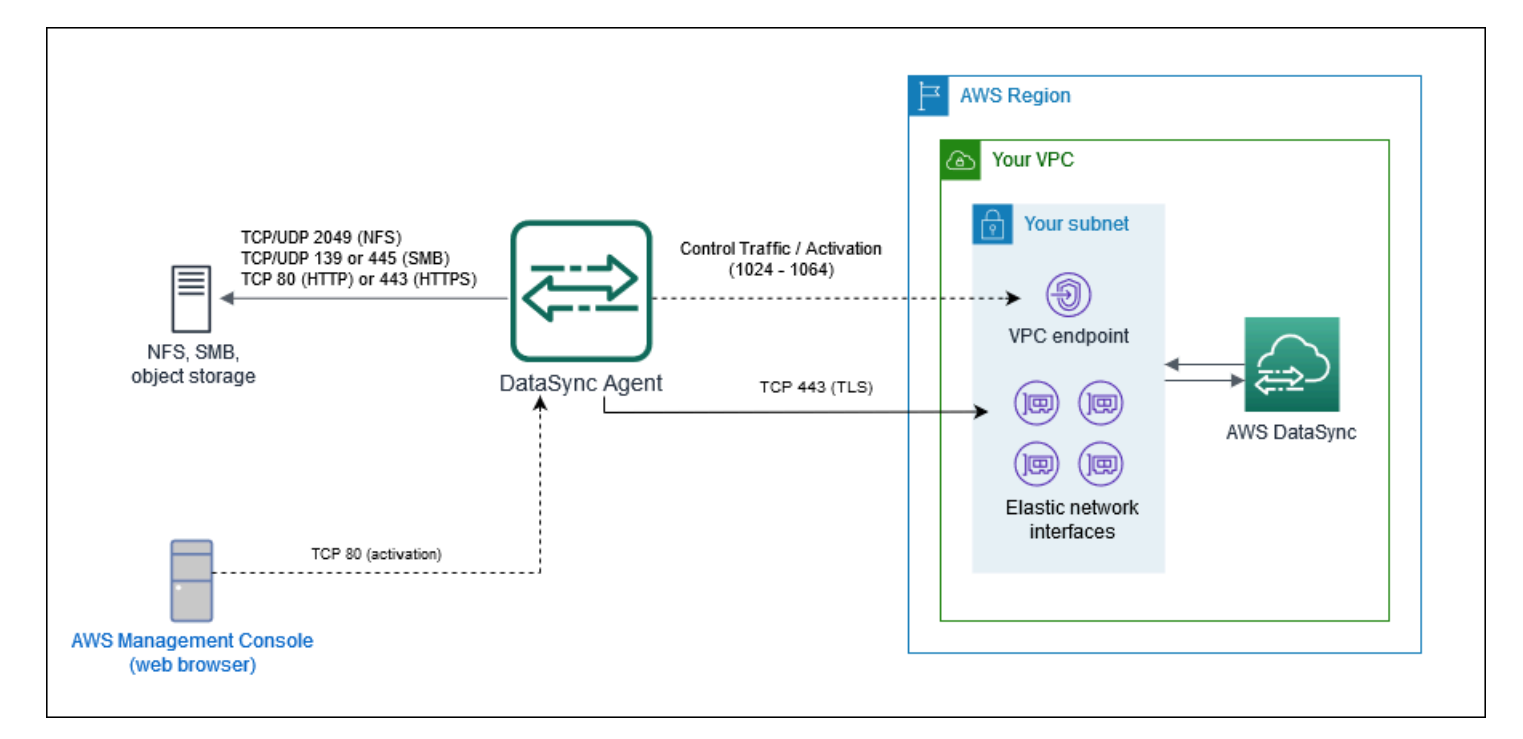

# パブリックエンドポイントまたは FIPS エンドポイントのネットワーク要 件

パブリックまたは FIPS サービスエンドポイントを使用する場合、 DataSync エージェントは次の ネットワークアクセスを必要とします。ファイアウォールまたはルーターを使用してネットワークト ラフィックをフィルタリングまたは制限する場合は、これらのエンドポイントを許可するようにファ イアウォールまたはルーターを構成してください。

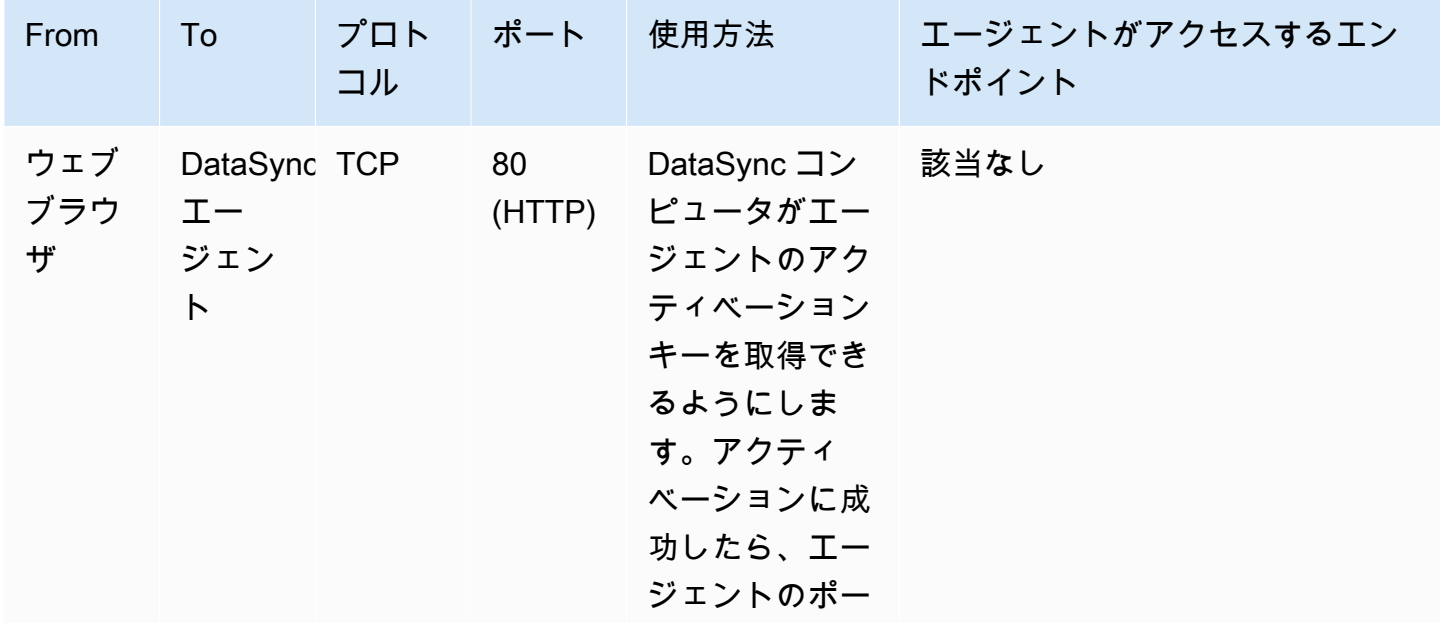

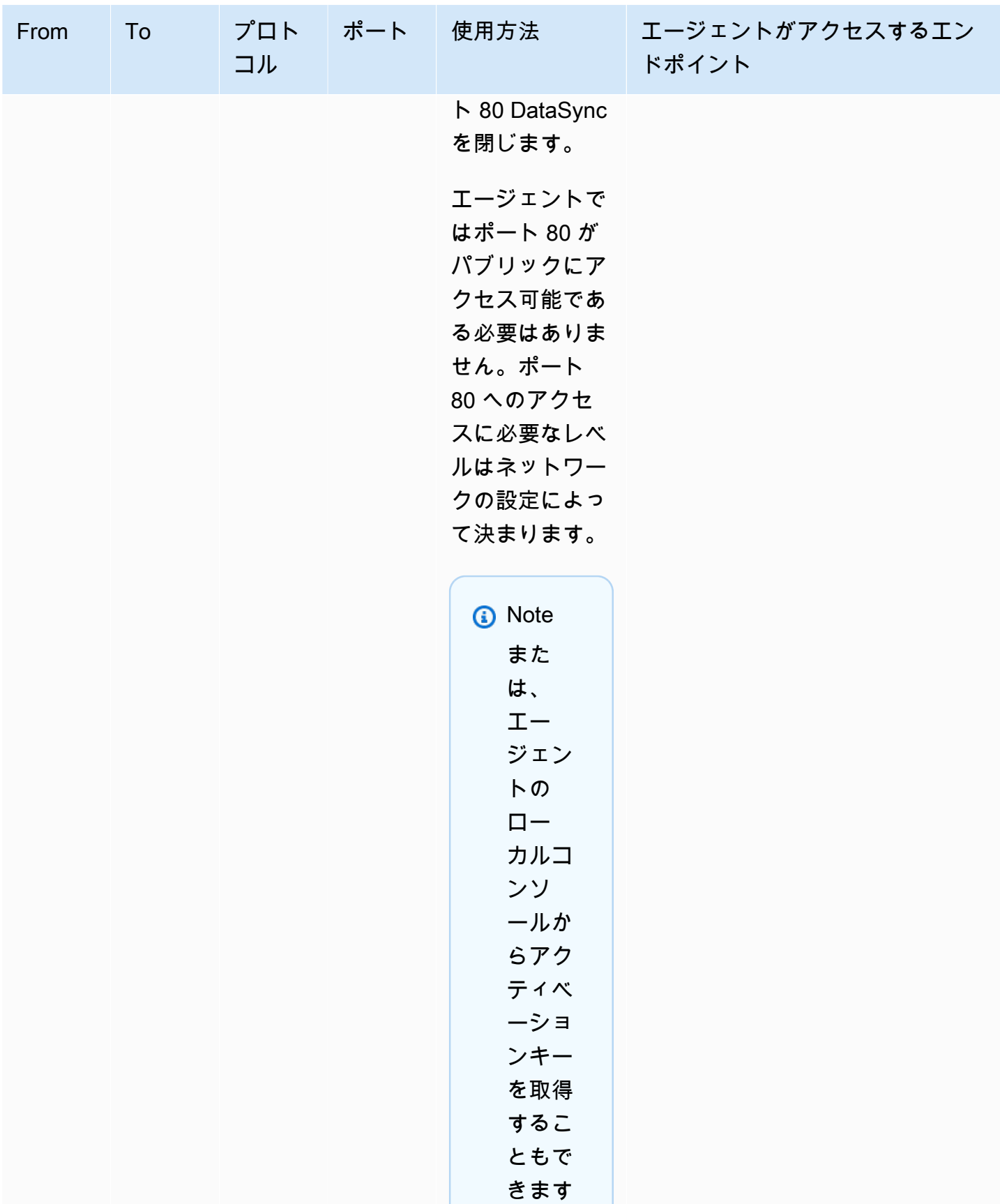

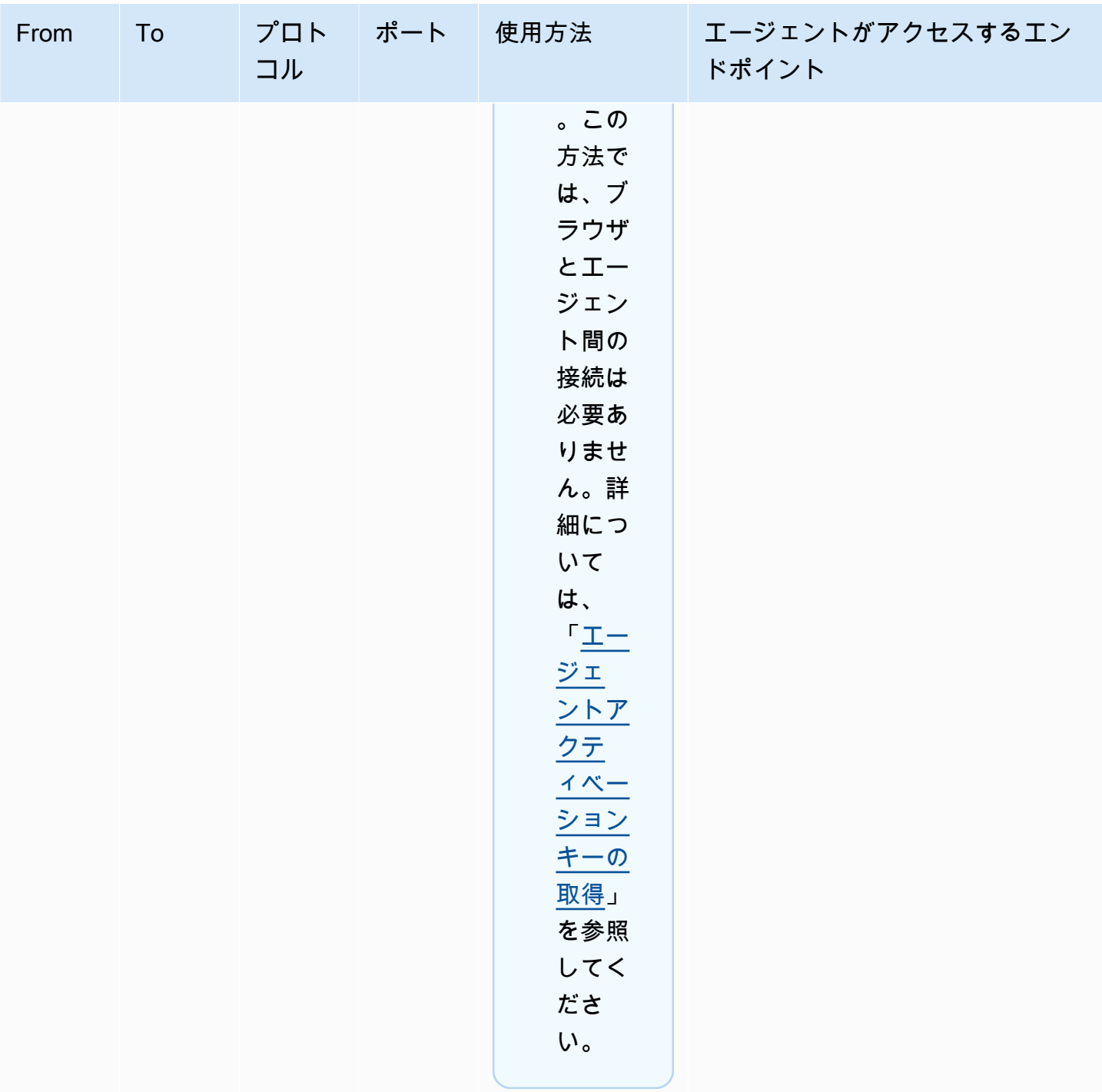

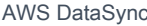

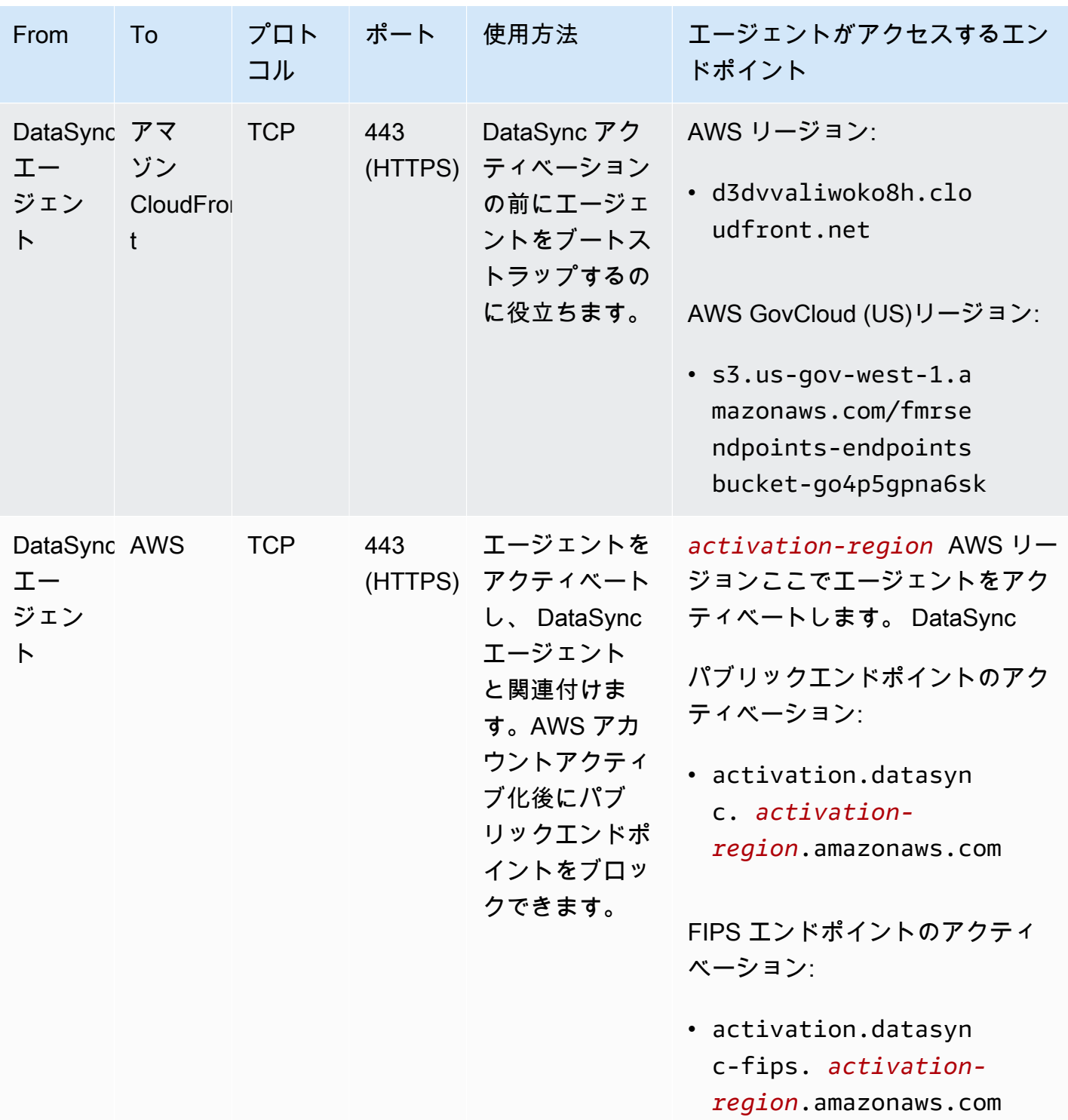

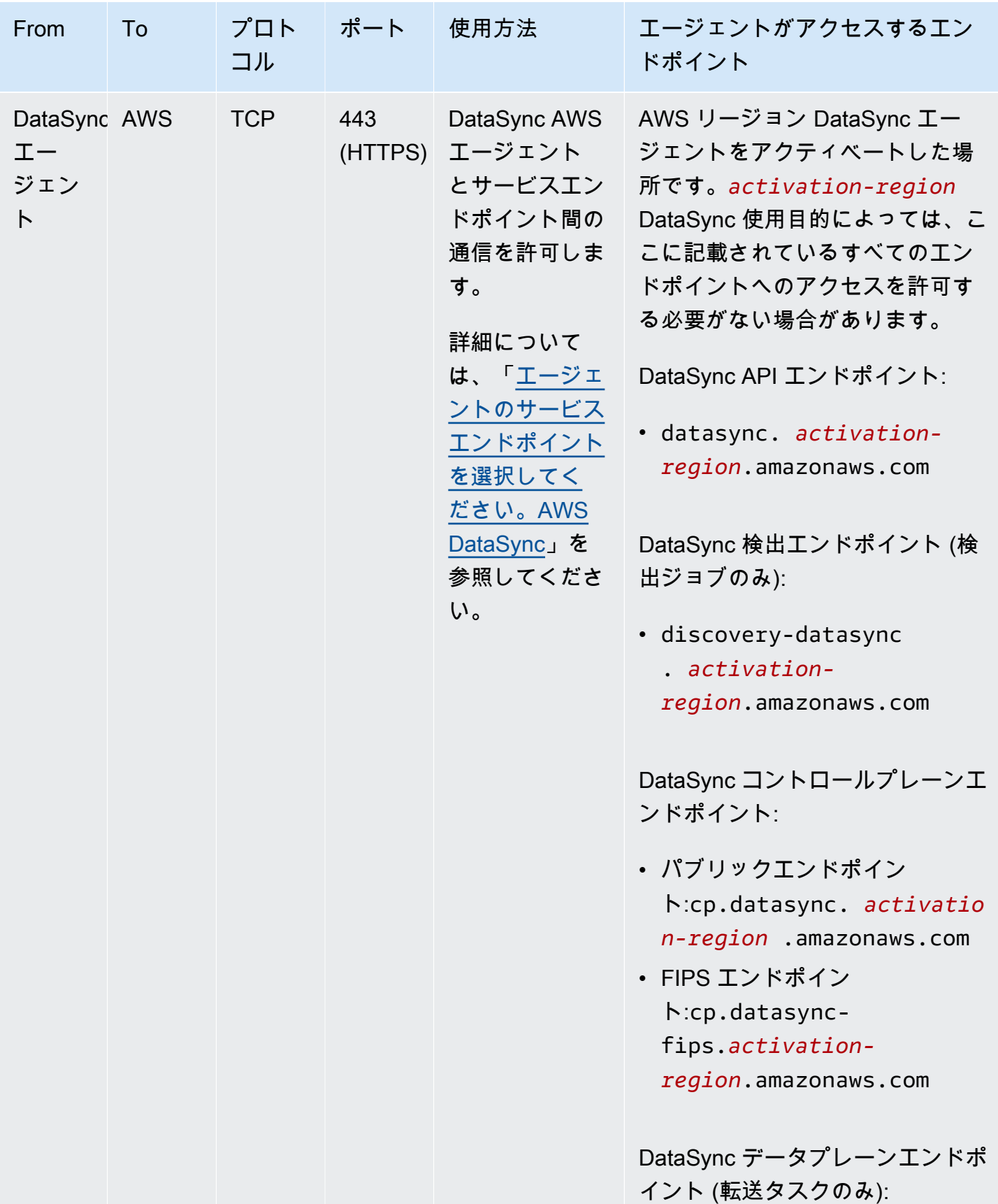

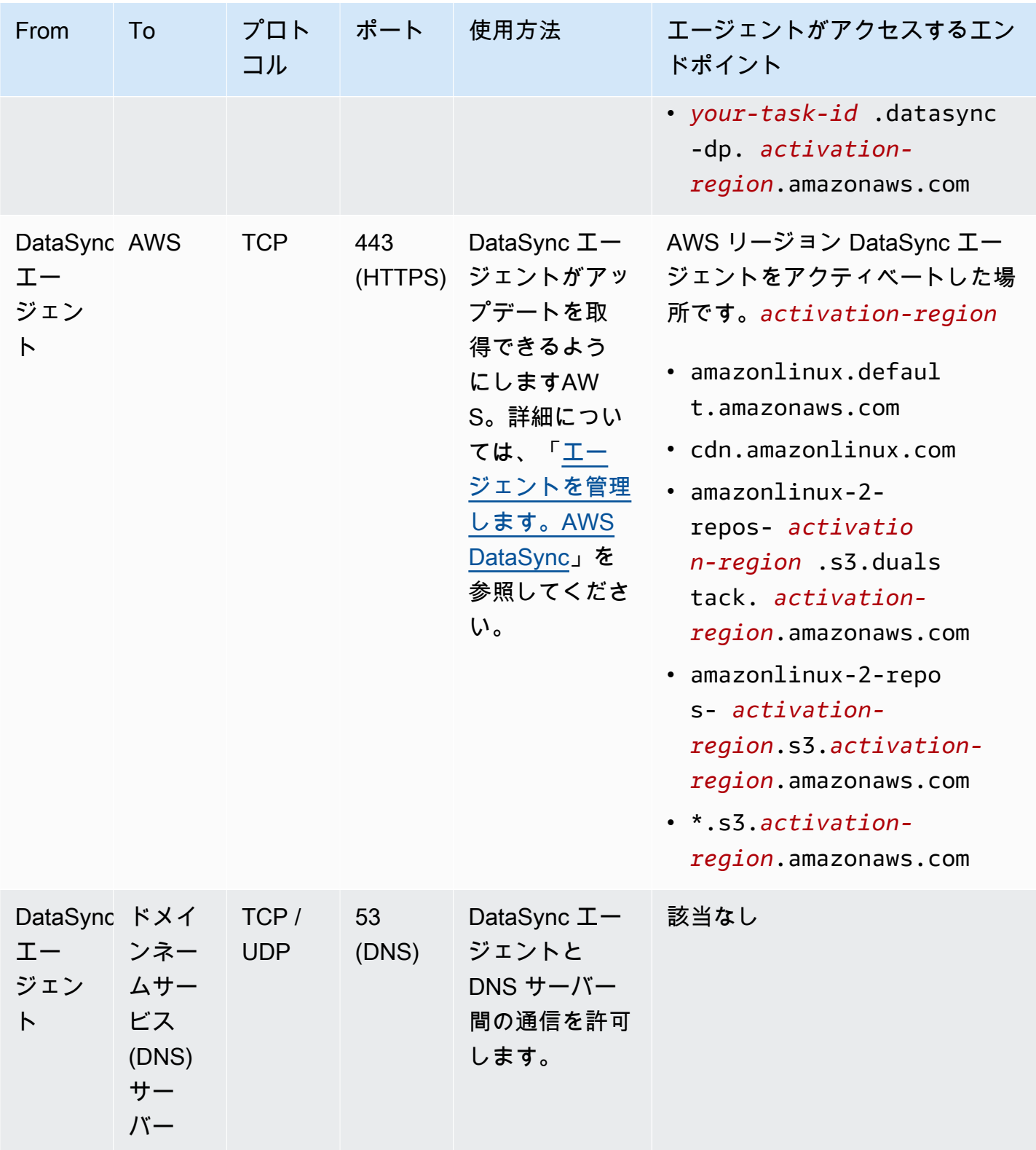

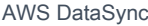

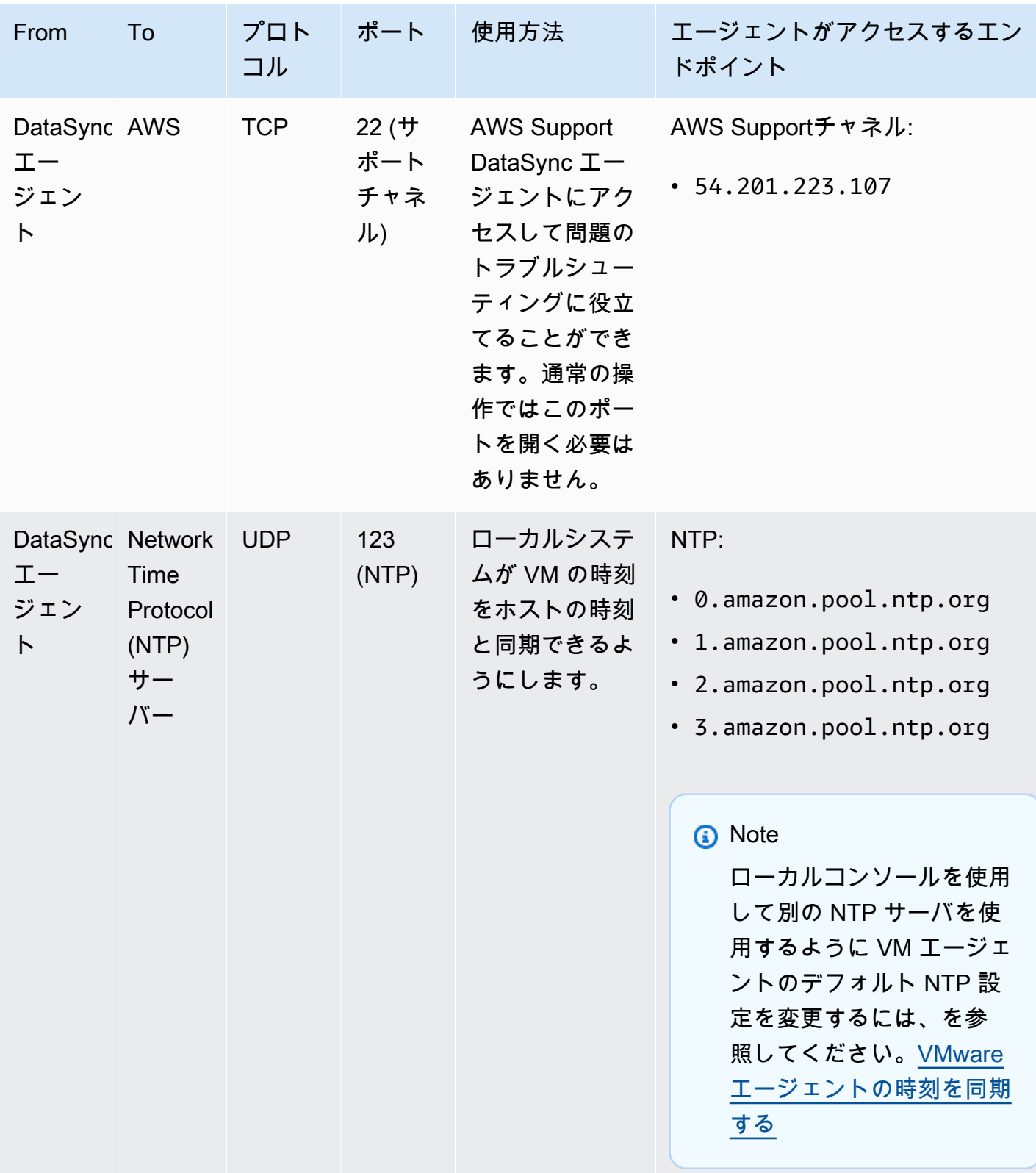

次の図は、パブリックエンドポイントまたは FIPS DataSync エンドポイントを使用する場合に必要 なポートを示しています。

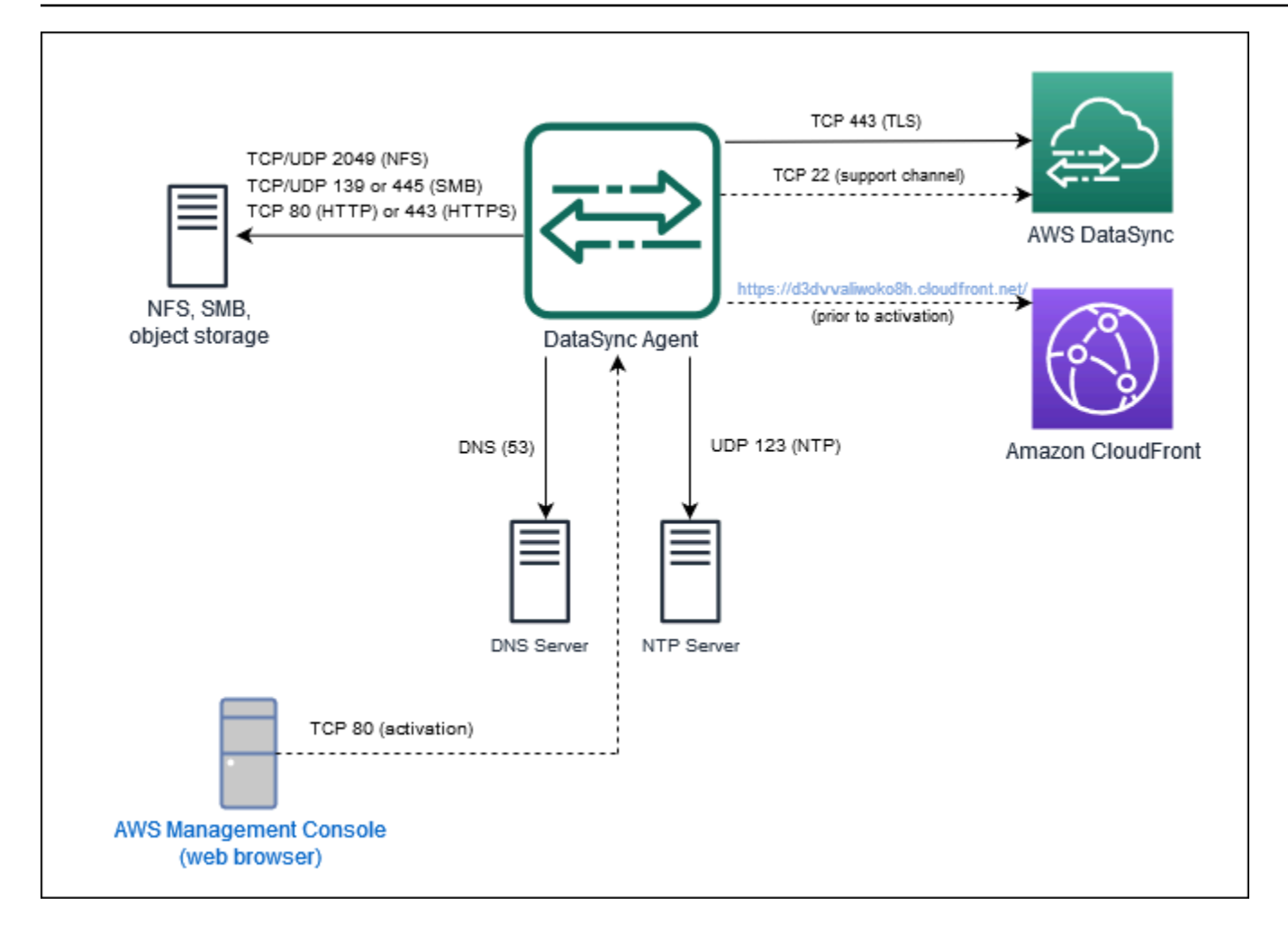

## <span id="page-43-0"></span>ネットワークインターフェースの要件

作成するタスクごとに、 DataSync [データ転送トラフィック用のネットワークインターフェースを](https://docs.aws.amazon.com/AWSEC2/latest/UserGuide/using-eni.html) [自動的に生成して管理します](https://docs.aws.amazon.com/AWSEC2/latest/UserGuide/using-eni.html)。 DataSync作成されるネットワークインターフェースの数と作成場所 は、タスクに関する以下の詳細によって異なります。

- DataSync タスクにエージェントが必要かどうか。
- ソースとターゲットの場所 (データのコピー元とコピー先の場所)。
- エージェントが使用するサービスエンドポイントのタイプ。

各ネットワークインターフェースは、サブネット内の 1 つの IP アドレスを使用します (ネットワー クインターフェースが多いほど、必要な IP アドレスも多くなります)。次の表を参考にして、サブ ネットにタスクに必要な十分な IP アドレスがあることを確認してください。

#### トピック

- [エージェントとの転送用のネットワークインターフェース](#page-44-0)
- [エージェントなしで転送するためのネットワークインターフェイス](#page-45-0)
- [ネットワークインターフェースを表示する](#page-46-0)

<span id="page-44-0"></span>エージェントとの転送用のネットワークインターフェース

一般に、AWSストレージサービスとストレージシステム以外のストレージシステム間でデータをコ ピーする場合は、 DataSync エージェントが必要ですAWS。

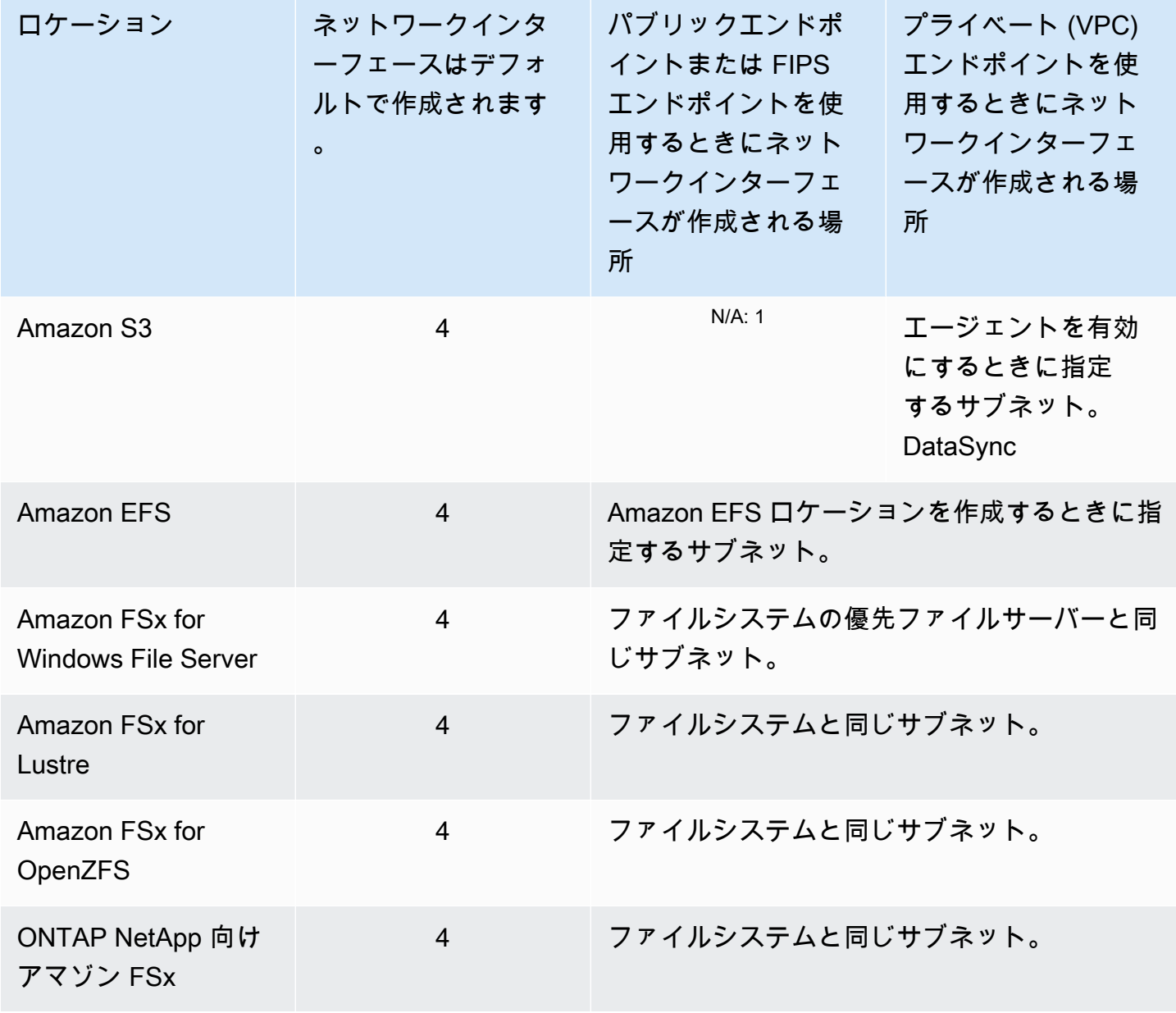

<sup>1</sup> DataSync サービスは S3 バケットと直接通信するため、ネットワークインターフェースは不要で す。

<span id="page-45-0"></span>エージェントなしで転送するためのネットワークインターフェイス

間でデータをコピーする場合、 DataSync エージェントは必要ありませんAWS のサービス。

ネットワークインターフェースの総数は、 DataSync 転送先の場所によって異なります。たとえ ば、Lustre ファイルシステムの Amazon EFS と FSx 間の転送には、4 つのネットワークインター フェイスが必要です。一方、FSx for Windows File Server と S3 バケット間の転送には、2 つのネッ トワークインターフェースが必要です。

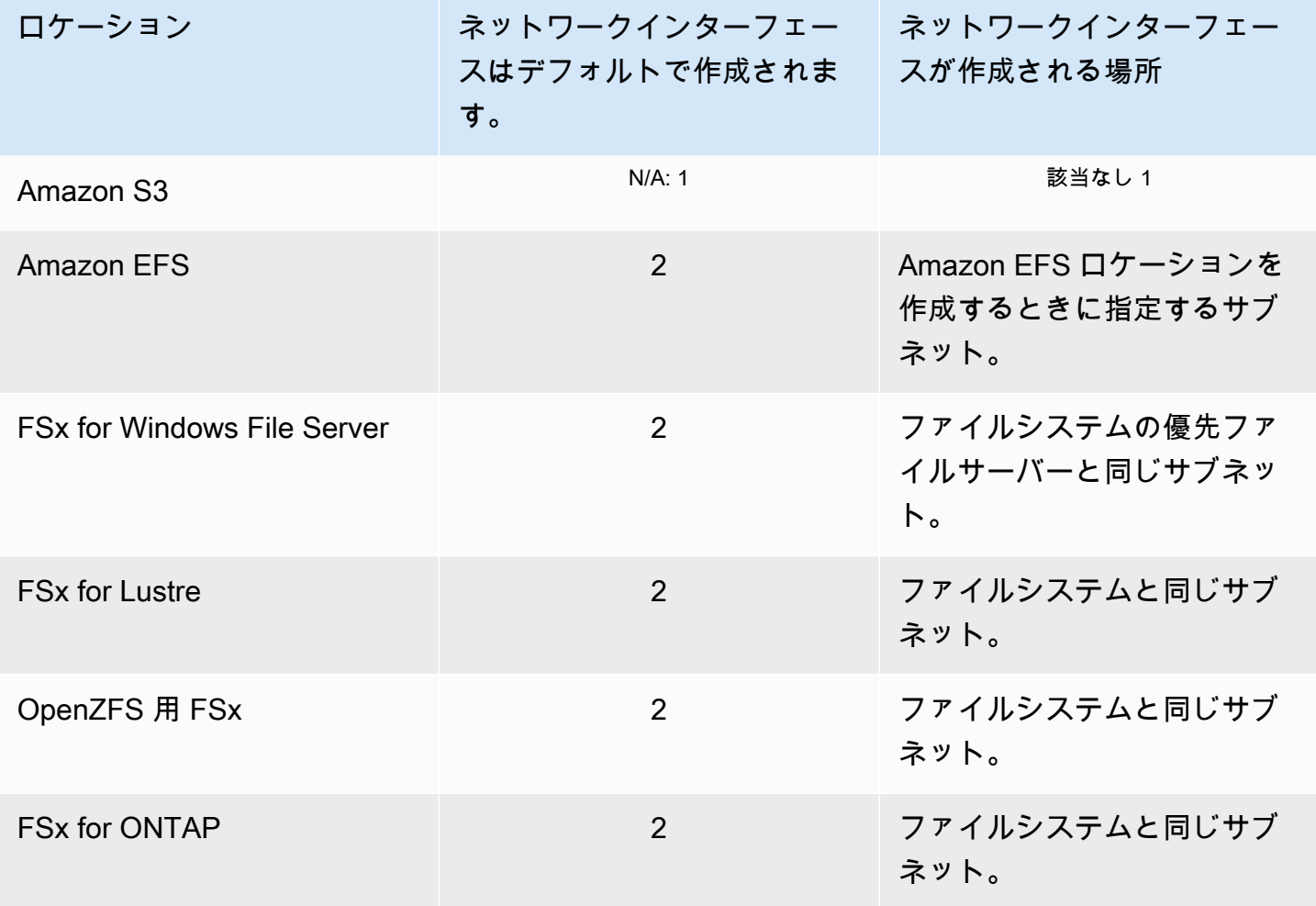

<sup>1</sup> DataSync サービスは S3 バケットと直接通信するため、ネットワークインターフェースは不要で す。

## <span id="page-46-0"></span>ネットワークインターフェースを表示する

DataSync 転送タスクに割り当てられているネットワークインターフェースを確認するには、次のい ずれかを実行します。

#### • [DescribeTask](https://docs.aws.amazon.com/datasync/latest/userguide/API_DescribeTask.html) 操作を使用しま

す。SourceNetworkInterfaceArnsDestinationNetworkInterfaceArns操作が戻り、次 のような応答が返されます。

arn:aws:ec2:*your-region*:*your-account-id*:network-interface/eni-f012345678abcdef0

この例では、ネットワークインターフェース ID はですeni-f012345678abcdef0。

• Amazon EC2 コンソールで、タスク ID (などtask-f012345678abcdef0) を検索してネットワー クインターフェイスを見つけます。

# を使用するために必要な IAM 権限 AWS DataSync

AWS DataSyncAmazon S3 バケット、Amazon EFS ファイルシステム、[AWSまたはその他のさまざ](#page-121-0) [まなストレージサービスにデータを移動できます](#page-121-0)。データを希望する場所に移動するには、ID に付 与された適切な AWS Identity and Access Management (IAM) 権限が必要です。たとえば、使用する IAM ロールには、S3 バケットにデータを転送するために必要な Amazon S3 DataSync オペレーショ ンを使用する権限が必要です。

これらのアクセス権限は、提供される IAM AWS ポリシーを使用するか、独自のポリシーを作成する ことで付与できます。

AWS マネージドポリシー

AWSには、 DataSync 一般的なユースケース向けに以下の管理ポリシーが用意されています。

- AWSDataSyncReadOnlyAccess— への読み取り専用アクセスを提供します。 DataSync
- AWSDataSyncFullAccess— DataSync 依存関係へのフルアクセスと最小限アクセスを提供しま す。

詳細については、「[AWS の AWS DataSync 管理ポリシー」](#page-302-0)を参照してください。

# カスタマー管理ポリシー

で使用するカスタム IAM ポリシーを作成できます。 DataSync詳細については、[「の IAM カスタ](#page-305-0) [マー管理ポリシー AWS DataSync」](#page-305-0)を参照してください。

# AWS DataSync の開始方法

この節では主に、AWS DataSyncを使用して作業を開始する方法について説明しますAWS Management Console。

始める前に、[AWS DataSync の仕組み一](#page-17-0)読することをおすすめします。

トピック

- [でセットアップ AWS DataSync](#page-48-0)
- [AWS DataSync コンソールにサインインします。](#page-50-0)
- [AWS DataSyncエージェントを作成する。](#page-51-0)
- [以下の方法でストレージを検索してください。AWS DataSync Discovery](#page-62-0)
- [でデータを転送します。AWS DataSync](#page-64-0)
- [AWS リソースのクリーンアップ](#page-68-0)

# <span id="page-48-0"></span>でセットアップ AWS DataSync

AWS アカウントまだお持ちでない場合はAWS DataSync、始める前にサインアップする必要があり ます。また、 DataSync データの移行に使用できる場所と、どのくらいの費用がかかるかを確認する ことをおすすめします。

AWS アカウント にサインアップする

AWS アカウント がない場合は、以下のステップを実行して作成します。

AWS アカウント にサインアップするには

- 1. <https://portal.aws.amazon.com/billing/signup> を開きます。
- 2. オンラインの手順に従います。

サインアップ手順の一環として、通話呼び出しを受け取り、電話のキーパッドを用いて検証コー ドを入力するように求められます。

AWS アカウント にサインアップすると、AWS アカウントのルートユーザー が作成されます。 ルートユーザーには、アカウントのすべての AWS のサービス とリソースへのアクセス権があ

ります。セキュリティのベストプラクティスとして、[管理ユーザーに管理アクセスを割り当て](https://docs.aws.amazon.com/singlesignon/latest/userguide/getting-started.html)、 ルートユーザーのみを使用して[ルートユーザーアクセスが必要なタスク](https://docs.aws.amazon.com/accounts/latest/reference/root-user-tasks.html)を実行してください。

サインアップ処理が完了すると、AWS からユーザーに確認メールが送信されます。[https://](https://aws.amazon.com/)  [aws.amazon.com/](https://aws.amazon.com/) の [アカウント] をクリックして、いつでもアカウントの現在のアクティビティを 表示し、アカウントを管理することができます。

#### 管理ユーザーを作成する

AWS アカウント にサインアップした後、日常的なタスクにルートユーザーを使用しないように、管 理ユーザーを作成します。

AWS アカウントのルートユーザー をセキュリティで保護する

1. [ルートユーザー] を選択し、AWS アカウント のメールアドレスを入力して、アカウント所有者 として [AWS Management Console](https://console.aws.amazon.com/) にサインインします。次のページでパスワードを入力しま す。

ルートユーザーを使用してサインインする方法については、AWS サインイン ユーザーガイドの 「[ルートユーザーとしてサインインする](https://docs.aws.amazon.com/signin/latest/userguide/console-sign-in-tutorials.html#introduction-to-root-user-sign-in-tutorial)」を参照してください。

2. ルートユーザーの多要素認証 (MFA) を有効にします。

手順については、IAM ユーザーガイドの「[AWS アカウント のルートユーザーの仮想 MFA デバ](https://docs.aws.amazon.com/IAM/latest/UserGuide/id_credentials_mfa_enable_virtual.html#enable-virt-mfa-for-root) [イスを有効にする \(コンソール\)](https://docs.aws.amazon.com/IAM/latest/UserGuide/id_credentials_mfa_enable_virtual.html#enable-virt-mfa-for-root)」を参照してください。

#### 管理ユーザーを作成する

• 日常的な管理タスクのためには、AWS IAM Identity Center の管理ユーザーに管理アクセスを割 り当てます。

手順については、AWS IAM Identity Center ユーザーガイドの「[開始方法」](https://docs.aws.amazon.com/singlesignon/latest/userguide/getting-started.html)を参照してくださ い。

管理ユーザーとしてサインインする

• IAM Identity Center ユーザーとしてサインインするには、IAM Identity Center ユーザーの作成時 に E メールアドレスに送信されたサインイン URL を使用します。

IAM Identity Center ユーザーを使用してサインインする方法については、AWS サインイン ユー ザーガイドの「[AWS アクセスポータルにサインインする」](https://docs.aws.amazon.com/signin/latest/userguide/iam-id-center-sign-in-tutorial.html)を参照してください。

## どこで使用できますか DataSync?

AWS リージョン DataSync とがサポートするエンドポイントの一覧については、の[「AWS](https://docs.aws.amazon.com/general/latest/gr/datasync.html)  [DataSyncエンドポイントとクォータ」](https://docs.aws.amazon.com/general/latest/gr/datasync.html)を参照してください。AWS 全般のリファレンス

どのように使用できますか? DataSync

使用方法はいくつかあります DataSync。

- [DataSync コンソール](https://console.aws.amazon.com/datasync/home)。これはの一部ですAWS Management Console。
- [DataSync API A](#page-402-0)[WS CL](https://awscli.amazonaws.com/v2/documentation/api/latest/reference/datasync/index.html#cli-aws-datasync)[Iまたはを使用して](#page-402-0)、プログラムによる設定と管理を行います。 DataSync
- [AWS CloudFormationま](https://docs.aws.amazon.com/AWSCloudFormation/latest/UserGuide/AWS_DataSync.html)たは [Terraform を使用してリソースをプロビジョニングします](https://registry.terraform.io/providers/hashicorp/aws/latest/docs/resources/datasync_agent)。 DataSync
- AWSを使用するアプリケーションを構築するための [SDK](https://aws.amazon.com/code)。 DataSync

#### DataSync 費用はどれくらいかかりますか?

<span id="page-50-0"></span>[DataSync 料金ページで](https://aws.amazon.com/datasync/pricing)、コピーする予定のデータ量を使用してカスタム見積もりを作成します。

## AWS DataSync コンソールにサインインします。

AWS DataSyncコンソールからすぐに使用を開始できます。

AWS DataSyncコンソールを使用して使用を開始するには

- 1. [https://console.aws.amazon.com/datasync/ AWS DataSync](https://console.aws.amazon.com/datasync/) でコンソールを開きます。
- 2. 右上隅で、AWS リージョン使用したい場所を選択します。 DataSync

AWS リージョンAWS転送に含まれるストレージリソースと同じものを選択することをおすすめ します。

- 3. DataSync ホームページで、次のいずれかを選択します。
	- DataSync オンプレミスストレージについて理解を深めたい場合は、ストレージをご覧くださ い。

• データを転送して、ストレージサービスとの間で、AWSまたはストレージサービス間でデー タを移動し始めることができます。

<span id="page-51-0"></span>次のステップ: [AWS DataSyncエージェントを作成する。](#page-51-0)

## AWS DataSyncエージェントを作成する。

データ移行を計画している場合でも、データを移行する準備ができている場合でも、AWS DataSync 以下の理由でエージェントが必要になることがあります。

- ストレージの理解 DataSync Discovery はエージェントを使用して、オンプレミスストレージシ ステムの使用方法と構成方法に関する情報を収集します。
- データの転送 DataSync エージェントを使用して、オンプレミスや他のクラウドにあるスト レージシステムとの間で読み取りと書き込みを行います。

**G** Tip

AWSAWS アカウント同じストレージサービス間の転送にはエージェントは必要あり ません。これが目的であれば、に進んでください[転送元の場所を作成します。AWS](#page-64-1) [DataSync。](#page-64-1)

DataSync DataSync ディスカバリーと転送には別々のエージェントを使用することをおすすめしま す。 DataSync転送では、エージェントがストレージシステムにアクセスでき、ストレージシステム でアクティブ化されていれば、そのエージェントを再利用できます。AWS リージョン

トピック

- [エージェントをデプロイしてください。AWS DataSync](#page-51-1)
- [エージェントのサービスエンドポイントを選択してください。AWS DataSync](#page-58-0)
- [AWS DataSyncエージェントを有効化します。](#page-60-0)

## <span id="page-51-1"></span>エージェントをデプロイしてください。AWS DataSync

AWS DataSyncさまざまなストレージ環境用のエージェントを提供します。エージェント は、VMware ESXi、Linux カーネルベースの仮想マシン (KVM)、または Microsoft Hyper-V ハ

イパーバイザーにデプロイできます。の仮想プライベートクラウド (VPC) のストレージでは AWS、Amazon EC2 インスタンスとしてエージェントをデプロイできます。

トピック

- [VMware にエージェントをデプロイする](#page-52-0)
- [KVM にエージェントをデプロイする](#page-53-0)
- [エージェントをMicrosoft Hyper-V にデプロイ](#page-54-0)
- [「Amazon EC2 にエージェントをデプロイする」](#page-54-1)
- [AWS Snowconeのエージェントをデプロイする](#page-57-0)
- [AWS Outpostsのエージェントをデプロイする](#page-57-1)

<span id="page-52-0"></span>VMware にエージェントをデプロイする

DataSync エージェントはコンソールからダウンロードして VMware 環境にデプロイできます。

始める前に: DataSync 使用しているストレージ環境がエージェントをサポートできることを確認し てください。詳細については、「[仮想マシンの要件](#page-28-0)」を参照してください。

エージェントを VMware にデプロイするには

- 1. [https://console.aws.amazon.com/datasync/ AWS DataSync](https://console.aws.amazon.com/datasync/) でコンソールを開きます。
- 2. 左側のナビゲーションペインで [エージェント] を選択し、[エージェントの作成] を選択します。
- 3. [ハイパーバイザー] では [VMware ESXi] を選択し、[イメージのダウンロード] を選択します。

.zipエージェントはイメージファイルを含むファイルをダウンロードします。.ova

4. ネットワークの遅延を最小限に抑えるには、 DataSync アクセスする必要のあるストレージシス テムのできるだけ近く (可能であれば同じローカルネットワーク) にエージェントをデプロイし ます。詳細については、「[AWS DataSyncネットワーク要件」](#page-29-0)を参照してください。

必要に応じて、VMware .ova ホストにファイルをデプロイする方法について、ハイパーバイ ザーのドキュメントを参照してください。

5. ハイパーバイザーの電源を入れ、エージェント VM にログインして、エージェントの IP アドレ スを取得します。この IP アドレスは、エージェントをアクティブ化するために必要です。

エージェント VM のデフォルトの認証情報は、**admin**ログインとパスワードです。**password**必 要に応じて、[仮想マシンのローカルコンソールでパスワードを変更します](#page-80-0)。

#### <span id="page-53-0"></span>KVM にエージェントをデプロイする

DataSync エージェントはコンソールからダウンロードして KVM 環境にデプロイできます。

始める前に: DataSync ストレージ環境がエージェントをサポートできることを確認してください。 詳細については、「[仮想マシンの要件](#page-28-0)」を参照してください。

エージェントを KVM にデプロイするには

- 1. [https://console.aws.amazon.com/datasync/ AWS DataSync](https://console.aws.amazon.com/datasync/) でコンソールを開きます。
- 2. 左側のナビゲーションペインで [エージェント] を選択し、[エージェントの作成] を選択します。
- 3. Hypervisor の場合は、[カーネルベースの仮想マシン (KVM)] を選択し、[イメージのダウンロー ド] を選択します。

.zipエージェントはイメージファイルを含むファイルをダウンロードします。.qcow2

- 4. ネットワークの遅延を最小限に抑えるには、 DataSync アクセスする必要のあるストレージシス テムのできるだけ近く (可能であれば同じローカルネットワーク) にエージェントをデプロイし ます。詳細については、「[AWS DataSyncネットワーク要件」](#page-29-0)を参照してください。
- 5. .qcow2以下のコマンドを実行してイメージをインストールします。

```
virt-install \ 
     --name "datasync" \ 
     --description "DataSync agent" \ 
     --os-type=generic \ 
    -ram=32768 \
    -vcpus=4 \setminus--disk path=datasync-yyyymmdd-x86_64.qcow2,bus=virtio,size=80 \
     --network default,model=virtio \ 
     --graphics none \ 
     --import
```
この VM と KVM ホストを管理する方法については、ハイパーバイザーのドキュメントを参照し てください。

6. ハイパーバイザーの電源をオンにし、VM にログインして、エージェントの IP アドレスを取得 します。この IP アドレスは、エージェントをアクティブ化するために必要です。

エージェント VM のデフォルトの認証情報は、**admin**ログインとパスワードです。**password**必 要に応じて、[仮想マシンのローカルコンソールでパスワードを変更します](#page-80-0)。

#### <span id="page-54-0"></span>エージェントをMicrosoft Hyper-V にデプロイ

DataSync エージェントはコンソールからダウンロードして、Microsoft Hyper-V 環境にデプロイでき ます。

始める前に:使用しているストレージ環境がエージェントをサポートできることを確認してくださ い。 DataSync 詳細については、「[仮想マシンの要件」](#page-28-0)を参照してください。

エージェントを Hyper-V にデプロイするには

- 1. [https://console.aws.amazon.com/datasync/ AWS DataSync](https://console.aws.amazon.com/datasync/) でコンソールを開きます。
- 2. 左側のナビゲーションペインで [エージェント] を選択し、[エージェントの作成] を選択します。
- 3. [ハイパーバイザー] の場合は、[Microsoft Hyper-V] を選択し、[イメージのダウンロード] を選択 します。

.zipエージェントはイメージファイルを含むファイルをダウンロードします。.vhdx

4. ネットワークの遅延を最小限に抑えるには、 DataSync アクセスする必要のあるストレージシス テムのできるだけ近く (可能であれば同じローカルネットワーク) にエージェントをデプロイし ます。詳細については、「[AWS DataSyncネットワーク要件」](#page-29-0)を参照してください。

必要に応じて、Hyper-V .vhdx ホストにファイルをデプロイする方法について、ハイパーバイ ザーのドキュメントを参照してください。

**A** Warning

Broadcom ネットワークアダプターを使用する Hyper-V ホストで仮想マシンキュー (VMQ) を有効にすると、ネットワークパフォーマンスが低下することがあります。回避 策については、[Microsoft のマニュアルを参照してください。](https://learn.microsoft.com/en-us/troubleshoot/windows-server/networking/poor-network-performance-hyper-v-host-vm)

5. ハイパーバイザーの電源をオンにし、VM にログインして、エージェントの IP アドレスを取得 します。この IP アドレスは、エージェントをアクティブ化するために必要です。

エージェント VM **admin password** のデフォルトの認証情報はログインとパスワードです。必 要に応じて、[仮想マシンのローカルコンソールでパスワードを変更します](#page-80-0)。

<span id="page-54-1"></span>「Amazon EC2 にエージェントをデプロイする」

次の間でデータをコピーする場合、 DataSync エージェントを Amazon EC2 インスタンスとしてデ プロイできます。

• AWS自己管理型のクラウドストレージシステムとストレージサービス。

ハイレベルなアーキテクチャ図を含むこれらのユースケースの詳細については、[AWS DataSyncに](#page-74-0) [エージェントをデプロイする AWS リージョンを](#page-74-0)参照してください。

- クラウドストレージプロバイダー (Microsoft Azure Blob Storageやなど Google Cloud Storage) AWS とストレージサービス。
- [Amazon S3 AWS Outposts](#page-57-1) AWS とストレージサービス。

**A** Warning

ネットワークの待ち時間が長くなるため、Amazon EC2 エージェントをオンプレミススト レージで使用することはお勧めしません。代わりに、エージェントを VMware、KVM、また は Hyper-V の仮想マシンとして、オンプレミスストレージにできるだけ近いデータセンター にデプロイしてください。

AWS リージョンのためのエージェント AMI を選択するには

• AWS CLI次のコマンドを使用して、の最新の DataSync Amazon マシンイメージ (AMI) ID を取 得しますAWS リージョン。

aws ssm get-parameter --name /aws/service/datasync/ami --region *region*

Example コマンドと出力の例

```
aws ssm get-parameter --name /aws/service/datasync/ami --region us-east-1 
{ 
     "Parameter": { 
          "Name": "/aws/service/datasync/ami", 
         "Type": "String", 
         "Value": "ami-id", 
         "Version": 6, 
         "LastModifiedDate": 1569946277.996, 
         "ARN": "arn:aws:ssm:us-east-1::parameter/aws/service/datasync/ami" 
     }
}
```
#### DataSync エージェントを Amazon EC2 インスタンスとしてデプロイするには

#### **A** Important

課金を避けるには、アベイラビリティーゾーン間のネットワークトラフィックを必要としな い方法でエージェントをデプロイしてください。たとえば、自己管理型ファイルシステムが 存在するアベイラビリティーゾーンにエージェントをデプロイします。 すべての AWS リージョン ーのデータ転送料金の詳細については、[「Amazon EC2 オンデマ](https://aws.amazon.com/ec2/pricing/on-demand/) [ンド料金](https://aws.amazon.com/ec2/pricing/on-demand/)」を参照してください。。

1. AWS アカウントソースファイルシステムが配置されている場所から、Amazon EC2 起動ウィ ザードの AMI を使用してエージェントを起動します。次の URL を使用して AMI を起動しま す。

https://console.aws.amazon.com/ec2/v2/home?region=*source-file-systemregion*#LaunchInstanceWizard:ami=*ami-id*

URL *source-file-system-region ami-id* AWS リージョン のとを独自のソースと AMI ID に置き換えます。

- 2. [インスタンスタイプ] では、[推奨される Amazon EC2 インスタンスのいずれかを選択します](#page-28-1) DataSync。
- 3. [ネットワーク設定] で [編集] を選択し、次の操作を行います。
	- a. VPC の場合は、データの転送先または転送元のストレージシステムが配置されている仮想 プライベートクラウド (VPC) を選択します。
	- b. Auto-assign public IP では、パブリックインターネットからエージェントにアクセスできる ようにするかどうかを選択します。

後でインスタンスのパブリック IP アドレスまたはプライベート IP アドレスを使用してエー ジェントを有効にします。

- c. ファイアウォール (セキュリティグループ) では、次の処理を行うセキュリティグループを 作成または選択します。
	- ウェブブラウザからポート 80 (HTTP) のインスタンスへのインバウンドトラフィックを 許可します。

• インスタンスとストレージシステム間のインバウンドトラフィックとアウトバウンドト ラフィックを許可します。詳細については、「 [自己管理型およびその他のクラウドスト](#page-29-1) [レージのネットワーク要件](#page-29-1)」を参照してください。

**a** Note [エージェントの接続に使用するサービスエンドポイントの種類に応じて](#page-58-0)、追加の ポートを設定する必要があります。AWS

- 4. (推奨) クラウドベースのファイルシステムから転送するときのパフォーマンスを向上させるに は、[詳細設定] を展開し、ストレージが存在する場所の [プレイスメントグループ] の値を選択し ます。
- 5. [Launch] を選択してインスタンスを起動します。
- 6. インスタンスのステータスが Running になったら、インスタンスを選択します。
- 7. パブリックインターネットからアクセスできるようにインスタンスを設定した場合は、インスタ ンスのパブリック IP アドレスを書き留めておきます。設定していない場合は、プライベート IP アドレスを書き留めておいてください。

この IP アドレスは、[エージェントを有効にするときに必要です。](#page-60-0)

<span id="page-57-0"></span>AWS Snowconeのエージェントをデプロイする

DataSync エージェント AMI は Snowcone デバイスにプリインストールされています。以下のツー ルのいずれかを使用してエージェントを起動します。

- [AWS OpsHub](https://docs.aws.amazon.com/snowball/latest/snowcone-guide/use-data-sync.html)
- [Snowball エッジクライアント](https://docs.aws.amazon.com/snowball/latest/snowcone-guide/snowcone-using-client-commands.html#snowcone-launch-ds-ami)

<span id="page-57-1"></span>AWS Outpostsのエージェントをデプロイする

アウトポストで DataSync Amazon EC2 インスタンスを起動できます。AWS Outposts での AMI の 起動については、AWS Outposts ユーザーガイドの [「アウトポストでインスタンスを起動する」](https://docs.aws.amazon.com/outposts/latest/userguide/launch-instance.html) を 参照してください。

DataSync を使用してOutposts の Amazon S3 にアクセスする場合、Amazon S3 アクセスポイント へのアクセスが許可されている VPC でエージェントを起動し、アウトポストの親リージョンでエー

ジェントをアクティベートする必要があります。また、エージェントは、バケットの Outposts エン ドポイントでの Amazon S3 にルーティングできる必要があります。Outposts エンドポイントでの Amazon S3 を使用した作業については、Amazon S3 ユーザーガイドの [Outposts での Amazon S3](https://docs.aws.amazon.com/AmazonS3/latest/userguide/WorkingWithS3Outposts.html#AccessingS3Outposts)  [を使用した作業](https://docs.aws.amazon.com/AmazonS3/latest/userguide/WorkingWithS3Outposts.html#AccessingS3Outposts) を参照してください。

# <span id="page-58-0"></span>エージェントのサービスエンドポイントを選択してください。AWS DataSync

AWS DataSyncエージェントはサービスエンドポイントを使用して通信します。AWSエージェント は次の種類のエンドポイントに接続できます。

- 仮想プライベートクラウド (VPC) エンドポイント データはパブリックインターネットではなく VPC 経由で送信されるため、転送されるデータのセキュリティが強化されます。
- パブリックエンドポイント データはパブリックインターネット経由で送信されます。
- 連邦情報処理標準 (FIPS) エンドポイント データは FIPS に準拠したプロセスを使用してパブ リックインターネット経由で送信されます。

サービスエンドポイントを選択する際は、次の点に注意してください。

- エージェントは 1 種類のエンドポイントしか使用できません。異なるエンドポイントタイプで データを転送する必要がある場合は、タイプごとにエージェントを作成します。
- 現在、 DataSync Discovery ではパブリックエンドポイントしか使用できません。

詳細については、AWS 全般のリファレンス の[「AWS サービスエンドポイント」を](https://docs.aws.amazon.com/general/latest/gr/rande.html#datasync-region)参照してくださ い。

トピック

- [VPC エンドポイントを使用する](#page-58-1)
- [パブリックエンドポイントを使用する](#page-60-1)
- [FIPS エンドポイントを使用してください。](#page-60-2)

<span id="page-58-1"></span>VPC エンドポイントを使用する

DataSync エージェントは、が提供する VPC AWS エンドポイントを使用してと通信できま す。AWS PrivateLinkこのアプローチでは、ストレージシステム、VPC、間のプライベート接続が可 能になりますAWS のサービス。

詳細については、「[VPC AWS DataSync エンドポイントでのエージェントの使用」](#page-69-0)を参照してくだ さい。

コンソールを使用して VPC エンドポイントを指定するには DataSync

1. [VPC エンドポイントを作成し、エンドポイント](https://docs.aws.amazon.com/vpc/latest/userguide/vpce-interface.html#create-interface-endpoint) ID をメモします。

AWS リージョン現在の既存の VPC エンドポイントを使用することもできます。

- 2. [https://console.aws.amazon.com/datasync/ AWS DataSync](https://console.aws.amazon.com/datasync/) でコンソールを開きます。
- 3. 「エージェント」ページに移動し、「エージェントを作成」を選択します。
- 4. サービスエンドポイント セクションで、AWS PrivateLinkを使用してVPC エンドポイントを選 択します。

これは、エージェントがアクセスできる VPC エンドポイントです。

5. [VPC エンドポイント] では、エージェントが接続する VPC エンドポイントを選択します。

VPC エンドポイントの作成時にエンドポイント ID を記録しました。

**A** Important

DataSync サービス名 (例:com.amazonaws.us-east-2.datasync) を含む VPC エン ドポイントを選択する必要があります。

6. [Subnet] では、 DataSync タスクを実行するサブネットを選択します。

DataSync [これは転送用のネットワークインターフェースを作成および管理するサブネットで](#page-43-0) [す](#page-43-0)。

7. [セキュリティグループ] では、 DataSync タスクに使用するセキュリティグループを選択しま す。

これは転送のネットワークインターフェースを保護するセキュリティグループです。

VPC DataSync での使用の詳細については、を参照してくださ[いVPC AWS DataSync エンドポイン](#page-69-0) [トでのエージェントの使用](#page-69-0)。

次のステップ :[the section called "エージェントのアクティベーション"](#page-60-0)

## <span id="page-60-1"></span>パブリックエンドポイントを使用する

パブリックエンドポイントを使用する場合、 DataSync AWSエージェントと間のすべての通信はパ ブリックインターネット上で行われます。

DataSync コンソールを使用してパブリックエンドポイントを指定するには

- 1. [https://console.aws.amazon.com/datasync/ AWS DataSync](https://console.aws.amazon.com/datasync/) でコンソールを開きます。
- 2. 「エージェント」ページに移動し、「エージェントを作成」を選択します。
- 3. サービスエンドポイント セクションで、*AWS ##### ##*のパブリックサービスエンドポイン トを選択します。AWSサポートされているリージョンのリストについては、のを参照してくだ さい[AWS DataSyncAWS 全般のリファレンス](https://docs.aws.amazon.com/general/latest/gr/rande.html#datasync-region)。

次のステップ :[the section called "エージェントのアクティベーション"](#page-60-0)

<span id="page-60-2"></span>FIPS エンドポイントを使用してください。

が使用する [FIPS エンドポイントのリストを参照してください](https://aws.amazon.com/compliance/fips/#FIPS_Endpoints_by_Service)。 DataSync

コンソールを使用して FIPS エンドポイントを指定するには DataSync

- 1. [https://console.aws.amazon.com/datasync/ AWS DataSync](https://console.aws.amazon.com/datasync/) でコンソールを開きます。
- 2. 「エージェント」ページに移動し、「エージェントを作成」を選択します。
- 3. [サービスエンドポイント] セクションで、目的の FIPS エンドポイントを選択します。

<span id="page-60-0"></span>次のステップ :[the section called "エージェントのアクティベーション"](#page-60-0)

#### AWS DataSyncエージェントを有効化します。

AWS DataSyncエージェントをデプロイしてサービスエンドポイントを指定したら、エージェントを アクティベートしてエージェントを自分に関連付けますAWS アカウント。

**a** Note

1 AWS アカウント AWS リージョン つのエージェントを複数回同時にアクティブ化すること はできません。

DataSync コンソールを使用してエージェントをアクティベートするには

- 1. 同じ [エージェントの作成] ページで、[アクティベーションキー] セクションに移動します。
- 2. 以下のオプションのいずれかを選択して、エージェントをアクティベートします。
	- エージェントからアクティベーションキーを自動的に取得 このオプションでは、ブラウザ がポート 80 を使用してエージェントにアクセスする必要があります。有効化されると、エー ジェントはポートを閉じます。
		- [エージェントアドレス] には、エージェントの IP アドレスまたはドメイン名を入力し、 [Get key] を選択します。

ブラウザは、IP アドレスに接続され、エージェントから一意のアクティベーションキーを 取得します。アクティベーションに失敗した場合は、[ネットワーク構成を確認してくださ](#page-29-0) [い](#page-29-0)。

- エージェントのアクティベーションキーを手動で入力する ブラウザとエージェントを接続 したくない場合は、このオプションを使用してください。
	- [エージェントのローカルコンソールからキーを取得します](#page-82-0)。
	- DataSync コンソールに戻り、アクティベーションキーフィールドにキーを入力します。

#### **a** Note

エージェントアクティベーションキーは、未使用の場合 30 分で有効期限が切れます。

- 3. (オプション) [エージェント名] に、エージェントの名前を入力します。
- 4. (オプション) [タグ] には、エージェントにタグを付けるための [Key] フィールドと [Value] フィールドに値を入力します。

AWSタグはリソースの管理、フィルタリング、検索に役立ちます。

- 5. [エージェントの作成] を選択します。
- 6. 「エージェント」ページで、サービスエンドポイントが正しいことを確認します。

**a** Note

この時点で、エージェントがオフラインになっていることに気付くかもしれません。こ の状態は、エージェントをアクティベーションした直後に発生します。

エージェントの作成は完了です。[AWSエージェントが自動的に管理を行います](#page-78-0)。

<span id="page-62-0"></span>次のステップ :[転送元の場所を作成します。AWS DataSync](#page-64-1)

# 以下の方法でストレージを検索してください。AWS DataSync

## **Discovery**

オンプレミスのストレージシステムがどのように使用され、構成されているかを理解するには、検出 ジョブをすばやく作成して実行できます。

トピック

- [オンプレミス・ストレージ・システムを次の場所に追加します。AWS DataSync Discovery](#page-62-1)
- [AWS DataSync検出ジョブを開始します。](#page-63-0)

<span id="page-62-1"></span>オンプレミス・ストレージ・システムを次の場所に追加します。AWS DataSync Discovery

コンソールで、AWS DataSync Discoveryオンプレミスストレージシステムと連携するように設定し ます。

コンソールを使用してオンプレミスストレージシステムを追加するには DataSync

- 1. [https://console.aws.amazon.com/datasync/ AWS DataSync](https://console.aws.amazon.com/datasync/) でコンソールを開きます。
- 2. 左側のナビゲーションペインで [Discovery] を選択し、[ストレージシステムの追加] を選択しま す。
- 3. [ストレージタイプ] では、追加するストレージシステムのタイプを選択します。

**a** Note

DataSync Discovery は現在、ONTAP 9.7 NetApp 以降を実行しているファブリック接続 ストレージ(FAS)システムとオールフラッシュ FAS(AFF)システムをサポートして います。

- 4. [ストレージ名] には、ストレージシステムの使い慣れた名前を入力します。
- 5. [管理インターフェイス] には、ストレージシステムの管理インターフェイスのドメイン名または IP アドレスを入力します。
- 6. [Server port] には、ストレージシステムの管理インターフェイスへのアクセスに必要なネット ワークポートを入力します。
- 7. Credentials には、ストレージシステムの管理インターフェースへのアクセスに必要なユーザー 名とパスワードを入力します。

これらの認証情報により、管理インターフェースへの読み取りアクセスが可能になるはずです。 詳細については、「[オンプレミスストレージシステムへのアクセス](#page-103-0)」を参照してください。

8. [エージェント] には、 DataSync 先ほど作成したエージェントを選択します。

エージェントはストレージシステムの管理インターフェースに接続します。

9. [ストレージシステムの追加] を選択します。

<span id="page-63-0"></span>次のステップ :[AWS DataSync検出ジョブを開始します。](#page-63-0)

## AWS DataSync検出ジョブを開始します。

オンプレミスストレージシステムを追加すると、 DataSync そのシステムに関する情報を収集する検 出ジョブを実行できます。

コンソールを使用して検出ジョブを開始するには DataSync

- 1. コンソールの左側のナビゲーションペインで、[Discovery] を選択します。
- 2. 検出ジョブを実行するストレージシステムを選択します。
- 3. [アクション] を選択し、[開始] を選択します。
- 4. [期間] では、検出ジョブの実行時間を選択します。

**G** Tip

より正確な推奨を行うには、最低 14 日間の期間を推奨します。期間を長くすると、十 分な数のデータポイントを収集し、ストレージのパフォーマンスと使用率を現実的に把 握できます。

5. [検出ジョブを開始] を選択します。

検出ジョブがデータを収集すると、ストレージシステムのリソースに関する情報がコンソールに 表示されるようになります。

- 6. 検出ジョブが完了したら、AWS以下を実行してデータ用の推奨ストレージを確認してくださ い。
	- a. 推奨したいストレージリソース (ボリュームなど) を選択します。
	- b. ストレージリソースのステータスが「レコメンデーションを生成する準備ができました」の 場合は、ストレージリソース名を選択します。
	- c. ストレージリソースページで [レコメンデーション] タブに移動し、[レコメンデーションを 取得] を選択します。

利用可能になると、同じタブにレコメンデーションが表示されます。

詳細については、「[によって収集されたストレージリソース情報を表示します。AWS DataSync](#page-110-0)  [Discovery」](#page-110-0)および「[からの推奨情報の取得 AWS DataSync Discovery」](#page-113-0)を参照してください。

# <span id="page-64-0"></span>でデータを転送します。AWS DataSync

AWS DataSync転送をすぐに開始するには、デフォルト設定でタスクを作成できます。

トピック

- [転送元の場所を作成します。AWS DataSync](#page-64-1)
- [目的地の場所を作成します。AWS DataSync](#page-65-0)
- [AWS DataSyncタスクを作成して開始します。](#page-67-0)

## <span id="page-64-1"></span>転送元の場所を作成します。AWS DataSync

ソースロケーションは、データの転送元となるストレージシステムまたはサービスを定義しま す。AWS DataSync

以下の手順では、ネットワークファイルシステム (NFS) 共有のソースロケーションを作成する方法 について説明します。

別の種類のソースロケーションを作成する場合は、以下のトピックを参照してください。

- [SMB AWS DataSync ファイルサーバーによる転送の設定](#page-129-0)
- [AWS DataSyncHDFS による転送の設定](#page-132-0)
- [AWS DataSyncオブジェクトストレージシステムによる転送の設定](#page-136-0)
- [Amazon S3 AWS DataSync による転送の設定](#page-138-0)
- [Amazon EFS AWS DataSync による転送の設定](#page-155-0)
- [Windows ファイルサーバー用 Amazon FSx AWS DataSync による転送の設定](#page-161-0)
- [Amazon FSx for Lustre AWS DataSync による転送の設定](#page-164-0)
- [OpenZFS 用 Amazon FSx AWS DataSync による転送の設定](#page-166-0)
- [Amazon FSx for NetApp ONTAP AWS DataSync による転送の設定](#page-169-0)

コンソールを使用してソース NFS ロケーションを作成するには

- 1. [https://console.aws.amazon.com/datasync/ AWS DataSync](https://console.aws.amazon.com/datasync/) でコンソールを開きます。
- 2. 左側のナビゲーションペインで [データ転送] を展開し、[タスク] と [タスクの作成] を選択しま す。
- 3. 「ソースロケーションの設定」ページで、「新しいロケーションを作成」を選択します。

または、ですでにロケーションを作成している場合は、[既存のロケーションを選択] を選択しま すAWS リージョン。

- 4. [ロケーションタイプ] には、[ネットワークファイルシステム (NFS)] を選択します。
- 5. [エージェント] では、NFS サーバーを読み取るエージェントを選択します。
- 6. [NFS server (NFS サーバー)] に、使用する NFS サーバーの IP アドレスまたはドメイン名を入 力します。

オンプレミスにデプロイされたエージェントは、これを使用して NFS サーバーをマウントしま す。これにより、すべてのファイルへのフルアクセスが可能になります。

7. Mount path には、NFS サーバーによってエクスポートされたパス、またはネットワーク内の他 の NFS クライアントがマウントできるサブディレクトリを入力します。

DataSync このパスを使用して NFS サーバーからデータを読み取ります。

8. [Next] を選択して保存先を作成します。

<span id="page-65-0"></span>目的地の場所を作成します。AWS DataSync

デスティネーションロケーションは、AWS DataSyncデータの転送先となるストレージシステムまた はサービスを定義します。

以下の手順では、Amazon S3 バケットの宛先ロケーションを作成する方法について説明します。

#### **a** Note

AWS Outpostsリソース上の S3 バケットに転送する場合は、を参照してください[Amazon S3](#page-138-0)  [AWS DataSync による転送の設定。](#page-138-0)

別の種類の宛先ロケーションを作成する場合は、以下のトピックを参照してください。

- [NFS AWS DataSync ファイルサーバによる転送の設定](#page-126-0)
- [SMB AWS DataSync ファイルサーバーによる転送の設定](#page-129-0)
- [AWS DataSyncHDFS による転送の設定](#page-132-0)
- [AWS DataSyncオブジェクトストレージシステムによる転送の設定](#page-136-0)
- [Amazon EFS AWS DataSync による転送の設定](#page-155-0)
- [Windows ファイルサーバー用 Amazon FSx AWS DataSync による転送の設定](#page-161-0)
- [Amazon FSx for Lustre AWS DataSync による転送の設定](#page-164-0)
- [OpenZFS 用 Amazon FSx AWS DataSync による転送の設定](#page-166-0)
- [Amazon FSx for NetApp ONTAP AWS DataSync による転送の設定](#page-169-0)

コンソールを使用して Amazon S3 のデスティネーションロケーションを作成するには

1. [デスティネーションロケーションの設定] ページで [新しいロケーションを作成] を選択します。

または、ですでにロケーションを作成している場合は、[既存のロケーションを選択] を選択しま すAWS リージョン。

- 2. ロケーションタイプには Amazon S3 を選択します。
- 3. S3 バケットでは、宛先ロケーションとして使用するバケットを選択します。

S3 AWS Outposts バケットがリソースにある場合は、Amazon S3 アクセスポイントを指定する 必要があります。詳細については、Amazon S3 ユーザーガイドの[「Amazon S3 アクセスポイン](https://docs.aws.amazon.com/AmazonS3/latest/userguide/access-points.html) [トによるデータアクセスの管理](https://docs.aws.amazon.com/AmazonS3/latest/userguide/access-points.html)」を参照してください。

4. S3 ストレージクラスでは、オブジェクトに使用させたいストレージクラスを選択します。

詳細については、[S3 ス](#page-145-0)[トレージクラスに関する考慮事項とリクエストコストをご覧ください。](#page-149-0)

5. Folder には、(バケットがソースロケーションかデスティネーションロケーションかによって) DataSync 読み取りまたは書き込みを行う S3 バケットのプレフィックスを入力します。

**a** Note

プレフィックスをスラッシュ (例:/photos) で始めることも、のように連続するスラッ シュを含めることもできません。photos//2006/January

6. IAM ロールには、「自動生成」を選択します。

DataSync S3 バケットへのアクセスに必要な権限を持つ AWS Identity and Access Management (IAM) ロールを自動的に作成します。

7. [ロケーションを作成] を選択します。

## <span id="page-67-0"></span>AWS DataSyncタスクを作成して開始します。

ソースとターゲットの場所を作成したら、AWS DataSyncタスクの設定を完了し、データの移動を開 始できます。

**A** Important

Amazon S3 ロケーションとの間でデータを転送する予定がある場合は、開始する前に [S3](#page-149-0) [DataSync](#page-149-0) [DataSync リクエスト料金と料金ページにどのような影響があるかを確認してくだ](https://aws.amazon.com/datasync/pricing/) [さい](https://aws.amazon.com/datasync/pricing/)。

#### タスクを作成してください。

- 1. レビューページで、必要に応じてタスクの設定を見直し、変更します。
- 2. [Create task] (タスクの作成) を選択します。

#### タスクの開始

- 1. タスクのステータスが「利用可能」になったら、「開始」を選択します。
- 2. [デフォルト設定で開始] を選択します。

# <span id="page-68-0"></span>AWS リソースのクリーンアップ

AWS DataSyncテストに使用したリソースや、AWS作成したリソースが不要な場合は、使用する予 定がないリソースに対して課金されないように、リソースを削除してください。

- 1. DataSync 必要のないタスクは削除してください。手順については、[「タスクを削除する AWS](#page-250-0)  [DataSync」](#page-250-0)を参照してください。
- 2. DataSync 必要のないロケーションは削除してください。手順については、[「AWS DataSync転](#page-229-0) [送場所を削除する。](#page-229-0)」を参照してください。
- 3. DataSync 必要のないエージェントは削除してください。手順については、[「AWS DataSync](#page-99-0) [エージェントを削除する。](#page-99-0)」を参照してください。

# AWS DataSyncエージェントとの連携

エージェントは、ストレージの検出と一部のデータ転送 (特にオンプレミスのストレージ転送) AWS DataSync に使用する仮想マシン (VM) アプライアンスです。

トピック

- [エージェントの作成 AWS DataSync](#page-69-1)
- [VPC AWS DataSync エンドポイントでのエージェントの使用](#page-69-0)
- [AWS DataSyncにエージェントをデプロイする AWS リージョン](#page-74-0)
- [AWS DataSync転送には複数のエージェントを使用する](#page-77-0)
- [AWS DataSyncエージェントを複数の NIC 用に構成する](#page-78-1)
- [エージェントを管理します。AWS DataSync](#page-78-0)
- [AWS DataSyncエージェントのローカルコンソールでの作業](#page-80-0)
- [AWS DataSyncエージェントの交換](#page-93-0)
- [AWS DataSyncエージェントを削除する。](#page-99-0)

# <span id="page-69-1"></span>エージェントの作成 AWS DataSync

AWS DataSyncには、さまざまなストレージ環境に対応する複数のタイプのエージェントが用意され ています。たとえば、VMware ESXi エージェントを使用してオンプレミスのファイルシステムを操 作できます。

エージェントを作成するには、次の手順が必要です。

- 1. [エージェントがストレージシステムと通信できるようにネットワークを設定します](#page-29-0)AWS。
- 2. [エージェントはストレージシステムのできるだけ近くに配置してください](#page-51-1)。
- 3. [エージェントが通信に使用するサービスエンドポイントを選択してください](#page-58-0)AWS。
- 4. [エージェントを有効化します](#page-60-0)。

# <span id="page-69-0"></span>VPC AWS DataSync エンドポイントでのエージェントの使用

仮想プライベートクラウド (VPC) エンドポイントを使用すると、パブリックインターネット経由で データを移動する必要がありません。 AWS DataSyncAmazon VPC サービスに基づく VPC AWS を 介してデータを転送できます。

## DataSync エージェントが VPC エンドポイントを操作する方法

VPC エンドポイントはによって提供されます。AWS PrivateLinkこれらのタイプのエンドポイント を使用すると、サポートされている VPC AWS のサービス にプライベートに接続できます。で VPC エンドポイントを使用する場合 DataSync、 DataSync エージェントと間のすべての通信は VPC AWS に残ります。

オンプレミスのストレージシステムから転送する場合は、VPC をストレージが配置されているロー カルネットワークに拡張する必要があります。これには、AWS Direct Connectまたはなどの仮想プ ライベートネットワーク (VPN) を使用できます。AWS Site-to-Site VPNこれには、VPC エンドポイ ントにアクセスするためのローカルネットワークからのルートテーブルの設定が含まれます。詳細に ついては、AWS PrivateLinkガイドの「[ゲートウェイエンドポイントルーティング」](https://docs.aws.amazon.com/vpc/latest/privatelink/gateway-endpoints.html)を参照してくだ さい。

エージェントをデプロイしてアクティブ化したら、転送タスクを作成できます。タスクを実行する と、 DataSync [転送用のデータトラフィックを管理するためのネットワークインターフェースが作成](#page-43-0) [されます](#page-43-0)。これらのインターフェースは VPC 内からのみアクセスできるプライベート IP アドレス です。

#### DataSync VPC の制限事項

- 一緒に使用する VPC DataSync にはデフォルトテナンシーが必要です。専用テナンシーを持つ VPC はサポートされていません。詳細については、「VPC [の操作」](https://docs.aws.amazon.com/vpc/latest/userguide/working-with-vpcs.html)を参照してください。
- DataSync [共有 VPC](https://docs.aws.amazon.com/vpc/latest/userguide/vpc-sharing.html) はサポートしていません。
- DataSync VPC エンドポイントは IPv4 のみをサポートします。[IPv6 とデュアルスタックのオプ](https://docs.aws.amazon.com/vpc/latest/privatelink/privatelink-share-your-services.html#endpoint-service-ip-address-type) [ションはサポートされていません](https://docs.aws.amazon.com/vpc/latest/privatelink/privatelink-share-your-services.html#endpoint-service-ip-address-type)。

## VPC DataSync エンドポイントを使用するようにエージェントを設定する

以下の手順では、VPC DataSync エンドポイントを使用するようにエージェントを設定する方法を学 びます。

以下の図は、セットアッププロセスを示しています。

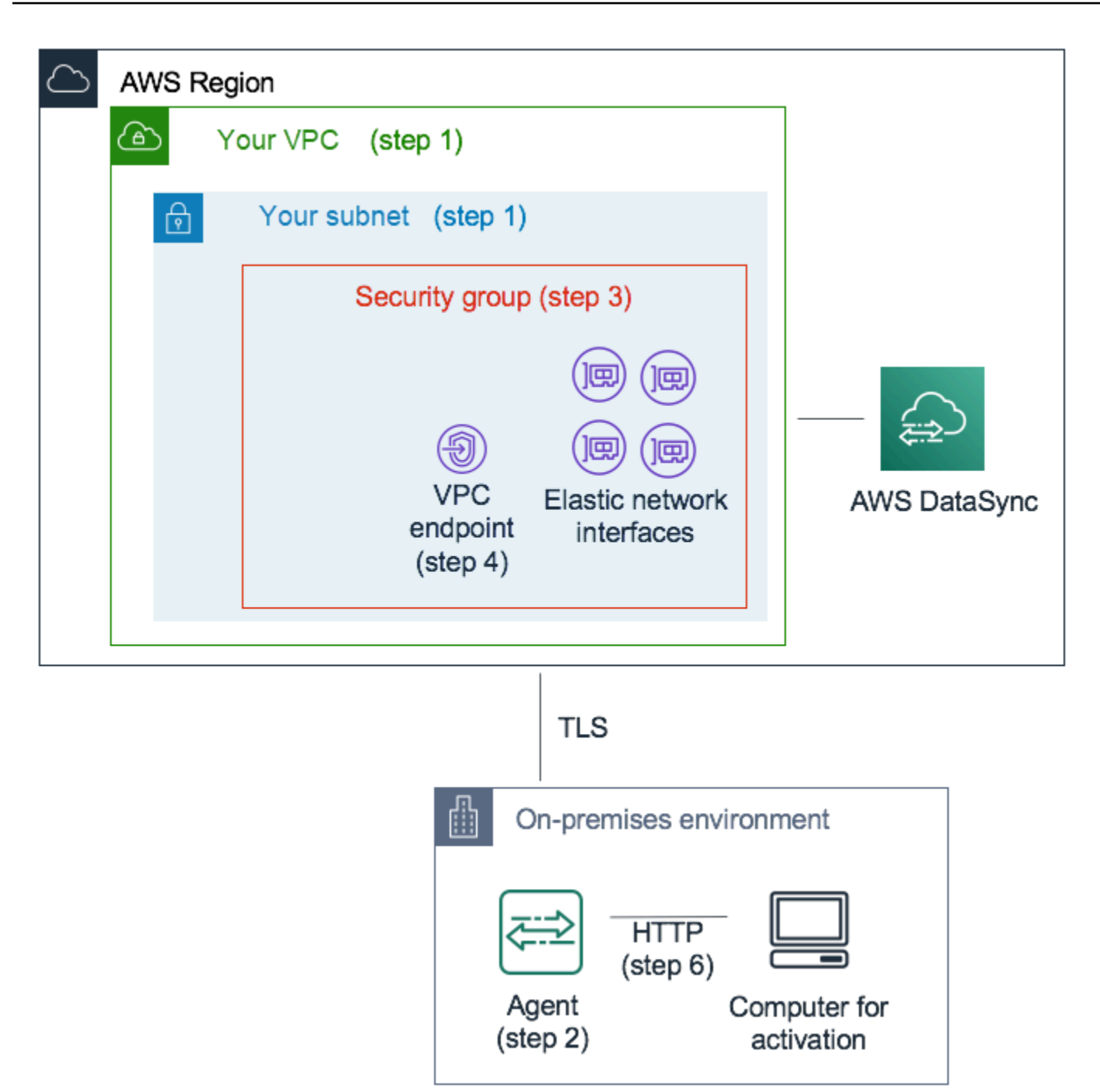

VPC DataSync AWS エンドポイントを使用して通信するようにエージェントを設定するには

1. DataSync プライベート IP アドレスを設定する VPC とサブネットを選択します。

VPC は、AWS Direct Connectまたは VPN 経由のルーティングルールを使用して、ローカル環 境(自己管理型のオブジェクトストレージがある場所)まで拡張する必要があります。

2. DataSync ストレージの近くにエージェントをデプロイしてください。
エージェントは、NFS、SMB または Amazon S3 API を使用してソースストレージの場所に アクセスできる必要があります。.ova DataSync DataSync エージェント用のファイルはコ ンソールからダウンロードできます。エージェントはパブリック IP アドレスを必要としませ ん。.ovaイメージのダウンロードとデプロイの詳細については、を参照してください[AWS](#page-374-0) [DataSyncを使用してエージェントを作成する AWS CLI。](#page-374-0)

**a** Note

エージェントは、プライベート、パブリック、または連邦情報処理標準 (FIPS) の 1 つ のタイプのエンドポイントにのみ使用できます。パブリックインターネット経由でデー タを転送するようにエージェントがすでに設定されている場合は、新しいエージェント をデプロイしてプライベートエンドポイントにデータを転送します。 DataSync 詳細な 手順については、「[エージェントをデプロイしてください。AWS DataSync」](#page-51-0)を参照し てください。

3. ステップ 1 で選択した VPC で、 DataSync 使用するプライベート IP アドレスへのアクセスを 確保するためのセキュリティグループを作成します。

これらのアドレスには、制御トラフィック用の 1 つの VPC エンドポイントと、[データ転送トラ](#page-43-0) [フィック用の 4 つのネットワークインターフェイスが含まれます](#page-43-0)。このセキュリティグループ を使用して、これらのプライベート IP アドレスへのアクセスを管理し、エージェントがそれら のアドレスにルーティングできるようにします。

エージェントは、これらの IP アドレスへの接続を確立できるようにする必要があります。エン ドポイントにアタッチされたセキュリティグループで、エージェントのプライベート IP アドレ スがこれらのエンドポイントに接続できるようにインバウンドルールを設定します。

4. DataSync サービスの VPC エンドポイントを作成します。

これを行うには、<https://console.aws.amazon.com/vpc/> でAmazon VPC コンソールを開き、左 のナビゲーションペインからエンドポイントを選択します。[Create endpoint] (エンドポイント の作成) を選択します。

[Service category] (サービスカテゴリ) で、AWS のサービス を選択します。[サービ ス名] には、DataSyncでを選択します AWS リージョン (例:com.amazonaws.useast-1.datasync)。次に、ステップ 1 と 3 で選択した VPC とセキュリティグループを選択 します。必ず、[Enable Private DNS Name (プライベート DNS 名を有効にする)] チェックボッ クスをオフにします。

### **A** Important

Amazon EC2 DataSync インスタンスにエージェントをデプロイした場合、アベイラビ リティーゾーン間のネットワークトラフィックに課金されないように、エージェントが 配置されているアベイラビリティーゾーンを選択してください。

すべての AWS リージョン ーのデータ転送料金の詳細については、[「Amazon EC2 オン](https://aws.amazon.com/ec2/pricing/on-demand/) [デマンド料金](https://aws.amazon.com/ec2/pricing/on-demand/)」を参照してください。。

VPC エンドポイントの作成の詳細については、Amazon VPC ユーザーガイドの[「インターフェ](https://docs.aws.amazon.com/vpc/latest/userguide/vpce-interface.html#create-interface-endpoint) [イスエンドポイントの作成](https://docs.aws.amazon.com/vpc/latest/userguide/vpce-interface.html#create-interface-endpoint)」を参照してください。

5. 新しい VPC エンドポイントが使用可能になったら、ストレージ環境のネットワーク設定でエー ジェントのアクティベーションが許可されていることを確認します。

アクティベーションは、エージェントを AWS アカウント に安全に関連付ける 1 回限りのオペ レーションです。エージェントをアクティブ化するには、ポート 80 を使用してエージェントに 到達できるコンピュータを使用します。アクティベーション後、このアクセスを取り消すことが できます。エージェントは、ステップ 4 で作成した VPC エンドポイントのプライベート IP ア ドレスにアクセスできる必要があります。

この IP アドレスを見つけるには、<https://console.aws.amazon.com/vpc/> で Amazon VPC コン ソールを開き、左側のナビゲーションペインから [エンドポイント] を選択します。 DataSync エ ンドポイントを選択し、Subnets リストで選択したサブネットのプライベート IP アドレスを確 認します。これは VPC エンドポイントの IP アドレスです。

**a** Note

ポート 443、1024–1064、およびポート 22 を使用して、エージェントから VPC エンド ポイントへのアウトバウンドトラフィックを許可することを確認します。ポート 22 は オプションで、AWS Supportチャネルに使用されます。

6. エージェントをアクティブ化します。ポート 80 を使用してエージェントにルーティングでき、 コンソールにアクセスできるコンピューターがある場合は、 DataSync コンソールを開き、左側 のナビゲーションペインで [エージェント] を選択し、[エージェントの作成] を選択します。サー ビスエンドポイント セクションで、AWS PrivateLinkを使用してVPC エンドポイントを選択し ます。

ステップ 4 で VPC エンドポイント、ステップ 1 でサブネット、ステップ 3 でセキュリティグ ループを選択します。エージェントの IP アドレスを入力します。

DataSync 同じコンピュータを使用してエージェントとコンソールにアクセスできない場合は、 エージェントのポート 80 にアクセスできるコンピュータからコマンドラインを使用してエー ジェントを有効にします。詳細については、「[AWS DataSyncを使用してエージェントを作成す](#page-374-0) [る AWS CLI」](#page-374-0)を参照してください。

7. [Get key] を選択し、オプションでエージェント名とタグを入力して、[エージェントの作成] を 選択します。

DataSync新しいエージェントがコンソールの [エージェント] タブに表示されます。緑色の VPC エンドポイントステータスは、このエージェントで実行されるすべてのタスクがパブリックイン ターネットを経由せずにプライベートエンドポイントを使用していることを示しています。

8. 転送元と転送先を設定してタスクを作成します。

詳細については、「[データはどこに転送できますかAWS DataSync?](#page-121-0)」を参照してください。

プライベート IP アドレスを使用して簡単に転送できるように、タスクは選択した VPC とサブ ネットに 4 つのネットワークインターフェースを作成します。

9. タスクが作成する 4 つのネットワークインターフェースと関連 IP アドレスにエージェントがア クセスできることを確認してください。

これらの IP アドレスを見つけるには、[https://console.aws.amazon.com/ec2/で](https://console.aws.amazon.com/ec2/) Amazon EC2 コ ンソールを開き、ダッシュボードのネットワークインターフェイスを選択します。検索フィル ターにタスク ID を入力すると、タスクの 4 つのネットワークインターフェースが表示されま す。これらは VPC エンドポイントが使用するネットワークインターフェースです。ポート 443 を使用して、エージェントからこれらのインターフェイスへのアウトバウンドトラフィックを許 可していることを確認します。

これで、タスクを開始できるようになりました。このエージェントを使用する追加のタスクごとに、 ステップ 9 を繰り返して、タスクのトラフィックがポート 443 を通過できるようにします。

# AWS DataSyncにエージェントをデプロイする AWS リージョン

次のガイダンスは、AWS DataSyncにエージェントをデプロイする場合の一般的なシナリオに役立 ちますAWS リージョン。まだエージェントをお持ちでない場合は、を参照してください[「Amazon](#page-54-0)  [EC2 にエージェントをデプロイする」。](#page-54-0)

# クラウドファイルシステムから別のクラウドファイルシステムまたは Amazon S3 へのデータの転送

AWS アカウントクラウドファイルシステム間で、またはクラウドファイルシステムからデータを転 送するには、 DataSyncAWS リージョンAWS アカウントエージェントはソースファイルシステムが 存在する同じ場所に配置されている必要があります。このタイプの転送には、次のものが含まれま す。

- Amazon EFS または FSx for Windows File Server ファイルシステム間で別の AWS アカウント の AWS ストレージに転送します。
- セルフマネージドファイルシステムから AWS ストレージサービスへの転送。

### **A** Important

アベイラビリティーゾーン間のネットワークトラフィックを必要としないように(このよう なトラフィックの料金を回避するため)エージェントを展開します。

- Amazon EFS または FSx for Windows File Server ファイルシステムにアクセスするには、 ファイルシステムへのマウントターゲットがあるアベイラビリティーゾーンにエージェン トをデプロイします。
- セルフマネージドファイルシステムの場合は、ファイルシステムが存在するアベイラビリ ティーゾーンにエージェントをデプロイします。

すべての AWS リージョン ーのデータ転送料金の詳細については、[「Amazon EC2 オンデマ](https://aws.amazon.com/ec2/pricing/on-demand/) [ンド料金](https://aws.amazon.com/ec2/pricing/on-demand/)」を参照してください。。

たとえば、次の図は、クラウド内のネットワークファイルシステム (NFS) からクラウド内のNFSま たはAmazon S3 DataSync にデータを転送するためのアーキテクチャの概要を示しています。

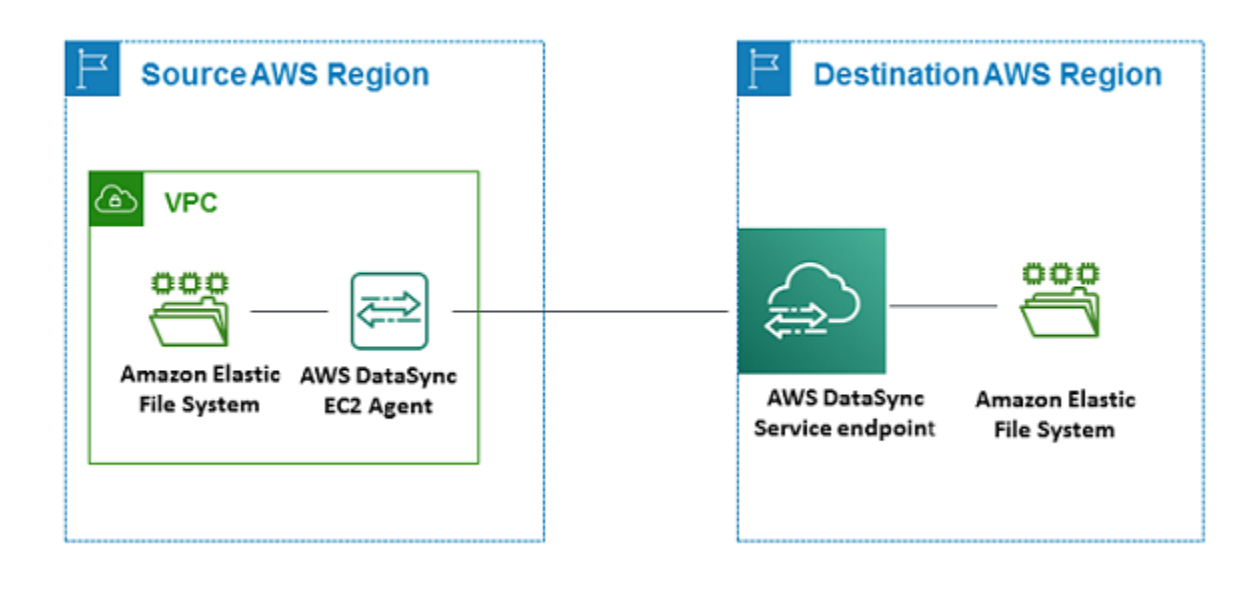

**a** Note

ソースファイルシステムが存在する AWS リージョン と AWS アカウント でエージェントを デプロイする。

- 異なるAWS アカウントの2 つのAmazon EFSファイルシステムの間でコピーするとき は、NFS (コピー元) および EFS (コピー先) の転送を使用することをお勧めします。
- 異なる AWS アカウント の2 つの Amazon FSx ファイルシステム間でコピーする場合で は、Amazon FSx (コピー先) へのサーバーメッセージブロック (SMB) (送信元) の転送を使 用することをお勧めします。

## Amazon S3 AWS からファイルシステムへのデータの転送

次の図は、Amazon S3 から Amazon EFS や Amazon FSx DataSync AWS などのファイルシステ ムにデータを転送するためのアーキテクチャの概要を示しています。このアーキテクチャを使用し て、1つのAWS アカウントから別の、または Amazon S3 からセルフマネージドクラウド内ファイル システムにデータを転送します。

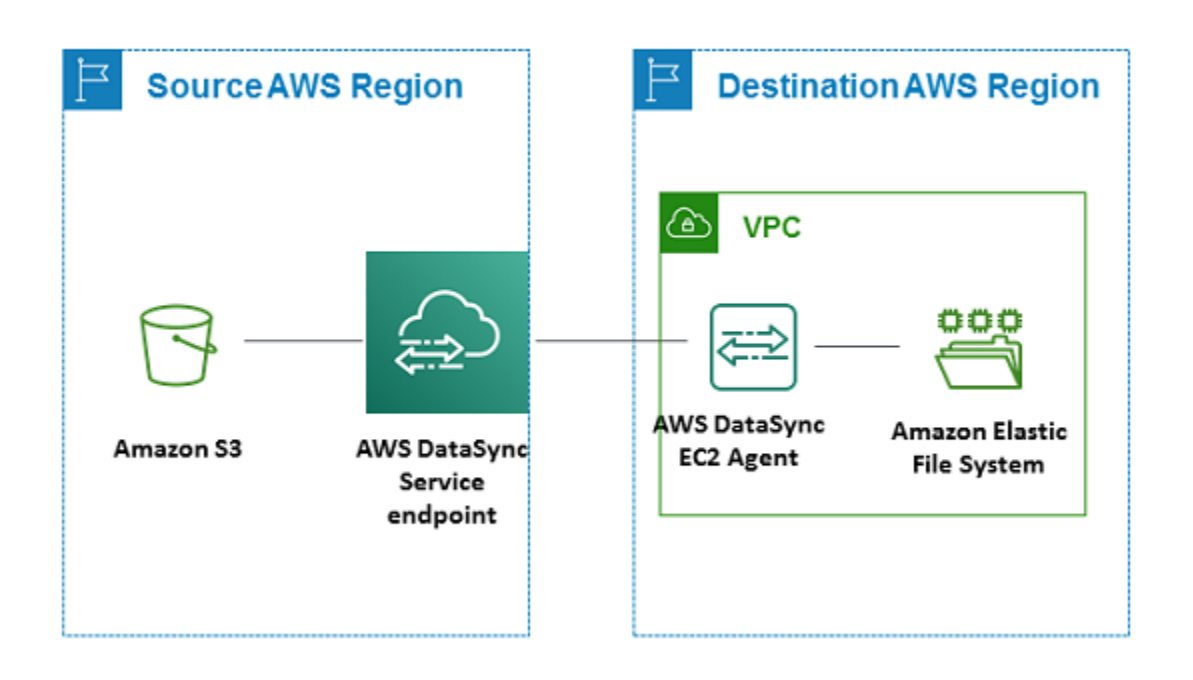

# <span id="page-77-0"></span>AWS DataSync転送には複数のエージェントを使用する

AWS DataSyncデータ転送には複数のエージェントを使用できます。ほとんどの転送に必要なエー ジェントは 1 つだけですが、複数のエージェントを使用すると、数百万ファイルが含まれる大規模 なデータセットの転送を高速化できます。

このような状況では、転送タスクをparallel 実行することをお勧めします。この方法では、転送作業 負荷が複数のタスク (それぞれが独自のエージェントを使用する) に分散されます。また、 DataSync データの準備と転送にかかる時間を短縮するのにも役立ちます。

もう 1 つの選択肢は、特にサイズの小さいファイルが何百万もある場合は、転送先を指定して複数 のエージェントを使用することです。たとえば、最大 4 つのエージェントをオンプレミスのネット ワークファイルシステム (NFS) ファイルサービスに接続できます。このオプションを使用すると転 送時間を短縮できますが、 DataSync 転送の準備にかかる時間は変わりません。

いずれの方法でも、ストレージシステムの I/O 処理が増加し、ネットワーク帯域幅に影響する可能性 があることに注意してください。 DataSync 転送に複数のエージェントを使用する方法について詳し くは、[AWSストレージブログを参照してください](https://aws.amazon.com/blogs/storage/how-to-accelerate-your-data-transfers-with-aws-datasync-scale-out-architectures/)。

複数のエージェントを使用することを考えている場合は、次の点に注意してください。

• 1 つのロケーションで複数のエージェントを使用しても、高い可用性は得られません。転送タスク を開始する前に、ロケーションに関連付けられているすべてのエージェントがオンラインになって いる必要があります。[いずれかのエージェントがオフラインの場合](#page-79-0)、タスクを実行することはでき ません。

- [仮想プライベートクラウド \(VPC\) エンドポイントを使用して通信する場合](#page-58-0)AWS、すべてのエー ジェントは同じエンドポイントとサブネットを使用する必要があります。
- DataSync Discovery では、ストレージシステムごとに 1 つのエージェントしか使用できません。

# AWS DataSyncエージェントを複数の NIC 用に構成する

複数のネットワークアダプター (NIC) を使用するようにエージェントを設定すると、複数の IP アド レスからアクセスできます。このようにするのは、次のような場合です。

- スループットを最大化する ネットワークアダプターがボトルネックの場合に、エージェントへ のスループットを最大化できます。
- ネットワークの隔離— セキュリティ上の理由から、ネットワークファイルシステム (NFS)、サー バーメッセージブロック (SMB)、Hadoop Distributed File System (HDFS)、またはオブジェクトス トレージサーバーが、インターネット接続がない仮想 LAN (VLAN) にあることがあります。

複数のアダプターの標準的なユースケースでは、エージェントが AWS と通信するルートとして (デフォルトのエージェントとして)、1 つのアダプターを設定します。この 1 つのアダプターを除 き、NFS、SMB、HDFS またはセルフマネージドオブジェクトストレージのロケーションはこのロ ケーションに接続するアダプターと同じサブネット内に存在する必要があります。そうでない場合 は、意図した NFS、SMB、HDFS またはオブジェクトストレージのロケーションと通信できない 可能性があります。場合によっては、NFS、SMB、HDFS またはオブジェクトストレージのロケー ションを、AWS との通信に使用するものと同じアダプターに設定できます。この場合、そのサー バーの NFS、SMB、HDFS またはオブジェクトストレージトラフィックと AWS トラフィックフ ローは、同じアダプターを経由します。

場合によっては、1 つのアダプターを AWS DataSync コンソールに接続するように設定した後、2 つ目のアダプターを追加できます。このような場合、は 2 DataSync 番目のアダプタを優先ルートと して使用するようにルートテーブルを自動的に設定します。

# エージェントを管理します。AWS DataSync

AWS DataSyncストレージ環境にエージェントをデプロイしてアクティブ化すると、仮想マシン (VM) AWS アプライアンスを自動的に管理します。

## エージェントソフトウェアのアップデート

AWS基盤となるオペレーティングシステムや関連するソフトウェアパッケージなど、 DataSync エージェントのソフトウェアを自動的に更新します。

DataSync エージェントがアイドル状態のときにのみアップデートします。たとえば、転送が完了す るまでエージェントは更新されません。

更新後、エージェントは一時的にオフラインになることがあります。これは、たとえば、[エージェン](#page-60-0) [トをアクティベーションした直後に、AWSエージェントを更新するときに発生する可能性がありま](#page-60-0) [す](#page-60-0)。

### **A** Warning

DataSync cloud-init ディレクティブによる Amazon EC2 エージェントの手動更新はサポート していません。この方法でエージェントを更新すると、エージェントをアクティブ化したり 使用したりできないという相互運用性の問題が発生する可能性があります。 DataSync

## <span id="page-79-0"></span>エージェントステータス

次の表は、 DataSync エージェントのステータスをまとめたものです。

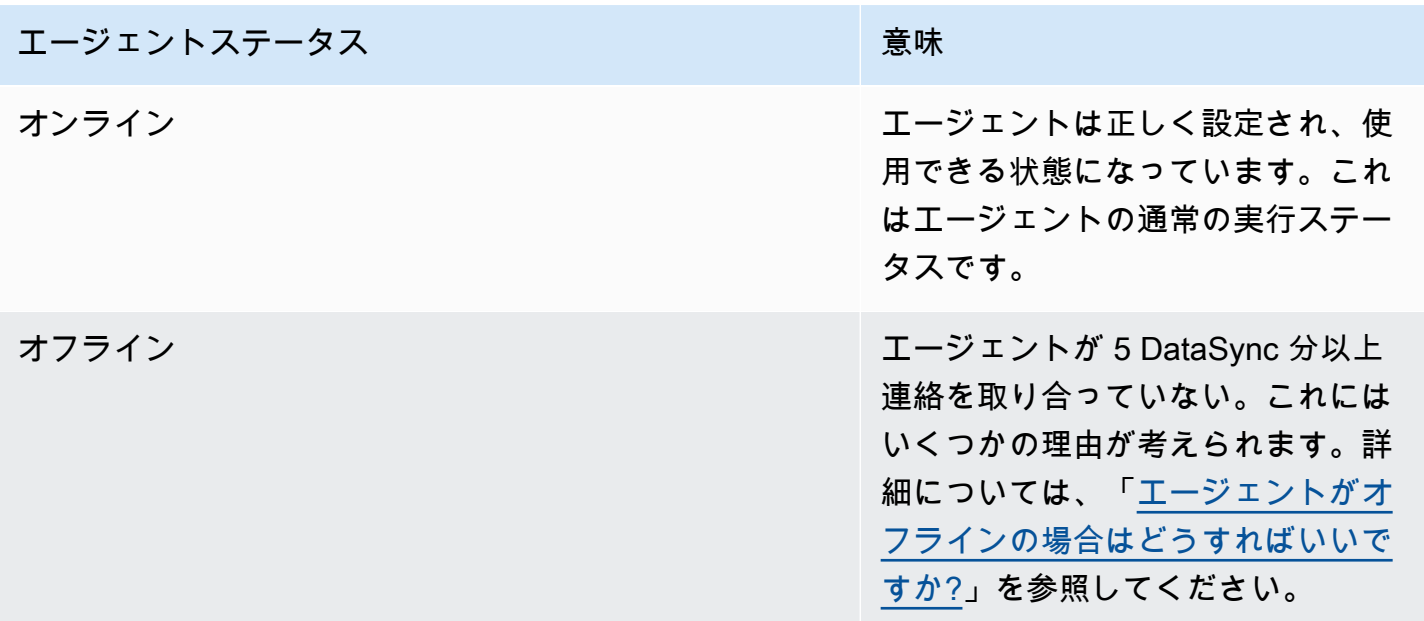

# エージェントのトラブルシューティング

AWS DataSync エージェントは自動的に管理しますが、場合によってはエージェントを直接操作し 直す必要がある場合もあります。たとえば、エージェントがオフラインになったり、オンプレミスの ストレージシステムとの接続が切断されたりした場合、[エージェントのローカルコンソールでこれら](#page-80-0) [の問題の解決を試みることができます](#page-80-0)。

<span id="page-80-0"></span>詳細については、「[エージェントのトラブルシューティング DataSync 」](#page-334-0)を参照してください。

# AWS DataSyncエージェントのローカルコンソールでの作業

AWSAWS DataSyncエージェントがデプロイされると完全に管理されますが、エージェントの設定 を変更したり、問題をトラブルシューティングしたりする必要がある場合もあります。ローカルコン ソールからエージェントと連携する理由の例をいくつかご紹介します。

- エージェントに IP アドレスを手動で割り当てます。
- AWSまたはストレージシステムへのエージェントの接続をテストします。
- 問題 (ファイアウォールの設定ミスなど) の解決に役立つよう、AWS Supportエージェントにアク セスできるようにしてください。

**A** Important

DataSync標準機能を利用するには、エージェントのローカルコンソールを使用する必要はあ りません。

## <span id="page-80-1"></span>エージェントのローカルコンソールへのアクセス

ローカルコンソールへのアクセス方法は、使用しているエージェントの種類によって異なります。

ローカルコンソール (VMware ESXi、Linux KVM、または Microsoft Hyper-V) へのアクセス

セキュリティ上の理由から、 DataSync エージェント仮想マシン (VM) のローカルコンソールにはリ モート接続できません。

• ローカルコンソールを初めて使用する場合は、デフォルトの認証情報を使用してログインしま す。デフォルトのユーザー名は **admin**、パスワードは **password** です。

**a** Note

デフォルトのパスワードを変更することをお勧めします。これを行うには、コンソール のメインメニューで **5** (または VMware VM **6** の場合は) と入力し、passwdコマンドを 実行してパスワードを変更します。

ローカルコンソール (Amazon EC2) へのアクセス

Amazon EC2 DataSync ベースのエージェントのローカルコンソールへのアクセスは、他の EC2 イ ンスタンスへの接続と似ています。

エージェントインスタンスに接続するには、以下の暗号化アルゴリズムで SSH を使用する必要があ ります。

- SSH 暗号:aes256-ctr
- キー交換:diffie-hellman-group14-sha1

開始する前に、EC2 インスタンスのセキュリティグループが SSH (TCP ポート 22) でのアクセスを 許可していることを確認してください。EC2 [インスタンスに接続するためのその他の前提条件もす](https://docs.aws.amazon.com/AWSEC2/latest/UserGuide/connect.html) [べて満たす必要があります](https://docs.aws.amazon.com/AWSEC2/latest/UserGuide/connect.html)。

エージェントのローカルコンソール (Amazon EC2) にアクセスするには

1. ターミナルを開き、ssh以下のコマンドをコピーします。

ssh -i */path/key-pair-name*.pem -o KexAlgorithms=diffie-hellman-group14 sha1 *instance-user-name*@*instance-public-ip-address*

- */path/* にはkey-pair-name、インスタンスへの接続に必要なプライベートキーのパスとファ イル名 (.pem) を指定します。
- *instance-user-name* には、admin を指定します。
- には*instance-public-ip-address*、インスタンスのパブリック IP アドレスを指定しま す。

このコマンドには、必要なキー交換 (diffie-hellman-group14-sha1) も含まれています。

2. sshコマンドを実行してエージェントインスタンスに接続します。

接続に成功すると、エージェントのローカルコンソールのメインメニューが表示されます。

## エージェントアクティベーションキーの取得

エージェントがまだアクティベーションされていない場合は、ローカルコンソールからアクティベー ションキーを取得できます。このオプションは、エージェントがまだアクティブ化されていない場合 にのみ表示されます。

ローカルコンソールからエージェントのアクティベーションキーを取得するには

- 1. エージェントのローカルコンソールにログインします。
- 2. [AWS DataSync アクティベーション-設定] メインメニューで、**0**と入力してアクティベーション キーを取得します。
- 3. AWS リージョンを入力すると、エージェントがでアクティブ化されます。
- 4. エージェントが使用するサービスエンドポイントタイプを入力します。オプションには、パブ リック、連邦情報処理規格 (FIPS)、およびAWS PrivateLinkを使用した仮想プライベートクラウ ド (VPC) が含まれます。
- 5. アクティベーションキーが自動的に生成され、画面に表示されます。この値を選択してコピーし ます。
- 6. 前のステップでコピーしたアクティベーションキーを使用して、次の create-agent CLI コマ ンドを使用してエージェントを作成し、アクティベートします。

\$ aws datasync create-agent --agent-name *your-new-agent-name* --activationkey *generated-activation-key*

アクティベーションが成功すると、このコマンドは次のような内容を返します。

{ "AgentArn": "arn:aws:datasync:us-west-1:1234567890A:agent/*agent-ID*" }

DataSync エージェント作成ウィザードを使用してアクティベーションキーをコンソールに挿入 することもできます。

エージェントがアクティブ化されると、コンソールメニューにエージェント IDおよびAWS リー ジョンが表示されます。アクティベーションキーを取得するオプションは、コンソールメニュー に表示されなくなりました。

## エージェントのネットワーク設定を行います。

エージェントのデフォルトのネットワーク設定は、動的ホスト構成プロトコル (DHCP) です。DHCP を使用すると、エージェントには IP アドレスが自動的に割り当てられます。場合によっては、以下 に示すように、エージェントの IP を静的 IP アドレスとして手動で割り当てる必要があります。

静的 IP アドレスを使用するようにエージェントを設定するには

- 1. エージェントのローカルコンソールにログインします。
- 2. AWS DataSync アクティベーション-設定メインメニューで、**1**と入力してネットワークの設定 を開始します。
- 3. [Network Configuration (ネットワーク設定)] メニューで次のいずれかのオプションを選択しま す。

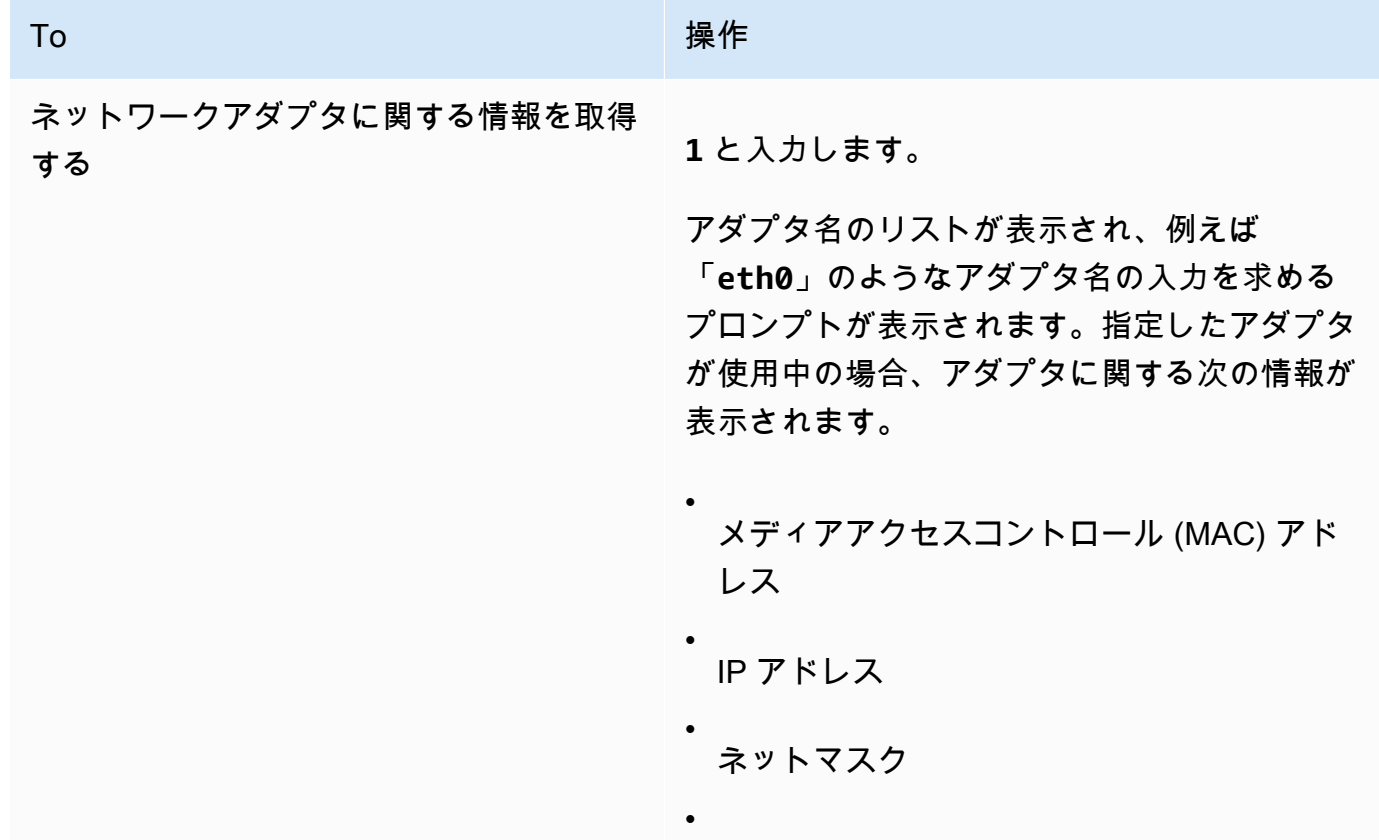

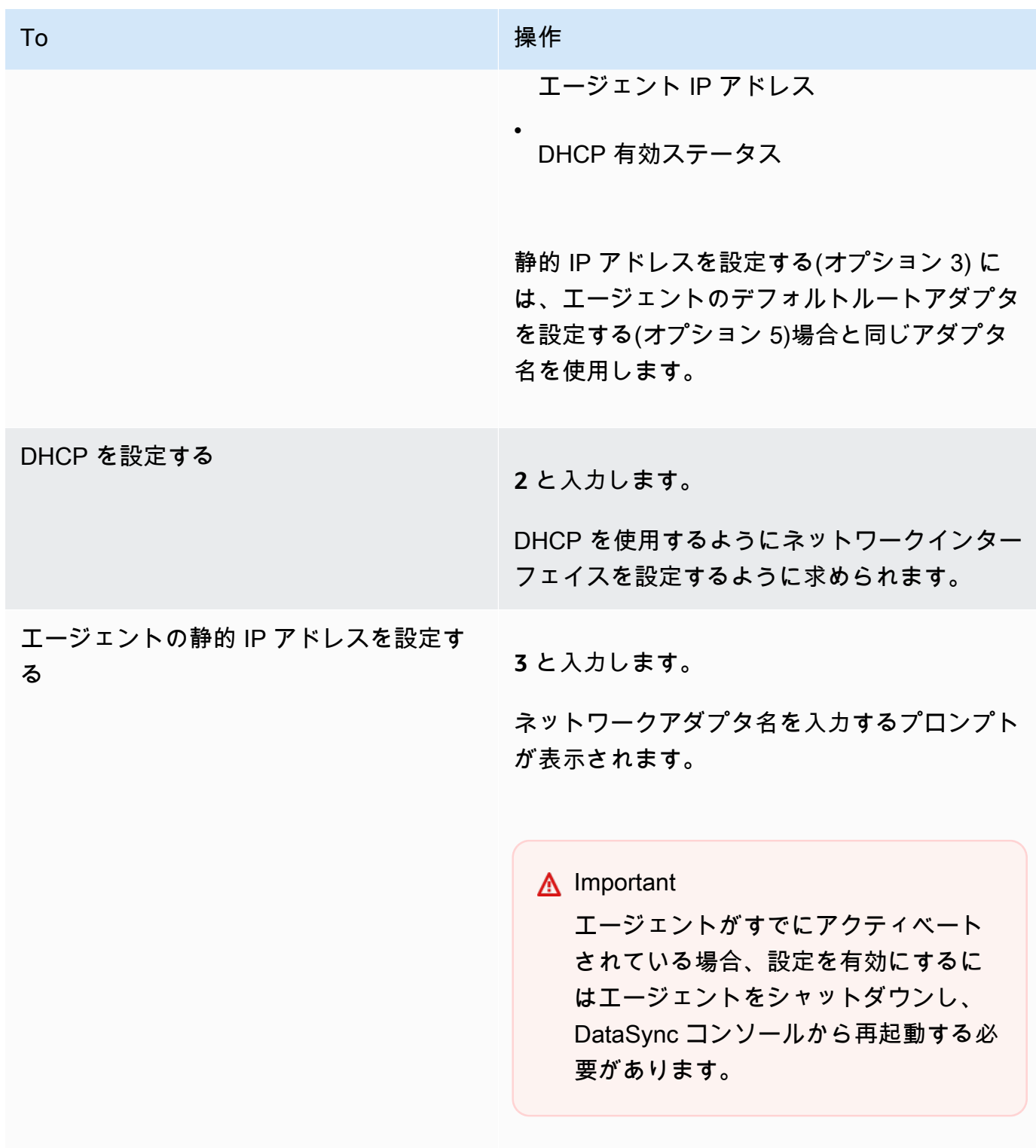

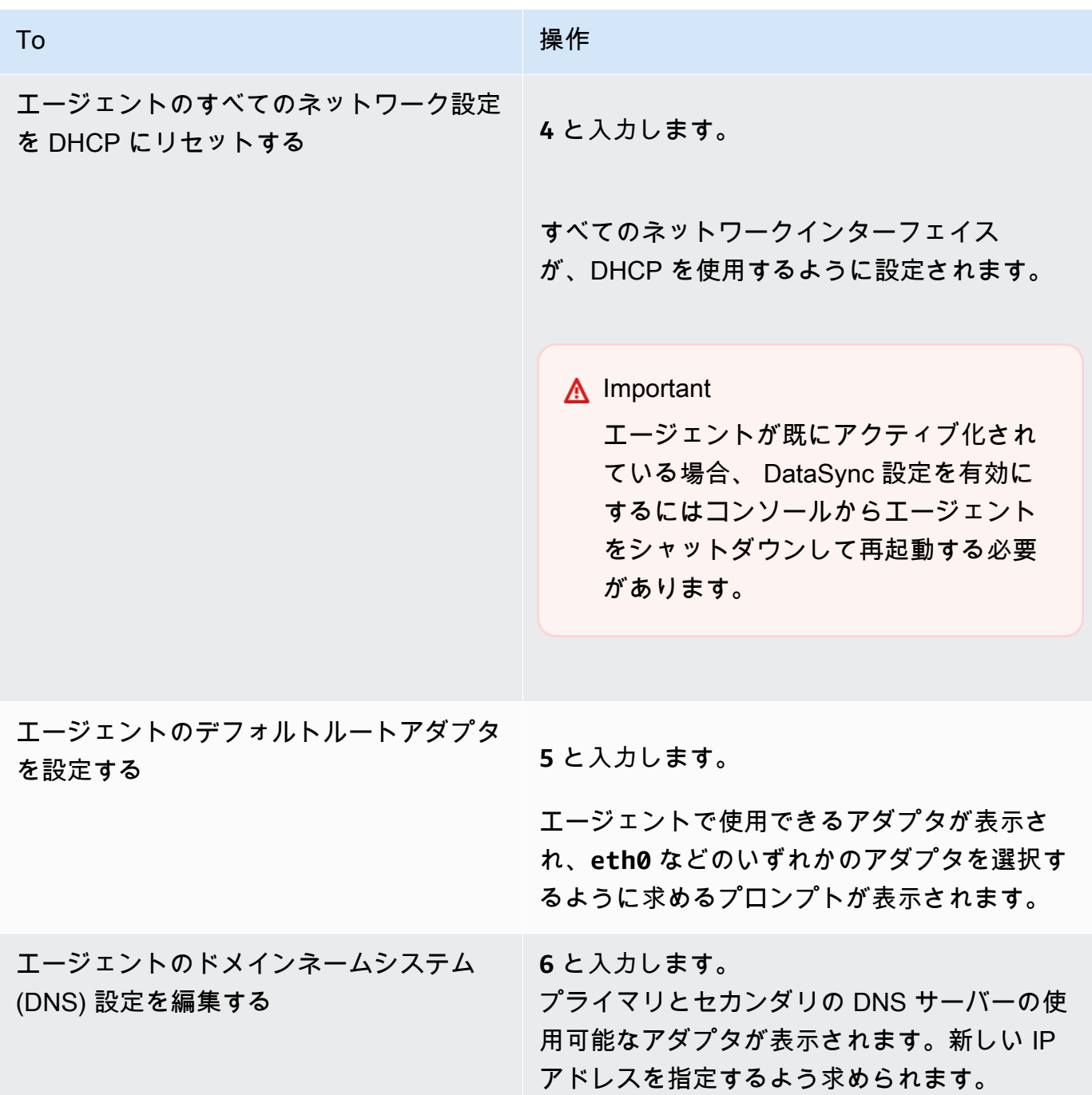

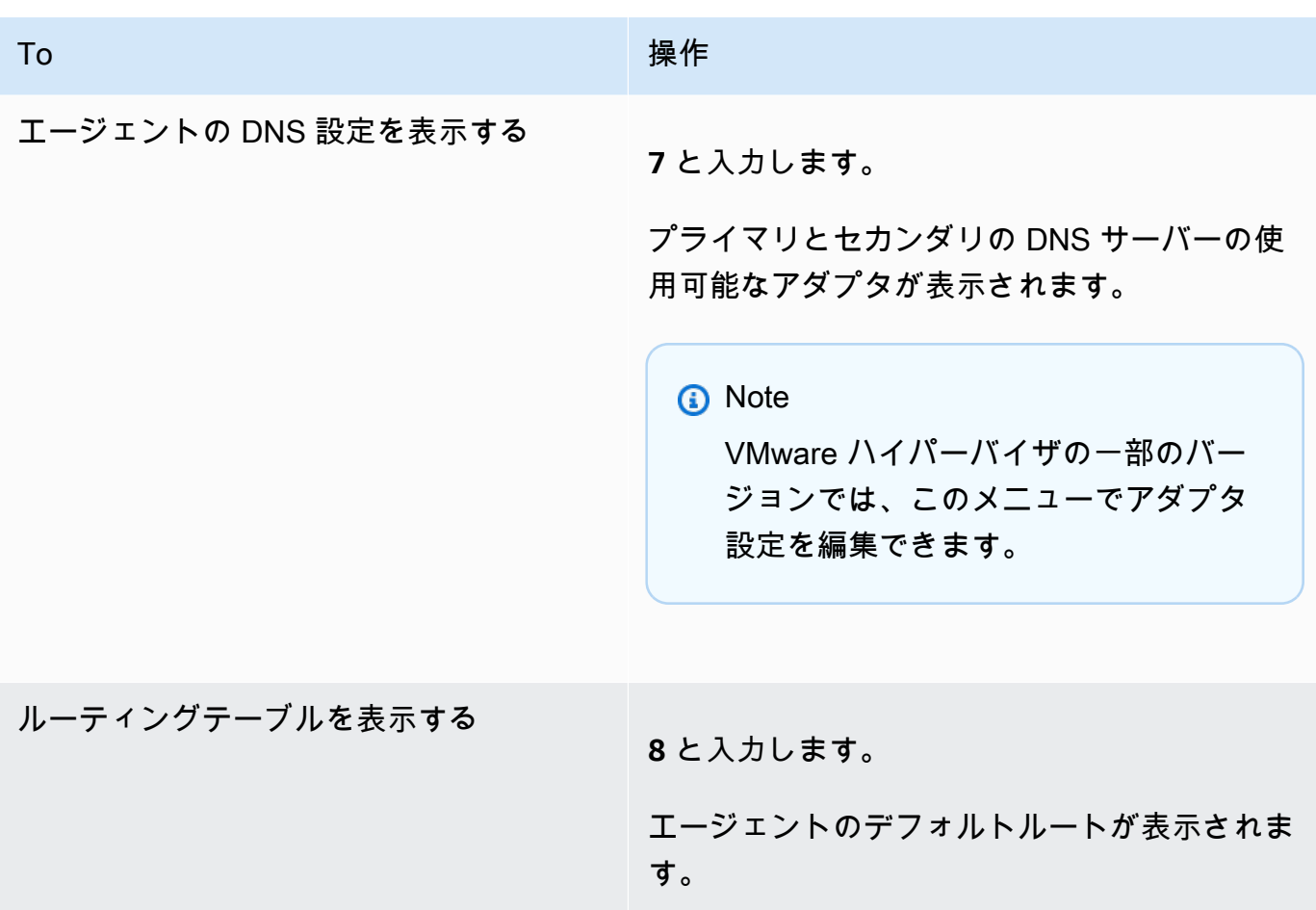

## エージェントとの接続をテストします。AWS

エージェントのローカルコンソールを使用してインターネット接続をテストできます。このテスト は、エージェントのネットワーク問題をトラブルシューティングするときに役立ちます。

- エージェントのAWS DataSyncエンドポイントへの接続をテストするには
- 1. エージェントのローカルコンソールにログインします。
- 2. [AWS DataSync アクティベーション-設定] メインメニューで、**2**と入力してネットワーク接続の テストを開始します。
- 3. エージェントが接続しているサービスエンドポイントタイプを入力します。有効なエンドポイ ントタイプには、を使用しているパブリック、FIPS、および VPC エンドポイントが含まれま す。AWS PrivateLink

エージェントがアクティブ化されると、リージョンとエンドポイントタイプがアクティブ化され たエージェント情報から取得されるため、追加のユーザー入力なしでネットワーク接続のテス トオプションを開始できます。

a. パブリックエンドポイントの接続をテストするには、**1**を入力し、続いてエージェントがア クティブ化されているAWS リージョンを入力します。エージェントのリージョンの正しい エンドポイントでの接続テスト結果が表示されます。AWS リージョンおよびエンドポイン トの詳細については、[どこで使用できますか DataSync?を](#page-50-0)参照してください。

選択されたAWS リージョンの各エンドポイントには、PASSED(合格) また はFAILED(不合格)のメッセージが表示されます。

b. FIPS エンドポイントの接続をテストするには、**2**を入力し、続いてエージェントがアク ティブ化されているAWS リージョンを入力します。エージェントのリージョンの正しいエ ンドポイントでの接続テスト結果が表示されます。AWS リージョンおよびエンドポイント の詳細については、[どこで使用できますか DataSync?を](#page-50-0)参照してください。

選択されたAWS リージョンの各エンドポイントには、PASSED(合格) また はFAILED(不合格)のメッセージが表示されます。

c. VPC 接続をテストするには、**3**を入力します。エージェントの VPC エンドポイントのネッ トワーク接続テスト結果が表示されます。

各 VPC エンドポイントには、PASSED または FAILEDメッセージが表示されます。

ネットワークおよびファイアウォールの要件については、[AWS DataSyncネットワーク要件を](#page-29-0)参照し てください。

## エージェントとストレージの接続をテストします。

DataSync 転送に関係するストレージにエージェントが接続できるかどうかをテストできます。この テストは、転送場所が正しく設定されていることを確認するのに役立ちます。

エージェントとストレージの接続をテストするには

- 1. エージェントのローカルコンソールにログインします。
- 2. [AWS DataSync アクティベーション-設定] メインメニューで、と入力します**3**。
- 3. 以下のオプションのいずれかを入力します。
	- a. NFS **1** サーバ接続をテストするには、と入力します。

b. SMB **2** サーバー接続をテストするには、と入力します。

c. **3**と入力してオブジェクトストレージサーバ接続をテストします。

- d. HDFS **4** 接続をテストするには、と入力します。
- e. Enter **5** Microsoft Azure Blob Storage キーを押して接続をテストします。
- 4. ストレージサーバの IP アドレスまたはサーバードメイン名を入力します。

HDFS の場合は、Hadoop DataNode クラスター内のまたはの IP NameNode アドレスまたはホ スト名を入力し、その後に TCP ポート番号を入力します。

接続テストには「合格」または「不合格」と表示されます。

## エージェントのシステムリソースをチェックしています。

エージェントコンソールにログインすると、仮想 CPU コア、ルートボリュームサイズ、RAM が自 動的にチェックされます。エラーまたは警告が発生した場合は、コンソールメニューディスプレイに フラグが付けられ、それらのエラーまたは警告の詳細を示すバナーが表示されます。

コンソールの起動時にエラーまたは警告がない場合は、メニューに白いテキストが表示されま す。View System Resource Check(システムリソースチェックの表示)オプションが表示されま す(0 Errors)。

エラーまたは警告が発生した場合は、コンソールメニューの上部にあるバナーに、エラーと警告の数 がそれぞれ赤と黄色で表示されます。例えば、(1 ERROR, 1 WARNING) などです。

エージェントのシステムリソースを確認するには

- 1. エージェントのローカルコンソールにログインします。
- 2. AWS DataSync アクティベーション-設定のメインメニューで、**4**と入力してシステムリソース チェックの結果を表示します。

コンソールで各リソースに対して [OK]、[WARNING]、または [FAIL] というメッセージが表示さ れます。その説明は、次のとおりです。

Amazon EC2 インスタンスの場合、システムリソースチェックにより、そのインスタンスタイ プがでの使用が推奨されているインスタンスの 1 つであるかどうかが確認されます。 DataSync インスタンスタイプがそのリストと一致する場合、次のように 1 つの結果が緑色のテキストで 表示されます。

[ OK ] Instance Type Check

Amazon EC2 インスタンスが推奨リストにない場合は、システムリソースチェックで次のリ ソースを検証します。

- CPU コアチェック:少なくとも 4 つのコアが必要です。
- ディスクサイズチェック:最低 80 GB の使用可能なディスク容量が必要です。
- RAM チェック:タスクごとに最大 2,000 万のファイルを転送するには、最低 32 GiB の RAM が必要です。タスクごとに 2,000 万を超えるファイルを転送するには、最低 64 GiB の RAM が必要です。
- CPU フラグチェック:エージェント VMの CPU には SSSE3 または SSE4 命令セットフラグが 必要です。

Amazon EC2 インスタンスが推奨インスタンスのリストにないが DataSync、十分なリソースが ある場合、システムリソースチェックの結果には 4 つの結果がすべて緑色のテキストで表示さ れます。

Hyper-V、Linux カーネルベースの仮想マシン (KVM)、および VMware VMsにデプロイされた エージェントについても、同じリソースが検証されます。

VMware エージェントは、サポートされているバージョンについてもチェックされます。サポー トされていないバージョンでは、赤いバナーエラーが発生します。サポートされているバージョ ンには、VMware バージョン 6.5 および 6.7 が含まれます。

## VMware エージェントの時刻を同期する

VMware VMを使用している場合は、ネットワークタイムプロトコル (NTP) サーバー設定を表示し、 エージェントの VM の時刻をVMwareのハイパーバイザーホストと同期できます。

### システム時刻を管理するには

- 1. エージェントのローカルコンソールにログインします。
- 2. AWS DataSync アクティベーション-構成のメインメニューで、**5**と入力してシステムの時間を 管理します。
- 3. [System Time Management (システムの時刻管理)] メニューで**1**を入力し、VM システムの時刻 を表示して同期します。

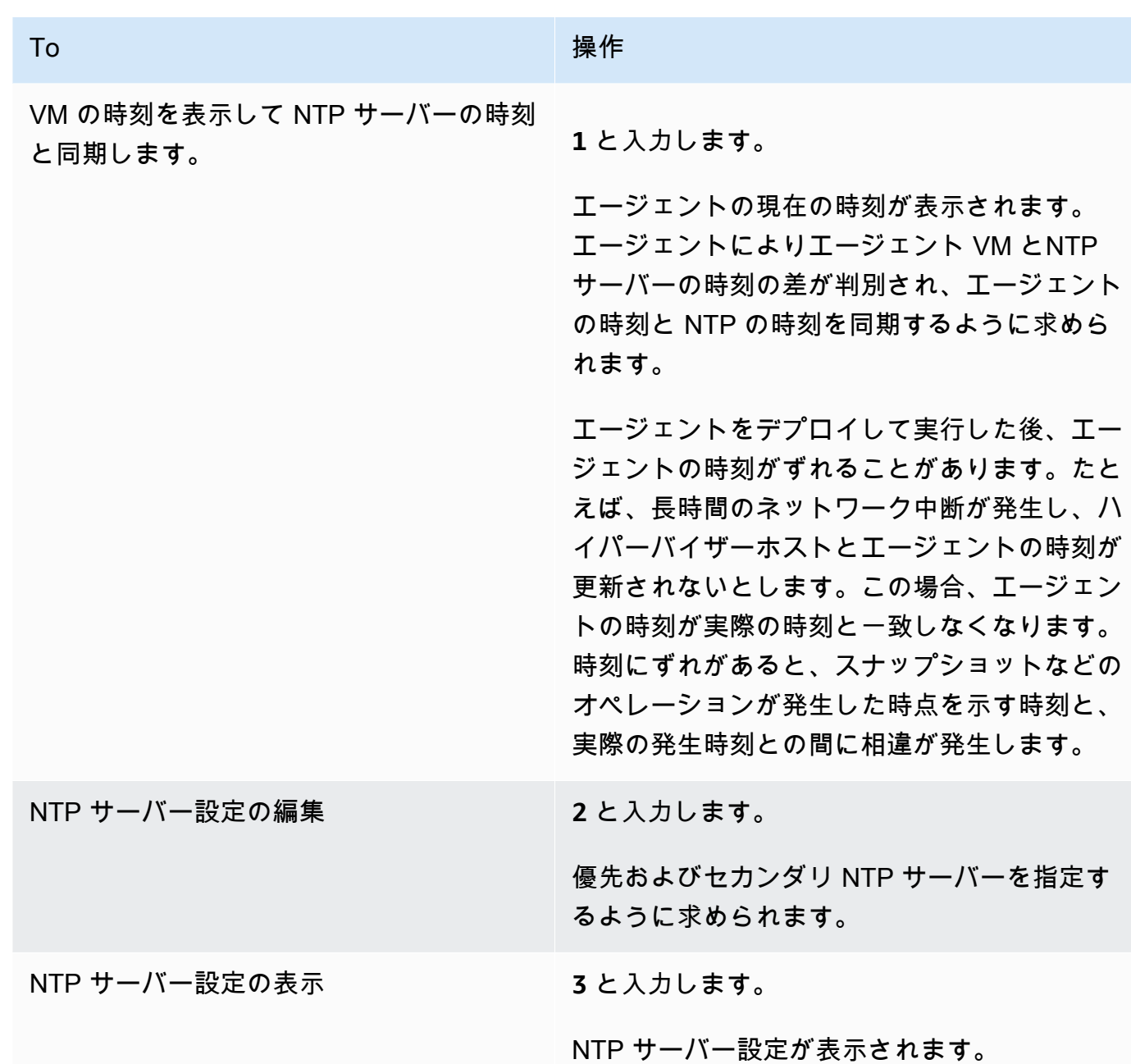

その他のエージェント設定を行います。

DataSync エージェントのローカルコンソールでは、いくつかのメンテナンスタスクを実行したり、 エージェントの問題を診断したりできます。

エージェントのローカルコンソールで構成コマンドまたは診断コマンドを実行するには

1. エージェントのローカルコンソールにログインします。

- 2. [AWS DataSync アクティベーション-構成] メインメニューで、コマンドプロンプトに **5** (または VMware VM の場合は) と入力します。**6**
- 3. 以下のコマンドを使用して、エージェントで以下のタスクを実行します。

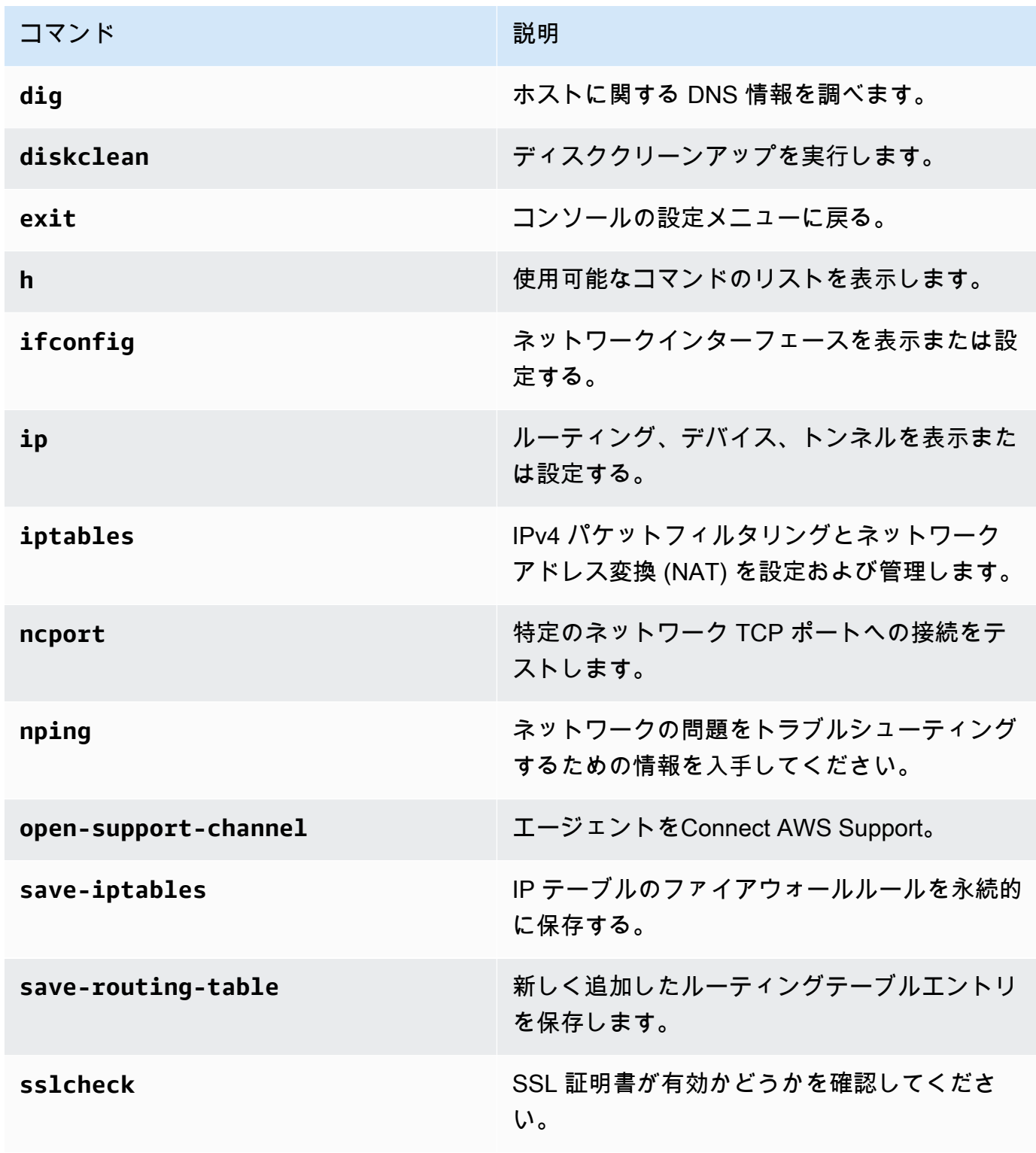

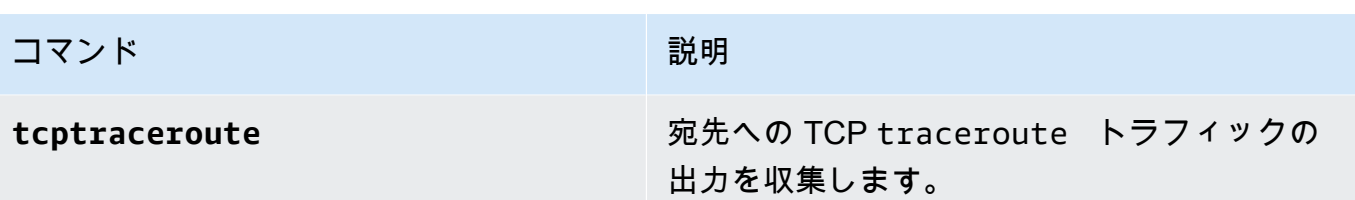

4. 画面上の指示に従います。

## からエージェントのサポートを受ける AWS Support

AWS Supportエージェントへのアクセスを許可して、AWS DataSync エージェントの問題のトラ ブルシューティングを支援することができます。デフォルトでは、AWS Support DataSync へのア クセスは無効になっています。このアクセスは、ホストのローカルコンソールを通して有効にしま す。AWS Supportにアクセスできるようにするには DataSync、まずホストのローカルコンソールに ログインし、次にサポートサーバに接続します。

Amazon EC2 で実行されているエージェントにログインするには、Secure Shell (SSH) アクセス用 の TCP ポート 22 を開くインスタンスのセキュリティグループ用のルールを作成します。

**a** Note

既存のセキュリティグループに新しいルールを追加すると、新しいルールが、そのセキュリ ティグループを使用するすべてのインスタンスに適用されます。 セキュリティグループの詳 細およびセキュリティグループの追加方法については、「Linux インスタンス用のAmazon EC2 ユーザーガイド」の「[Linux インスタンス用の Amazon EC2 セキュリティグループ」](https://docs.aws.amazon.com/AWSEC2/latest/UserGuide/using-network-security.html)を 参照してください。

AWS Supportへのアクセスを有効にするには AWS DataSync

1. ホストのローカルコンソールにログインします。

ローカルコンソールに初めてログインする場合は、を参照してください[エージェントのローカル](#page-80-1) [コンソールへのアクセス](#page-80-1)。

- 2. プロンプトで、コマンドプロンプトを開くには**5**を入力します(VMware VM の場合は、**6**を使用 してください)。
- 3. 「**h**」と入力して [AVAILABLE COMMANDS (利用可能なコマンド)] ウィンドウを開きます。
- 4. AVAILABLE COMMANDS (利用可能なコマンド)ウィンドウで、次のように入力してAWS Supportに接続します:

#### **open-support-channel**

VPC エンドポイントでエージェントを使用している場合は、次のように、サポートチャネルの VPC エンドポイント IP アドレスを指定してください:

#### **open-support-channel** *vpc-ip-address*

AWSへのサポートチャネルを開始するには、ファイアウォールがアウトバウンド TCP ポート 22 を許可する必要があります。に接続するとAWS Support、 DataSync サポート番号が割り当 てられます。サポート番号を書き留めます。

#### **G** Note

チャネル番号は Transmission Control Protocol/User Datagram Protocol (TCP/UDP) ポー ト番号ではありません。代わりに、サーバーへの Secure Shell (SSH) (TCP 22) 接続を 作成し接続のサポートチャネルを提供します。

- 5. サポートチャネルが確立されると、AWS Supportにサポートサービス番号を指定し、トラブル シューティングの支援を提供できるようにします。
- 6. サポートセッションが完了した時点で、**Enter**を押してセッションを終了します。
- 7. Enter **exit** DataSync キーを押してローカルコンソールからログアウトします。
- 8. プロンプトに従ってローカルコンソールを終了します。

## AWS DataSyncエージェントの交換

AWS DataSyncエージェントを交換するには、新しいエージェントを作成し、古いエージェントを使 用している転送場所をすべて更新する必要があります。

### 新しいエージェントの作成

DataSync 新しいエージェントを作成するには、古いエージェントを作成したときと同じ手順に従い ます。

- 1. [ストレージ環境にエージェントをデプロイします](#page-51-0)。
- 2. [エージェントが通信に使用するサービスエンドポイントを選択します](#page-58-1)AWS。
- 3. [エージェントがストレージと通信できるようにネットワークを設定します](#page-29-0)AWS。
- 4. [エージェントを有効化します](#page-60-0)。

5. 有効化したら、エージェントの Amazon リソースネーム (ARN) を書き留めておきます。

この ARN は、 DataSync 新しいエージェントを使用するためにロケーションを更新する際に必 要になります。

### <span id="page-94-0"></span>新しいエージェントによる位置情報の更新

新しいエージェントを作成したら、 DataSync 既存のロケーションを更新してそのエージェントを使 用できます。ほとんどの場合、ロケーションを更新するにはアクセス認証情報を再入力する必要もあ ります。これは、 DataSync 位置情報認証情報をエージェントだけが使用できるように保存するため です。

DataSync コンソールの使用

以下の手順では、 DataSync コンソールを使用して新しいエージェントでロケーションを更新する方 法について説明します。

#### NFS

- 1. [https://console.aws.amazon.com/datasync/ AWS DataSync](https://console.aws.amazon.com/datasync/) でコンソールを開きます。
- 2. 左のナビゲーションペインで [データ転送] を展開し、[ロケーション] を選択します。
- 3. 更新する場所を選択し、[編集] を選択します。
- 4. [エージェント] で、新しいエージェントを選択します。

1 つのロケーションで複数のエージェントを置き換える場合は、[複数のエージェントを選択](#page-77-0) [できます](#page-77-0)。

5. [変更を保存] を選択します。

#### SMB

- 1. [https://console.aws.amazon.com/datasync/ AWS DataSync](https://console.aws.amazon.com/datasync/) でコンソールを開きます。
- 2. 左のナビゲーションペインで [データ転送] を展開し、[ロケーション] を選択します。
- 3. 更新する場所を選択し、[編集] を選択します。
- 4. [エージェント] で、新しいエージェントを選択します。

1 つのロケーションで複数のエージェントを置き換える場合は、[複数のエージェントを選択](#page-77-0) [できます](#page-77-0)。

- 5. Password には、SMB ファイルサーバーをマウントでき、転送に関係するファイルやフォル ダーにアクセスする権限を持つユーザーのパスワードを入力します。
- 6. [変更を保存] を選択します。

#### **HDFS**

- 1. [https://console.aws.amazon.com/datasync/ AWS DataSync](https://console.aws.amazon.com/datasync/) でコンソールを開きます。
- 2. 左のナビゲーションペインで [データ転送] を展開し、[ロケーション] を選択します。
- 3. 更新する場所を選択し、[編集] を選択します。
- 4. [エージェント] で、新しいエージェントを選択します。

1 つのロケーションで複数のエージェントを置き換える場合は、[複数のエージェントを選択](#page-77-0) [できます](#page-77-0)。

- 5. Kerberos 認証を使用している場合は、キータブファイルと Kerberos 設定ファイルをアップ ロードします。
- 6. [変更を保存] を選択します。

#### Object storage

#### **a** Note

バケットにアクセス認証情報 (アクセスキーとシークレットキー) が必要ない場合は、[新](#page-136-0) [しいエージェントを使用する新しいオブジェクトストレージロケーションを作成する必要](#page-136-0) [があります](#page-136-0)。

- 1. [https://console.aws.amazon.com/datasync/ AWS DataSync](https://console.aws.amazon.com/datasync/) でコンソールを開きます。
- 2. 左のナビゲーションペインで [データ転送] を展開し、[ロケーション] を選択します。
- 3. 更新する場所を選択し、[編集] を選択します。
- 4. [エージェント] で、新しいエージェントを選択します。

1 つのロケーションで複数のエージェントを置き換える場合は、[複数のエージェントを選択](#page-77-0) [できます](#page-77-0)。

5. 「認証情報が必要」を選択し、 DataSync オブジェクトストレージバケットへのアクセスを 許可するシークレットキーを入力します。

6. [変更を保存] を選択します。

Azure Blob ストレージ

Microsoft Azure Blob Storage以下を実行して場所を更新してください。

- 1. [https://console.aws.amazon.com/datasync/ AWS DataSync](https://console.aws.amazon.com/datasync/) でコンソールを開きます。
- 2. 左のナビゲーションペインで [データ転送] を展開し、[ロケーション] を選択します。
- 3. 更新する場所を選択し、[編集] を選択します。
- 4. [エージェント] で、新しいエージェントを選択します。

1 つのロケーションで複数のエージェントを置き換える場合は、[複数のエージェントを選択](#page-77-0) [できます](#page-77-0)。

- 5. SAS トークンの場合は、Blob [DataSync ストレージへのアクセスを許可する共有アクセス署](#page-184-0) [名 \(SAS\) トークンを入力します。](#page-184-0)
- 6. [Save changes] (変更の保存) をクリックします。

AWS CLI の使用

以下の手順では、を使用して新しいエージェントでロケーションを更新する方法について説明しま す。AWS CLI[\(DataSync API](https://docs.aws.amazon.com/datasync/latest/userguide/API_Operations.html) を使用してこれを行うこともできます)。

NFS

1. 次の [update-location-nfs](https://awscli.amazonaws.com/v2/documentation/api/latest/reference/datasync/update-location-nfs.html) コマンドをコピーします。

aws datasync update-location-nfs \ --location-arn *datasync-nfs-location-arn* \ --on-prem-config AgentArns=*new-datasync-agent-arn*

- 2. --location-arnパラメータには、更新する NFS ロケーションの ARN を指定します。
- 3. --on-prem-configAgentArnsパラメータのオプションには、新しいエージェントの ARN を指定します。

1 [つのロケーションの複数のエージェントを置き換える場合は、複数の](#page-77-0) ARN を指定できま す。

4. update-location-nfsコマンドを実行してロケーションを更新します。

### SMB

1. 次の [update-location-smb](https://awscli.amazonaws.com/v2/documentation/api/latest/reference/datasync/update-location-smb.html) コマンドをコピーします。

aws datasync update-location-smb \ --location-arn *datasync-smb-location-arn* \ --agent-arns *new-datasync-agent-arn* \ --password *smb-file-server-password*

- 2. --location-arnパラメータには、更新する SMB ロケーションの ARN を指定します。
- 3. --agent-arnsパラメータには、新しいエージェントの ARN を指定します。

1 [つのロケーションの複数のエージェントを置き換える場合は、複数の](#page-77-0) ARN を指定できま す。

- 4. --passwordパラメータには、SMB ファイルサーバーをマウントでき、転送に関係するファ イルやフォルダーにアクセスする権限を持つユーザーのパスワードを指定します。
- 5. update-location-smbコマンドを実行して場所を更新します。

### **HDFS**

1. 次の [update-location-hdfs](https://awscli.amazonaws.com/v2/documentation/api/latest/reference/datasync/update-location-hdfs.html) コマンドをコピーします。

aws datasync update-location-hdfs \ --location-arn *datasync-hdfs-location-arn* \ --agent-arns *new-datasync-agent-arn* \ --kerberos-keytab *keytab-file* \ --kerberos-krb5-conf *krb5-conf-file*

- 2. --location-arnパラメータには、更新する HDFS ロケーションの ARN を指定します。
- 3. --agent-arnsパラメータには、新しいエージェントの ARN を指定します。

1 [つのロケーションの複数のエージェントを置き換える場合は、複数の](#page-77-0) ARN を指定できま す。

- 4. Kerberos 認証を使用している場合は、とパラメータを含めてください。--kerberoskeytab --kerberos-krb5-conf
	- --kerberos-keytabパラメータには、定義済みの Kerberos プリンシパルキーと暗号化 キーとのマッピングを含む Kerberos キーテーブル (キータブ) を指定します。

キータブファイルは、ファイルのアドレスを指定することで指定できます。

• --kerberos-krb5-confパラメータには、Kerberos レルムの設定を含むファイルを指定 します。

krb5.confファイルのアドレスを指定することでファイルを指定できます。

単純認証を使用している場合は、これらの Kerberos 関連パラメータをコマンドに含める必 要はありません。

5. update-location-hdfsコマンドを実行して場所を更新します。

Object storage

**a** Note

バケットにアクセス認証情報 (アクセスキーとシークレットキー) が必要ない場合は、[新](#page-136-0) [しいエージェントを使用する新しいオブジェクトストレージロケーションを作成する必要](#page-136-0) [があります](#page-136-0)。

1. 次の [update-location-object-storage](https://awscli.amazonaws.com/v2/documentation/api/latest/reference/datasync/update-location-object-storage.html) コマンドをコピーします。

aws datasync update-location-object-storage \

- --location-arn *datasync-object-storage-location-arn* \
- --agent-arns *new-datasync-agent-arn* \
- --secret-key *bucket-secret-key*
- 2. --location-arnパラメータには、更新するオブジェクトストレージロケーションの ARN を指定します。
- 3. --agent-arnsパラメータには、新しいエージェントの ARN を指定します。

1 [つのロケーションの複数のエージェントを置き換える場合は、複数の](#page-77-0) ARN を指定できま す。

- 4. --secret-keyパラメータには、 DataSync オブジェクトストレージバケットへのアクセス を許可するシークレットキーを指定します。
- 5. update-location-object-storageコマンドを実行してロケーションを更新します。

### Azure Blob ストレージ

1. 次の [update-location-azure-blob](https://awscli.amazonaws.com/v2/documentation/api/latest/reference/datasync/update-location-azure-blob.html) コマンドをコピーします。

```
aws datasync update-location-azure-blob \ 
   --location-arn datasync-azure-blob-storage-location-arn \ 
   --agent-arns new-datasync-agent-arn \ 
   --sas-configuration '{ 
       "Token": "sas-token-for-azure-blob-storage" 
     }'
```
- 2. --location-arnパラメータには、Azure Blob Storage更新するロケーションの ARN を指 定します。
- 3. --agent-arnsパラメータには、新しいエージェントの ARN を指定します。

1 [つのロケーションの複数のエージェントを置き換える場合は、複数の](#page-77-0) ARN を指定できま す。

- 4. --sas-configurationTokenパラメータのオプションには、Blob DataSync ストレージへ のアクセスを許可する [SAS トークンを指定します。](#page-184-0)
- 5. update-location-azure-blobコマンドを実行して場所を更新します。

## 次のステップ

- 1. [古いエージェントを削除します](#page-99-0)。 DataSync このエージェントを使用して実行中のタスクがある 場合は、それらのタスクが終了するまで待ってから削除してください。
- 2. 複数の場所のエージェントを交換する必要がある場合は、前の手順を繰り返してください。
- 3. 完了したら、タスクの実行を再開できます。

# <span id="page-99-0"></span>AWS DataSyncエージェントを削除する。

からエージェントを削除するとAWS DataSync、AWS アカウントそのエージェントリソースは自分 と関連付けられなくなり、元に戻すことはできません。

からエージェントを削除しても、その仮想マシン (VM) や Amazon EC2 DataSync インスタンスはス トレージ環境から削除されないことに注意してください。VM またはインスタンスは削除すること も、再利用して新しいエージェントをアクティブ化することもできます。

## <span id="page-100-0"></span>エージェントを削除する。 DataSync

### 開始する前に

DataSync エージェントに依存するリソースを更新または削除するまで、エージェントを削除しない でください。エージェントを置き換える場合は、[移管場所を新しいエージェントで更新してくださ](#page-94-0) [い](#page-94-0)。エージェントを入れ替えない場合は、[まずそのエージェントを使用している転送タスクとロケー](#page-229-0) [ションを削除してください](#page-229-0)。

エージェントを削除するには

- 1. [https://console.aws.amazon.com/datasync/ AWS DataSync](https://console.aws.amazon.com/datasync/) でコンソールを開きます。
- 2. 左のナビゲーションペインの [エージェント] を選択します。
- 3. 削除するエージェントを選択します。
- 4. [削除] を選択し、表示されるテキストボックスに **delete** と入力したら、[削除] を選択します。
- 5. エージェントを再利用する予定がない場合は、エージェントの VM または Amazon EC2 インス タンスを削除して、ストレージ環境から削除してください。

## エージェントを再利用する。 DataSync

からエージェントリソースを削除しても DataSync 、そのエージェントの VM または Amazon EC2 インスタンスを使用して新しいエージェントをアクティブ化できます。

エージェントを再利用するには

- 1. [DataSyncエージェントを削除しますが、エ](#page-100-0)ージェントの VM または Amazon EC2 インスタン スは削除しないでください。
- 2. からエージェントを削除したら DataSync、3 分ほど待ってから、既存の VM または Amazon EC2 インスタンスで新しいエージェントをアクティベートしてください。

**G** Tip

エージェント VM または Amazon EC2 インスタンスでポート 80 が開いているかどうか を確認します。開いている場合は、次のステップに進みます。

3. 既存の VM または Amazon EC2 [インスタンスを使用して新しいエージェントを有効にします。](#page-60-0)

新しいエージェントは、別の種類のサービスエンドポイントでAWS リージョンAWS アカウ ント、または別の種類のサービスエンドポイントでアクティブ化できます。このような場合 は、[ネットワーク設定の調整が必要になることがあります](#page-29-0)。

# でストレージを検索する AWS DataSync Discovery

AWS DataSync DiscoveryAWSへの移行を加速するのに役立ちます。 DataSync Discovery を使用す ると、次のことが可能になります。

- オンプレミスストレージの使用状況を把握する DataSync Discovery は、使用率、容量、構成情 報など、ストレージシステムリソースに関する詳細なレポートを提供します。
- データ移行に関する推奨事項を確認 AWS DataSync Discoveryは、AWSデータ用のストレー ジサービス( NetApp ONTAP向けの Amazon FSx、Windows ファイルサーバー向けの Amazon EFS、Windows ファイルサーバー向けの Amazon FSx など)を提案できます。推奨事項には、費 用の見積もりや、推奨ストレージサービスの設定方法を理解するうえで役立ちます。準備ができた ら、 DataSync を使用してデータをに移行できますAWS。

トピック

- [オンプレミスのストレージシステムを Discovery に追加する DataSync](#page-102-0)
- [DataSync ディスカバリージョブの操作](#page-107-0)
- [によって収集されたストレージリソース情報を表示します。AWS DataSync Discovery](#page-110-0)
- [からの推奨情報の取得 AWS DataSync Discovery](#page-113-0)
- [AWS DataSyncディスカバリーステータス](#page-117-0)

# <span id="page-102-0"></span>オンプレミスのストレージシステムを Discovery に追加する DataSync

AWS DataSync Discovery情報を収集したいオンプレミスストレージシステムを指定し、AWSスト レージ移行に関する推奨事項を提示してください。

**a** Note

DataSync Discovery は現在、ONTAP 9.7 NetApp 以降を実行しているファブリック接続スト レージ(FAS)システムとオールフラッシュ FAS(AFF)システムをサポートしています。

# <span id="page-103-0"></span>オンプレミスストレージシステムへのアクセス

DataSync Discovery がオンプレミスストレージシステムに関する情報を収集するには、ストレー ジシステムの管理インターフェースへの読み取りアクセスを提供する認証情報が必要です。セキュ リティ上の理由から、 DataSync Discovery はこれらの認証情報をに保存します。AWS Secrets Manager

### **A** Important

ストレージシステムでこれらの認証情報を更新する場合は、必ず DataSync Discovery でも 更新してください。これは、 DataSync [UpdateStorageSystem](https://docs.aws.amazon.com/datasync/latest/userguide/API_UpdateStorageSystem.html)コンソールまたはオペレー ションを使用して実行できます。

DataSync ディスカバリーの利用方法 AWS Secrets Manager

AWS Secrets Managerは、データベースの認証情報、API キー、その他の秘密情報を保護するシー クレットストレージサービスです。 DataSync Discoveryは、Secrets Manager を使用して、オンプ レミスストレージシステムにアクセスするために提供する認証情報を保護します。

Secrets Manager AWS Key Management Service はキーを使用してシークレットを暗号化します。 詳細については、「[シークレットの暗号化と復号化](https://docs.aws.amazon.com/secretsmanager/latest/userguide/security-encryption.html)」を参照してください。

指定したスケジュールに従って自動的にシークレットをローテーションするように Secrets Manager を設定できます。これにより、長期のシークレットを短期のシークレットに置き換えることが可能 となり、侵害されるリスクが大幅に減少します。詳細については、「[AWS Secrets Manager シーク](https://docs.aws.amazon.com/secretsmanager/latest/userguide/rotating-secrets.html) [レットのローテーション](https://docs.aws.amazon.com/secretsmanager/latest/userguide/rotating-secrets.html)」を参照してください。

Secrets Manager に保存されている認証情報の代金を支払います。詳細については、[AWS Secrets](https://aws.amazon.com/https://aws.amazon.com/secrets-manager/pricing)  [Manager 料金表を](https://aws.amazon.com/https://aws.amazon.com/secrets-manager/pricing)参照してください。

## オンプレミスストレージシステムを追加します。

DataSync Discovery がストレージシステムに関する情報を収集する前に、ストレージシステムに関 する情報をいくつか提供する必要があります。

DataSync コンソールを使用する場合

コンソールで、 DataSync Discovery がオンプレミスのストレージシステムと連携するように設定し ます。

コンソールを使用してオンプレミスストレージシステムを追加するには

- 1. [https://console.aws.amazon.com/datasync/ AWS DataSync](https://console.aws.amazon.com/datasync/) でコンソールを開きます。
- 2. 左側のナビゲーションペインで [Discovery] を選択し、[ストレージシステムの追加] を選択しま す。
- 3. [ストレージタイプ] では、追加するストレージシステムのタイプを選択します。
- 4. [ストレージ名] には、ストレージシステムの使い慣れた名前を入力します。
- 5. [管理インターフェイス] には、ストレージシステムの管理インターフェイスのドメイン名または IP アドレスを入力します。
- 6. [Server port] には、ストレージシステムの管理インターフェイスへのアクセスに必要なネット ワークポートを入力します。
- 7. Credentials には、ストレージシステムの管理インターフェースへのアクセスに必要なユーザー 名とパスワードを入力します。

詳細については、「[オンプレミスストレージシステムへのアクセス](#page-103-0)」を参照してください。

- 8. Agent では、次のいずれかを実行します。
	- DataSync ストレージシステムの管理インターフェースに接続するエージェントを選択しま す。
	- エージェントをまだ作成していない場合は、[Deploy a new DataSync agent] を選択します。 手順については、を参照してください[AWS DataSyncエージェントを作成する。。](#page-51-1)

エージェントをデプロイしてアクティブ化したら、ストレージシステムを Discovery DataSync に追加し終えることができます。

9. (オプション) [ログを有効にする] を選択します。既存の Amazon CloudWatch ロググループを選 択するか、新しいロググループを作成します。

ストレージシステムに関する情報を収集している検出ジョブのトラブルシューティングが必 要な場合に備えて、ロギングを有効にすることをお勧めします。詳細については、「[Amazon](#page-107-1) [DataSync へのディスカバリーアクティビティのロギング CloudWatch」](#page-107-1)を参照してください。

10. (オプション)「タグを追加」 を選択して、 DataSyncストレージシステムを表すリソースにタグ を付けます。

タグはキーと値のペアで、リソースの管理、フィルタリング、検索に役立ちます DataSync 。

11. [ストレージシステムの追加] を選択します。

### AWS CLIの使用

AWS Command Line Interface(AWS CLI) を使用して、 DataSync Discovery をオンプレミスのスト レージシステムと連携するように設定します。

始める前に[:でのロギングを有効にすることをお勧めします](#page-107-1)。 CloudWatch

を使用してオンプレミスストレージシステムを追加するには AWS CLI

1. 次の add-storage-system コマンドをコピーします。

aws datasync add-storage-system \ --server-configuration ServerHostname="*domain-or-ip*", ServerPort=network-port \ --system-type *storage-system-type* \ --credentials Username="*your-management-interface-username*",Password="*yourmanagement-interface-password*" --agent-arns "*agent-arn*"

- 2. コマンドに以下の必須パラメータを指定します。
	- --server-configuration ServerHostname— ストレージシステムの管理インター フェースのドメイン名または IP アドレスを指定します。
	- --server-configuration ServerPort— システムの管理インターフェースへの接続に 必要なネットワークポートを指定します。
	- --system-type— 追加するストレージシステムのタイプを指定します。
	- --credentials— 以下のオプションを含めてください。
		- Username— ストレージシステムの管理インターフェースへのアクセスに必要なユーザー 名を指定します。
		- Password— ストレージシステムの管理インターフェースへのアクセスに必要なパスワー ドを指定します。

詳細については、「[オンプレミスストレージシステムへのアクセス](#page-103-0)」を参照してください。

• --agent-arns— DataSync ストレージシステムの管理インターフェースに接続するエー ジェントを指定します。

エージェントがない場合は、「[エージェントの作成](#page-51-1)」を参照してください。

3. (オプション) 以下のパラメータのいずれかをコマンドに追加します。

- --cloud-watch-log-group-arn— CloudWatch DataSync ディスカバリーのアクティビ ティを記録するために使用するロググループの Amazon リソースネーム (ARN) を指定しま す。
- --tags— Key Value およびを指定して、 DataSync ストレージシステムを表すリソースに タグを付けます。

タグは、リソースの管理、フィルタリング、検索に役立つキーと値のペアです。 DataSync • --name— ストレージシステムの名前を指定します。

4. add-storage-system コマンドを実行します。

追加したストレージシステム ARN を示す応答が返されます。

{ "StorageSystemArn": "arn:aws:datasync:us-east-1:123456789012:system/storagesystem-abcdef01234567890" }

ストレージシステムを追加したら、検出ジョブを実行してストレージシステムに関する情報を収集で きます。

## オンプレミスストレージシステムの削除

オンプレミスストレージシステムを DataSync Discovery から削除すると、関連する検出ジョブ、収 集されたデータ、および推奨事項がすべて完全に削除されます。

DataSync コンソールを使用する場合

- 1. [https://console.aws.amazon.com/datasync/ AWS DataSync](https://console.aws.amazon.com/datasync/) でコンソールを開きます。
- 2. 左側のナビゲーションペインで [Discovery] を選択し、削除するストレージシステムを選択しま す。
- 3. [アクション] を選択し、[削除] を選択します。
- 4. と入力し**remove**、[削除] を選択します。

AWS CLIの使用

1. 次の remove-storage-system コマンドをコピーします。

aws datasync remove-storage-system --storage-system-arn "*your-storage-system-arn*"

- 2. には--storage-system-arn、ストレージシステムの ARN を指定します。
- 3. remove-storage-system コマンドを実行します。

成功すると、HTTP 本文が空の HTTP 200 レスポンスが返されます。

<span id="page-107-1"></span>Amazon DataSync へのディスカバリーアクティビティのロギング **CloudWatch** 

Amazon でのロギングを有効にすると CloudWatch、 DataSync Discovery の問題をより簡単にトラ ブルシューティングできます。たとえば、検出ジョブが中断された場合は、ログを確認して問題を特 定できます。問題が発生してから 12 時間以内に問題を解決すると、検出ジョブは中断したところか ら再開されます。

コンソールを使用してオンプレミスストレージシステムを追加すると、 DataSync 自動的にロギング を有効にできます。

を使用してシステムを設定する場合はAWS CLI[、 DataSync ロググループにイベントを記録すること](https://docs.aws.amazon.com/AmazonCloudWatch/latest/logs/Working-with-log-groups-and-streams.html) [を許可するリソースポリシーを含むロググループを作成する必要があります](https://docs.aws.amazon.com/AmazonCloudWatch/latest/logs/Working-with-log-groups-and-streams.html)。 [DataSync タスク用の](#page-279-0) [ものと同様のロググループリソースポリシーを使用できますが](#page-279-0)、いくつか違いがあります。

- サービスプリンシパルには、を使用してくださいdiscovery-datasync.amazonaws.com。
- ArnLike条件を使用している場合は、次のようにストレージシステム ARN を指定します。

```
"ArnLike": { 
   "aws:SourceArn": [ 
     "arn:aws:datasync:region:account-id:system/*" 
    ]
},
```
# <span id="page-107-0"></span>DataSync ディスカバリージョブの操作

AWS DataSyncエージェントをデプロイし、オンプレミスのストレージシステムを DataSync Discovery に追加したら、検出ジョブを実行してシステムに関する情報を収集し、AWS移行に関する 推奨事項を取得できます。
## <span id="page-108-0"></span>検出ジョブの開始

検出ジョブは最大 31 日間実行できます。ストレージシステムは、一度に 1 つのアクティブな検出 ジョブしか実行できません。検出ジョブが収集する情報は、ジョブの終了後最大 60 日間使用できま す (その前に、 DataSync 関連するストレージシステムを検出から削除した場合を除く)。

**G** Tip

DataSync Discovery は、検出ジョブの実行時間が長くなるほど、より正確な推奨を提供でき ます。検出ジョブは 14 日間以上実行することをおすすめします。

DataSync コンソールを使用する場合

コンソールでは、最短で 1 日で検出ジョブを実行できます。検出ジョブを 1 日未満で実行するに は、を使用してくださいAWS CLI。

- 1. [https://console.aws.amazon.com/datasync/ AWS DataSync](https://console.aws.amazon.com/datasync/) でコンソールを開きます。
- 2. 左側のナビゲーションペインで [Discovery] を選択し、検出ジョブを実行するストレージシステ ムを選択します。
- 3. [アクション] を選択し、[開始] を選択します。
- 4. [期間] では、検出ジョブの実行時間を選択します。
- 5. [検出ジョブを開始] を選択します。

AWS CLIの使用

AWS Command Line Interface(AWS CLI) を使用すると、最短で 1 時間検出ジョブを実行できます。

1. 次の start-discovery-job コマンドをコピーします。

```
aws datasync start-discovery-job \ 
   --storage-system-arn "your-storage-system-arn" \ 
   --collection-duration-minutes discovery-job-duration
```
- 2. コマンドに以下のパラメーターを指定します。
	- --storage-system-arn— Discovery [DataSync に追加したオンプレミスストレージシステ](#page-103-0) [ムの](#page-103-0) Amazon リソースネーム (ARN) を指定します。

{

- --collection-duration-minutes— 検出ジョブを実行する時間を分単位で指定しま す。60(1 時間) から 44640 (31 日) までの値を入力します。
- 3. start-discovery-job コマンドを実行します。

開始したばかりの検出ジョブを示す応答が返されます。

 "DiscoveryJobArn": "arn:aws:datasync:us-east-1:123456789012:system/storagesystem-abcdef01234567890/job/discovery-job-12345678-90ab-cdef-0abc-021345abcdef6" }

検出ジョブを開始するとすぐに、[ジョブが収集する情報 \(ストレージシステムの容量や使用率など\)](#page-110-0) [を確認できるようになります](#page-110-0)。

検出ジョブを停止する。

検出ジョブはいつでも停止できます。[停止したジョブに関する推奨事項は引き続き表示されます](#page-114-0)。

DataSync コンソールを使用する場合

- 1. [https://console.aws.amazon.com/datasync/ AWS DataSync](https://console.aws.amazon.com/datasync/) でコンソールを開きます。
- 2. 左側のナビゲーションペインで [Discovery] を選択し、検出ジョブを実行するストレージシステ ムを選択します。
- 3. [アクション] を選択し、[停止 (データを保存)] を選択します。

AWS CLIの使用

1. 次の stop-discovery-job コマンドをコピーします。

aws datasync stop-discovery-job --discovery-job-arn "*your-discovery-job-arn*"

- 2. には--discovery-job-arn、現在実行中の検出ジョブの ARN を指定します。
- 3. stop-discovery-job コマンドを実行します。

成功すると、HTTP 本文が空の HTTP 200 レスポンスが返されます。

# によって収集されたストレージリソース情報を表示します。AWS DataSync Discovery

AWS DataSync Discoveryオンプレミスのストレージシステムに関する情報を収集し、ストレー ジリソースがどのように構成、実行、利用されているかを理解するのに役立ちます。 DataSync Discovery はこの情報を使用して、データをに移行するための推奨事項を作成します。AWS

検出ジョブでは、ストレージシステムのリソース (ボリュームなど) に関する以下の情報を得ること ができます。

- ストレージの合計容量、使用可能容量、使用中のストレージ容量
- リソース内の共通インターネットファイルシステム (CIFS) 共有の数と、そのリソースをネット ワークファイルシステム (NFS) 経由で利用できるかどうか
- データ転送プロトコル
- パフォーマンス (IOPS、スループット、レイテンシーなど)

## <span id="page-110-0"></span>ストレージシステムに関して収集された情報の表示

検出ジョブを開始するとすぐに、 DataSync Discovery がオンプレミスストレージシステムについて どのような情報を収集しているかを確認できるようになります。

この情報は次のオプションを使用して表示できます。

- DataSync コンソール 使用率、容量、構成データなど、 DataSync Discovery が情報を収集でき るすべてのストレージシステムリソースに関する視覚化されたデータを取得します。ストレージシ ステムのリソースの概要を確認したり、個々のリソースに焦点を当てたりできます。
- [DescribeStorageSystemResources操](https://docs.aws.amazon.com/datasync/latest/userguide/API_DescribeStorageSystemResources.html)作 DataSync Discovery が情報を収集できるすべてのスト レージシステムリソースに関するデータ(使用率、容量、構成データなど)を取得します。
- [DescribeStorageSystemResourceMetrics](https://docs.aws.amazon.com/datasync/latest/userguide/API_DescribeStorageSystemResourceMetrics.html)操作 DataSync Discovery がストレージシステム内の 特定のリソースについて収集できるパフォーマンスと容量の情報を取得します。

DataSync コンソールを使用する場合

- 1. [https://console.aws.amazon.com/datasync/ AWS DataSync](https://console.aws.amazon.com/datasync/) でコンソールを開きます。
- 2. 左側のナビゲーションペインで [Discovery] を選択し、 DataSync Discovery が情報を収集して いるストレージシステムを選択します。

「Volumes」パネルには、ストレージシステムのリソースに関する基本的なメトリックが表示さ れます。

3. リソースを選択すると、そのリソースに関する詳細情報が [容量とパフォーマンスのデータ] タ ブに表示されます。

リソースの容量、IOPS のピークなどを示すグラフが表示されます。

### AWS CLIの使用

以下の手順は、[DescribeStorageSystemResourcesで](https://docs.aws.amazon.com/datasync/latest/userguide/API_DescribeStorageSystemResources.html)このオペレーションを使用する方法を示してい ます。AWS CLI

1. 次の describe-storage-system-resources コマンドをコピーします。

```
aws datasync describe-storage-system-resources \ 
   --discovery-job-arn "your-discovery-job-arn" \ 
   --resource-type "storage-system-resource-type"
```
- 2. コマンドに以下のパラメータを指定します。
	- --discovery-job-arn— [実行した検出ジョブの](#page-108-0) Amazon リソースネーム (ARN) を指定し ます。
	- --resource-type— 情報が必要なストレージシステムリソースの種類に応じて、以下のい ずれかの値を指定します。
		- CLUSTER
		- SVM
		- VOLUME
- 3. (オプション) 情報が必要なストレージシステムリソースの ID --resource-ids を含むパラ メータを指定します。
- 4. describe-storage-system-resources コマンドを実行します。

以下のレスポンス例は、検出ジョブがストレージシステム内の 2 つのボリュームについて収集 した情報を返します。

RecommendationStatusNONEは各ボリュームに対応していることに注意してください。AWS 推奨ストレージを取得するには、generate-recommendationsdescribe-storage-

### system-resourcesコマンドの前にコマンドを実行する必要があります。詳細については、 「[レコメンデーションの取得](#page-114-0)」を参照してください。

```
{ 
     "ResourceDetails": { 
          "NetAppONTAPVolumes": [ 
\{\hspace{.1cm} \} "VolumeName": "vol1", 
                  "ResourceId": "a1b2c3d4-5678-90ab-cdef-EXAMPLE11111", 
                  "CifsShareCount": 0, 
                  "SecurityStyle": "unix", 
                  "SvmUuid": "a1b2c3d4-5678-90ab-cdef-EXAMPLEaaaaa", 
                  "SvmName": "my-svm", 
                  "CapacityUsed": 409600, 
                  "CapacityProvisioned": 1099511627776, 
                  "LogicalCapacityUsed": 409600, 
                  "NfsExported": true, 
                  "SnapshotCapacityUsed": 573440, 
                  "MaxP95Performance": { 
                       "IopsRead": 251.0, 
                       "IopsWrite": 44.0, 
                       "IopsOther": 17.0, 
                       "IopsTotal": 345.0, 
                       "ThroughputRead": 2.06, 
                       "ThroughputWrite": 0.88, 
                       "ThroughputOther": 0.11, 
                       "ThroughputTotal": 2.17, 
                       "LatencyRead": 0.06, 
                       "LatencyWrite": 0.07, 
                       "LatencyOther": 0.13 
                  }, 
                  "Recommendations": [], 
                  "RecommendationStatus": "NONE" 
              }, 
              { 
                  "VolumeName": "root_vol", 
                  "ResourceId": "a1b2c3d4-5678-90ab-cdef-EXAMPLE22222", 
                  "CifsShareCount": 0, 
                  "SecurityStyle": "unix", 
                  "SvmUuid": "a1b2c3d4-5678-90ab-cdef-EXAMPLEaaaaa", 
                  "SvmName": "my-svm", 
                  "CapacityUsed": 462848, 
                  "CapacityProvisioned": 1073741824,
```
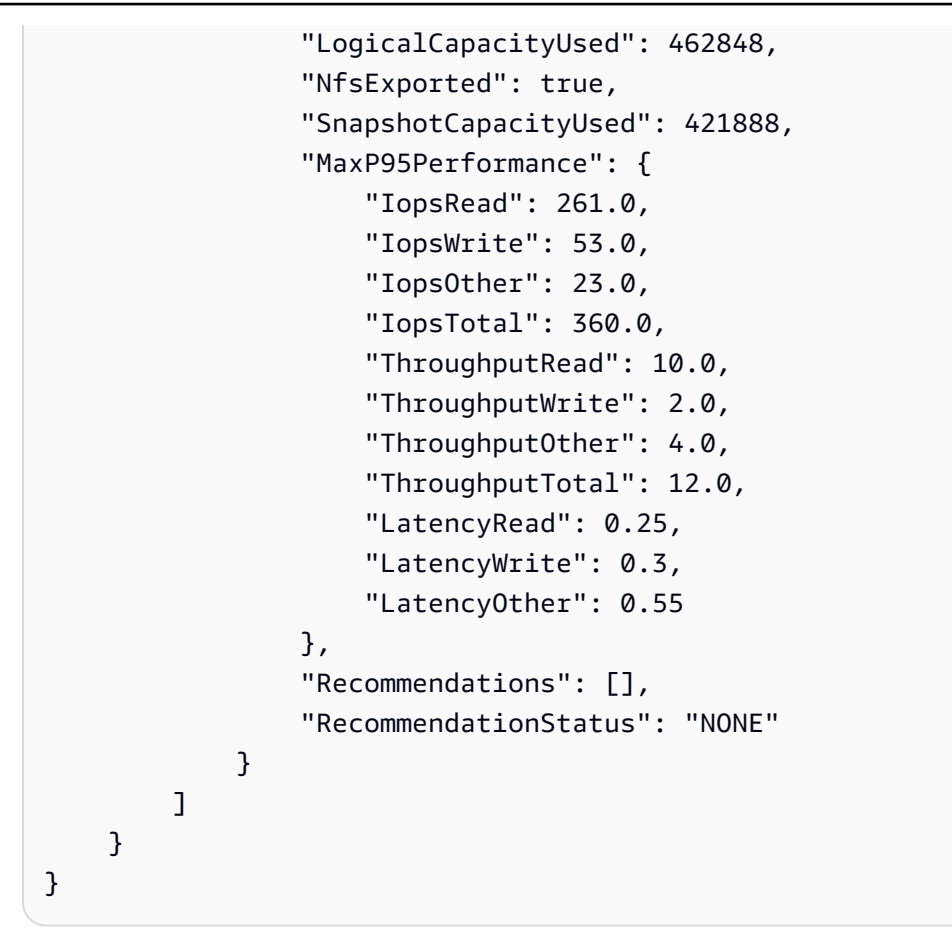

# からの推奨情報の取得 AWS DataSync Discovery

AWS DataSync Discoveryオンプレミスのストレージシステムに関する情報を収集した後、リソース ごとにデータを次の AWS 1 つ以上のストレージサービスに移動することを推奨できます。

- [ONTAP NetApp 向けアマゾン FSx](https://docs.aws.amazon.com/fsx/latest/ONTAPGuide/what-is-fsx-ontap.html)
- [Amazon Elastic File System \(Amazon EFS\)](https://docs.aws.amazon.com/efs/latest/ug/whatisefs.html)
- [Windows ファイルサーバー用アマゾン FSx](https://docs.aws.amazon.com/fsx/latest/WindowsGuide/what-is.html)

## 推奨事項には何が含まれていますか?

DataSync Discovery の推奨事項には、AWSデータに適したストレージサービスを選択するのに役立 つストレージ構成とコスト見積もりが含まれます。

### AWS ストレージ設定

DataSync Discovery は、AWS推奨ストレージサービスをどのように構成すればよいかについての 情報を提供します。ストレージ構成は、検出ジョブ中に収集された情報に基づいてストレージのパ フォーマンスと容量のニーズを満たすと同時に、コストを最適化するように設計されています。

ストレージ構成はあくまでも概算であり、AWSストレージサービスによって提供されるすべての機 能を考慮していない場合があります。詳細については、「[推奨事項に含まれていないものは何です](#page-114-1) [か?」](#page-114-1)を参照してください。

### 推定コスト

DataSync Discovery は、AWS推奨するストレージサービスごとに推定月額費用を提示します。AWS 料金は標準価格に基づいており、AWS料金の見積もり額のみを示しています。適用される可能性の ある税金は含まれていません。実際の料金は、AWSサービスの使用状況など、さまざまな要因に よって異なります。

見積もり費用には、データをに移行するための 1 回限りまたは定期的な料金も含まれていませ ん。AWS

### <span id="page-114-1"></span>推奨事項に含まれていないものは何ですか?

DataSync Discovery は、AWSお客様のストレージ構成のニーズに合わないストレージサービスを推 奨しません。

また、現在のところ、AWS以下のストレージ機能は推奨事項の決定時に考慮されていません。

- NetApp ONTAP 向け Amazon FSx シングル AZ デプロイメントとバックアップストレージ
- Amazon EFS EFS 1 ゾーンストレージクラスとバックアップストレージ
- Windows ファイルサーバー用 Amazon FSx シングル AZ 配置とバックアップストレージ

### <span id="page-114-0"></span>レコメンデーションの取得

検出ジョブの完了後、ジョブを停止したとき、AWSおよびジョブが完了してもストレージシステム から情報を収集する際に問題が発生した場合でも、推奨ストレージを生成できます。

推奨情報が得られない場合があります (たとえば、検出ジョブが失敗した場合など)。詳細について は、「[レコメンデーションステータス](#page-119-0)」を参照してください。

### **a** Tip

への移行を開始する前にAWS、 DataSync AWSアカウントチームとディスカバリーの推奨事 項を確認してください。

DataSync コンソールを使用する場合

- 1. [https://console.aws.amazon.com/datasync/ AWS DataSync](https://console.aws.amazon.com/datasync/) でコンソールを開きます。
- 2. 左側のナビゲーションペインで [Discovery] を選択し、検出ジョブを実行したストレージシステ ムを選択します。
- 3. レコメンデーションの対象となるストレージリソース(クラスタ、SVM、ボリュームなど)を 選択します。
- 4. ストレージリソースのステータスが「レコメンデーションを生成する準備ができました」の場合 は、ストレージリソース名を選択します。
- 5. ストレージリソースページで [レコメンデーション] タブに移動し、[レコメンデーションを取得] を選択します。

利用可能になると、同じタブにレコメンデーションが表示されます。

#### AWS CLIの使用

1. 次の describe-discovery-job コマンドをコピーします。

aws datasync describe-discovery-job --discovery-job-arn "*your-discovery-job-arn*"

- 2. --discovery-job-arnパラメータには、[ストレージシステムで実行した検出ジョブの](#page-108-0) Amazon リソースネーム (ARN) を指定します。
- 3. describe-discovery-job コマンドを実行します。

応答に「Statusそうではない」が含まれていればFAILED、続行できます。表示された場合 はFAILED、ストレージシステム上で別の検出ジョブを実行して、推奨事項を生成する必要があ ります。

- 4. 検出ジョブが正常に完了した場合は、このステップをスキップしてください。それ以外の場合 は、次の手順を実行してレコメンデーションを手動で生成してください。
	- a. 次の generate-recommendations コマンドをコピーします。

aws datasync generate-recommendations \ --discovery-job-arn "*your-discovery-job-arn*" \ --resource-type *cluster-svm-volume* \ --resource-ids *storage-resource-UUIDs*

- b. --discovery-job-arnパラメータには、ステップ 2 で指定したのと同じ検出ジョブの ARN を指定します。
- c. --resource-typeパラメータには、RESOURCEレコメンデーションの対象となるリソース の種類に応じてSVM、、またはを指定しますCLUSTER。
- d. --resource-idsパラメーターには、レコメンデーションの対象となるリソースのユニ バーサルユニーク識別子 (UUID) を指定します。
- e. generate-recommendations コマンドを実行します。
- f. RecommendationStatusCOMPLETEDレスポンス内の要素にステータスが表示されるまで 待ってから、次のステップに進んでください。
- 5. 次の describe-storage-system-resources コマンドをコピーします。

```
aws datasync describe-storage-system-resources \ 
   --discovery-job-arn "your-discovery-job-arn" \ 
   --resource-type cluster-svm-volume
```
- 6. コマンドに以下のパラメータを指定します。
	- --discovery-job-arn— ステップ 2 で指定したのと同じ検出ジョブの ARN を指定しま す。
	- --resource-type— レコメンデーションを生成したリソースタイプ (例:VOLUME) を指定し ます。
- 7. describe-storage-system-resources コマンドを実行します。

### **a** Note

レスポンスに COMPLETED for RecommendationStatus が表示されない場合は[、レコ](https://docs.aws.amazon.com/datasync/latest/userguide/discovery-job-statuses.html#recommendation-statuses-table) [メンデーションのステータスを確認して詳細を確認してください](https://docs.aws.amazon.com/datasync/latest/userguide/discovery-job-statuses.html#recommendation-statuses-table)。レコメンデーション の生成を再試行する必要があるかもしれません。

このレスポンス例では、AWS特定のボリュームを移行できるいくつかのストレージサービス、 サービスの設定方法、RecommendationsAWSおよび推定月間ストレージコストについてエレ メントが提案しています。

```
{ 
     "Recommendations": [{ 
              "StorageType": "fsxOntap", 
              "StorageConfiguration": { 
                  "StorageCapacityGB": "1024", 
                  "ProvisionedIOpsMode": "AUTOMATIC", 
                  "CapacityPoolGB": "0", 
                  "TotalIOps": "0", 
                   "DeploymentType": "Multi-AZ", 
                  "ThroughputCapacity": "128" 
              }, 
              "EstimatedMonthlyStorageCost": "410.0" 
         }, 
         { 
              "StorageType": "efs", 
              "StorageConfiguration": { 
                  "InfrequentAccessStorageGB": "1", 
                  "StandardStorageGB": "1", 
                  "InfrequentAccessRequests": "0", 
                  "ProvisionedThroughputMBps": "0", 
                  "PerformanceMode": "General Purpose", 
                  "ThroughputMode": "Bursting" 
              }, 
              "EstimatedMonthlyStorageCost": "1.0" 
         } 
     ], 
     "RecommendationStatus": "COMPLETED"
}
```
# AWS DataSyncディスカバリーステータス

検出ジョブのステータスと、AWS DataSync DiscoveryAWS移行用の推奨ストレージが提供されてい るかどうかを確認できます。

# 検出ジョブのステータス

次の表を参考にして、ディスカバリージョブの状況を把握してください。

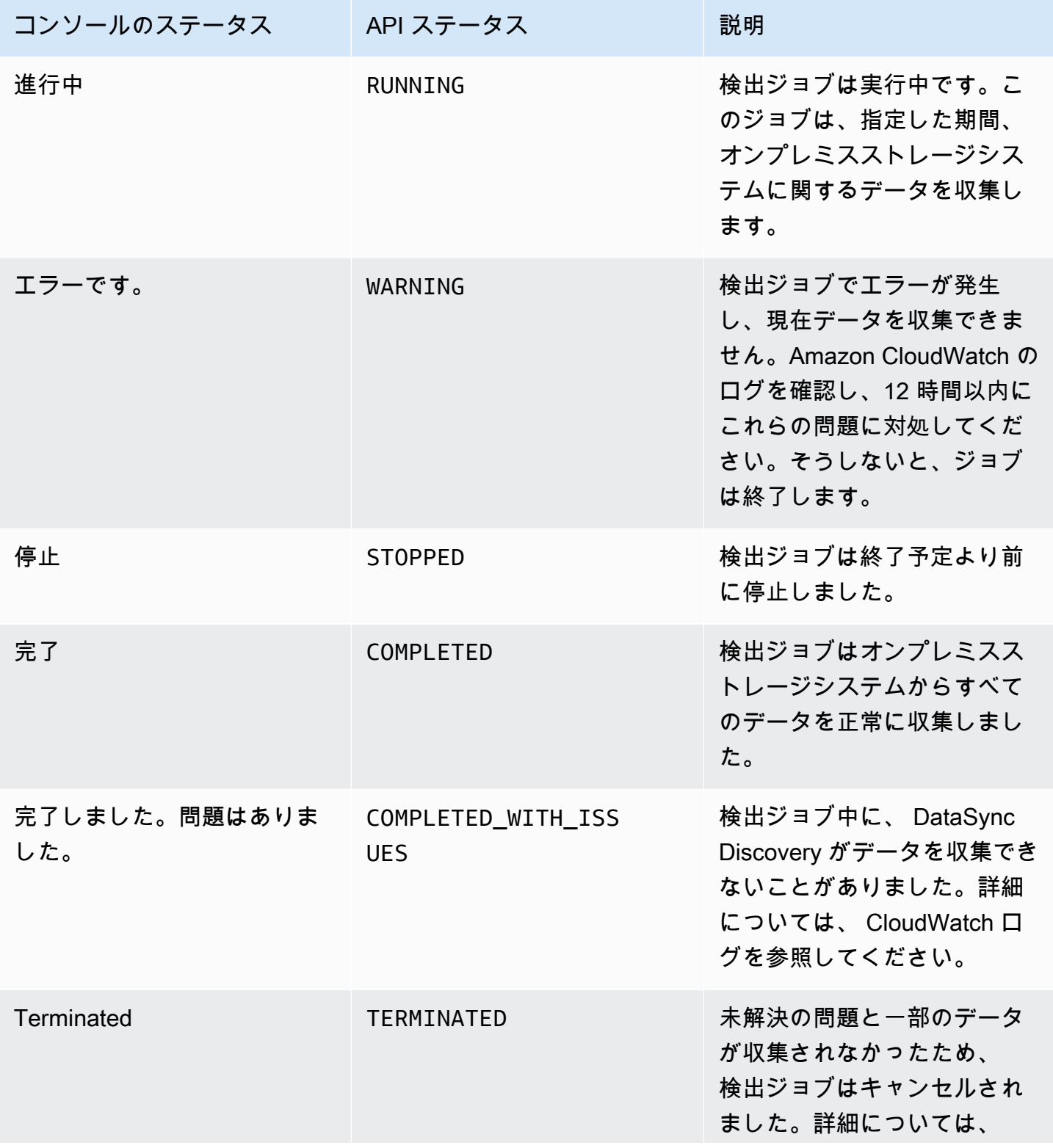

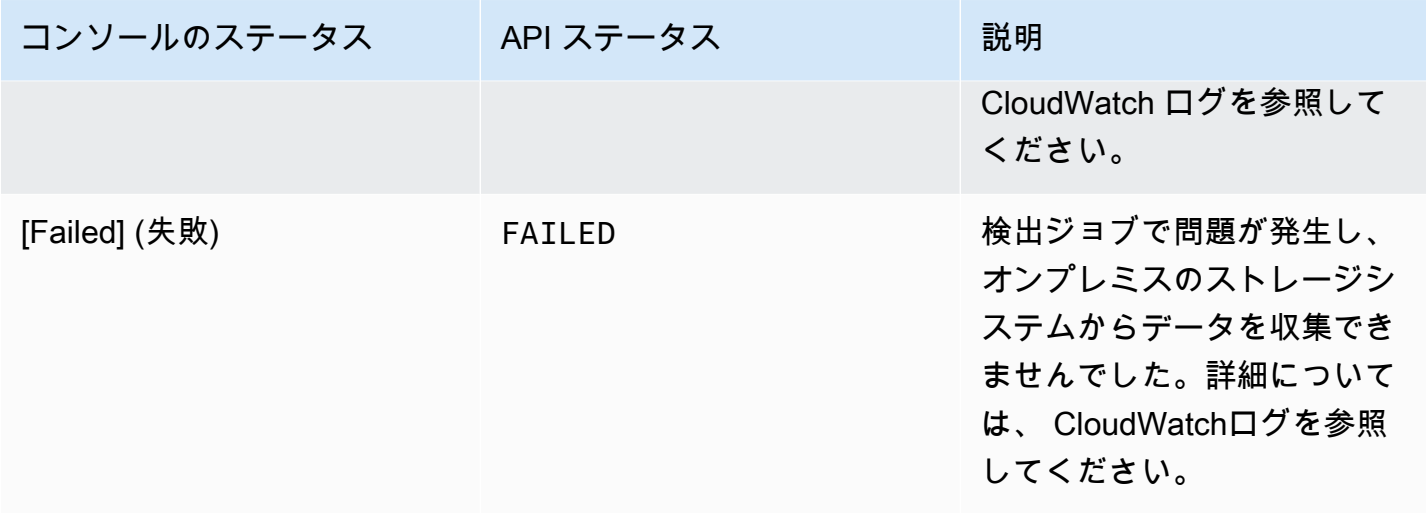

# <span id="page-119-0"></span>レコメンデーションステータス

次の表を参考にして、特定のオンプレミスストレージリソースに関する DataSync Discovery の推奨 事項を確認する準備ができているかどうかを確認してください。

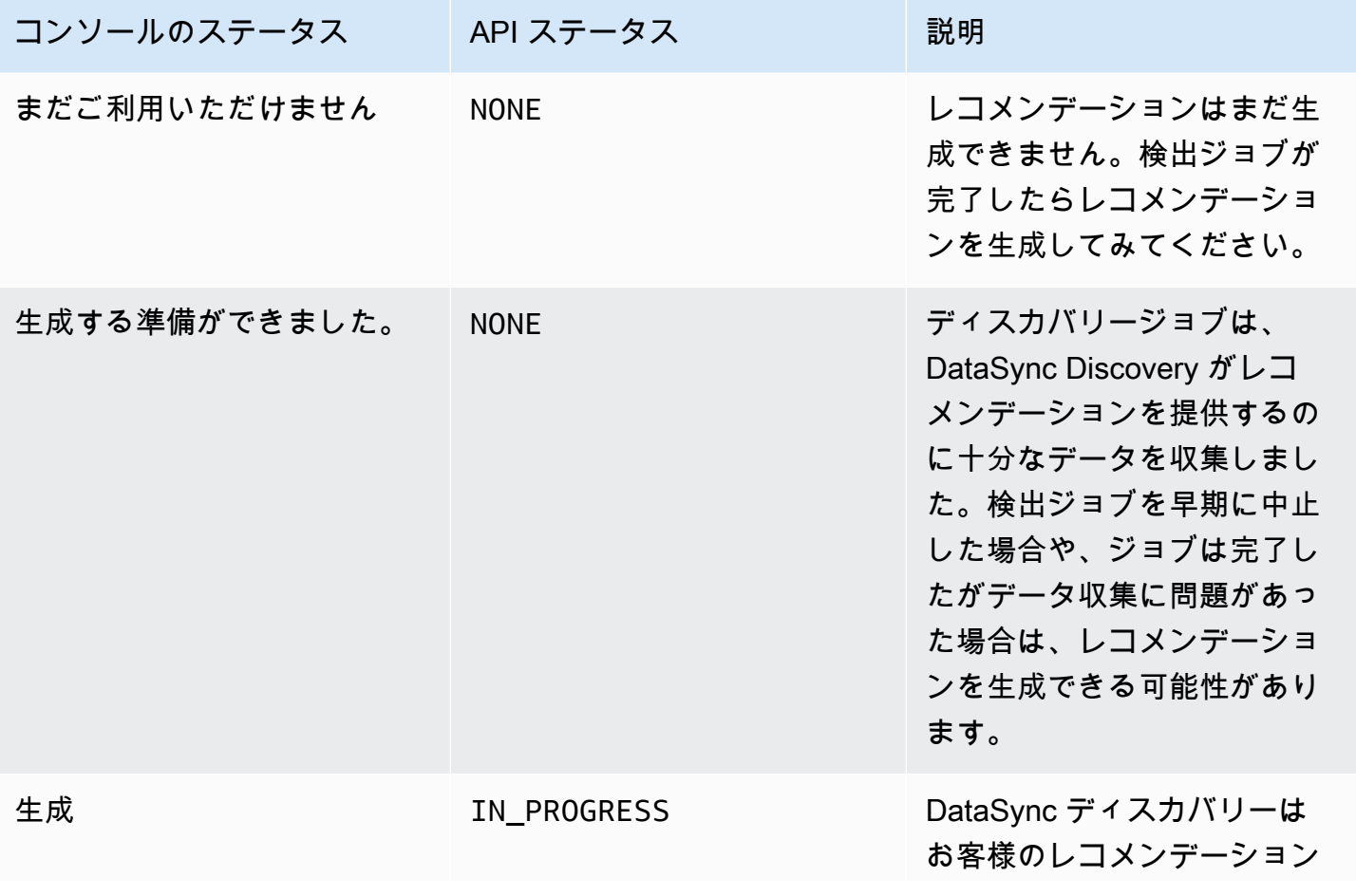

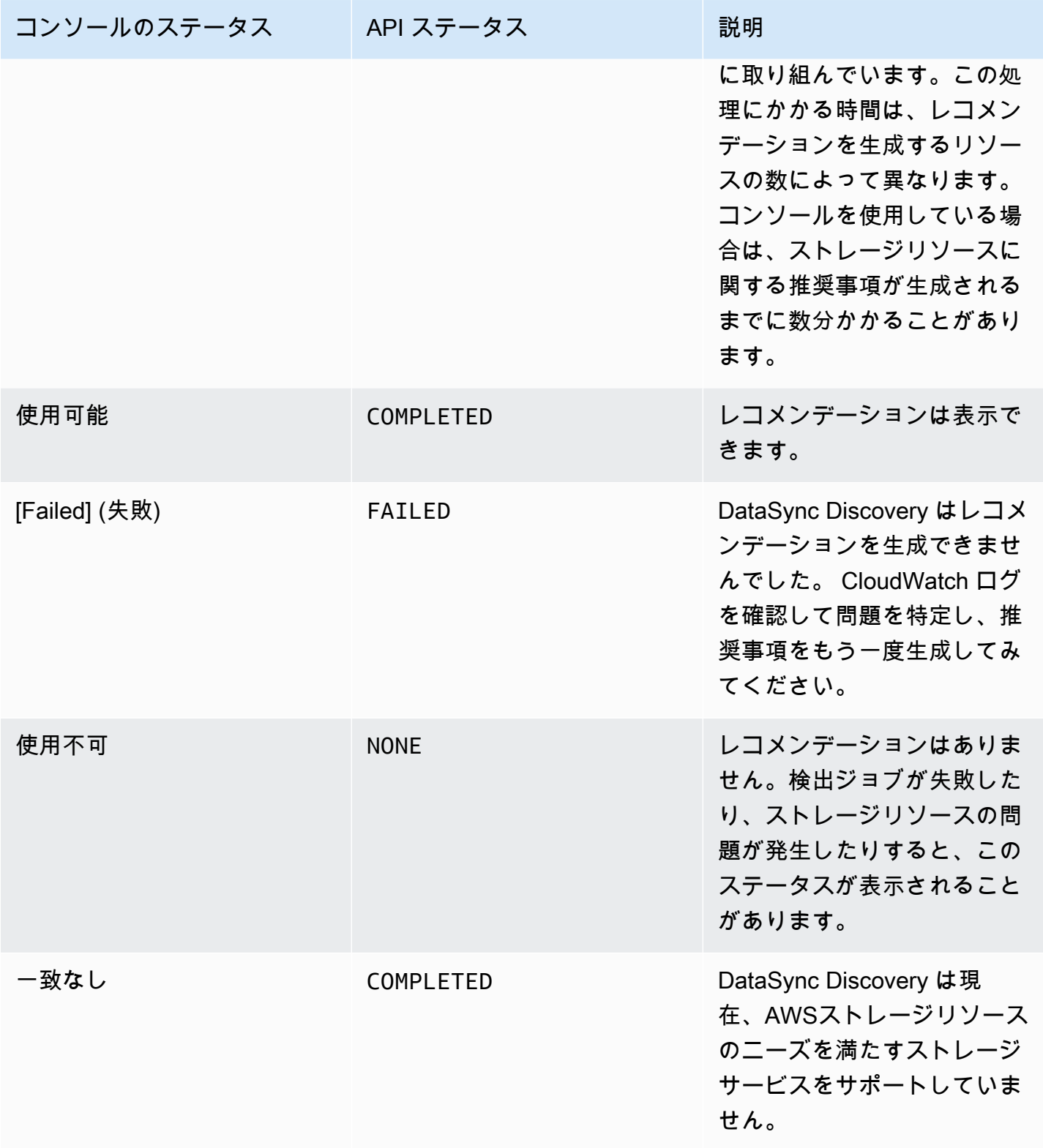

# でデータを転送する AWS DataSync

を使用するとAWS DataSync、オンプレミス、内、他のクラウド、エッジにあるストレージからデー タを移動できます。AWS

トピック

- [データはどこに転送できますかAWS DataSync?](#page-121-0)
- [によるオンプレミスストレージへの転送、またはオンプレミスストレージからの転送 AWS](#page-126-0)  **[DataSync](#page-126-0)**
- [によるストレージへの転送、AWSまたはストレージからの転送 AWS DataSync](#page-138-0)
- [による他のクラウドストレージへの転送、または他のクラウドストレージからの転送 AWS](#page-174-0)  **[DataSync](#page-174-0)**
- [とのエッジストレージへの転送、またはエッジストレージからの転送 AWS DataSync](#page-210-0)
- [AWS DataSyncメタデータと特殊ファイルの処理方法](#page-217-0)
- [AWS DataSync転送場所を削除する。](#page-229-0)
- [AWS DataSync転送タスクでの作業](#page-229-1)

# <span id="page-121-0"></span>データはどこに転送できますかAWS DataSync?

データの転送先は、AWS DataSync以下の要因によって異なります。

- [転送元と転送先の場所](#page-24-0)
- お住まいの地域が違う場合 AWS アカウント
- 所在地が異なる場合 AWS リージョン

## 同じ場所での転送もサポートされています。AWS アカウント

DataSync 関連する以下のストレージシステム間の転送をサポートしますAWS アカウント。

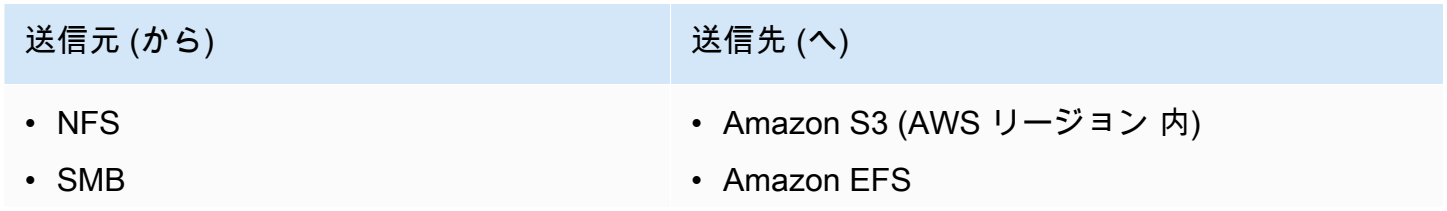

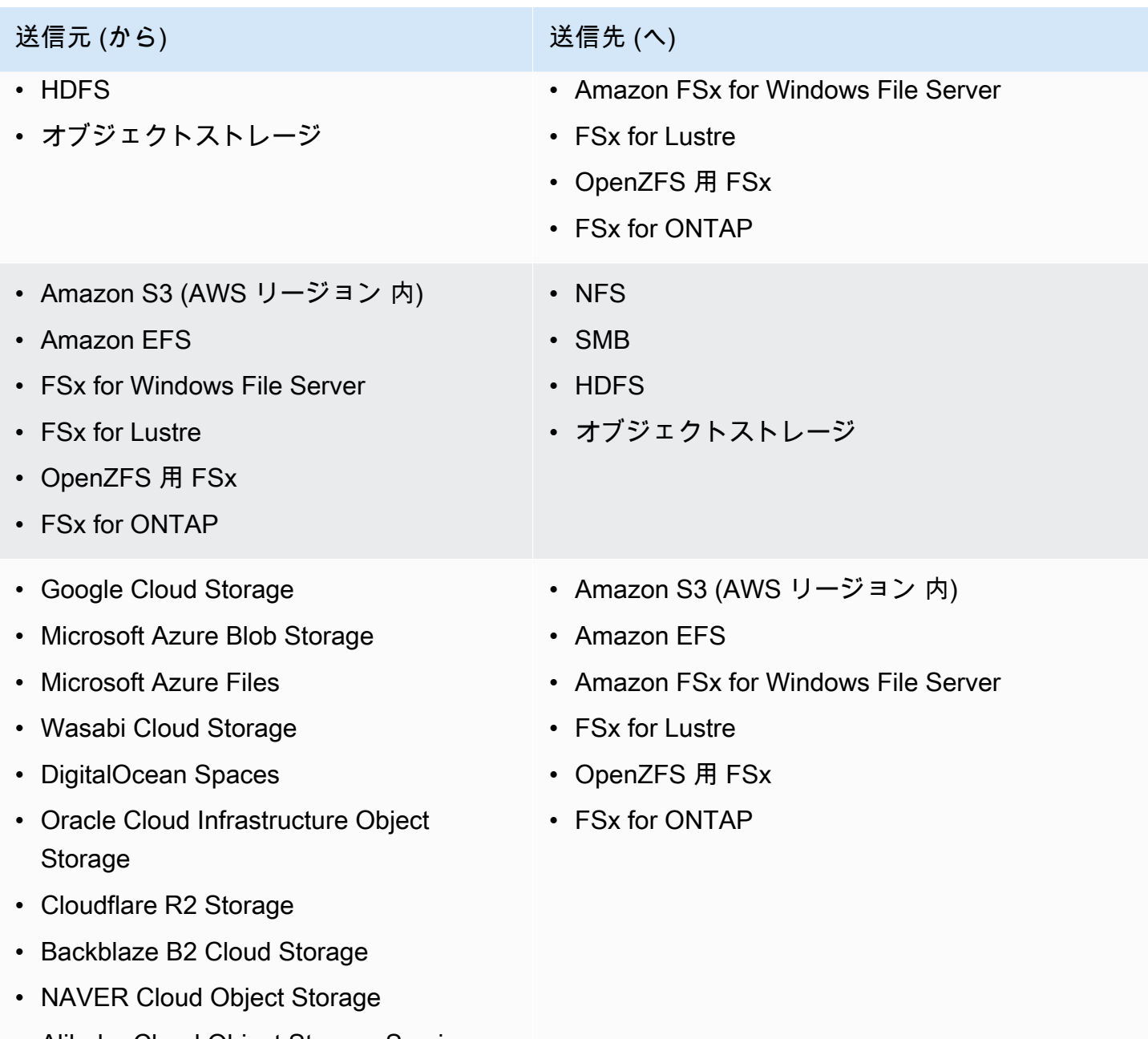

• Alibaba Cloud Object Storage Service

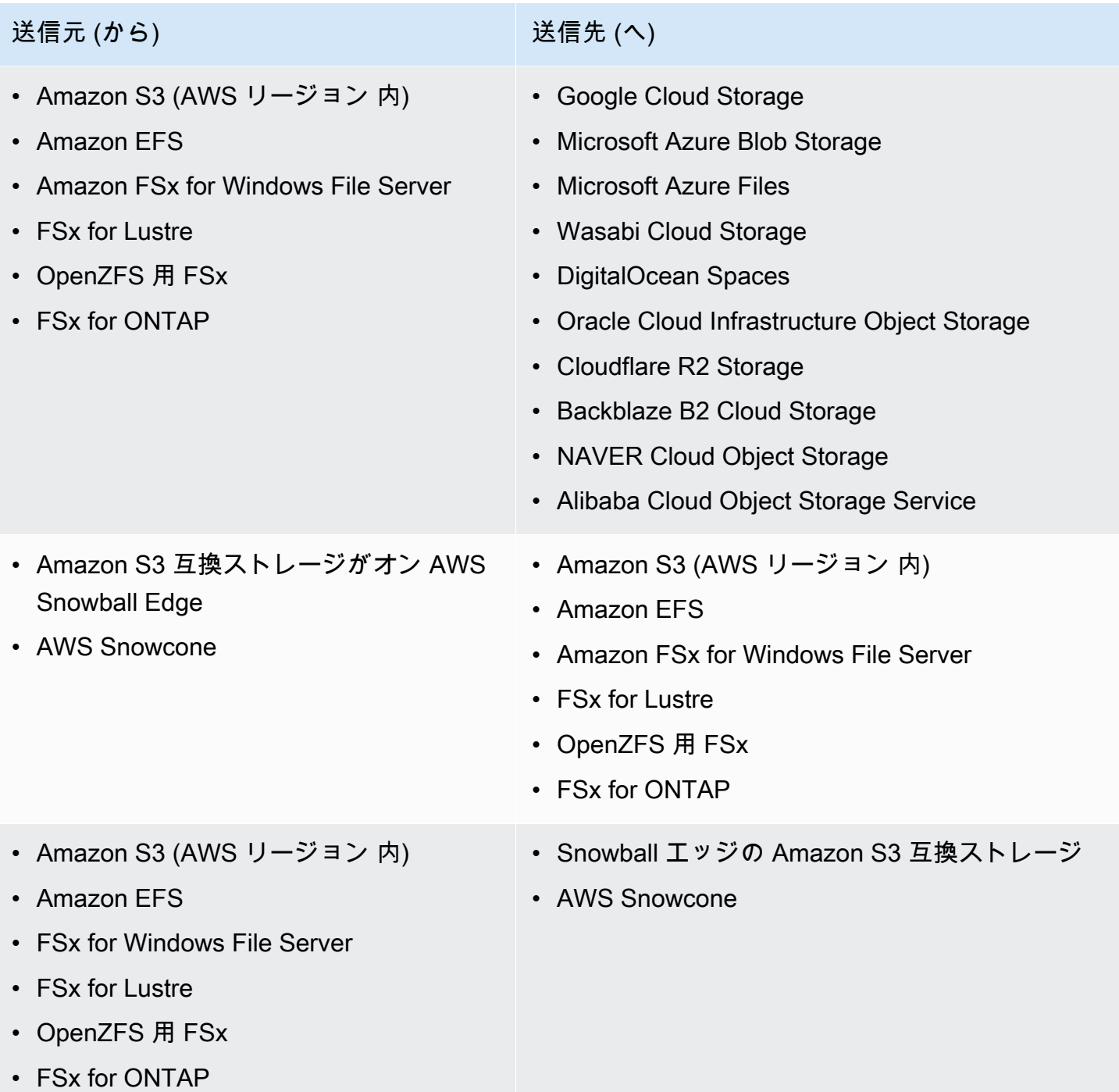

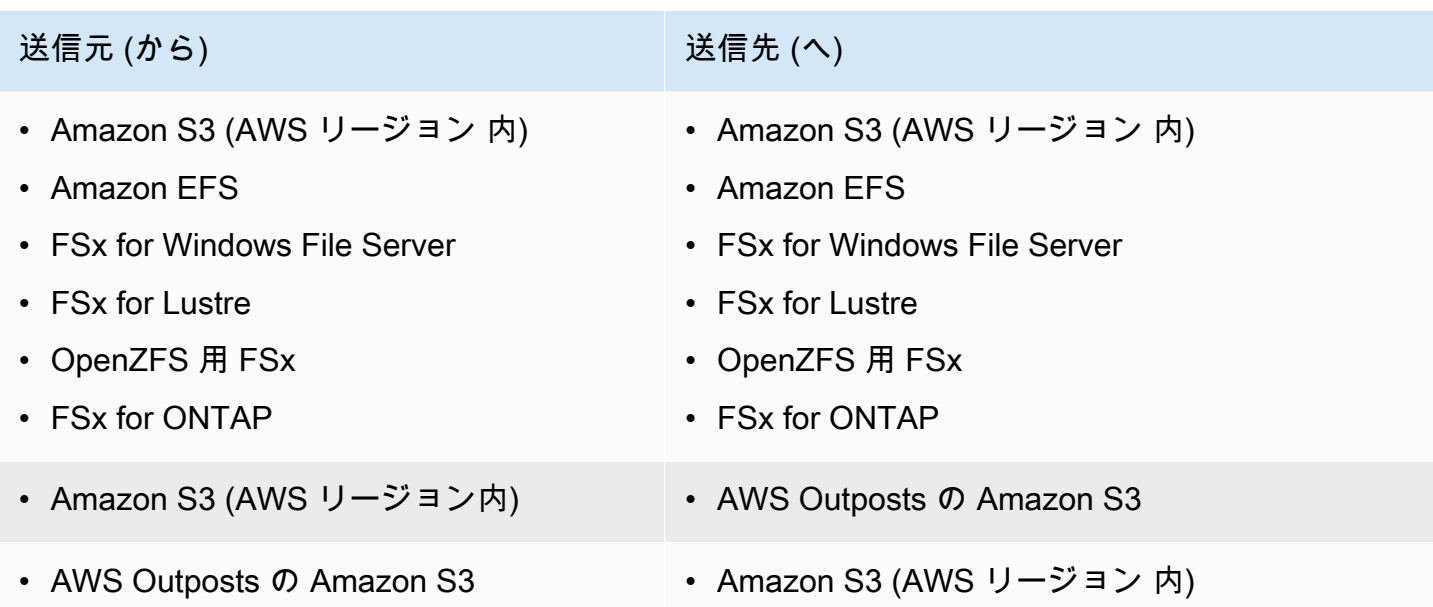

## 以下の転送がサポートされています。AWS アカウント

DataSync 異なるストレージシステム間の一部の転送をサポートしますAWS アカウント。通常AWS のサービス、 DataSync 間の転送にはエージェントは必要ありませんが、この種の転送に Amazon EFS または Amazon FSx ファイルシステムのみが含まれる場合はエージェントが必要です。

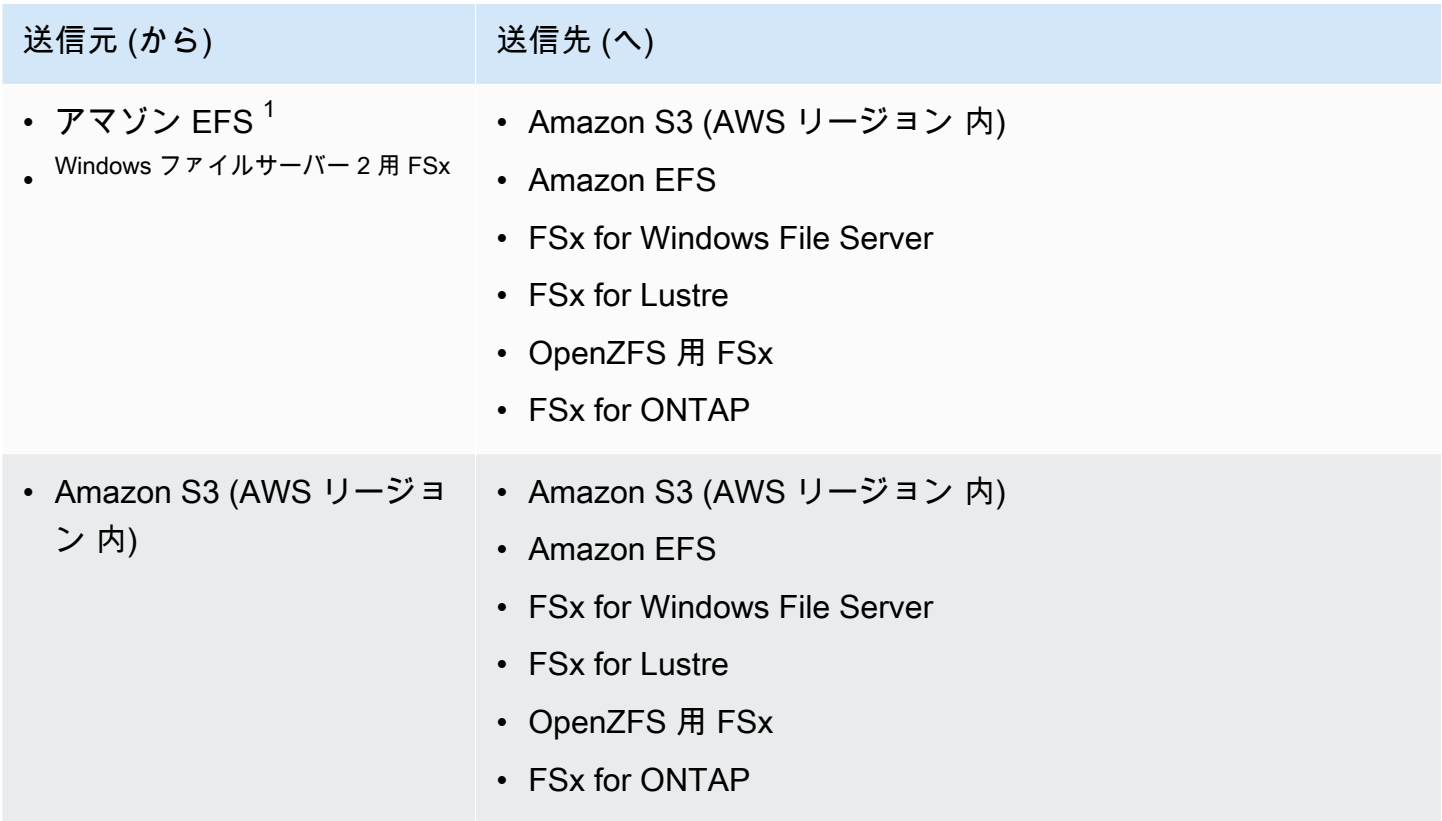

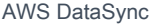

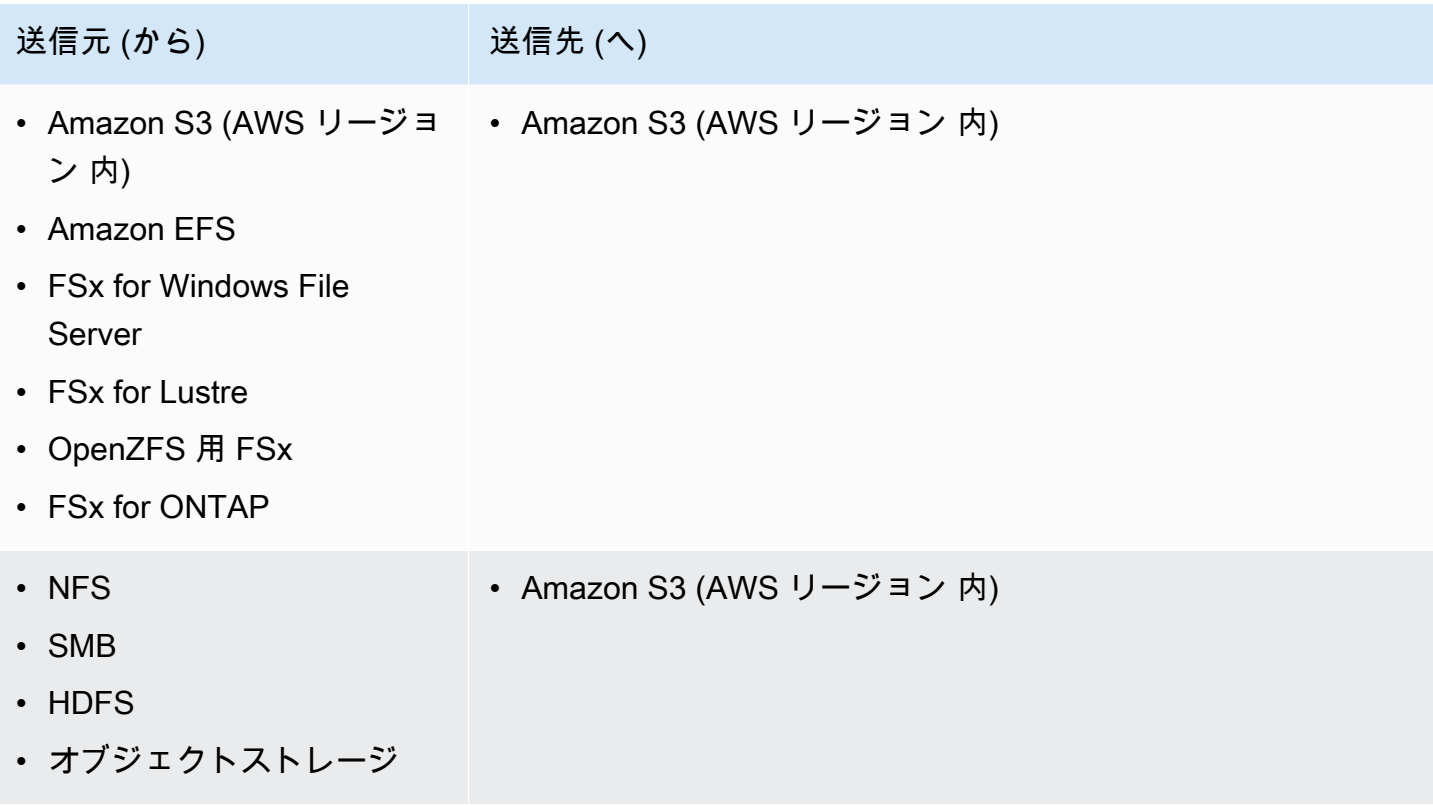

 $1$ [NFS ロケーションとして設定。](#page-126-1)

 $^{\text{2}}$  [SMB](#page-129-0) ロケーションとして設定されています。

同じ場所での転送もサポートされています。AWS リージョン

同じ内部でのデータ転送には制限はありません AWS リージョン [\(デフォルトで無効になってい](https://docs.aws.amazon.com/general/latest/gr/rande-manage.html#rande-manage-enable) [るリージョンも含む](https://docs.aws.amazon.com/general/latest/gr/rande-manage.html#rande-manage-enable))。詳細については、「[AWS リージョンサポート対象」](https://docs.aws.amazon.com/general/latest/gr/datasync.html)を参照してください DataSync。

# 以下の国への転送がサポートされています。AWS リージョン

[DataSync以下の場合を除き、AWS リージョンサポートされている間でデータを転送できます。](https://docs.aws.amazon.com/general/latest/gr/datasync.html)

- AWS GovCloud (US)リージョンでは、AWS GovCloud (米国東部) と AWS GovCloud (米国西部) 間のみ転送できます。
- [片方または両方のリージョンがオプトインリージョンの場合](https://docs.aws.amazon.com/general/latest/gr/rande-manage.html#rande-manage-enable)、リージョン間の移動はできません。 移管に含まれるオプトインリージョンを有効にした場合でも、この制限は引き続き適用されます。

AWS のサービス異なる地域間でデータを転送する場合AWS リージョン、2 DataSync つの場所のど ちらかが使用している地域にある必要があります。

**A** Important

データ転送の料金をお支払いいただきますAWS リージョン。この転送は、送信元リージョ ンから転送先リージョンへのデータ転送 OUT として請求されます。詳細については、 「[データ転送料金表](https://aws.amazon.com/ec2/pricing/on-demand/#Data_Transfer)」を参照してください。

# <span id="page-126-0"></span>によるオンプレミスストレージへの転送、またはオンプレミススト レージからの転送 AWS DataSync

を使用するとAWS DataSync、多数のオンプレミスストレージシステムや自己管理型ストレージシス テムとの間でファイルやオブジェクトを転送できます。

トピック

- [NFS AWS DataSync ファイルサーバによる転送の設定](#page-126-1)
- [SMB AWS DataSync ファイルサーバーによる転送の設定](#page-129-0)
- [AWS DataSyncHDFS による転送の設定](#page-132-0)
- [AWS DataSyncオブジェクトストレージシステムによる転送の設定](#page-136-0)

## <span id="page-126-1"></span>NFS AWS DataSync ファイルサーバによる転送の設定

[ネットワークファイルシステム \(NFS\) ファイルサーバーとの間でデータを転送するには、AWS](#page-24-0)  [DataSync転送場所を作成する必要があります。](#page-24-0) DataSync この場所をデータ転送のソースまたは宛 先として使用できます。

<span id="page-126-2"></span>NFS ファイルサーバーへのアクセス

[NFS ファイルサーバーにアクセスするには、エージェントが必要です。 DataSync エ](#page-23-0)ージェントは NFS プロトコルを使用してファイルサーバーにエクスポートをマウントします。

トピック

• [NFS エクスポートの設定](#page-127-0)

- [ネットワークの設定](#page-128-0)
- [サポートされている NFS バージョン](#page-128-1)

<span id="page-127-0"></span>NFS エクスポートの設定

DataSync 転送に必要なエクスポートは、NFS ファイルサーバーが送信元であるか転送先であるか、 およびファイルサーバーの権限がどのように構成されているかによって異なります。

ファイルサーバーがソースロケーションの場合は、 DataSync ファイルとフォルダーの読み取りと トラバースだけで済みます。コピー先の場合、その場所に書き込み、コピーするファイルやフォ ルダーの所有権、権限、その他のメタデータを設定するには、 DataSync ルートアクセスが必要で す。no\_root\_squashこのオプションを使用して、エクスポートにルートアクセスを許可できま す。

以下の例は、へのアクセスを提供する NFS エクスポートの設定方法を示しています。 DataSync

NFS ファイルサーバーがソースロケーション (ルートアクセス) の場合

次のコマンドを使用してエクスポートを設定します。 DataSyncこのコマンドには読み取り専用権限 (ro) とルートアクセス (no\_root\_squash) が付与されます。

*export-path datasync-agent-ip-address*(ro,no\_root\_squash)

NFS ファイルサーバーがデスティネーションロケーションの場合

DataSync書き込み権限 (rw) とルートアクセス (no\_root\_squash) を提供する以下のコマンドを使 用してエクスポートを設定します。

*export-path datasync-agent-ip-address*(rw,no\_root\_squash)

NFS ファイルサーバーがソースロケーション (ルートアクセスなし) の場合

次のコマンドを使用してエクスポートを設定します。このコマンドでは、 DataSyncエクスポート時 に読み取り専用権限を与えることがわかっている POSIX ユーザー ID (UID) とグループ ID (GID) を 指定します。

*export-path datasync-agent-ip-address*(ro,all\_squash,anonuid=*uid*,anongid=*gid*)

<span id="page-128-0"></span>ネットワークの設定

DataSync エージェントから NFS ファイルサーバへのポート 2049 のネットワークトラフィックを許 可する必要があります。

ネットワーク内の他の NFS クライアントは、データ転送に使用している NFS エクスポートをマウ ントできるはずです。エクスポートには Kerberos 認証なしでアクセスできる必要もあります。

<span id="page-128-1"></span>サポートされている NFS バージョン

デフォルトでは NFS バージョン 4.1 DataSync を使用します。 DataSync NFS 3.x と 4.0 もサポート しています。

NFS 転送ロケーションの作成

開始する前に、以下の点に注意してください。

- データの転送元となる NFS ファイルサーバーが必要です。
- DataSync [ファイルサーバーにアクセスできるエージェントが必要です](#page-126-2)。
- DataSync NFS バージョン 4 のアクセス制御リスト (ACL) のコピーはサポートされていません。

コンソールを使用して NFS ロケーションを作成するには

- 1. [https://console.aws.amazon.com/datasync/ AWS DataSync](https://console.aws.amazon.com/datasync/) でコンソールを開きます。
- 2. 左側のナビゲーションペインで [データ転送] を展開し、[ロケーション] と [ロケーションの作成] を選択します。
- 3. [ロケーションタイプ] には、[ネットワークファイルシステム (NFS)] を選択します。
- 4. [エージェント] では、NFS DataSync ファイルサーバーに接続するエージェントを選択します。

エージェントは複数選択できます。詳細については、「[AWS DataSync転送には複数のエージェ](#page-77-0) [ントを使用する](#page-77-0)」を参照してください。

- 5. NFS サーバの場合は、 DataSync エージェントが接続する NFS ファイルサーバのドメインネー ムシステム (DNS) 名または IP アドレスを入力します。
- 6. [マウントパス] には、マウントする NFS エクスポートパスを入力します。 DataSync

このパス (またはパスのサブディレクトリ) は、 DataSync データの転送先または転送元です。 詳細については、「[NFS エクスポートの設定](#page-127-0)」を参照してください。

7. (オプション) [その他の設定] を展開し、 DataSync ファイルサーバーにアクセスするときに使用 する特定の NFS バージョンを選択します。

詳細については、「[サポートされている NFS バージョン」](#page-128-1)を参照してください。

8. (オプション)「タグを追加」 を選択して NFS ロケーションにタグを付けます。

タグはキーと値の組み合わせで、ロケーションの管理、フィルタリング、検索に役立ちます。少 なくても場所の名前タグを作成することを推奨します。

9. [位置情報を作成] を選択します。

### <span id="page-129-0"></span>SMB AWS DataSync ファイルサーバーによる転送の設定

[サーバーメッセージブロック \(SMB\) ファイルサーバーとの間でデータを転送するには、AWS](#page-24-0)  [DataSync転送場所を作成する必要があります。](#page-24-0) DataSync この場所をデータ転送のソースまたは宛 先として使用できます。

SMB ファイルサーバーへのアクセス

DataSync SMB プロトコルを使用してファイルサーバーに接続し、指定した認証情報を使用して認 証します。

トピック

- [サポートされている SMB プロトコルバージョン](#page-129-1)
- [必要な認証プロトコル](#page-130-0)
- [必要なアクセス許可](#page-130-1)
- [オブジェクト所有権と NTFS ACL 権限](#page-130-2)

<span id="page-129-1"></span>サポートされている SMB プロトコルバージョン

デフォルトでは、SMB ファイルサーバーとのネゴシエーションに基づいて SMB DataSync プロトコ ルのバージョンを自動的に選択します。

特定の SMB DataSync バージョンを使用するように設定することもできますが、SMB DataSync ファイルサーバーとの自動ネゴシエーションに問題がある場合にのみ行うことをお勧めします。 (SMB バージョン 1.0 DataSync 以降をサポートします。 )

DataSyncコンソールと API のオプションのリストについては、以下の表を参照してください。

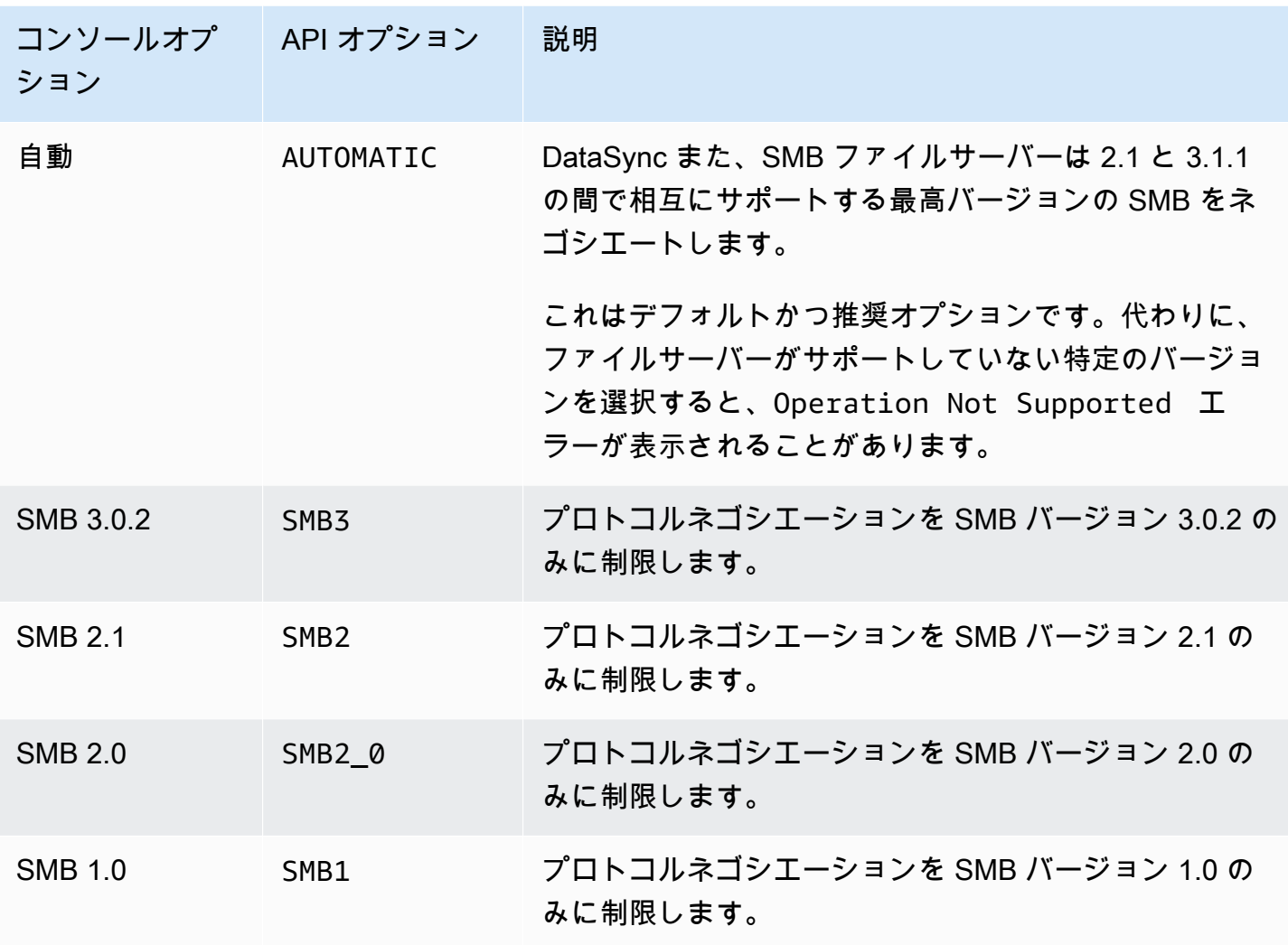

<span id="page-130-0"></span>必要な認証プロトコル

SMB ファイルサーバーにアクセスするには NTLM 認証を使用する必要があります。 DataSync DataSync Kerberos 認証を使用する SMB ファイルサーバーにはアクセスできません。

#### <span id="page-130-1"></span>必要なアクセス許可

DataSync SMB ファイルサーバーのファイル、フォルダー、ファイルメタデータをマウントしてア クセスする権限を持つユーザーアカウントが必要です。これは、ファイルサーバー上のローカルユー ザーでも、Microsoft Active Directory で定義されているドメインユーザーでもかまいません。

<span id="page-130-2"></span>オブジェクト所有権と NTFS ACL 権限

オブジェクトの所有権を設定するには、 DataSync 権限を持つユーザーが必要で す。SE\_RESTORE\_NAMEこの権限は通常、ビルトインのActive DirectoryグループであるBackup オ ペレータとドメイン管理者のメンバーに付与されます。 DataSync この権限をユーザーに付与する と、NTFS システムアクセス制御リスト (SACL) を除くファイル、フォルダー、およびファイルメタ データに対する十分な権限を確保するのにも役立ちます。

SACL DataSync をコピーするには追加の権限、特に Domain Admins グループのメンバーに付与さ れる Windows SE\_SECURITY\_NAME 権限が必要です。ACL DataSync のコピー方法を設定するに は、を参照してください。[ファイル、オブジェクト、AWS DataSyncメタデータの転送方法を管理す](#page-231-0) [る](#page-231-0)

SMB 転送場所の作成

始める前に、データ転送元の SMB ファイルサーバーが必要です。

コンソールを使用して SMB ロケーションを作成するには

- 1. [https://console.aws.amazon.com/datasync/ AWS DataSync](https://console.aws.amazon.com/datasync/) でコンソールを開きます。
- 2. 左側のナビゲーションペインで [データ転送] を展開し、[ロケーション] と [ロケーションの作成] を選択します。
- 3. [Location type (場所のタイプ)] で [Server Message Block (サーバーメッセージブロック) (SMB)] を選択します。

後でこの場所を送信元あるいは送信先として設定します。

4. [エージェント] で、SMB DataSync ファイルサーバーに接続するエージェントを 1 つ以上選択し ます。

複数のエージェントを選択する場合は、1 [つの場所に複数のエージェントを使用することを理解](#page-77-0) [してください](#page-77-0)。

5. SMB サーバには、 DataSync エージェントがマウントする SMB ファイルサーバのドメイン ネームシステム (DNS) 名または IP アドレスを入力します。

**a** Note

IP バージョン 6 (IPv6) アドレスは指定できません。

6. Share name には、データの読み取りまたは書き込みを行う SMB ファイルサーバーによってエ クスポートされた共有の名前を入力します。 DataSync

共有パスにはサブディレクトリ (例:) を含めることができます。/path/to/ subdirectoryネットワーク内の他の SMB クライアントもこのパスをマウントできることを確 認してください。

サブディレクトリ内のすべてのデータをコピーするには、SMB 共有をマウントし、 DataSync そのすべてのデータにアクセスできる必要があります。詳細については、「[必要なアクセス許](#page-130-1) [可](#page-130-1)」を参照してください。

7. (オプション) [その他の設定] を展開し、ファイルサーバーにアクセスするときに使用する SMB バージョンを選択します。 DataSync

デフォルトでは、SMB DataSync ファイルサーバーとのネゴシエーションに基づいてバージョ ンを自動的に選択します。詳細については、「[サポートされている SMB プロトコルバージョ](#page-129-1) [ン](#page-129-1)」を参照してください。

8. User には、SMB ファイルサーバーをマウントでき、転送に関係するファイルやフォルダーにア クセスする権限を持つユーザー名を入力します。

詳細については、「[必要なアクセス許可](#page-130-1)」を参照してください。

- 9. Password には、SMB ファイルサーバーをマウントでき、転送に関係するファイルやフォル ダーへのアクセス権限を持つユーザーのパスワードを入力します。
- 10. (オプション) [ドメイン] には、SMB ファイルサーバーが属する Windows ドメイン名を入力しま す。

環境内に複数のドメインがある場合、この設定を行うことで、適切な SMB DataSync ファイル サーバーに接続できるようになります。

11. (オプション) [タグを追加] を選択して SMB ロケーションにタグを付けます。

タグはキーと値の組み合わせで、ロケーションの管理、フィルタリング、検索に役立ちます。少 なくても場所の名前タグを作成することを推奨します。

12. [位置情報を作成] を選択します。

### <span id="page-132-0"></span>AWS DataSyncHDFS による転送の設定

[Hadoop 分散ファイルシステム \(HDFS\) との間でデータを転送するには、転送場所を作成する必要が](#page-24-0) [あります。AWS DataSync](#page-24-0) DataSync この場所をデータ転送のソースまたは宛先として使用できま す。

### HDFS クラスターへのアクセス

HDFS クラスターに接続するには、HDFS DataSync クラスターの近くにデプロイするエージェ ントを使用します。 DataSync エージェントの詳細については、「」を参照してください。[AWS](#page-69-0)  [DataSyncエージェントとの連携](#page-69-0) DataSync エージェントは HDFS クライアントとして機能し、 NameNodes DataNodes クラスター内のおよびとととととと通信します。

タスクを開始すると、 DataSync NameNode クラスター上のファイルとフォルダーの場所をに問 い合わせます。HDFS の場所がソースとして設定されている場合は、 DataSync DataNodes クラス ター内のファイルとフォルダーのデータを読み取り、データを宛先にコピーします。HDFS の場所 が宛先として設定されている場合は、 DataSync DataNodes 宛先からクラスター内のにファイルと フォルダーを書き込みます。 DataSync タスクを実行する前に、HDFS クラスターへのエージェント 接続を確認してください。詳細については、「[エージェントとストレージの接続をテストします。](#page-87-0)」 を参照してください。

#### 認証

HDFS クラスターに接続する場合、簡易認証または Kerberos DataSync 認証をサポートします。簡 易認証を使用するには、HDFS クラスターに対する読み書き権限をユーザーのユーザー名に指定し ます。Kerberos 認証を使用するには、Kerberos 設定ファイル、Kerberos キーテーブル (キータブ) ファイル、および Kerberos プリンシパル名を指定します。Kerberos プリンシパルの認証情報は、指 定されたキータブ ファイル にある必要があります。

#### 暗号化

Kerberos 認証を使用する場合、 DataSync エージェントと HDFS DataSync クラスター間で転送 されるデータの暗号化をサポートします。HDFS クラスターの [保護の品質 (QOP)] 設定を使用 し、HDFS の場所の作成時に QOP 設定を指定することにより、データを暗号化します。QOP 設定 には、データ転送保護とリモートプロシージャコール (RPC) 保護の設定が含まれます。

DataSync 次の Kerberos 暗号化タイプをサポートします。

- des-cbc-crc
- des-cbc-md4
- des-cbc-md5
- des3-cbc-sha1
- arcfour-hmac
- arcfour-hmac-exp
- aes128-cts-hmac-sha1-96
- aes256-cts-hmac-sha1-96
- aes128-cts-hmac-sha256-128
- aes256-cts-hmac-sha384-192
- camellia128-cts-cmac
- camellia256-cts-cmac

また、Transparent Data Encryption (TDE) を使用して、暗号化の HDFS クラスターを安心して設定 できます。単純認証を使用する場合、TDE DataSync 対応クラスターに対して読み取りと書き込みを 行います。TDE DataSync 対応クラスターへのデータのコピーに使用する場合は、まず HDFS クラ スターに暗号化ゾーンを設定します。 DataSync 暗号化ゾーンは作成されません。

### HDFS 転送場所の作成

DataSync 転送元として使用できる場所を設定します。

始める前に:次の手順を実行して、エージェントと Hadoop クラスター間のネットワーク接続を確認 します。

- に記載されている TCP ポートへのアクセスをテストします。 [自己管理型およびその他のクラウド](#page-29-0) [ストレージのネットワーク要件](#page-29-0)
- ローカルエージェントと Hadoop クラスター間のアクセスをテストします。手順については、 「[エージェントとストレージの接続をテストします。](#page-87-0)」を参照してください。

コンソールを使用して HDFS ロケーションを作成するには DataSync

- 1. [https://console.aws.amazon.com/datasync/ AWS DataSync](https://console.aws.amazon.com/datasync/) でコンソールを開きます。
- 2. 左側のナビゲーションペインで [データ転送] を展開し、[ロケーション] と [ロケーションの作成] を選択します。
- 3. [ロケーションタイプ] には [Hadoop 分散ファイルシステム (HDFS)] を選択します。後でこの場 所を送信元あるいは送信先として設定することができます。
- 4. [エージェント]で、使用可能なエージェントのリストから、使用するエージェントを 1 つ以上選 択します。エージェントは HDFS クラスターに接続し、HDFS クラスターとの間でデータを安 全に転送します。 DataSync
- 5. にはNameNode、HDFS クラスターのプライマリーのドメイン名または IP アドレスを指定しま す。 NameNode
- 6. [フォルダー] には、データ転送に使用する HDFS クラスター上のフォルダーを入力します。 DataSync その場所をタスクのソースとして使用すると、 DataSync 指定されたフォルダー内の ファイルがコピーされます。現在地をタスクの宛先として使用すると、 DataSync 指定された フォルダーにすべてのファイルが書き込まれます。
- 7. ブロックサイズまたはレプリケーション係数を設定するには、追加設定を選択します。デフォ ルトのブロックサイズは 128 MiB で、指定するブロックサイズは 512 バイトの倍数でなければ なりません。HDFS DataNodes クラスターにデータを転送するときのデフォルトのレプリケー ション係数は 3 です。
- 8. [Security (セキュリティ)] セクションで、HDFS クラスターで使用する認証タイプを選択しま す。
	- シンプル ユーザーには、HDFS クラスターで以下の権限を持つユーザー名を指定します (ユースケースによって異なります)。
		- この場所をソース場所として使用する予定の場合は、読み取り権限のみを持つユーザーを指 定してください。
		- この場所を目的地として使用する場合は、読み取り権限と書き込み権限を持つユーザーを指 定してください。

オプションで、HDFS クラスターのキー管理サーバ (KMS) の URI を指定します。

- Kerberos HDFS クラスターにアクセスできる Kerberos プリンシパルを指定します。 次に、提供された KeyTab Kerberos プリンシパルを含むファイルを指定します。次 に、Kerberos 設定ファイルを指定します。最後に、RPC 保護とデータ転送保護ドロップダウ ンリストで転送中の暗号化の種類を指定します。
- 9. (オプション) [タグを追加] を選択して HDFS の場所にタグを付けます。

タグはキーと値の組み合わせで、ロケーションの管理、フィルタリング、検索に役立ちます。少 なくても場所の名前タグを作成することを推奨します。

10. [位置情報を作成] を選択します。

サポートされない HDFS 機能

HDFS の以下の機能は、 DataSync現在ではサポートされていません。

- Kerberos 認証を使用する場合の Transparent Data Encryption (TDE)
- 複数の設定 NameNodes
- Hadoop HDFS over HTTP (httpFS)
- POSIX アクセスコントロールリスト (ACL)
- HDFS 拡張属性 (xattrs)

## <span id="page-136-0"></span>AWS DataSyncオブジェクトストレージシステムによる転送の設定

オブジェクトストレージシステムとの間でデータを転送するには、AWS DataSync[転送場所を作成す](#page-24-0) [る必要があります](#page-24-0)。 DataSync この場所をデータ転送のソースまたは宛先として使用できます。

### 前提条件

DataSync オブジェクトストレージシステムに接続するには、以下の [Amazon S3 API オペレーショ](https://docs.aws.amazon.com/AmazonS3/latest/API/API_Operations.html) [ンと互換性がある必要があります](https://docs.aws.amazon.com/AmazonS3/latest/API/API_Operations.html)。

- AbortMultipartUpload
- CompleteMultipartUpload
- CopyObject
- CreateMultipartUpload
- DeleteObject
- DeleteObjects
- DeleteObjectTagging
- GetBucketLocation
- GetObject
- GetObjectTagging
- HeadBucket
- HeadObject
- ListObjectsV2
- PutObject
- PutObjectTagging
- UploadPart

オブジェクトストレージの転送場所の作成

始める前に、データの転送元となるオブジェクトストレージシステムが必要です。

コンソールを使用してオブジェクトストレージロケーションを作成するには

- 1. [https://console.aws.amazon.com/datasync/ AWS DataSync](https://console.aws.amazon.com/datasync/) でコンソールを開きます。
- 2. 左側のナビゲーションペインで [データ転送] を展開し、[ロケーション] と [ロケーションの作成] を選択します。
- 3. ロケーションタイプで、オブジェクトストレージを選択します。

後でこの場所を送信元あるいは送信先として設定します。

4. [エージェント] では、1 DataSync 人以上のエージェントを選択します。

転送中、エージェントはオブジェクトストレージサーバーに安全に接続します。

- 5. Server には、オブジェクトストレージサーバーのドメイン名または IP アドレスを指定します。
- 6. Bucket name には、転送に関係するオブジェクトストレージバケットの名前を入力します。
- 7. Folder には、オブジェクトプレフィックスを入力します。

DataSync このプレフィックスの付いたオブジェクトのみをコピーします。

- 8. オブジェクトストレージサーバーへの接続を設定するには、[その他の設定] を展開して以下の操 作を行います。
	- a. [サーバープロトコル] には、[HTTP] または [HTTPS] を選択します。
	- b. [サーバーポート] には、既定のポート (HTTP の場合は 80、HTTPS の場合は 443) を使用す るか、必要に応じてカスタムポートを指定します。
	- c. 「証明書」では、「ファイルを選択」を選択し、オブジェクトストレージサーバーの証明書 に署名するために使用する証明書を指定します。

このファイルは最大 32768 バイト (Base64 エンコード前) で、以下を含むこともできま す。

- 署名認証局 (CA) の証明書。
- 任意の中間証明書
- A. .pem 拡張機能
- 9. オブジェクトストレージサーバーへのアクセスに認証情報が必要な場合は、「認証情報が必要」 を選択し、バケットにアクセスするためのアクセスキーとシークレットキーを入力します。

アクセスキーとシークレットキーは、それぞれユーザー名とパスワードでもかまいません。

10. (オプション) [タグを追加] を選択して、オブジェクトストレージロケーションにタグを付けま す。

タグはキーと値のペアで、ロケーションの管理、フィルタリング、検索に役立ちます。少なくて も場所の名前タグを作成することを推奨します。

11. [位置情報を作成] を選択します。

# <span id="page-138-0"></span>によるストレージへの転送、AWSまたはストレージからの転送 AWS DataSync

を使用するとAWS DataSync、AWSさまざまなストレージサービスとの間でデータを転送できま す。詳細については、「[どこでデータを転送できますか DataSync?」](#page-121-0)を参照してください。 。

トピック

- [Amazon S3 AWS DataSync による転送の設定](#page-138-1)
- [Amazon EFS AWS DataSync による転送の設定](#page-155-0)
- [Windows ファイルサーバー用 Amazon FSx AWS DataSync による転送の設定](#page-161-0)
- [Amazon FSx for Lustre AWS DataSync による転送の設定](#page-164-0)
- [OpenZFS 用 Amazon FSx AWS DataSync による転送の設定](#page-166-0)
- [Amazon FSx for NetApp ONTAP AWS DataSync による転送の設定](#page-169-0)

### <span id="page-138-1"></span>Amazon S3 AWS DataSync による転送の設定

Amazon S3 バケットとの間でデータを転送するには、AWS DataSync転送場所を作成します。 DataSync この場所をデータ転送のソースまたは宛先として使用できます。

**A** Important

ロケーションを作成する前に、以下のセクションを必ずお読みください。

- [Amazon S3 転送に関するストレージクラスに関する考慮事項](#page-145-0)
- [使用時の S3 リクエストコストの評価 DataSync](#page-149-0)

### S3 バケットへのアクセス

DataSync S3 バケットへのアクセスが必要です。そのために、は、 DataSync そのロールが実行でき るアクションを決定する IAM ポリシーを持つ AWS Identity and Access Management (IAM) ロールを 引き受けます。

トピック

- [S3 バケットにアクセスするための IAM ロールを作成します DataSync 。](#page-139-0)
- [サーバー側の暗号化を使用して S3 バケットにアクセスする](#page-142-0)

<span id="page-139-0"></span>S3 バケットにアクセスするための IAM ロールを作成します DataSync 。

コンソールでは、通常 S3 バケットにアクセスするための適切な権限を持つ IAM DataSync ロールを 自動的に作成して引き受けることができます。ただし、セキュリティレイヤーが強化されたバケット の場合は、このロールを手動で作成する必要がある場合があります。

用の IAM ロールを手動で作成する DataSync

- 1. IAM コンソール ([https://console.aws.amazon.com/iam/\)](https://console.aws.amazon.com/iam/) を開きます。
- 2. 左側のナビゲーションペインの [アクセス管理] で [ロール] を選択し、[ロールの作成] を選択し ます。
- 3. 「信頼されるエンティティの選択」 ページの「信頼されたエンティティタイプ」で、を選択し ますAWS のサービス。
- 4. [ユースケース] DataSyncでは、ドロップダウンリストから選択してを選択しますDataSync。[次 へ] をクリックします。
- 5. [Add permissions] (アクセス許可を追加する) ページで Next (次へ) を選択します。ロールに名前 を付け、[ロールを作成] を選択します。
- 6. 「ロール」ページで、作成したロールを検索して名前を選択します。
- 7. ロールの詳細ページで、「権限」タブを選択します。[権限の追加] を選択し、[インラインポリ シーの作成] を選択します。
- 8. JSON タブを選択し、以下のサンプルポリシーのいずれかをポリシーエディターに貼り付けま す。

Amazon S3 in AWS リージョン

"Version": "2012-10-17",

{

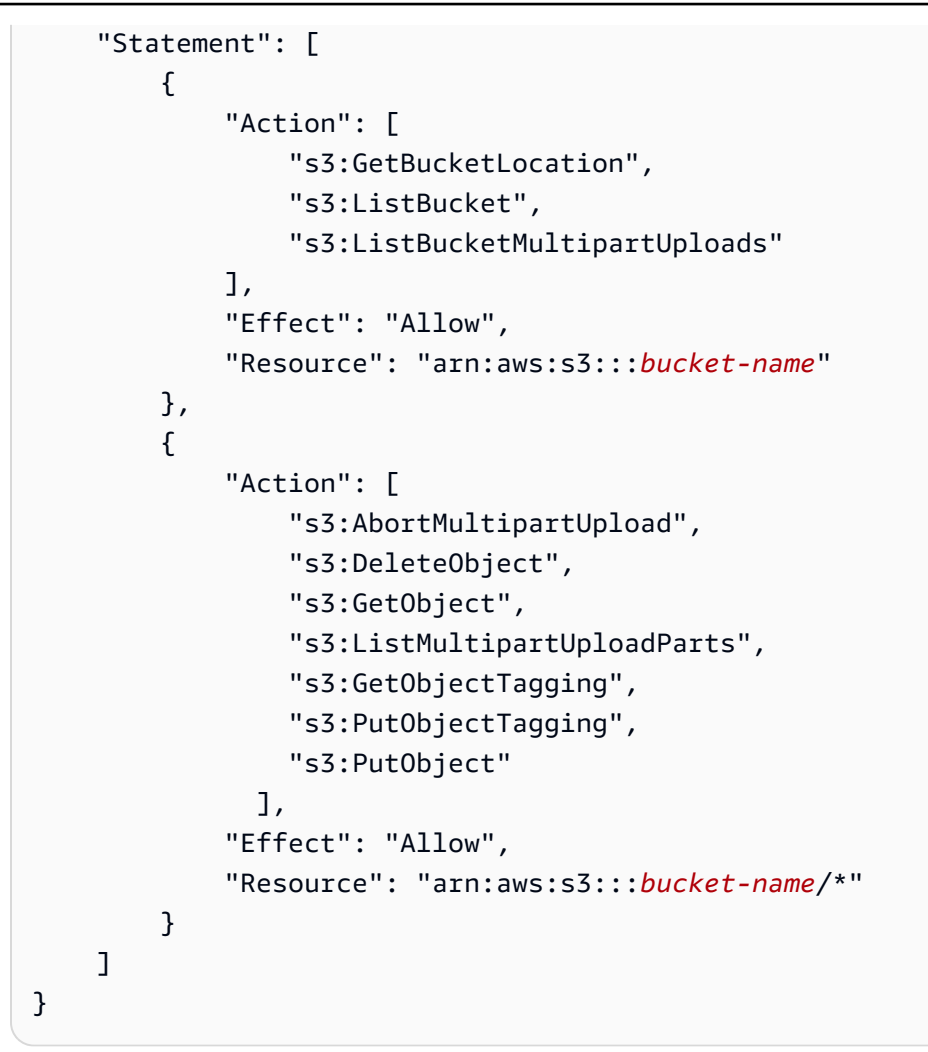

### Amazon S3 on Outposts

```
{ 
         "Version": "2012-10-17", 
         "Statement": [{ 
                 "Action": [ 
                      "s3-outposts:ListBucket", 
                      "s3-outposts:ListBucketMultipartUploads" 
                 ], 
                 "Effect": "Allow", 
                 "Resource": [ 
                      "arn:aws:s3-outposts:region:account-id:outpost/outpost-id/
bucket/bucket-name", 
                      "arn:aws:s3-outposts:region:account-id:outpost/outpost-id/
accesspoint/bucket-access-point-name" 
 ] 
             },
```
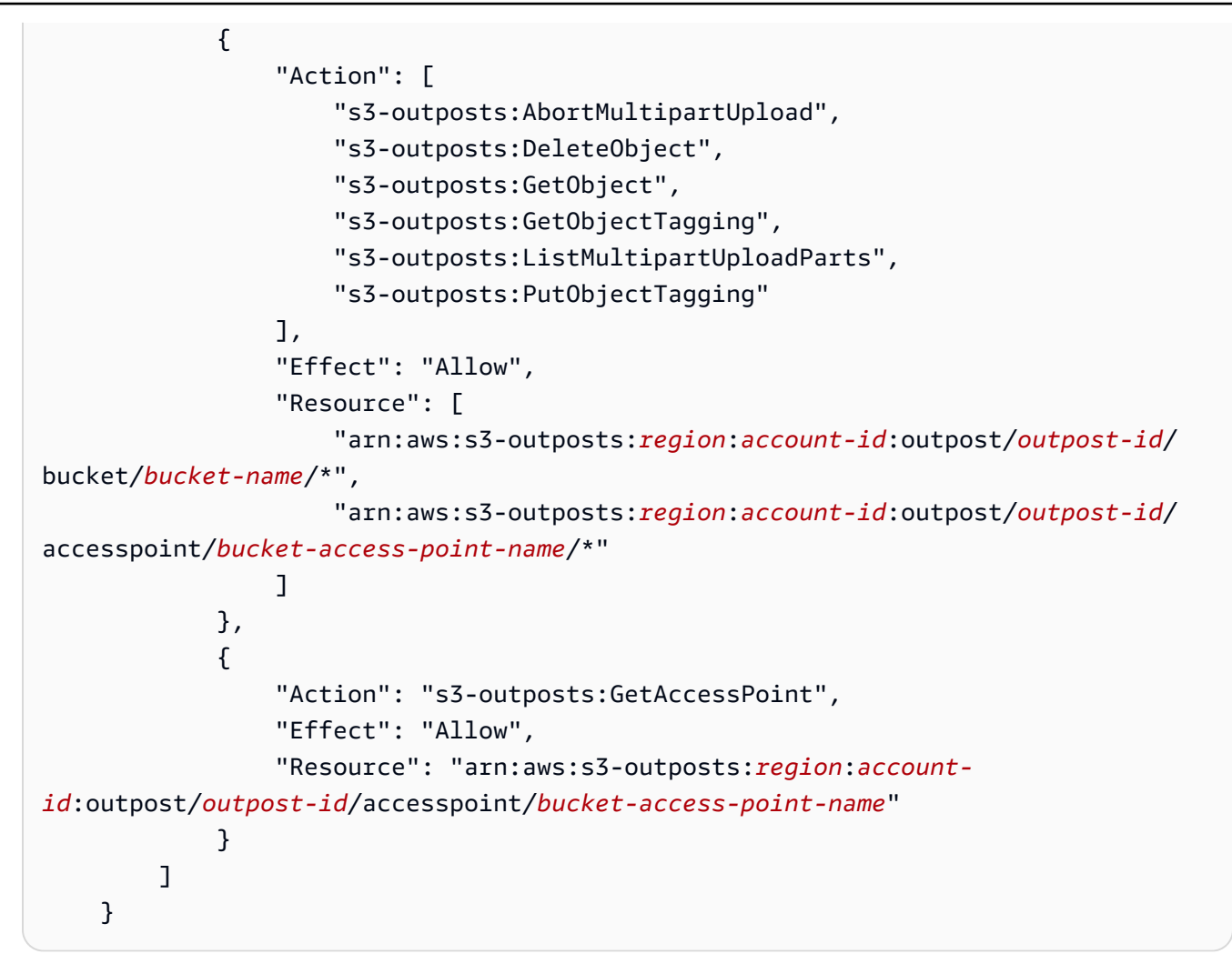

- 9. [次へ] をクリックします。ポリシーに名前を付け、[ポリシーの作成] を選択します。
- 10. (推奨) [サービス間での代理の混乱を防ぐには、](#page-313-0)次のことを行ってください。
	- a. ロールの詳細ページで、「信頼関係」タブを選択します。[Edit trust policy] (信頼ポリシーを 編集) を選択します。
	- b. aws:SourceArnaws:SourceAccountとグローバル条件コンテキストキーを含む次の例を 使用して信頼ポリシーを更新します。

```
{ 
     "Version": "2012-10-17", 
     "Statement": [{ 
          "Effect": "Allow", 
          "Principal": { 
              "Service": "datasync.amazonaws.com" 
          }, 
          "Action": "sts:AssumeRole",
```

```
 "Condition": { 
              "StringEquals": { 
                  "aws:SourceAccount": "account-id" 
             }, 
             "StringLike": { 
                  "aws:SourceArn": "arn:aws:datasync:region:account-id:*" 
 } 
         } 
     }]
}
```
c. [ポリシーの更新] を選択します。

<span id="page-142-0"></span>Amazon S3 ロケーションを作成するときに、このロールを指定できます。

サーバー側の暗号化を使用して S3 バケットにアクセスする

DataSync サーバー側の暗号化を使用する S3 バケットにデータをコピーしたり、[S3 バケットから](https://docs.aws.amazon.com/AmazonS3/latest/userguide/serv-side-encryption.html) [データをコピーしたりできます](https://docs.aws.amazon.com/AmazonS3/latest/userguide/serv-side-encryption.html)。バケットが使用する暗号化キーの種類によって、 DataSync バケッ トへのアクセスを許可するカスタムポリシーが必要かどうかが決まります。

DataSync サーバー側の暗号化を使用する S3 バケットで使用する場合は、次の点に注意してくださ い。

- S3 AWS バケットがマネージドキーで暗号化されている場合、リソースがすべて同じであれば、 デフォルトでバケットのオブジェクトにアクセスできます。 DataSync AWS アカウント
- S3 バケットが顧客管理 AWS Key Management Service (AWS KMS) キー (SSE-KMS) で暗号化さ れている場合 — [キーのポリシーには、](https://docs.aws.amazon.com/kms/latest/developerguide/key-policy-modifying.html)バケットへのアクセスに使用する IAM DataSync ロールが 含まれている必要があります。
- S3 バケットが顧客管理の SSE-KMS キーで暗号化されていて、AWS アカウント別のキーにある 場合は、もう一方のバケットにアクセスする権限が必要です。 DataSync AWS アカウントこれを 設定するには、次の操作を行います。
	- が使用する IAM ロールで DataSync、宛先バケットに関連付けられた [SSE-KMS キーを指定しま](https://docs.aws.amazon.com/kms/latest/developerguide/cmks-in-iam-policies.html) [す](https://docs.aws.amazon.com/kms/latest/developerguide/cmks-in-iam-policies.html)。
	- [SSE-KMS キーポリシーで、が使用する IAM ロールを指定します。 DataSync](https://docs.aws.amazon.com/kms/latest/developerguide/key-policy-modifying-external-accounts.html)
- S3 バケットが顧客提供の暗号化キー (SSE-C) で暗号化されている場合、このバケットにはアクセ スできません。 DataSync

例:の SSE-KMS キーポリシー DataSync

次の例は、顧客管理の SSE-KMS [キーのキーポリシーです。](https://docs.aws.amazon.com/kms/latest/developerguide/key-policies.html)このポリシーは、サーバー側の暗号化 を使用する S3 バケットに関連付けられています。以下の値は設定によって異なります。

- *##### ID ####*. AWS アカウント
- *your-admin-role* キーを管理できる IAM ロール。
- *your-datasync-role* バケットにアクセスする際にキーを使用できる DataSync IAM ロー ル。

```
{ 
     "Id": "key-consolepolicy-3", 
     "Version": "2012-10-17", 
     "Statement": [ 
          { 
               "Sid": "Enable IAM Permissions", 
               "Effect": "Allow", 
               "Principal": { 
                   "AWS": "arn:aws:iam::account-id:root" 
              }, 
              "Action": "kms:*", 
               "Resource": "*" 
          }, 
          { 
              "Sid": "Allow access for Key Administrators", 
               "Effect": "Allow", 
               "Principal": { 
                   "AWS": "arn:aws:iam::account-id:role/your-admin-role" 
              }, 
               "Action": [ 
                   "kms:Create*", 
                   "kms:Describe*", 
                   "kms:Enable*", 
                   "kms:List*", 
                   "kms:Put*", 
                   "kms:Update*", 
                   "kms:Revoke*", 
                   "kms:Disable*", 
                   "kms:Get*", 
                   "kms:Delete*", 
                   "kms:TagResource",
```
```
 "kms:UntagResource", 
                  "kms:ScheduleKeyDeletion", 
                  "kms:CancelKeyDeletion" 
              ], 
              "Resource": "*" 
         }, 
         { 
              "Sid": "Allow use of the key", 
              "Effect": "Allow", 
              "Principal": { 
                  "AWS": "arn:aws:iam::account-id:role/your-datasync-role" 
              }, 
              "Action": [ 
                  "kms:Encrypt", 
                  "kms:Decrypt", 
                  "kms:ReEncrypt*", 
                  "kms:GenerateDataKey*" 
              ], 
              "Resource": "*" 
         }, 
         { 
              "Sid": "Allow attachment of persistent resources", 
              "Effect": "Allow", 
              "Principal": { 
                  "AWS": "arn:aws:iam::account-id:role/your-datasync-role" 
              }, 
              "Action": [ 
                  "kms:CreateGrant", 
                  "kms:ListGrants", 
                  "kms:RevokeGrant" 
              ], 
              "Resource": "*", 
              "Condition": { 
                  "Bool": { 
                       "kms:GrantIsForAWSResource": "true" 
 } 
              } 
         } 
     ]
```
}

# <span id="page-145-0"></span>Amazon S3 転送に関するストレージクラスに関する考慮事項

Amazon S3 が転送先の場合[、データを特定の Amazon S3 DataSync ストレージクラスに直接転送で](https://aws.amazon.com/s3/storage-classes/) [きます](https://aws.amazon.com/s3/storage-classes/)。一部のストレージクラスの動作は、Amazon S3 のストレージコストに影響する場合があり ます。詳細については、「[Amazon S3 の料金](https://aws.amazon.com/s3/pricing/)」を参照してください。

#### **A** Important

S3 バケットにコピーされた新しいオブジェクトは、Amazon S3 の転送場所を作成するとき に指定したストレージクラスを使用して保存されます。 DataSync バケット内の既存のオブ ジェクトのストレージクラスは変更されません (そのオブジェクトがソースロケーションで 変更された場合でも)。

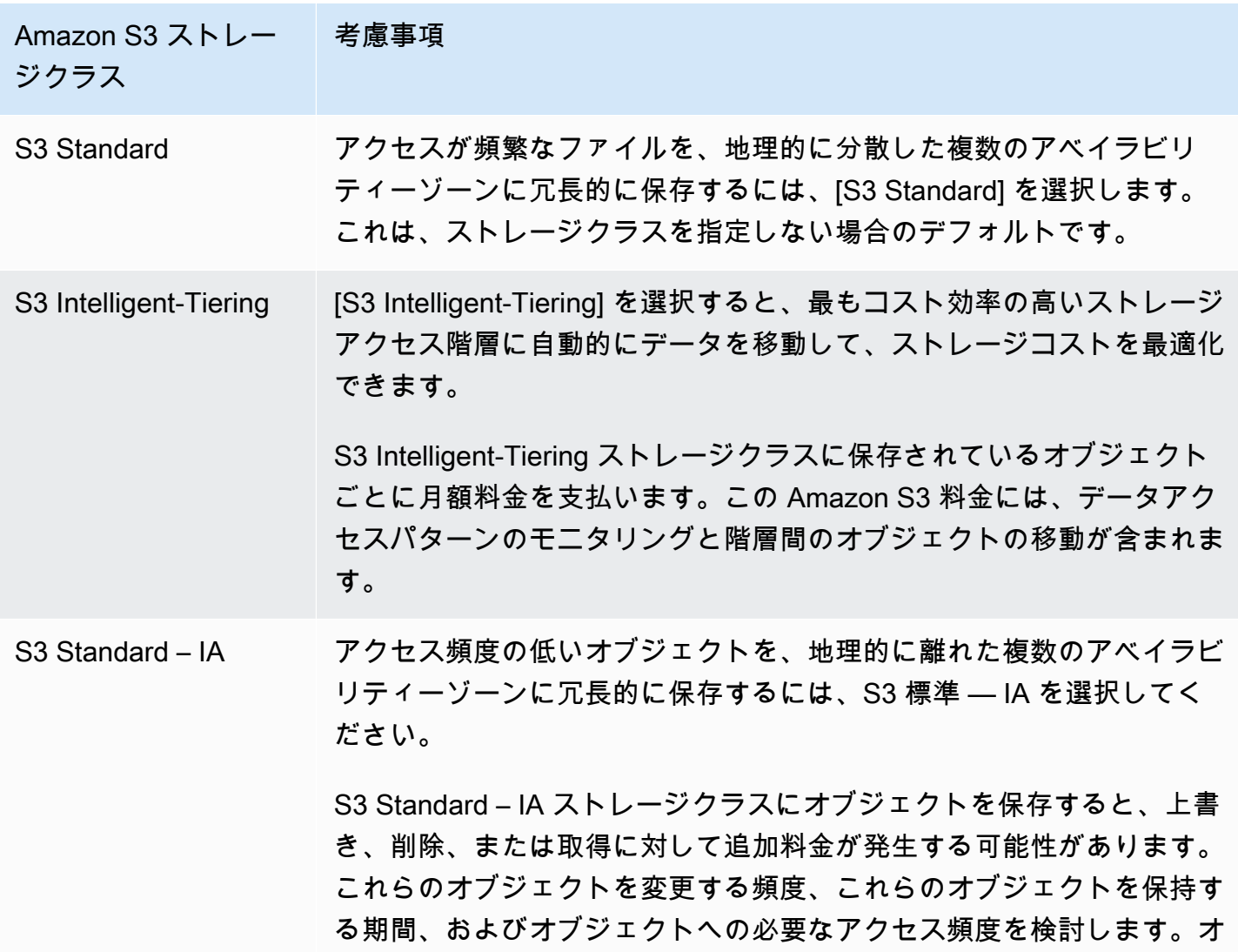

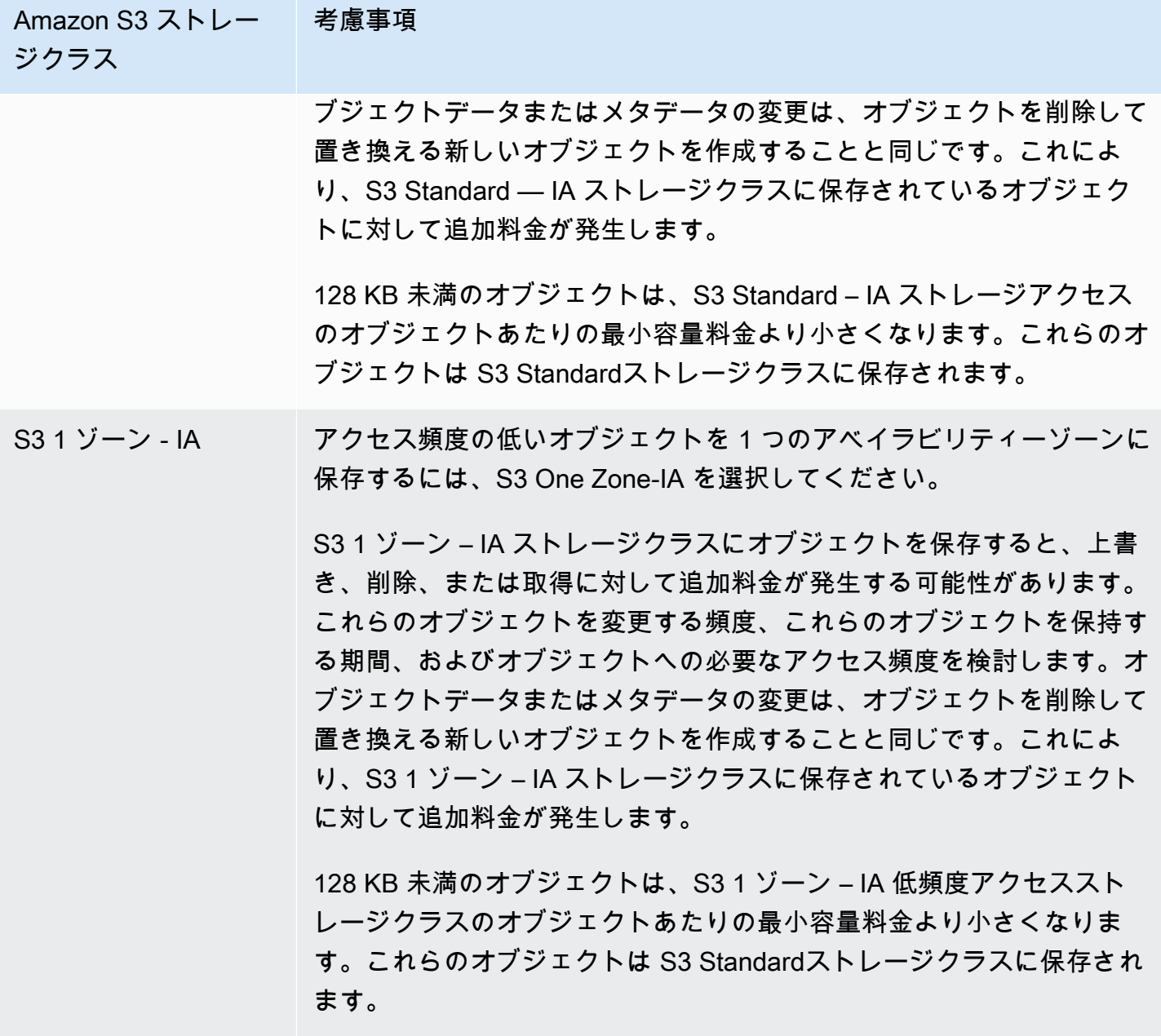

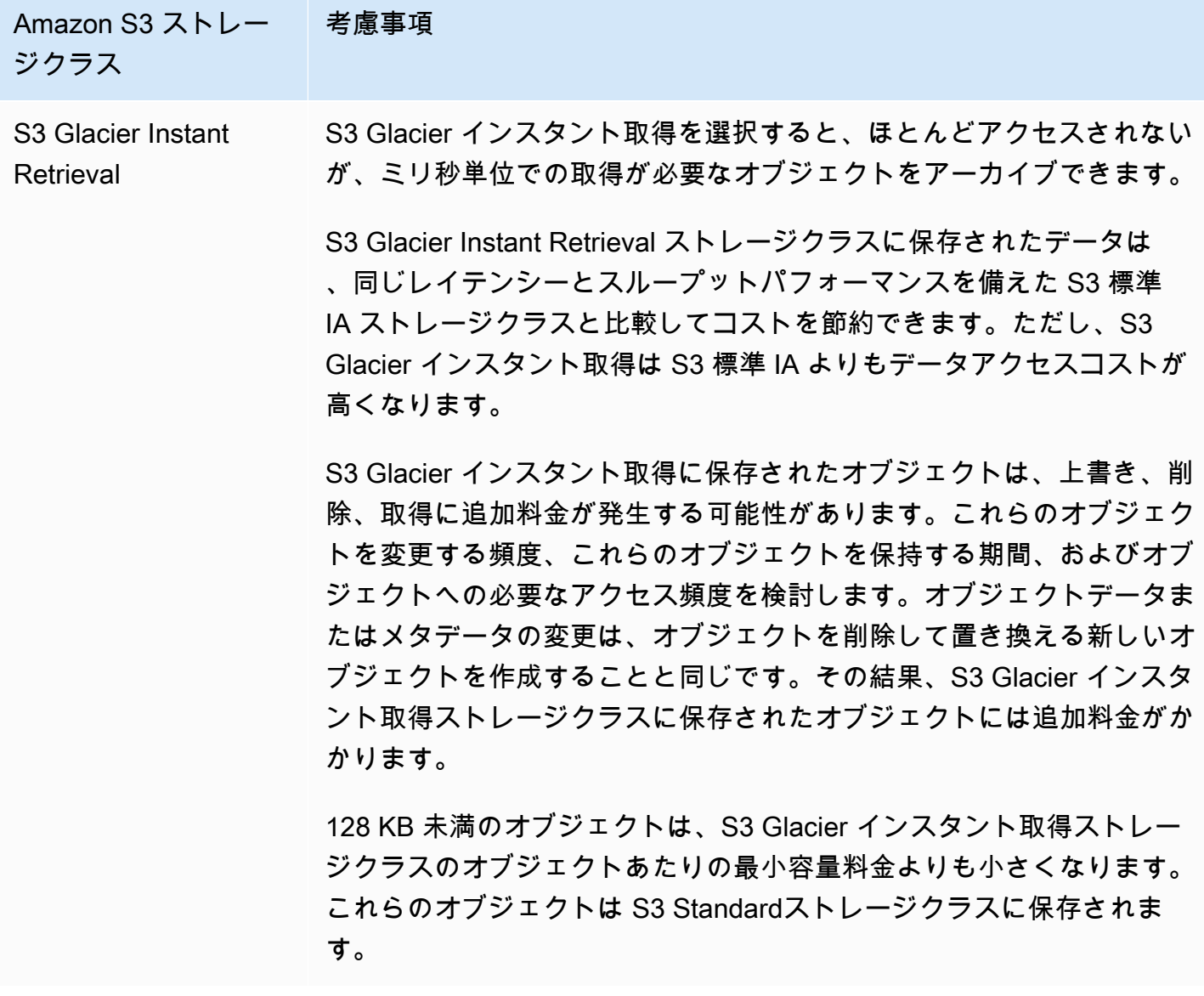

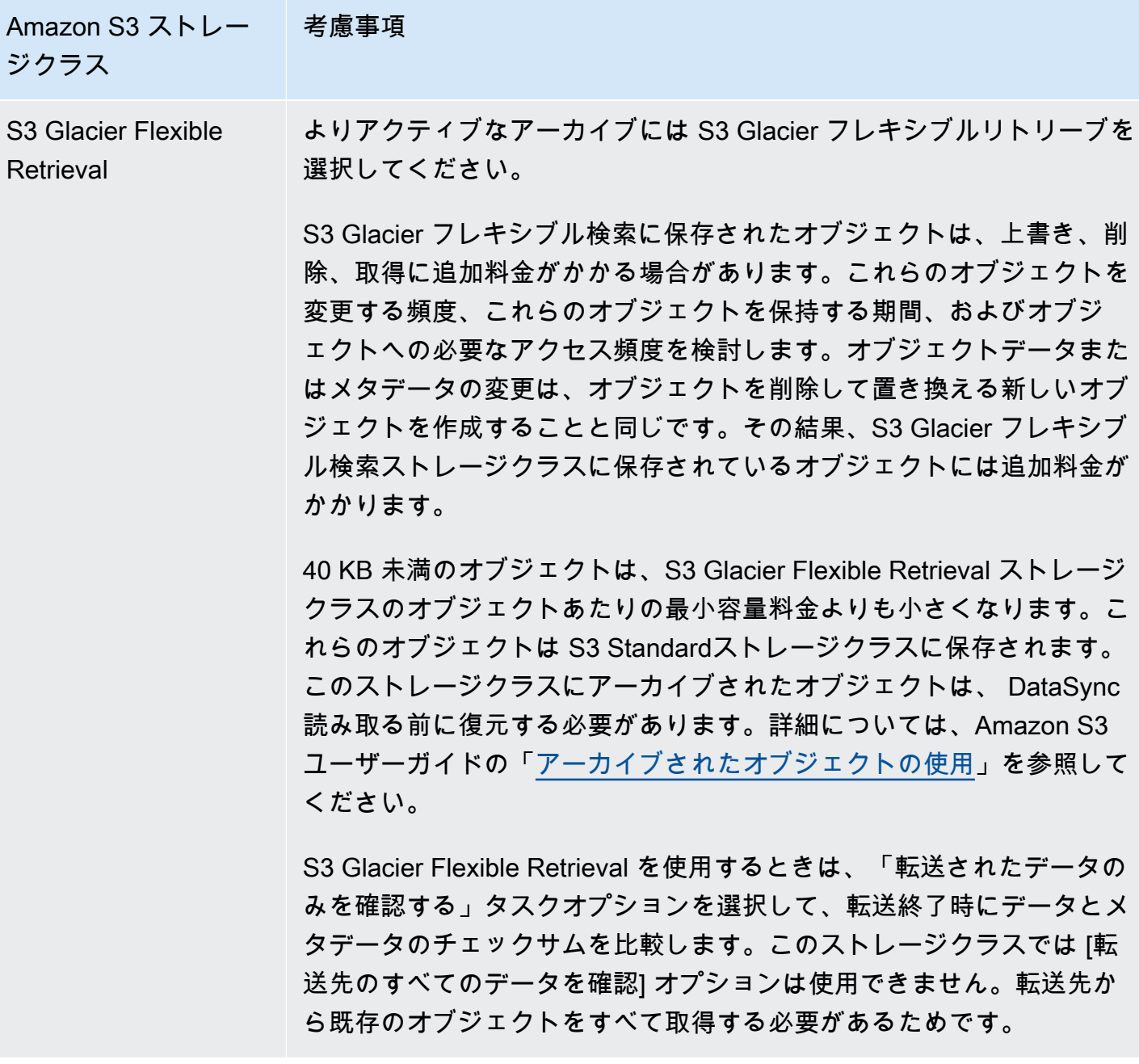

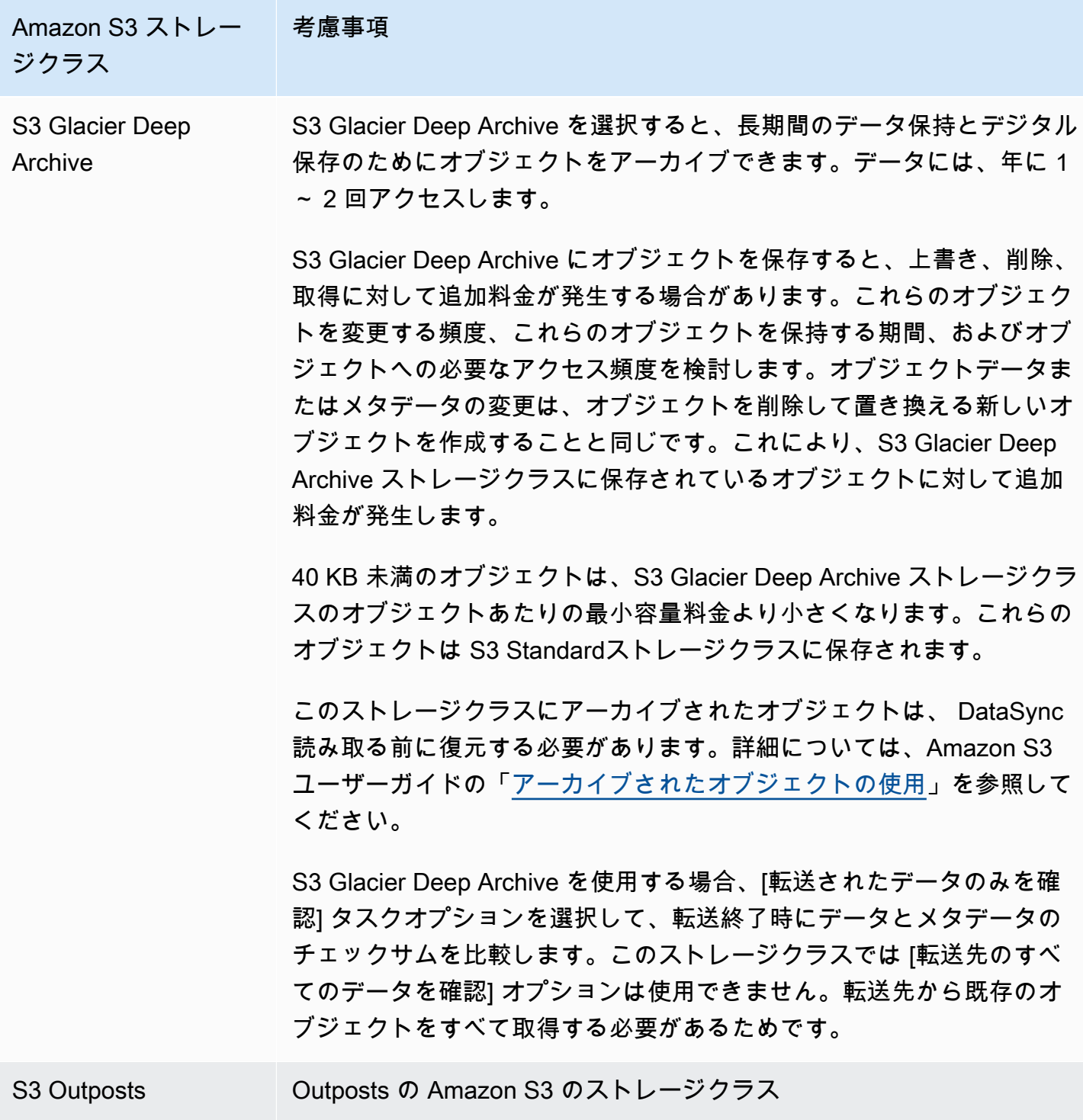

# <span id="page-149-0"></span>使用時の S3 リクエストコストの評価 DataSync

Amazon S3 ロケーションでは、 DataSyncによって行われる S3 API リクエストに関連するコストが 発生します。このセクションは、 DataSync これらのリクエストがどのように使用されるか、また [Amazon S3 のコストにどのように影響するかを理解するのに役立ちます](https://aws.amazon.com/s3/pricing/)。

### トピック

- [によって行われた S3 リクエスト DataSync](#page-150-0)
- [コストに関する考慮事項](#page-151-0)

<span id="page-150-0"></span>によって行われた S3 リクエスト DataSync

次の表では、Amazon S3 DataSync ロケーションとの間でデータをコピーするときに実行できる S3 リクエストについて説明します。

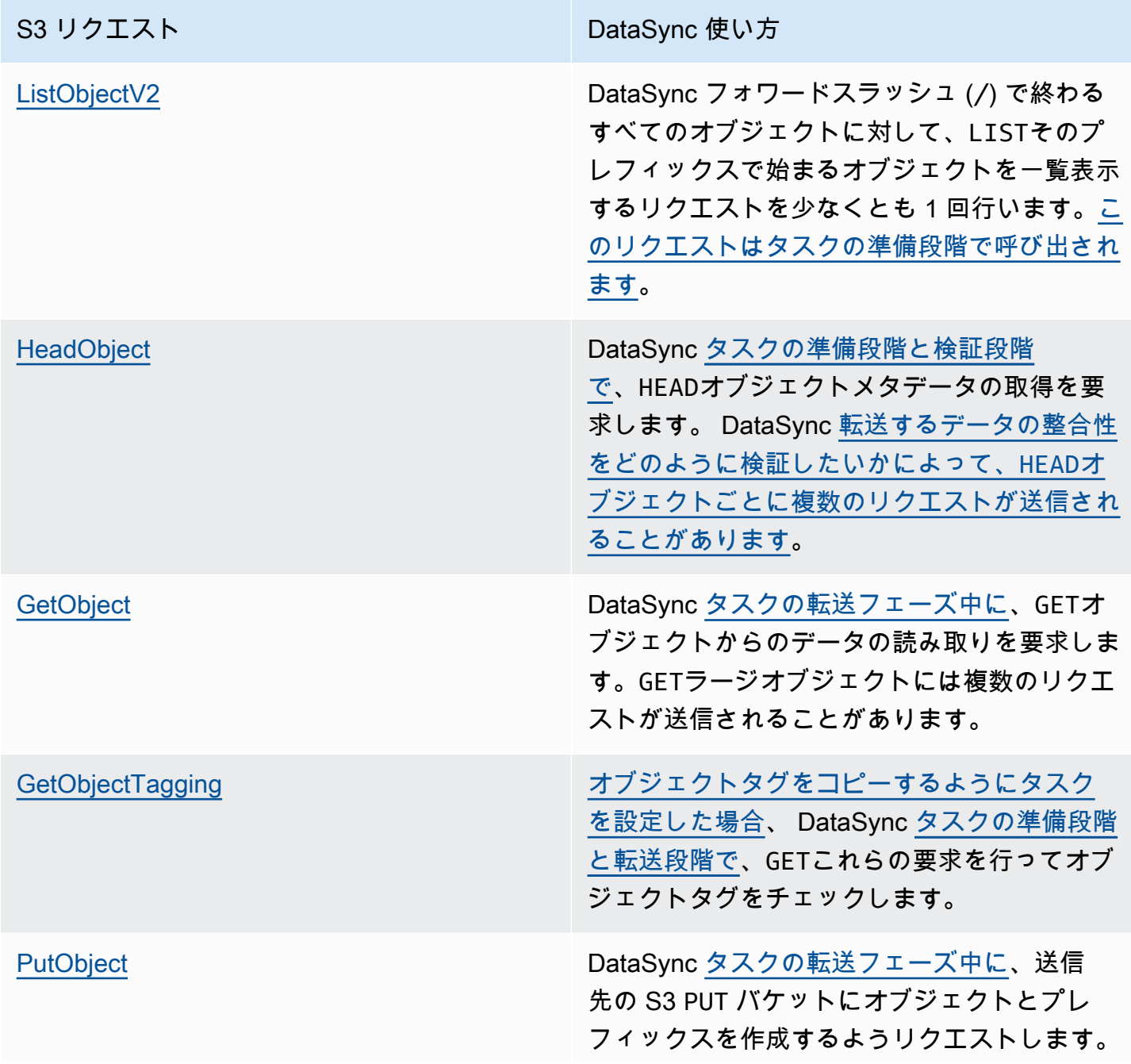

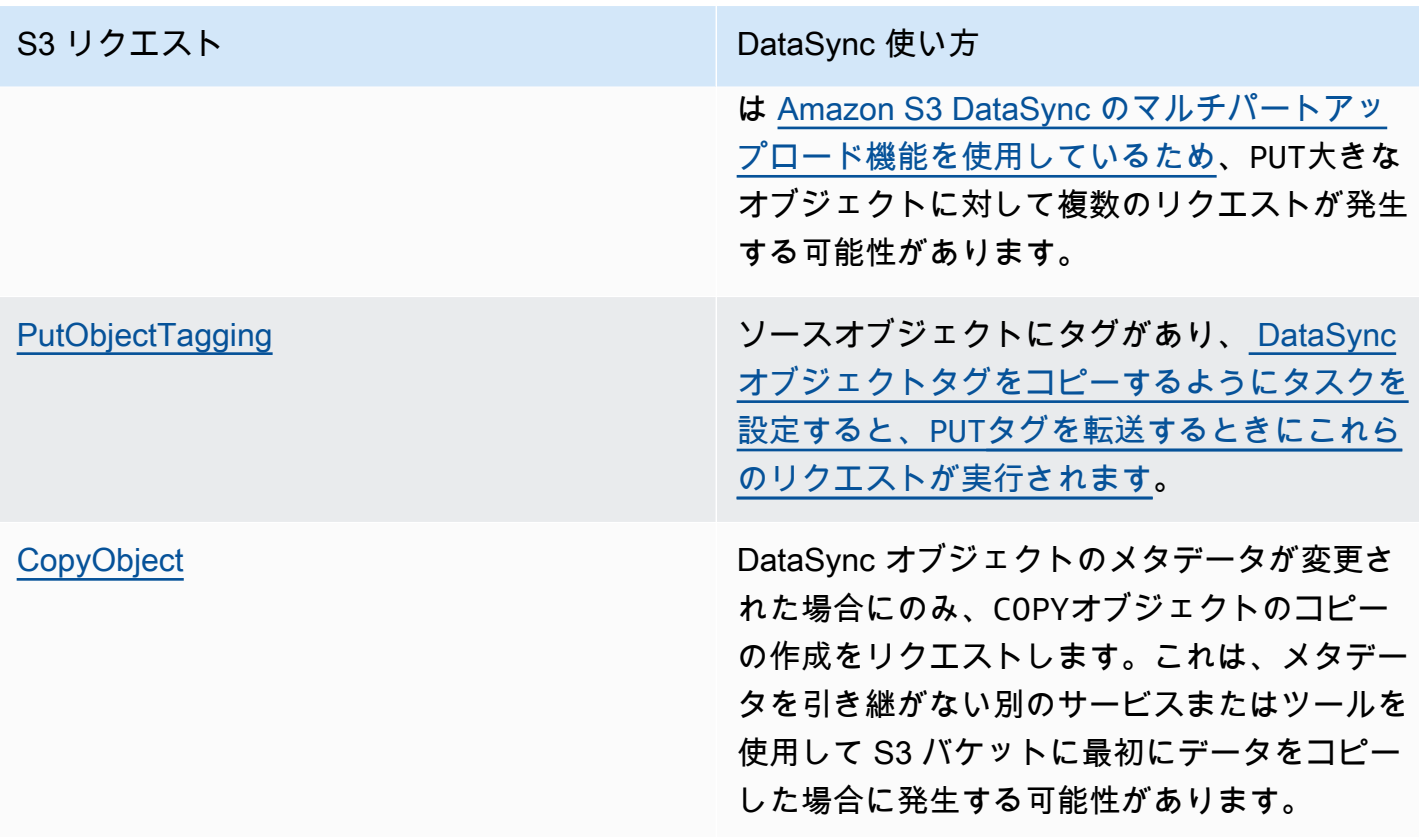

#### <span id="page-151-0"></span>コストに関する考慮事項

DataSync タスクを実行するたびに S3 バケットに S3 リクエストを行います。これにより、特定の 状況では料金が加算されることがあります。例:

- S3 バケットとの間でオブジェクトを頻繁に転送している。
- 転送するデータはそれほど多くないかもしれませんが、S3 バケットには多数のオブジェクトがあ ります。このシナリオでは、バケットの各オブジェクトに対して S3 DataSync リクエストを行う ため、依然として高額な料金が発生する可能性があります。
- S3 バケット間の転送を行うため、送信元と送信先で S3 DataSync リクエストを行うことも同様で す。

関連する S3 リクエストのコストを最小限に抑えるには DataSync、次の点を考慮してください。

#### トピック

- [どの S3 ストレージクラスを使用していますか?](#page-152-0)
- [どのくらいの頻度でデータを転送する必要がありますか?](#page-152-1)

<span id="page-152-0"></span>どの S3 ストレージクラスを使用していますか?

S3 リクエストの料金は、オブジェクトが使用している Amazon S3 ストレージクラス、特にオ ブジェクトをアーカイブするクラス(S3 Glacier インスタント取得、S3 Glacier フレキシブル取 得、S3 Glacier Deep Archive など)によって異なります。

以下のシナリオでは、ストレージクラスが使用時に S3 リクエストの料金に影響する可能性がありま す。 DataSync

- タスクを実行するたびに、 DataSync HEADオブジェクトメタデータの取得をリクエストします。 これらのリクエストは、オブジェクトを移動していない場合でも料金が発生します。これらのリ クエストが請求にどの程度影響するかは、オブジェクトが使用しているストレージクラスと、 DataSync スキャンするオブジェクトの数によって異なります。
- オブジェクトを S3 Glacier Instant Retrieval ストレージクラスに (直接またはバケットライフサイ クル設定を通じて) 移動した場合、このクラスのオブジェクトに対するリクエストは、他のスト レージクラスのオブジェクトよりもコストがかかります。
- DataSync [ソースとターゲットのロケーションが完全に同期されていることを確認するようにタ](#page-230-0) [スクを設定すると](#page-230-0)、すべてのストレージクラス(S3 Glacier フレキシブルリトリーブと S3 GS3 Glacier Deep Archive を除く)GETの各オブジェクトに対するリクエストが発生します。
- GETリクエストに加えて、S3 標準 IA、S3 1 ゾーン IA、または S3 Glacier インスタント取り出し ストレージクラスのオブジェクトのデータ取得コストが発生します。

<span id="page-152-1"></span>詳細については、「[Amazon S3 の料金](https://aws.amazon.com/s3/pricing/)」を参照してください。

どのくらいの頻度でデータを転送する必要がありますか?

定期的にデータを移動する必要がある場合は、[必要以上のタスクを実行しないスケジュールを考えて](#page-242-0) [みてください](#page-242-0)。

また、転送の範囲を限定することも検討してください。たとえば、特定のプレフィックスのオブジェ クトに焦点を当てたり、 DataSync [転送されるデータをフィルタリングしたりするように設定できま](#page-235-0) [す](#page-235-0)。これらのオプションは、 DataSync タスクを実行するたびに行われる S3 リクエストの数を減ら すのに役立ちます。

Amazon S3 への転送に関するその他の考慮事項

で Amazon S3 を使用するときは DataSync、次の点に注意してください。

- オブジェクトデータまたはメタデータを変更することは、オブジェクトを削除して置き換えること と同じです。これらの変更により、以下のシナリオでは追加料金が発生します。
	- オブジェクトのバージョニングを使用する場合 オブジェクトデータまたはメタデータへの変 更によってオブジェクトの新しいバージョンが作成されます。
	- オブジェクトの上書き、削除、または取得に追加料金が発生する可能性のあるストレージクラス を使用する場合 — オブジェクトデータまたはメタデータを変更すると、そのような料金が発生 します。詳細については、「[Amazon S3 転送に関するストレージクラスに関する考慮事項](#page-145-0)」を 参照してください。
- Amazon S3 でオブジェクトのバージョニングを使用する場合、 DataSync タスクを 1 回実行する と、Amazon S3 オブジェクトの複数のバージョンが作成されることがあります。
- DataSync 名前に標準外の文字が含まれていると、オブジェクトを転送できない場合があります。 詳細については、Amazon S3 [ユーザーガイドのオブジェクトキー命名ガイドラインを参照してく](https://docs.aws.amazon.com/AmazonS3/latest/userguide/object-keys.html#object-key-guidelines) [ださい](https://docs.aws.amazon.com/AmazonS3/latest/userguide/object-keys.html#object-key-guidelines)。
- Amazon S3 のストレージコストを最小限に抑えるため、ライフサイクル設定を使用して不完全な マルチパートアップロードを停止することをお勧めします。詳細については、[Amazon S3 ユー](https://docs.aws.amazon.com/AmazonS3/latest/userguide/lifecycle-configuration-examples.html#lc-expire-mpu) [ザーガイドを参照してください](https://docs.aws.amazon.com/AmazonS3/latest/userguide/lifecycle-configuration-examples.html#lc-expire-mpu)。
- S3 バケットからファイルシステム (NFS や Amazon FSx など) に最初にデータを転送した後、 DataSync 同じタスクを次に実行しても、変更されたが最初の転送時と同じサイズのオブジェクト は含まれません。
- S3 バケットから転送する場合は、[Amazon S3 Storage Lens](https://docs.aws.amazon.com/AmazonS3/latest/userguide/storage_lens.html) を使用して、移動するオブジェクト の数を把握してください。

**G** Tip

S3 バケット間で転送する場合、転送タスクごとに 2,500 DataSync 万個を超えるオブジェ クトをコピーすることはできません。バケットに 2,500 万個を超えるオブジェクトがある 場合は、次の 2 つの方法をお勧めします。

- 2,500 [万個以下のオブジェクトを含むプレフィックスを使用してオブジェクトを整理す](https://docs.aws.amazon.com/AmazonS3/latest/userguide/using-prefixes.html) [る](https://docs.aws.amazon.com/AmazonS3/latest/userguide/using-prefixes.html)。その後、 DataSync プレフィックスごとに個別のタスクを作成できます。
- [DataSyncによって転送されるデータをフィルタリングします。](#page-235-0)

# Amazon S3 の転送ロケーションの作成

ロケーションを作成するには、既存の S3 バケットが必要です。まだお持ちでない場合は、Amazon S3 ユーザーガイドの「[Amazon S3 の使用開始](https://docs.aws.amazon.com/AmazonS3/latest/userguide/GetStartedWithS3.html)」を参照してください。

G Tip

S3 バケットに異なるストレージクラスのオブジェクトがある場合は、[DataSyncこれらのス](#page-145-0) [トレージクラスがどのように機能するか](#page-145-0)、[AWSまたそれが請求にどのように影響するかを学](#page-152-0) [んでください](#page-152-0)。

#### Amazon S3 の場所を作成するには

- 1. [https://console.aws.amazon.com/datasync/ AWS DataSync](https://console.aws.amazon.com/datasync/) でコンソールを開きます。
- 2. 左側のナビゲーションペインで [データ転送] を展開し、[ロケーション] と [ロケーションの作成] を選択します。
- 3. ロケーションタイプには Amazon S3 を選択します。
- 4. S3 バケットでは、ロケーションとして使用するバケットを選択します。( DataSync 後でタスク を作成するときに、このロケーションがソースロケーションかターゲットロケーションかを指定 します)。

S3 AWS Outposts バケットがリソースにある場合は、Amazon S3 アクセスポイントを指定する 必要があります。詳細については、Amazon S3 ユーザーガイドの[「Amazon S3 アクセスポイン](https://docs.aws.amazon.com/AmazonS3/latest/userguide/access-points.html) [トによるデータアクセスの管理](https://docs.aws.amazon.com/AmazonS3/latest/userguide/access-points.html)」を参照してください。

5. S3 ストレージクラスでは、Amazon S3 が転送先の場合にオブジェクトが使用するストレージク ラスを選択します。

詳細については、「」を参照してください[Amazon S3 転送に関するストレージクラスに関する](#page-145-0) [考慮事項](#page-145-0)。 DataSync デフォルトでは、Outposts の Amazon S3 の S3 Outposts ストレージクラ スを使用します。

6. (Outposts の Amazon S3 のみ) エージェントの場合は、 DataSync アウトポストのエージェント の Amazon リソースネーム (ARN) を指定します。

詳細については、「[AWS Outpostsのエージェントをデプロイする」](#page-57-0)を参照してください。

7. Folder には、(バケットがソースロケーションか宛先ロケーションかによって) DataSync 読み取 りまたは書き込みを行う S3 バケットのプレフィックスを入力します。

**a** Note

プレフィックスをスラッシュ (例:/photos) で始めることも、のように連続するスラッ シュを含めることもできません。photos//2006/January

- 8. [IAM role] (IAM ロール) で、次のいずれかを実行します。
	- S3 バケットへのアクセスに必要な権限を持つ IAM DataSync ロールを自動的に作成するに は、[自動生成] を選択します。

この S3 バケット用に IAM DataSync ロールを以前に作成した場合、そのロールがデフォルト で選択されます。

- 作成したカスタム IAM ロールを選択します。詳細については、「[S3 バケットにアクセスする](#page-139-0) [ための IAM ロールを作成します DataSync 。」](#page-139-0)を参照してください。
- 9. (オプション) [タグを追加] を選択して Amazon S3 ロケーションにタグを付けます。

タグは、場所の管理、フィルタリング、検索に便利なキー値ペアです。

10. [ロケーションを作成] を選択します。

作成したら、この場所を転送元または転送先として使用できます。

S3 バケットへの転送、または S3 バケットからの転送 AWS アカウント

[を使用すると DataSync、異なる S3 バケットとの間でデータを移動できます。AWS アカウント](#page-124-0)詳細 については、以下のチュートリアルを参照してください。

- [オンプレミスストレージから Amazon S3 へのデータ転送 AWS アカウント](#page-347-0)
- [アマゾンS3からAmazon S3 へのデータ転送 AWS アカウント](#page-357-0)

## Amazon EFS AWS DataSync による転送の設定

Amazon EFS ファイルシステムとの間でデータを転送するには、AWS DataSync転送場所を作成す る必要があります。 DataSync この場所をデータ転送のソースまたは宛先として使用できます。

# Amazon EFS ファイルシステムへのアクセス

DataSync [ネットワークインターフェイスを使用して](#page-43-0)、仮想プライベートクラウド (VPC) から Amazon EFS ファイルシステムをルートユーザーとしてマウントします。

ロケーションを作成するときは、ネットワークファイルシステム (NFS) ポート 2049 DataSync を使 用して Amazon EFS [ファイルシステムのマウントターゲットまたはアクセスポイントに接続するた](https://docs.aws.amazon.com/efs/latest/ug/efs-access-points.html) [めに使用するサブネットとセキュリティグループを指定します](https://docs.aws.amazon.com/efs/latest/ug/efs-access-points.html)。

DataSync アクセスが制限されるように設定された Amazon EFS ファイルシステムをマウントす ることもできます。たとえば、ファイルシステムへの接続に必要なレベルのアクセス権限を与える AWS Identity and Access Management DataSync (IAM) ロールを指定できます。詳細については、 「[IAM ポリシーを使用して Amazon EFS ファイルシステムにアクセスする」](#page-159-0)を参照してください。

### Amazon EFS 転送に関する考慮事項

Amazon EFS DataSync ファイルシステムの転送場所を作成するときは、次の点を考慮してくださ い。

- 一緒に使用する VPC DataSync にはデフォルトテナンシーが必要です。専用テナンシーを持つ VPC はサポートされていません。詳細については、「VPC [の操作」](https://docs.aws.amazon.com/vpc/latest/userguide/working-with-vpcs.html)を参照してください。
- バーストスループットモードで Amazon EFS ファイルシステムを作成すると、2.1 TB 分のバー ストクレジットが割り当てられます。すべての Amazon EFS ファイルシステムでは、バーストス ループットモードでは毎秒最大 100 MB のスループットをバーストできます。Amazon S3 スタン ダードクラスのストレージが 1 TiB を超えるファイルシステムでは、バーストクレジットが利用可 能な場合、1 TB あたり 100 MiB を処理できます。

DataSync ファイルシステムのバーストクレジットを消費します。これが原因で、アプリケーショ ンのパフォーマンスに影響を及ぼす可能性があります。 DataSync アクティブなワークロードのあ るファイルシステムで使用する場合は、Amazon EFS エラスティックスループットモードまたは プロビジョンドスループットモードの使用を検討してください。

• 汎用パフォーマンスモードの Amazon EFS ファイルシステムでは、1 秒間に 35,000 ファイルシス テムのオペレーションに制限されています。この制限は、 DataSync ファイルのコピー時に達成で きる最大スループットに影響する可能性があります。

データまたはメタデータを読み取る操作では、1 つのファイル操作が消費されます。データを書き 込んだり、メタデータを更新したりする操作には 5 つのファイル操作が必要です。つまり、ファ イルシステムは 1 秒あたり 35,000 回の読み取り操作、7,000 回の書き込み操作、またはこの 2 つ

の組み合わせをサポートできるということです。ファイル操作は、接続しているすべてのクライア ントからカウントされます。

詳細については、Amazon Elastic File System ユーザーガイドの「[Amazon EFS のパフォーマン](https://docs.aws.amazon.com/efs/latest/ug/performance.html) [ス](https://docs.aws.amazon.com/efs/latest/ug/performance.html)」を参照してください。

Amazon EFS の転送ロケーションの作成

転送場所を作成するには、既存の Amazon EFS ファイルシステムが必要です。まだお持ちでない 場合は、Amazon Elastic [ファイルシステムユーザーガイドの「Amazon ElasAmazon Elastic File](https://docs.aws.amazon.com/efs/latest/ug/getting-started.html)  [System 使用開始](https://docs.aws.amazon.com/efs/latest/ug/getting-started.html)」を参照してください。

Amazon EFS ロケーションを作成するには

- 1. [https://console.aws.amazon.com/datasync/ AWS DataSync](https://console.aws.amazon.com/datasync/) でコンソールを開きます。
- 2. 左側のナビゲーションペインで [データ転送] を展開し、[ロケーション] と [ロケーションの作成] を選択します。
- 3. [ロケーションタイプ] には、Amazon EFS ファイルシステムを選択します。

後でこの場所を送信元あるいは送信先として設定します。

4. [ファイルシステム] では、場所として使用する Amazon EFS ファイルシステムを選択します。

後でこの場所を送信元あるいは送信先として設定します。

5. [マウントパス] には、Amazon EFS ファイルシステムのマウントパスを入力します。

これにより、 DataSync データを読み書きする場所を指定します (ソースロケーションかデス ティネーションロケーションかによって異なります)。

デフォルトでは、ルートディレクトリ (設定した場合はアクセスポイント) DataSync を使用し ます。フォワードスラッシュ (例:) を使用してサブディレクトリを指定することもできます。/ path/to/directory

6. [サブネット] では、 DataSync 転送中のトラフィックを管理するためのネットワークインター フェースを作成するサブネットを選択します。

サブネットは次の場所にある必要があります。

• Amazon EFS ファイルシステムと同じ VPC 内にあります。

• 少なくとも 1 つのファイルシステムマウントターゲットと同じアベイラビリティーゾーンに ある。

**a** Note

ファイルシステムのマウントターゲットが含まれるサブネットを指定する必要はありま せん。

7. [セキュリティグループ] では、Amazon EFS ファイルシステムのマウントターゲットに関連付け られているセキュリティグループを選択します。

#### **a** Note

指定するセキュリティグループは、NFS ポート 2049 でのインバウンドトラフィックを 許可する必要があります。詳細については、Amazon [Elastic File System ユーザーガイ](https://docs.aws.amazon.com/efs/latest/ug/) [ドの](https://docs.aws.amazon.com/efs/latest/ug/)「[Amazon EC2 インスタンスとマウントターゲットでの VPC セキュリティグルー](https://docs.aws.amazon.com/efs/latest/ug/network-access.html) [プの使用](https://docs.aws.amazon.com/efs/latest/ug/network-access.html)」を参照してください。

8. 転送中の暗号化では、ファイルシステムとの間でデータをコピーするときに、トランスポート層 セキュリティ (TLS) 暗号化を使用するかどうかを選択します。 DataSync

### **a** Note

自分の位置情報でアクセスポイント、IAM ロール、またはその両方を設定する場合は、 この設定を有効にする必要があります。

- 9. (オプション) EFS アクセスポイントの場合は、Amazon EFS DataSync ファイルシステムのマウ ントに使用できるアクセスポイントを選択します。
- 10. (オプション) IAM ロールには、 DataSync ファイルシステムへのアクセスを許可するロールを指 定します。

このロールの作成方法については、を参照してください。[IAM ポリシーを使用して Amazon](#page-159-0)  [EFS ファイルシステムにアクセスする](#page-159-0)

11. (オプション)「タグを追加」を選択してファイルシステムにタグを付けます。

タグは、場所の管理、フィルタリング、検索に便利なキー値ペアです。

12. [場所を作成] を選択します。

### <span id="page-159-0"></span>IAM ポリシーを使用して Amazon EFS ファイルシステムにアクセスする

IAM ポリシーを使用して、Amazon EFS ファイルシステムをより高いレベルのセキュリティで設定 できます。[ファイルシステムポリシーでは、 DataSync ファイルシステムとの接続を引き続き許可す](#page-160-0) [る](#page-160-0) IAM ロールを指定できます。

**a** Note

IAM ロールを使用するには、 DataSyncファイルシステムの場所を作成するときに TLS の転 送中暗号化を有効にする必要があります。

詳細については、Amazon Elastic [File System ユーザーガイドの「IAM を使用してファイルシステム](https://docs.aws.amazon.com/efs/latest/ug/iam-access-control-nfs-efs.html) [データアクセスを制御する](https://docs.aws.amazon.com/efs/latest/ug/iam-access-control-nfs-efs.html)」を参照してください。

の IAM ロールの作成 DataSync

DataSync 信頼されたエンティティとしてのロールを作成します。

IAM ロールを作成するには

- 1. IAM コンソール ([https://console.aws.amazon.com/iam/\)](https://console.aws.amazon.com/iam/) を開きます。
- 2. 左側のナビゲーションペインの [アクセス管理] で [ロール] を選択し、[ロールの作成] を選択し ます。
- 3. 「信頼されるエンティティの選択」 ページの「信頼できるエンティティタイプ」で、「カスタ ム信頼ポリシー」を選択します。
- 4. 次の JSON をポリシーエディタに貼り付けます。

```
{ 
     "Version": "2012-10-17", 
     "Statement": [{ 
          "Effect": "Allow", 
          "Principal": { 
              "Service": "datasync.amazonaws.com" 
          }, 
          "Action": "sts:AssumeRole" 
     }]
}
```
- 5. [次へ] をクリックします。[Add permissions] (アクセス許可を追加する) ページで Next (次へ) を 選択します。
- 6. ロールに名前を付け、[Create role] を選択します。

Amazon EFS ファイルシステムの場所を作成するときに、このロールを指定します。

<span id="page-160-0"></span>Amazon EFS ファイルシステムポリシーの例

以下のサンプル IAM ポリシーには、Amazon EFS ファイルシステム (ポリシーではとして識別され るfs-*1234567890abcdef0*) へのアクセスを制限するのに役立つ要素が含まれています。

- Principal: DataSync ファイルシステムに接続する権限を付与する IAM ロールを指定します。
- Action: DataSync root アクセスを許可し、ファイルシステムへの読み取りと書き込みを許可しま す。
- aws:SecureTransport: NFS クライアントがファイルシステムに接続するときに TLS を使用す ることを要求します。
- elasticfilesystem:AccessPointArn: 特定のアクセスポイント経由でのみファイルシステム へのアクセスを許可します。

```
{ 
     "Version": "2012-10-17", 
     "Id": "ExampleEFSFileSystemPolicy", 
     "Statement": [{ 
          "Sid": "AccessEFSFileSystem", 
          "Effect": "Allow", 
          "Principal": { 
              "AWS": "arn:aws:iam::111122223333:role/MyDataSyncRole" 
         }, 
          "Action": [ 
              "elasticfilesystem:ClientMount", 
              "elasticfilesystem:ClientWrite", 
              "elasticfilesystem:ClientRootAccess" 
         ], 
          "Resource": "arn:aws:elasticfilesystem:us-east-1:111122223333:file-system/
fs-1234567890abcdef0", 
          "Condition": { 
              "Bool": { 
                  "aws:SecureTransport": "true" 
              },
```

```
 "StringEquals": { 
                 "elasticfilesystem:AccessPointArn": "arn:aws:elasticfilesystem:us-
east-1:111122223333:access-point/fsap-abcdef01234567890" 
 } 
         } 
     }]
}
```
Windows ファイルサーバー用 Amazon FSx AWS DataSync による転送の 設定

Amazon FSx for Windows File Server ファイルシステムとの間でデータを転送するには、AWS DataSync転送場所を作成する必要があります。 DataSync この場所をデータ転送のソースまたは宛 先として使用できます。

<span id="page-161-1"></span>FSx for Windows File Server ファイルシステムへのアクセス

DataSync [サーバーメッセージブロック\(SMB\)プロトコルを使用してFSx for Windows File Server](#page-43-0) [に接続し、ネットワークインターフェースを使用して仮想プライベートクラウド\(VPC\)からファ](#page-43-0) [イルシステムをマウントします。](#page-43-0)

**a** Note

一緒に使用する VPC にはデフォルトテナンシーが必要です。 DataSync 専用テナンシーを 持つ VPC はサポートされていません。詳細については、「VPC [の操作](https://docs.aws.amazon.com/vpc/latest/userguide/working-with-vpcs.html)」を参照してくださ い。

トピック

- [必要な認証プロトコル](#page-161-0)
- [必要なアクセス許可](#page-162-0)
- [オブジェクトの所有権と NTFS ACL のアクセス許可](#page-162-1)

<span id="page-161-0"></span>必要な認証プロトコル

FSx for Windows File Server にアクセスするには NTLM 認証を使用する必要があります。 DataSync DataSync Kerberos 認証を使用するファイルサーバーにはアクセスできません。

<span id="page-162-0"></span>必要なアクセス許可

DataSync FSx for Windows File Serverのファイル、フォルダー、およびファイルメタデータをマウ ントしてアクセスする権限を持つユーザーアカウントが必要です。

このユーザーをファイルシステム管理者グループのメンバーにすることをお勧めします。FSx for Windows File Server AWS Directory Service for Microsoft Active Directory を使用している場 合、AWSユーザーは委任された FSx 管理者グループのメンバーである必要があります。FSx for Windows File Server で自己管理のActive Directoryを使用している場合、ユーザーは次の2つのグルー プのいずれかに属している必要があります。

• ドメイン管理者グループ。

• ファイルシステムを作成したときにファイルシステム管理用に指定したカスタムグループ。

SMB ファイルサーバと FSx for Windows ファイルサーバファイルシステムの間、または FSx for Windows ファイルサーバファイルシステムの間で転送する場合、転送元と転送先は次の条件を満た す必要があります。

- 同じ Active Directory ドメインに属している。
- それぞれのドメイン間で Active Directory の信頼関係が確立されている。

<span id="page-162-1"></span>オブジェクトの所有権と NTFS ACL のアクセス許可

オブジェクトの所有権を設定するには、 DataSync 権限を持つユーザーが必要で す。SE\_RESTORE\_NAMEこの権限は通常、ビルトインのActive DirectoryグループであるBackup オ ペレータとドメイン管理者のメンバーに付与されます。 DataSync この権限をユーザーに付与する と、NTFS システムアクセス制御リスト (SACL) を除くファイル、フォルダー、およびファイルメタ データに対する十分な権限を確保するのにも役立ちます。

SACL DataSync をコピーするには追加の権限、特に Domain Admins グループのメンバーに付与さ れる Windows SE\_SECURITY\_NAME 権限が必要です。ACL DataSync のコピー方法を設定するに は、を参照してください。[ファイル、オブジェクト、AWS DataSyncメタデータの転送方法を管理す](#page-231-0) [る](#page-231-0)

**A** Warning

NTFS ACL をコピーするときは、SYSTEM ユーザーがコピー元とコピー先のすべてのフォ ルダに対するフルコントロール権限を持っていることを確認してください。そうでない場

合は、 DataSync FSx for Windows File Server 共有にアクセスできないようにデスティネー ションの権限を変更できます。詳細については、[Amazon FSx for Windows File Server ユー](https://docs.aws.amazon.com/fsx/latest/WindowsGuide/limit-access-file-folder.html) [ザーガイド](https://docs.aws.amazon.com/fsx/latest/WindowsGuide/limit-access-file-folder.html)を参照してください。

FSx for Windows File Server 転送場所の作成

始める前に、に既存の FSx for Windows File Server があることを確認してください。AWS リージョ ン詳細については、『[Amazon FSx for Windows ファイルサーバーユーザーガイド』の「Amazon](https://docs.aws.amazon.com/fsx/latest/WindowsGuide/getting-started.html) [FSx 入門」](https://docs.aws.amazon.com/fsx/latest/WindowsGuide/getting-started.html)を参照してください。

コンソールを使用して FSx for Windows File Server 場所を作成するには DataSync

- 1. [https://console.aws.amazon.com/datasync/ AWS DataSync](https://console.aws.amazon.com/datasync/) でコンソールを開きます。
- 2. 左側のナビゲーションペインで [データ転送] を展開し、[ロケーション] と [ロケーションの作成] を選択します。
- 3. ロケーションタイプには Amazon FSx を選択します。
- 4. FSx ファイルシステムの場合は、ロケーションとして使用する FSx for Windows File Server ファイルシステムを選択します。
- 5. 共有名には、FSx for Windows File Server マウントパスをフォワードスラッシュを使用して入力 します。

これにより、 DataSync データの読み取りまたは書き込み先のパスが指定されます (ソースロ ケーションかデスティネーションロケーションかによって異なります)。

サブディレクトリ (例:/path/to/directory) を含めることもできます。

6. セキュリティグループでは、ファイルシステムの優先サブネットへのアクセスを提供するセキュ リティグループを最大 5 つ選択します。

**a** Note

内部からの接続を許可しないセキュリティグループを選択した場合は、次のいずれかを 実行してください。

- セキュリティグループがセキュリティグループ内で通信できるように設定します。
- マウントターゲットのセキュリティグループと通信できる別のセキュリティグループ を選択してください。

7. 「ユーザー」には、FSx for Windows File Server にアクセスできるユーザーの名前を入力しま す。

詳細については、「[FSx for Windows File Server ファイルシステムへのアクセス](#page-161-1)」を参照してく ださい。

- 8. [パスワード] には、ユーザー名のパスワードを入力します。
- 9. (オプション)「ドメイン」には、お使いの FSx for Windows ファイルサーバーが属する Windows ドメインの名前を入力します。

環境内に複数のドメインがある場合は、 DataSync この設定を行うことで確実に適切なファイル サーバーに接続できます。

10. (オプション)「キー」フィールドと「値」フィールドに値を入力して、FSx for Windows File Server にタグを付けます。

AWSタグはリソースの管理、フィルタリング、検索に役立ちます。少なくても場所の名前タグ を作成することを推奨します。

11. [ロケーションを作成] を選択します。

# Amazon FSx for Lustre AWS DataSync による転送の設定

Amazon FSx for Lustre ファイルシステムとの間でデータを転送するには、転送場所を作成する必要 があります。AWS DataSync DataSync この場所をデータ転送のソースまたは宛先として使用できま す。

FSx for Lustre ファイルシステムへのアクセス

DataSync Lustre クライアントを使用して FSx for Lustre ファイルシステムにアクセスします。 DataSyncFSx for Lustre ファイルシステムのすべてのデータにアクセスする必要があります。このレ ベルのアクセス権限を持つには、ユーザー ID (UID) とグループ ID (GID) DataSync を使用してファ イルシステムをルートユーザーとしてマウントします。0

DataSync [ネットワークインターフェースを使用して仮想プライベートクラウド](#page-43-0) (VPC) からファイル システムをマウントします。 DataSync ユーザーに代わって、これらのネットワークインターフェー スの作成、使用、削除を完全に管理します。

**a** Note

一緒に使用する VPC DataSync にはデフォルトテナンシーが必要です。専用テナンシーを 持つ VPC はサポートされていません。詳細については、「VPC [の操作](https://docs.aws.amazon.com/vpc/latest/userguide/working-with-vpcs.html)」を参照してくださ い。

FSx for Lustre の転送ロケーションの作成

Lustre 用の FSx が手元にない場合はAWS リージョン、作成してください。詳細については、 『Amazon FSx for Lustre [ユーザーガイド』の「Amazon FSx for Lustre の使用を開始する」](https://docs.aws.amazon.com/fsx/latest/LustreGuide/getting-started.html)を参照し てください。

コンソールを使用して FSx for Lustre ロケーションを作成するには DataSync

- 1. [https://console.aws.amazon.com/datasync/ AWS DataSync でコンソールを開きます。](https://console.aws.amazon.com/datasync/)
- 2. 左側のナビゲーションペインで [データ転送] を展開し、[ロケーション] と [ロケーションの作成] を選択します。
- 3. ロケーションタイプには Amazon FSx を選択します。

後でこの場所を送信元あるいは送信先として設定します。

- 4. FSx ファイルシステムの場合は、ロケーションとして使用する FSx for Lustre ファイルシステム を選択します。
- 5. 「マウントパス」には、FSx for Lustre ファイルシステムのマウントパスを入力します。

パスにはサブディレクトリを含めることができます。その場所をソースとして使用する場合、 DataSync マウントパスからデータを読み取ります。ロケーションをデスティネーションとして 使用すると、 DataSync すべてのデータをマウントパスに書き込みます。サブディレクトリが指 定されていない場合は、ルートディレクトリ (/) DataSync を使用します。

6. セキュリティグループでは、FSx for Lustre ファイルシステムへのアクセスを提供するセキュリ ティグループを最大 5 つ選択します。

セキュリティグループはファイルシステムのポートにアクセスできる必要があります。また、 ファイルシステムはセキュリティグループからのアクセスを許可する必要があります。

セキュリティグループの詳細については、Amazon FSx for Lustre ユーザーガイドの「[Amazon](https://docs.aws.amazon.com/fsx/latest/LustreGuide/limit-access-security-groups.html)  [VPC によるファイルシステムアクセスコントロール」](https://docs.aws.amazon.com/fsx/latest/LustreGuide/limit-access-security-groups.html)を参照してください。

7. (オプション) FSx for Lustre ファイルシステムにタグを付けるには、「Key」フィールドと 「Value」フィールドに値を入力します。

タグはリソースの管理、フィルタリング、検索に役立ちます。AWS少なくても場所の名前タグ を作成することを推奨します。

8. [ロケーションを作成] を選択します。

# OpenZFS 用 Amazon FSx AWS DataSync による転送の設定

Amazon FSx for OpenZFS ファイルシステムとの間でデータを転送するには、転送場所を作成する 必要があります。AWS DataSync DataSync この場所をデータ転送のソースまたは宛先として使用で きます。

## OpenZFS ファイルシステム用 FSx へのアクセス

DataSync [ネットワークインターフェースを使用して、FSx for OpenZFS ファイルシステムを仮想プ](#page-43-0) [ライベートクラウド \(VPC\) からマウントします。](#page-43-0) DataSyncユーザーに代わって、これらのネット ワークインターフェースの作成、使用、削除を完全に管理します。

**a** Note

一緒に使用する VPC DataSync にはデフォルトテナンシーが必要です。専用テナンシーを 持つ VPC はサポートされていません。詳細については、「VPC [の操作](https://docs.aws.amazon.com/vpc/latest/userguide/working-with-vpcs.html)」を参照してくださ い。

OpenZFS ファイルシステム認証のための FSx の設定

DataSync NFS クライアントとして FSx for OpenZFS ファイルシステムにアクセスし、ユーザー ID (UID) とグループ ID (GID) のルートユーザーとしてファイルシステムをマウントします。0

DataSync すべてのファイルメタデータをコピーするには、を使用してファイルシステムボリューム の NFS エクスポート設定を構成する必要があります。no\_root\_squashただし、 DataSync このア クセスレベルを特定のタスクのみに制限できます。

詳細については、「Amazon FSx for OpenZFS ユーザーガイド」の「[ボリュームのプロパティ」](https://docs.aws.amazon.com/fsx/latest/OpenZFSGuide/managing-volumes.html#volume-properties)を 参照してください。

特定の NFS エクスポートの設定 DataSync (推奨)

タスクだけがアクセスする各ボリュームに固有の NFS エクスポートを設定できます。 DataSync FSx for OpenZFS ロケーションを作成するときに指定するマウントパスの最新の祖先ボリュームに 対してこれを行います。

特定の NFS エクスポートを設定するには DataSync

1. [DataSync タスクを作成します](#page-229-0)。

これにより、NFS エクスポート設定で指定するタスクのエラスティックネットワークインター フェースが作成されます。

- 2. Amazon EC2 コンソールまたはを使用して、タスクのネットワークインターフェイスのプライ ベート IP AWS CLI アドレスを見つけます。
- 3. FSx for OpenZFS ファイルシステムボリュームでは、タスクのネットワークインターフェース ごとに次の NFS エクスポート設定を行います。
	- クライアントアドレス:ネットワークインターフェースのプライベート IP アドレス (例:) を入 力します。*10.24.34.0*
	- NFS オプション:入力しますrw,no\_root\_squash。

すべてのクライアントの NFS エクスポートの設定

すべてのクライアントに root アクセスを許可する NFS エクスポートを指定できます。

すべてのクライアントに NFS エクスポートを設定するには

- FSx for OpenZFS ファイルシステムボリュームには、次の NFS エクスポート設定を設定しま す。
	- クライアントアドレス:入力してください。\*
	- NFS オプション:入力rw,no\_root\_squash。

OpenZFS 用 FSx の転送ロケーションの作成

場所を作成するには、既存の FSx for OpenZFS ファイルシステムが必要です。まだお持ちでない場 合は、『[Amazon FSx for OpenZFS ユーザーガイド』の「OpenZFS 用 Amazon FSx 入門](https://docs.aws.amazon.com/fsx/latest/OpenZFSGuide/getting-started.html)」を参照し てください。

コンソールを使用して FSx for OpenZFS ロケーションを作成するには DataSync

- 1. [https://console.aws.amazon.com/datasync/ AWS DataSync でコンソールを開きます。](https://console.aws.amazon.com/datasync/)
- 2. 左のナビゲーションペインで [ロケーション] を選択し、[ロケーションの作成] を選択します。
- 3. ロケーションタイプには Amazon FSx を選択します。

後でこの場所を送信元あるいは送信先として設定します。

- 4. FSx ファイルシステムの場合は、ロケーションとして使用する FSx for OpenZFS ファイルシス テムを選択します。
- 5. 「マウントパス」には、FSx for OpenZFS ファイルシステムのマウントパスを入力します。

/fsxパスはで始まる必要があり、ファイルシステム内の既存のディレクトリパスであればどれ でもかまいません。その場所をソースとして使用する場合、 DataSync マウントパスからデー タを読み取ります。ロケーションをデスティネーションとして使用すると、 DataSync すべての データをマウントパスに書き込みます。サブディレクトリが指定されていない場合は、ルートボ リュームディレクトリ (例:/fsx) DataSync を使用します。

6. セキュリティグループでは、FSx for OpenZFS ファイルシステムへのネットワークアクセスを 提供するセキュリティグループを最大 5 つ選択します。

セキュリティグループは、FSx for OpenZFS ファイルシステムで使用されるネットワークポー トへのアクセスを提供する必要があります。ファイルシステムは、セキュリティグループからの ネットワークアクセスを許可する必要があります。

セキュリティグループの詳細については、Amazon FSx for OpenZFS ユーザーガイドの 「[Amazon VPC によるファイルシステムアクセスコントロール](https://docs.aws.amazon.com/fsx/latest/OpenZFSGuide/limit-access-security-groups.html)」を参照してください。

7. (オプション) [その他の設定] を展開し、[NFS バージョン] では、 DataSync ファイルシステムへ のアクセスに使用する NFS バージョンを選択します。

デフォルトでは、NFS DataSync バージョン 4.1 を使用します。

8. (オプション)「Key」フィールドと「Value」フィールドに値を入力して、FSx for OpenZFS ファイルシステムにタグを付けます。

タグはロケーションの管理、フィルタリング、検索に役立ちます。少なくても場所の名前タグを 作成することを推奨します。

9. [位置情報を作成] を選択します。

# Amazon FSx for NetApp ONTAP AWS DataSync による転送の設定

Amazon FSx for NetApp ONTAP ファイルシステムとの間でデータを転送するには、AWS DataSync 転送場所を作成する必要があります。 DataSync この場所をデータ転送のソースまたは宛先として使 用できます。

### ONTAP ファイルシステム用 FSx へのアクセス

FSx for ONTAP ファイルシステムにアクセスするには、仮想プライベートクラウド(VPC[\)のネッ](#page-43-0) [トワークインターフェイスを使用して](#page-43-0)、ストレージ仮想マシン(SVM) DataSync をファイルシス テムにマウントします。 DataSync FSx for ONTAP の場所を含むタスクを作成した場合にのみ、 ファイルシステムの優先サブネットにこれらのネットワークインターフェースが作成されます。

### **a** Note

一緒に使用する VPC DataSync にはデフォルトテナンシーが必要です。専用テナンシーを 持つ VPC はサポートされていません。詳細については、「VPC [の操作](https://docs.aws.amazon.com/vpc/latest/userguide/working-with-vpcs.html)」を参照してくださ い。

トピック

- [サポートされるプロトコル](#page-169-0)
- [サポートされていないプロトコル](#page-171-0)
- [適切なプロトコルを選択する](#page-171-1)

<span id="page-169-0"></span>サポートされるプロトコル

DataSync FSx for ONTAP ファイルシステムの SVM に接続し、次のプロトコルを使用してデータを コピーできます。

• ネットワークファイルシステム(NFS)— NFS DataSync プロトコルでは、ユーザ ID(UID)と グループ ID(GID)AUTH\_SYS0のセキュリティメカニズムを使用して SVM での認証を行いま す。

**a** Note

DataSync 現在、ONTAP ロケーションでは FSx を搭載した NFS バージョン 3 のみをサ ポートしています。

• サーバメッセージブロック(SMB)— SMB DataSync プロトコルでは、入力した認証情報を使 用して SVM を認証します。ロケーションを作成するときは、SVM のローカルユーザーまたは Microsoft Active Directory のドメインユーザーを指定できます。

SMB を使用する FSx for ONTAP ファイルシステム(または SMB を使用する他のタイプのファイ ルシステム)間でコピーするには、ソースロケーションとデスティネーションロケーションが同じ Active Directoryドメインに属しているか、ドメイン間にActive Directoryの信頼関係が必要です。

デフォルトでは、は SMB ファイルサーバとのネゴシエーションに基づいて SMB DataSync プロ トコルのバージョンを自動的に選択します。 DataSync 特定のバージョンを使用するように設定す ることもできますが、SMB DataSync ファイルサーバーとの自動ネゴシエーションに問題がある 場合にのみ使用することをお勧めします。

FSx for ONTAP のロケーションで SMB DataSync バージョンを設定するためのコンソールと API のオプションのリストについては、次の表を参照してください。

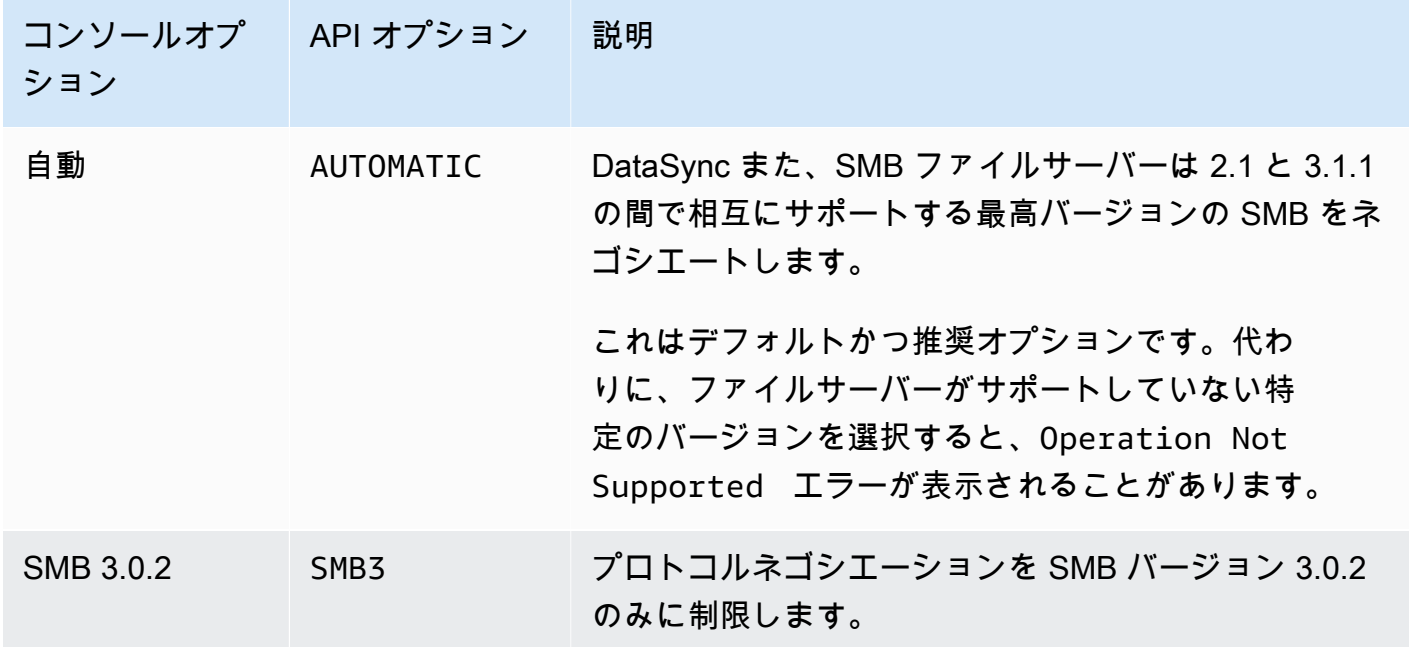

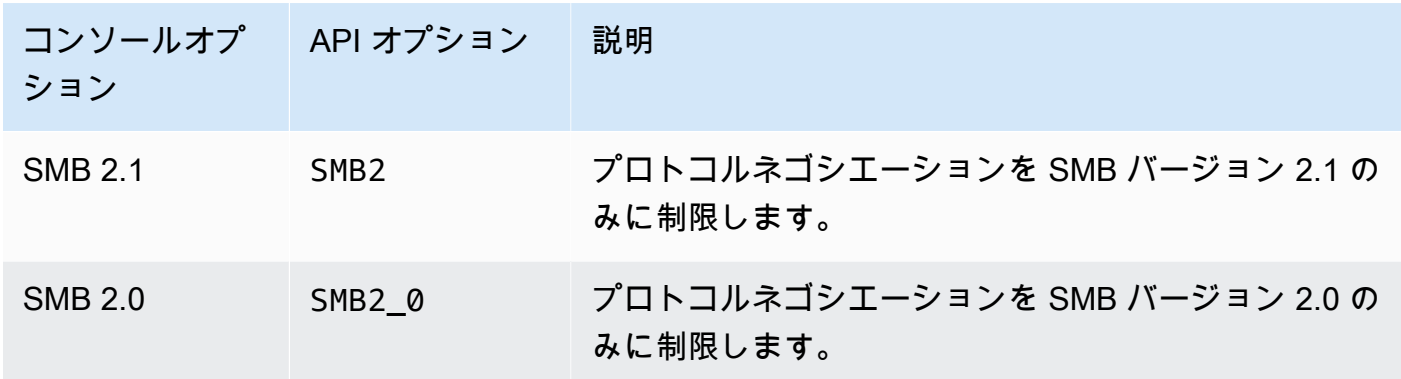

SMB DataSync ファイルサーバーにアクセスするには、サーバーが NTLM 認証を使用する必要が あります。 DataSync Kerberos 認証を使用しているサーバーにはアクセスできません。

<span id="page-171-0"></span>サポートされていないプロトコル

DataSync iSCSI(インターネットスモールコンピュータシステムインターフェイス)プロトコルを 使用して FSx for ONTAP ファイルシステムにアクセスできない。

<span id="page-171-1"></span>適切なプロトコルを選択する

ONTAP 移行用に FSx のファイルメタデータを保存するには、 DataSyncソースとデスティネー ションのロケーションが同じプロトコルを使用するように設定します。サポートされているプロト コルの中でも、SMB はメタデータを最も忠実に保持します(詳細については、を参照してくださ い)。[AWS DataSyncメタデータと特殊ファイルの処理方法](#page-217-0)

NFS 経由でユーザーにサービスを提供する UNIX (Linux) サーバーまたはネットワーク接続ストレー ジ (NAS) 共有から移行する場合は、次のことを行ってください。

- 1. UNIX (Linux) サーバーまたは NAS 共有用の [NFS ロケーションを作成します](#page-126-0)。(これがソースの場 所になります)。
- 2. データを転送するFSx for [ONTAPボリュームをUNIXセキュリティスタイルで構成します](https://docs.aws.amazon.com/fsx/latest/ONTAPGuide/managing-volumes.html#volume-security-style)。
- 3. NFS 用に設定された FSx for ONTAP ファイルシステムの場所を作成します。(これがデスティ ネーションロケーションになります)。

SMB 経由でユーザーにサービスを提供する Windows サーバーまたは NAS 共有から移行する場合 は、次の操作を行います。

1. Windows サーバーまたは NAS [共有用の SMB ロケーションを作成します](#page-129-0)。(これがソースの場所 になります)。

- 2. データ転送先のFSx for [ONTAPボリュームをNTFSセキュリティスタイルで構成します。](https://docs.aws.amazon.com/fsx/latest/ONTAPGuide/managing-volumes.html#volume-security-style)
- 3. SMB 用に設定された FSx for ONTAP ファイルシステムの場所を作成します。(これがデスティ ネーションロケーションになります)。

FSx for ONTAP環境で複数のプロトコルを使用している場合は、AWSストレージの専門家に相談す ることをお勧めします。マルチプロトコルアクセスのベストプラクティスについては、「[Amazon](https://aws.amazon.com/blogs/storage/enabling-multiprotocol-workloads-with-amazon-fsx-for-netapp-ontap/) [FSx for ONTAP によるマルチプロトコルワークロードの有効化」](https://aws.amazon.com/blogs/storage/enabling-multiprotocol-workloads-with-amazon-fsx-for-netapp-ontap/)を参照してください。 NetApp

ONTAP 用 FSx の転送場所を作成しています

ロケーションを作成するには、既存の FSx for ONTAP ファイルシステムが必要です。まだお持ちで ない場合は、『Amazon FSx for ONTAP ユーザーガイド』の「[Amazon FSx for NetApp ONTAP 入](https://docs.aws.amazon.com/fsx/latest/ONTAPGuide/getting-started.html) [門](https://docs.aws.amazon.com/fsx/latest/ONTAPGuide/getting-started.html)」を参照してください。 NetApp

コンソールを使用して FSx for ONTAP ファイルシステムを指定するには DataSync

- 1. [https://console.aws.amazon.com/datasync/ AWS DataSync でコンソールを開きます。](https://console.aws.amazon.com/datasync/)
- 2. 左側のナビゲーションペインで [データ転送] を展開し、[ロケーション] と [ロケーションの作成] を選択します。
- 3. ロケーションタイプには Amazon FSx を選択します。

後でこの場所を送信元あるいは送信先として設定します。

- 4. FSx ファイルシステムの場合は、ロケーションとして使用する FSx for ONTAP ファイルシステ ムを選択します。
- 5. ストレージ仮想マシンの場合は、データのコピー先またはコピー元となるファイルシステム内の ストレージ仮想マシン (SVM) を選択します。
- 6. [マウントパス] には、データをコピーする SVM 内のファイル共有へのパスを指定します。

ジャンクションパス (マウントポイントとも呼ばれます)、qtree パス (NFS ファイル共有用)、ま たは共有名 (SMB ファイル共有用) を指定できます。例えば、マウントパスは /vol1、/vol1/ tree1、または /share1 かもしれません。

**G** Tip

SVM のルートボリュームにはパスを指定しないでください。詳細については、 『Amazon FSx for ONTAP ユーザーガイド』の「FSx for NetApp ONTAP [ストレージ仮](https://docs.aws.amazon.com/fsx/latest/ONTAPGuide/managing-svms.html) [想マシンの管理](https://docs.aws.amazon.com/fsx/latest/ONTAPGuide/managing-svms.html)」を参照してください。

7. セキュリティグループでは、ファイルシステムの優先サブネットへのアクセスを提供する Amazon EC2 セキュリティグループを最大 5 つ選択します。

セキュリティグループは以下のポートでのアウトバウンドトラフィックを許可する必要がありま す (使用するプロトコルによって異なります)。

- NFS TCP ポート 111、635、2049
- SMB TCP ポート 445

ファイルシステムのセキュリティグループも、同じポートでのインバウンドトラフィックを許可 する必要があります。

8. Protocol では、ファイルシステムの SVM DataSync へのアクセスに使用するデータ転送プロト コルを選択します。

詳細については、「[適切なプロトコルを選択する](#page-171-1)」を参照してください。

NFS

DataSync NFS バージョン 3 を使用します。

SMB

SVM にアクセスするための SMB バージョン、ユーザー名、パスワード、および Active Directory ドメイン名 (必要な場合) を設定します。

• (オプション) [その他の設定] を展開し、SVM にアクセスするときに使用する SMB バー ジョンを選択します。 DataSync

デフォルトでは、SMB DataSync ファイルサーバーとのネゴシエーションに基づいてバー ジョンを自動的に選択します。詳細については、「[サポートされるプロトコル](#page-169-0)」を参照し てください。

• User には、その場所をマウントして SVM に必要なファイル、フォルダ、メタデータにア クセスできるユーザ名を入力します。

Active Directory でユーザーを提供する場合は、次の点に注意してください。

• を使用している場合AWS Directory Service for Microsoft Active Directory、AWSユーザー は委任FSx管理者グループのメンバーである必要があります。

• 自己管理型の Active Directory を使用している場合、ユーザーは Domain Admins グルー プ、またはファイルシステムの作成時にファイルシステム管理用に指定したカスタムグ ループのメンバーである必要があります。

そのユーザーが、必要なデータをコピーするために必要なアクセス許可を持つことを確認 します。

- SE\_TCB\_NAME— オブジェクト所有権とファイルメタデータを設定するために必要で す。この権限では、NTFS 任意アクセスリスト (DACL) をコピーすることもできます。
- SE\_SECURITY\_NAME— NTFS システムアクセス制御リスト (SACL) のコピーが必要な 場合があります。この操作には特に Domain Admins グループのメンバーに付与される Windows 権限が必要です。SACL をコピーするようにタスクを設定する場合は、ユー ザーに必要な権限があることを確認してください。SACL のコピーについては、を参照 してください。[ファイル、オブジェクト、AWS DataSyncメタデータの転送方法を管理](#page-231-0) [する](#page-231-0)
- [Password] には、SVM にアクセスできるユーザーを指定したユーザーのパスワードを入 力します。
- (オプション) Active Directory ドメイン名には、SVM が属するアクティブディレクトリの 完全修飾ドメイン名 (FQDN) を入力します。
- 9. (オプション)「Key」フィールドと「Value」フィールドに値を入力して、FSx for ONTAP ファイルシステムにタグを付けます。

タグはリソースの管理、フィルタリング、検索に役立ちます。AWS少なくても場所の名前タグ を作成することを推奨します。

10. [ロケーションを作成] を選択します。

# による他のクラウドストレージへの転送、または他のクラウドスト レージからの転送 AWS DataSync

を使用するとAWS DataSync、AWS他のクラウドやストレージサービスとの間でデータを転送でき ます。詳細については、「[どこでデータを転送できますか DataSync?」](#page-121-0)を参照してください。 。

トピック

- [Google AWS DataSync クラウドストレージでの転送の設定](#page-175-0)
- [AWS DataSyncでの転送の設定 Microsoft Azure Blob Storage](#page-183-0)
- [Microsoft Azure Files SMB AWS DataSync 共有による転送の設定](#page-200-0)

# • [AWS DataSync他のクラウドオブジェクトストレージとの転送の設定](#page-204-0)

# <span id="page-175-0"></span>Google AWS DataSync クラウドストレージでの転送の設定

次のチュートリアルでは、AWS DataSyncを使用して Google Cloud Storage バケットから Amazon S3 バケットにオブジェクトを移行する方法を示しています。

### 概要

は [Google クラウドストレージ XML API DataSync](https://cloud.google.com/storage/docs/xml-api/overview) と統合されているため、コードを記述しなくて もオブジェクトを Amazon S3 にコピーできます。この仕組みは、 DataSync 転送を容易にするエー ジェントをどこにデプロイするかによって異なります。

Agent in Google Cloud

- 1. Google Cloud DataSync 環境にエージェントをデプロイします。
- 2. エージェントは、ハッシュベースのメッセージ認証コード (HMAC) キーを使用して Google Cloud Storage バケットを読み取ります。
- 3. Google Cloud Storage バケットのオブジェクトは、パブリックエンドポイントを使用して TLS 1.3 AWS クラウド 経由でに安全に移動します。
- 4. DataSync サービスはデータを S3 バケットに書き込みます。

次の図は、転送を示しています。

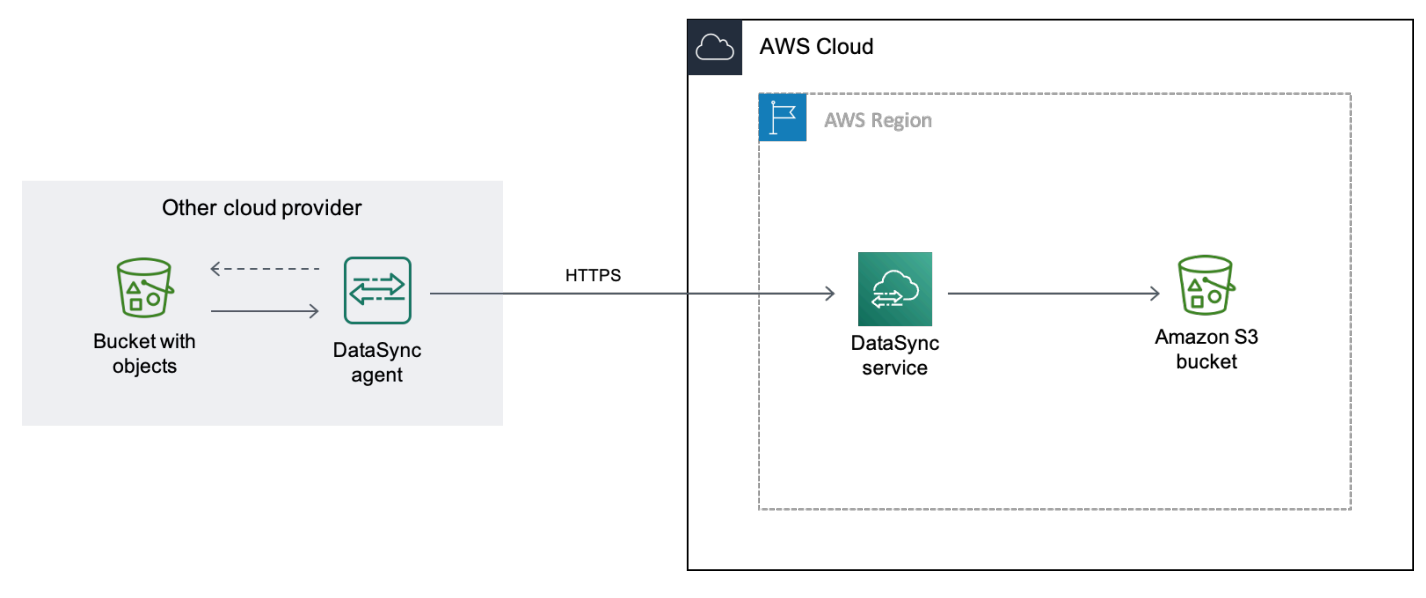

### Agent in your VPC

- 1. AWS環境内の仮想プライベートクラウド (VPC) DataSync にエージェントをデプロイします。
- 2. エージェントは、ハッシュベースのメッセージ認証コード (HMAC) キーを使用して Google Cloud Storage バケットを読み取ります。
- 3. Google Cloud Storage バケットのオブジェクトは、プライベート VPC エンドポイントを使用 して TLS 1.3 経由でに安全に移動します。AWS クラウド
- 4. DataSync サービスはデータを S3 バケットに書き込みます。

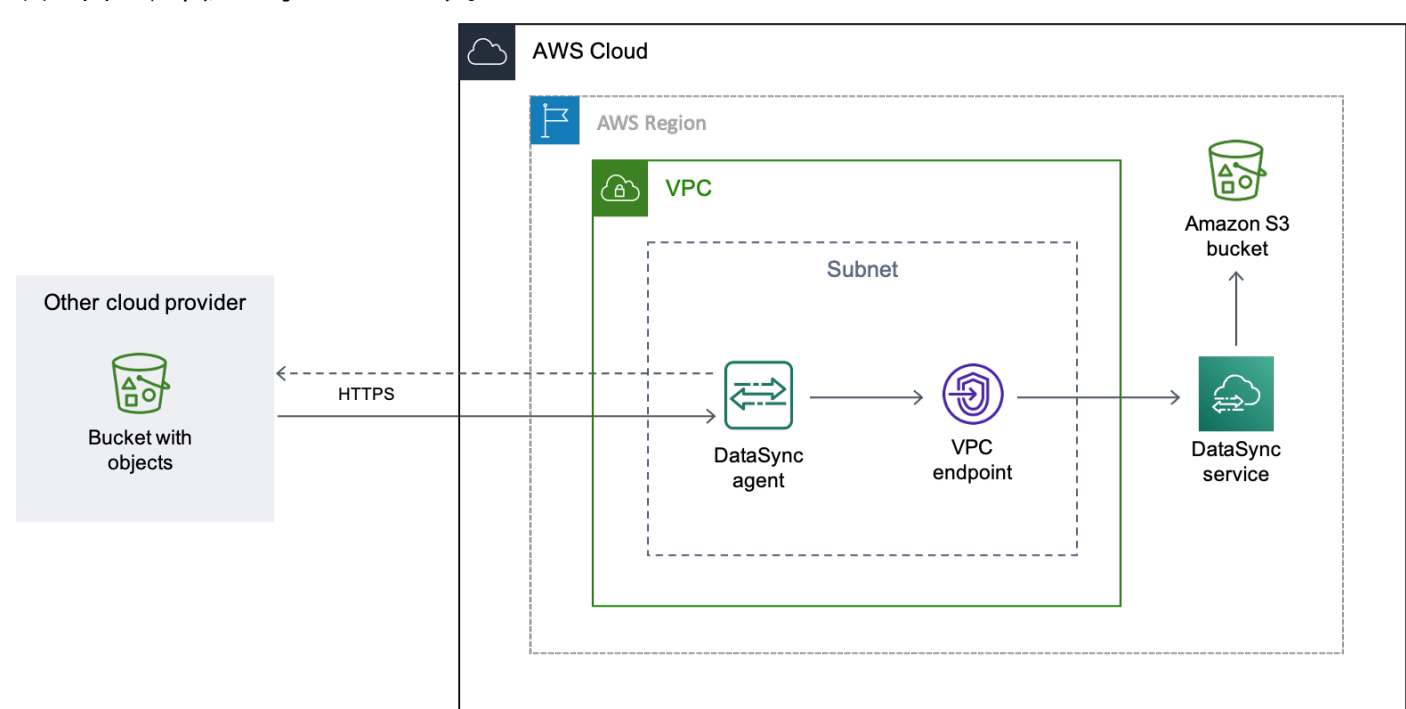

次の図は、転送を示しています。

# コスト

この移行には以下の料金が含まれます。

- Google [Compute Engine](https://cloud.google.com/compute/all-pricing) 仮想マシン (VM) インスタンスの実行 (Google DataSync クラウドにエー ジェントをデプロイする場合)
- [Amazon EC2](https://aws.amazon.com/ec2/pricing/) インスタンスの実行 (内の AWS VPC DataSync にエージェントをデプロイする場合)
- [DataSyncを](https://aws.amazon.com/datasync/pricing/)使用してデータを転送する([Google Cloud Storage](https://cloud.google.com/storage/pricing) と [Amazon S3](#page-149-0) に関連するリクエ スト料金を含む)(S3 が転送先の場合)
- [Google クラウドストレージからのデータ転送](https://cloud.google.com/storage/pricing)

### • [Amazon S3](https://aws.amazon.com/s3/pricing/) にデータを保存する

### 前提条件

開始する前に、まだ行っていない場合は以下を実行してください。

- 転送先のオブジェクトを含む [Google Cloud Storage バケットを作成します](https://cloud.google.com/storage/docs/creating-buckets)AWS。
- [AWS アカウントにサインアップしてください。](https://portal.aws.amazon.com/billing/signup)
- [オブジェクトが入った後に保存するための Amazon S3 バケットを作成しますA](https://docs.aws.amazon.com/AmazonS3/latest/userguide/create-bucket-overview.html)WS。

<span id="page-177-0"></span>Google クラウドストレージバケット用の HMAC キーを作成する。

DataSync Google サービスアカウントに関連付けられている HMAC キーを使用して、データの転 送元となるバケットを認証して読み取ります。(HMAC キーの作成方法の詳細については、[Google](https://cloud.google.com/storage/docs/authentication/hmackeys) [Cloud Storage](https://cloud.google.com/storage/docs/authentication/hmackeys) のドキュメントをご覧ください)。

HMAC キーを作成するには

- 1. Google サービスアカウント用の HMAC キーを作成します。
- 2. Google Storage Object Viewer サービスアカウントに少なくとも権限があることを確認し てください。
- 3. HMAC キーのアクセス ID とシークレットは安全な場所に保存してください。

これらの項目は、 DataSync 後でソースロケーションを設定する際に必要になります。

ステップ 2: ネットワークを設定する

この移行のネットワーク要件は、 DataSync エージェントをどのようにデプロイするかによって異な ります。

Google Cloud DataSync のエージェントの場合

Google Cloud DataSync でエージェントをホストする場合は、 [DataSync パブリックエンドポイント](#page-36-0) [経由の転送を許可するようにネットワークを設定します](#page-36-0)。

VPC DataSync のエージェント用

でエージェントをホストする場合はAWS、インターフェイスエンドポイントを備えた VPC が必要で す。 DataSync VPC エンドポイントを使用して転送を容易にします。

VPC エンドポイント用にネットワークを設定するには

- 1. VPC がない場合は、S3 AWS リージョン バケットと同じ [VPC を作成してください](https://docs.aws.amazon.com/vpc/latest/userguide/working-with-vpcs.html#Create-VPC)。
- 2. [VPC のプライベートサブネットを作成します。](https://docs.aws.amazon.com/vpc/latest/userguide/working-with-subnets.html#create-subnets)
- 3. [DataSync AWS PrivateLinkを使用しての VPC エンドポイントを作成します。](https://docs.aws.amazon.com/vpc/latest/privatelink/create-interface-endpoint.html)
- 4. [VPC DataSync エンドポイント経由の転送を許可するようにネットワークを設定します](#page-32-0)。

必要な設定変更を行うには、VPC エンドポイントに関連付けられているセキュリティグループ を変更します。詳細については、「Amazon VPC ユーザーガイド」の[「セキュリティグループ](https://docs.aws.amazon.com/vpc/latest/userguide/VPC_SecurityGroups.html) [を使用してリソースへのトラフィックを制御する](https://docs.aws.amazon.com/vpc/latest/userguide/VPC_SecurityGroups.html)」を参照してください。

# ステップ 3: エージェントを作成する DataSync

Google Cloud Storage DataSync バケットにアクセスして読み取ることができるエージェントが必要 です。

Google クラウドの場合

このシナリオでは、 DataSync エージェントは Google Cloud 環境で実行されます。

始める前に[:Google クラウド CLI をインストールしてください。](https://cloud.google.com/sdk/docs/install)

Google Cloud 用のエージェントを作成するには

- 1. [https://console.aws.amazon.com/datasync/ AWS DataSync](https://console.aws.amazon.com/datasync/) でコンソールを開きます。
- 2. 左のナビゲーションペインで [エージェント] を選択し、[エージェントの作成] を選択します。
- 3. Hypervisor の場合は、[VMware ESXi] を選択し、[イメージのダウンロード] を選択し て、.zipエージェントを含むファイルをダウンロードします。
- 4. ターミナルを開きます。次のコマンドを実行してイメージを解凍します。

unzip AWS-DataSync-Agent-VMWare.zip

5. 以下のコマンドを実行して、.ovaaws-datasyncで始まるエージェントファイルの内容を抽出 します。

tar -xvf aws-datasync-2.0.1655755445.1-x86\_64.xfs.gpt.ova

6. 次の Google クラウド CLI コマンドを実行して、.vmdkエージェントのファイルを Google クラ ウドにインポートします。

```
gcloud compute images import aws-datasync-2-test \ 
    --source-file INCOMPLETE-aws-datasync-2.0.1655755445.1-x86_64.xfs.gpt-disk1.vmdk 
\lambda --os centos-7
```
**a** Note

.vmdkファイルのインポートには最大 2 時間かかることがあります。

7. インポートしたエージェントイメージの VM インスタンスを作成して起動します。

インスタンスにはエージェント用の以下の設定が必要です。(インスタンスを作成する方法の詳 細については、[Google Cloud Compute Engine のドキュメントを参照してください](https://cloud.google.com/compute/docs/instances))。

- マシンタイプには、次のいずれかを選択します。
	- e2-standard-8 最大 2,000 DataSync 万個のファイルを転送するタスク用。
	- e2-standard-16 2,000 DataSync 万を超えるファイルを転送するタスク用。
- ブートディスクの設定については、カスタムイメージセクションを参照してください。次に、 DataSync インポートしたエージェントイメージを選択します。
- サービスアカウントの設定には、Google サービスアカウント([ステップ 1](#page-177-0) で使用したのと同 じアカウント)を選択します。
- ファイアウォール設定では、HTTP (ポート 80) トラフィックを許可するオプションを選択し ます。

エージェントを有効にするには、 DataSync エージェントのポート 80 が開いている必要が あります。ポートはパブリックにアクセス可能である必要はありません。有効になったら、 DataSync ポートを閉じます。

8. VM インスタンスが実行されたら、パブリック IP アドレスを書き留めておきます。

この IP アドレスはエージェントをアクティベートするために必要です。

- 9. DataSync コンソールに戻ってください。エージェントイメージをダウンロードした Create agent 画面で、次の操作を行ってエージェントをアクティベートします。
	- エンドポイントタイプには、パブリックサービスエンドポイントのオプション (たとえば、米 国東オハイオ州のパブリックサービスエンドポイント) を選択します。
- [アクティベーションキー] には、[エージェントからアクティベーションキーを自動的に取得] を選択します。
- [エージェントアドレス] には、作成したエージェント VM インスタンスのパブリック IP アド レスを入力します。
- [キーを取得] を選択します。
- 10. エージェントに名前を付けて、[エージェントを作成] を選択します。

エージェントはオンラインで、データを移動する準備ができています。

あなたの VPC 用

このシナリオでは、エージェントは、に関連付けられた VPC 内の Amazon EC2 インスタンスとし て実行されます。AWS アカウント

始める前に[:AWS Command Line Interface\(AWS CLI\) を設定します。](https://docs.aws.amazon.com/cli/latest/userguide/cli-chap-getting-started.html)

VPC のエージェントを作成するには

- 1. ターミナルを開きます。S3 AWS CLI バケットに関連付けられているアカウントを使用するよう にプロファイルを設定してください。
- 2. 次のコマンドをコピーします。VPC AWS リージョン が存在する場所 (例:) *vpc-region* に置き 換えてください。us-east-1

aws ssm get-parameter --name /aws/service/datasync/ami --region *vpc-region*

3. コマンドを実行します。出力のプロパティを書き留めてください。"Value"

この値は、指定したリージョンの DataSync Amazon マシンイメージ (AMI) ID です。たとえ ば、AMI ID は次のようになりますami-1234567890abcdef0。

4. 次の URL をコピーします。再度、VPC *vpc-region* AWS リージョン が存在する場所に置き換 えてください。次に、*ami-id*前のステップで書き留めた AMI ID に置き換えます。

https://console.aws.amazon.com/ec2/v2/home?region=*vpcregion*#LaunchInstanceWizard:ami=*ami-id*

5. ブラウザに URL を貼り付けます。

Amazon EC2 AWS Management Console インスタンスの起動ページが表示されます。

- 6. インスタンスタイプでは、 [DataSync エージェントに推奨される Amazon EC2 インスタンスの](#page-28-0) [いずれかを選択します](#page-28-0)。
- 7. key pair では、既存のキーペアを選択するか、新しいキーペアを作成します。
- 8. [ネットワーク設定] では、エージェントをデプロイする VPC とサブネットを選択します。
- 9. Launch instance (インスタンスの起動) を選択します。
- 10. Amazon EC2 インスタンスが実行されたら、[VPC エンドポイントを選択します。](#page-58-0)
- 11. [エージェントを有効化します。](#page-60-0)

<span id="page-181-0"></span>ステップ 4: Google DataSync クラウドストレージバケットのソースロケーションを作 成する

Google Cloud Storage DataSync バケットのロケーションを設定するには[、ステップ 1](#page-177-0) で作成した HMAC キーのアクセス ID とシークレットが必要です。

DataSync ソースロケーションを作成するには

- 1. [https://console.aws.amazon.com/datasync/ AWS DataSync](https://console.aws.amazon.com/datasync/) でコンソールを開きます。
- 2. 左側のナビゲーションペインで [データ転送] を展開し、[ロケーション] と [ロケーションの作成] を選択します。
- 3. ロケーションタイプで、オブジェクトストレージを選択します。
- 4. [エージェント] では、[ステップ 3](#page-178-0) で作成したエージェントを選択します。
- 5. [サーバ] には、と入力します**storage.googleapis.com**。
- 6. [バケット名] には、Google Cloud Storage バケットの名前を入力します。
- 7. [追加の設定] を展開します。[サーバープロトコル] には [HTTPS] を選択します。[サーバーポー ト] には [443] を選択します。
- 8. 「認証」セクションまでスクロールします。[認証情報を必要とする] チェックボックスがオンに なっていることを確認し、次の操作を行います。
	- [アクセスキー] には、HMAC キーのアクセス ID を入力します。
	- [シークレットキー] には、HMAC キーのシークレットを入力します。
- 9. [ロケーションを作成] を選択します。

<span id="page-182-0"></span>ステップ 5: S3 DataSync バケットの送信先を作成する

DataSync データを保存したい場所が必要です。

DataSync 保存先を作成するには

- 1. [https://console.aws.amazon.com/datasync/ AWS DataSync](https://console.aws.amazon.com/datasync/) でコンソールを開きます。
- 2. 左側のナビゲーションペインで [データ転送] を展開し、[ロケーション] と [ロケーションの作成] を選択します。
- 3. [S3 DataSync バケットの場所を作成します](#page-138-0)。

VPC DataSync にエージェントをデプロイした場合、このチュートリアルでは S3 バケットが VPC AWS リージョン およびエージェントと同じであることを前提としています。 DataSync

ステップ 6: タスクを作成して開始する DataSync

ソースとターゲットの場所を設定したら、データの移動を開始できますAWS。

DataSync タスクを作成して開始するには

- 1. [https://console.aws.amazon.com/datasync/ AWS DataSync](https://console.aws.amazon.com/datasync/) でコンソールを開きます。
- 2. 左のナビゲーションペインで [データ転送] を展開し、[タスク]、[タスクの作成] の順に選択しま す。
- 3. [ソースロケーションの設定] ページで、次の操作を行います。
	- a. [既存の場所を選択] を選択します。
	- b. [ステップ 4](#page-181-0) で作成したソースロケーションを選択し、[Next] を選択します。
- 4. 「宛先ロケーションの設定」ページで、次の操作を行います。
	- a. [既存の場所を選択] を選択します。
	- b. [ステップ 5](#page-182-0) で作成した保存先を選択し、[次へ] を選択します。
- 5. [設定の構成] ページで、次の操作を行います。
	- a. [データ転送設定] で [その他の設定] を展開し、[オブジェクトタグをコピー] チェックボック スをオフにします。

### **A** Important

は Amazon S3 API を使用して Google Cloud Storage DataSync と通信するため、 DataSync オブジェクトタグをコピーしようとするとタスクが失敗する可能性があ るという制限があります。

- b. 必要なその他のタスク設定を行い、[Next] を選択します。
- 6. [確認] ページで設定を確認し、[タスクを作成] を選択します。
- 7. タスクの詳細ページで [開始] を選択し、次のいずれかを選択します。
	- 変更せずにタスクを実行するには、[既定で開始] を選択します。
	- 実行前にタスクを変更するには、[優先オプションで開始] を選択します。

タスクが完了すると、Google Cloud Storage バケットのオブジェクトが S3 バケットに表示されま す。

# AWS DataSyncでの転送の設定 Microsoft Azure Blob Storage

を使用するとAWS DataSync、Microsoft Azure Blob Storage (Azure Data Lake Storage Gen2Blob ス トレージを含む) AWS と以下のストレージサービス間でデータを移動できます。

- Amazon S3
- Amazon Elastic File System (Amazon EFS)
- Amazon FSx for Windows File Server
- Amazon FSx for Lustre
- Amazon FSx for OpenZFS
- ONTAP NetApp 向けアマゾン FSx

この種の転送をセットアップするには、[の転送場所を作成する必要があります](#page-24-0)。Azure Blob Storage DataSync この場所を転送元または転送先として使用できます。

### <span id="page-183-0"></span>Azure Blob Storage へのアクセス

DataSync アクセス方法は、Blob Storage への転送か、Blob Storage からの転送か、[使用する共有ア](#page-184-0) [クセス署名 \(SAS\) トークンの種類など、](#page-184-0)Azure Blob Storageいくつかの要因によって異なります。ま た、 [DataSync オブジェクトは動作可能なアクセス層になければなりません。](#page-186-0)

### トピック

- [SAS トークン](#page-184-0)
- [アクセス層](#page-186-0)

<span id="page-184-0"></span>SAS トークン

SAS トークンは Blob ストレージのアクセス権限を指定します。(SAS について詳しくは[、Azure](https://learn.microsoft.com/azure/storage/common/storage-sas-overview)  [Blob Storageドキュメントを参照してください](https://learn.microsoft.com/azure/storage/common/storage-sas-overview))。

SAS トークンを生成して、さまざまなレベルのアクセスを提供できます。 DataSync 以下のアクセ スレベルのトークンをサポートします。

- アカウント
- コンテナ

DataSync 必要なアクセス権限は、トークンの範囲によって異なります。適切な権限がないと、転送 が失敗する可能性があります。たとえば、タグ付きのオブジェクトをに移動しようとしても、SAS トークンにタグ権限がない場合、Azure Blob Storage転送は成功しません。

トピック

- [アカウントレベルのアクセスに対する SAS トークンの権限](#page-184-1)
- [コンテナレベルのアクセス用の SAS トークン権限](#page-185-0)
- [SAS 有効期限ポリシー](#page-186-1)

<span id="page-184-1"></span>アカウントレベルのアクセスに対する SAS トークンの権限

DataSync 以下の権限を持つアカウントレベルのアクセストークンが必要です (転送先か移行元かに よって異なります)。Azure Blob Storage

Transfers from blob storage

- 許可されたサービス Blob
- 許可されるリソースタイプ コンテナ、オブジェクト

これらの権限を含めないと、 DataSync [オブジェクトタグを含むオブジェクトメタデータを転](#page-188-0) [送できません](#page-188-0)。

• 許可される権限 — 読み取り、一覧表示

• 許可される BLOB インデックス権限 [— 読み取り/書き込み \( DataSync オブジェクトタグをコ](#page-188-0) [ピーする場合\)](#page-188-0)

Transfers to blob storage

- 許可されたサービス Blob
- 許可されるリソースタイプ コンテナ、オブジェクト

これらの権限を含めないと、 DataSync [オブジェクトタグを含むオブジェクトメタデータを転](#page-188-0) [送できません](#page-188-0)。

- 許可される権限 読み取り、書き込み、一覧表示、削除 (転送元にないファイルを削除する場 合 DataSync )
- 許可される BLOB インデックス権限  [読み取り/書き込み \( DataSync オブジェクトタグをコ](#page-188-0) [ピーする場合\)](#page-188-0)

<span id="page-185-0"></span>コンテナレベルのアクセス用の SAS トークン権限

DataSync 以下の権限を持つコンテナレベルのアクセストークンが必要です (転送先か転送元かに よって異なります)。Azure Blob Storage

Transfers from blob storage

- 読み取り
- リスト
- タグ ( DataSync [オブジェクトタグをコピーする場合\)](#page-188-0)

Azureポータルで SAS トークンを生成する場合、タグ権限を追加することはできませ ん。タグ権限を追加するには、[Azure Storage Explorer代](https://learn.microsoft.com/en-us/azure/vs-azure-tools-storage-manage-with-storage-explorer)わりにアプリを使用してトー クンを生成するか、[アカウントレベルのアクセスを提供する SAS トークンを生成して](#page-184-1) [ください](#page-184-1)。

Transfers to blob storage

• 読み込み

**a** Note

での転送設定 Microsoft Azure Blob Storage 172

- 書き込み
- リスト
- 削除 ( DataSync 転送元にないファイルを削除したい場合)
- タグ ( DataSync [オブジェクトタグをコピーする場合\)](#page-188-0)

### **a** Note

Azureポータルで SAS トークンを生成する場合、タグ権限を追加することはできませ ん。タグ権限を追加するには、[Azure Storage Explorer代](https://learn.microsoft.com/en-us/azure/vs-azure-tools-storage-manage-with-storage-explorer)わりにアプリを使用してトー クンを生成するか、[アカウントレベルのアクセスを提供する SAS トークンを生成して](#page-184-1) [ください](#page-184-1)。

<span id="page-186-1"></span>SAS 有効期限ポリシー

移管が完了する前に SAS の有効期限が切れないことを確認してください。SAS 有効期限ポリシーの 設定について詳しくは、[Azure Blob Storageドキュメントを参照してください。](https://learn.microsoft.com/en-us/azure/storage/common/sas-expiration-policy)

転送中に SAS DataSync の有効期限が切れると、Azure Blob Storage現在地にアクセスできなくな ります。(「ディレクトリを開くことができませんでした」というエラーが表示される場合がありま す)。この場合は、新しい SAS [トークンで場所を更新し、](#page-199-0) DataSync タスクを再開してください。

<span id="page-186-0"></span>アクセス層

からの転送時にAzure Blob Storage、 DataSync ホット層とクール層のオブジェクトをコピーできま す。アーカイブアクセス層のオブジェクトについては、コピーする前にホット層またはクール層にオ ブジェクトをリハイドレートする必要があります。

に転送するときにAzure Blob Storage、オブジェクトをホット、クール、 DataSync およびアーカイ ブアクセス層にコピーできます。オブジェクトをアーカイブアクセス層にコピーする場合、[転送先の](#page-230-0) [すべてのデータを検証しようとしても、 DataSync 転送を検証できません。](#page-230-0)

DataSync コールドアクセス層はサポートされていません。アクセス層について詳しくは[、Azure](https://learn.microsoft.com/en-us/azure/storage/blobs/access-tiers-overview?tabs=azure-portal)  [Blob Storageドキュメントを参照してください](https://learn.microsoft.com/en-us/azure/storage/blobs/access-tiers-overview?tabs=azure-portal)。

Azure Blob Storage移管に関する考慮事項

Azure Blob Storageとの間でのデータの移動を計画する場合 DataSync、注意すべき点がいくつかあ ります。

トピック

- [コスト](#page-187-0)
- [BLOB タイプ](#page-187-1)
- [AWS リージョン の入手可能性](#page-187-2)
- [オブジェクトタグのコピー](#page-188-0)
- [Amazon S3 への転送](#page-188-1)
- [転送先のディレクトリを削除する。](#page-188-2)
- [制限事項](#page-189-0)

# <span id="page-187-0"></span>コスト

データの送受信と移動に関連する料金にはAzure Blob Storage、次のようなものがあります。

- [Azure仮想マシン \(VM\)](https://azure.microsoft.com/en-us/pricing/details/virtual-machines/linux/) の実行 ( DataSync エージェントをデプロイする場合Azure)
- [Amazon EC2](https://aws.amazon.com/ec2/pricing/) インスタンスの実行 (内の AWS VPC DataSync にエージェントをデプロイする場合)
- [DataSyncを](https://aws.amazon.com/datasync/pricing/)使用してデータを転送する([Amazon S3](#page-149-0) [Azure Blob Storag](https://azure.microsoft.com/en-us/pricing/details/storage/blobs/)[eに関連するリクエスト料](#page-149-0) [金を含む\)\(S3](#page-149-0) が転送場所の 1 つである場合)
- データの送受信または外部への転送 [Azure Blob Storage](https://azure.microsoft.com/en-us/pricing/details/storage/blobs/)
- [AWSがサポートするストレージサービスへのデータの保存](#page-121-0) DataSync

<span id="page-187-1"></span>BLOB タイプ

BLOB DataSync タイプでの動作は、転送先か転送元かによって異なります。Azure Blob Storage データを BLOB ストレージに移動する場合、 DataSync 転送できるオブジェクトまたはファイルは ブロック BLOB に限られます。BLOB ストレージからデータを移動する場合、ブロック、ページ、 および追加 BLOB DataSync を転送できます。

<span id="page-187-2"></span>[BLOB タイプの詳細については、ドキュメントを参照してください。Azure Blob Storage](https://learn.microsoft.com/en-us/rest/api/storageservices/understanding-block-blobs--append-blobs--and-page-blobs)

AWS リージョン の入手可能性

Azure Blob Storage転送場所は、[AWS リージョン DataSyncがサポートしている場所であればどれで](https://docs.aws.amazon.com/general/latest/gr/datasync.html#datasync-region) [も作成できます](https://docs.aws.amazon.com/general/latest/gr/datasync.html#datasync-region)。

ークの転送設定 Microsoft Azure Blob Storage インタン しょうしょう しょうしゅう しょうしゅう しょうしゅう 174

### <span id="page-188-0"></span>オブジェクトタグのコピー

DataSync 転送先または転送先からのオブジェクトタグを保持できるかどうかは、Azure Blob Storage次の要因によって決まります。

- オブジェクトのタグのサイズ 2 KB DataSync を超えるタグの付いたオブジェクトは転送できま せん。
- DataSync オブジェクトタグをコピーするように設定されているかどうか DataSync デフォルト ではオブジェクトタグをコピーします。オブジェクトタグをコピーする場合は、[転送タスクがこの](#page-231-0) [ように設定されていることを確認してください](#page-231-0)。
- ストレージアカウントが使用するネームスペース Azure DataSync Azure ストレージアカウント がフラットネームスペースを使用している場合はオブジェクトタグをコピーできますが、アカウ ントが階層型ネームスペース (の機能) を使用している場合はコピーできません。Azure Data Lake Storage Gen2オブジェクトタグをコピーしようとして、ストレージアカウントが階層型ネームス ペースを使用している場合、 DataSync タスクは失敗します。
- SAS トークンがタグ付けを許可しているかどうか オブジェクトタグのコピーに必要な権限は、 トークンが提供するアクセスレベルによって異なります。オブジェクトタグをコピーしようとし て、トークンにタグ付けに必要な権限がないと、タスクは失敗します。詳細については、[アカウン](#page-185-0) [トレベルのアクセストークンまたはコンテナレベルのアクセストークンの権限要件を確認してくだ](#page-185-0) [さい](#page-185-0)。

<span id="page-188-1"></span>Amazon S3 への転送

Amazon S3 に転送する場合、5 TB Azure Blob Storage を超えるオブジェクトや 2 KB DataSync を 超えるメタデータのオブジェクトは転送されません。

<span id="page-188-2"></span>転送先のディレクトリを削除する。

に転送するときにAzure Blob Storage、[転送元には存在しない BLOB DataSync ストレージ内のオブ](#page-231-0) [ジェクトを削除できます](#page-231-0)。(このオプションは、コンソールの [削除したファイルを保持する] 設定を クリアすることで設定できます。 DataSync [SAS トークンには削除権限も必要です。](#page-184-0))

DataSync この方法で転送を設定しても、ストレージアカウントが階層型名前空間を使用している場 合、blob Azure ストレージ内のディレクトリは削除されません。この場合は、(を使用するなどして) 手動でディレクトリを削除する必要があります。[Azure Storage Explorer](https://learn.microsoft.com/en-us/azure/storage/blobs/data-lake-storage-explorer)

#### <span id="page-189-0"></span>制限事項

データを転送したり、転送元からデータを転送したりするときは、次の制限に注意してください Azure Blob Storage。

- DataSync 転送を容易にするため[、ある場所にいくつかのディレクトリを作成しま](#page-238-0) [す](#page-238-0)。Azure Blob Storageが転送先の場合、フォルダ内にタスク固有のサブディレクトリ (な どtask-000011112222abcde) があることに気付くかもしれません。/.aws-datasync DataSync 通常、これらのサブディレクトリは転送後に削除されます。削除されない場合は、タス クが実行されていない限り、これらのタスク固有のディレクトリを自分で削除できます。
- DataSync SAS トークンを使用してコンテナ内の特定のフォルダにのみアクセスすることはサポー トされていません。Azure Blob Storage

<span id="page-189-1"></span>DataSync エージェントの作成

開始するには、 DataSync Azure Blob Storageコンテナに接続できるエージェントを作成する必要が あります。このプロセスには、エージェントのデプロイとアクティベーションが含まれます。

**G** Tip

Amazon EC2 インスタンスにエージェントをデプロイすることもできますが、Microsoft Hyper-Vエージェントを使用すると、ネットワークレイテンシーが減少し、データ圧縮率が 高くなる可能性があります。

Microsoft Hyper-V エージェント

DataSync AzureMicrosoft Hyper-Vエージェントはイメージを使用して直接デプロイできます。

**G** Tip

次に進む前に、Hyper-V エージェントをより迅速に展開するのに役立つシェルスクリプ トの使用を検討してください。Azure詳細情報を入手して、コードをダウンロードできま す。[GitHub](https://github.com/aws-samples/aws-datasync-deploy-agent-azure)

このスクリプトを使用する場合は、「」に関するセクションに進んでください[エージェント](#page-193-0) [のアクティベーションキーを取得する](#page-193-0)。

トピック

での転送設定 Microsoft Azure Blob Storage 176 として しょうしょう しょうしょう しょうしょう しょうしゅうしょく 176 とりょうしょう

- [前提条件](#page-190-0)
- [エージェントをダウンロードして準備する。](#page-190-1)
- [エージェントをにデプロイする Azure](#page-191-0)
- [エージェントのアクティベーションキーを取得する](#page-193-0)
- [エージェントを有効化する。](#page-194-0)

### <span id="page-190-0"></span>前提条件

DataSync エージェントを準備してデプロイするにはAzure、以下を実行する必要があります。

- Hyper-Vローカルマシンで有効にします。
- インストール [PowerShell\(](https://learn.microsoft.com/en-us/powershell/scripting/install/installing-powershell?view=powershell-7.3&viewFallbackFrom=powershell-7.1)を含むHyper-V Module)。
- [AzureCLI](https://learn.microsoft.com/en-us/cli/azure/install-azure-cli) をインストールします。
- [AzCopy](https://learn.microsoft.com/en-us/azure/storage/common/storage-use-azcopy-v10?toc=%2Fazure%2Fstorage%2Fblobs%2Ftoc.json&bc=%2Fazure%2Fstorage%2Fblobs%2Fbreadcrumb%2Ftoc.json) をインストールします。

<span id="page-190-1"></span>エージェントをダウンロードして準備する。

DataSync コンソールからエージェントをダウンロードします。エージェントをにデプロイする前に Azure、エージェントを固定サイズの仮想ハードディスク (VHD) に変換する必要があります。詳細に ついては、「[Azure ドキュメント」](https://learn.microsoft.com/en-us/azure/virtual-machines/windows/prepare-for-upload-vhd-image)を参照してください。

エージェントをダウンロードして準備するには

- 1. [https://console.aws.amazon.com/datasync/ AWS DataSync](https://console.aws.amazon.com/datasync/) でコンソールを開きます。
- 2. 左のナビゲーションペインで [エージェント] を選択し、[エージェントの作成] を選択します。
- 3. [Hypervisor] の場合はMicrosoft Hyper-V、を選択し、[イメージのダウンロード] を選択します。

.zipエージェントはファイルを含むファイルをダウンロードします。.vhdx

- 4. .vhdxローカルマシンでファイルを抽出します。
- 5. PowerShell を開いて、以下の操作を行います。
	- a. Convert-VHD以下のコマンドレットをコピーします。

Convert-VHD -Path .\*local-path-to-vhdx-file*\aws-datasync-2.0.1686143940.1 x86\_64.xfs.gpt.vhdx `

-DestinationPath .\*local-path-to-vhdx-file*\aws-datasync-2016861439401 x86\_64.vhd -VHDType Fixed

- b. *local-path-to-vhdx-file*.vhdxの各インスタンスをローカルマシン上のファイルの場 所に置き換えます。
- c. コマンドを実行します。

これで、エージェントは固定サイズの VHD (.vhdファイル形式) になり、デプロイする準備が 整いました。Azure

<span id="page-191-0"></span>エージェントをにデプロイする Azure

DataSync にエージェントをデプロイするには、次の作業が必要です。Azure

- でマネージドディスクを作成します。Azure
- エージェントをその管理ディスクにアップロードする。
- 管理対象ディスクを仮想マシンにアタッチする。Linux

エージェントをにデプロイするには Azure

- 1. でPowerShell、.vhdエージェントのファイルが格納されているディレクトリに移動します。
- 2. lsコマンドを実行し、Length値 (例:85899346432) を保存します。

これはエージェントイメージのサイズをバイト単位で表したもので、イメージを格納できる管理 ディスクを作成する際に必要になります。

- 3. 管理対象ディスクを作成するには、次の操作を行います。
	- a. 次の Azure CLI コマンドをコピーします。

```
az disk create -n your-managed-disk `
-g your-resource-group `
-l your-azure-region `
--upload-type Upload `
--upload-size-bytes agent-size-bytes `
--sku standard_lrs
```
b. *your-managed-disk*管理対象ディスクの名前に置き換えてください。

- c. *your-resource-group*Azureストレージアカウントが属するリソースグループの名前に 置き換えてください。
- d. *your-azure-region*Azureリソースグループがあるリージョンに置き換えてください。
- e. *agent-size-bytes*エージェントイメージのサイズに置き換えてください。
- f. コマンドを実行します。

このコマンドは、 [DataSyncエージェントをアップロードできる標準 SKU](https://learn.microsoft.com/en-us/rest/api/storagerp/srp_sku_types) を含む空の管理対象 ディスクを作成します。

- 4. 管理対象ディスクへの書き込みアクセスを許可する共有アクセス署名 (SAS) を生成するには、 次の操作を行います。
	- a. 次の Azure CLI コマンドをコピーします。

```
az disk grant-access -n your-managed-disk `
-g your-resource-group `
--access-level Write `
--duration-in-seconds 86400
```
- b. *your-managed-disk*作成した管理ディスクの名前に置き換えます。
- c. *your-resource-group*Azureストレージアカウントが属するリソースグループの名前に 置き換えてください。
- d. コマンドを実行します。

出力の SAS URI をメモしておきます。この URI は、Azureエージェントをにアップロード する際に必要になります。

SAS では、最大 1 時間までディスクに書き込むことができます。つまり、1 時間以内にエー ジェントを管理対象ディスクにアップロードできます。

- 5. エージェントをマネージドディスクにアップロードするにはAzure、次の操作を行います。
	- a. 次の AzCopy コマンドをコピーします。

.\azcopy copy *local-path-to-vhd-file sas-uri* --blob-type PageBlob

b. *local-path-to-vhd-file*.vhdローカルマシン上のエージェントファイルの場所に置き 換えます。

- c. az disk grant-accessコマンドを実行したときに取得した SAS URI *sas-uri* に置き 換えます。
- d. コマンドを実行します。
- 6. エージェントのアップロードが完了したら、管理対象ディスクへのアクセスを取り消します。こ れを行うには、次の Azure CLI コマンドをコピーします。

az disk revoke-access -n *your-managed-disk* -g *your-resource-group*

- a. *your-resource-group*Azureストレージアカウントが属するリソースグループの名前に 置き換えます。
- b. *your-managed-disk*作成した管理ディスクの名前に置き換えてください。
- c. コマンドを実行します。
- 7. 管理ディスクを新しい Linux VM に接続するには、次の手順を実行します。
	- a. 次の Azure CLI コマンドをコピーします。

```
az vm create --resource-group your-resource-group `
--location eastus `
--name your-agent-vm `
--size Standard_E4as_v4 `
--os-type linux `
--attach-os-disk your-managed-disk
```
- b. *your-resource-group*Azureストレージアカウントが属するリソースグループの名前に 置き換えます。
- c. 覚えやすい VM *your-agent-vm* の名前に置き換えてください。
- d. VM *your-managed-disk* に接続する管理対象ディスクの名前に置き換えてください。
- e. コマンドを実行します。

エージェントをデプロイしました。データ転送の設定を開始する前に、エージェントを有効化する必 要があります。

<span id="page-193-0"></span>エージェントのアクティベーションキーを取得する

DataSync エージェントのアクティベーションキーを手動で取得するには、以下の手順に従ってくだ さい。

また、[DataSync アクティベーションキーを自動的に取得することもできますが](#page-60-0)、この方法ではある 程度のネットワーク設定が必要です。

エージェントのアクティベーションキーを取得するには

1. Azureポータルで、[[カスタムストレージアカウントで有効化\] 設定を選択し、Azureストレージ](https://learn.microsoft.com/en-us/azure/virtual-machines/boot-diagnostics) [アカウントを指定して、エージェントの VM のブート診断を有効にします](https://learn.microsoft.com/en-us/azure/virtual-machines/boot-diagnostics)。

エージェントの VM のブート診断を有効にしたら、エージェントのローカルコンソールにアク セスしてアクティベーションキーを取得できます。

- 2. Azureポータルを開いたまま、VM に移動して [シリアルコンソール] を選択します。
- 3. エージェントのローカルコンソールで、以下のデフォルト認証情報を使用してログインします。
	- Username **admin**
	- パスワード **password**

少なくともエージェントのパスワードをある時点で変更することをおすすめします。エージェン トのローカルコンソールで、**5**メインメニューに「」と入力し、passwdコマンドを使用してパ スワードを変更します。

- 4. **0**Enter キーを押すと、エージェントのアクティベーションキーが取得されます。
- 5. AWS リージョン使用している場所 DataSync (例:**us-east-1**) を入力します。
- 6. [エージェントが接続に使用するサービスエンドポイントを選択します](#page-58-1)AWS。
- 7. Activation key出力の値を保存します。

<span id="page-194-0"></span>エージェントを有効化する。

アクティベーションキーを取得したら、 DataSyncエージェントの作成を完了できます。

エージェントをアクティブ化するには

- 1. [https://console.aws.amazon.com/datasync/ AWS DataSync](https://console.aws.amazon.com/datasync/) でコンソールを開きます。
- 2. 左のナビゲーションペインで [エージェント] を選択し、[エージェントの作成] を選択します。
- 3. [ハイパーバイザー] では、を選択します。Microsoft Hyper-V
- 4. [エンドポイントタイプ] には、エージェントのアクティベーションキーを取得したときに指定し たのと同じ種類のサービスエンドポイントを選択します (たとえば、[*######*] で [Public service endpoints] を選択します)。
- 5. エージェントが使用しているサービスエンドポイントタイプと連携するようにネットワークを設 定します。サービスエンドポイントのネットワーク要件については、以下のトピックを参照して ください。
	- [VPC エンドポイント](#page-32-0)
	- [パブリックエンドポイント](#page-36-0)
	- [連邦情報処理規格 \(FIPS\) エンドポイント](#page-36-0)
- 6. アクティベーションキーでは、次の操作を行います。
	- a. [エージェントのアクティベーションキーを手動で入力] を選択します。
	- b. エージェントのローカルコンソールから取得したアクティベーションキーを入力します。
- 7. [エージェントの作成] を選択します。

エージェントがあなたと接続する準備ができましたAzure Blob Storage。詳細については、「[Azure](#page-195-0) [Blob Storage転送場所の作成](#page-195-0)」を参照してください。

Amazon EC2 エージェント

Amazon EC2 DataSync インスタンスにエージェントをデプロイできます。

Amazon EC2 エージェントを作成するには

- 1. [Amazon EC2 エージェントをデプロイします。](#page-54-0)
- 2. [エージェントが通信に使用するサービスエンドポイントを選択します](#page-58-1)AWS。

このような状況では、仮想プライベートクラウド (VPC) サービスエンドポイントを使用するこ とをお勧めします。

- 3. [VPC サービスエンドポイントと連携するようにネットワークを設定します。](#page-32-0)
- 4. [エージェントを有効にします。](https://docs.aws.amazon.com/datasync/latest/userguide/activate-agent.html)

<span id="page-195-0"></span>Azure Blob Storage転送場所の作成

DataSync Azure Blob Storageを転送元または転送先として使用するように設定できます。

開始する前に

での転送設定 Microsoft Azure Blob Storage 182

[がアクセス階層や](#page-186-0) [BLOB DataSync Azure Blob Storage](#page-187-1) [タイプにどのようにアクセスし、どのように](#page-183-0) [機能するかを理解しておいてください](#page-183-0)。また、[DataSync コンテナに接続できるエージェントも必要](#page-189-1) [です](#page-189-1)。Azure Blob Storage

DataSync コンソールを使用する場合

- 1. [https://console.aws.amazon.com/datasync/ AWS DataSync](https://console.aws.amazon.com/datasync/) でコンソールを開きます。
- 2. 左側のナビゲーションペインで [データ転送] を展開し、[ロケーション] と [ロケーションの作成] を選択します。
- 3. [場所のタイプ] で、[Microsoft Azure Blob Storage] を選択します。
- 4. [エージェント] では、 DataSync Azure Blob Storageコンテナに接続できるエージェントを選択 します。

複数のエージェントを選択できます。詳細については、「[AWS DataSync転送には複数のエー](#page-77-0) [ジェントを使用する](#page-77-0)」を参照してください。

- 5. [Container URL] には、転送に関係するコンテナの URL を入力します。
- 6. (オプション) [転送先として使用するアクセス層には](#page-186-0)、オブジェクトまたはファイルの転送先とな るアクセス層を選択します。
- 7. コンテナ内の仮想ディレクトリへの転送を制限したい場合 (例:/my/images)、「フォルダ」に パスセグメントを入力します。
- 8. SAS トークンの場合は、Blob DataSync ストレージへのアクセスを許可する SAS トークンを入 力します。

このトークンは、ストレージリソース URI と疑問符 (?) の後ろにある SAS URI 文字列の一部で す。トークンは以下のようになります。

sp=r&st=2023-12-20T14:54:52Z&se=2023-12-20T22:54:52Z&spr=https&sv=2021-06-08&sr=c&sig=aBBKD %2FXTI9E%2F%2Fmq171%2BZU178wcwqU%3D

9. (オプション) Key フィールドと Value フィールドに値を入力して、場所にタグを付けます。

AWSタグはリソースの管理、フィルタリング、検索に役立ちます。少なくても場所の名前タグ を作成することを推奨します。

10. [ロケーションを作成] を選択します。

### AWS CLIの使用

1. 次の create-location-azure-blob コマンドをコピーします。

```
aws datasync create-location-azure-blob \ 
   --container-url "https://path/to/container" \ 
   --authentication-type "SAS" \ 
   --sas-configuration '{ 
       "Token": "your-sas-token" 
     }' \ 
   --agent-arns my-datasync-agent-arn \ 
   --subdirectory "/path/to/my/data" \ 
   --access-tier "access-tier-for-destination" \ 
   --tags [{"Key": "key1","Value": "value1"}]
```
- 2. --container-urlパラメーターには、Azure Blob Storage転送に関係するコンテナの URL を 指定します。
- 3. --authentication-type パラメータでは、SAS を指定します。
- 4. --sas-configurationTokenパラメーターのオプションには、Blob DataSync ストレージへ のアクセスを許可する SAS トークンを指定します。

このトークンは、ストレージリソース URI と疑問符 (?) の後ろにある SAS URI 文字列の一部で す。トークンは以下のようになります。

sp=r&st=2023-12-20T14:54:52Z&se=2023-12-20T22:54:52Z&spr=https&sv=2021-06-08&sr=c&sig=aBBKD %2FXTI9E%2F%2Fmq171%2BZU178wcwqU%3D

5. --agent-arnsパラメータには、 DataSync コンテナに接続できるエージェントの Amazon リ ソースネーム (ARN) を指定します。

エージェント ARN の例は次のとおりです。arn:aws:datasync:*useast-1*:*123456789012*:agent/agent-*01234567890aaabfb*

複数のエージェントを指定できます。詳細については、「[AWS DataSync転送には複数のエー](#page-77-0) [ジェントを使用する](#page-77-0)」を参照してください。

- 6. コンテナ内の仮想ディレクトリ (など/my/images) への転送を制限する場合は、- subdirectoryパラメータにパスセグメントを指定します。
- 7. (オプション) --access-tier パラメータには[、オブジェクトまたはファイルの転送先となる](#page-186-0) [アクセス層](#page-186-0) (HOTCOOL、、またはARCHIVE) を指定します。

このパラメータは、この場所を転送先として使用する場合にのみ適用されます。

8. (オプション) --tags パラメータには、ロケーションの管理、フィルタリング、検索に役立つ キーと値のペアを指定します。

場所の名前タグを作成することを推奨します。

9. create-location-azure-blob コマンドを実行します。

コマンドが成功すると、作成した場所の ARN を示す応答が返されます。例:

```
{ 
     "LocationArn": "arn:aws:datasync:us-east-1:123456789012:location/
loc-12345678abcdefgh" 
}
```
Azure Blob Storage転送場所を表示する

DataSync の既存の転送場所に関する詳細を取得できますAzure Blob Storage。

DataSync コンソールを使用する場合

- 1. [https://console.aws.amazon.com/datasync/ AWS DataSync](https://console.aws.amazon.com/datasync/) でコンソールを開きます。
- 2. 左のナビゲーションペインで [データ転送] を展開し、[ロケーション] を選択します。
- 3. Azure Blob Storage場所を選択します。

DataSync 現在地を使用している転送タスクなど、位置情報の詳細を確認できます。

#### AWS CLIの使用

1. 次の describe-location-azure-blob コマンドをコピーします。

aws datasync describe-location-azure-blob \ --location-arn "*your-azure-blob-location-arn*"

- 2. --location-arnパラメータには、Azure Blob Storage作成したロケーション の ARN (例:arn:aws:datasync:*us-east-1*:*123456789012*:location/ loc-*12345678abcdefgh*) を指定します。
- 3. describe-location-azure-blob コマンドを実行します。

位置情報の詳細を示すレスポンスが返されます。例:

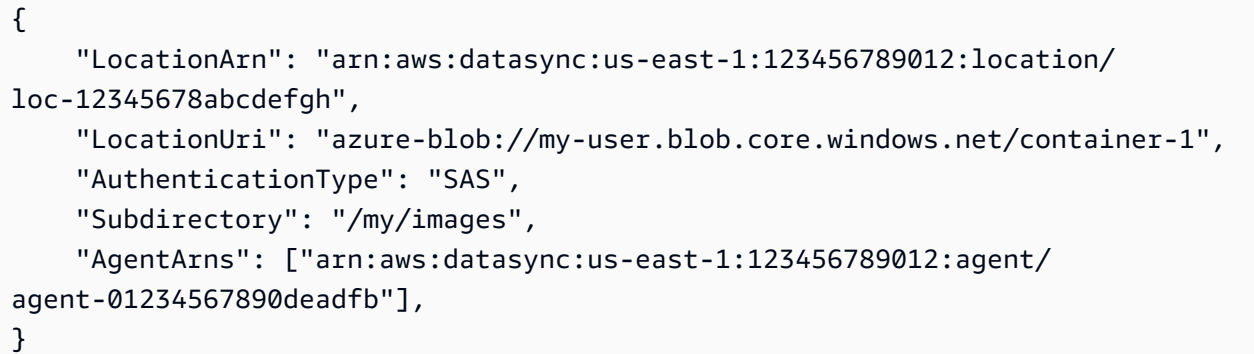

<span id="page-199-0"></span>Azure Blob Storage乗り換え場所を更新しています。

必要に応じて、コンソールまたはを使用してロケーションの設定を変更できますAWS CLI。

### AWS CLIの使用

1. 次の update-location-azure-blob コマンドをコピーします。

```
aws datasync update-location-azure-blob \ 
   --location-arn "your-azure-blob-location-arn" \ 
   --authentication-type "SAS" \ 
   --sas-configuration '{ 
       "Token": "your-sas-token" 
    \}' \
   --agent-arns my-datasync-agent-arn \ 
   --subdirectory "/path/to/my/data" \ 
   --access-tier "access-tier-for-destination"
```
- 2. --location-arnパラメータには、Azure Blob Storage更新するロケーション の ARN (例:arn:aws:datasync:*us-east-1*:*123456789012*:location/ loc-*12345678abcdefgh*) を指定します。
- 3. --authentication-type パラメータでは、SAS を指定します。
- 4. --sas-configurationTokenパラメーターのオプションには、Blob DataSync ストレージへ のアクセスを許可する SAS トークンを指定します。

このトークンは、ストレージリソース URI と疑問符 (?) の後ろにある SAS URI 文字列の一部で す。トークンは以下のようになります。

sp=r&st=2022-12-20T14:54:52Z&se=2022-12-20T22:54:52Z&spr=https&sv=2021-06-08&sr=c&sig=gCBKD %2FXTI9E%2F%2Fmq171%2BZU178wcwqU%3D

5. --agent-arnsパラメータには、 DataSync コンテナに接続するエージェントの Amazon リ ソースネーム (ARN) を指定します。

エージェント ARN の例は次のとおりです。arn:aws:datasync:*useast-1*:*123456789012*:agent/agent-*01234567890aaabfb*

複数のエージェントを指定できます。詳細については、「[AWS DataSync転送には複数のエー](#page-77-0) [ジェントを使用する](#page-77-0)」を参照してください。

- 6. コンテナ内の仮想ディレクトリ (など/my/images) への転送を制限する場合は、- subdirectoryパラメータにパスセグメントを指定します。
- 7. (オプション) --access-tier パラメータには[、オブジェクトの転送先となるアクセス層](#page-186-0) (HOTCOOL、、またはARCHIVE) を指定します。

このパラメータは、このロケーションを転送先として使用する場合にのみ適用されます。

次のステップ

DataSync のロケーションの作成が完了したらAzure Blob Storage、引き継ぎの設定を続行できま す。次に検討すべきステップをいくつかご紹介します。

- 1. まだ行っていない場合は[、との間でデータを転送する予定の別の場所を作成してください](#page-121-0)Azure Blob Storage。
- 2. DataSync [特に転送先のメタデータ構造が類似していない場合に、メタデータや特殊ファイルの処](#page-218-0) [理方法を確認してください](#page-218-0)。
- 3. データの転送方法を設定します。たとえば[、データのサブセットだけを移動したり](#page-235-0)、Blob スト レージ内のソースロケーションにないファイルを削除したりできます ([SAS トークンに削除権限](#page-184-0) [がある場合](#page-184-0))。
- 4. [転送を開始します。](#page-248-0)

Microsoft Azure Files SMB AWS DataSync 共有による転送の設定

Microsoft Azure ファイルサーバーメッセージブロック (SMB) AWS DataSync 共有との間でデータを 転送するように構成できます。

**G** Tip

[Azure Files SMB 共有からへのデータの移動に関する詳細な手順についてはAWS、ストレー](https://aws.amazon.com/blogs/storage/how-to-move-data-from-azure-files-smb-shares-to-aws-using-aws-datasync/) [ジブログを参照してください。AWS](https://aws.amazon.com/blogs/storage/how-to-move-data-from-azure-files-smb-shares-to-aws-using-aws-datasync/)

SMB 共有へのアクセス

DataSync SMB プロトコルを使用して SMB 共有に接続し、指定した認証情報で認証します。

トピック

- [サポートされている SMB プロトコルバージョン](#page-201-0)
- [必要なアクセス許可](#page-202-0)

<span id="page-201-0"></span>サポートされている SMB プロトコルバージョン

デフォルトでは、SMB ファイルサーバーとのネゴシエーションに基づいて SMB DataSync プロトコ ルのバージョンを自動的に選択します。

特定の SMB DataSync バージョンを使用するように設定することもできますが、SMB DataSync ファイルサーバーとの自動ネゴシエーションに問題がある場合にのみ行うことをお勧めします。 (SMB バージョン 1.0 DataSync 以降をサポートします。 )

DataSyncコンソールと API のオプションのリストについては、以下の表を参照してください。

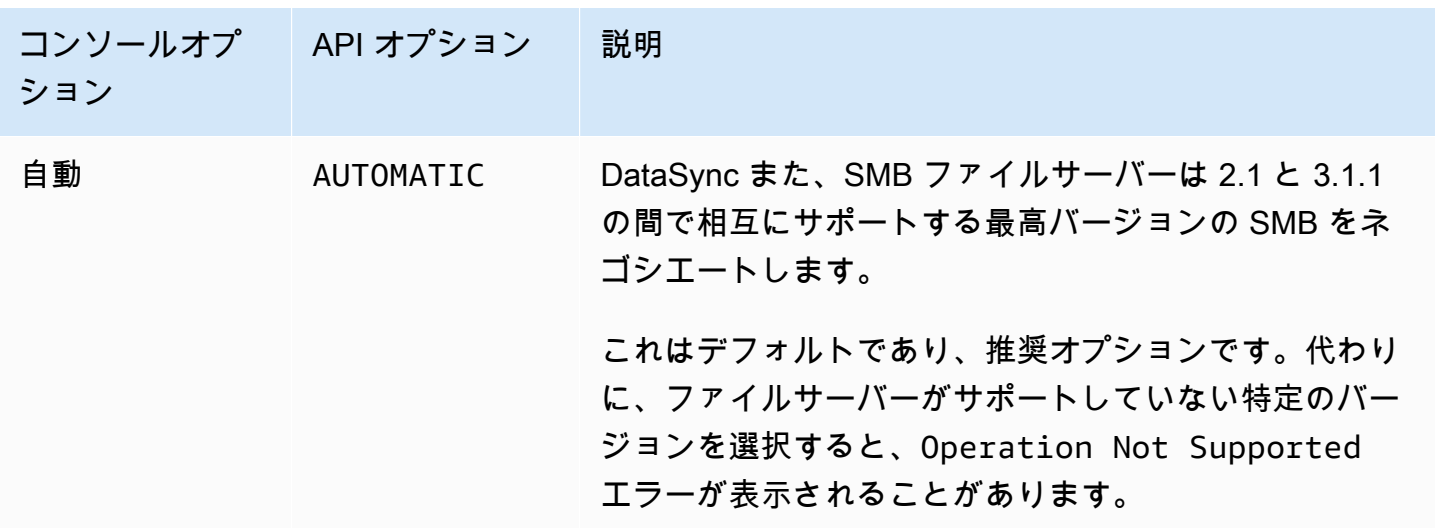

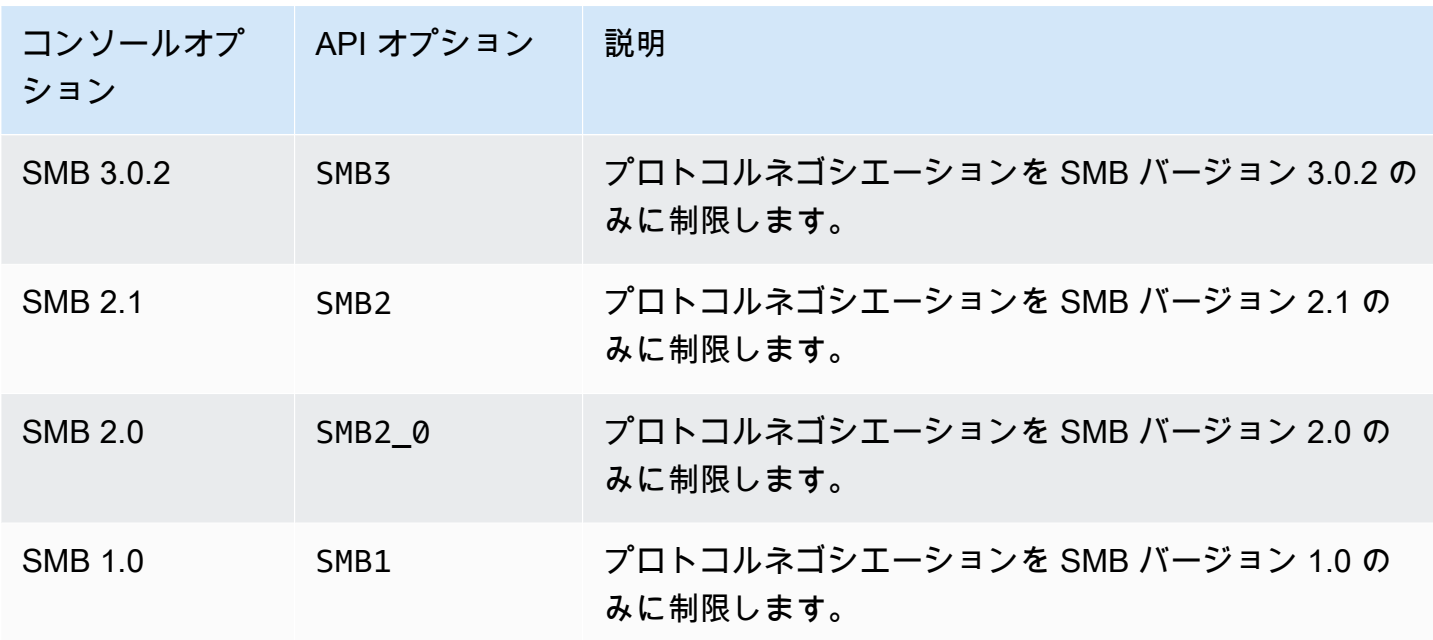

<span id="page-202-0"></span>必要なアクセス許可

DataSync SMB ロケーションをマウントしてアクセスする権限を持つユーザーが必要で す。Windows ファイルサーバー上のローカルユーザーでも、Microsoft Active Directory で定義されて いるドメインユーザーでもかまいません。

オブジェクトの所有権を設定するには、 DataSync 権限が必要です。SE\_RESTORE\_NAMEこの権限は 通常、ビルトインの Active Directory グループのBackup オペレータとドメイン管理者に付与されま す。 DataSync この権限をユーザーに付与すると、NTFS システムアクセス制御リスト (SACL) を除 き、ファイル、フォルダー、およびファイルメタデータに対する十分な権限を確保するのにも役立ち ます。

SACL をコピーするには、追加の権限が必要です。具体的には、これには ドメイン管理者グループ のメンバーに付与される Windows SE\_SECURITY\_NAME 権限が必要です。SACL をコピーするよう にタスクを設定する場合は、ユーザーに必要な権限があることを確認してください。SACL をコピー するタスクの設定の詳細については、「[ファイル、オブジェクト、AWS DataSyncメタデータの転送](#page-231-0) [方法を管理する](#page-231-0)」を参照してください。

SMB ファイルサーバーと Windows ファイルサーバー用 Amazon FSx ファイルシステム間でデータ をコピーする場合、コピー元とコピー先のロケーションは同じ Microsoft Active Directory ドメインに 属しているか、ドメイン間で Active Directory の信頼関係が確立されている必要があります。

コンソールを使用して Azure Files の転送場所を作成する

- 1. [https://console.aws.amazon.com/datasync/ AWS DataSync](https://console.aws.amazon.com/datasync/) でコンソールを開きます。
- 2. 左側のナビゲーションペインで [データ転送] を展開し、[ロケーション] と [ロケーションの作成] を選択します。
- 3. [Location type (場所のタイプ)] で [Server Message Block (サーバーメッセージブロック) (SMB)] を選択します。

後でこの場所を送信元あるいは送信先として設定します。

4. [エージェント] で、SMB DataSync 共有に接続するエージェントを 1 つ以上選択します。

複数のエージェントを選択する場合は、1 [つの場所に複数のエージェントを使用することを理解](#page-77-0) [してください](#page-77-0)。

5. SMB サーバの場合は、 DataSync エージェントがマウントする SMB 共有のドメインネームシ ステム (DNS) 名または IP アドレスを入力します。

**a** Note

IP バージョン 6 (IPv6) アドレスは指定できません。

6. Share name には、データの読み取りまたは書き込みを行う SMB DataSync 共有によってエク スポートされる共有の名前を入力します。

共有パスにはサブディレクトリ (例:) を含めることができます。/path/to/ subdirectoryネットワーク内の他の SMB クライアントもこのパスをマウントできることを確 認してください。

サブディレクトリ内のすべてのデータをコピーするには、SMB 共有をマウントし、 DataSync そのすべてのデータにアクセスできる必要があります。詳細については、「[必要なアクセス許](#page-130-0) [可](#page-130-0)」を参照してください。

7. (オプション) [その他の設定] を展開し、SMB 共有にアクセスするときに使用する SMB バージョ ンを選択します。 DataSync

デフォルトでは、SMB DataSync 共有とのネゴシエーションに基づいてバージョンを自動的に 選択します。詳細については、「[サポートされている SMB プロトコルバージョン」](#page-129-0)を参照して ください。

8. User には、SMB 共有をマウントでき、転送に関係するファイルやフォルダーにアクセスする権 限を持つユーザー名を入力します。

詳細については、「[必要なアクセス許可](#page-130-0)」を参照してください。

- 9. [Password] には、SMB 共有をマウントでき、転送に関係するファイルやフォルダーにアクセス する権限を持つユーザーのパスワードを入力します。
- 10. (オプション) [ドメイン] には、SMB 共有が属する Windows ドメイン名を入力します。

環境内に複数のドメインがある場合は、 DataSync この設定を行うことで確実に適切な共有に接 続できます。

11. (オプション)「タグを追加」 を選択してロケーションにタグを付けます。

タグはキーと値の組み合わせで、ロケーションの管理、絞り込み、検索に役立ちます。少なくて も場所の名前タグを作成することを推奨します。

12. [位置情報を作成] を選択します。

## AWS DataSync他のクラウドオブジェクトストレージとの転送の設定

を使用するとAWS DataSync、[AWSストレージサービスと以下のクラウドオブジェクトストレージ](#page-138-1) [プロバイダ間でデータを転送できます](#page-138-1)。

- [Wasabi Cloud Storage](https://docs.wasabi.com/)
- [DigitalOcean Spaces](https://docs.digitalocean.com/)
- [Oracle Cloud Infrastructure Object Storage](https://docs.oracle.com/iaas/Content/home.htm)
- [Cloudflare R2 Storage](https://developers.cloudflare.com/r2/)
- [Backblaze B2 Cloud Storage](https://www.backblaze.com/docs/cloud-storage)
- [NAVER Cloud Object Storage](https://guide.ncloud-docs.com/docs/)
- [Alibaba Cloud Object Storage Service](https://www.alibabacloud.com/help/en/oss/product-overview/what-is-oss)

このような転送を設定するには、 DataSync [クラウドオブジェクトストレージに接続できるエージェ](#page-23-0) [ントを作成する必要があります](#page-23-0)。[クラウドオブジェクトストレージの転送場所](#page-24-0) (具体的にはオブジェ クトストレージの場所) も作成する必要があります。 DataSync この場所を転送元または転送先とし て使用できます。

# <span id="page-205-1"></span>他のクラウドオブジェクトストレージへのアクセス

DataSync クラウドオブジェクトストレージへのアクセス方法は、ストレージが Amazon S3 API と 互換性があるかどうか、 DataSync ストレージにアクセスするために必要な権限と認証情報など、い くつかの要因によって異なります。

トピック

- [Amazon S3 API の互換性](#page-205-0)
- [ストレージ権限とエンドポイント](#page-206-0)
- [ストレージ認証情報](#page-207-0)

<span id="page-205-0"></span>Amazon S3 API の互換性

DataSync クラウドオブジェクトストレージに接続するには、次の [Amazon S3 API オペレーション](https://docs.aws.amazon.com/AmazonS3/latest/API/API_Operations.html) [と互換性がある必要があります](https://docs.aws.amazon.com/AmazonS3/latest/API/API_Operations.html)。

- AbortMultipartUpload
- CompleteMultipartUpload
- CopyObject
- CreateMultipartUpload
- DeleteObject
- DeleteObjects
- DeleteObjectTagging
- GetBucketLocation
- GetObject
- GetObjectTagging
- HeadBucket
- HeadObject
- ListObjectsV2
- PutObject
- PutObjectTagging
- UploadPart

<span id="page-206-0"></span>ストレージ権限とエンドポイント

DataSync クラウドオブジェクトストレージへのアクセスを許可する権限を設定する必要がありま す。オブジェクトストレージがソースロケーションの場合は、 DataSync データの転送元となるバ ケットの読み取り権限とリスト権限が必要です。オブジェクトストレージが転送先の場合、バケット の読み取り、一覧表示、書き込み、 DataSync 削除の権限が必要です。

DataSync また、ストレージに接続するためのエンドポイント (またはサーバー) も必要です。以下の 表では、 DataSync 他のクラウドオブジェクトストレージへのアクセスに使用できるエンドポイント について説明しています。

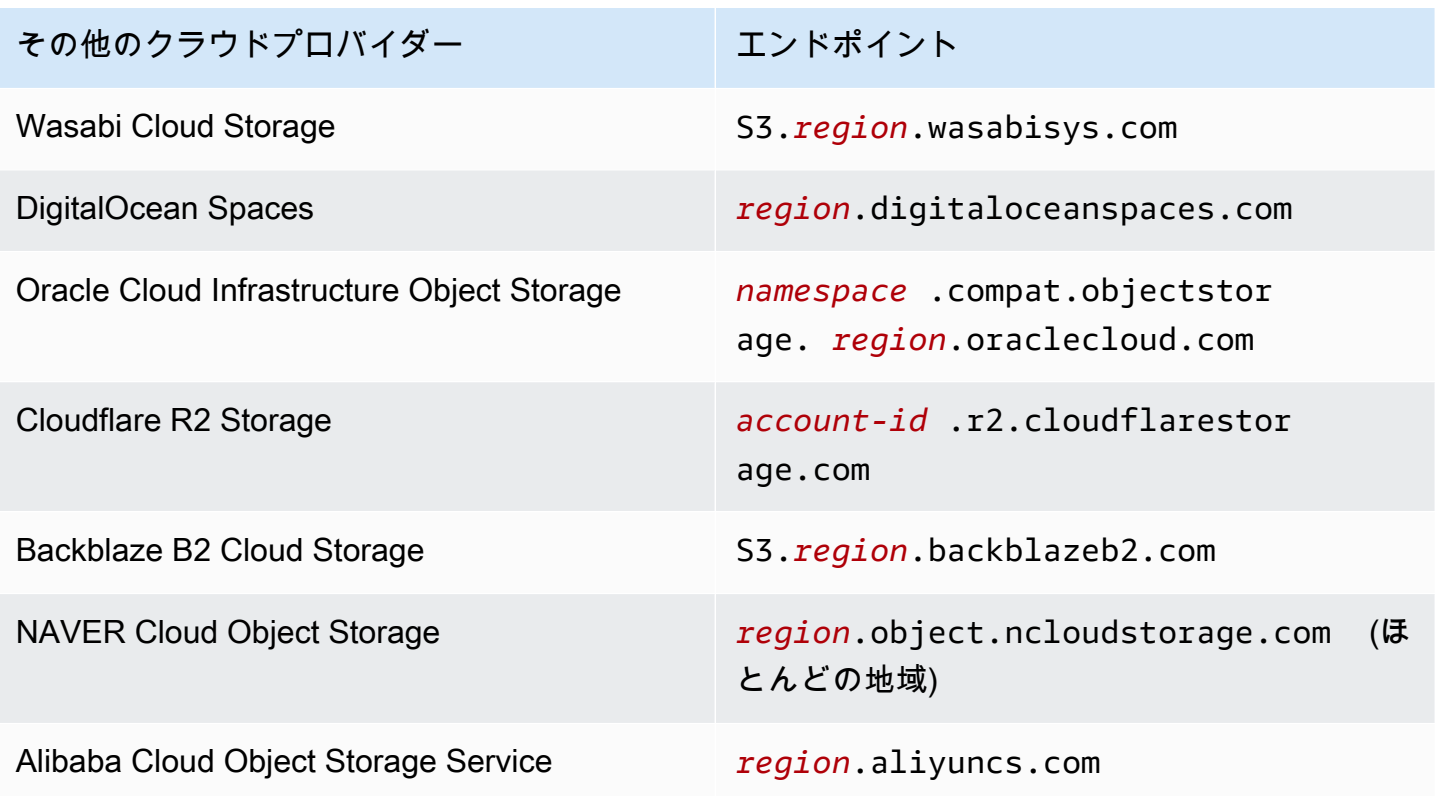

### **A** Important

ストレージエンドポイントのバケット権限と最新情報を設定する方法の詳細については、ク ラウドプロバイダのドキュメントを参照してください。

#### <span id="page-207-0"></span>ストレージ認証情報

DataSync 転送に含まれるオブジェクトストレージバケットにアクセスするための認証情報も必要で す。クラウドストレージプロバイダーがこれらの認証情報を参照する方法によっては、アクセスキー やシークレットキーなどの場合があります。

詳細については、クラウドプロバイダのドキュメントを参照してください。

### 他のクラウドオブジェクトストレージから転送する場合の考慮事項

を使用して別のクラウドストレージプロバイダーにオブジェクトを移動したり、別のクラウドスト レージプロバイダーからオブジェクトを移動したりすることを計画する場合 DataSync、注意すべき 点がいくつかあります。

トピック

- [コスト](#page-207-1)
- [ストレージクラス](#page-207-2)
- [オブジェクトタグ](#page-208-0)
- [Amazon S3 への転送](#page-208-1)

### <span id="page-207-1"></span>コスト

別のクラウドストレージプロバイダとの間でのデータの移動に関連する料金には、次のようなものが あります。

- [DataSync エージェント用の Amazon EC2](https://aws.amazon.com/ec2/pricing/) インスタンスの実行
- [DataSyncを](https://aws.amazon.com/datasync/pricing/)使用してデータを転送する(クラウドオブジェクトストレージと [Amazon S3](#page-149-0) に関連 するリクエスト料金を含む)(転送先が S3 の場合)
- クラウドストレージへのデータ転送またはクラウドストレージからのデータ転送 (ご利用のクラウ ドプロバイダーの料金をご確認ください)
- [AWS以下がサポートするストレージサービスへのデータの保存](#page-138-1) DataSync
- 別のクラウドプロバイダーにデータを保存する (ご利用のクラウドプロバイダーの価格を確認)

<span id="page-207-2"></span>ストレージクラス

一部のクラウドストレージプロバイダーには、 DataSync 最初に復元しないと読み取れないストレー ジクラス [\(Amazon S3](#page-145-0) と同様) があります。たとえば、Oracle Cloud Infrastructure Object Storageに

はアーカイブストレージクラスがあります。転送する前に DataSync 、そのストレージクラスのオブ ジェクトを復元する必要があります。詳細については、クラウドプロバイダのドキュメントを参照し てください。

<span id="page-208-0"></span>オブジェクトタグ

すべてのクラウドプロバイダーがオブジェクトタグをサポートしているわけではありません。これに 対応するものでは、Amazon S3 API によるタグのクエリが許可されない場合があります。いずれの 場合でも、 DataSync オブジェクトタグをコピーしようとすると転送タスクが失敗する可能性があり ます。

これを回避するには、タスクを作成、開始、または更新するときに、 DataSync コンソールの [オブ ジェクトタグをコピー] チェックボックスをオフにします。

<span id="page-208-1"></span>Amazon S3 への転送

Amazon S3 に転送する場合、5 TB DataSync を超えるオブジェクトは転送できません。 DataSync また、コピーできるオブジェクトメタデータは最大 2 KB です。

<span id="page-208-2"></span>DataSync エージェントの作成

開始するには、 DataSync クラウドオブジェクトストレージに接続できるエージェントが必要です。 このプロセスには、の仮想プライベートクラウド (VPC) 内の Amazon EC2 インスタンスにエージェ ントをデプロイしてアクティブ化することが含まれます。AWS

Amazon EC2 エージェントを作成するには

- 1. [Amazon EC2 エージェントをデプロイします。](#page-54-0)
- 2. [エージェントが通信に使用するサービスエンドポイントを選択します](#page-58-1)AWS。

このような状況では、VPC サービスエンドポイントを使用することをお勧めします。

- 3. [VPC サービスエンドポイントと連携するようにネットワークを設定します。](#page-32-0)
- 4. [エージェントを有効にします。](#page-60-0)

他のクラウドオブジェクトストレージの転送場所を作成する。

DataSync クラウドオブジェクトストレージを転送元または転送先の場所として使用するように設定 できます。

### 開始する前に

[DataSync クラウドオブジェクトストレージへのアクセス方法がわかっていることを確認してくださ](#page-205-1) [い](#page-205-1)。また、[DataSync クラウドオブジェクトストレージに接続できるエージェントも必要です](#page-208-2)。

- 1. [https://console.aws.amazon.com/datasync/ AWS DataSync](https://console.aws.amazon.com/datasync/) でコンソールを開きます。
- 2. 左側のナビゲーションペインで [データ転送] を展開し、[ロケーション] と [ロケーションの作成] を選択します。
- 3. ロケーションタイプで、オブジェクトストレージを選択します。
- 4. [エージェント] では、 DataSync クラウドオブジェクトストレージに接続できるエージェントを 選択します。

複数のエージェントを選択できます。詳細については、「[AWS DataSync転送には複数のエー](#page-77-0) [ジェントを使用する](#page-77-0)」を参照してください。

- 5. Server には、 [DataSync クラウドオブジェクトストレージへのアクセスに使用できるエンドポ](#page-206-0) [イントを入力します](#page-206-0)。
	- Wasabi Cloud Storage S3.*region*.wasabisys.com
	- DigitalOcean Spaces *region*.digitaloceanspaces.com
	- Oracle Cloud Infrastructure Object Storage *namespace*.compat.objectstorage.*region*.oraclecloud.com
	- Cloudflare R2 Storage *account-id*.r2.cloudflarestorage.com
	- Backblaze B2 Cloud Storage S3.*region*.backblazeb2.com
	- NAVER Cloud Object Storage— *region*.object.ncloudstorage.com (ほとんどのリー ジョン)
	- Alibaba Cloud Object Storage Service *region*.aliyuncs.com
- 6. Bucket name には、データの転送先または転送元となるオブジェクトストレージバケットの名 前を入力します。
- 7. [追加の設定] を展開します。[サーバープロトコル] には [HTTPS] を選択します。[サーバーポー ト] には [443] を選択します。
- 8. 「認証」セクションまでスクロールします。「認証情報が必要」チェックボックスがオンになっ ていることを確認し、[ストレージ認証情報を入力します](#page-207-0)。 DataSync
	- [アクセスキー] には、クラウドオブジェクトストレージにアクセスするための ID を入力しま す。
- Secret key には、クラウドオブジェクトストレージにアクセスするためのシークレットを入力 します。
- 9. (オプション) Key フィールドと Value フィールドに値を入力して、ロケーションにタグを付け ます。

AWSタグはリソースの管理、フィルタリング、検索に役立ちます。少なくても場所の名前タグ を作成することを推奨します。

10. [ロケーションを作成] を選択します。

次のステップ

DataSync クラウドオブジェクトストレージのロケーションの作成が完了したら、転送の設定を続行 できます。次に検討すべきステップをいくつかご紹介します。

- 1. [まだ作成していない場合は、データの転送先または転送先となる別の場所を作成してくださ](#page-138-1) [い](#page-138-1)AWS。
- 2. DataSync [オブジェクトストレージの場所のメタデータや特殊ファイルの処理方法をご覧くださ](#page-218-0) [い](#page-218-0)。
- 3. データの転送方法を設定します。たとえば[、データの一部だけを移動したい場合などです](#page-235-0)。

**A** Important

DataSync オブジェクトタグを正しくコピーする方法を設定してください。詳細について は、[「オブジェクトタグに関する注意事項](#page-208-0)」を参照してください。

4. [転送を開始します](#page-248-0)。

とのエッジストレージへの転送、またはエッジストレージからの転 送 AWS DataSync

を使用するとAWS DataSync、AWS Snow Family一部のデバイスとの間でデータを転送できます。 詳細については、「[どこでデータを転送できますか DataSync?」](#page-121-0)を参照してください。 。

トピック

• [Snowball Edge の S3 互換ストレージによる転送の設定](#page-211-0)

• [AWS DataSyncでの転送の設定 AWS Snowcone](#page-216-0)

# <span id="page-211-0"></span>Snowball Edge の S3 互換ストレージによる転送の設定

を使用するとAWS DataSync、[AWS Snowball Edgeデバイスまたはクラスター上の Amazon S3 互換](https://docs.aws.amazon.com/snowball/latest/developer-guide/s3compatible-on-snow.html) [ストレージと](https://docs.aws.amazon.com/snowball/latest/developer-guide/s3compatible-on-snow.html)、AWS以下のストレージサービスの間でオブジェクトを転送できます。

- [Amazon S3](https://docs.aws.amazon.com/s3/index.html)
- [Amazon Elastic File System \(Amazon EFS\)](https://docs.aws.amazon.com/efs/latest/ug/whatisefs.html)
- [Windows ファイルサーバー用アマゾン FSx](https://docs.aws.amazon.com/fsx/latest/WindowsGuide/what-is.html)
- [Amazon FSx for Lustre](https://docs.aws.amazon.com/fsx/latest/LustreGuide/what-is.html)
- [OpenZFS 用アマゾン FSx](https://docs.aws.amazon.com/fsx/latest/OpenZFSGuide/what-is-fsx.html)
- [ONTAP NetApp 向けアマゾン FSx](https://docs.aws.amazon.com/fsx/latest/ONTAPGuide/what-is-fsx-ontap.html)

### 前提条件

始める前に、次のことを完了していることを確認してください。

- AWSAWS リージョンデータの転送先または転送元となる場所にストレージリソースを作成した。 たとえば、これは米国東部 (バージニア北部) の S3 バケットまたは Amazon EFS ファイルシステ ムである可能性があります。
- オンプレミスストレージ環境に出入りするトラフィック用にワイドエリアネットワーク (WAN) 接 続を確立した。たとえば、このような接続はで確立できます。[AWS Direct Connect](https://docs.aws.amazon.com/directconnect/latest/UserGuide/Welcome.html)

[DataSyncエージェントを作成するときは、](#page-213-0)オンプレミスの Amazon S3 DataSync AWS 互換スト レージと内のストレージリソース間でデータを転送できるように、この WAN 接続を設定します。

• [Snowball Edge クライアントをダウンロードしてインストールしました](https://aws.amazon.com/snowball/resources/)。

### Amazon S3 互換ストレージへのアクセス

Amazon S3 互換のストレージバケットにアクセスするには、 DataSync 以下が必要です。

- データの転送先または転送元のバケットにアクセスできる Snowball Edge デバイスまたはクラス ターのユーザー認証情報。
- DataSync s3apiエージェントとデバイスまたはクラスターのエンドポイント間の接続の信頼性を 検証できる DataSync HTTPS 証明書。

トピック

- [S3 バケットにアクセスするためのユーザー認証情報の取得](#page-212-0)
- [s3apiエンドポイント接続用の証明書を取得する。](#page-212-1)

<span id="page-212-0"></span>S3 バケットにアクセスするためのユーザー認証情報の取得

DataSync Snowball Edge デバイスまたはクラスターで使用しているバケットにアクセスできるユー ザーのアクセスキーとシークレットキーが必要です。

バケットにアクセスするためのユーザー認証情報を取得するには

1. ターミナルを開き、Snowball Edge クライアントを実行します。

Snowball Edge クライアントの実行に関する詳細については、『AWS Snowball Edge開発者ガ イド』[の「Snowball Edge クライアントの使用](https://docs.aws.amazon.com/snowball/latest/developer-guide/using-client.html)」を参照してください。

2. デバイスまたはクラスターに関連付けられているアクセスキーを取得するに は、snowballEdge以下のコマンドを実行します。

snowballEdge list-access-keys

- 3. 出力から、対応するバケットのアクセスキー (例:AKIAIOSFODNN7EXAMPLE) を探します。 DataSync
- 4. シークレットアクセスキーを取得するには、snowballEdge以下のコマンドを実行しま す。*access-key-for-datasync*前のステップで見つけたアクセスキーに置き換えます。

snowballEdge get-secret-access-key --access-key-id *access-key-for-datasync*

出力には、アクセスキーに対応するシークレットキー (例:wJalrXUtnFEMI/K7MDENG/ bPxRfiCYEXAMPLEKEY) が含まれます。

5. アクセスキーとシークレットキーは、覚えやすい場所に保存してください。

これらのキーは、 [DataSync転送元の場所を設定する際に必要になります](#page-214-0)。

<span id="page-212-1"></span>**s3api**エンドポイント接続用の証明書を取得する。

DataSync エージェントと Snowball Edge s3api デバイスまたはクラスターのエンドポイント間の 接続の信頼性を検証できる HTTPS 証明書が必要です。

エンドポイント接続用の証明書を取得するには **s3api**

1. Snowball Edge クライアントで、snowballEdge以下のコマンドを実行します。

snowballEdge get-certificate

2. 出力を base64 .pem でエンコードされたファイルに保存します。

このファイルは、 [DataSync転送元の場所を設定するときに指定します](#page-214-0)。

<span id="page-213-0"></span>DataSync オンプレミスストレージ環境でのエージェントの作成

転送中、 DataSync [エージェントを使用して](#page-23-0) Snowball Edge デバイスまたはクラスター上の Amazon S3 互換ストレージへの読み取りまたは書き込みを行います。

このエージェントは、ネットワーク経由でデバイスまたはクラスターに接続できるオンプレミスのス トレージ環境にデプロイする必要があります。たとえば、クラスタにローカルネットワークでアクセ スできる VMware ESXi ハイパーバイザー上でエージェントを実行できます。

DataSync オンプレミスストレージ環境にエージェントを作成するには

- 1. [DataSync エージェントがハイパーバイザー上で実行できることと](#page-26-0)[、エージェントに十分な仮想](#page-27-0) [マシン \(VM\) リソースを割り当てていることを確認してください。](#page-27-0)
- 2. エージェントをオンプレミス環境にデプロイします。

手順については、エージェントをデプロイするハイパーバイザーの種類に応じて、以下のトピッ クのいずれかを参照してください。

- [VMware にエージェントをデプロイします。](#page-52-0)
- [Linux カーネルベースのマシン \(KVM\) にエージェントをデプロイ](#page-53-0)
- [エージェントをMicrosoft Hyper-V にデプロイ](#page-54-1)
- 「[Amazon EC2 にエージェントをデプロイする」](#page-54-0)

**A** Warning

ネットワークの待ち時間が長くなるため、Amazon EC2 エージェントにエージェント をデプロイしてオンプレミスストレージにアクセスすることはお勧めしません。

3. エージェントと Amazon S3 互換ストレージ間の以下のトラフィックを許可するようにネット ワークを設定します。

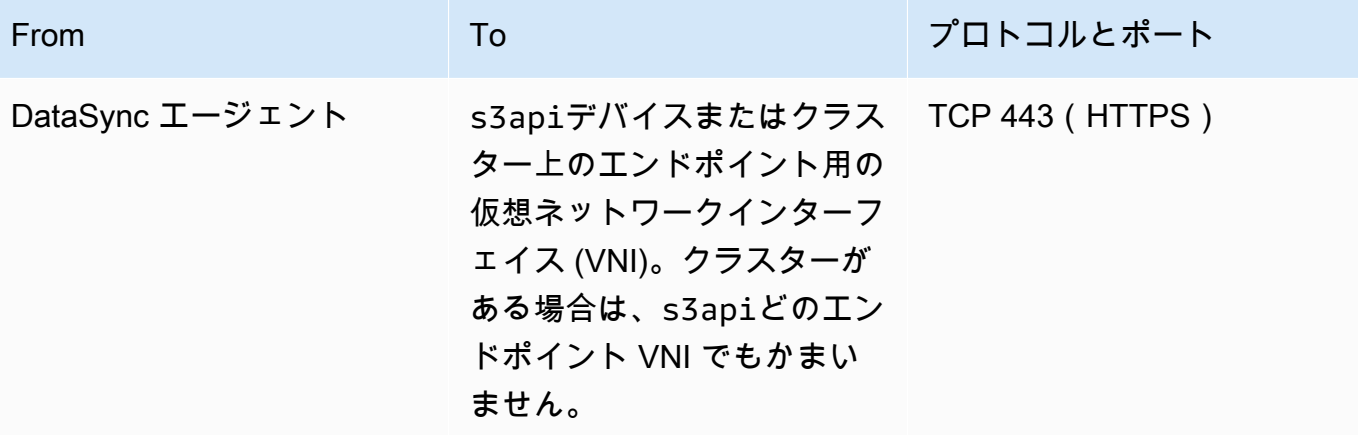

デバイスまたはクラスターで VNI を見つける必要がある場合は、「Snowball Edge [の仮想ネッ](https://docs.aws.amazon.com/snowball/latest/developer-guide/using-ec2-edge-client.html#ec2-edge-describe-vnic) [トワークインターフェイスの説明](https://docs.aws.amazon.com/snowball/latest/developer-guide/using-ec2-edge-client.html#ec2-edge-describe-vnic)」を参照してください。

- 4. [エージェントが通信に使用するサービスエンドポイントを選択します](#page-58-1)。AWS
- 5. [エージェントを有効化します](#page-60-0)。

<span id="page-214-0"></span>転送元の場所を設定します。

エージェントを作成したら、 DataSync転送元の場所を設定できます。

a Note

以下の手順は、Amazon S3 互換のストレージから転送することを前提としていますが、この 場所を転送先として使用することもできます。

DataSyncコンソールを使用して転送元の場所を設定するには

- 1. [https://console.aws.amazon.com/datasync/ AWS DataSync](https://console.aws.amazon.com/datasync/) でコンソールを開きます。
- 2. 左側のナビゲーションペインで、[データ転送] を展開します。[タスク] を選択し、[タスクの作 成] を選択します。
- 3. [Configure source location (送信元の場所設定)] ページで [Create a new location (新しい場所の作 成)] を選択します。
- 4. ロケーションタイプで、オブジェクトストレージを選択します。
- 5. [エージェント] では、 DataSync オンプレミスストレージ環境で作成したエージェントを選択し ます。
- 6. [サーバー] には、Amazon S3 s3api 互換ストレージが使用するエンドポイントの VNI を入力し ます。

単一デバイスの代わりに Snowball Edge クラスターを使用している場合は、s3apiクラスター の任意のエンドポイント VNI を指定できます。

- 7. [バケット名] には、オブジェクトの転送元の Amazon S3 互換ストレージバケットの名前を入力 します。
- 8. [フォルダ] には、オブジェクトプレフィックスを入力します。

DataSync このプレフィックスの付いたオブジェクトのみを転送します。

- 9. Snowball Edge DataSync デバイスまたはクラスターへの接続を設定するには、[追加設定] を展 開して以下を実行します。
	- a. [サーバープロトコル] には [HTTPS] を選択します。
	- b. [サーバーポート] には、と入力します**443**。
	- c. [証明書] には、s3api[エンドポイント接続用の証明書ファイルを選択します。](#page-212-1)
- 10. [認証情報が必要] を選択し、アクセスキーとシークレットキーを入力して、Snowball Edge [デバ](#page-212-0) [イスまたはクラスターの Amazon S3 互換ストレージバケットにアクセスします。](#page-212-0)

11. [次へ] をクリックします。

### 転送先の場所を設定します。

転送先はAWS リージョン、AWS アカウントエージェントを作成した場所と同じ場所である必要が あります。

始める前に[:転送元の場所を設定していることを確認してください](#page-214-0)。

DataSyncコンソールを使用して転送先の場所を設定するには

1. [転送先の設定] ページで、[新しい場所を作成] または [AWSオブジェクトの転送先となるスト レージリソースの既存の場所を選択] を選択します。

新しい場所を作成する場合は、以下のトピックのいずれかを参照してください。

• [Amazon S3](#page-138-0)
- [Amazon EFS](#page-155-0)
- [FSx for Windows File Server](#page-161-0)
- [FSx for Lustre](#page-164-0)
- [OpenZFS 用 FSx](#page-166-0)
- [ONTAP 用 FSx](#page-169-0)
- 2. デスティネーションロケーションの設定が完了したら、[Next] を選択します。

### 転送設定を行います。

DataSyncでは、転送スケジュールの指定、データ整合性の検証方法のカスタマイズ、オブジェクト のサブセットのみを転送するかどうかの指定などを行うことができます。

始める前に[:転送先の場所を設定したことを確認してください](#page-215-0)。

DataSync コンソールを使用して転送設定を構成するには

1. 「設定の構成」 ページで、転送設定を変更するか、デフォルトを使用します。

これらの設定の詳細については、「[AWS DataSync転送タスクでの作業」](#page-229-0)をご参照ください。

- 2. [次へ] をクリックします。
- 3. 転送の詳細を確認し、[タスクを作成] を選択します。

### 移管を開始する

転送タスクを作成したら、データの移動を開始する準備が整います。 DataSync コンソールを使用し てタスクを開始する方法についてはAWS CLI、または[「タスクを開始する](#page-248-0)」を参照してください。

## AWS DataSyncでの転送の設定 AWS Snowcone

AWS Snowconeデバイスとの間でデータを転送するには、AWS DataSync転送場所を作成する必要 があります。 DataSync この場所をデータ転送のソースまたは宛先として使用できます。

#### Snowcone 転送場所の作成

始める前に、Snowcone デバイスでネットワークファイルシステム (NFS) を有効にする必要があり ます。詳細については、[AWS Snowcone ユーザーガイドを](https://docs.aws.amazon.com/snowball/latest/snowcone-guide/manage-nfs.html#auto-configure-nfs)参照してください。

コンソールを使用してロケーションを作成するには

- 1. [https://console.aws.amazon.com/datasync/ AWS DataSync](https://console.aws.amazon.com/datasync/) でコンソールを開きます。
- 2. 左側のナビゲーションペインで [データ転送] を展開し、[ロケーション] と [ロケーションの作成] を選択します。
- 3. [ロケーションタイプ] には、[ネットワークファイルシステム (NFS)] を選択します。
- 4. [エージェント] では、Snowcone デバイスで起動した Amazon EC2 エージェントを選択しま す。

エージェントの詳細については、「[AWS Snowconeユーザーガイド」](https://docs.aws.amazon.com/snowball/latest/snowcone-guide/use-data-sync.html)を参照してください。

- 5. NFS サーバーの場合は、Snowcone デバイスの NFS サーバーに接続した仮想 IP アドレスを入 力します。
- 6. [マウントパス] には、データの転送先または転送元となる S3 バケットの NFS エクスポートパ スを入力します。

バケットのエクスポートパスの形式はです/buckets/*bucket-name*。詳細については、 『AWS Snowconeユーザーガイド』の「[NFS ファイル共有によるファイルストレージの管理」](https://docs.aws.amazon.com/snowball/latest/snowcone-guide/manage-nfs.html) を参照してください。

7. (オプション) [その他の設定] を展開し、 DataSync ファイルサーバーにアクセスするときに使用 する特定の NFS バージョンを選択します。

デフォルトでは、NFS バージョン 4.1 DataSync を使用します。 DataSync NFS 3.x と 4.0 もサ ポートしています。

8. (オプション) [タグを追加] を選択して位置情報をタグ付けします。

タグはキーと値の組み合わせで、ロケーションの管理、絞り込み、検索に役立ちます。少なくて も場所の名前タグを作成することを推奨します。

9. [位置情報を作成] を選択します。

## <span id="page-217-0"></span>AWS DataSyncメタデータと特殊ファイルの処理方法

AWS DataSyncストレージシステムとサービス間でデータをコピーするときに、メタデータと特殊 ファイル (リンクとディレクトリ) を保存します。

トピック

• [メタデータはによってコピーされました AWS DataSync](#page-218-0)

#### • [によってコピーされたリンクとディレクトリ AWS DataSync](#page-227-0)

## <span id="page-218-0"></span>メタデータはによってコピーされました AWS DataSync

AWS DataSyncデータ転送中もファイルやオブジェクトのメタデータを保存できます。メタデータの コピー方法は、転送先と、それらの場所で同様の種類のメタデータが使用されているかどうかによっ て異なります。

システムレベルのメタデータ

一般に、 DataSync システムレベルのメタデータはコピーしません。たとえば、SMB ファイルサー バから転送する場合、ファイルシステムレベルで構成した権限は転送先のストレージシステムにコ ピーされません。

例外もあります。Amazon S3 と他のオブジェクトストレージ間で転送する場合、 DataSync [システ](#page-220-0) [ム定義のオブジェクトメタデータをコピーします](#page-220-0)。

Amazon S3 転送でコピーされたメタデータ

次の表は、転送に Amazon S3 DataSync ロケーションが含まれる場合にコピーできるメタデータを まとめたものです。

トピック

- [Amazon S3 へ](#page-218-1)
- [Amazon S3 と他のオブジェクトストレージ間](#page-220-0)
- [Amazon S3 と HDFS の間](#page-220-1)

<span id="page-218-1"></span>Amazon S3 へ

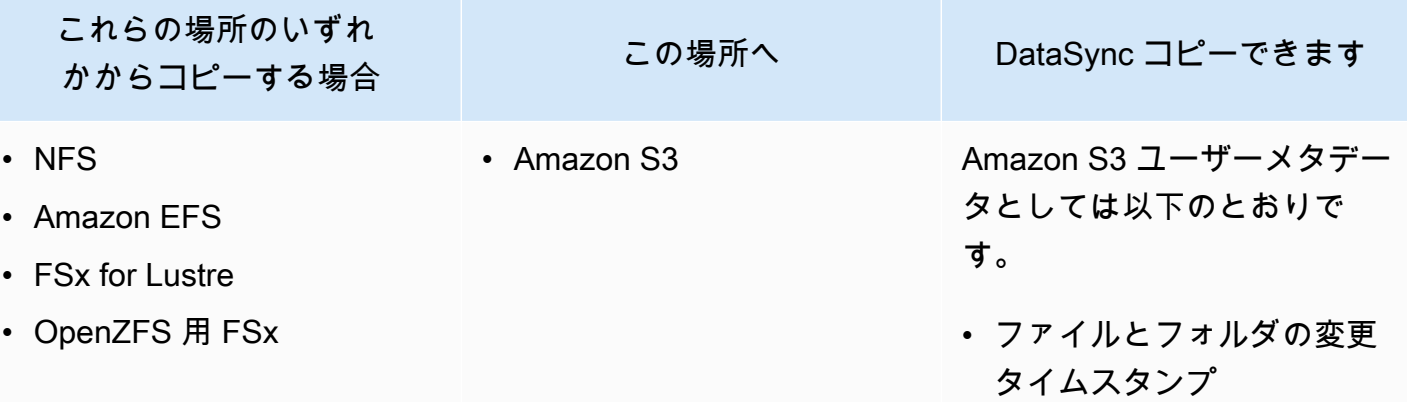

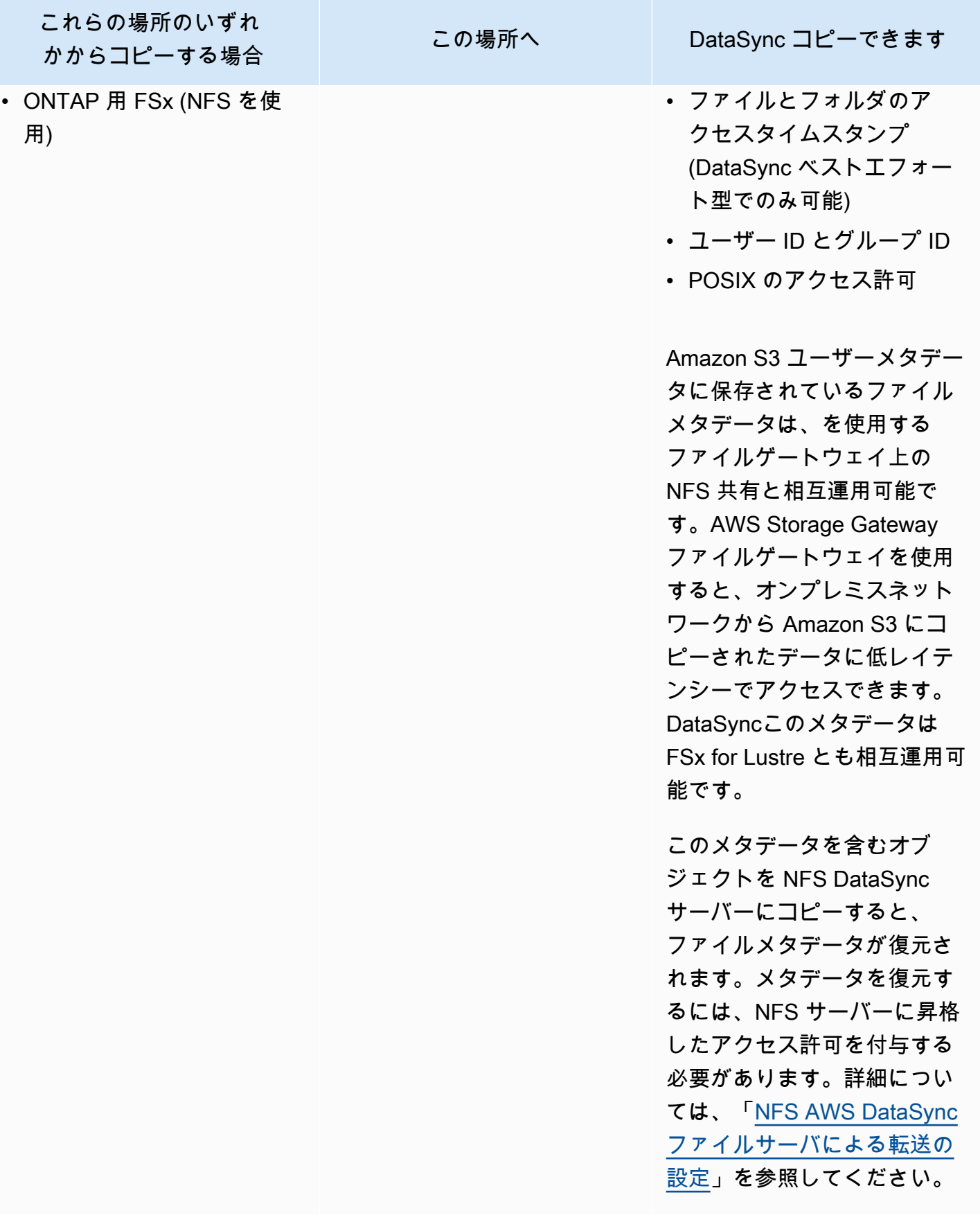

#### <span id="page-220-0"></span>Amazon S3 と他のオブジェクトストレージ間

これらの場所間でコピーする場合 Netra Space DataSync コピーできる

- オブジェクトストレージ
- Amazon S3
- Microsoft Azure Blob Storage
- Amazon S3

- ユーザー定義のオブジェクトメタデータ
- オブジェクトタグ
- 以下のシステム定義オブジェクトメタデー タ:
	- Content-Disposition
	- Content-Encoding
	- Content-Language
	- Content-Type

注: DataSync最初の転送時に、すべてのオブ ジェクトのシステムレベルのメタデータをコ ピーします。[変更されたデータのみを転送す](https://docs.aws.amazon.com/datasync/latest/userguide/configure-metadata.html) [るようにタスクを設定した場合、オブジェク](https://docs.aws.amazon.com/datasync/latest/userguide/configure-metadata.html) [トのコンテンツまたはユーザーメタデータも](https://docs.aws.amazon.com/datasync/latest/userguide/configure-metadata.html)  [変更されていない限り、](https://docs.aws.amazon.com/datasync/latest/userguide/configure-metadata.html) DataSync 以降の転 送ではシステムメタデータはコピーされませ ん。

DataSync オブジェクトアクセス制御リスト (ACL)、以前のオブジェクトバージョン、Last-Modified キーなど、他のオブジェクトメタデー タはコピーされません。

#### <span id="page-220-1"></span>Amazon S3 と HDFS の間

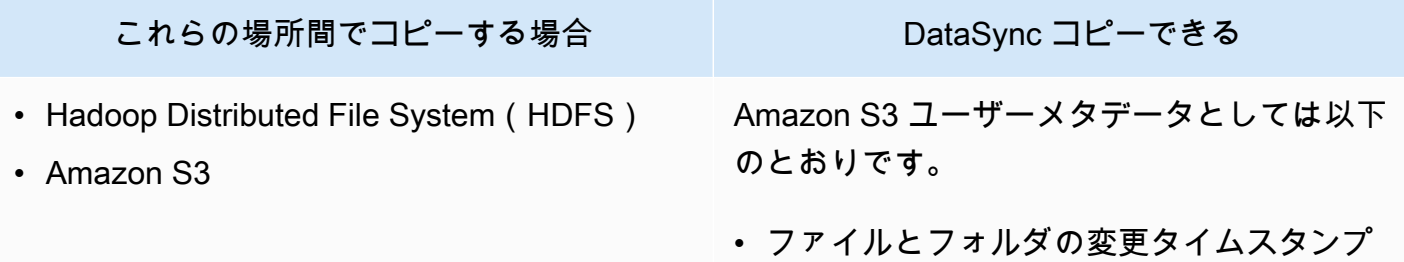

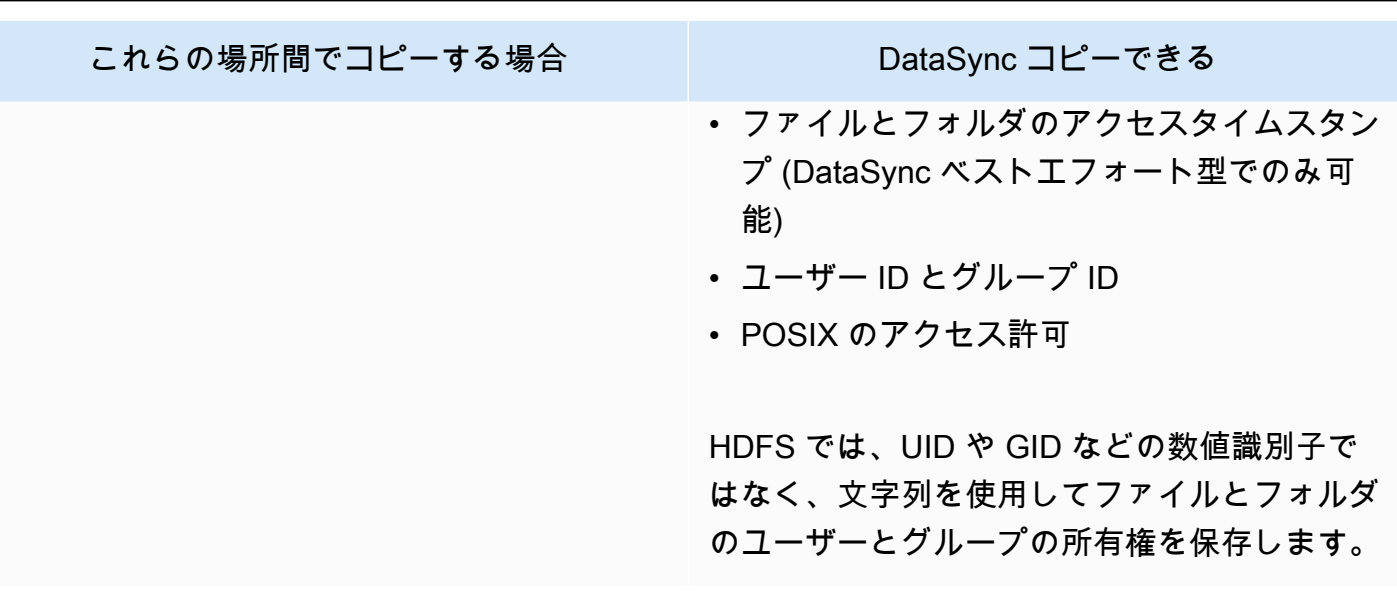

NFS 転送でコピーされたメタデータ

次の表は、ネットワークファイルシステム (NFS) DataSync を使用する場所間でコピーできるメタ データをまとめたものです。

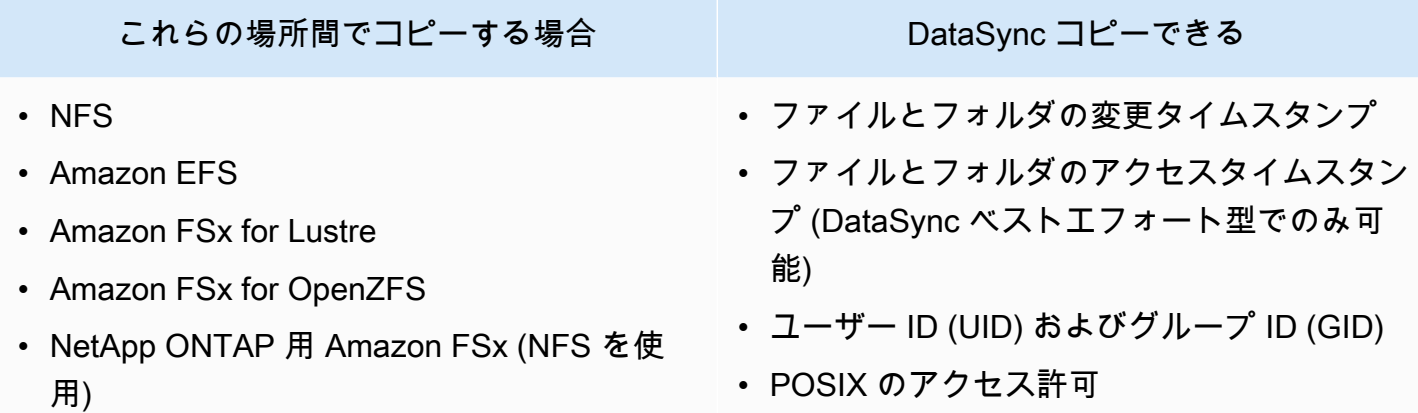

SMB 転送でコピーされたメタデータ

次の表は、サーバーメッセージブロック (SMB) DataSync を使用する場所間でコピーできるメタデー タをまとめたものです。

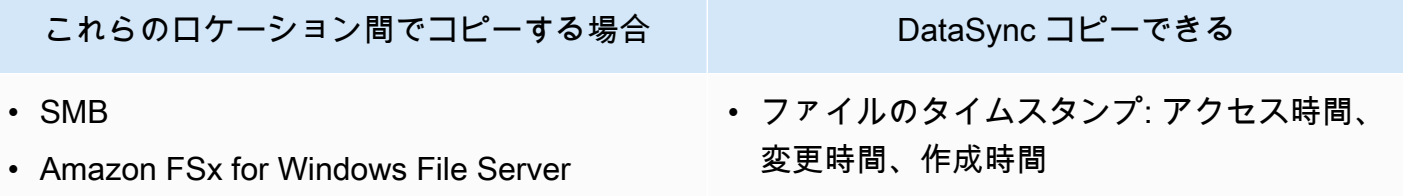

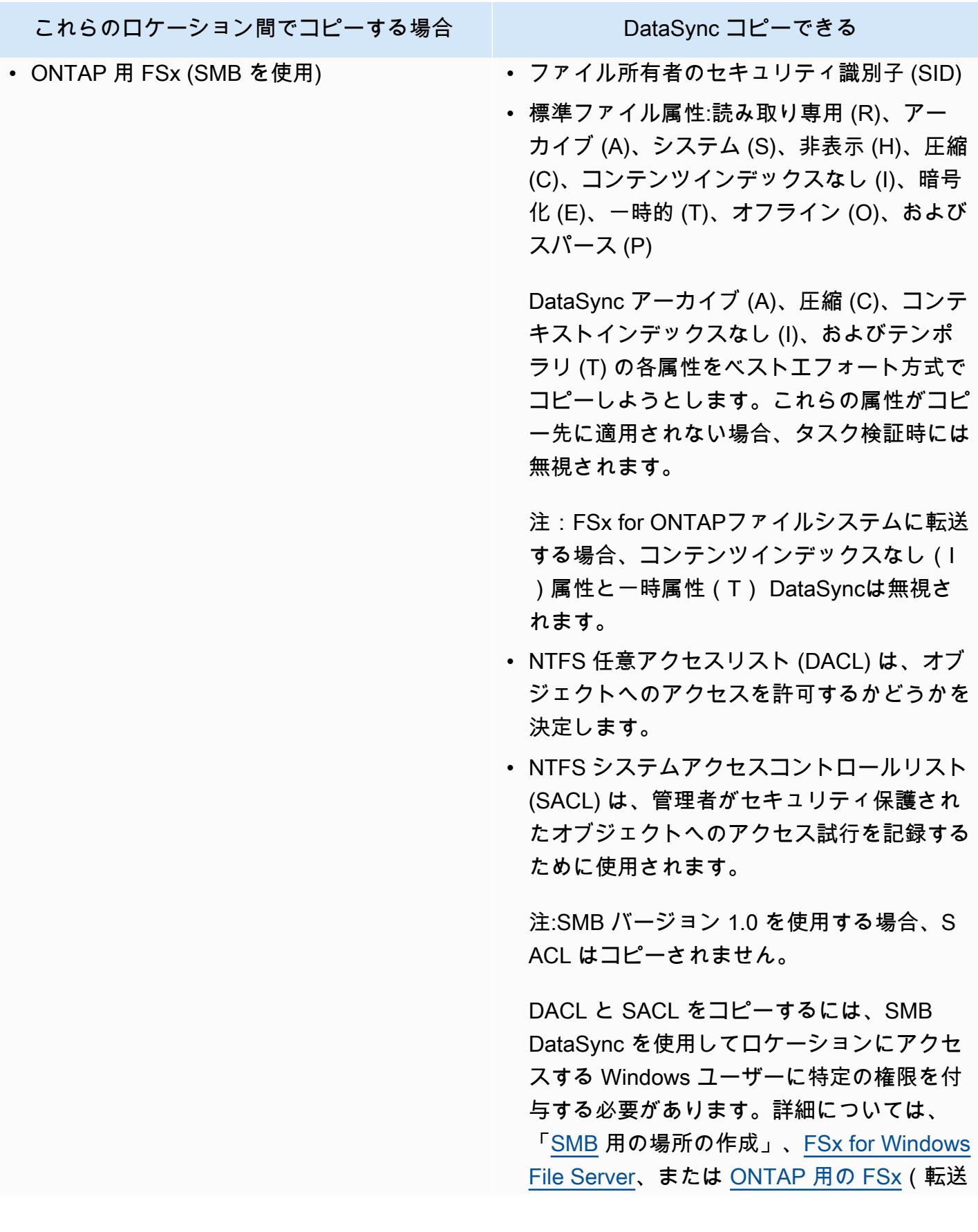

これらのロケーション間でコピーする場合 DataSync コピーできる

先の場所の種類によって異なります)を参照 してください。

他の転送シナリオでコピーされたメタデータ

DataSync これらのストレージシステム (ほとんどはメタデータ構造が異なる) 間でコピーする場合、 メタデータを次のように処理します。

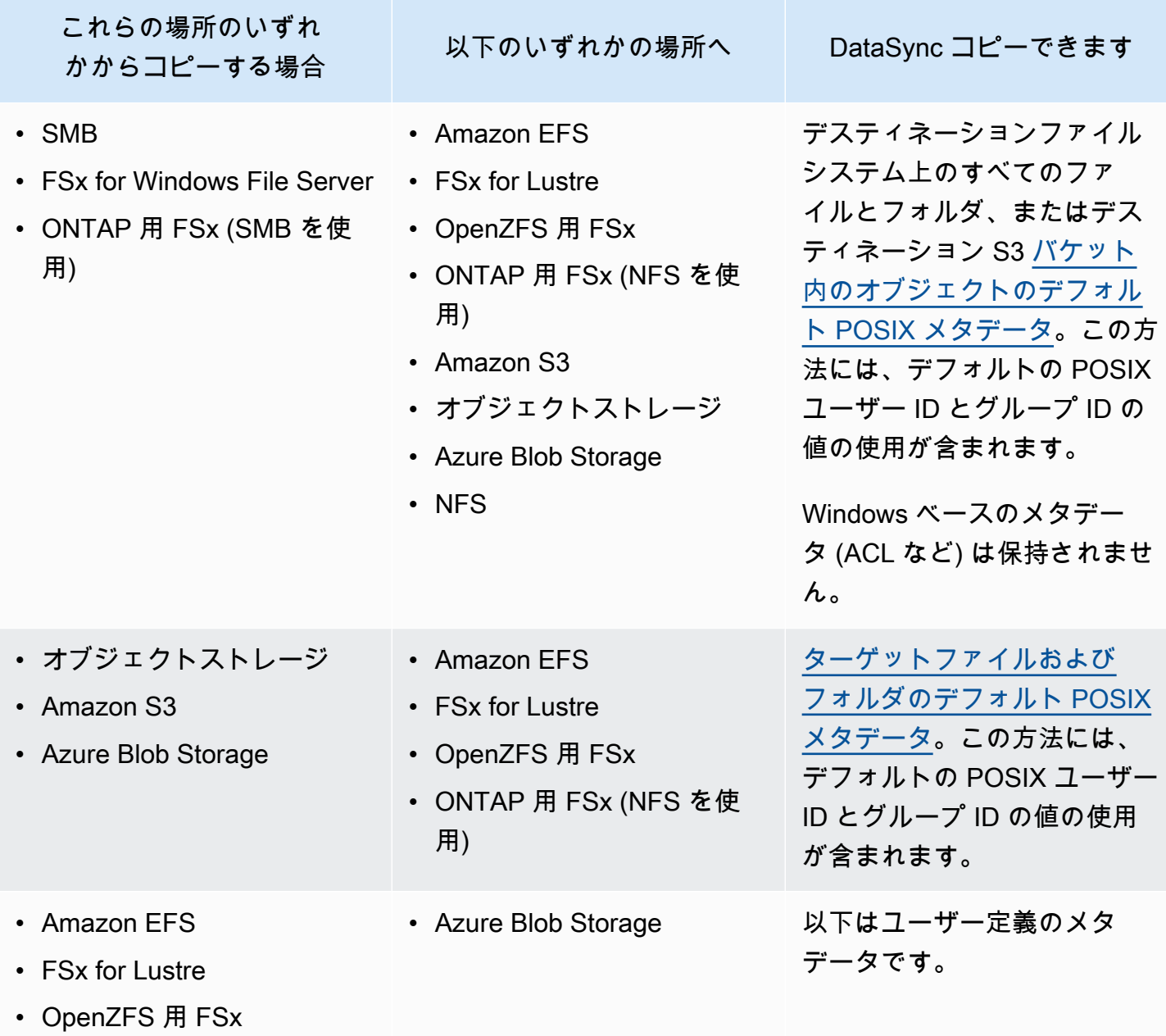

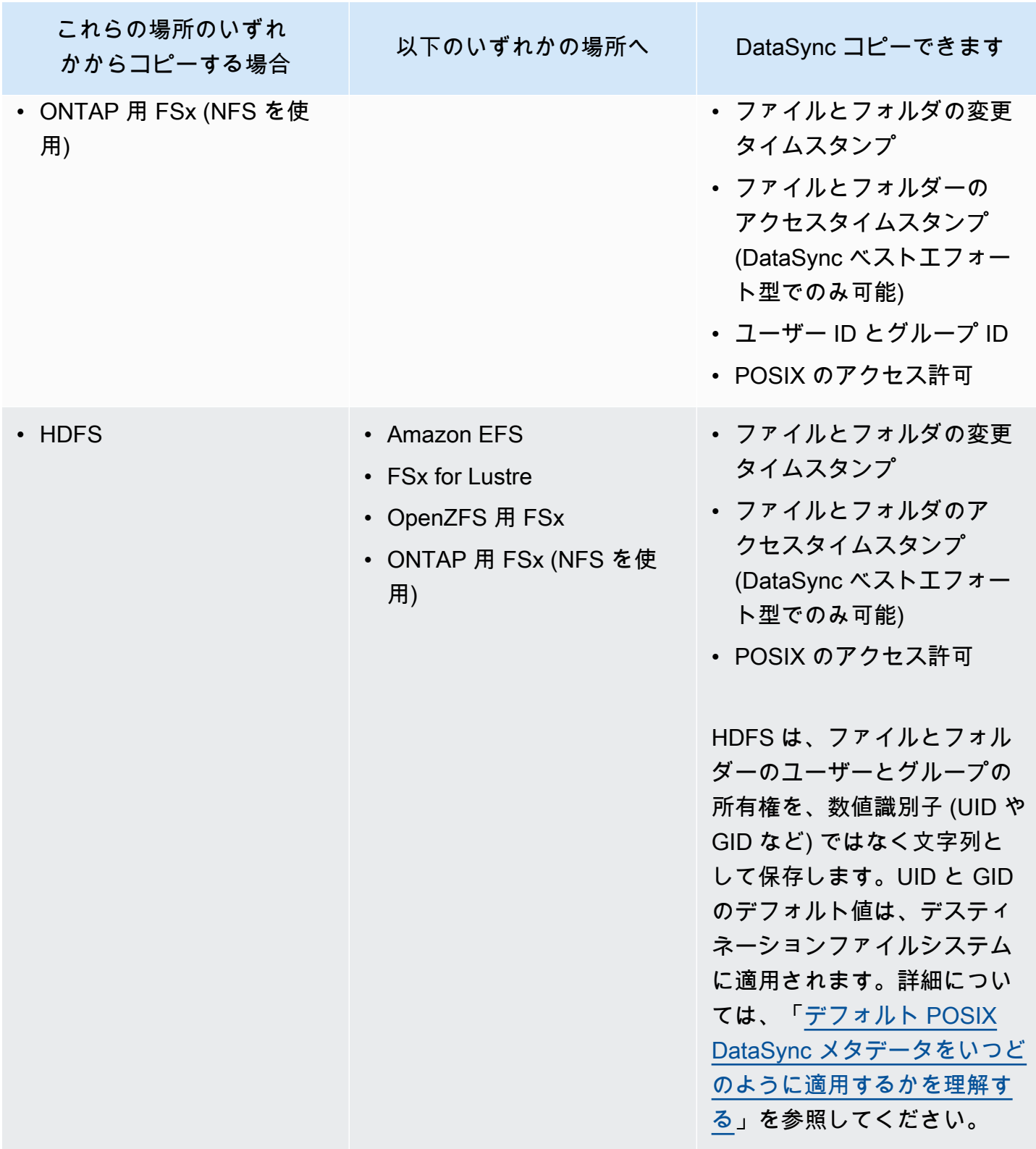

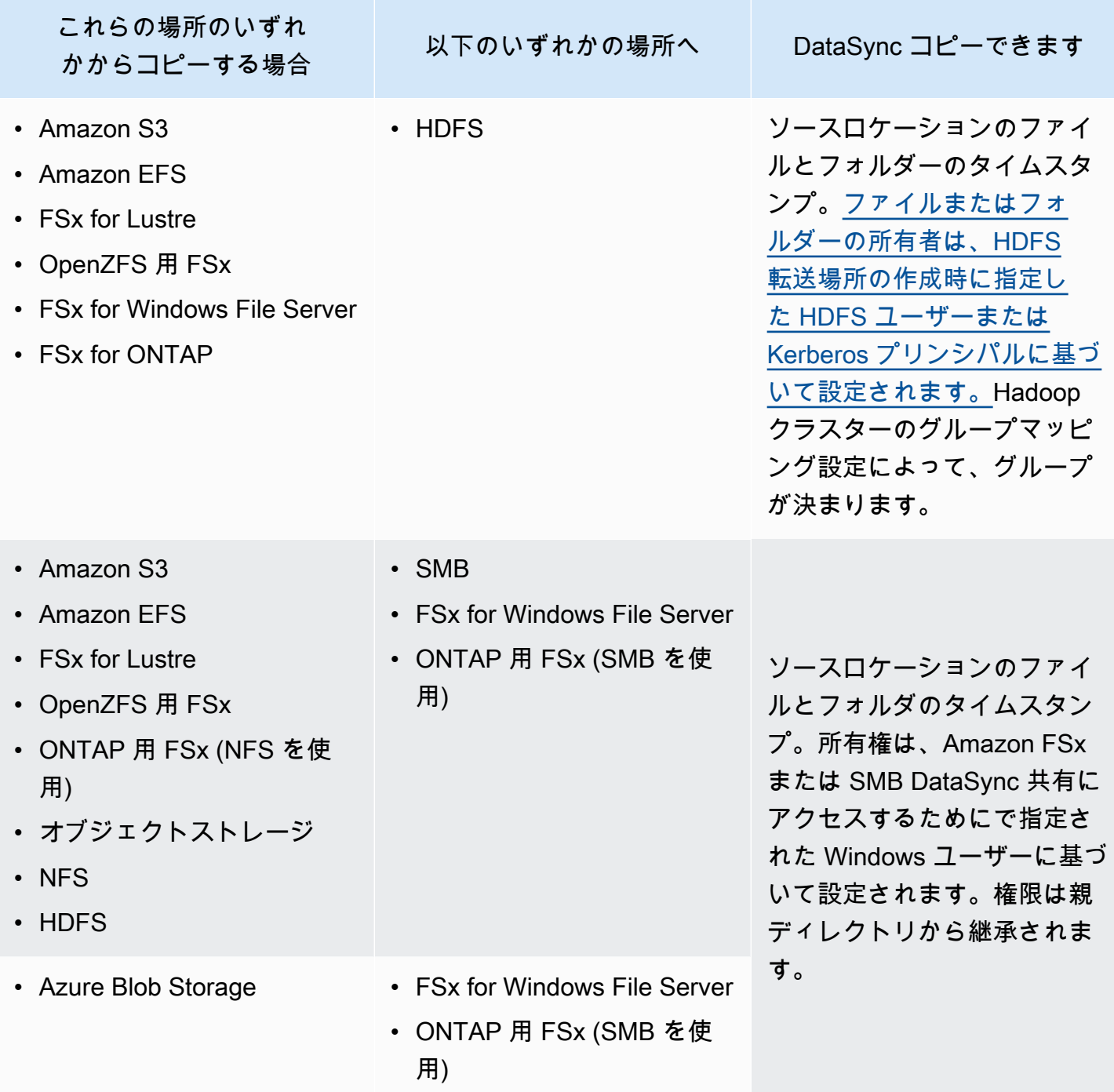

## <span id="page-225-0"></span>デフォルト POSIX DataSync メタデータをいつどのように適用するかを理解する

DataSync デフォルト POSIX メタデータを以下の状況で適用します。

- 転送元の場所と転送先の場所のメタデータ構造が似ていない場合
- 転送元の場所にメタデータが欠落している場合

次の表は、これらの種類の転送時にデフォルトの POSIX DataSync メタデータをどのように適用す るかを示しています。

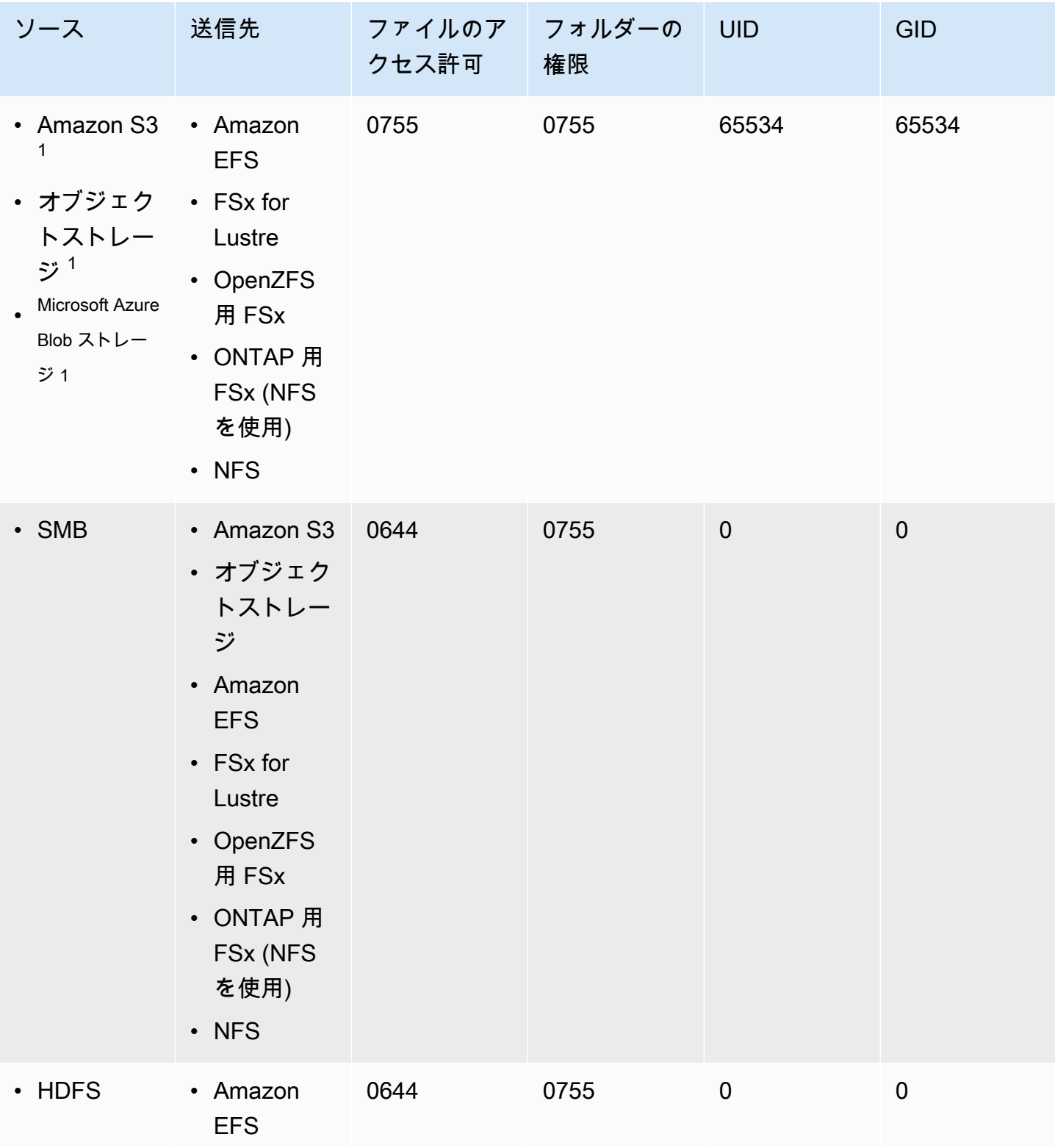

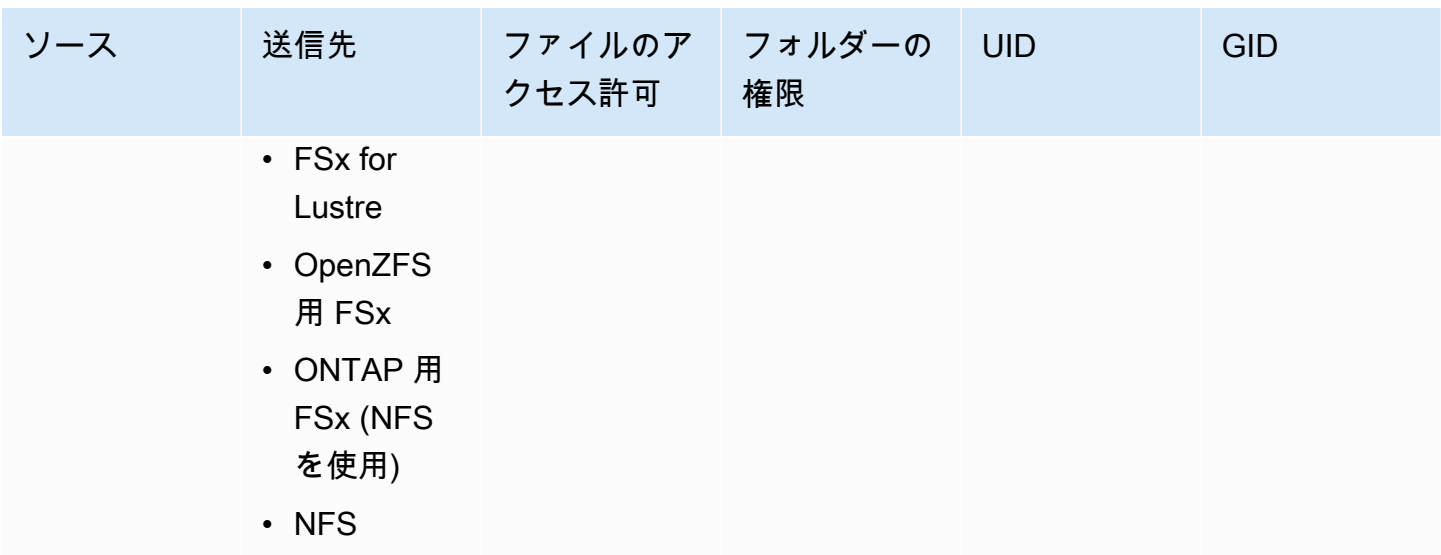

 $^\text{1}$  以前にによって適用されたメタデータがオブジェクトに含まれていない場合。 DataSync

# <span id="page-227-0"></span>によってコピーされたリンクとディレクトリ AWS DataSync

AWS DataSyncコピーされたハードリンク、シンボリックリンク、ディレクトリは、転送に含まれる 保存場所に応じて異なる方法で処理されます。

ハードリンク

DataSync 一般的な転送シナリオでのハードリンクの処理方法は次のとおりです。

- NFS ファイルサーバ、FSx for Lustre、OpenZFS 用の FSx、ONTAP 用の FSx (NFS を使用)、お よび Amazon EFS 間でコピーする場合、ハードリンクは保持されます。
- Amazon S3 にコピーする場合、ハードリンクによって参照される各基になるファイルは 1 回だ け転送されます。インクリメンタルコピーでは、S3 バケットに個別のオブジェクトが作成されま す。Amazon S3 でハードリンクが変更されていない場合は、NFS ファイルサーバ、Lustre 用の FSx、OpenZFS 用の FSx、ONTAP 用の FSx (NFS を使用)、または Amazon EFS ファイルシステ ムに転送したときに正しく復元されます。
- にコピーする場合Microsoft Azure Blob Storage、ハードリンクによって参照される各基になる ファイルは 1 回だけ転送されます。インクリメンタルコピー中に、ソースに新しい参照がある場 合、BLOB ストレージに個別のオブジェクトが作成されます。Azure Blob Storage からコピーする 場合、 DataSync ハードリンクは個別のファイルであるかのように転送されます。
- SMB ファイルサーバ、FSx for Windows File Server、および ONTAP 用の FSx(SMB を使用)間 でコピーする場合、ハードリンクはサポートされません。 DataSync このような状況でハードリン

クが発生すると、転送タスクはエラーで完了します。詳細については、ログを確認してください。 **CloudWatch** 

• HDFS にコピーする場合、ハードリンクはサポートされていません。 CloudWatch ログには、これ らのリンクはスキップされたと表示されます。

シンボリックリンク

DataSync 一般的な転送シナリオでのシンボリックリンクの処理方法は次のとおりです。

- NFS ファイルサーバ、FSx for Lustre、OpenZFS 用の FSx、ONTAP 用の FSx (NFS を使用)、お よび Amazon EFS 間でコピーする場合、シンボリックリンクは保持されます。
- Amazon S3 にコピーする場合、リンクのターゲットパスが Amazon S3 オブジェクトに保存され ます。リンクは、NFS ファイルサーバ、Lustre の場合は FSx、OpenZFS の場合は FSx、ONTAP の場合は FSx、または Amazon EFS ファイルシステムに転送されると正しく復元されます。
- にコピーする場合、シンボリックリンクはサポートされません。Azure Blob Storage CloudWatch ログにはこれらのリンクはスキップされたと表示されます。
- SMB ファイルサーバ、FSx for Windows File Server、ONTAP の場合は FSx(SMB を使用)の間 でコピーする場合、シンボリックリンクはサポートされません。 DataSync このような状況でシン ボリックリンクが見つかると、タスクはエラーで完了します。詳細については、ログを確認してく ださい。 CloudWatch
- HDFS にコピーする場合、シンボリックリンクはサポートされていません。 CloudWatch ログには これらのリンクはスキップされたと表示されます。

ディレクトリ

一般に、 DataSync ストレージシステム間の転送時にディレクトリが保持されます。これは以下の状 況には当てはまりません。

- Amazon S3 にコピーすると、ディレクトリはプレフィックスが付き、末尾にスラッシュ () / が付 いた空のオブジェクトとして表されます。
- Azure Blob Storage階層型ネームスペースなしでにコピーすると、ディレクトリは存在しません。 ディレクトリのように見えるものは、オブジェクト名の一部に過ぎません。

# AWS DataSync転送場所を削除する。

ベストプラクティスとして、AWS DataSync不要になったロケーションは削除してください。

DataSync コンソールを使用して場所を削除するには

- 1. [https://console.aws.amazon.com/datasync/ AWS DataSync](https://console.aws.amazon.com/datasync/) でコンソールを開きます。
- 2. 左のナビゲーションペインで [データ転送] を展開し、[ロケーション] を選択します。
- 3. 削除する場所を選択します。
- 4. [削除] を選択します。と入力して削除を確認し**delete**、[Delete] を選択します。

# <span id="page-229-0"></span>AWS DataSync転送タスクでの作業

タスクには、AWS DataSyncデータを転送する場所と方法が記述されます。タスクは以下の内容で構 成されます。

- [ソースロケーション](#page-121-0) DataSync データの転送元となるストレージシステムまたはサービス。
- [デスティネーションロケーション](#page-121-0) DataSync データの転送先となるストレージシステムまたは サービス。
- [タスク設定](#page-231-0) データの検証方法、実行時期など、タスクの動作を設定するためのオプション。一 部のタスク設定は省略可能です。たとえば、タスクに名前を付ける必要はありません。
- [タスク実行](#page-251-0) タスクを実行することをタスク実行と呼びます。

トピック

- [AWS DataSyncデータ整合性の検証方法を設定する](#page-230-0)
- [AWS DataSync転送する内容の設定](#page-231-0)
- [AWS DataSyncタスクに帯域幅制限を設定する](#page-241-0)
- [AWS DataSyncタスクのスケジュール設定](#page-242-0)
- [タスクにタグを付ける AWS DataSync](#page-245-0)
- [AWS DataSyncタスクを開始する。](#page-248-1)
- [タスクをキャンセルする。AWS DataSync](#page-249-0)
- [タスクを削除する AWS DataSync](#page-250-0)
- [AWS DataSyncタスクステータス](#page-251-1)
- [AWS DataSyncタスクシナリオの例](#page-253-0)

## <span id="page-230-0"></span>AWS DataSyncデータ整合性の検証方法を設定する

AWS DataSync転送中は常にデータの整合性をチェックしますが、以下のオプションを使用してこの 検証をいつどのように行うかを指定できます。

• 転送されたデータのみを確認 (推奨) — DataSync 転送元の場所で転送されたファイルとメタデー タのチェックサムを計算します。転送の最後に DataSync 、このチェックサムを転送先のファイル に対して計算されたチェックサムと比較します。

S3 Glacier フレキシブル検索または S3 Glacier ディープアーカイブストレージクラスに転送する 場合は、このオプションをお勧めします。詳細については、「[Amazon S3 転送に関するストレー](#page-145-0) [ジクラスに関する考慮事項](#page-145-0)」を参照してください。

• 転送先のすべてのデータを検証 — 転送の最後に、 DataSync 転送元と転送先全体をスキャンし て、両方の場所が完全に同期されていることを確認します。

S3 Glacier フレキシブル検索または S3 Glacier ディープアーカイブストレージクラスに転送する 場合、このオプションは使用できません。詳細については、「[Amazon S3 転送に関するストレー](#page-145-0) [ジクラスに関する考慮事項](#page-145-0)」を参照してください。

• 転送中に整合性を確認 — DataSync 転送終了時に追加の検証は実行されません。転送中もチェッ クサム検証によりデータの整合性がチェックされます。

DataSync コンソールを使用する

以下の手順では、タスク作成時にデータ検証を設定する方法について説明します。タスクを編集する ときやタスク実行を開始するときにも設定できます。

コンソールを使用してデータ検証を設定するには

- 1. [https://console.aws.amazon.com/datasync/ AWS DataSync](https://console.aws.amazon.com/datasync/) でコンソールを開きます。
- 2. 左のナビゲーションペインで [データ転送] を展開し、[タスク]、[タスクの作成] の順に選択しま す。
- 3. タスクの転送元と転送先を設定します。

詳細については、「[データはどこに転送できますかAWS DataSync?](#page-121-0)」を参照してください。

- 4. [データの検証] では、次のいずれかを選択します。
	- 転送されたデータのみを確認する (推奨)
	- 転送先のすべてのデータを検証します。

• 転送中の整合性をチェックしてください。

DataSync API を使用する場合

DataSync 次の操作でデータの検証方法を設定できます。

- [CreateTask](https://docs.aws.amazon.com/datasync/latest/userguide/API_CreateTask.html)
- [UpdateTask](https://docs.aws.amazon.com/datasync/latest/userguide/API_UpdateTask.html)
- [StartTaskExecution](https://docs.aws.amazon.com/datasync/latest/userguide/API_StartTaskExecution.html)

## <span id="page-231-0"></span>AWS DataSync転送する内容の設定

AWS DataSync必要なデータだけをコピーするようにタスクを設定できます。たとえば、特定のフォ ルダーを除外したり、特定のファイルタイプのみを含めたりできます。定期的な転送を計画している 場合は、転送元の場所で変更されたデータのみを転送するようにタスクを設定できます。

トピック

- [ファイル、オブジェクト、AWS DataSyncメタデータの転送方法を管理する](#page-231-1)
- [によって転送されたデータのフィルタリング AWS DataSync](#page-235-0)

<span id="page-231-1"></span>ファイル、オブジェクト、AWS DataSyncメタデータの転送方法を管理する

場所間でコピーするときのファイル、オブジェクト、AWS DataSyncおよび関連するメタデータの処 理方法を設定できます。

たとえば、定期的な転送では、転送先のファイルを転送元の変更で上書きして、場所間の同期を維 持したい場合があります。ファイルやフォルダーの POSIX 権限、オブジェクトに関連付けられたタ グ、アクセス制御リスト (ACL) などのプロパティをコピーできます。

始める前に: DataSync 転送時に保存できるメタデータは、関連するストレージシステムと、それら のシステムが同様のメタデータ構造を使用しているかどうかによって異なります。タスクを設定する 前に、 [DataSync メタデータと特殊ファイルの処理方法を理解しておいてください。](#page-217-0)

DataSync コンソールを使用する

以下の手順では、 DataSync タスクの作成時に転送される内容を設定する方法について説明します。 タスクを編集したり開始したりするときにも設定できます。

- 1. [https://console.aws.amazon.com/datasync/ AWS DataSync](https://console.aws.amazon.com/datasync/) でコンソールを開きます。
- 2. 左のナビゲーションペインで [データ転送] を展開し、[タスク]、[タスクの作成] の順に選択しま す。
- 3. タスクの転送元と転送先を設定します。

詳細については、「[データはどこに転送できますかAWS DataSync?](#page-121-0)」を参照してください。

- 4. 転送モードでは、以下のオプションのいずれかを選択します。
	- 変更されたデータのみ転送 DataSync 転送元と転送先で異なるデータとメタデータのみを コピーします。
	- すべてのデータを転送 場所間の違いを比較せずに、 DataSyncソースのすべてのデータを 宛先にコピーします。
- 5. 転送元には存在しないファイルまたはオブジェクトを転送先の場所に保持したい場合は DataSync、「削除したファイルを保持」を選択します。

このオプションを選択せず、タスクが Amazon S3 バケットからオブジェクトを削除する場合、 特定のストレージクラスに対して最低ストレージ期間料金が発生する可能性があります。詳細に ついては、「[Amazon S3 転送に関するストレージクラスに関する考慮事項](#page-145-0)」を参照してくださ  $U<sub>o</sub>$ 

#### **A** Warning

このオプションを選択解除して [すべてのデータを転送] を有効にすることはできませ ん。すべてのデータを転送すると、 DataSync転送先の場所がスキャンされず、何を削 除すればよいかわからなくなります。

6. ソースデータまたはメタデータが変更されたときに、転送先のデータを変更したい場合は DataSync 、[ファイルを上書き] を選択します。

タスクがオブジェクトを上書きする場合、特定のストレージクラスに対して追加料金が発生する 可能性があります (たとえば、取得や早期削除など)。詳細については、[「Amazon S3 転送に関](#page-145-0) [するストレージクラスに関する考慮事項](#page-145-0)」を参照してください。

このオプションを選択しない場合、ソースデータが異なっていてもターゲットデータは上書きさ れません。

7. [データ転送設定] で、 DataSync メタデータのコピー方法を選択します。

#### **A** Important

コンソールに表示される設定は、タスクのソースとターゲットの場所によって異なりま す。場合によっては、[その他の設定] を展開しないとこれらのオプションが表示されな いことがあります。 選択する前に、 [DataSync シナリオに合わせたメタデータと特殊ファイルの処理方法を](#page-217-0)

[理解しておいてください](#page-217-0)。

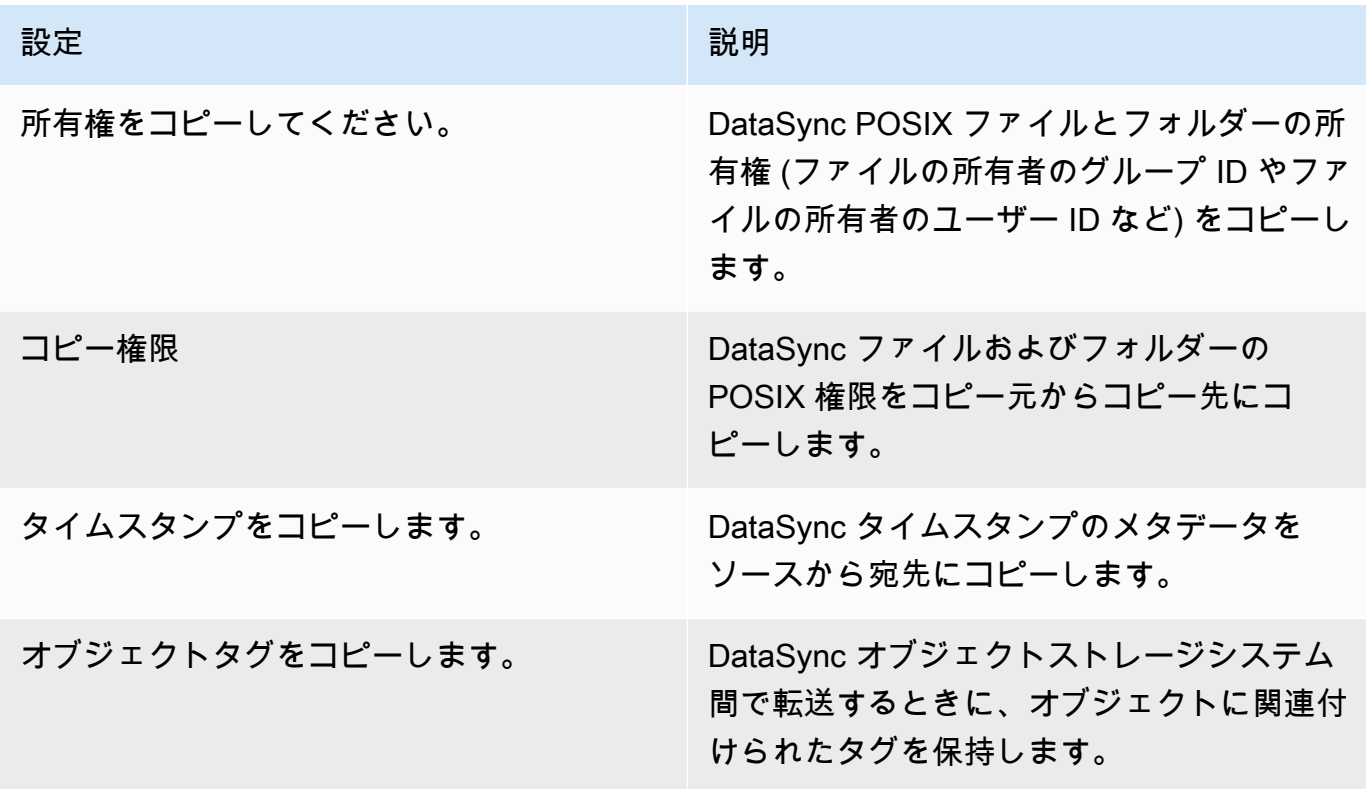

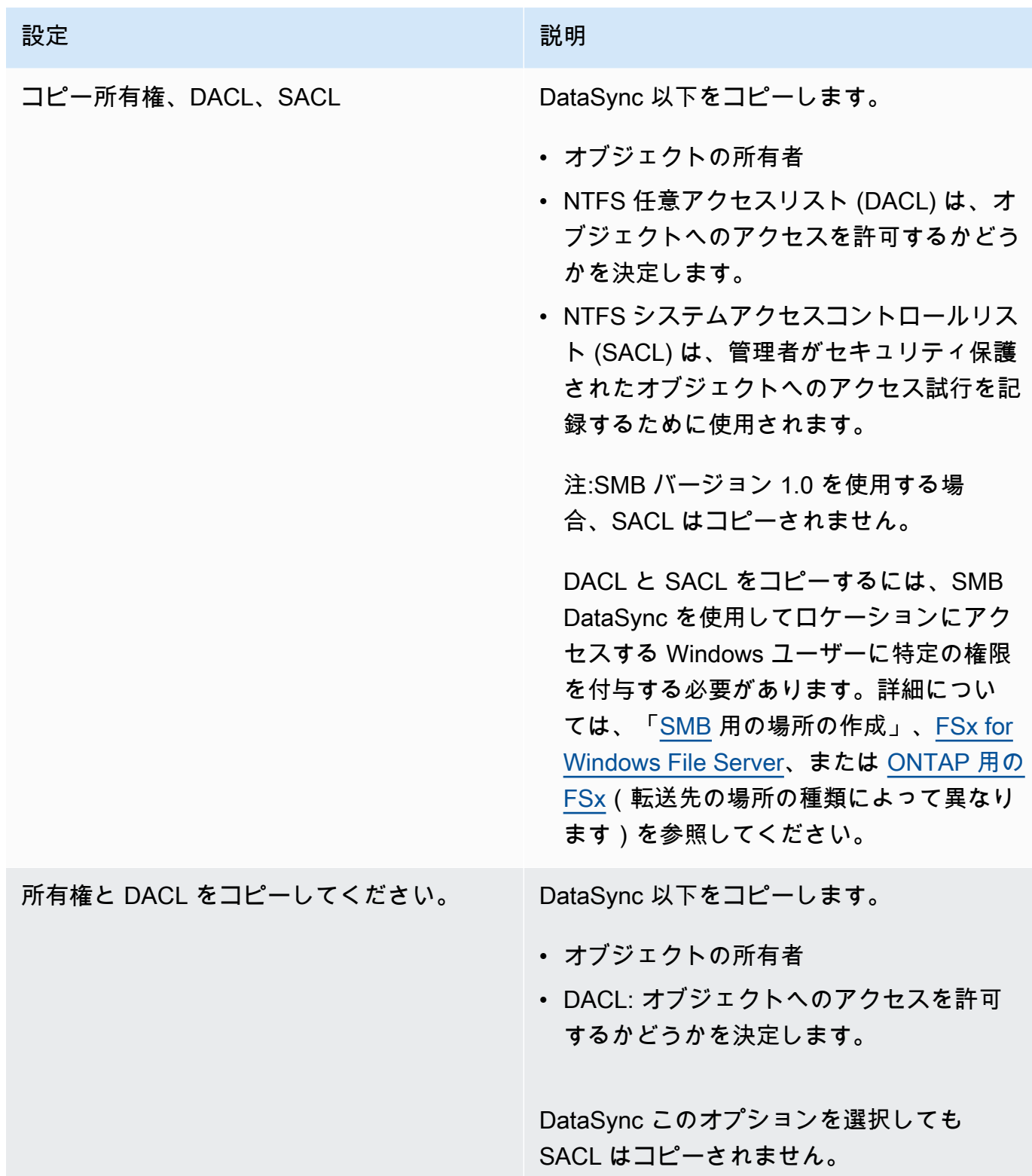

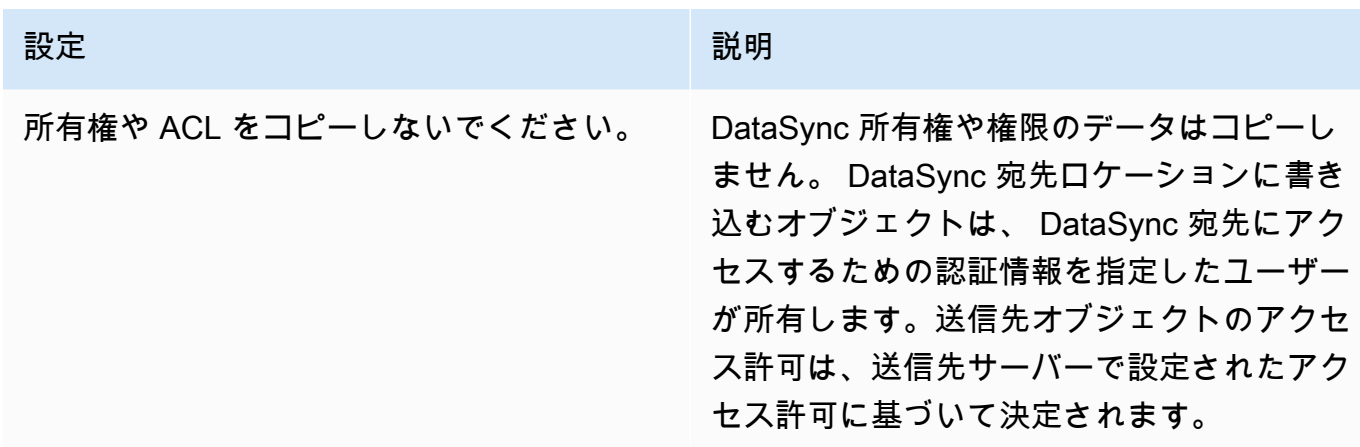

DataSync API を使用する

これらのタスク設定は、Options以下のいずれかの操作でパラメータを使用して設定できます。

- [CreateTask](https://docs.aws.amazon.com/datasync/latest/userguide/API_CreateTask.html)
- [StartTaskExecution](https://docs.aws.amazon.com/datasync/latest/userguide/API_StartTaskExecution.html)
- [UpdateTask](https://docs.aws.amazon.com/datasync/latest/userguide/API_UpdateTask.html)

<span id="page-235-0"></span>によって転送されたデータのフィルタリング AWS DataSync

AWS DataSyncデータのサブセット (特定のファイル、フォルダー、オブジェクトなど) のみを転送 する場合に、フィルターを適用できます。たとえば、ソースの場所にで終わる一時ファイルが含まれ ている場合.tmp、除外フィルターを作成して、これらのファイルが宛先に届かないようにすること ができます。

除外フィルターと包含フィルターを組み合わせて同じ転送タスクで使用できます。タスクを作成また は開始するときに、 DataSync [CreateTaskS](https://docs.aws.amazon.com/datasync/latest/userguide/API_CreateTask.html)[tartTaskExecutionコ](https://docs.aws.amazon.com/datasync/latest/userguide/API_StartTaskExecution.html)ンソールまたはまたは操作を使用し てフィルターを追加できます。

フィルタリングの条件、定義、および構文

フィルターの用語と定義についてよく理解しておいてください。

フィルター

特定のフィルターを構成する文字列全体 (たとえば、\*.tmp|\*.tempまたは/folderA|/ folderB)。

フィルターは、パイプ (|) で区切られたパターンで構成されています。 DataSync コンソールに パターンを追加するときは区切り文字は必要ありません。各パターンは別々に追加されるからで す。

#### **a** Note

フィルターは大文字と小文字を区別します。たとえば、/folderAフィルターは一致しま せん/FolderA。

パターン:

フィルター内のパターン。たとえば、\*.tmp は、\*.tmp|\*.temp フィルターの一部のパターン です。

フォルダ

- すべてのフィルターは、送信元のパスに相対的です。たとえば、ソースの場所とタス クを作成する際にソースパスとして /my\_source/ を指定し、インクルードフィル ター /transfer\_this/ を指定したとします。この場合、 DataSync/my\_source/ transfer\_this/ディレクトリとその内容だけが転送されます。
- 送信元の直下のフォルダを指定するには、フォルダ名の前にスラッシュ (/) を含めます。前の例 では、transfer\_this ではなく /transfer\_this をパターンで使用します。
- DataSync 以下のパターンを同じように解釈し、フォルダとその内容の両方にマッチします。

/dir

/dir/

• Amazon S3 バケットとの間でデータを転送する場合、 DataSync /はオブジェクトキー内の文 字をファイルシステム上のフォルダと同等のものとして扱います。

#### 特殊文字

フィルタリングで使用する特殊文字は、次のとおりです。

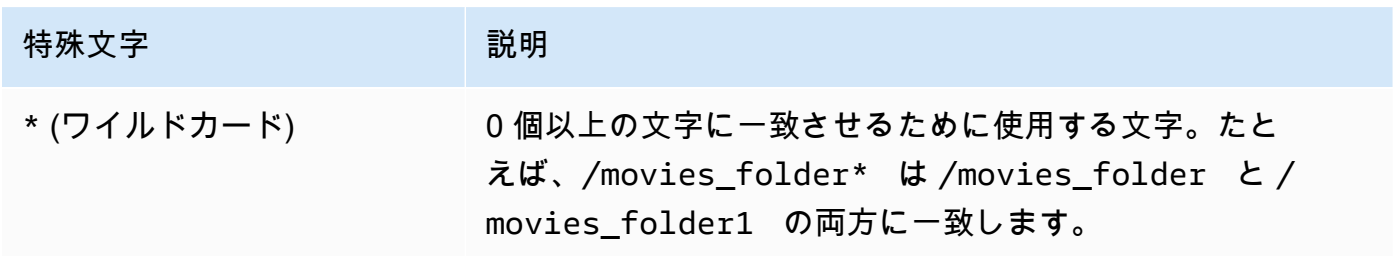

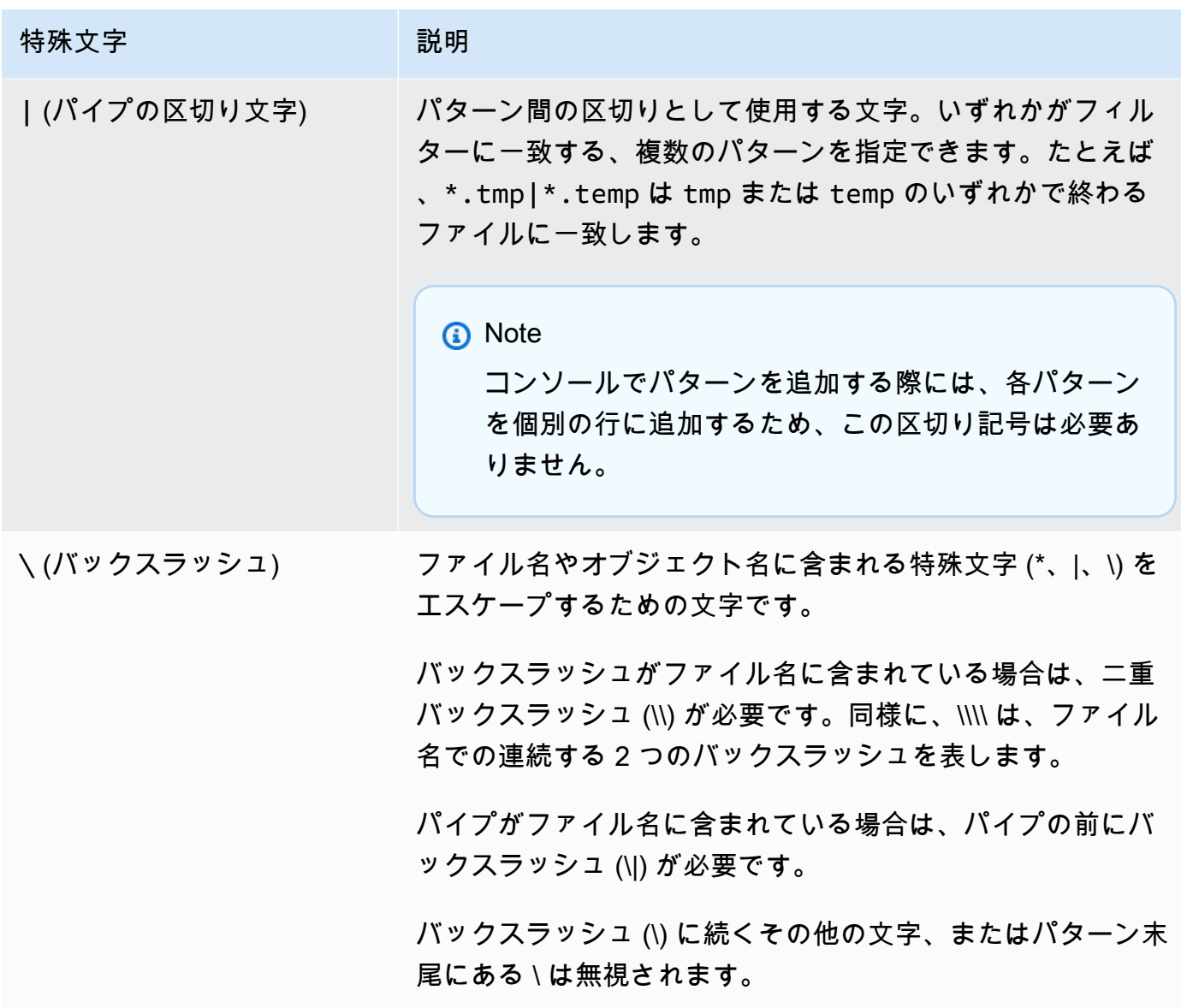

転送からのデータの除外

除外フィルターでは、送信元から送信先にファイルを転送するときに除外されるファイル、フォル ダ、およびオブジェクトを定義します。これらのフィルターは、タスクの作成、編集、または開始時 に設定できます。

トピック

- [デフォルトではフォルダは除外されます。](#page-238-0)
- [除外フィルターの追加](#page-238-1)

<span id="page-238-0"></span>デフォルトではフォルダは除外されます。

DataSync スナップショットによく使用されるフォルダや転送を円滑に進めるために、データ転送中 に一部のフォルダ (またはディレクトリ) を自動的に無視します。 DataSync デフォルトで除外され るフォルダーは次のとおりです。

• /.snapshot

このディレクトリは通常、 point-in-time ストレージシステムのファイルまたはディレクトリのス ナップショットを保存するために使用されます。

• /.aws-datasync および /.awssync

DataSync 転送を円滑に進めるため、これらのディレクトリがユーザーの場所に作成されます。

 $\cdot$  /.zfs

OpenZFS 用の Amazon FSx のロケーションでは、このディレクトリが表示される場合がありま す。

<span id="page-238-1"></span>除外フィルターの追加

DataSync コンソールで除外フィルター付きの転送タスクを作成するには、「除外パターン」の 「データ転送設定」セクションでパターンのリストを指定します。たとえば、temp または tmpとい う名前の一時フォルダを除外するには、\*/temp を 除外パターンボックス で指定し、Add patterns (パターンの追加) を選択してから、2 番目のテキストボックスで \*/tmp を指定できます。フィル ターにさらにパターンを追加するには、[Add pattern (パターンの追加)] を選択します。

AWS Command Line Interface(AWS CLI) を使用するときは、フィルターを単一引用符 (') で囲む 必要があり、区切り文字として | (パイプ) を使用します。この例では | と指定します。'\*/temp \*/ tmp'

aws datasync create-task \ --source-location-arn 'arn:aws:datasync:*region*:*account-id*:location/*location-id*' \ --destination-location-arn 'arn:aws:datasync:*region*:*account-id*:location/*location-id*'  $\setminus$  --cloud-watch-log-group-arn 'arn:aws:logs:*region*:*account-id*:log-group:*your-loggroup*' \ --excludes FilterType=SIMPLE\_PATTERN,Value='\*/temp|\*/tmp'

タスクを作成した後でも、除外フィルターにパターンを追加したり、除外フィルターからパターンを 削除したりできます。変更は、future タスクの実行に適用されます。

タスクを開始すると、除外フィルターのパターンを変更することもできます。

転送にデータを含める

インクルードフィルターは、 DataSync タスクの実行時に転送されるファイル、フォルダー、オブ ジェクトを定義します。インクルードフィルターは、タスクの作成、編集、または開始時に設定でき ます。

インクルードフィルター付きのタスクを作成するには、特定のファイルとフォルダ オプションを選 択し、インクルードパターンでインクルードするパターンのリストを指定します。

DataSync インクルードフィルターに一致するファイルとフォルダーのみをスキャンし て転送します。たとえば、ソースフォルダのサブセットが含まれるようにするには、/ important folder 1|/important folder 2 と指定します。

タスクを作成した後、タスク設定を編集して、インクルードフィルターとの間でパターンを追加また は削除できます。変更はすべて今後のタスクの実行に適用されます。

タスクを実行する際に、上書きで開始する オプションを使用して、インクルードフィルターのパ ターンを変更できます。加えた変更は、そのタスクの実行にのみ適用されます。

AWS CLI を使用してインクルードフィルタを作成または編集することもできます。以下の例は、CLI コマンドを示しています。フィルターを囲む引用符 (') と、区切り記号として使用される | (パイプ) に注意してください。

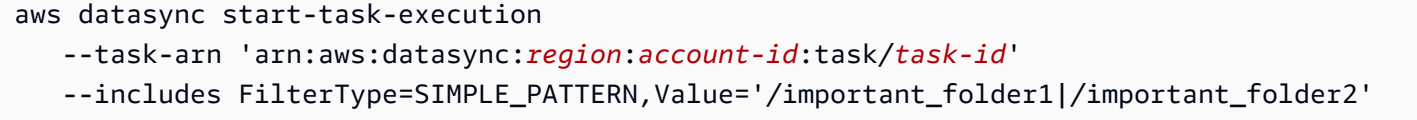

**a** Note

インクルードフィルターはパターンの右端にある場合のみ、ワイルドカード (\*) をサポート しています。たとえば、/documents\* | /code\* はサポートされていますが\*.txt、サポー トされていません。

フィルターの例

以下の例は、で使用できる一般的なフィルターを示しています DataSync。

**a** Note

フィルターで使用できる文字数には制限があります。詳細については、「[DataSync タスク](#page-327-0) [クォータ](#page-327-0)」を参照してください。

送信元からの一部のフォルダの除外

場合によっては、コピー元の場所にあるフォルダーを除外して、コピー先の場所にコピーしないよう にしたい場合があります。たとえば、 work-in-progress 一時フォルダがある場合は、次のようなフィ ルタを使用できます。

\*/.temp

内容が似ているフォルダー (/reports2021やなど/reports2022)) を除外するには、次のような 除外フィルターを使用できます。

/reports\*

ファイル階層の任意のレベルのフォルダーを除外するには、次のような除外フィルターを使用できま す。

\*/folder-to-exclude-1|\*/folder-to-exclude-2

ソースロケーションの最上位にあるフォルダーを除外するには、次のような除外フィルターを使用で きます。

/top-level-folder-to-exclude-1|/top-level-folder-to-exclude-2

送信元でフォルダのサブセットを含める

場合によっては、ソースの場所が大きなシェアを占めており、ルートにあるフォルダーのサブセット を転送する必要がある場合があります。特定のフォルダを含めるには、次のようなインクルードフィ ルターを使用して、タスクの実行を開始します。

/folder-to-transfer/\*

特定のファイルタイプを除外する

特定の種類のファイルを転送から除外するには、\*.temp のような除外フィルターを使用してタスク の実行を作成できます。

指定した個別のファイルを転送する

個別のファイルのリストを転送するには、次のようなインクルードフィルターを使用して、タスク の実行を開始します:「/folder/subfolder/file1.txt|/folder/subfolder/file2.txt|/ folder/subfolder/file2.txt」

<span id="page-241-0"></span>AWS DataSyncタスクに帯域幅制限を設定する

AWS DataSyncタスクとその実行ごとにネットワーク帯域幅制限を設定できます。

タスクの帯域幅を制限する

タスクの作成、編集、または開始時に帯域幅制限を設定します。

DataSync コンソールを使用する

以下の手順では、タスクの作成時に帯域幅制限を設定する方法について説明します。

- 1. [https://console.aws.amazon.com/datasync/ AWS DataSync](https://console.aws.amazon.com/datasync/) でコンソールを開きます。
- 2. 左のナビゲーションペインで [データ転送] を展開し、[タスク]、[タスクの作成] の順に選択しま す。
- 3. タスクの転送元と転送先を設定します。

詳細については、「[データはどこに転送できますかAWS DataSync?](#page-121-0)」を参照してください。

- 4. [帯域幅制限の設定] では、次のいずれかを選択します。
	- タスクを実行するたびに利用可能なネットワーク帯域幅をすべて使用するには、[使用可能] を 選択します。
	- [帯域幅制限の設定 (MiB/s)] を選択し、 DataSync 各タスク実行に使用する最大帯域幅を入力 します。

API を使用する DataSync

タスクの帯域幅制限は、BytesPerSecond以下のいずれかの操作でパラメータを使用して設定でき ます。

- [CreateTask](https://docs.aws.amazon.com/datasync/latest/userguide/API_CreateTask.html)
- [UpdateTask](https://docs.aws.amazon.com/datasync/latest/userguide/API_UpdateTask.html)

• [StartTaskExecution](https://docs.aws.amazon.com/datasync/latest/userguide/API_StartTaskExecution.html)

### <span id="page-242-1"></span>タスク実行時の帯域幅の調整

実行中またはキューに入っているタスク実行の帯域幅制限を変更できます。

DataSync コンソールを使用する

- 1. [https://console.aws.amazon.com/datasync/ AWS DataSync](https://console.aws.amazon.com/datasync/) でコンソールを開きます。
- 2. ナビゲーションペインで [データ転送] を展開し、[タスク] を選択します。
- 3. タスクを選択し、[履歴] を選択すると、タスクの実行状況が表示されます。
- 4. 変更するタスク実行を選択し、[編集] を選択します。
- 5. ダイアログボックスで、次のいずれかを選択します。
	- 利用可能なネットワーク帯域幅をすべてタスク実行に使用するには、「使用可能」を選択しま す。
	- [帯域幅制限の設定 (MiB/s)] を選択し、 DataSync タスク実行に使用する最大帯域幅を入力し ます。
- 6. [変更を保存] を選択します。

新しい帯域幅制限は 60 秒以内に有効になります。

DataSync API を使用する

BytesPerSecond[UpdateTaskExecution](https://docs.aws.amazon.com/datasync/latest/userguide/API_UpdateTaskExecution.html)オペレーションのパラメータを使用して、実行中または キューに入っているタスク実行の帯域幅制限を変更できます。

## <span id="page-242-0"></span>AWS DataSyncタスクのスケジュール設定

AWS DataSyncロケーション間で定期的にデータを転送するようにタスクを設定できます。

スケジュールされたタスクは、最低 1 時間の間隔で設定した頻度で自動的に実行されます。たとえ ば、次のスクリーンショットは、毎週日曜日と水曜日の午後 12:00 UTC にタスクを実行する設定を 示しています。

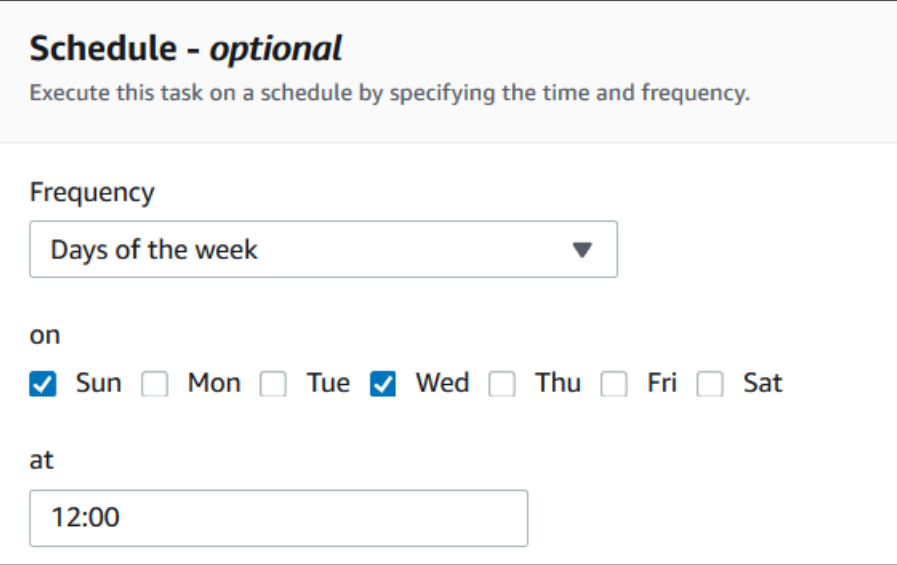

UTC 時間で指定された cron 式を使用してタスクスケジュールを実行することもできます。たとえ ば、次の cron 式を使用して、毎週日曜日と水曜日の午後 12:00 にタスクを実行するように設定しま す。

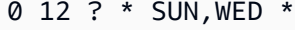

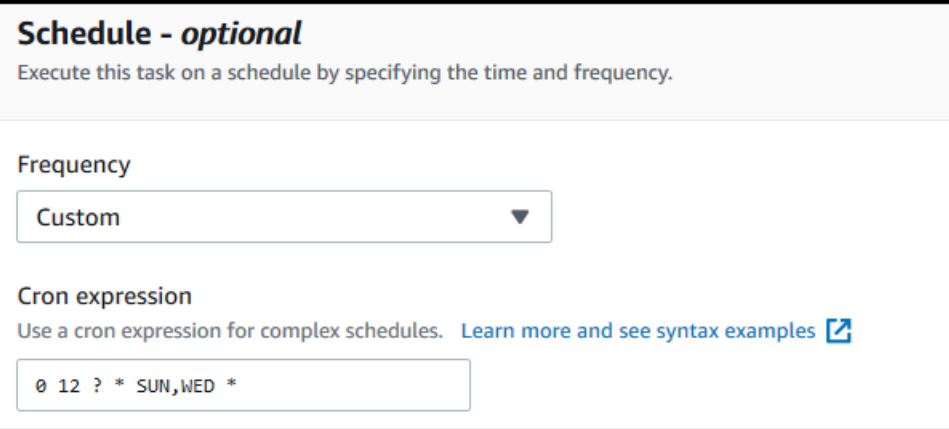

**A** Important

cron 式を使用しても、1 時間を超える間隔でタスクを実行するようにスケジュールすること はできません。

スケジュール式の構文の詳細については、Amazon CloudWatch ユーザーガイドの [「ルールのスケ](https://docs.aws.amazon.com/AmazonCloudWatch/latest/events/ScheduledEvents.html#CronExpressions) [ジュール式](https://docs.aws.amazon.com/AmazonCloudWatch/latest/events/ScheduledEvents.html#CronExpressions)」を参照してください。

### <span id="page-244-0"></span>タスクスケジュールの設定

タスクの実行頻度は、 DataSync コンソールまたは API を使用して設定できます。タスクを作成ま たは編集する場合、コンソールの [Frequency (頻度)] に次のオプションを使用できます。

- タスクを定期的に実行するようにスケジュールしない場合は、[Not Scheduled (スケジュールな し)] を選択します。
- [Hourly (毎時)] を選択し、何分にタスクを実行するかを選択します。タスクは、毎時の指定された 分に実行されます。
- [Daily (毎日)] を選択し、タスクを実行する UTC 時刻を HH: MM の形式で入力します。このタスク は毎日指定された時刻に実行します。
- 選択毎週と曜日を入力し、タスクを実行する UTC 時刻を HH: MM の形式で入力します。このタス クは毎週、指定された日に指定された時刻に実行されます。
- [Days of the week (曜日)] を選択し、特定の曜日 (複数可) を選択して、タスクを実行する UTC 時 刻を HH: MM の形式で入力します。このタスクは指定した曜日と時刻に実行します。
- 最短1時間間隔でカスタム cron 式を使用してタスクを実行する場合は、[Custom (カスタム)] を選 択します。次に、[Cron expression (Cron 式)] ボックスに式を入力します。

スケジュール式の詳細については、Amazon CloudWatch ユーザーガイドの [「ルールのスケジュール](https://docs.aws.amazon.com/AmazonCloudWatch/latest/events/ScheduledEvents.html#CronExpressions) [式](https://docs.aws.amazon.com/AmazonCloudWatch/latest/events/ScheduledEvents.html#CronExpressions)」を参照してください。

#### タスクスケジュールの変更

[最初にタスクを作成](#page-231-0)するときにスケジュールを設定することも、タスクの作成後にタスクスケジュー ルを編集することもできます。タスクの作成後にスケジュールを設定するには、次の手順に従いま す。

タスクスケジュールを変更するには

- 1. [https://console.aws.amazon.com/datasync/ AWS DataSync](https://console.aws.amazon.com/datasync/) でコンソールを開きます。
- 2. ナビゲーションペインで [データ転送] を展開し、[タスク] を選択します。
- 3. 変更するタスクを選択します。
- 4. [Actions (アクション)] で [Edit (編集)] を選択して [Edit Tasks (タスクの編集)] ページを開き、 [Schedule (optional) (スケジュール (オプション))] を展開します。
- 5. 「スケジュール (オプション)」セクションで、タスクを新しいスケジュールで実行するように設 定します。

6. [Frequency (頻度)]で、タスクを実行する頻度を 1 時間の最小間隔で設定します。

頻度の設定オプションについては、「[タスクスケジュールの設定](#page-244-0)」を参照してください。

## <span id="page-245-0"></span>タスクにタグを付ける AWS DataSync

タグはキーと値の組み合わせで、リソースの管理、フィルタリング、検索に役立ちますAWS DataSync。 DataSync 各タスクとタスク実行には最大 50 個のタグを追加できます。

たとえば、大規模なデータ移行用のタスクを作成し、**Project**そのタスクにキーと値のタグを付け ることができます**Large Migration**。移行をさらに整理するには、1 **Transfer Date** 回のタスク 実行にキーと値のタグを付けます **May 2021** (**June 2021July 2021**後続のタスク実行にはタグが 付けられるなど)。

タスクにタグを付ける

DataSync タスクをタグ付けできるのは、タスクの作成時のみです。

DataSync コンソールを使用する場合

- 1. [https://console.aws.amazon.com/datasync/ AWS DataSync](https://console.aws.amazon.com/datasync/) でコンソールを開きます。
- 2. 左のナビゲーションペインで [データ転送] を展開し、[タスク]、[タスクの作成] の順に選択しま す。
- 3. タスクの転送元と転送先を設定します。

詳細については、「[データはどこに転送できますかAWS DataSync?](#page-121-0)」を参照してください。

4. 「設定」 ページで、「タグを追加」 を選択してタスクにタグを付けます。

AWS CLIの使用

1. 次の create-task コマンドをコピーします。

```
aws datasync create-task \ 
     --source-location-arn 'arn:aws:datasync:region:account-id:location/source-
location-id' \ 
     --destination-location-arn 'arn:aws:datasync:region:account-
id:location/destination-location-id' \ 
     --tags Key=tag-key,Value=tag-value
```
- 2. コマンドに以下のパラメータを指定します。
	- --source-location-arn— 転送元の場所の Amazon リソースネーム (ARN) を指定しま す。
	- --destination-location-arn— 転送先のロケーションの ARN を指定します。
	- --tags— タスクに適用するタグを指定します。

タグが複数ある場合は、各キーと値のペアをスペースで区切ります。

3. (オプション) 転送シナリオに適した他のパラメータを指定します。

のリストについては--options、[create-task](https://awscli.amazonaws.com/v2/documentation/api/latest/reference/datasync/create-task.html) コマンドを参照してください。

4. create-task コマンドを実行します。

作成したばかりのタスクを示す応答が返されます。

```
{ 
     "TaskArn": "arn:aws:datasync:us-east-2:123456789012:task/task-
abcdef01234567890"
}
```
このタスクに追加したタグを表示するには、[list-tags-for-resourceコ](https://awscli.amazonaws.com/v2/documentation/api/latest/reference/datasync/list-tags-for-resource.html)マンドを使用できます。

タスク実行にタグを付ける

DataSync タスクの実行ごとにタグを付けることができます。

タスクにすでにタグが付いている場合は、タスク実行時にタグを使用することについて次の点に注意 してください。

- コンソールからタスクを開始すると、ユーザーが作成したタグがタスク実行に自動的に適用されま す。ただし、aws:で始まるシステム作成のタグは適用されません。
- DataSync API またはを使用してタスクを開始した場合AWS CLI、そのタグはタスク実行に自動的 に適用されません。

DataSync コンソールを使用する

タスク実行からタグを追加、編集、または削除するには、オーバーライドオプションを使用してタス クを開始する必要があります。

- 1. [https://console.aws.amazon.com/datasync/ AWS DataSync](https://console.aws.amazon.com/datasync/) でコンソールを開きます。
- 2. 左のナビゲーションペインで [データ転送] を展開し、[タスク] を選択します。
- 3. タスクを選択します。
- 4. [Start] を選択し、次のオプションのいずれかを選択します。
	- デフォルトから始める タスクに関連するタグをすべて適用します。
	- オーバーライドオプションから始める 特定のタスク実行に関するタグを追加、編集、また は削除できます。

AWS CLIの使用

1. 次の start-task-execution コマンドをコピーします。

```
aws datasync start-task-execution \ 
     --task-arn 'arn:aws:datasync:region:account-id:task/task-id' \ 
     --tags Key=tag-key,Value=tag-value
```
- 2. コマンドに以下のパラメーターを指定します。
	- --task-arn— 開始するタスクの ARN を指定します。
	- --tags— この特定のタスク実行に適用するタグを指定します。

タグが複数ある場合は、キーと値のペアをスペースで区切ります。

3. (オプション) 状況に適した他のパラメータを指定します。

詳細については、[start-task-execution](https://awscli.amazonaws.com/v2/documentation/api/latest/reference/datasync/start-task-execution.html) コマンドを参照してください。

4. start-task-execution コマンドを実行します。

開始したばかりのタスク実行を示す応答が返されます。

```
{ 
     "TaskExecutionArn": "arn:aws:datasync:us-east-2:123456789012:task/task-
abcdef01234567890"
}
```
このタスクに追加したタグを表示するには、[list-tags-for-resourceコ](https://awscli.amazonaws.com/v2/documentation/api/latest/reference/datasync/list-tags-for-resource.html)マンドを使用できます。

## <span id="page-248-1"></span>AWS DataSyncタスクを開始する。

AWS DataSync転送タスクを作成したら、データの移動を開始できます。タスクを実行するたびにタ スクを実行と呼びます。

タスクを開始すると、 DataSync 再帰的なディレクトリリストが実行され、転送元と転送先の場所に あるすべてのファイル、オブジェクト、および関連するメタデータが検出されます。 DataSync 場所 間の違いを特定し、何をコピーするかを決定します。このプロセスには通常数分から数時間かかりま す。

**A** Important

Amazon S3 ロケーションとの間でデータを転送する予定がある場合は、開始する前に [S3](#page-149-0) [DataSync](#page-149-0) [DataSync リクエスト料金と料金ページにどのような影響があるかを確認してくだ](https://aws.amazon.com/datasync/pricing/) [さい](https://aws.amazon.com/datasync/pricing/)。

#### <span id="page-248-2"></span>複数のタスクを実行する

DataSync 複数のタスクを実行したいシナリオがあります。たとえば、定期的にデータをコピーした り、大量のファイルを段階的に移行したりする場合などです [\(タスクフィルターでできること](#page-235-0))。

複数のタスクを実行する場合は、次の点に注意してください。

- タスクは連続して実行されます (先入れ先出し)。同じタスクを複数回実行すると、デフォルトでは 各実行がキューに入ります。たとえば、1 つのタスクを 2 回開始した場合、1 回目のタスクが終了 するまで 2 回目のタスクの実行は開始されません。
- 別々のタスクを同時に実行することもできますが、同じエージェントを使用している場合、これら のタスクはキューに入れられます。 DataSync

<span id="page-248-0"></span>タスクを開始する

タスクを作成したら、すぐにデータの移動を開始できます。

DataSync コンソールを使用する

- 1. [https://console.aws.amazon.com/datasync/ AWS DataSync](https://console.aws.amazon.com/datasync/) でコンソールを開きます。
- 2. 左のナビゲーションペインで [データ転送] を展開し、[タスク] を選択します。

3. 実行するタスクを選択します。

タスクが Available ステータスになっていることを確認します。複数のタスクを選択することも できます。

- 4. 「アクション」を選択し、以下のオプションのいずれかを選択します。
	- 開始 タスク (複数のタスクを選択した場合はタスク) を実行します。
	- オーバーライドオプションから始める データの移動を開始する前に、タスク設定の一部を 変更できます。準備ができたら、[開始] を選択します。
- 5. [実行の詳細を表示] を選択すると、実行中のタスク実行に関する詳細が表示されます。

#### DataSync API を使用する

[StartTaskExecutionオ](https://docs.aws.amazon.com/datasync/latest/userguide/API_StartTaskExecution.html)ペレーションを使用してタスクを開始できます。[DescribeTaskExecutionオ](https://docs.aws.amazon.com/datasync/latest/userguide/API_DescribeTaskExecution.html)ペ レーションを使用して、実行中のタスク実行に関する詳細を取得します。

開始すると、 [DataSync データを移動しながらタスク実行のステータスを確認できます。](#page-251-0)また、[必要](#page-242-1) [に応じてタスク実行の帯域幅を調整することもできます](#page-242-1)。

### <span id="page-249-0"></span>タスクをキャンセルする。AWS DataSync

AWS DataSync実行中のタスクやキューに入っているタスクをすべて停止できます。

コンソールを使用してタスクをキャンセルするには

- 1. [https://console.aws.amazon.com/datasync/ AWS DataSync](https://console.aws.amazon.com/datasync/) でコンソールを開きます。
- 2. 左のナビゲーションペインで [データ転送] を展開し、[タスク] を選択します。
- 3. モニタリングする実行中のタスクのタスク IDを選択します。

タスクの状態は Running になっているはずです。

- 4. [History] を選択すると、タスクの実行状況が表示されます。
- 5. 停止するタスク実行を選択し、[停止] を選択します。
- 6. ダイアログボックスで [Stop] を選択します。

DataSync API を使用して実行中またはキューに入っているタスクをキャンセルするには、を参照し てください[CancelTaskExecution](https://docs.aws.amazon.com/datasync/latest/userguide/API_CancelTaskExecution.html)。

# <span id="page-250-0"></span>タスクを削除する AWS DataSync

AWS DataSyncタスクが不要になったら、AWSそのタスクと関連リソースを削除できます。

#### 前提条件

タスクを実行すると、 DataSync [データ転送トラフィック用のネットワークインターフェースが自動](#page-43-0) [的に作成され](#page-43-0)、管理されます。タスクを削除すると、以下の権限を持っている限り、関連するネット ワークインターフェースも削除されます。

- ec2:DeleteNetworkInterface
- ec2:DescribeNetworkInterfaces
- ec2:ModifyNetworkInterfaceAttribute

AWSこれらの権限は管理ポリシーで使用できますAWSDataSyncFullAccess。詳細については、 「[AWS の AWS DataSync 管理ポリシー」](#page-302-0)を参照してください。

#### タスクを削除する。

一度削除したタスクは復元できません。

#### DataSync コンソールを使用する場合

- 1. [https://console.aws.amazon.com/datasync/ AWS DataSync](https://console.aws.amazon.com/datasync/) でコンソールを開きます。
- 2. 左のナビゲーションペインで [データ転送] を展開し、[タスク] を選択します。
- 3. 削除するタスクを選択します。
- 4. [アクション] を選択してから、[削除] をクリックします。
- 5. ダイアログボックスで、[Delete] を選択します。

#### AWS CLIの使用

1. 次の delete-task コマンドをコピーします。

```
aws datasync delete-task \ 
   --task-arn "task-to-delete"
```
- 2. --task-arnパラメータには、削除するタスクの Amazon リソースネーム (ARN) を指定します (例:arn:aws:datasync:us-east-2:123456789012:task/ task-012345678abcd0123)。
- 3. delete-task コマンドを実行します。

## <span id="page-251-1"></span>AWS DataSyncタスクステータス

AWS DataSyncタスクを実行する準備ができているか、進行中であるか、または問題があるかを判断 するのに役立つステータスがあります。

### タスクステータス

AWS DataSyncタスクを作成すると、これらのステータスが表示される場合があります。

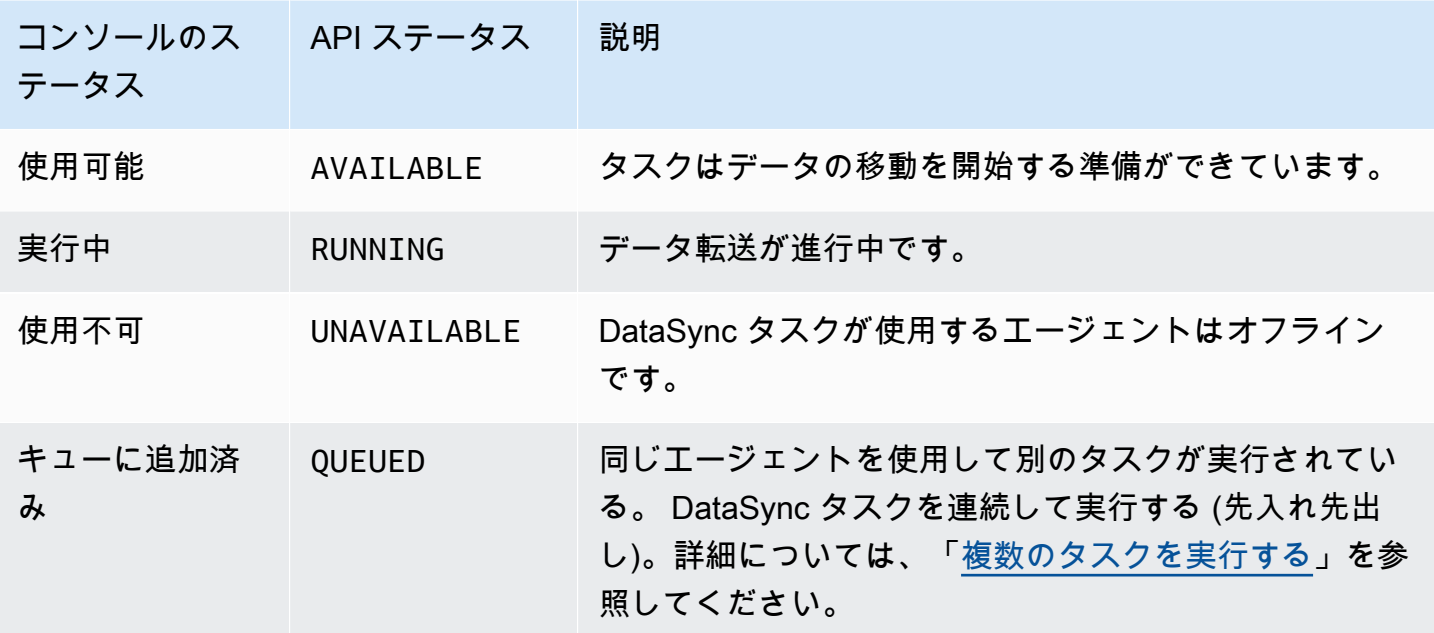

## <span id="page-251-0"></span>タスク実行ステータス

DataSync タスクを開始すると、これらのステータスが表示される場合があります。

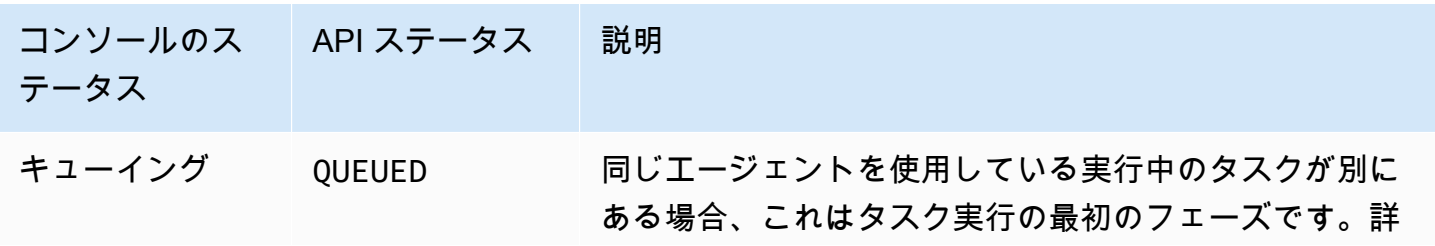
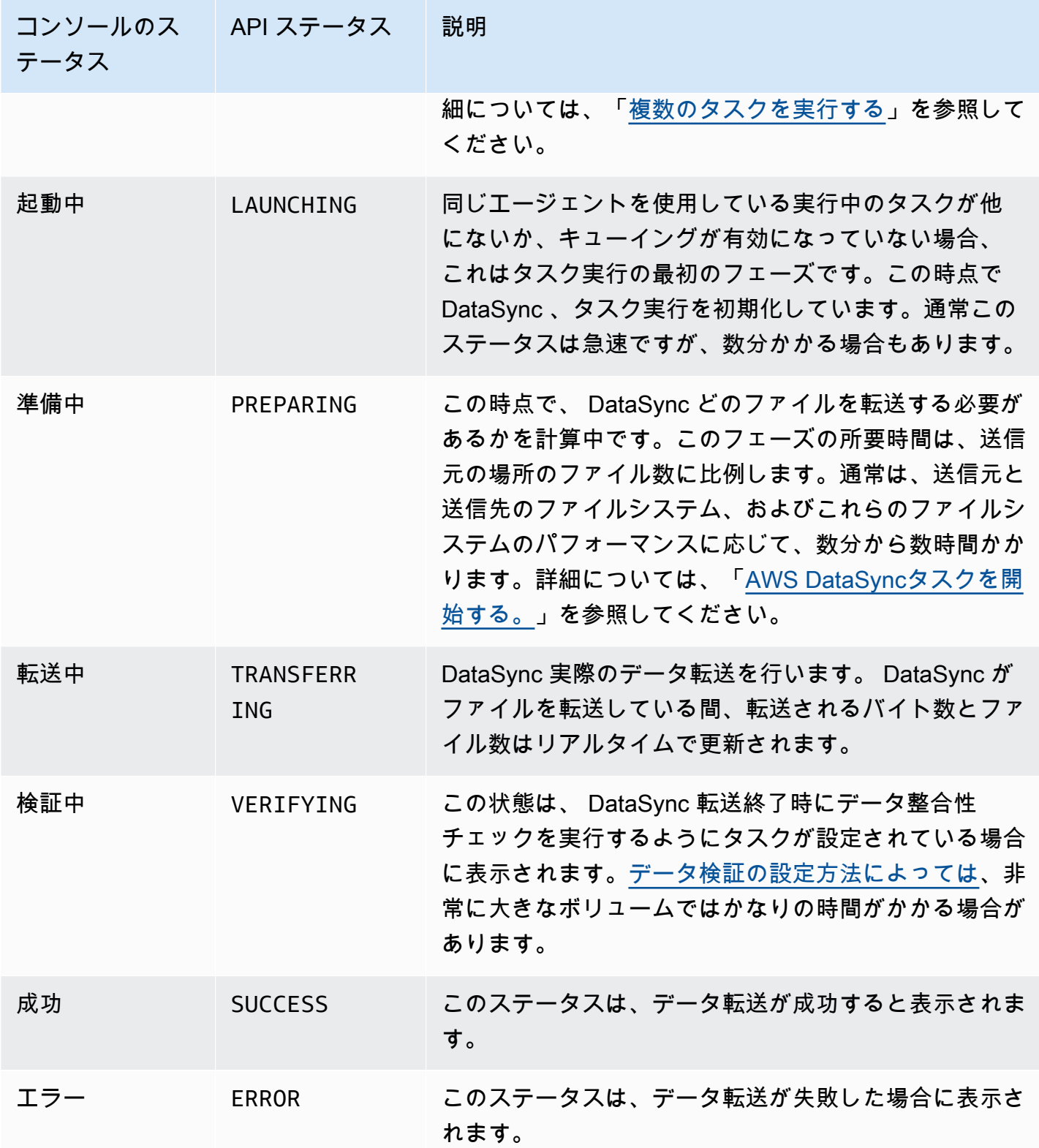

# AWS DataSyncタスクシナリオの例

以下のセクションでは、AWS DataSyncさまざまな転送シナリオのタスクを作成する方法について説 明します。

自己管理ストレージと AWS の間でデータを転送するタスクの作成

タスクを前に作成したことがあり、追加のタスクを作成する場合は、次の手順を使用します。

#### タスクを作成するには

- 1. [https://console.aws.amazon.com/datasync/ AWS DataSync](https://console.aws.amazon.com/datasync/) でコンソールを開きます。
- 2. 左のナビゲーションペインで [データ転送] を展開し、[タスク]、[タスクの作成] の順に選択しま す。
- 3. [Configure source location (送信元の場所の設定)] ページで [Create new location (新しい場所の 作成)] を選択し、送信元の新しい場所を使用する場合には新しい場所を設定します。設定を指定 し、[Next (次へ)] を選択します。場所を作成する手順については、「[データはどこに転送できま](#page-121-0) [すかAWS DataSync?](#page-121-0)」を参照してください。

以前に作成した送信元の場所を使用する場合は、[Choose existing location (既存の場所を選択)] を選択して一覧から送信元の場所を選び、[次] を選択します。

step-by-step 手順については、を参照してくださ[い転送元の場所を作成します。AWS](#page-64-0)  [DataSync。](#page-64-0)

クラウド間で転送を実行するタスクの作成

以下の手順を使用して、データ転送用の Amazon EC2 DataSync インスタンスにエージェントを設 定します。このセクションの例では、以下のユースケースを取り扱います。

- [クラウドファイルシステムから別のクラウドファイルシステムまたは Amazon S3 へのデータの転](#page-75-0) [送](#page-75-0) – Amazon EFS から Amazon EFS、自己管理 NFS から EFS または Amazon S3 へのデータ転 送。
- [Amazon S3 AWS からファイルシステムへのデータの転送](#page-76-0)  Amazon S3 から Amazon EFS または Amazon EFS、Amazon S3 から自己管理 NFS へのデータ転送。

クラウド内 NFS からクラウド内 NFS または Amazon S3 に転送を実行するタスクの作成

クラウド内の NFS ファイルシステムから AWS にデータを転送するには、次の手順に従います。こ の転送を実行するには、 DataSync AWS アカウントエージェントはファイルシステムがデプロイ されているのと同じ場所に配置されている必要があります。AWS リージョンこのタイプの転送に は、EFS から EFS への転送、自己管理 NFS から Amazon EFS への転送、および Amazon S3 への 転送が含まれます。クラウド内 NFS からクラウド内 NFS または Amazon S3 への転送の仕組みに ついては、「[クラウドファイルシステムから別のクラウドファイルシステムまたは Amazon S3 への](#page-75-0) [データの転送](#page-75-0)」を参照してください。

**a** Note

AWS リージョンAWS アカウントソースEFSまたは自己管理型NFSファイルシステムが存在 する場所と場所にエージェントをデプロイします。

DataSync エージェントを Amazon EC2 インスタンスとしてデプロイし、クラウド内からファイル を読み取る

<span id="page-254-0"></span>DataSync エージェントを Amazon EC2 インスタンスとしてデプロイするには

1. ソース EFS AWS アカウント がある場所から、Amazon EC2 起動ウィザードの Amazon マシン イメージ (AMI) を使用してエージェントを起動します。次の URL を使用して AMI を起動しま す。

https://console.aws.amazon.com/ec2/v2/home?region=*source-efs-or-nfsregion*#LaunchInstanceWizard:ami=*ami-id*

URL の *source-efs-or-nfs-region* と *ami-id* を独自の値に置き換えます。

AMI を起動すると、[インスタンスタイプの選択] が Amazon EC2 コンソールに表示されます。 別の AMI ID のリストについてはAWS リージョン、を参照してください[「Amazon EC2 にエー](#page-54-0) [ジェントをデプロイする」](#page-54-0)。

- 2. ユースケースに合った、推奨されるインスタンスタイプのいずれかを選択し、[次の手順: イン スタンスの詳細の設定] を選択します。推奨されるインスタンスタイプについては、「[Amazon](#page-28-0)  [EC2 インスタンスの要件」](#page-28-0)を参照してください。
- 3. [Configure Instance Details] ページで以下の操作を実行します。
	- a. [ネットワーク] で、ソース EFS または NFS がある VPC を選択します。

b. [パブリック IP の自動割り当て] の値を選択します。インスタンスをパブリックインター ネットからアクセス可能にする場合は、[自動割り当てパブリック IP] を [有効化] に設定 します。それ以外の場合は、[自動割り当てパブリック IP] を [無効化] に設定します。パ ブリック IP アドレスが割り当てられていない場合は、プライベート IP アドレスを使用し て、VPC のエージェントをアクティブ化します。

ファイルをクラウド内の NFS から転送してパフォーマンスを高める場合は、NFS サーバー がある [プレイスメントグループ] を選択することをお勧めします。

- 4. [Next: Add Storage] (次の手順: ストレージの追加) をクリックします。エージェントにストレー ジを追加する必要はないため、このスキップはスキップして、[Next: Add tags (次の手順: タグの 追加)] を選択します。
- 5. (オプション) [タグの追加] ページで、タグを Amazon EC2 インスタンスに追加することができ ます。このページのステップが完了したら、[Next: Configure Security Group (次の手順: セキュ リティグループの設定)] を選択します。
- 6. [セキュリティグループの設定] ページで、次の操作を行います。
	- a. 選択したセキュリティグループで、エージェントのアクティブ化に使用するウェブブラウザ から HTTP ポート 80 へのインバウンドアクセスが許可されていることを確認します。
	- b. ソース EFS または NFS で、エージェントからのインバウンドトラフィックが許可されて いることを確認します。さらに、ソース EFS または NFS へのアウトバウンドトラフィッ クがエージェントで許可されていることを確認します。トラフィックは標準の NFS ポート 2049 を通過します。

のネットワーク要件の詳細については DataSync、を参照してくださ[いAWS DataSyncネット](#page-29-0) [ワーク要件](#page-29-0)。

- 7. [確認と作成] を選択して設定を確認し、[作成] を選択してインスタンスを作成します。アクセス 可能なキーペアを使用することを忘れないでください。確認ページが表示され、インスタンスが 起動していることが示されます。
- 8. [View Instances] を選択して確認ページを閉じ、Amazon EC2 インスタンス画面に戻ります。イ ンスタンスを起動した直後のステータスは [pending (保留中)] です。インスタンスが起動される と、状態は [running (実行中)] に変わります。この時点では、パブリックドメインネームシステ ム (DNS) 名と IP アドレスが割り当てられています。これらの情報は、[説明] タブで確認できま す。

9. [パブリック IP の自動割り当て] を [Enable (有効化)] に設定している場合は、インスタンスを選 択して、[説明] タブ のパブリック IP アドレスを書き留めます。この IP アドレスは、同期エー ジェントに接続するために後に使用します。

[パブリック IP の自動割り当て] を [Disable (無効化)] に設定している場合は、VPC の既存のイ ンスタンスを起動または使用してエージェントをアクティブ化します。この場合は、同期エー ジェントのプライベート IP アドレスを使用して、VPC のこのインスタンスからエージェントを アクティブ化します。

Amazon EFS または自己管理型ストレージからデータを転送するタスクの作成

#### 次に、データを転送するタスクを作成します。

#### **a** Note

送信先の EFS または Amazon S3 AWS リージョン AWS アカウント バケットが置かれてい る場所とでタスクを作成します。

タスクを作成するには

1. DataSync AWS リージョン宛先がある場所でコンソールを開きます。

デスティネーションの Amazon EFS または Amazon S3 バケットは同じものになければなりま せんAWS アカウント。

- 2. 左側のナビゲーションペインで [エージェント] を選択し、[エージェントの作成] を選択します。
- 3. [エージェントの作成] ウィザードの [アクティベーション] セクションで、[エージェントのアド レス] に Amazon EC2 インスタンスの IP アドレスを入力し、[キーの取得] を選択します。この IP アドレスはプライベートまたはパブリックです。詳細については、「 [DataSync エージェン](#page-254-0) [トを Amazon EC2 インスタンスとしてデプロイするには](#page-254-0)」のステップ 9 を参照してください。

ブラウザは、エージェントから一意のアクティベーションキーを取得するために、この IP アド レスに接続されます。このキーによって、エージェントは AWS アカウント に関連付けられま す。この IP アドレスは、ネットワーク外部からアクセス可能である必要はありませんが、ブラ ウザからアクセスできる必要があります。

- 4. 後で簡単に識別することができるエージェント名を入力し、入力後 [エージェントの作成] を選 択します。必要に応じて、エージェントにタグを追加することができます。
- 5. 左のナビゲーションペインで [データ転送] を展開し、[タスク] を選択します。
- 6. [オンプレミスから AWS]、[Next] の順に選択し、[ソース設定] ページを開きます。
- 7. 「ソースロケーションの設定」ページで「新しいロケーションを作成」を選択し、ロケーショ ンタイプとして「ネットワークファイルシステム (NFS)」または「サーバーメッセージブロック (SMB)」を選択します。次のオプションに入力します。
	- エージェントのリストから、新しく作成されたエージェントを選択します。
	- EFS からコピーする場合は、次のように行います。
		- [NFS サーバー] に、ソース EFS の [DNS 名] を入力します。
		- [マウントパス] に、**/** (フォワードスラッシュ) を入力し、[Next] を選択します。
	- 自己管理型 NFS または SMB からコピーする場合は、以下の操作を行います。
		- [NFS サーバー] に、プライベート DNS、またはソース NFS の IP アドレスを入力します。
		- [マウントパス] に、NFS サーバーによってエクスポートされたパスを入力し、[Next] を選択 します。
- 8. [Create new location (新しい場所の作成)] を選択します。これは、データ転送先の場所を表しま す。次のオプションに入力します。
	- EFS にコピーする場合は、次のように行います。
		- [Location type (場所のタイプ)] で、[EFS] を選択します。
		- 送信先の EFS を選択します。
		- マウントパスに「**/** (フォワードスラッシュ)」を入力します。
		- [サブネット] および [セキュリティグループ] で、デフォルト設定を使用して、[Next] を選択 します。
	- Amazon S3 にコピーする場合は、次のように行います。
		- [Location type (場所のタイプ)] で [Amazon S3 バケット] を選択します。
		- Amazon S3 バケットで、ソース Amazon S3 バケットを選択します。
		- [フォルダ] で、転送に使用するフォルダのプレフィックスを選択するか、空白のままにしま す。
		- 送信先の Amazon S3 バケットとオプションのフォルダを選択します。 DataSync バケット にアクセスするための AWS Identity and Access Management (IAM) ロールを生成すること も、自分で作成することもできます。
- 9. [Next] を選択し、必要に応じてタスクに名前を付け、タグを追加します。
- 10. ページの下部で Amazon CloudWatch Logs ロググループを選択または作成し、[次へ] を選 択します。 CloudWatch ログの操作の詳細については、「」を参照してください [DataSync](#page-279-0) [CloudWatch ロググループへのログのアップロードを許可します。。](#page-279-0)
- 11. 次のページで設定を確認し、[タスクの作成] を選択します。
- 12. [開始] を選択して、データの転送を開始するために先ほど作成したタスクを実行します。

Amazon S3 からクラウド内 NFS に転送を実行するタスクの作成

Amazon S3 から、エージェントがデプロイされているのと同じ AWS アカウント および AWS リー ジョン にあるクラウド内 NFS ファイルシステムにデータを転送するには、次の手順に従います。こ のアプローチには、Amazon S3 から EFS、または Amazon S3 から自己管理 NFS への転送が含まれ ます。次の図は、このタイプの転送を示したものです。Amazon S3 からクラウド内 NFS への転送の 詳細については、「[Amazon S3 AWS からファイルシステムへのデータの転送」](#page-76-0)を参照してくださ い。

Amazon EC2 DataSync インスタンスにエージェントをデプロイして宛先の場所に書き込む

まず、宛先の EFS ファイルシステムまたは自己管理 NFS AWS アカウント サーバーが存在する場所 の Amazon EC2 DataSync インスタンスにエージェントをデプロイします。AWS リージョン

エージェントをデプロイするには

• 選択した AMI からエージェントを起動するには、Amazon EC2 起動ウィザードを使用します。 そのためには、次の URL を使用します。

https://console.aws.amazon.com/ec2/v2/home?region=*DESTINATION-EFS-or-NFS-REGION*#LaunchInstanceWizard:ami=*AMI-ID*.

URL の AMI ID AWS リージョン と AMI ID を自分のものに置き換えます。Amazon EC2 コン ソールの [インスタンスタイプの選択] ページにリダイレクトされます。別の AMI ID のリストに ついてはAWS リージョン、を参照してください[「Amazon EC2 にエージェントをデプロイす](#page-54-0) [る」](#page-54-0)。

Amazon S3 からデータを転送するタスクの作成

次に、データを転送するタスクを作成します。

**a** Note

ソース Amazon S3 AWS アカウント AWS リージョン バケットが存在する場所と場所にタス クを作成します。

Amazon S3 から EFS、または自己管理 NFS または SMB にデータを転送するタスクを作成するには

- 1. ソース Amazon S3 DataSync AWS リージョン バケットがあるコンソールを開きます。
- 2. [エージェントの作成] を選択します。
- 3. [パブリック IP の自動割り当て] を [Enable (有効化)] に設定している場合は、インスタンスを選 択して、[説明] タブ のパブリック IP アドレスを書き留めます。この IP アドレスは、同期エー ジェントに接続するために後に使用します。

[パブリック IP の自動割り当て] を [Disable (無効化)] に設定している場合は、VPC の既存のイ ンスタンスを起動または使用してエージェントをアクティブ化します。この場合は、同期エー ジェントのプライベート IP アドレスを使用して、VPC のこのインスタンスからエージェントを アクティブ化します。

4. [エージェントの作成] ウィザードの [エージェントのアドレス] に、Amazon EC2 インスタンス の IP アドレス (プライベートまたはパブリック。ステップ 3 参照) を入力し、[キーの取得] を選 択します。

ブラウザは、エージェントから一意のアクティベーションキーを取得するために、この IP アド レスに接続されます。このキーによって、エージェントは AWS アカウント に関連付けられま す。この IP アドレスは、ネットワーク外部からアクセス可能である必要はありませんが、ブラ ウザからアクセスできる必要があります。

- 5. 後に識別しやすいエージェント名を選択します。必要に応じてタグを追加できます。追加した ら、[エージェントの作成] を選択します。
- 6. [AWS からオンプレミス]、[Next] の順に選択します。
- 7. [Create new location (新しい場所の作成)] を選択します。
	- [Location type (場所のタイプ)] で [Amazon S3 バケット] を選択します。
	- Amazon S3 バケットで、ソース Amazon S3 バケットを選択します。
	- [フォルダ] で、転送用のフォルダのプレフィックスを選択するか、空白のままにします。

DataSync バケットにアクセスするための IAM ロールを生成することも、自分で作成すること もできます。

- 8. [次へ] をクリックします。[新しい場所を作成する]、場所タイプの [NFS または SMB]、リストの 作成したエージェントを順に選択します。
- 9. a. EFS にコピーする場合は、次のように行います。
	- [NFS サーバー] に、ソース EFS の [DNS 名] を入力します。
	- [マウントパス] に、**/** (フォワードスラッシュ) を入力し、[Next] を選択します。
	- b. クラウド内の NFS にコピーする場合は、次のように行います。
		- [NFS サーバー] に、プライベート DNS、またはソース NFS の IP アドレスを入力しま す。
		- [マウントパス] に、NFS サーバーによってエクスポートされたパスを入力します。詳細 については、「[NFS ロケーションの作成](#page-378-0)」を参照してください。
- 10. [Next] を選択し、必要に応じてタスクに名前を付け、タグを追加します。
- 11. ページの下部にある CloudWatch Logs ロググループを選択または作成し、[Next] を選択しま す。 CloudWatch ログの操作について詳しくは、を参照してください [DataSync CloudWatch ロ](#page-279-0) [ググループへのログのアップロードを許可します。](#page-279-0)。
- 12. 次のページで設定を確認し、[タスクの作成] を選択します。
- 13. [開始] を選択して、データを転送するために先ほど作成したタスクを実行し、タスクの開始ペー ジで [開始] をもう一度実行します。

# AWS DataSyncモニタリングアクティビティ

AWS DataSync転送やストレージ検出アクティビティの信頼性とパフォーマンスを維持するには、モ ニタリングが重要です。エラーが発生した場合に簡単にデバッグできるように、監視データを収集す ることをお勧めします。ただし DataSync、監視を開始する前に、以下の質問に対する回答を含む監 視計画を作成してください。

- どのような目的でモニタリングしますか?
- どのリソースをモニタリングしますか?
- どのくらいの頻度でこれらのリソースをモニタリングしますか?
- どのモニタリングツールを利用しますか?
- 誰がモニタリングタスクを実行しますか?
- 問題が発生したときに誰が通知を受け取りますか?

AWS監視のためのさまざまなサービスとツールを提供します DataSync。これらの中には、監視を代 行するように設定できるものもあれば、手動による操作が必要なものもあります。モニタリングタス クをできるだけ自動化することをお勧めします。

トピック

- [AWS DataSyncタスクレポートによる送金の監視](#page-261-0)
- [AWS DataSyncアマゾンによるモニタリング CloudWatch](#page-276-0)
- [AWS DataSync による AWS CloudTrail API コールのログ記録](#page-282-0)
- [Amazon AWS DataSync を使用してイベントをモニタリングする。 EventBridge](#page-285-0)
- [の手動監視ツール AWS DataSync](#page-288-0)

# <span id="page-261-0"></span>AWS DataSyncタスクレポートによる送金の監視

タスクレポートには、[タスク実行中に転送](#page-24-0)、スキップ、検証、AWS DataSync削除を試みるすべての 内容について、概要レポートと詳細レポートを作成できます。タスクレポートは、データ転送の検証 と監査に役立ち、 chain-of-custody ファイルの処理にも役立ちます。何百万ものファイルを移行する 場合でも、タスクレポートでは移動に問題がある可能性のある特定のファイルを特定できます。

タスクレポートの詳細レベルはカスタマイズできます。たとえば、転送の概要だけが必要な場合があ ります。また、転送、スキップ、検証、 DataSync削除を試みたすべての情報を網羅したリストを取 得することもできます。

<span id="page-262-0"></span>概要のみのタスクレポート

タスクの概要だけのレポートには、以下の詳細が含まれます。

- AWS アカウントタスクを実行したのがその人です。
- 送信元と宛先の場所。
- スキップ、転送、検証、削除されたファイルの総数
- 転送された総バイト数 (論理バイトと物理バイト)
- タスクの実行が完了したか、キャンセルされたか、エラーが発生した場合
- 開始時刻と終了時刻 (転送の合計時間を含む)
- タスク設定 (帯域幅制限、データ検証、フィルターなど)

### <span id="page-262-2"></span>標準タスクレポート

標準タスクレポートには、[転送の概要と以下の情報が含まれます](#page-262-0)。

トピック

- [転送されたデータ](#page-262-1)
- [スキップされたデータ](#page-263-0)
- [検証済みデータ](#page-264-0)
- [削除されたデータ](#page-264-1)
- [レポートレベル](#page-264-2)

#### <span id="page-262-1"></span>転送されたデータ

DataSync タスク中に転送を試みたファイル、オブジェクト、ディレクトリのリスト。転送された データを含むレポートには、以下の詳細が含まれます。

- 転送されたデータのパス。
- 転送された内容 (コンテンツ、メタデータ、または両方)
- データタイプ、コンテンツサイズ (オブジェクトとファイルのみ) などを含むメタデータ
- アイテムが転送された日時
- オブジェクトバージョン (宛先がバージョニングが有効になっている Amazon S3 バケットの場合)
- 宛先で何かが上書きされた場合
- 転送が成功したかどうか。
	- **a** Note

S3 バケット間でデータを移動すると、[移動元の場所に指定したプレフィックスがレポート](#page-138-0) (または Amazon CloudWatch ログ) に表示されることがあります。これは、そのプレフィッ クスが移動先の場所にオブジェクトとして存在しない場合でも同様です。( DataSync コン ソールでは、このプレフィックスがスキップデータまたは検証済みデータとして表示される こともあります)。

### <span id="page-263-0"></span>スキップされたデータ

DataSync ソースロケーションで検出されたが、転送を試みなかったファイル、オブジェクト、ディ レクトリのリスト。 DataSync データをスキップする理由は、タスクの設定方法など、いくつかの要 因によって異なる場合があります。次に例を示します。

- ソースロケーションに、ターゲットにすでに存在するファイルがあります。転送元のファイルは、 前回タスクを実行してから変更されていません。[転送するのは変更されたデータのみなので、](#page-231-0) [DataSync そのファイルはスキップされ](#page-231-0)、転送されません。
- 転送元と転送先の場所に存在するオブジェクトが、転送元でも変更されます。タスクを実行する と、 DataSync ターゲット内のこのオブジェクトはスキップされます。これは、[タスクによって](#page-231-0) [ターゲットのデータが上書きされないためです](#page-231-0)。
- DataSync ソースロケーションにある読み取り不可のディレクトリをスキップします。

このようなことが起こり、予期しない事態になった場合は、アクセス権限をチェックして、 DataSync スキップされた内容を読み取れるかどうかを確認してください。

スキップされたデータを含むレポートには、以下の詳細が含まれます。

- スキップされたデータのパス。
- アイテムがスキップされた時刻。

• スキップされた理由

<span id="page-264-0"></span>検証済みデータ

DataSync 転送中に整合性を検証しようとしたファイル、オブジェクト、ディレクトリのリスト。検 証済みデータを含むレポートには、以下の詳細が含まれます。

- 検証済みデータのパス。
- アイテムが検証された日時。
- 検証に失敗した理由 (ある場合)
- 送信元と送信先の SHA256 チェックサム (ファイルのみ)

**a** Note

特定のデータがタスクレポートに反映されない場合があります。 [DataSync 転送されたデー](#page-230-0) [タだけを検証するようにタスクを設定しても](#page-230-0)、状況によってはディレクトリや転送に失敗し たファイルを検証しないことがあります。いずれの場合も、 DataSync レポートには未検証 のデータは含まれません。

<span id="page-264-1"></span>削除されたデータ

ターゲットの場所にあるデータのうち、[ソースにはないデータを削除するようにタスクを設定した場](#page-231-0) [合に削除されたファイル](#page-231-0)、ディレクトリ、オブジェクトのリスト。削除されたデータを含むレポート には、以下の詳細が含まれます。

- 削除されたデータのパス。
- 何かが正常に削除されたかどうか。
- 何かが削除された日時。

<span id="page-264-2"></span>レポートレベル

標準タスクレポートでは、以下のレポートレベルのいずれかを選択できます。

- エラーのみ
- 成功とエラー (基本的には転送中に発生したすべてのことが一覧表示されています)

たとえば、 DataSync 転送中に正常にスキップされたファイルと正常にスキップされなかったファイ ルを確認したい場合があります。 DataSync 正常にスキップされたファイルは、 DataSync 転送先に すでに存在しているために意図的に除外したいファイルかもしれません。ただし、たとえばスキップ されたエラーは、 DataSync そのユーザーにファイルを読み取るための適切な権限がないことを示し ている可能性があります。

### タスクレポートの例

タスクレポートの詳細レベルはあなた次第です。以下は、object1.txtという名前の転送されたオ ブジェクトのレポート例で、次のような設定になっています。

- レポートタイプ 標準
- レポートレベル 成功とエラー
	- **a** Note

レポートでは、タイムスタンプ形式に ISO-8601 標準を使用します。時間は UTC で、ナノ秒 単位で測定されます。この動作は、他のタスクレポート指標の測定方法とは異なります。た とえばVerifyDuration、TransferDuration[やなどのタスク実行の詳細はミリ秒単位で](https://docs.aws.amazon.com/datasync/latest/userguide/API_TaskExecutionResultDetail.html) [測定されます](https://docs.aws.amazon.com/datasync/latest/userguide/API_TaskExecutionResultDetail.html)。

```
{ 
     "TaskExecutionId": "exec-abcdefgh12345678", 
     "Transferred": [{ 
         "RelativePath": "/object1.txt", 
         "SrcMetadata": { 
              "Type": "Regular", 
              "ContentSize": 6, 
              "Mtime": "2022-01-07T16:59:26.136114671Z", 
              "Atime": "2022-01-07T16:59:26.136114671Z", 
              "Uid": 0, 
              "Gid": 0, 
              "Mode": "0644" 
         }, 
         "Overwrite": "False", 
         "DstS3VersionId": "jtqRtX3jN4J2G8k0sFSGYK1f35KqpAVP", 
         "TransferTimestamp": "2022-01-07T16:59:45.747270957Z", 
         "TransferType": "CONTENT_AND_METADATA", 
         "TransferStatus": "SUCCESS"
```
}]

}

## 前提条件

タスクレポートを作成する前に、次のことを行う必要があります。

トピック

- [タスクレポート用の S3 バケットを作成します。](#page-266-0)
- [S3 DataSync バケットへのタスクレポートのアップロードを許可します。](#page-266-1)

<span id="page-266-0"></span>タスクレポート用の S3 バケットを作成します。

まだ S3 バケットをお持ちでない場合は、 DataSync タスクレポートをアップロードできる [S3 バ](https://docs.aws.amazon.com/AmazonS3/latest/userguide/create-bucket-overview.html) [ケットを作成してください](https://docs.aws.amazon.com/AmazonS3/latest/userguide/create-bucket-overview.html)。レポートは S3 標準ストレージクラスに保存されます。

このバケットには以下をお勧めします。

- S3 バケットにデータを転送する予定がある場合、Keep delete files [オプションを無効にしても、](#page-231-0) [同じバケットをタスクレポートに使用しないでください](#page-231-0)。 DataSync そうしないと、以前のタスク レポートがソースロケーションに存在しないため、タスクを実行するたびにそれらのレポートが削 除されます。
- アクセス権限の設定が複雑にならないように、AWS アカウント DataSync タスクレポートバケッ トが転送タスクと同じリージョンにあることを確認してください。

<span id="page-266-1"></span>S3 DataSync バケットへのタスクレポートのアップロードを許可します。

S3 DataSync バケットにタスクレポートをアップロードできる AWS Identity and Access Management (IAM) ロールを設定する必要があります。

DataSync コンソールでは、ほとんどの場合、タスクレポートをバケットにアップロードする権限 が自動的に含まれる IAM ロールを作成できます。この自動生成されたロールは、最小権限の観点か らはニーズに合わない場合があることに注意してください。また、バケットがカスタマー管理 AWS Key Management Service (AWS KMS) キー (SSE-KMS) で暗号化されている場合も、このロールは 機能しません。このような場合、ロールが少なくとも次のことを行っていれば、ロールを手動で作成 できます。

• [ロールの信頼されたエンティティでサービス間の混乱を招く代理人問題を防ぎます](https://docs.aws.amazon.com/datasync/latest/userguide/cross-service-confused-deputy-prevention.html)。

以下の完全な例は、aws:SourceArnaws:SourceAccountおよびグローバル条件コンテキスト キーを使用して、 DataSyncとの混同代理問題を防ぐ方法を示しています。

```
{ 
     "Version": "2012-10-17", 
     "Statement": [ 
        \{ "Effect": "Allow", 
              "Principal": { 
                   "Service": "datasync.amazonaws.com" 
              }, 
              "Action": "sts:AssumeRole", 
              "Condition": { 
                  "StringEquals": { 
                       "aws:SourceAccount": "123456789012" 
                  }, 
                   "StringLike": { 
                       "aws:SourceArn": "arn:aws:datasync:us-east-2:123456789012:*" 
 } 
              } 
         } 
    \mathbf{I}}
```
• S3 DataSync バケットにタスクレポートをアップロードできます。

次の例では、バケット内の特定のプレフィックス (reports/) s3:PutObject に対するアクショ ンのみを含めています。

```
{ 
          "Version": "2012-10-17", 
          "Statement": [{ 
              "Action": [ 
                   "s3:PutObject" 
              ], 
              "Effect": "Allow", 
              "Resource": "arn:aws:s3:::your-task-reports-bucket/reports/*" 
          }] 
     }
```
• S3 [バケットが顧客管理の SSE-KMS キーで暗号化されている場合、キーのポリシーには、](https://docs.aws.amazon.com/kms/latest/developerguide/key-policy-modifying.html) DataSync バケットへのアクセスに使用する IAM ロールを含める必要があります。

詳細については、「[サーバー側の暗号化を使用して S3 バケットにアクセスする](#page-142-0)」を参照してくだ さい。

### 概要のみのタスクレポートの作成

タスクの作成、タスクの開始、 [DataSyncまたはタスクの更新時にのみ、概要を含むタスクレポート](#page-262-0) [を設定できます](#page-262-0)。

次の手順は、タスク作成時に概要のみのタスクレポートを設定する方法を示しています。

DataSync コンソールを使用する

- 1. [https://console.aws.amazon.com/datasync/ AWS DataSync](https://console.aws.amazon.com/datasync/) でコンソールを開きます。
- 2. 左のナビゲーションペインで [データ転送] を展開し、[タスク]、[タスクの作成] の順に選択しま す。
- 3. タスクの転送元と転送先を設定します。

詳細については、「[データはどこに転送できますかAWS DataSync?](#page-121-0)」を参照してください。

- 4. 「タスクレポート」セクションまでスクロールします。[レポートタイプ] には [サマリーのみ] を 選択します。
- 5. レポート用 S3 バケットでは、 DataSync タスクレポートをアップロードする S3 バケットを選 択します。

G Tip

S3 バケットにデータを転送する予定がある場合は、Keep delete files [オプションを無効](#page-231-0) [にしても、同じバケットをタスクレポートに使用しないでください](#page-231-0)。 DataSync そうし ないと、以前のタスクレポートがソースロケーションに存在しないため、タスクを実行 するたびにそれらのレポートが削除されます。

6. Folder には、レポートを S3 DataSync バケットにアップロードするときにタスクレポートに使 用するプレフィックス (例:**reports/**) を入力します。

プレフィックスの末尾には必ず適切な区切り文字を含めてください。この文字は通常、フォワー ドスラッシュ () です。/詳細については、Amazon S3 ユーザーガイドの[「プレフィックスを使](https://docs.aws.amazon.com/AmazonS3/latest/userguide/using-prefixes.html) [用したオブジェクトの整理](https://docs.aws.amazon.com/AmazonS3/latest/userguide/using-prefixes.html)」を参照してください。

7. [IAM role] (IAM ロール) で、次のいずれかを実行します。

• [自動生成] を選択すると、S3 バケットへのアクセスに必要な権限を持つ IAM DataSync ロー ルが自動的に作成されます。

この S3 バケット用に IAM DataSync ロールを以前に作成した場合、そのロールがデフォルト で選択されます。

• 作成したカスタム IAM ロールを選択します。

場合によっては、ロールを自分で作成する必要があります。詳細については、「[S3 DataSync](#page-266-1)  [バケットへのタスクレポートのアップロードを許可します。](#page-266-1)」を参照してください。

**A** Important S3 バケットが顧客管理の SSE-KMS キーで暗号化されている場合、キーのポリシー には、 DataSync バケットへのアクセスに使用する IAM ロールを含める必要がありま す。 詳細については、「[サーバー側の暗号化を使用して S3 バケットにアクセスする](#page-142-0)」を 参照してください。

8. タスクの作成を完了し、[タスクを開始してデータの転送を開始します](#page-248-1)。

#### 転送が完了すると、[タスクレポートを表示できます](#page-276-1)。

AWS CLIの使用

1. 次の create-task AWS Command Line Interface (AWS CLI) コマンドをコピーします。

```
aws datasync create-task \ 
   --source-location-arn arn:aws:datasync:us-east-1:123456789012:location/
loc-12345678abcdefgh \ 
   --destination-location-arn arn:aws:datasync:us-east-1:123456789012:location/
loc-abcdefgh12345678 \ 
   --task-report-config '{ 
     "Destination":{ 
       "S3":{ 
         "Subdirectory":"reports/", 
         "S3BucketArn":"arn:aws:s3:::your-task-reports-bucket", 
         "BucketAccessRoleArn":"arn:aws:iam::123456789012:role/bucket-iam-role" 
         } 
     }, 
     "OutputType":"SUMMARY_ONLY"
```
}'

- 2. --source-location-arnパラメータには、転送元の場所の Amazon リソースネーム (ARN) を指定します。*us-east-1*適切な番号に置き換えAWS リージョン、*123456789012*AWS アカ ウント適切な番号に置き換え、適切なソースロケーション ID *12345678abcdefgh* に置き換え ます。
- 3. --destination-location-arnパラメータには、転送先のロケーションの ARN を指定しま す。*us-east-1*適切な番号に置き換えAWS リージョン、*123456789012*AWS アカウント適切 な番号に置き換え、適切な宛先ロケーション ID *abcdefgh12345678* に置き換えます。
- 4. --task-report-configパラメータについては、次の操作を行います。
	- Subdirectory— DataSync タスクレポートをアップロードする S3 *reports/* バケットのプ レフィックスに置き換えます。

プレフィックスの末尾には必ず適切な区切り文字を含めてください。この文字は通常、フォ ワードスラッシュ () です。/詳細については、Amazon S3 ユーザーガイドの[「プレフィック](https://docs.aws.amazon.com/AmazonS3/latest/userguide/using-prefixes.html) [スを使用したオブジェクトの整理](https://docs.aws.amazon.com/AmazonS3/latest/userguide/using-prefixes.html)」を参照してください。

• S3BucketArn— タスクレポートをアップロードする S3 バケットの ARN を指定します。

**b** Tip

S3 バケットにデータを転送する予定がある場合、Keep delete files [オプションを無効](#page-231-0) [にしても](#page-231-0)、同じバケットをタスクレポートに使用しないでください。 DataSync そう しないと、以前のタスクレポートがソースロケーションに存在しないため、タスクを 実行するたびにそれらのレポートが削除されます。

• BucketAccessRoleArn— S3 DataSync バケットへのタスクレポートのアップロードを許可 する IAM ロールを指定します。

詳細については、「[S3 DataSync バケットへのタスクレポートのアップロードを許可しま](#page-266-1) [す。](#page-266-1)」を参照してください。

**A** Important

S3 バケットが顧客管理の SSE-KMS キーで暗号化されている場合、キーのポリシー には、 DataSync バケットへのアクセスに使用する IAM ロールを含める必要がありま す。

詳細については、「[サーバー側の暗号化を使用して S3 バケットにアクセスする](#page-142-0)」を 参照してください。

• OutputTypeSUMMARY\_ONLY— 指定してください。

詳細については、「[概要のみのタスクレポート](#page-262-0)」を参照してください。

5. create-taskコマンドを実行してタスクを作成します。

作成したタスクの ARN を示す次のような応答が返されます。start-task-executionコマン ドを実行するには、この ARN が必要です。

{ "TaskArn": "arn:aws:datasync:us-east-1:123456789012:task/task-12345678abcdefgh" }

6. start-task-execution以下のコマンドをコピーします。

```
aws datasync-task-report start-task-execution \ 
   --task-arn arn:aws:datasync:us-east-1:123456789012:task/task-12345678abcdefgh
```
- 7. --task-arnパラメータには、開始するタスクの ARN を指定します。create-taskコマンド を実行して受け取った ARN を使用してください。
- 8. start-task-execution コマンドを実行します。

転送が完了すると、[タスクレポートを表示できます](#page-276-1)。

### 標準タスクレポートの作成

[標準タスクレポートは、タスクの作成時](#page-262-2)、 DataSync タスクの開始時、またはタスク更新時に設定で きます。

次の手順は、タスク作成時に標準タスクレポートを設定する方法を示しています。

DataSync コンソールを使用する

- 1. [https://console.aws.amazon.com/datasync/ AWS DataSync](https://console.aws.amazon.com/datasync/) でコンソールを開きます。
- 2. 左のナビゲーションペインで [データ転送] を展開し、[タスク]、[タスクの作成] の順に選択しま す。
- 3. タスクの転送元と転送先を設定します。

詳細については、「[データはどこに転送できますかAWS DataSync?](#page-121-0)」を参照してください。

- 4. 「タスクレポート」セクションまでスクロールします。[レポートタイプ] には、[標準レポート] を選択します。
- 5. [レポートレベル] では、次のいずれかを選択します。
	- エラーのみ タスクレポートには、転送、スキップ、検証、 DataSync 削除を試みた問題の みが含まれます。
	- 成功とエラー タスクレポートには、転送、スキップ、検証、 DataSync 削除に成功したも のとされなかったものが含まれます。
	- カスタム タスクレポートの特定の部分について、エラーのみを表示するか、成功とエラー を表示するかを選択できます。

たとえば、転送されたファイルリストでは [成功] と [エラー] を選択し、レポートの残りの部 分では [エラー] のみを選択できます。

- 6. オブジェクトバージョニングを使用する S3 バケットに転送する場合、転送された各オブジェク トの新しいバージョンをレポートに含める場合は、[Amazon S3 オブジェクトバージョンを含め る] を選択したままにします。
- 7. レポート用 S3 バケットでは、 DataSync タスクレポートをアップロードする S3 バケットを選 択します。

**a** Tip

S3 バケットにデータを転送する予定がある場合は、Keep delete files [オプションを無効](#page-231-0) [にしても、同じバケットをタスクレポートに使用しないでください](#page-231-0)。 DataSync そうし ないと、以前のタスクレポートがソースロケーションに存在しないため、タスクを実行 するたびにそれらのレポートが削除されます。

- 8. Folder には、レポートを S3 DataSync バケットにアップロードするときにタスクレポートに使 用するプレフィックス (例:**reports/**) を入力します。プレフィックスの末尾には必ず適切な区 切り文字を含めてください。この文字は通常、フォワードスラッシュ () です。/詳細について は、Amazon S3 ユーザーガイドの[「プレフィックスを使用したオブジェクトの整理](https://docs.aws.amazon.com/AmazonS3/latest/userguide/using-prefixes.html)」を参照し てください。
- 9. [IAM role] (IAM ロール) で、次のいずれかを実行します。
	- [自動生成] を選択すると、S3 バケットへのアクセスに必要な権限を持つ IAM DataSync ロー ルが自動的に作成されます。

この S3 バケット用に IAM DataSync ロールを以前に作成した場合、そのロールがデフォルト で選択されます。

• 作成したカスタム IAM ロールを選択します。

場合によっては、ロールを自分で作成する必要があります。詳細については、「[S3 DataSync](#page-266-1)  [バケットへのタスクレポートのアップロードを許可します。](#page-266-1)」を参照してください。

**A** Important S3 バケットが顧客管理の SSE-KMS キーで暗号化されている場合、キーのポリシー には、 DataSync バケットへのアクセスに使用する IAM ロールを含める必要がありま す。 詳細については、「[サーバー側の暗号化を使用して S3 バケットにアクセスする](#page-142-0)」を 参照してください。

10. タスクの作成を完了し、[タスクを開始してデータの転送を開始します](#page-248-1)。

転送が完了すると、[タスクレポートを表示できます](#page-276-1)。

AWS CLIの使用

1. 次の create-task コマンドをコピーします。

```
aws datasync create-task \ 
   --source-location-arn arn:aws:datasync:us-east-1:123456789012:location/
loc-12345678abcdefgh \ 
   --destination-location-arn arn:aws:datasync:us-east-1:123456789012:location/
loc-abcdefgh12345678 \ 
   --task-report-config '{ 
     "Destination":{ 
       "S3":{ 
         "Subdirectory":"reports/", 
         "S3BucketArn":"arn:aws:s3:::your-task-reports-bucket", 
         "BucketAccessRoleArn":"arn:aws:iam::123456789012:role/bucket-iam-role" 
         } 
     }, 
     "OutputType":"STANDARD", 
     "ReportLevel":"level-of-detail", 
     "ObjectVersionIds":"include-or-not"
```
}'

- 2. --source-location-arnパラメータには、転送のソースロケーションの ARN を指定しま す。*us-east-1*適切な番号に置き換えAWS リージョン、*123456789012*AWS アカウント適切 な番号に置き換え、適切なソースロケーション ID *12345678abcdefgh* に置き換えます。
- 3. --destination-location-arnパラメータには、転送先のロケーションの ARN を指定しま す。*us-east-1*適切な番号に置き換えAWS リージョン、*123456789012*AWS アカウント適切 な番号に置き換え、適切な宛先ロケーション ID *abcdefgh12345678* に置き換えます。
- 4. --task-report-configパラメータについては、次の操作を行います。
	- Subdirectory— DataSync タスクレポートをアップロードする S3 *reports/* バケットのプ レフィックスに置き換えます。プレフィックスの末尾には必ず適切な区切り文字を含めてくだ さい。この文字は通常、フォワードスラッシュ () です。/詳細については、Amazon S3 ユー ザーガイドの「[プレフィックスを使用したオブジェクトの整理](https://docs.aws.amazon.com/AmazonS3/latest/userguide/using-prefixes.html)」を参照してください。
	- S3BucketArn— タスクレポートをアップロードする S3 バケットの ARN を指定します。

**G** Tip S3 バケットにデータを転送する予定がある場合、Keep delete files [オプションを無効](#page-231-0) [にしても](#page-231-0)、同じバケットをタスクレポートに使用しないでください。 DataSync そう しないと、以前のタスクレポートがソースロケーションに存在しないため、タスクを 実行するたびにそれらのレポートが削除されます。

• BucketAccessRoleArn— S3 DataSync バケットへのタスクレポートのアップロードを許可 する IAM ロールを指定します。

詳細については、「[S3 DataSync バケットへのタスクレポートのアップロードを許可しま](#page-266-1) [す。](#page-266-1)」を参照してください。

**A** Important

S3 バケットが顧客管理の SSE-KMS キーで暗号化されている場合、キーのポリシー には、 DataSync バケットへのアクセスに使用する IAM ロールを含める必要がありま す。

詳細については、「[サーバー側の暗号化を使用して S3 バケットにアクセスする](#page-142-0)」を 参照してください。

• OutputType— レポートを指定してください。STANDARD

詳細については、「[標準タスクレポート](#page-262-2)タスクレポートの種類」を参照してください。

- (オプション) ReportLevel レポートに含めるか ERRORS\_ONLY (デフォル ト)、SUCCESSES\_AND\_ERRORSレポートに含めるかを指定します。
- (オプション) ObjectVersionIds オブジェクトバージョニングを使用する S3 NONE バ ケットに転送する場合、転送された各オブジェクトの新しいバージョンをレポートに含めない かどうかを指定します。

デフォルトでは、INCLUDEこのオプションはに設定されています。

• (オプション) Overrides — ReportLevel レポートの特定の側面をカスタマイズします。

たとえば、SUCCESSES\_AND\_ERRORS DataSync目的の場所で削除されるもののリスト を表示したいが、ERRORS\_ONLYそれ以外はすべて表示したい場合があります。この例で は、Overrides--task-report-configパラメーターに次のオプションを追加します。

```
"Overrides":{ 
   "Deleted":{ 
     "ReportLevel":"SUCCESSES_AND_ERRORS" 
   }
}
```
使用しない場合Overrides、ReportLevel指定したものがレポート全体で使用されます。

5. create-taskコマンドを実行してタスクを作成します。

作成したタスクの ARN を示す次のような応答が返されます。start-task-executionコマン ドを実行するには、この ARN が必要です。

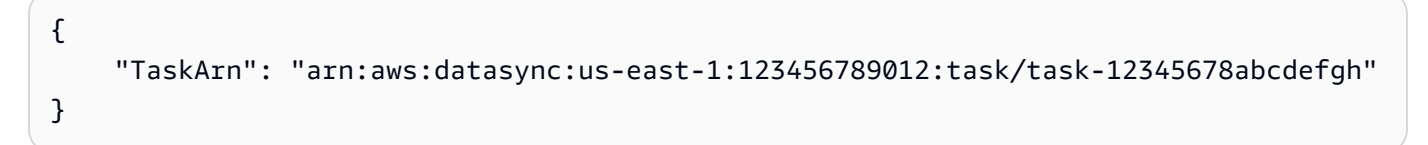

6. start-task-execution以下のコマンドをコピーします。

```
aws datasync-task-report start-task-execution \ 
   --task-arn arn:aws:datasync:us-east-1:123456789012:task/task-12345678abcdefgh
```
- 7. --task-arnパラメータには、実行中のタスクの ARN を指定します。create-taskコマンド を実行して受け取った ARN を使用してください。
- 8. start-task-execution コマンドを実行します。

転送が完了すると、[タスクレポートを表示できます](#page-276-1)。

# <span id="page-276-1"></span>タスクレポートを表示する

DataSync タスクを実行するたびにタスクレポートが作成されます。タスクが完了すると、関連する タスクレポートが S3 バケットに表示されます。タスクレポートは、タスクとその実行の ID を含む プレフィックスの下に整理されています。

S3 バケット内のタスクレポートを見つけるには、以下の例を参考にしてください。

- 概要のみのタスクレポート *reports-prefix*/Summary-Reports/*task-idfolder*/*task-execution-id-folder*
- 標準タスクレポート *reports-prefix*/Detailed-Reports/*task-id-folder*/*taskexecution-id-folder*

.jsonタスクレポートは形式が決まっているため、Amazon Athena や Amazon AWS AWS Glue な どのサービスを使用してレポートを視覚化できます。 QuickSigh[tタスクレポートの視覚化の詳細に](https://aws.amazon.com/blogs/storage/derive-insights-from-aws-datasync-task-reports-using-aws-glue-amazon-athena-and-amazon-quicksight/) [ついては、Storage ブログを参照してください。AWS](https://aws.amazon.com/blogs/storage/derive-insights-from-aws-datasync-task-reports-using-aws-glue-amazon-athena-and-amazon-quicksight/)

#### 制限事項

個々のタスクレポートは 5 MB を超えることはできません。大量のファイルをコピーする場合、タス クレポートは複数のレポートに分割されることがあります。

# <span id="page-276-0"></span>AWS DataSyncアマゾンによるモニタリング CloudWatch

Amazon AWS DataSync を使用してモニタリングできます。Amazon は未加工データを収集し CloudWatch、 DataSync 読み取り可能でほぼリアルタイムのメトリックスへと処理します。これら の統計は 15 か月保持されます。

デフォルトでは、 DataSync メトリックスデータは 5 CloudWatch 分間隔で自動的に送信されます。 詳細については、「[Amazon とは CloudWatch?」](https://docs.aws.amazon.com/AmazonCloudWatch/latest/monitoring/WhatIsCloudWatch.html)を参照してください。 『Amazon CloudWatch ユーザーガイド』の。

### CloudWatch のメトリックス DataSync

Amazon CloudWatch では、 DataSync パフォーマンスに関する情報の取得や問題のトラブルシュー ティングに使用できるメトリクスを提供しています。 CloudWatch のメトリックスを確認するには DataSync、以下のツールを使用できます。

- CloudWatch コンソール
- CloudWatch CLI
- CloudWatch API
- DataSync コンソール (タスク実行の詳細ページ)

詳細については、『Amazon CloudWatch ユーザーガイド』の[「Amazon CloudWatch メトリクスの](https://docs.aws.amazon.com/AmazonCloudWatch/latest/monitoring/working_with_metrics.html) [使用](https://docs.aws.amazon.com/AmazonCloudWatch/latest/monitoring/working_with_metrics.html)」を参照してください。

DataSync aws/datasyncメトリックスはネームスペースを使用し、以下のディメンションのメト リックスを提供します。

- AgentId— エージェントのユニーク ID。
- TaskId— タスクのユニーク ID。task-*01234567890abcdef* の形式です。

aws/datasync 名前空間には、次のメトリクスが含まれます。

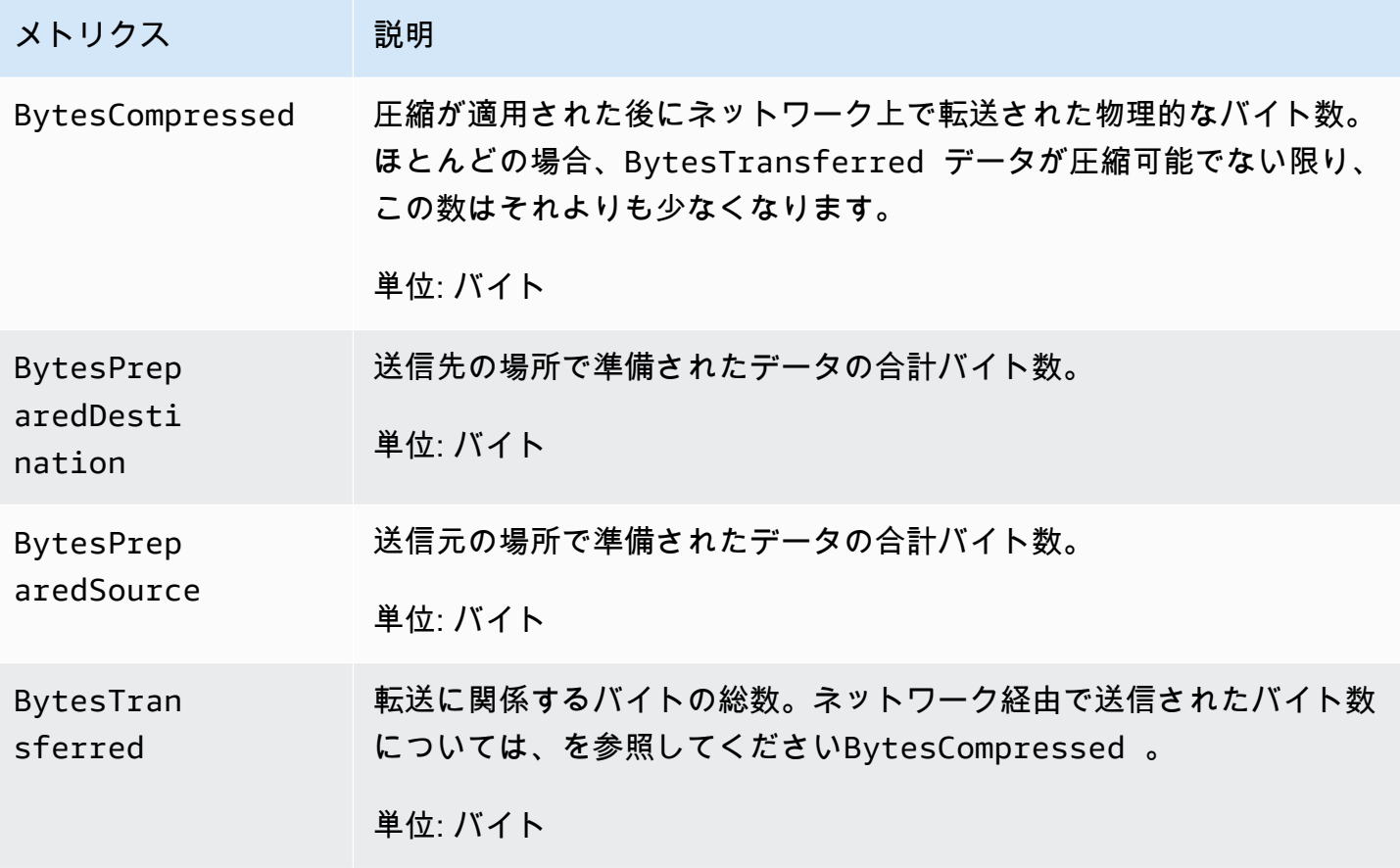

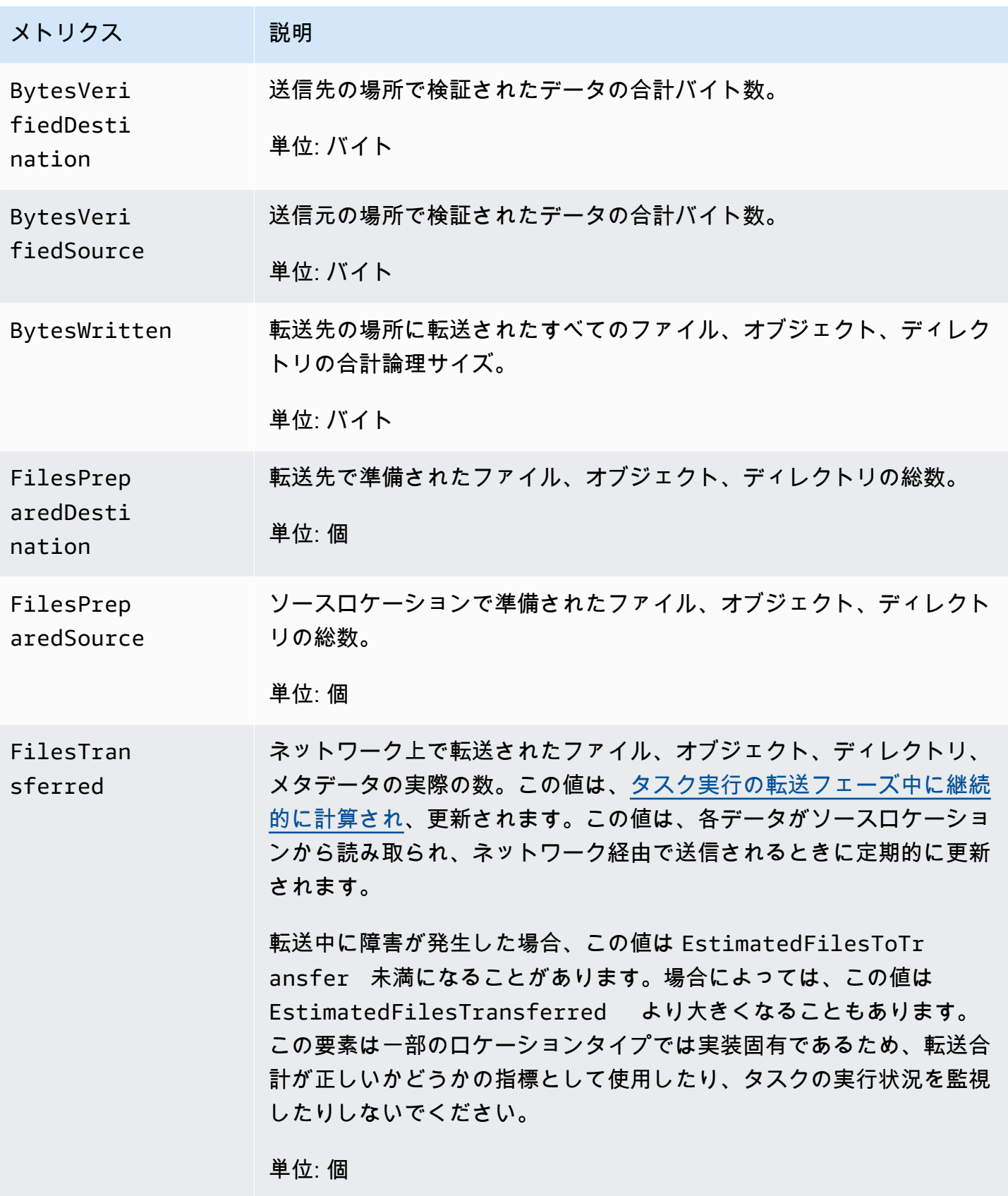

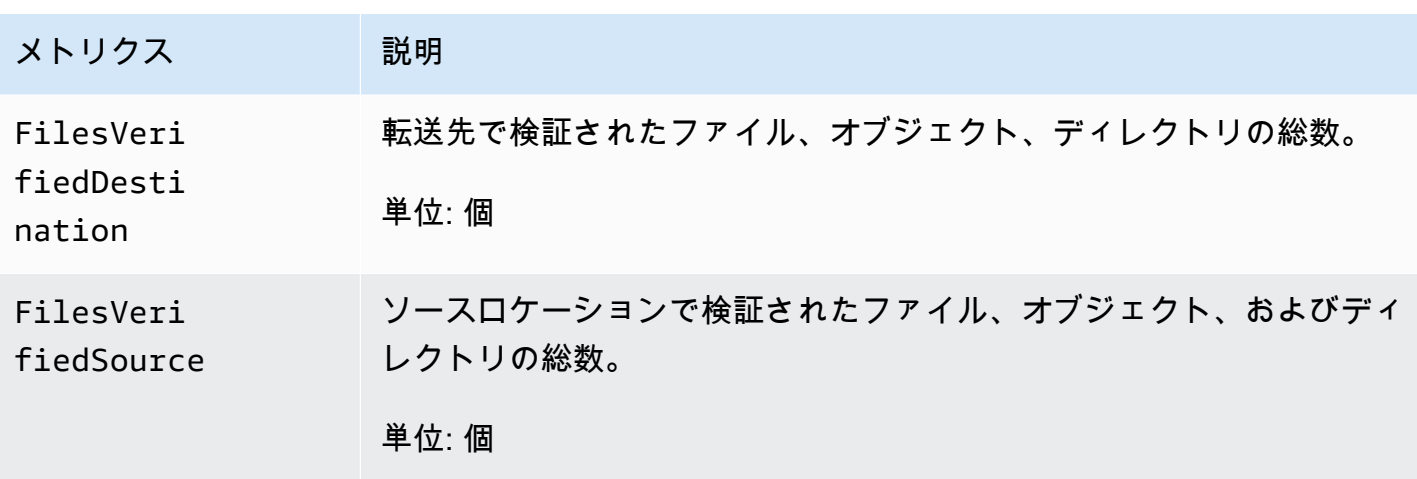

<span id="page-279-0"></span>DataSync CloudWatch ロググループへのログのアップロードを許可しま す。

DataSync CloudWatch ロググループにログを送信するには十分な権限が必要です。コンソール を使用してタスクを作成すると、適切な権限を持つ AWS Identity and Access Management (IAM) DataSync リソースポリシーを何度も作成できます。

CloudWatch 既存のロググループを使用する場合や、タスクをプログラムで作成する場合は、この IAM リソースポリシーを自分で作成する必要があります。

以下の例は、これらのアクセス権限を付与するリソースポリシーです。

```
{ 
     "Version": "2012-10-17", 
     "Statement": [ 
         \{ "Sid": "DataSyncLogsToCloudWatchLogs", 
              "Effect": "Allow", 
              "Action": [ 
                   "logs:PutLogEvents", 
                   "logs:CreateLogStream" 
              ], 
              "Principal": { 
                   "Service": "datasync.amazonaws.com" 
              }, 
              "Condition": { 
                   "ArnLike": { 
                        "aws:SourceArn": [ 
                            "arn:aws:datasync:region:account-id:task/*"
```

```
\sim 100 \sim 100 \sim 100 \sim 100 \sim 100 \sim 100 \sim 100 \sim 100 \sim 100 \sim 100 \sim 100 \sim 100 \sim 100 \sim 100 \sim 100 \sim 100 \sim 100 \sim 100 \sim 100 \sim 100 \sim 100 \sim 100 \sim 100 \sim 100 \sim 
                                      }, 
                                      "StringEquals": { 
                                                "aws:SourceAccount": "account-id" 
 } 
                             }, 
                             "Resource": "arn:aws:logs:region:account-id:log-group:*:*" 
                   } 
         \mathbf{I}}
```
Conditionこのポリシーではステートメントを使用して、 DataSync CloudWatch 指定されたアカ ウントのタスクのみが指定されたロググループにアクセスできるようにしています。混乱した代理問 題を防ぐため、[aws:SourceArn](https://docs.aws.amazon.com/IAM/latest/UserGuide/reference_policies_condition-keys.html#condition-keys-sourcearn)[aws:SourceAccount](https://docs.aws.amazon.com/IAM/latest/UserGuide/reference_policies_condition-keys.html#condition-keys-sourceaccount)Conditionこれらのステートメントではおよび グローバル条件コンテキストキーを使用することをおすすめします。詳細については、「[サービス間](#page-313-0) [の混乱した代理の防止](#page-313-0)」を参照してください。

1 DataSync つまたは複数のタスクを指定するには、*region*AWS リージョンタスクが置かれてい る地域のコード (例:us-west-2) *account-id*に置き換え、タスクを含むアカウントの AWS ア カウント ID に置き換えます。 CloudWatch ロググループを指定するには、同じ値を置き換えま す。Resourceステートメントを修正して、特定のロググループをターゲットにすることもできま す。SourceArnおよびSourceAccount の使用の詳細については、IAM ユーザーガイド[の グローバ](https://docs.aws.amazon.com/IAM/latest/UserGuide/reference_policies_condition-keys.html#condition-keys-sourceaccount) [ル条件キー](https://docs.aws.amazon.com/IAM/latest/UserGuide/reference_policies_condition-keys.html#condition-keys-sourceaccount)を参照してください。

ポリシーを適用するには、このポリシーステートメントをローカルコンピュータ上のファイルに保存 します。次に、AWS CLI以下のコマンドを実行してリソースポリシーを適用します。このサンプル コマンドを使用するには、*full-path-to-policy-file*ポリシーステートメントを含むファイル へのパスに置き換えます。

aws logs put-resource-policy --policy-name *trust-datasync* --policy-document file://*full-path-to-policy-file*

**a** Note

このコマンドはAWS アカウント、AWS リージョン DataSync エージェントをアクティベー トしたのと同じ場所で実行してください。

詳細については、Amazon CloudWatch Logs ユーザーガイドの[「ロググループとログストリームの](https://docs.aws.amazon.com/AmazonCloudWatch/latest/logs/Working-with-log-groups-and-streams.html) [操作](https://docs.aws.amazon.com/AmazonCloudWatch/latest/logs/Working-with-log-groups-and-streams.html)」を参照してください。

## DataSync 転送タスクのロギングの設定

DataSync CloudWatch 転送タスクの詳細をロググループに公開できます。

#### 開始する前に

DataSync CloudWatch ロググループにログをアップロードする権限が必要です。IAM リソースポリ シーを使用してこの権限を設定するには、次の 2 つの方法があります。

- コンソールを使用してタスクを作成すると、 DataSync 自動的にロググループと関連するリソース ポリシーを作成できます。 DataSync このリソースポリシーをユーザーに代わって適用することも できます。
- 既存のロググループを使用する場合は、[リソースポリシーを自分で作成する方法の例を参照してく](#page-279-0) [ださい](#page-279-0)。

DataSync コンソールを使用する場合

以下の手順では、 CloudWatch タスク作成時にロギングを設定する方法について説明します。 CloudWatch タスクを編集するときにもロギングを設定できます。

- 1. [https://console.aws.amazon.com/datasync/ AWS DataSync](https://console.aws.amazon.com/datasync/) でコンソールを開きます。
- 2. 左のナビゲーションペインで [データ転送] を展開し、[タスク]、[タスクの作成] の順に選択しま す。
- 3. タスクの転送元と転送先を設定します。

詳細については、「[データはどこに転送できますかAWS DataSync?](#page-121-0)」を参照してください。

- 4. 設定ページでは、タスクに名前を付け、タスクの実行を設定し、データ転送を設定し、スケ ジュールを設定し、オプションでタグを追加し、タスクレポートを設定します。
- 5. 「ロギング」セクションまでスクロールします。[ログレベル] では、以下のオプションのいずれ かを選択します。
	- 転送エラーなどの基本情報を記録 基本情報 (転送エラーなど) CloudWatch のみをに公開し ます。
	- 転送されたすべてのオブジェクトとファイルをログに記録する CloudWatch タスクがコ ピーして整合性チェックを実行するすべてのファイルまたはオブジェクトのログレコードをロ グに公開します。
	- にはログを送信しないでください。 CloudWatch
- 6. CloudWatch DataSync ロググループには、次のいずれかを実行して、ログをアップロードする 権限を持つロググループを指定します。
	- [自動生成] を選択すると、 DataSync ログをアップロードできるロググループが自動的に作成 されます。
	- AWS リージョン現在のロググループから既存のロググループを選択します。

既存のロググループを選択する場合は、 [DataSync そのロググループへのログのアップロード](#page-279-0) [を許可するリソースポリシーがあることを確認してください](#page-279-0)。

DataSync API を使用する

CloudWatchLogGroupArnパラメーターを以下のいずれかの操作で使用することで、 CloudWatch タスクのロギングを設定できます。

- [CreateTask](https://docs.aws.amazon.com/datasync/latest/userguide/API_CreateTask.html)
- [UpdateTask](https://docs.aws.amazon.com/datasync/latest/userguide/API_UpdateTask.html)

# <span id="page-282-0"></span>AWS DataSync による AWS CloudTrail API コールのログ記録

AWS DataSync ユーザーAWS CloudTrail、ロール、AWS のサービスまたはユーザーによって実 行されたアクションの記録を提供するサービスと統合されています DataSync。 CloudTrail すべて の API DataSync 呼び出しをイベントとしてキャプチャします。キャプチャされる呼び出しには、 DataSync コンソールからの呼び出しと DataSync API オペレーションへのコード呼び出しが含まれ ます。

証跡を作成すると、Amazon S3 CloudTrail バケットへのイベント (のイベントを含む) の継続的な配 信を有効にできますAWS DataSync。証跡を設定しなくても、 CloudTrail コンソールの [イベント履 歴] で最新のイベントを確認できます。によって収集された情報を使用して CloudTrail、要求の送信 元 IP アドレスAWS DataSync、要求の実行者、実行日時、その他の詳細情報を確認できます。

詳細については CloudTrail、[『AWS CloudTrailユーザーガイド』](https://docs.aws.amazon.com/awscloudtrail/latest/userguide/)を参照してください。

### DataSync での情報の取り扱い CloudTrail

CloudTrail AWS アカウントアカウントを作成すると、で有効になります。でアクティビティが発生 するとAWS DataSync、 CloudTrail AWS のサービスそのアクティビティはイベント履歴の他のイベ ントとともにイベントに記録されます。最近のイベントは、AWS アカウント で表示、検索、ダウン ロードできます。詳細については、「 [CloudTrail イベント履歴によるイベントの表示](https://docs.aws.amazon.com/awscloudtrail/latest/userguide/view-cloudtrail-events.html)」を参照して ください。

AWS DataSync に関するイベントを含めた AWS アカウント内でのイベントの継続的な記録につい ては、証跡を作成します。トレイルを使用すると CloudTrail 、Amazon S3 バケットにログファイル を配信できます。デフォルトでは、コンソールで証跡を作成するときに、証跡がすべての AWS リー ジョン に適用されます。トレイルは、AWS リージョンAWSすべて同じパーティションのイベント を記録し、指定した Amazon S3 バケットにログファイルを配信します。さらに、AWS のサービス CloudTrail ログに収集されたイベントデータをさらに分析して処理するように other を設定できま す。詳細については、次を参照してください。

- 「[追跡を作成するための概要](https://docs.aws.amazon.com/awscloudtrail/latest/userguide/cloudtrail-create-and-update-a-trail.html)」
- [CloudTrail サポート対象のサービスとインテグレーション](https://docs.aws.amazon.com/awscloudtrail/latest/userguide/cloudtrail-aws-service-specific-topics.html#cloudtrail-aws-service-specific-topics-integrations)
- [の Amazon SNS 通知の設定 CloudTrail](https://docs.aws.amazon.com/awscloudtrail/latest/userguide/getting_notifications_top_level.html)
- [CloudTrail 複](https://docs.aws.amazon.com/awscloudtrail/latest/userguide/receive-cloudtrail-log-files-from-multiple-regions.html)[数のリージョンからのログファイルの受信、 CloudTrail および複数のアカウントから](https://docs.aws.amazon.com/awscloudtrail/latest/userguide/cloudtrail-receive-logs-from-multiple-accounts.html) [のログファイルの受信](https://docs.aws.amazon.com/awscloudtrail/latest/userguide/cloudtrail-receive-logs-from-multiple-accounts.html)

DataSync すべてのアクションはによって記録されます CloudTrail。(詳細については、 DataSync [API リファレンスをご覧ください\)](https://docs.aws.amazon.com/datasync/latest/userguide/API_Operations.html)。

たとえば、、ListLocationsオペレーションを呼び出すとCreateAgentCreateTask、 CloudTrail ログファイルにエントリが生成されます。

各イベントまたはログエントリには、リクエストの生成者に関する情報が含まれます。同一性情報は 次の判断に役立ちます。

- リクエストが、ルートと AWS Identity and Access Management (IAM) 認証情報のどちらを使用し て送信されたか
- リクエストがロールまたはフェデレーションユーザーの一時的なセキュリティ認証情報を使用して 行われたかどうか。
- リクエストが、別の AWS のサービス によって送信されたかどうか。

詳細については、『AWS CloudTrailユーザーガイド』の[「CloudTrailuserIdentity要素」](https://docs.aws.amazon.com/awscloudtrail/latest/userguide/cloudtrail-event-reference-user-identity.html)を参照してく ださい。

# DataSync ログファイルエントリについて

トレイルは、指定した Amazon S3 バケットにイベントをログファイルとして配信できるようにする 設定です。 CloudTrail ログファイルには 1 つ以上のログエントリが含まれます。イベントは任意の ソースからの単一のリクエストを表し、リクエストされたアクション、アクションの日時、リクエス トパラメータなどに関する情報が含まれます。 CloudTrail ログファイルはパブリック API 呼び出し の順序付けられたスタックトレースではないため、特定の順序で表示されることはありません。

次の例は、 CloudTrail CreateTask操作を示すログエントリを示しています。

```
{ 
     "eventVersion": "1.05", 
     "userIdentity": { 
         "type": "IAMUser", 
         "principalId": "1234567890abcdef0", 
         "arn": "arn:aws:iam::123456789012:user/user1", 
         "accountId": "123456789012", 
         "accessKeyId": "access key", 
         "userName": "user1", 
         "sessionContext": { 
              "attributes": { 
                  "mfaAuthenticated": "false", 
                  "creationDate": "2018-12-13T14:56:46Z" 
              } 
         }, 
         "invokedBy": "signin.amazonaws.com" 
     }, 
     "eventTime": "2018-12-13T14:57:02Z", 
     "eventSource": "datasync.amazonaws.com", 
     "eventName": "CreateTask", 
     "awsRegion": "ap-southeast-1", 
     "sourceIPAddress": "192.0.2.1", 
     "userAgent": "signin.amazonaws.com", 
     "requestParameters": { 
         "cloudWatchLogGroupArn": "arn:aws:logs:ap-southeast-1:123456789012:log-
group:MyLogGroup", 
         "name": "MyTask-NTIzMzY1", 
         "tags": [], 
         "destinationLocationArn": "arn:aws:datasync:ap-
southeast-1:123456789012:location/loc-abcdef01234567890", 
         "options": { 
              "bytesPerSecond": -1, 
              "verifyMode": "POINT_IN_TIME_CONSISTENT",
```

```
 "uid": "INT_VALUE", 
              "posixPermissions": "PRESERVE", 
              "mtime": "PRESERVE", 
              "gid": "INT_VALUE", 
              "preserveDevices": "NONE", 
              "preserveDeletedFiles": "REMOVE", 
              "atime": "BEST_EFFORT" 
         }, 
         "sourceLocationArn": "arn:aws:datasync:ap-southeast-1:123456789012:location/
loc-021345abcdef6789" 
     }, 
     "responseElements": { 
         "taskArn": "arn:aws:datasync:ap-southeast-1:123456789012:task/
task-1234567890abcdef0" 
     }, 
     "requestID": "a1b2c3d4-5678-90ab-cdef-EXAMPLE11111", 
     "eventID": "a1b2c3d4-5678-90ab-cdef-EXAMPLE22222", 
     "eventType": "AwsApiCall", 
     "recipientAccountId": "123456789012"
}
```
# <span id="page-285-0"></span>Amazon AWS DataSync を使用してイベントをモニタリングす

# る。 EventBridge

Amazon EventBridge DataSync イベントはリソースの変化を表します。このようなイベントを一致 させるルールを設定して、1 つ以上のターゲット関数またはストリームにルートできます。イベント は、ベストエフォートベースで出力されます。

# DataSync 転送イベント

EventBridge DataSync 転送には以下のイベントを使用できます。

Agent state changes

イベント 説明

Online Contract Contract Contract Contract Contract Contract Contract Contract Contract Contract Contract Contract Contract Contract Contract Contract Contract Contract Contract Contract Contract Contract Contract Contract available to use. This status is the normal running status for an agent.

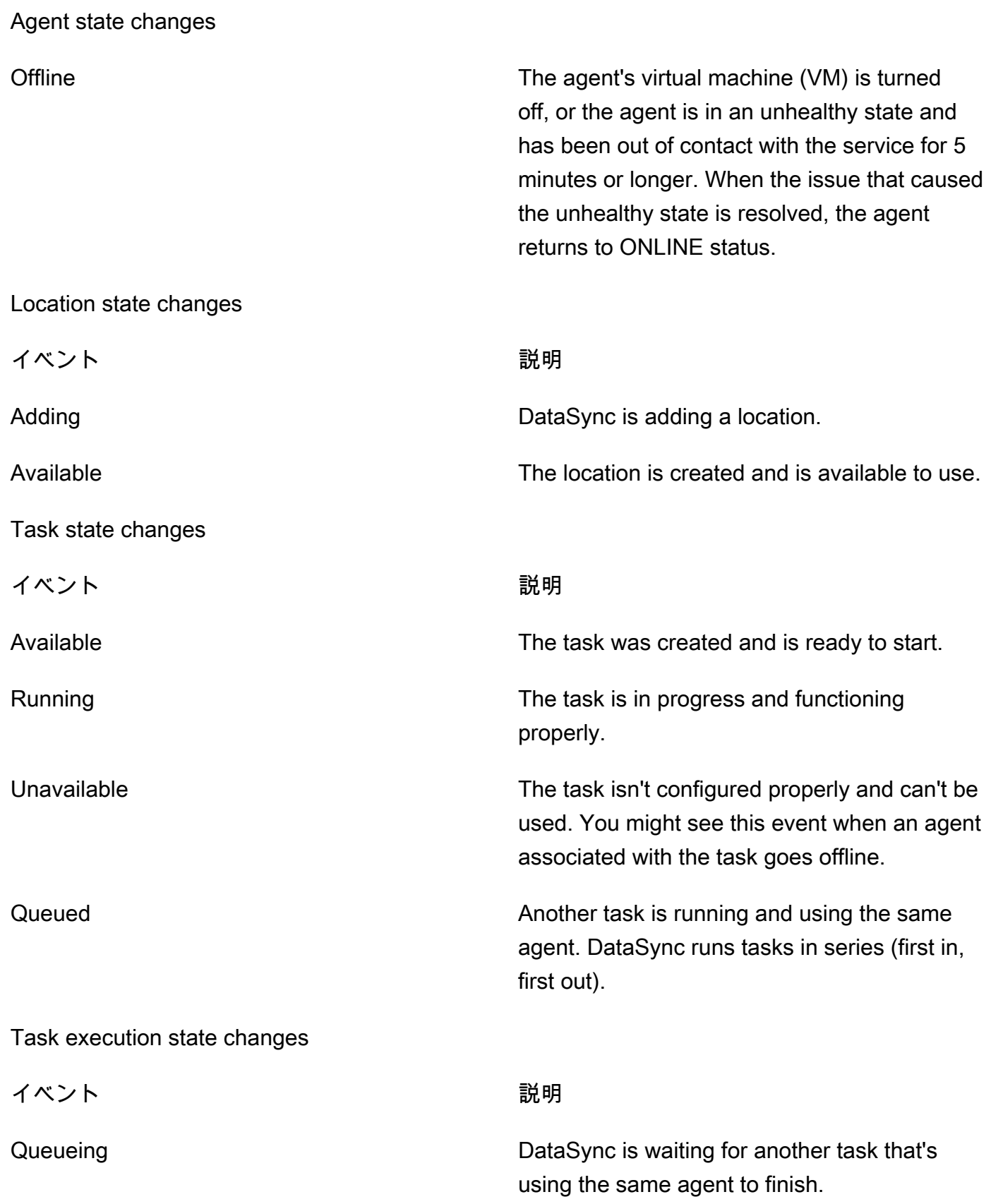

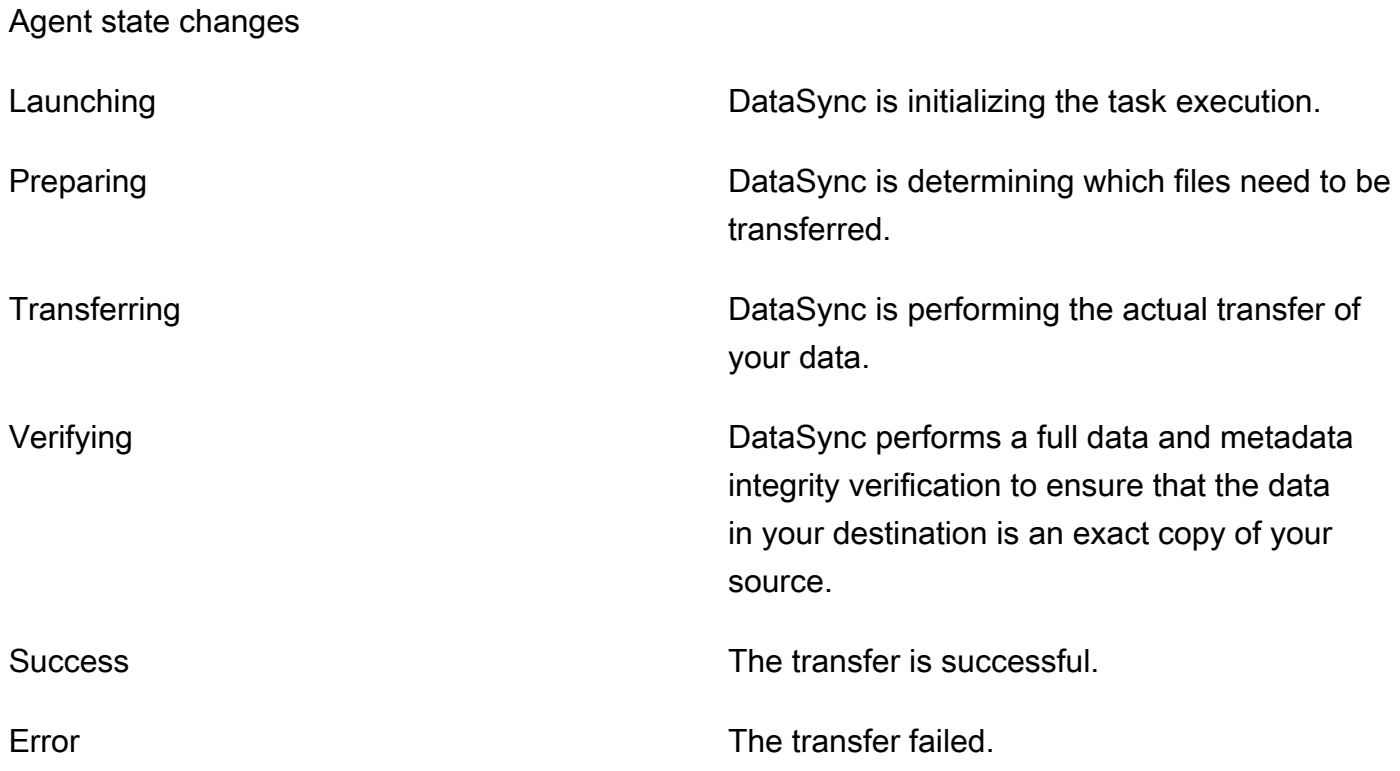

# DataSync ディスカバリーイベント

EventBridge DataSync ディスカバリーでは以下のイベントを利用できます。

Storage system state changes

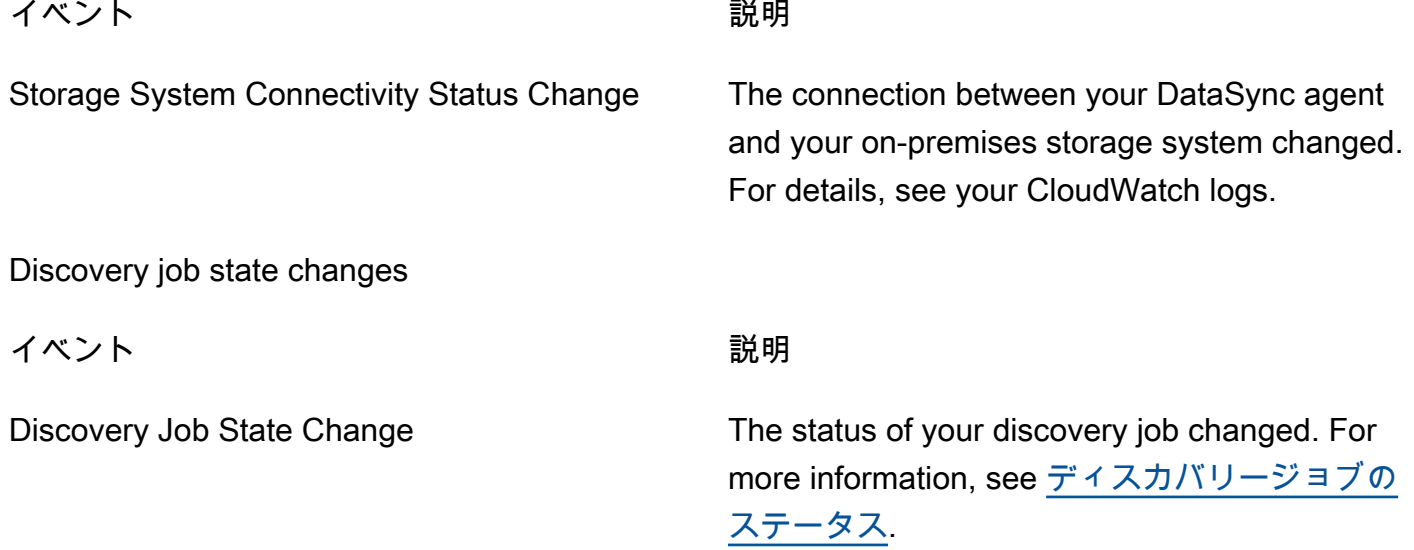
Storage system state changes

Discovery Job Expiration Soon Your discovery job expires soon. This includes any information the discovery job collected about your on-premises storage system. Before the job expires, you can export collected data by using the [DescribeStorageSystemResources](https://docs.aws.amazon.com/datasync/latest/userguide/API_DescribeStorageSystemResources.html) and [DescribeStorageSystemResourceMetrics](https://docs.aws.amazon.com/datasync/latest/userguide/API_DescribeStorageSystemResourceMetrics.html) operations.

## の手動監視ツール AWS DataSync

AWS DataSync転送はコンソールまたはコマンドラインから追跡できます。

DataSync コンソールを使用して転送を監視する。

DataSync コンソールを使用して転送を監視できます。コンソールでは、転送されたデータ、データ とファイルのスループット、データ圧縮などのリアルタイムの指標が表示されます。

DataSync コンソールを使用して転送を監視するには

1. [DataSync タスクを開始したら](#page-248-0)、[実行の詳細を表示] を選択します。

2. 転送に関する指標を表示します。

## を使用して送金を監視します。AWS CLI

AWS Command Line Interface(AWS CLI) DataSync を使用して転送を監視できます。

describe-task-execution以下のコマンドをコピーします。このコマンドの例を実行するに は、*user input placeholders* をユーザー自身の情報に置き換えます。

aws datasync describe-task-execution \

 --task-execution-arn 'arn:aws:datasync:*region*:*account-id*:task/*task-id*/execution/*taskexecution-id*'

このコマンドは、次に示すようなタスク実行に関する情報を返します。

```
AWS DataSync ユーザーガイド
```

```
 "BytesCompressed": 3500, 
     "BytesTransferred": 5000, 
     "BytesWritten": 5000, 
     "EstimatedBytesToTransfer": 5000, 
     "EstimatedFilesToDelete": 10, 
     "EstimatedFilesToTransfer": 100, 
     "FilesDeleted": 10, 
     "FilesSkipped": 0, 
     "FilesTransferred": 100, 
     "FilesVerified": 100, 
     "Result": { 
          "ErrorCode": "??????", 
         "ErrorDetail": "??????", 
          "PrepareDuration": 100, 
          "PrepareStatus": "SUCCESS", 
          "TransferDuration": 60, 
          "TransferStatus": "AVAILABLE", 
          "VerifyDuration": 30, 
         "VerifyStatus": "SUCCESS" 
     }, 
     "StartTime": 1532660733.39, 
     "Status": "SUCCESS", 
     "OverrideOptions": { 
          "Atime": "BEST_EFFORT", 
          "BytesPerSecond": "1000", 
          "Gid": "NONE", 
          "Mtime": "PRESERVE", 
          "PosixPermissions": "PRESERVE", 
         "PreserveDevices": "NONE", 
          "PreserveDeletedFiles": "PRESERVE", 
          "Uid": "NONE", 
          "VerifyMode": "POINT_IN_TIME_CONSISTENT" 
     }, 
     "TaskExecutionArn": "arn:aws:datasync:us-east-1:111222333444:task/task-
aaaabbbbccccddddf/execution/exec-1234abcd1234abcd1", 
     "TaskReportConfig": { 
          "Destination": { 
              "S3": { 
                  "BucketAccessRoleArn": "arn:aws:iam::111222333444:role/my-datasync-
role", 
                  "S3BucketArn": "arn:aws:s3:::DOC-EXAMPLE-BUCKET/*", 
                  "Subdirectory": "reports" 
              } 
         },
```

```
 "ObjectVersionIds": "INCLUDE", 
          "OutputType": "STANDARD", 
          "Overrides": { 
              "Deleted": { 
                  "ReportLevel": "ERRORS_ONLY" 
              }, 
              "Skipped": { 
                   "ReportLevel": "SUCCESSES_AND_ERRORS" 
              }, 
              "Transferred": { 
                  "ReportLevel": "ERRORS_ONLY" 
              }, 
              "Verified": { 
                  "ReportLevel": "ERRORS_ONLY" 
 } 
          }, 
          "ReportLevel": "ERRORS_ONLY" 
     }
}
```
- タスクの実行が成功した場合、[ステータス] の値は [SUCCESS (成功)] に変わります。レスポンス 要素の意味については、を参照してください[DescribeTaskExecution](#page-578-0)。
- タスクの実行が失敗した場合、結果から問題のトラブルシューティングに役立つエラーコードが送 信されます。エラーコードの詳細については、を参照してください[TaskExecutionResultDetail](#page-754-0)。

### **watch**ユーティリティを使用して転送を監視する。

コマンドラインからタスクの進行状況をリアルタイムで監視するには、標準の Unix watch ユーティ リティを使用できます。タスク実行時間の値はミリ秒単位で測定されます。

watchユーティリティはエイリアスを認識しません。 DataSync 次の例は、CLI を直接呼び出す方法 を示しています。このコマンドの例を実行するには、*user input placeholders* をユーザー自 身の情報に置き換えます。

# pass '-n 1' to update every second and '-d' to highlight differences \$ watch -n 1 -d \ "aws datasync describe-task-execution --task-execution-arn 'arn:aws:datasync:*region*:*account-id*:task/*task-id*/execution/task *execution-id*'"

# AWS DataSync でのセキュリティ

AWS では、クラウドのセキュリティが最優先事項です。AWS の顧客は、セキュリティを最も重視 する組織の要件を満たすように構築されたデータセンターとネットワークアーキテクチャから利点を 得られます。

セキュリティは、AWS と顧客の間の責任共有です。[責任共有モデルで](https://aws.amazon.com/compliance/shared-responsibility-model/)は、これをクラウドのセキュ リティおよびクラウド内のセキュリティとして説明しています。

- クラウドのセキュリティ AWS は、AWS クラウドで AWS のサービスを実行するインフラストラ クチャを保護する責任を負います。また、AWS は、使用するサービスを安全に提供します。[AWS](https://aws.amazon.com/compliance/programs/)  [コンプライアンスプログラム](https://aws.amazon.com/compliance/programs/)の一環として、サードパーティーの監査が定期的にセキュリティの有 効性をテストおよび検証しています。AWS DataSync に適用されるコンプライアンスプログラム の詳細については、「[コンプライアンスプログラム対象範囲内の AWS のサービス」](https://aws.amazon.com/compliance/services-in-scope/)をご参照くだ さい。
- クラウド内のセキュリティ お客様の責任は、使用する AWS のサービスに応じて判断されます。 また、お客様は、お客様のデータの機密性、企業の要件、および適用可能な法律および規制などの 他の要因についても責任を担います。

このドキュメントは、を使用する際に責任分担モデルを適用する方法を理解するのに役立ちます DataSync。以下のトピックでは、 DataSync セキュリティとコンプライアンスの目標を満たすよう に構成する方法を示しています。また、AWS DataSync リソースの監視と保護に役立つ他のサービ スの使い方についても学びます。

トピック

- [AWS DataSync でのデータ保護](#page-292-0)
- [AWS DataSync での Identity and Access Management](#page-296-0)
- [AWS DataSync のコンプライアンス検証](#page-324-0)
- [AWS DataSync での耐障害性](#page-325-0)
- [AWS DataSync でのインフラストラクチャセキュリティ](#page-326-0)

# <span id="page-292-0"></span>AWS DataSync でのデータ保護

AWS DataSync自己管理型ストレージシステムとストレージサービス間、AWSAWSおよびストレー ジサービス間でデータを安全に転送します。転送中のストレージデータの暗号化方法は、転送される 場所によって一部異なります。

転送が完了すると、保存中のデータは、データを保存している (そうではない DataSync) システムま たはサービスによって暗号化されます。

トピック

- [AWS DataSync転送中の暗号化](#page-292-1)
- [AWS DataSync保存時の暗号化](#page-295-0)
- [インターネットトラフィックのプライバシー](#page-296-1)

### <span id="page-292-1"></span>AWS DataSync転送中の暗号化

ストレージデータ (メタデータを含む) は転送中に暗号化されますが、転送中の暗号化方法は、送信 元と転送先の場所によって異なります。

ある場所に接続するときは、 DataSync その場所のデータアクセスプロトコルが提供する最も安全な オプションを使用します。たとえば、サーバーメッセージブロック (SMB) を使用してファイルシス テムに接続する場合、SMB DataSync が提供するセキュリティ機能を使用します。

転送中のネットワーク接続

DataSync データをコピーするには、3 つのネットワーク接続が必要です。1 つはソースロケーショ ンからデータを読み取る接続、もう 1 つはロケーション間でデータを転送する接続、もう 1 つはデ スティネーションロケーションにデータを書き込むための接続です。

次の図は、 DataSync AWSオンプレミスのストレージシステムからストレージサービスにデータを 転送するために使用するネットワーク接続の例です。接続が行われる場所と、各接続を通過するデー タがどのように保護されるかを理解するには、添付の表を参照してください。

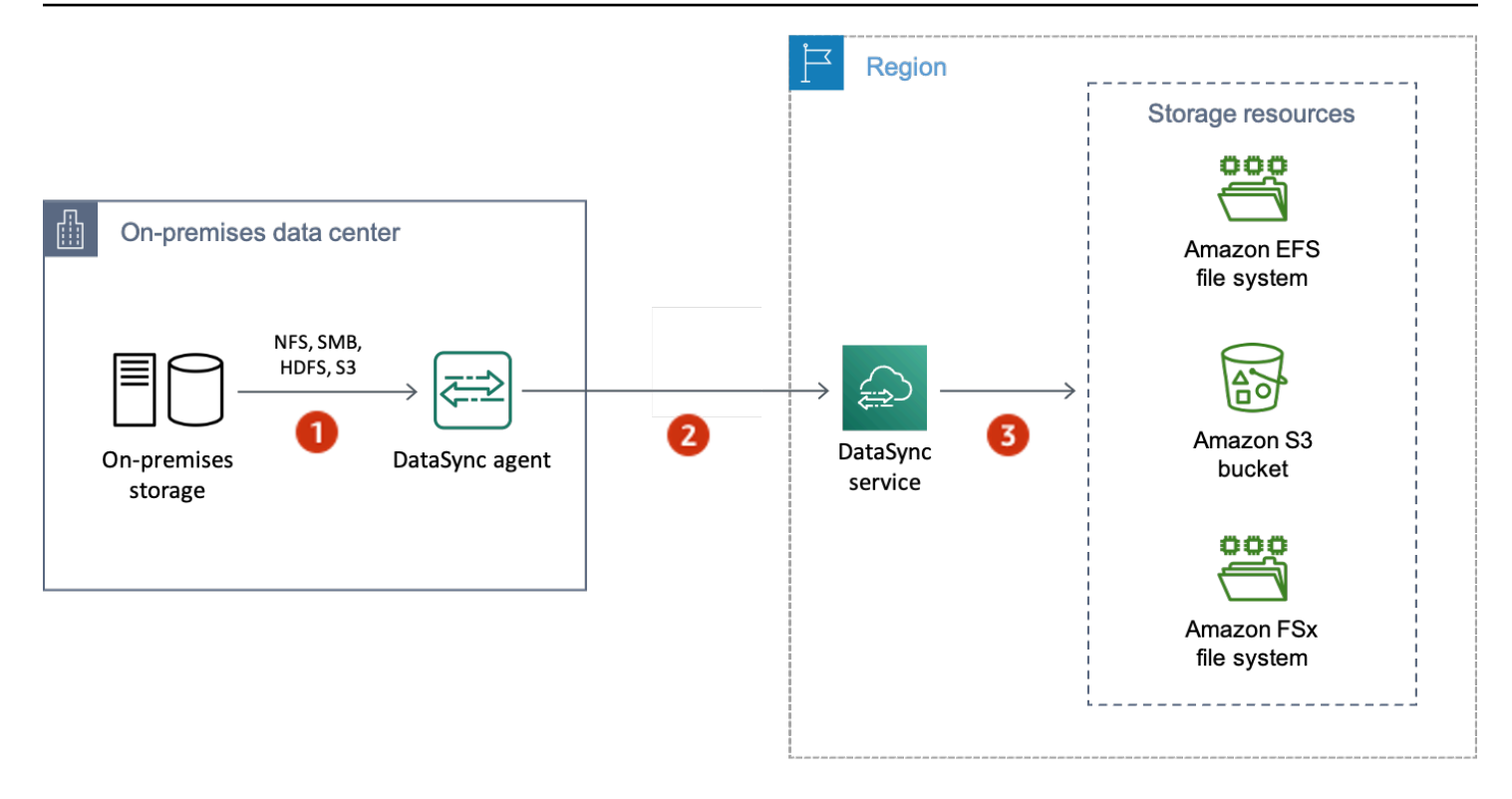

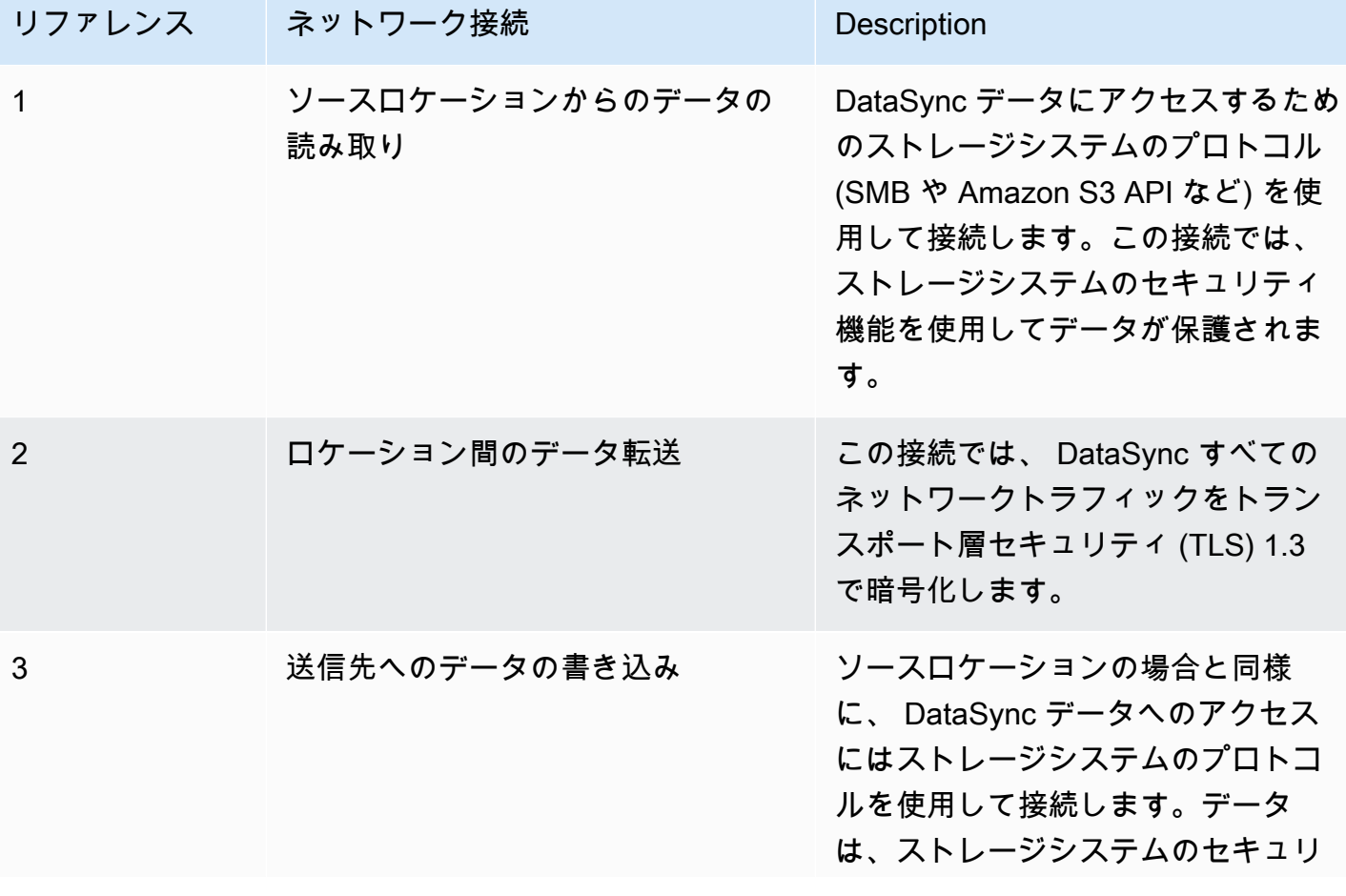

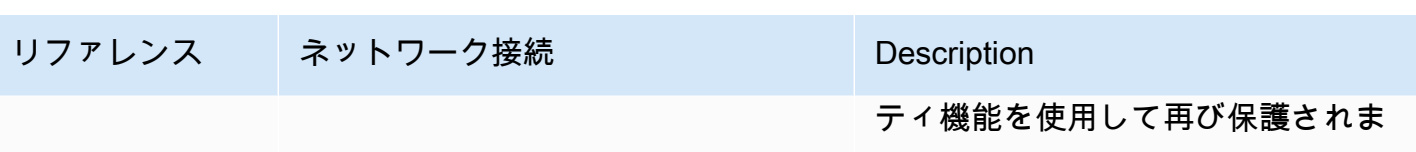

す。

DataSync AWS次のストレージサービスに接続したときに、転送中のデータがどのように暗号化され るかをご覧ください。

- [Amazon EFS](https://docs.aws.amazon.com/efs/latest/ug/encryption-in-transit.html)
- [Windows ファイルサーバー用アマゾン FSx](https://docs.aws.amazon.com/fsx/latest/WindowsGuide/encryption-in-transit.html)
- [Amazon FSx for Lustre](https://docs.aws.amazon.com/fsx/latest/LustreGuide/encryption-in-transit-fsxl.html)
- [OpenZFS 用アマゾン FSx](https://docs.aws.amazon.com/fsx/latest/OpenZFSGuide/encryption-transit.html)
- [ONTAP NetApp 向けアマゾン FSx](https://docs.aws.amazon.com/fsx/latest/ONTAPGuide/encryption-in-transit.html)
- [Amazon S3](https://docs.aws.amazon.com/AmazonS3/latest/userguide/access-bucket-intro.html)

#### TLS 暗号

ロケーション間でデータを転送する場合、異なる DataSync TLS 暗号を使用します。 DataSync 使 用する TLS 暗号は、エージェントをアクティベートするために使用されるエンドポイントの種類に よって異なります。 DataSync

パブリックまたは VPC エンドポイント

DataSync これらのエンドポイントでは、次の TLS 暗号のいずれかを使用します。

- TLS\_ECDHE\_RSA\_WITH\_AES\_256\_GCM\_SHA384 (ecdh\_x25519)
- TLS\_ECDHE\_RSA\_WITH\_CHACHA20\_POLY1305\_SHA256 (ecdh\_x25519)
- TLS\_ECDHE\_RSA\_WITH\_AES\_128\_GCM\_SHA256 (ecdh\_x25519)

FIPS エンドポイント

FIPS エンドポイントでは、次の TLS 暗号を使用します。 DataSync

• TLS\_ECDHE\_RSA\_WITH\_AES\_128\_GCM\_SHA256 (ecdh\_x25519)

### <span id="page-295-0"></span>AWS DataSync保存時の暗号化

AWS DataSyncは転送サービスであるため、通常は保存中のストレージデータを管理しません。 DataSync その状態にあるデータを保護するのは、対応するストレージサービスとシステムです。た だし、保存されているサービス関連データもあります。 DataSync

何が暗号化されているのか?

DataSync 保存時に処理される唯一のデータは、オンプレミスのストレージシステムに関して検出 された情報と、転送を完了するために必要な詳細に関するものです。 DataSync 以下のデータは Amazon DynamoDB に保存時に完全に暗号化されて保存されます。

- オンプレミスのストレージシステムについて収集された情報 (Discovery を使用している場合)。 DataSync この情報も Amazon S3 に保管時は完全に暗号化されて保存されます。
- タスク設定 (転送先のロケーションに関する詳細など)。
- DataSync エージェントが位置情報を使用して認証できるようにするユーザー認証情報。これらの 認証情報は、エージェントの公開鍵を使用して暗号化されます。エージェントは必要に応じて秘密 鍵を使ってこれらの鍵を復号化できます。

詳細については、『Amazon DynamoDB 開発者ガイド』の「保管時の DynamoDB [暗号化」](https://docs.aws.amazon.com/amazondynamodb/latest/developerguide/EncryptionAtRest.html)を参照し てください。

ディスカバリーによって収集された情報 DataSync

DataSync Discovery は、オンプレミスストレージシステムに関して収集したデータを最大 60 日間保 存および管理します。Amazon EventBridge を使用して、有効期限が近づいたときに通知を受けるこ とができます。詳細については、「[DataSync ディスカバリーイベント](#page-287-0)」を参照してください。

オンプレミスのストレージシステムリソースを DataSync Discovery から削除すると、関連する検出 ジョブ、収集されたデータ、および推奨事項がすべて完全に削除されます。

キーの管理

タスクの実行に関連する情報を DynamoDB DataSync に保存するために使用する暗号化キーを管理 することはできません。この情報には、タスク設定や、エージェントがストレージロケーションでの 認証に使用する認証情報が含まれます。

暗号化されていないのは何ですか?

DataSync 保管中のストレージデータの暗号化方法を制御することはできませんが、サポートする 最高レベルのセキュリティでロケーションを設定することをおすすめします。たとえば、Amazon S3 マネージド暗号化キー (SSE-S3) または AWS Key Management Service (KMS) キー (AWSSSE-KMS) を使用してオブジェクトを暗号化できます。

AWSストレージサービスが保存中のデータを暗号化する方法の詳細をご覧ください。

- [Amazon EFS](https://docs.aws.amazon.com/efs/latest/ug/encryption-at-rest.html)
- [Windows ファイルサーバー用アマゾン FSx](https://docs.aws.amazon.com/fsx/latest/WindowsGuide/encryption-at-rest.html)
- [Amazon FSx for Lustre](https://docs.aws.amazon.com/fsx/latest/LustreGuide/encryption-at-rest.html)
- [OpenZFS 用アマゾン FSx](https://docs.aws.amazon.com/fsx/latest/OpenZFSGuide/encryption-rest.html)
- [ONTAP NetApp 向けアマゾン FSx](https://docs.aws.amazon.com/fsx/latest/ONTAPGuide/encryption-at-rest.html)
- [Amazon S3](https://docs.aws.amazon.com/AmazonS3/latest/userguide/serv-side-encryption.html)

## <span id="page-296-1"></span>インターネットトラフィックのプライバシー

送信元と送信先のロケーションを、それぞれがサポートする最高レベルのセキュリティで設定するこ とをお勧めします。ロケーションに接続するときは、AWS DataSyncストレージシステムが使用する 最も安全なバージョンのデータアクセスプロトコルで動作します。さらに、サブネットトラフィック を既知のプロトコルとサービスに制限することを検討してください。

DataSync トランスポート層セキュリティ (TLS) 1.3 を使用して、ロケーション間 (AWS アカウント AWS リージョン、とアベイラビリティーゾーン間の接続を含む) を保護します。

### <span id="page-296-0"></span>AWS DataSync での Identity and Access Management

AWS ではセキュリティ認証情報を使用して、ユーザーを識別し、AWS リソースへのアクセスを付 与します。AWS Identity and Access Management(IAM)の機能を使用して、他のユーザー、サービ ス、およびアプリケーションが完全にまたは制限付きで AWS リソースを使用できるように許可しま す。その際、お客様のセキュリティ認証情報は共有されません。

デフォルトでは、IAM アイデンティティ (ユーザー、グループ、およびロール) には、AWS リソース を作成、表示、変更するための権限はありません。ユーザー、グループ、AWS DataSyncロールがリ ソースにアクセスし、 DataSync コンソールと API を操作できるようにするには、必要な特定のリ ソースと API アクションを使用する権限を付与する IAM ポリシーを使用することをお勧めします。

次に、アクセスを必要とする IAM アイデンティティにポリシーをアタッチします。ポリシーの基本 要素の概要については、「[のアクセス管理 AWS DataSync」](#page-297-0)を参照してください。

トピック

- [のアクセス管理 AWS DataSync](#page-297-0)
- [AWS の AWS DataSync 管理ポリシー](#page-302-0)
- [の IAM カスタマー管理ポリシー AWS DataSync](#page-305-0)
- [AWS DataSync のサービスにリンクされたロールの使用](#page-309-0)
- [AWS DataSync作成時にリソースにタグを付ける権限を付与します。](#page-312-0)
- [サービス間の混乱した代理の防止](#page-313-0)
- [DataSync API 権限:アクションとリソース](#page-315-0)

## <span id="page-297-0"></span>のアクセス管理 AWS DataSync

AWSすべてのリソースはが所有しています。AWS アカウントリソースを作成またはアクセスする ためのアクセス許可は、アクセス許可ポリシーで管理されます。アカウント管理者は、AWS Identity and Access Management (IAM) ID にアクセス権限ポリシーをアタッチできます。一部のサービス (AWS Lambda など) は、アクセス許可ポリシーをリソースに添付することができます。

**a** Note

アカウント管理者は、の管理者権限を持つユーザーです。AWS アカウント詳細について は、「IAM ユーザーガイド」の「[IAM ベストプラクティス](https://docs.aws.amazon.com/IAM/latest/UserGuide/best-practices.html)」を参照してください。

トピック

- [DataSync リソースとオペレーション](#page-297-1)
- [リソース所有権について](#page-298-0)
- [リソースへのアクセスの管理](#page-299-0)
- [ポリシー要素の指定: アクション、効果、リソース、プリンシパル](#page-300-0)
- [ポリシーでの条件の指定](#page-301-0)

<span id="page-297-1"></span>DataSync リソースとオペレーション

の主なリソースは DataSync、エージェント、ロケーション、タスク、タスク実行です。

これらのリソースには、次の表に示すとおり、一意の Amazon リソースネーム (ARN) が関連付けら れています。

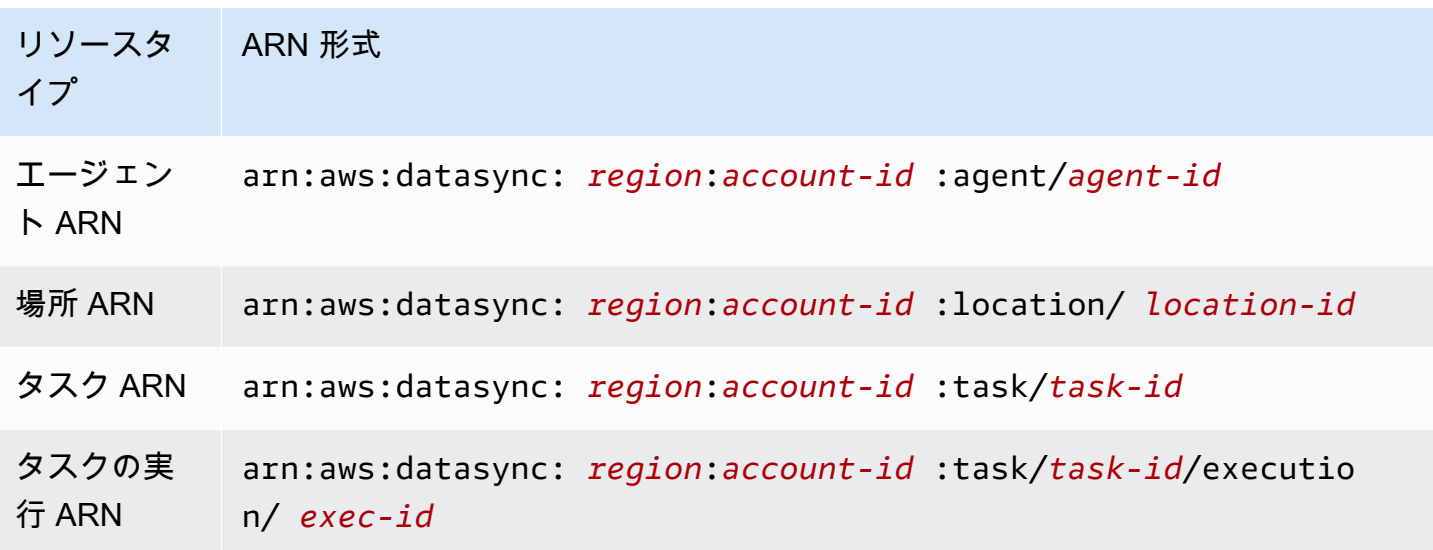

タスクの作成など、特定の API 操作にアクセス権限を付与するには、 DataSync アクセス権限ポリ シーで指定できる一連のアクションを定義します。1 つの API オペレーションに複数のアクションを 定義して、それらのアクションのためのアクセス権限を付与することが必要になる場合があります。 すべての DataSync API アクションとそれらが適用されるリソースのリストについては、を参照して ください[DataSync API 権限:アクションとリソース](#page-315-0)。

#### <span id="page-298-0"></span>リソース所有権について

リソース所有者は、リソースを作成した AWS アカウント です。つまり、リソース所有者は、リ ソースを作成するリクエストを認証するプリンシパルエンティティ (たとえば IAM ロール) のオー ナーです。AWS アカウント以下の例は、この動作の仕組みを示しています。

- のルートアカウント認証情報を使用してタスクを作成すると、自分がリソースの所有者になります (では DataSync、リソースはタスクです)。AWS アカウント AWS アカウント
- で IAM ロールを作成し、CreateTaskそのユーザーにアクションへのアクセス権限を付与する と、そのユーザーはタスクを作成できます。AWS アカウントただし、ユーザーが属するAWS ア カウントはタスクリソースを所有しています。
- タスクを作成するアクセス権限を持つ AWS アカウント にIAM ロールを作成する場合は、ロール を引き受けることのできるすべてのユーザーがタスクを作成できます。タスクリソースを所有して いるのは、このロールが属する ユーザーのAWS アカウントです。

### <span id="page-299-0"></span>リソースへのアクセスの管理

アクセス許可ポリシーでは、誰が何にアクセスできるかを記述します。以下のセクションで、アクセ ス許可ポリシーを作成するために使用可能なオプションについて説明します。

#### **a** Note

このセクションでは、のコンテキストでの IAM の使用について説明します。 DataSyncこれ は、IAM サービスに関する詳細情報を取得できません。IAM に関する詳細なドキュメント については、「IAM ユーザーガイド」の「[What is IAM?」](https://docs.aws.amazon.com/IAM/latest/UserGuide/introduction.html)(IAM とは?) を参照してくださ い。IAM ポリシーの構文の詳細と説明については、 [IAM ユーザーガイドの](https://docs.aws.amazon.com/IAM/latest/UserGuide/introduction.html) AWS Identity and Access Management IAM ポリシーリファレンス を参照してください。

IAM ID にアタッチされたポリシーはアイデンティティベースのポリシー (IAM ポリシー) と呼ばれ、 リソースにアタッチされたポリシーはリソースベースのポリシーと呼ばれます。 DataSync ID ベー スのポリシー (IAM ポリシー) のみをサポートします。

#### トピック

- [アイデンティティベースのポリシー](#page-299-1)
- [リソースベースのポリシー](#page-300-1)

<span id="page-299-1"></span>アイデンティティベースのポリシー

DataSync リソースアクセスは IAM ポリシーで管理できます。これらのポリシーは、AWS アカウン ト管理者が以下のことを行うのに役立ちます。 DataSync

- DataSyncリソースの作成と管理の権限を付与 IAM AWS アカウント ロールにエージェント、ロ ケーション、 DataSync タスクなどのリソースの作成と管理を許可する IAM ポリシーを作成しま す。
- AWS アカウント別のまたは内のロールにアクセス権限を付与 AWS のサービス 別の IAM ロー ルにアクセス権限を付与する IAM ポリシーを作成します。AWS アカウント AWS のサービス例:
	- 1. アカウント A の管理者は IAM ロールを作成し、アカウント A のリソースにアクセス権限を付与 するロールにアクセス権限ポリシーをアタッチします。
	- 2. アカウント A の管理者は、ロールを引き受けることができるプリンシパルとしてアカウント B を識別する信頼ポリシーをロールにアタッチします。

アカウント A の管理者は、AWS のサービスロールを引き受ける権限を付与するために、AWS のサービスを信頼ポリシーのプリンシパルとして指定できます。

3. アカウント B の管理者は、ロールを引き受ける権限をアカウント B のすべてのユーザーに委任 できます。これにより、アカウント B のロールを使用するすべてのユーザーが、アカウント A のリソースを作成したり、アクセスしたりできるようになります。

IAM を使用したアクセス許可の委任の詳細については、「IAM ユーザーガイド」の[「アクセス管](https://docs.aws.amazon.com/IAM/latest/UserGuide/access.html) [理](https://docs.aws.amazon.com/IAM/latest/UserGuide/access.html)」を参照してください。

次のポリシー例は、List\*すべてのリソースに対するすべてのアクションにアクセス許可を付与しま す。このアクションは読み取り専用のアクションで、リソースを変更することはできません。

```
{ 
      "Version": "2012-10-17", 
      "Statement": [ 
           { 
                "Sid": "AllowAllListActionsOnAllResources", 
                "Effect": "Allow", 
                "Action": [ 
                     "datasync:List*" 
                ], 
                "Resource": "*" 
          } 
     \mathbf{I}}
```
で ID ベースのポリシーを使用する方法について詳しくは DataSync、「[AWS](#page-302-0)[管理ポリシーとカスタ](#page-305-0) [マー管理ポリシー](#page-305-0)」を参照してください。[IAM ID の詳細については、『IAM ユーザーガイド』を参](https://docs.aws.amazon.com/IAM/latest/UserGuide/id.html) [照してください。](https://docs.aws.amazon.com/IAM/latest/UserGuide/id.html)

<span id="page-300-1"></span>リソースベースのポリシー

Amazon S3 などの他のサービスでは、リソースベースのアクセス権限ポリシーもサポートしていま す。例えば、ポリシーを Amazon S3 バケットにアタッチして、そのバケットに対するアクセス許可 を管理できます。ただし、 DataSync リソースベースのポリシーはサポートされていません。

<span id="page-300-0"></span>ポリシー要素の指定: アクション、効果、リソース、プリンシパル

DataSync サービスはリソースごとに (「」を参照[DataSync API 権限:アクションとリソース\)](#page-315-0)、 一連の API オペレーションを定義します ([「アクション](https://docs.aws.amazon.com/datasync/latest/userguide/API_Operations.html)」を参照)。これらの API オペレー

ションにアクセス権限を付与するには、 DataSync ポリシーで指定できる一連のアクション を定義します。たとえば、 DataSync リソースには、、、というアクションが定義されていま すCreateTaskDescribeTask。DeleteTask1 つの API オペレーションの実行で、複数のアク ションのアクセス権限が必要になる場合があります。

最も基本的なポリシーの要素を次に示します。

- [Resource] (リソース) ポリシーで Amazon リソースネーム (ARN) を使用して、ポリシーを適 用するリソースを識別します。 DataSync のリソースでは、IAM ポリシーでワイルドカード文字 ((\*)) を使用できます。詳細については、「[DataSync リソースとオペレーション](#page-297-1)」を参照してく ださい。
- [Action] (アクション) アクションのキーワードを使用して、許可または拒否するリソースオペ レーションを識別します。たとえば、Effect指定された要素に応じて、datasync:CreateTask DataSync CreateTask権限によって操作を実行するユーザー権限が許可または拒否されます。
- 効果 ユーザーが特定のアクションをリクエストしたときの効果を指定します。この効果はまた はのどちらでもかまいません。Allow Denyリソースへのアクセスを明示的に許可しない (Allow) 場合、アクセスは暗黙的に拒否されます。また、リソースへのアクセスを明示的に拒否することも できます。これは、別のポリシーでそのユーザーにアクセス権が付与されている場合でも、ユー ザーがそのリソースにアクセスできないようにするためです。詳細については、IAM ユーザーガ イドの「[承認](https://docs.aws.amazon.com/IAM/latest/UserGuide/intro-structure.html#intro-structure-authorization)」を参照してください。
- プリンシパル ID ベースのポリシー (IAM ポリシー) で、ポリシーがアタッチされているユーザー が黙示的なプリンシパルとなります。リソースベースのポリシーでは、アクセス許可を受け取り たいユーザー、アカウント、サービス、またはその他のエンティティを指定します (リソースベー スのポリシーにのみ適用)。 DataSync では、リソースベースのポリシーはサポートされていませ ん。

IAM ポリシーの構文と説明の詳細は [IAM ユーザーガイド のAWS Identity and Access Management](https://docs.aws.amazon.com/IAM/latest/UserGuide/reference_policies.html)  [ポリシーリファレンス](https://docs.aws.amazon.com/IAM/latest/UserGuide/reference_policies.html)を参照してください。

すべての DataSync API アクションを示す表については、を参照してくださ[いDataSync API 権限:ア](#page-315-0) [クションとリソース](#page-315-0)。

<span id="page-301-0"></span>ポリシーでの条件の指定

アクセス権限を付与するとき、IAM ポリシー言語を使用して、ポリシーが有効になるために必要と される条件を指定できます。例えば、特定の日付の後にのみ適用されるポリシーが必要になる場合が あります。ポリシー言語での条件指定の詳細については、IAM ユーザーガイドの「[条件」](https://docs.aws.amazon.com/IAM/latest/UserGuide/reference_policies_elements.html#Condition)を参照し てください。

条件を表すには、あらかじめ定義された条件キーを使用します。 DataSync に固有の条件キーはあり ません。ただし、AWS必要に応じて使用できる幅広い条件キーがあります。AWSワイドキーの全リ ストについては、IAM ユーザーガイドの「[使用可能なキー」](https://docs.aws.amazon.com/IAM/latest/UserGuide/reference_policies_elements.html#AvailableKeys)を参照してください。

<span id="page-302-0"></span>AWS の AWS DataSync 管理ポリシー

ユーザー、グループ、ロールにアクセス許可を追加するには、自分でポリシーを記述するより も、AWS 管理ポリシーを使用する方が簡単です。チームに必要な許可のみを提供する [IAM カスタ](https://docs.aws.amazon.com/IAM/latest/UserGuide/access_policies_create-console.html) [マーマネージドポリシーを作成する](https://docs.aws.amazon.com/IAM/latest/UserGuide/access_policies_create-console.html)には、時間と専門知識が必要です。すぐに使用を開始するため に、AWS マネージドポリシーを使用できます。これらのポリシーは、一般的なユースケースをター ゲット範囲に含めており、AWS アカウント で利用できます。AWS マネージドポリシーの詳細につ いては、IAM ユーザーガイドの「[AWS マネージドポリシー](https://docs.aws.amazon.com/IAM/latest/UserGuide/access_policies_managed-vs-inline.html#aws-managed-policies)」を参照してください。

AWS のサービス は、AWS マネージドポリシーを維持し、更新します。AWS マネージドポリシー の許可を変更することはできません。サービスでは、新しい機能を利用できるようにするため に、AWS マネージドポリシーに許可が追加されることがあります。この種類の更新は、ポリシーが アタッチされている、すべてのアイデンティティ (ユーザー、グループおよびロール) に影響を与え ます。新しい機能が立ち上げられた場合や、新しいオペレーションが使用可能になった場合に、各 サービスが AWS マネージドポリシーを更新する可能性が最も高くなります。サービスは、AWS マ ネージドポリシーから許可を削除しないため、ポリシーの更新によって既存の許可が破棄されること はありません。

さらに、AWS では、複数のサービスにまたがるジョブ機能のためのマネージドポリシーもサポート しています。例えば、ReadOnlyAccess AWS マネージドポリシーでは、すべての AWS のサービ ス およびリソースへの読み取り専用アクセスを許可します。あるサービスで新しい機能を立ち上げ る場合は、AWS は、追加された演算とリソースに対し、読み込み専用の許可を追加します。ジョブ 機能ポリシーの一覧と説明については、「IAM ユーザーガイド」の「[AWS ジョブ機能のマネージド](https://docs.aws.amazon.com/IAM/latest/UserGuide/access_policies_job-functions.html) [ポリシー](https://docs.aws.amazon.com/IAM/latest/UserGuide/access_policies_job-functions.html)」を参照してください。

AWS マネージドポリシー: AWSDataSyncReadOnlyAccess

AWSDataSyncReadOnlyAccess ポリシーは IAM アイデンティティにアタッチできます。

このポリシーは、 DataSyncに読み取り専用権限を付与します。

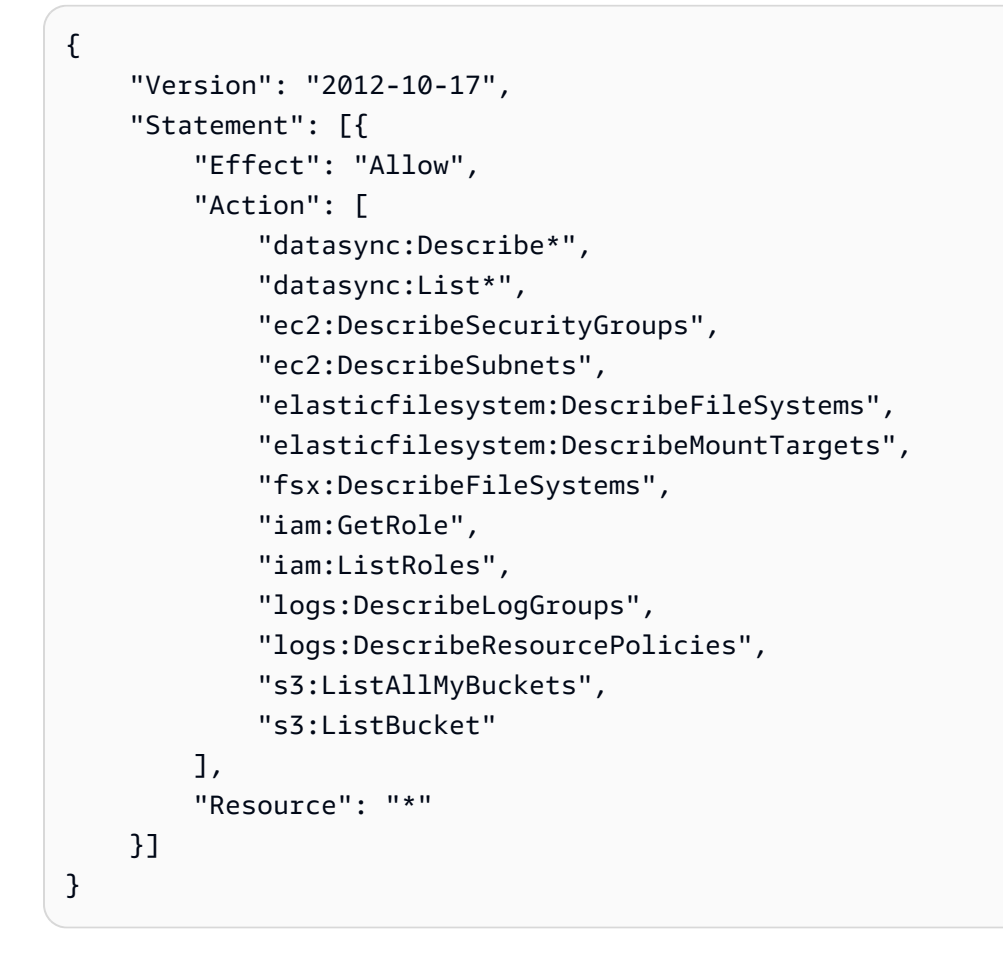

<span id="page-303-0"></span>AWS マネージドポリシー: AWSDataSyncFullAccess

AWSDataSyncFullAccess ポリシーは IAM アイデンティティにアタッチできます。

このポリシーは DataSync 、AWS Management Consoleサービスへのアクセスに必要な管理者権 限を付与します。 AWSDataSyncFullAccess DataSync API オペレーションおよび関連リソース (Amazon S3 バケットや Amazon EFS ファイルシステムなど) を記述するオペレーションへのフルア クセスを提供します。このポリシーでは、ロググループの作成 CloudWatch、リソースポリシーの作 成または更新など、Amazon のアクセス権限も付与されます。

```
{ 
     "Version": "2012-10-17", 
     "Statement": [{ 
          "Effect": "Allow", 
          "Action": [ 
               "datasync:*",
```
 "ec2:CreateNetworkInterface", "ec2:CreateNetworkInterfacePermission", "ec2:DeleteNetworkInterface", "ec2:DescribeNetworkInterfaces", "ec2:DescribeSecurityGroups", "ec2:DescribeSubnets", "ec2:DescribeVpcEndpoints", "ec2:ModifyNetworkInterfaceAttribute", "fsx:DescribeFileSystems", "fsx:DescribeStorageVirtualMachines", "elasticfilesystem:DescribeAccessPoints", "elasticfilesystem:DescribeFileSystems", "elasticfilesystem:DescribeMountTargets", "iam:GetRole", "iam:ListRoles", "logs:CreateLogGroup", "logs:DescribeLogGroups", "logs:DescribeResourcePolicies", "outposts:ListOutposts", "s3:GetBucketLocation", "s3:ListAllMyBuckets", "s3:ListBucket", "s3-outposts:ListAccessPoints", "s3-outposts:ListRegionalBuckets" ], "Resource": "\*" }, { "Effect": "Allow", "Action": [ "iam:PassRole" ], "Resource": "\*", "Condition": { "StringEquals": { "iam:PassedToService": [ "datasync.amazonaws.com" ] } } }]

}

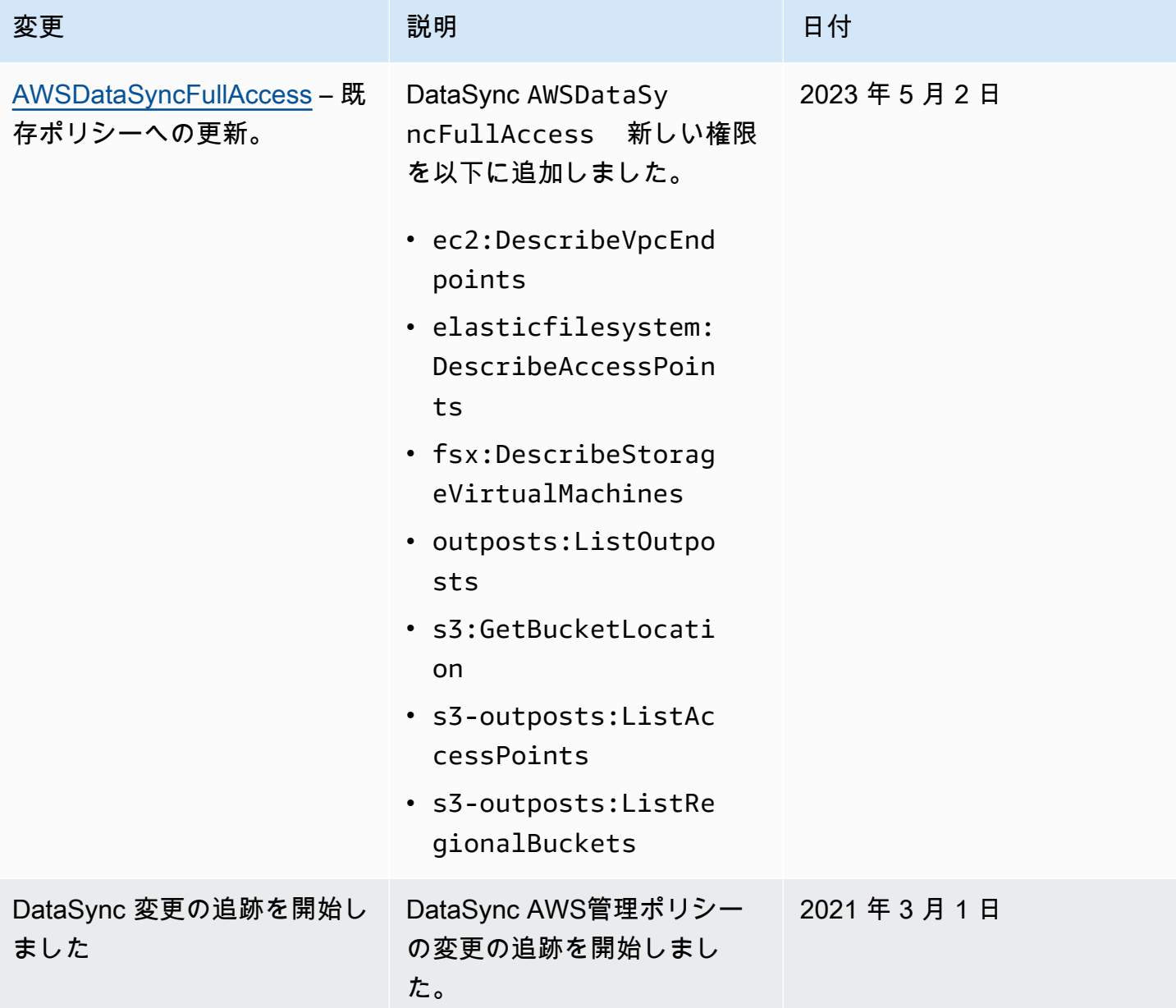

## <span id="page-305-0"></span>の IAM カスタマー管理ポリシー AWS DataSync

AWS管理ポリシーに加えて、独自のアイデンティティベースのポリシーを作成して、それらの 権限を必要とする AWS Identity and Access Management (IAM) ID にアタッチすることもできま す。AWS DataSyncこれらはカスタマー管理ポリシーと呼ばれ、自分で管理するスタンドアロンのポ リシーです。AWS アカウント

**A** Important

始める前に、リソースへのアクセスを管理するための基本概念とオプションについて理 解しておくことをお勧めします。 DataSync 詳細については、「[のアクセス管理 AWS](#page-297-0) [DataSync」](#page-297-0)を参照してください。

カスタマー管理ポリシーを作成するときは、 DataSync AWS特定のリソースで使用できる操作に関 する記述を含めてください。以下のポリシー例には 2 つのステートメントがあります (各ステートメ ントの Action and Resource 要素に注意してください)。

```
{ 
     "Version": "2012-10-17", 
     "Statement": [ 
         \{ "Sid": "AllowsSpecifiedActionsOnAllTasks", 
               "Effect": "Allow", 
               "Action": [ 
                   "datasync:DescribeTask", 
               ], 
               "Resource": "arn:aws:datasync:us-east-2:111222333444:task/*" 
          }, 
          { 
               "Sid": "ListAllTasks", 
               "Effect": "Allow", 
               "Action": [ 
                   "datasync:ListTasks" 
              ], 
               "Resource": "*" 
          },
}
```
ポリシーのステートメントは以下のことを行います。

- 最初のステートメントでは、Amazon リソースネーム (ARN) をワイルドカード文字 (\*) で指定す ることで、datasync:DescribeTask特定の転送タスクリソースに対してアクションを実行する アクセス権限を付与します。
- 2 番目のステートメントでは、ワイルドカード文字 () のみを指定すること で、datasync:ListTasksすべてのタスクに対してアクションを実行するアクセス権限を付与し ます。\*

### 顧客管理ポリシーの例

以下のカスタマー管理ポリシーの例は、 DataSyncさまざまな操作の権限を付与します。ポリ シーは AWS Command Line Interface (AWS CLI) または AWS SDK を使用している場合に機能 します。これらのポリシーをコンソールで使用するには、管理ポリシーも使用する必要がありま すAWSDataSyncFullAccess。

トピック

- [例 1: Amazon S3 DataSync バケットへのアクセスを許可する信頼関係を作成する](#page-307-0)
- [例 2: Amazon S3 DataSync バケットへの読み取りと書き込みを許可する](#page-308-0)
- [例 3: DataSync CloudWatch ロググループへのログのアップロードを許可する](#page-308-1)

<span id="page-307-0"></span>例 1: Amazon S3 DataSync バケットへのアクセスを許可する信頼関係を作成する

以下は、IAM DataSync ロールを引き受けることを許可する信頼ポリシーの例です。このロールは Amazon S3 DataSync バケットへのアクセスを許可します。[サービス間の混乱した代理問題を防ぐ](#page-313-0) [ため](#page-313-0)、[aws:SourceArna](https://docs.aws.amazon.com/IAM/latest/UserGuide/reference_policies_condition-keys.html#condition-keys-sourcearn)[ws:SourceAccount](https://docs.aws.amazon.com/IAM/latest/UserGuide/reference_policies_condition-keys.html#condition-keys-sourceaccount)ポリシーではとグローバル条件コンテキストキーを使 用することをおすすめします。

```
{ 
     "Version": "2012-10-17", 
     "Statement": [ 
          { 
              "Effect": "Allow", 
              "Principal": { 
                  "Service": "datasync.amazonaws.com" 
              }, 
              "Action": "sts:AssumeRole", 
              "Condition": { 
                  "StringEquals": { 
                       "aws:SourceAccount": "123456789012" 
                  }, 
                  "StringLike": { 
                       "aws:SourceArn": "arn:aws:datasync:us-east-2:123456789012:*" 
 } 
              } 
         } 
     ]
}
```
<span id="page-308-0"></span>例 2: Amazon S3 DataSync バケットへの読み取りと書き込みを許可する

以下のポリシー例では DataSync 、S3 バケットへのデータの読み取りと書き込みに必要な最小限の アクセス権限を付与しています。

```
{ 
     "Version": "2012-10-17", 
     "Statement": [ 
          { 
               "Action": [ 
                   "s3:GetBucketLocation", 
                   "s3:ListBucket", 
                   "s3:ListBucketMultipartUploads" 
               ], 
               "Effect": "Allow", 
               "Resource": "arn:aws:s3:::bucket-name" 
          }, 
          { 
               "Action": [ 
                   "s3:AbortMultipartUpload", 
                   "s3:DeleteObject", 
                   "s3:GetObject", 
                   "s3:ListMultipartUploadParts", 
                   "s3:GetObjectTagging", 
                   "s3:PutObjectTagging", 
                   "s3:PutObject" 
                 ], 
               "Effect": "Allow", 
               "Resource": "arn:aws:s3:::bucket-name/*" 
          } 
    \mathbf{I}}
```
<span id="page-308-1"></span>例 3: DataSync CloudWatch ロググループへのログのアップロードを許可する

DataSync Amazon CloudWatch ロググループにログをアップロードするには権限が必要です。 CloudWatch ロググループを使用してタスクを監視およびデバッグできます。

このようなアクセス権限を付与する IAM ポリシーの例については、 [DataSync CloudWatch ロググ](#page-279-0) [ループへのログのアップロードを許可します。](#page-279-0) を参照してください。

## <span id="page-309-0"></span>AWS DataSync のサービスにリンクされたロールの使用

AWS DataSync は AWS Identity and Access Management (IAM) [サービスにリンクされたロール](https://docs.aws.amazon.com/IAM/latest/UserGuide/id_roles_terms-and-concepts.html#iam-term-service-linked-role)を 使用します。サービスにリンクされたロールは、に直接リンクされているユニークなタイプの IAM ロールです。 DataSyncサービスにリンクされたロールは、 DataSync AWSユーザーに代わってサー ビスが他のサービスを呼び出すために必要なすべての権限によって事前定義されており、その権限が 含まれています。

サービスにリンクされたロールでは、必要な権限を手動で追加する必要がないため、 DataSync 設定 が簡単になります。 DataSync サービスにリンクされたロールの権限を定義し、特に定義されていな い限り、 DataSync そのロールを引き受けることしかできません。定義される許可には、信頼ポリ シーと許可ポリシーが含まれており、その許可ポリシーを他のIAM エンティティにアタッチするこ とはできません。

サービスにリンクされたロールは、まずその関連リソースを削除しなければ削除できません。これに より、 DataSync リソースにアクセスする権限を誤って削除することがなくなるため、リソースを保 護できます。

サービスにリンクされたロールをサポートする他のサービスについては、「[IAM と連動する AWS の](https://docs.aws.amazon.com/IAM/latest/UserGuide/reference_aws-services-that-work-with-iam.html) [サービス](https://docs.aws.amazon.com/IAM/latest/UserGuide/reference_aws-services-that-work-with-iam.html)」を参照し、[Service-linked roles] (サービスにリンクされたロール) の列内で [Yes] (はい) と表記されたサービスを確認してください。サービスにリンクされたロールに関するドキュメントを サービスで表示するには、[はい] リンクを選択します。

DataSync のサービスにリンクされたロールの許可

DataSync DataSync 他のサービスとの統合を可能にするためにディスカバリーが使用する AWSServiceRoleForDataSyncDiscovery— サービスにリンクされたロールというサービスにリンク されたロールを使用します。AWS

AWSServiceRoleForDataSyncDiscovery サービスにリンクされたロールは、ロールの引き受け について以下のサービスを信頼します。

• discovery-datasync.amazonaws.com

AWSDataSyncDiscoveryServiceRolePolicyという名前のロール権限ポリシーでは、 DataSync 指定されたリソースに対して以下のアクションを実行できます。

{

```
 "Version": "2012-10-17", 
     "Statement": [{ 
              "Effect": "Allow", 
              "Action": [ 
                   "secretsmanager:GetSecretValue" 
              ], 
              "Resource": [ 
                   "arn:*:secretsmanager:*:*:secret:datasync!*" 
              ], 
              "Condition": { 
                   "StringEquals": { 
                       "secretsmanager:ResourceTag/aws:secretsmanager:owningService": 
  "datasync", 
                       "aws:ResourceAccount": "${aws:PrincipalAccount}" 
 } 
 } 
          }, 
          { 
              "Effect": "Allow", 
              "Action": [ 
                   "logs:CreateLogGroup", 
                   "logs:CreateLogStream" 
              ], 
              "Resource": [ 
                   "arn:*:logs:*:*:log-group:/aws/datasync*" 
              ] 
         }, 
          { 
              "Effect": "Allow", 
              "Action": [ 
                   "logs:PutLogEvents" 
              ], 
              "Resource": [ 
                   "arn:*:logs:*:*:log-group:/aws/datasync:log-stream:*" 
             \mathbf{I} } 
     ]
}
```
IAM エンティティ (ロールなど) がサービスにリンクされたロールを作成、編集、削除できるように アクセス権限を設定する必要があります。詳細については、「IAM User Guide」(IAM ユーザーガイ ド) [の「Service-linked role permissions」](https://docs.aws.amazon.com/IAM/latest/UserGuide/using-service-linked-roles.html#service-linked-role-permissions)(サービスにリンクされたロールのアクセス権限) を参照し てください。

### DataSync のサービスにリンクされたロールの作成

サービスにリンクされたロールを手動で作成する必要はありません。AWS Management Console、 または AWS API にストレージシステムを追加するとAWS CLI、 DataSyncサービスにリンクされた ロールが自動的に作成されます。

このサービスにリンクされたロールを削除した後で再度作成する必要が生じた場合は、同じ方法でア カウントにロールを再作成できます。ストレージシステムを追加すると、 DataSync サービスにリン クされたロールが自動的に作成されます。

IAM コンソールを使用して、Discovery ユースケースのサービスにリンクされたロールを作成するこ ともできます。DataSync AWS CLI または AWS API で、discovery-datasync.amazonaws.com サービス名を使用してサービスリンクロールを作成します。詳細については、IAM ユーザーガイ ドの「[サービスリンクロールの作成](https://docs.aws.amazon.com/IAM/latest/UserGuide/using-service-linked-roles.html#create-service-linked-role)」を参照してください。このサービスリンクロールを削除する場 合、この同じプロセスを使用して、もう一度ロールを作成できます。

### のサービスにリンクされたロールの編集 DataSync

DataSync AWSServiceRoleForDataSyncDiscoveryサービスにリンクされたロールは編集でき ません。さまざまなエンティティが参照する可能性があるため、これにはロールの名前が含まれま す。ただし、IAM を使用したロールの説明の編集はできます。詳細については、「IAM ユーザーガ イド」の「サービスにリンクされたロールの編集」を参照してください。

DataSync のサービスにリンクされたロールの削除

サービスにリンクされたロールが必要な機能またはサービスが不要になった場合には、そのロールを 削除することをお勧めします。そうすることで、積極的にモニタリングまたは保守されていない未使 用のエンティティを排除できます。ただし、手動で削除する前に、サービスにリンクされたロールの リソースをクリーンアップする必要があります。

**a** Note

DataSync サービスがロールを使用しているときにリソースを削除しようとすると、削除が 失敗する可能性があります。失敗した場合は、数分待ってから操作を再試行してください。

DataSync AWSServiceRoleForDataSyncDiscovery ロールが使用しているリソースを削除するには

- 1. DataSync Discovery [で使用しているオンプレミスのストレージシステムを削除します](https://docs.aws.amazon.com/datasync/latest/userguide/discovery-configure-storage.html#discovery-remove-storage)。
- 2. IAM を使用してサービスにリンクされたロールを削除します。

IAM コンソール、AWS CLI、または AWS API を使用し

て、AWSServiceRoleForDataSyncDiscovery サービスリンクロールを削除します。詳細に ついては、IAM ユーザーガイド の「[サービスにリンクされたロールの削除」](https://docs.aws.amazon.com/IAM/latest/UserGuide/using-service-linked-roles.html#delete-service-linked-role)を参照してくださ い。

DataSync のサービスにリンクされたロールをサポートするリージョン

DataSync サービスが利用可能なすべての地域で、サービスにリンクされたロールの使用をサポート します。詳細については、「[DataSync リージョンとエンドポイント](https://docs.aws.amazon.com/general/latest/gr/datasync.html)」を参照してください。

<span id="page-312-0"></span>AWS DataSync作成時にリソースにタグを付ける権限を付与します。

一部のリソース作成 AWS DataSync API アクションでは、リソースの作成時にタグを指定できま す。リソースタグを使用して、属性ベースのアクセスコントロール (ABAC) を実装できます。ABAC の詳細については、「IAM ユーザーガイド」の「[ABAC の目的AWS」](https://docs.aws.amazon.com/IAM/latest/UserGuide/introduction_attribute-based-access-control.html)を参照してください。

ユーザーが作成時にリソースにタグ付けできるようにするには、リソースを作成するアクション (datasync:CreateAgentまたはなどdatasync:CreateTask) を使用する権限が必要です。リ ソース作成アクションでタグを指定する場合、ユーザーにはアクションを使用する明示的な権限も必 要です。datasync:TagResource

datasync:TagResource アクションは、タグがリソース作成アクション時に適用された場合のみ 評価されます。したがって、リソースを作成する権限を持つユーザー (タグ付け条件がないことが前 提) は、リクエストでタグが指定されていなければ、datasync:TagResourceアクションを使用す る権限を必要としません。

ただし、ユーザーがタグ付きのリソースを作成しようとしても、datasync:TagResourceアクショ ンを使用する権限がないとリクエストは失敗します。

IAM ポリシーステートメントの例

次の IAM ポリシーステートメントの例を使用して、TagResource DataSync リソースを作成する ユーザーにアクセス権限を付与します。

次のステートメントでは、 DataSync ユーザーがエージェントを作成するときにエージェントにタグ を付けることができます。

```
\{ "Version": "2012-10-17", 
   "Statement": [
```

```
 { 
         "Effect": "Allow", 
         "Action": "datasync:TagResource", 
         "Resource": "arn:aws:datasync:region:account-id:agent/*" 
     } 
   ]
}
```
次のステートメントでは、 DataSync ユーザーがロケーションを作成するときにロケーションにタグ を付けることができます。

```
{ 
     "Version": "2012-10-17", 
     "Statement": [ 
          { 
               "Effect": "Allow", 
               "Action": "datasync:TagResource", 
               "Resource": "arn:aws:datasync:region:account-id:location/*" 
          } 
    \mathbf{I}}
```
次のステートメントでは、 DataSync ユーザーがタスクを作成するときにタスクにタグを付けること ができます。

```
{ 
      "Version": "2012-10-17", 
      "Statement": [ 
          { 
               "Effect": "Allow", 
               "Action": "datasync:TagResource", 
               "Resource": "arn:aws:datasync:region:account-id:task/*" 
          } 
    \mathbf{I}}
```
## <span id="page-313-0"></span>サービス間の混乱した代理の防止

混乱した代理問題は、アクションを実行する許可を持たないエンティティが、より特権のあるエン ティティにアクションを実行するように強制できるセキュリティの問題です。AWS では、サービス 間でのなりすましが、混乱した代理問題を生じさせることがあります。サービス間でのなりすまし

は、1 つのサービス (呼び出し元サービス) が、別のサービス (呼び出し対象サービス) を呼び出すと きに発生する可能性があります。呼び出し元サービスは、本来ならアクセスすることが許可されるべ きではない方法でその許可を使用して、別の顧客のリソースに対する処理を実行するように操作され る場合があります。これを防ぐため、AWS では、アカウント内のリソースへのアクセス権が付与さ れたサービスプリンシパルですべてのサービスのデータを保護するために役立つツールを提供してい ます。

リソースポリシーで [aws:SourceArn](https://docs.aws.amazon.com/IAM/latest/UserGuide/reference_policies_condition-keys.html#condition-keys-sourcearn) および [aws:SourceAccount](https://docs.aws.amazon.com/IAM/latest/UserGuide/reference_policies_condition-keys.html#condition-keys-sourceaccount) のグローバル条件コンテキス トキーを使用して、AWS DataSync が別のサービスに付与する許可をそのリソースに制限すること をお勧めします。同じポリシーステートメントでこれらのグローバル条件コンテキストキーの両方を 使用し、アカウント ID にaws:SourceArn の値が含まれていない場合、aws:SourceAccount 値 と aws:SourceArn 値の中のアカウントには、同じアカウント ID を使用する必要があります。ク ロスサービスのアクセスにリソースを 1 つだけ関連付けたい場合は、aws:SourceArn を使用しま す。aws:SourceAccountそのアカウント内のリソースをサービス間の使用に関連付けたい場合に 使用します。

の値には、IAM DataSync DataSync ロールを引き受けることができるロケーション ARN aws:SourceArn を含める必要があります。

混乱した代理問題を防ぐ最も効果的な方法は、リソースの完全な ARN aws:SourceArn を含むキー を使用することです。完全な ARN がわからない場合や、複数のリソースを指定している場合は、不 明な部分にはワイルドカード文字 (\*) を使用してください。以下にその方法の例をいくつか示しま す。 DataSync

- DataSync 信頼ポリシーを既存の場所に限定するには、ポリシーにフルロケーション ARN を含め てください。 DataSync IAM の役割を引き受けるのは、その特定の場所を処理する場合だけです。
- の Amazon S3 ロケーションを作成する場合 DataSync、ロケーションの ARN はわ かりません。このようなシナリオでは、aws:SourceArnキーに次の形式を使用しま す。arn:aws:datasync:*us-east-2*:*123456789012*:\*この形式はパーティション (aws)、ア カウント ID、リージョンを検証します。

次の完全な例は、aws:SourceArnaws:SourceAccountとグローバル条件コンテキストキーを信頼 ポリシーで使用して、 DataSyncという混乱した代理問題を防ぐ方法を示しています。

```
{ 
      "Version": "2012-10-17", 
      "Statement": [ 
           {
```
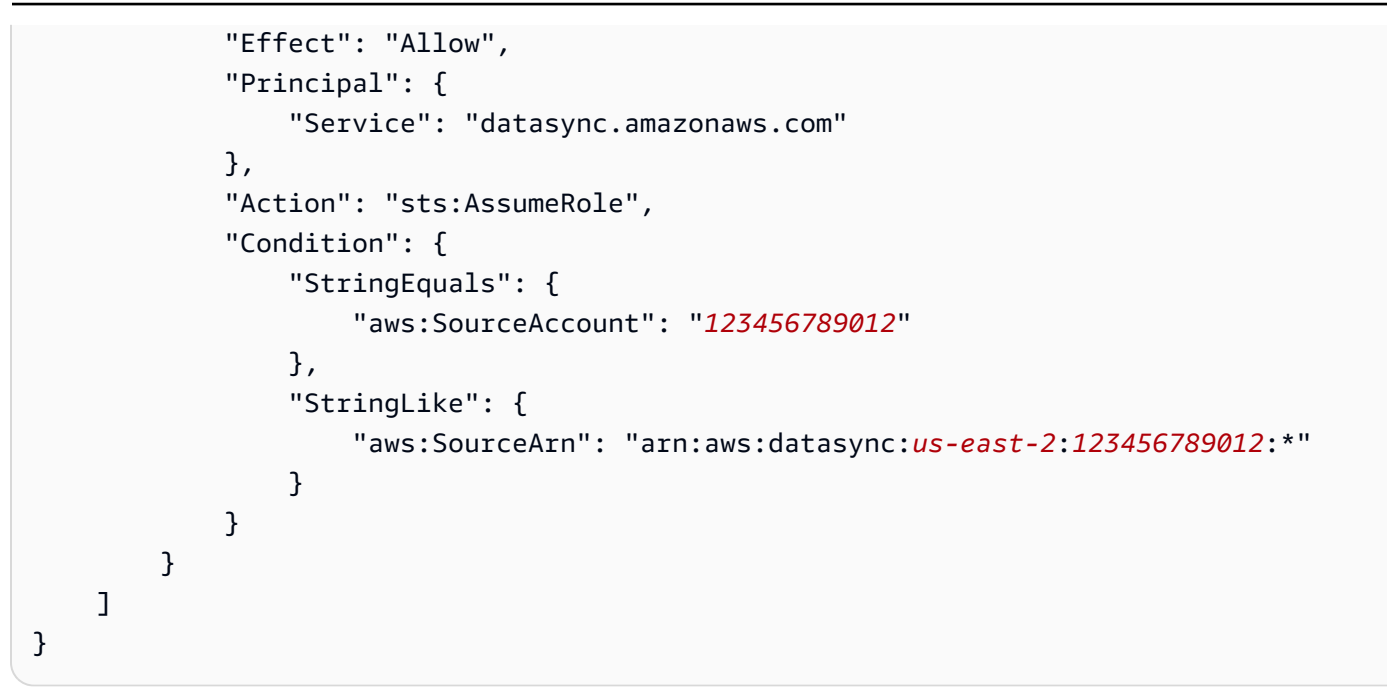

aws:SourceArnaws:SourceAccountおよびグローバル条件コンテキストキーを使用する方法を示 すその他のポリシー例については DataSync、以下のトピックを参照してください。

- [Amazon S3 DataSync バケットへのアクセスを許可する信頼関係を作成する](#page-307-0)
- [Amazon S3 バケットにアクセスするように IAM ロールを設定する](#page-139-0)

### <span id="page-315-0"></span>DataSync API 権限:アクションとリソース

AWS Identity and Access Management(IAM) ポリシーを作成する場合、このページは AWS DataSync API オペレーション、実行するアクセス権限を付与できる対応するアクション、AWSおよ びアクセス権限を付与できるリソース間の関係を理解するのに役立ちます。

一般的に、 DataSync ポリシーにアクセス権限を追加する方法は次のとおりです。

- Actionエレメントにアクションを指定します。datasync:値にはプレフィックスと API オペ レーション名が含まれます。例えば、datasync:CreateTask。
- AWSResourceアクションに関連するリソースをエレメントに指定します。

AWS DataSync ポリシーでは条件キーを使用することもできます。AWSキーの全リストについて は、IAM ユーザーガイドの「[使用可能なキー」](https://docs.aws.amazon.com/IAM/latest/UserGuide/reference_policies_elements.html#AvailableKeys)を参照してください。

DataSync リソースとその Amazon リソースネーム (ARN) 形式のリストについては、を参照してく ださい[DataSync リソースとオペレーション](#page-297-1)。

### DataSync API オペレーションと対応するアクション

[AddStorageSystem](https://docs.aws.amazon.com/datasync/latest/userguide/API_AddStorageSystem.html)

アクション: datasync:AddStorageSystem

リソース:なし

アクション:

- kms:Decrypt
- iam:CreateServiceLinkedRole

リソース: \*

アクション: secretsmanager:CreateSecret

リソース: arn:aws:secretsmanager:*region*:*account-id*:secret:datasync!\*

#### [CancelTaskExecution](https://docs.aws.amazon.com/datasync/latest/userguide/API_CancelTaskExecution.html)

アクション: datasync:CancelTaskExecution

リソース: arn:aws:datasync:*region*:*account-id*:task/*task-id*/execution/*exec-*

#### *id*

**[CreateAgent](https://docs.aws.amazon.com/datasync/latest/userguide/API_CreateAgent.html)** 

アクション: datasync:CreateAgent

リソース:なし

[CreateLocationAzureBlob](https://docs.aws.amazon.com/datasync/latest/userguide/API_CreateLocationAzureBlob.html)

アクション: dataSync:CreateLocationAzureBlob

リソース: arn:aws:datasync:*region*:*account-id*:agent/*agent-id*

[CreateLocationEfs](https://docs.aws.amazon.com/datasync/latest/userguide/API_CreateLocationEfs.html)

アクション: datasync:CreateLocationEfs

リソース:なし

**[CreateLocationFsxLustre](https://docs.aws.amazon.com/datasync/latest/userguide/API_CreateLocationFsxLustre.html)** 

### アクション: datasync:CreateLocationFsxLustre

リソース:なし

[CreateLocationFsxOntap](https://docs.aws.amazon.com/datasync/latest/userguide/API_CreateLocationFsxOntap.html)

アクション: datasync:CreateLocationFsxOntap

リソース:なし

[CreateLocationFsxOpenZfs](https://docs.aws.amazon.com/datasync/latest/userguide/API_CreateLocationFsxOpenZFS.html)

アクション: datasync:CreateLocationFsxOpenZfs

リソース:なし

[CreateLocationFsxWindows](https://docs.aws.amazon.com/datasync/latest/userguide/API_CreateLocationFsxWindows.html)

アクション: datasync:CreateLocationFsxWindows

リソース:なし

[CreateLocationHdfs](https://docs.aws.amazon.com/datasync/latest/userguide/API_CreateLocationHdfs.html)

アクション: dataSync:CreateLocationHdfs

リソース: arn:aws:datasync:*region*:*account-id*:agent/*agent-id*

[CreateLocationNfs](https://docs.aws.amazon.com/datasync/latest/userguide/API_CreateLocationNfs.html)

アクション: datasync:CreateLocationNfs

リソース: arn:aws:datasync:*region*:*account-id*:agent/*agent-id*

[CreateLocationObjectStorage](https://docs.aws.amazon.com/datasync/latest/userguide/API_CreateLocationObjectStorage.html)

アクション: dataSync:CreateLocationObjectStorage

リソース: arn:aws:datasync:*region*:*account-id*:agent/*agent-id*

[CreateLocationS3](https://docs.aws.amazon.com/datasync/latest/userguide/API_CreateLocationS3.html)

アクション: datasync:CreateLocationS3

リソース:arn:aws:datasync:*region*:*account-id*:agent/*agent-id*(Outposts の Amazon S3 のみ)

[CreateLocationSmb](https://docs.aws.amazon.com/datasync/latest/userguide/API_CreateLocationSmb.html)

アクション: datasync:CreateLocationSmb

リソース: arn:aws:datasync:*region*:*account-id*:agent/*agent-id*

#### **[CreateTask](https://docs.aws.amazon.com/datasync/latest/userguide/API_CreateTask.html)**

アクション: datasync:CreateTask

リソース:

- arn:aws:datasync:*region*:*account-id*:location/*source-location-id*
- arn:aws:datasync:*region*:*account-id*:location/*destination-location-id*

#### **[DeleteAgent](https://docs.aws.amazon.com/datasync/latest/userguide/API_DeleteAgent.html)**

アクション: datasync:DeleteAgent

リソース: arn:aws:datasync:*region*:*account-id*:agent/*agent-id*

**[DeleteLocation](https://docs.aws.amazon.com/datasync/latest/userguide/API_DeleteLocation.html)** 

アクション: datasync:DeleteLocation

リソース: arn:aws:datasync:*region*:*account-id*:location/*location-id*

#### **[DeleteTask](https://docs.aws.amazon.com/datasync/latest/userguide/API_DeleteTask.html)**

アクション: datasync:DeleteTask

リソース: arn:aws:datasync:*region*:*account-id*:task/*task-id*

**[DescribeAgent](https://docs.aws.amazon.com/datasync/latest/userguide/API_DescribeAgent.html)** 

アクション: datasync:DescribeAgent

リソース: arn:aws:datasync:*region*:*account-id*:agent/*agent-id*

### [DescribeDiscoveryJob](https://docs.aws.amazon.com/datasync/latest/userguide/API_DescribeDiscoveryJob.html)

アクション: datasync:DescribeDiscoveryJob

リソース: arn:aws:datasync:*region*:*account-id*:system/*storage-system-id*/ job/*discovery-job-id*

[DescribeLocationAzureBlob](https://docs.aws.amazon.com/datasync/latest/userguide/API_DescribeLocationAzureBlob.html)

アクション: datasync:DescribeLocationAzureBlob

リソース: arn:aws:datasync:*region*:*account-id*:location/*location-id*

アクション: datasync:DescribeLocationEfs

リソース: arn:aws:datasync:*region*:*account-id*:location/*location-id* **[DescribeLocationFsxLustre](https://docs.aws.amazon.com/datasync/latest/userguide/API_DescribeLocationFsxLustre.html)** 

アクション: datasync:DescribeLocationFsxLustre

リソース: arn:aws:datasync:*region*:*account-id*:location/*location-id* [DescribeLocationFsxOntap](https://docs.aws.amazon.com/datasync/latest/userguide/API_DescribeLocationFsxOntap.html)

アクション: datasync:DescribeLocationFsxOntap

リソース: arn:aws:datasync:*region*:*account-id*:location/*location-id* [DescribeLocationFsxOpenZfs](https://docs.aws.amazon.com/datasync/latest/userguide/API_DescribeLocationFsxOpenZfs.html)

アクション: datasync:DescribeLocationFsxOpenZfs

リソース: arn:aws:datasync:*region*:*account-id*:location/*location-id* [DescribeLocationFsxWindows](https://docs.aws.amazon.com/datasync/latest/userguide/API_DescribeLocationFsxWindows.html)

アクション: datasync:DescribeLocationFsxWindows

リソース:arn:aws:datasync:*region*:*account-id*:location/*location-id*

**[DescribeLocationHdfs](https://docs.aws.amazon.com/datasync/latest/userguide/API_DescribeLocationHdfs.html)** 

アクション: datasync:DescribeLocationHdfs

リソース: arn:aws:datasync:*region*:*account-id*:location/*location-id* **[DescribeLocationNfs](https://docs.aws.amazon.com/datasync/latest/userguide/API_DescribeLocationNfs.html)** 

アクション: datasync:DescribeLocationNfs

リソース: arn:aws:datasync:*region*:*account-id*:location/*location-id* [DescribeLocationObjectStorage](https://docs.aws.amazon.com/datasync/latest/userguide/API_DescribeLocationObjectStorage.html)

アクション: datasync:DescribeLocationObjectStorage

リソース: arn:aws:datasync:*region*:*account-id*:location/*location-id*

[DescribeLocationS3](https://docs.aws.amazon.com/datasync/latest/userguide/API_DescribeLocationS3.html)

アクション: datasync:DescribeLocationS3

リソース: arn:aws:datasync:*region*:*account-id*:location/*location-id* [DescribeLocationSmb](https://docs.aws.amazon.com/datasync/latest/userguide/API_DescribeLocationSmb.html)

アクション: datasync:DescribeLocationSmb

リソース: arn:aws:datasync:*region*:*account-id*:location/*location-id*

[DescribeStorageSystem](https://docs.aws.amazon.com/datasync/latest/userguide/API_DescribeStorageSystem.html)

アクション: datasync:DescribeStorageSystem

リソース: arn:aws:datasync:*region*:*account-id*:system/*storage-system-id*

アクション: secretsmanager:DescribeSecret

リソース: arn:aws:secretsmanager:*region*:*account-id*:secret:datasync!\*

[DescribeStorageSystemResourceMetrics](https://docs.aws.amazon.com/datasync/latest/userguide/API_DescribeStorageSystemResourceMetrics.html)

アクション: datasync:DescribeStorageSystemResourceMetrics

リソース: arn:aws:datasync:*region*:*account-id*:system/*storage-system-id*/ job/*discovery-job-id*

[DescribeStorageSystemResources](https://docs.aws.amazon.com/datasync/latest/userguide/API_DescribeStorageSystemResources.html)

アクション: datasync:DescribeStorageSystemResources

リソース: arn:aws:datasync:*region*:*account-id*:system/*storage-system-id*/ job/*discovery-job-id*

**[DescribeTask](https://docs.aws.amazon.com/datasync/latest/userguide/API_DescribeTask.html)** 

アクション: datasync:DescribeTask

リソース: arn:aws:datasync:*region*:*account-id*:task/*task-id*

**[DescribeTaskExecution](https://docs.aws.amazon.com/datasync/latest/userguide/API_DescribeTaskExecution.html)** 

アクション: datasync:DescribeTaskExecution

リソース: arn:aws:datasync:*region*:*account-id*:task/*task-id*/execution/*execid*

**[GenerateRecommendations](https://docs.aws.amazon.com/datasync/latest/userguide/API_GenerateRecommendations.html)** 

アクション: datasync:GenerateRecommendations

リソース: arn:aws:datasync:*region*:*account-id*:system/*storage-system-id*/ job/*discovery-job-id*

**[ListAgents](https://docs.aws.amazon.com/datasync/latest/userguide/API_ListAgents.html)** 

アクション: datasync:ListAgents

リソース:なし

[ListDiscoveryJobs](https://docs.aws.amazon.com/datasync/latest/userguide/API_ListDiscoveryJobs.html)

アクション: datasync:ListDiscoveryJobs

リソース: arn:aws:datasync:*region*:*account-id*:system/*storage-system-id*

#### **[ListLocations](https://docs.aws.amazon.com/datasync/latest/userguide/API_ListLocations.html)**

アクション: datasync:ListLocations

リソース:なし

#### **[ListTagsForResource](https://docs.aws.amazon.com/datasync/latest/userguide/API_ListTagsForResource.html)**

アクション: datasync:ListTagsForResource

リソース:

- arn:aws:datasync:*region*:*account-id*:agent/*agent-id*
- arn:aws:datasync:*region*:*account-id*:task/*task-id*
- arn:aws:datasync:*region*:*account-id*:location/*location-id*

**[ListTaskExecutions](https://docs.aws.amazon.com/datasync/latest/userguide/API_ListTaskExecutions.html)** 

アクション: datasync:ListTaskExecutions

リソース: arn:aws:datasync:*region*:*account-id*:task/*task-id*

**[ListTasks](https://docs.aws.amazon.com/datasync/latest/userguide/API_ListTasks.html)** 

アクション: datasync:ListTasks

リソース:なし

[RemoveStorageSystem](https://docs.aws.amazon.com/datasync/latest/userguide/API_RemoveStorageSystem.html)

アクション: datasync:RemoveStorageSystem

リソース: arn:aws:datasync:*region*:*account-id*:system/*storage-system-id*

アクション: secretsmanager:DeleteSecret

リソース: arn:aws:secretsmanager:*region*:*account-id*:secret:datasync!\*

**[StartDiscoveryJob](https://docs.aws.amazon.com/datasync/latest/userguide/API_StartDiscoveryJob.html)** 

アクション: datasync:StartDiscoveryJob

リソース: arn:aws:datasync:*region*:*account-id*:system/*storage-system-id* **[StopDiscoveryJob](https://docs.aws.amazon.com/datasync/latest/userguide/API_StopDiscoveryJob.html)** 

アクション: datasync:StopDiscoveryJob

リソース: arn:aws:datasync:*region*:*account-id*:system/*storage-system-id*/ job/*discovery-job-id*

**[StartTaskExecution](https://docs.aws.amazon.com/datasync/latest/userguide/API_StartTaskExecution.html)** 

アクション: datasync:StartTaskExecution

リソース: arn:aws:datasync:*region*:*account-id*:task/*task-id*

**[TagResource](https://docs.aws.amazon.com/datasync/latest/userguide/API_TagResource.html)** 

アクション: datasync:TagResource

リソース:

- arn:aws:datasync:*region*:*account-id*:agent/*agent-id*
- arn:aws:datasync:*region*:*account-id*:task/*task-id*
- arn:aws:datasync:*region*:*account-id*:location/*location-id*

**[UntagResource](https://docs.aws.amazon.com/datasync/latest/userguide/API_UntagResource.html)** 

アクション: datasync:UntagResource

リソース:

- arn:aws:datasync:*region*:*account-id*:agent/*agent-id*
- arn:aws:datasync:*region*:*account-id*:task/*task-id*
- arn:aws:datasync:*region*:*account-id*:location/*location-id*

#### [UpdateAgent](https://docs.aws.amazon.com/datasync/latest/userguide/API_UpdateAgent.html)

アクション: datasync:UpdateAgent

リソース: arn:aws:datasync:*region*:*account-id*:agent/*agent-id*

#### [UpdateDiscoveryJob](https://docs.aws.amazon.com/datasync/latest/userguide/API_UpdateDiscoveryJob.html)

アクション: datasync:UpdateDiscoveryJob

リソース: arn:aws:datasync:*region*:*account-id*:system/*storage-system-id*/ job/*discovery-job-id*

[UpdateLocationAzureBlob](https://docs.aws.amazon.com/datasync/latest/userguide/API_UpdateLocationAzureBlob.html)

アクション: datasync:UpdateLocationAzureBlob

リソース:

- arn:aws:datasync:*region*:*account-id*:agent/*agent-id*
- arn:aws:datasync:*region*:*account-id*:location/*location-id*

#### [UpdateLocationHdfs](https://docs.aws.amazon.com/datasync/latest/userguide/API_UpdateLocationHdfs.html)

アクション: datasync:UpdateLocationHdfs

- リソース:
- arn:aws:datasync:*region*:*account-id*:agent/*agent-id*
- arn:aws:datasync:*region*:*account-id*:location/*location-id*

#### [UpdateLocationNfs](https://docs.aws.amazon.com/datasync/latest/userguide/API_UpdateLocationNfs.html)

アクション: datasync:UpdateLocationNfs

リソース: arn:aws:datasync:*region*:*account-id*:location/*location-id* [UpdateLocationObjectStorage](https://docs.aws.amazon.com/datasync/latest/userguide/API_UpdateLocationObjectStorage.html)

アクション: datasync:UpdateLocationObjectStorage

リソース:
- arn:aws:datasync:*region*:*account-id*:agent/*agent-id*
- arn:aws:datasync:*region*:*account-id*:location/*location-id*

#### [UpdateLocationSmb](https://docs.aws.amazon.com/datasync/latest/userguide/API_UpdateLocationSmb.html)

- アクション: datasync:UpdateLocationSmb
- リソース:
- arn:aws:datasync:*region*:*account-id*:agent/*agent-id*
- arn:aws:datasync:*region*:*account-id*:location/*location-id*

#### [UpdateStorageSystem](https://docs.aws.amazon.com/datasync/latest/userguide/API_UpdateDiscoveryJob.html)

アクション: datasync:UpdateStorageSystem

リソース:

- arn:aws:datasync:*region*:*account-id*:agent/*agent-id*
- arn:aws:datasync:*region*:*account-id*:system/*storage-system-id*

#### **[UpdateTask](https://docs.aws.amazon.com/datasync/latest/userguide/API_UpdateTask.html)**

アクション: datasync:UpdateTask

リソース: arn:aws:datasync:*region*:*account-id*:task/*task-id*

#### [UpdateTaskExecution](https://docs.aws.amazon.com/datasync/latest/userguide/API_UpdateTaskExecution.html)

アクション: datasync:UpdateTaskExecution

リソース: arn:aws:datasync:*region*:*account-id*:task/*task-id*/execution/*execid*

# AWS DataSync のコンプライアンス検証

AWS のサービス が特定のコンプライアンスプログラムの対象であるかどうかを確認するには、「[コ](https://aws.amazon.com/compliance/services-in-scope/) [ンプライアンスプログラムによる対象範囲内の AWS のサービス のサービス](https://aws.amazon.com/compliance/services-in-scope/)」をご覧いただき、関 心のあるコンプライアンスプログラムを選択してください。一般的な情報については、[AWS コンプ](https://aws.amazon.com/compliance/programs/) [ライアンスプログラム](https://aws.amazon.com/compliance/programs/)を参照してください。

AWS Artifact を使用して、サードパーティーの監査レポートをダウンロードできます。詳細について は、「[AWS Artifact におけるダウンロードレポート](https://docs.aws.amazon.com/artifact/latest/ug/downloading-documents.html)」を参照してください。

AWS のサービス を使用する際のユーザーのコンプライアンス責任は、ユーザーのデータの機密性や 貴社のコンプライアンス目的、適用される法律および規制によって決まります。AWS では、コンプ ライアンスに役立つ次のリソースを提供しています。

- [セキュリティとコンプライアンスのクイックスタートガイド](https://aws.amazon.com/quickstart/?awsf.quickstart-homepage-filter=categories%23security-identity-compliance) これらのデプロイガイドでは、 アーキテクチャ上の考慮事項について説明し、セキュリティとコンプライアンスに重点を置いた ベースライン環境を AWS にデプロイするためのステップを示します。
- 「[Amazon Web Services での HIPAA のセキュリティとコンプライアンスのためのアーキテク](https://docs.aws.amazon.com/whitepapers/latest/architecting-hipaa-security-and-compliance-on-aws/welcome.html) [チャ](https://docs.aws.amazon.com/whitepapers/latest/architecting-hipaa-security-and-compliance-on-aws/welcome.html)」 – このホワイトペーパーは、企業が AWS を使用して HIPAA 対象アプリケーションを作成 する方法を説明しています。

**a** Note

すべての AWS のサービス が HIPAA 適格であるわけではありません。詳細については、 「[HIPAA 対応サービスのリファレンス](https://aws.amazon.com/compliance/hipaa-eligible-services-reference/)」を参照してください。

- [AWS コンプライアンスのリソース–](https://aws.amazon.com/compliance/resources/) このワークブックおよびガイドのコレクションは、顧客の業 界と拠点に適用されるものである場合があります。
- AWS Config デベロッパーガイドの[ルールでのリソースの評価](https://docs.aws.amazon.com/config/latest/developerguide/evaluate-config.html)  AWS Config サービスでは、自社 のプラクティス、業界ガイドライン、および規制に対するリソースの設定の準拠状態を評価しま す。
- [AWS Security Hub](https://docs.aws.amazon.com/securityhub/latest/userguide/what-is-securityhub.html) この AWS のサービス は、AWS 内のセキュリティ状態の包括的なビューを提 供します。Security Hub では、セキュリティコントロールを使用して AWS リソースを評価し、セ キュリティ業界標準とベストプラクティスに対するコンプライアンスをチェックします。サポート されているサービスとコントロールのリストについては、「[Security Hub のコントロールリファレ](https://docs.aws.amazon.com/securityhub/latest/userguide/securityhub-controls-reference.html) [ンス](https://docs.aws.amazon.com/securityhub/latest/userguide/securityhub-controls-reference.html)」を参照してください。
- [AWS Audit Manager](https://docs.aws.amazon.com/audit-manager/latest/userguide/what-is.html)  この AWS のサービス は AWS の使用状況を継続的に監査し、リスクの管理 方法やコンプライアンスを業界スタンダードへの準拠を簡素化するために役立ちます。

### AWS DataSync での耐障害性

AWS のグローバルインフラストラクチャは AWS リージョンとアベイラビリティーゾーンを中心 に構築されます。AWSリージョンには、低レイテンシー、高いスループット、そして高度の冗長 ネットワークで接続されている複数の物理的に独立し隔離されたアベイラビリティーゾーンがありま す。アベイラビリティーゾーンでは、アベイラビリティーゾーン間で中断せずに、自動的にフェイル オーバーするアプリケーションとデータベースを設計および運用することができます。アベイラビリ ティーゾーンは、従来の単一または複数のデータセンターインフラストラクチャに比べて、可用性、 耐障害性、および拡張性に優れています。

**a** Note

DataSync データの移行先または移行元のアベイラビリティーゾーンでタスクの実行中に障 害が発生した場合、そのタスクも失敗します。

AWS リージョンとアベイラビリティーゾーンの詳細については、「[AWSグローバルインフラストラ](https://aws.amazon.com/about-aws/global-infrastructure/) [クチャ](https://aws.amazon.com/about-aws/global-infrastructure/)」を参照してください。

## AWS DataSync でのインフラストラクチャセキュリティ

マネージドサービスである AWS DataSync は AWS グローバルネットワークセキュリティで保護 されています。AWSセキュリティサービスと AWS がインフラストラクチャを保護する方法につい ては、「[AWS クラウドセキュリティ」](https://aws.amazon.com/security/)を参照してください。インフラストラクチャセキュリティ のベストプラクティスを使用して AWS 環境を設計するには、「セキュリティの柱 - AWS Well-Architected Framework」の[「インフラストラクチャ保護](https://docs.aws.amazon.com/wellarchitected/latest/security-pillar/infrastructure-protection.html)」を参照してください。

AWS公開されている API DataSync 呼び出しを使用してネットワーク経由でアクセスします。クラ イアントは以下をサポートする必要があります。

- Transport Layer Security (TLS) TLS 1.2 および TLS 1.3 をお勧めします。
- DHE (Ephemeral Diffie-Hellman) や ECDHE (Elliptic Curve Ephemeral Diffie-Hellman) などの Perfect Forward Secrecy (PFS) を使用した暗号スイートです。これらのモードは、Java 7 以降な ど、最近のほとんどのシステムでサポートされています。

また、リクエストは、アクセスキー ID と、IAM プリンシパルに関連付けられているシークレットア クセスキーを使用して署名する必要があります。または、[AWS Security Token Service](https://docs.aws.amazon.com/STS/latest/APIReference/Welcome.html) (AWS STS) を使用して、一時的なセキュリティ認証情報を生成し、リクエストに署名することもできます。

# AWS DataSync のクォータ

<span id="page-327-1"></span>で作業する際のクォータと制限について調べてください。AWS DataSync

# ストレージシステム、ファイル、オブジェクトの制限値

以下の表は、ストレージシステム、ファイル、オブジェクトを扱う際の制限をまとめたものです。 DataSync

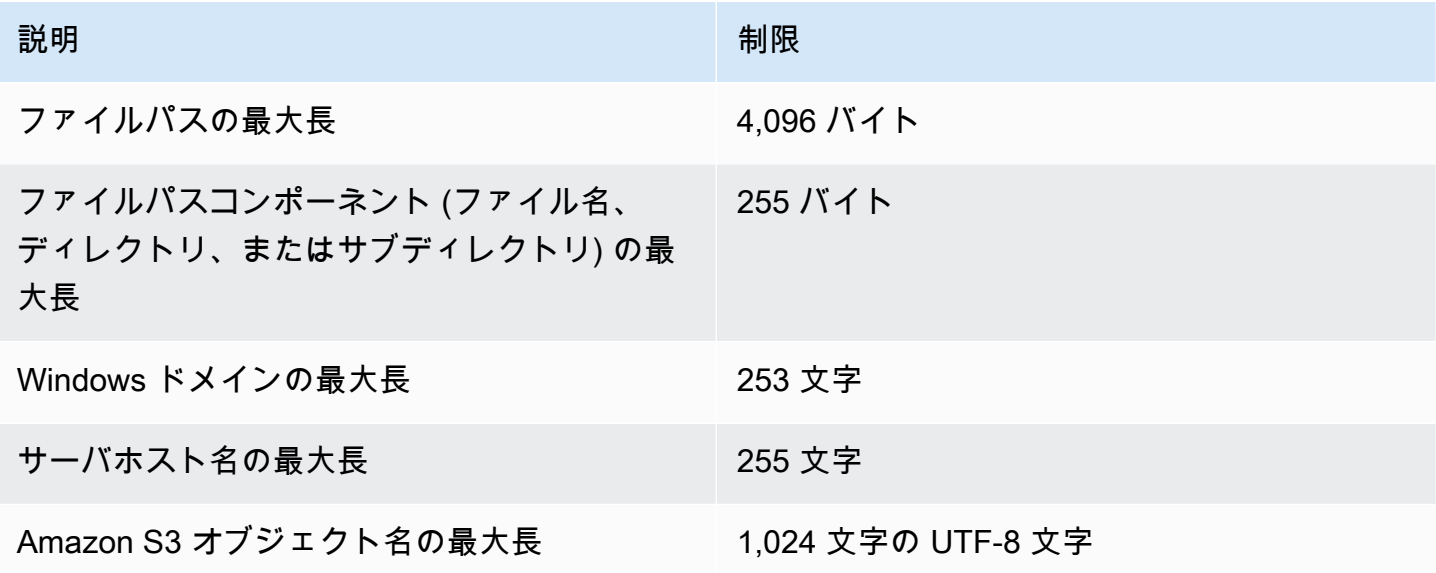

# <span id="page-327-0"></span>DataSync タスククォータ

次の表は、特定の AND DataSync におけるタスクのクォータを示しています。AWS アカウント AWS リージョン

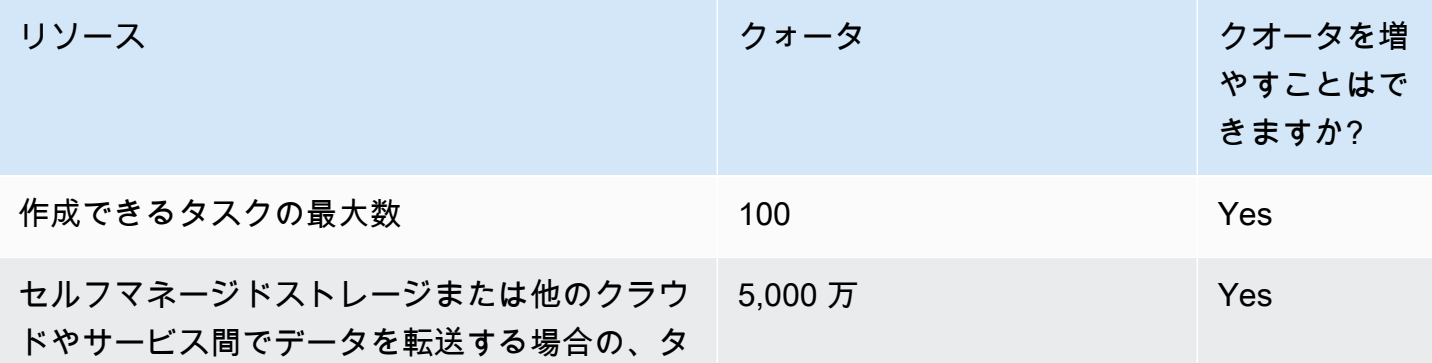

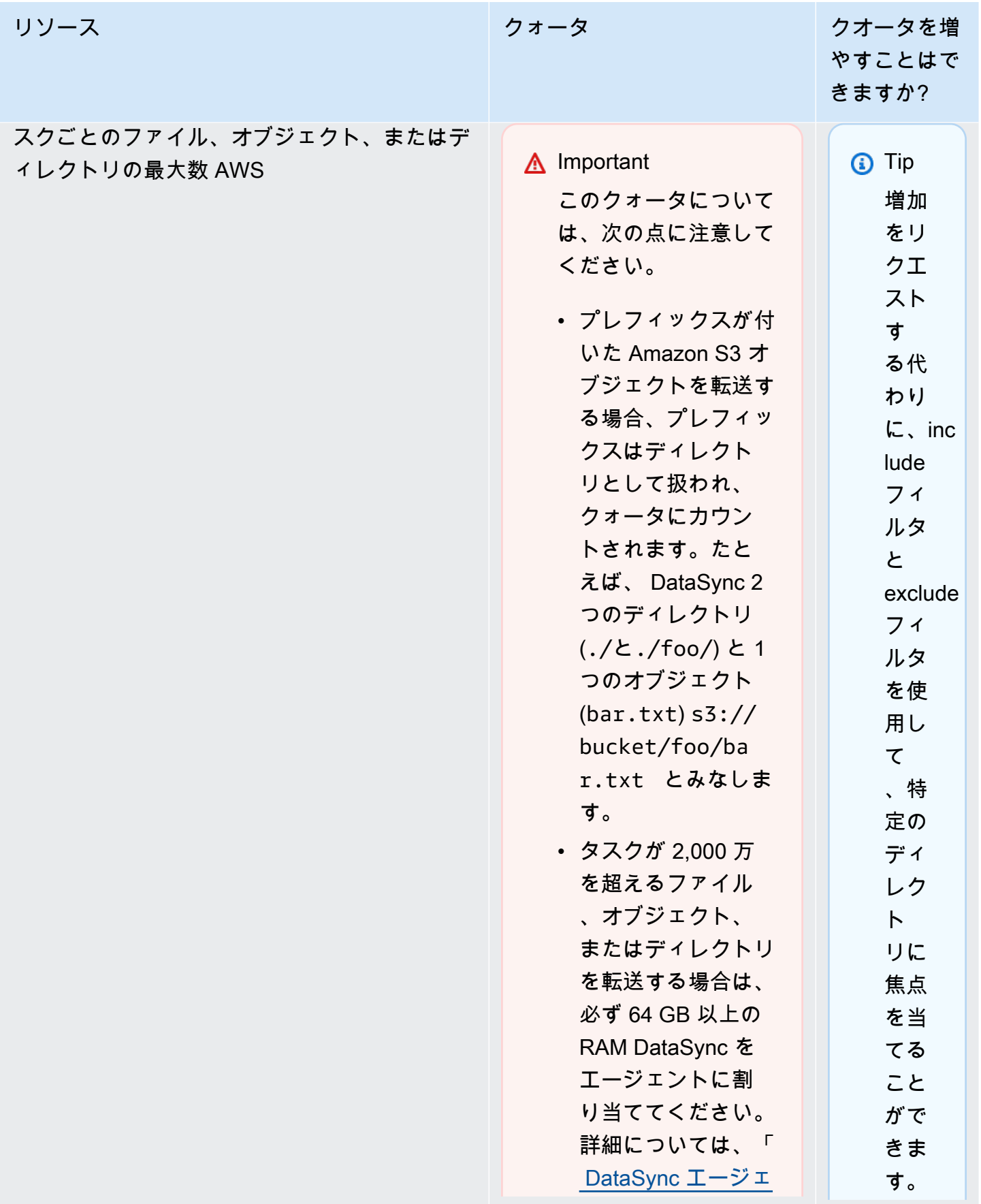

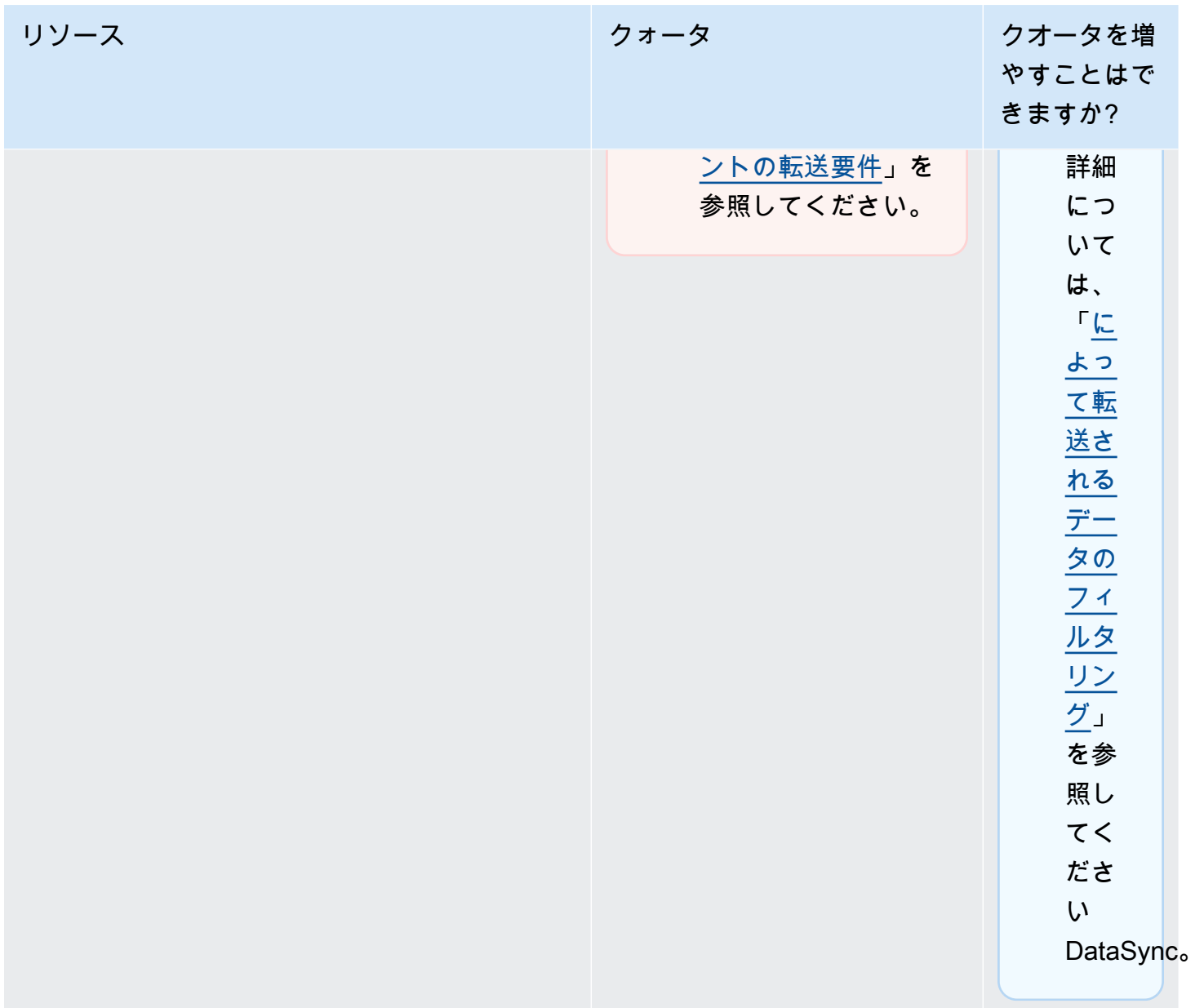

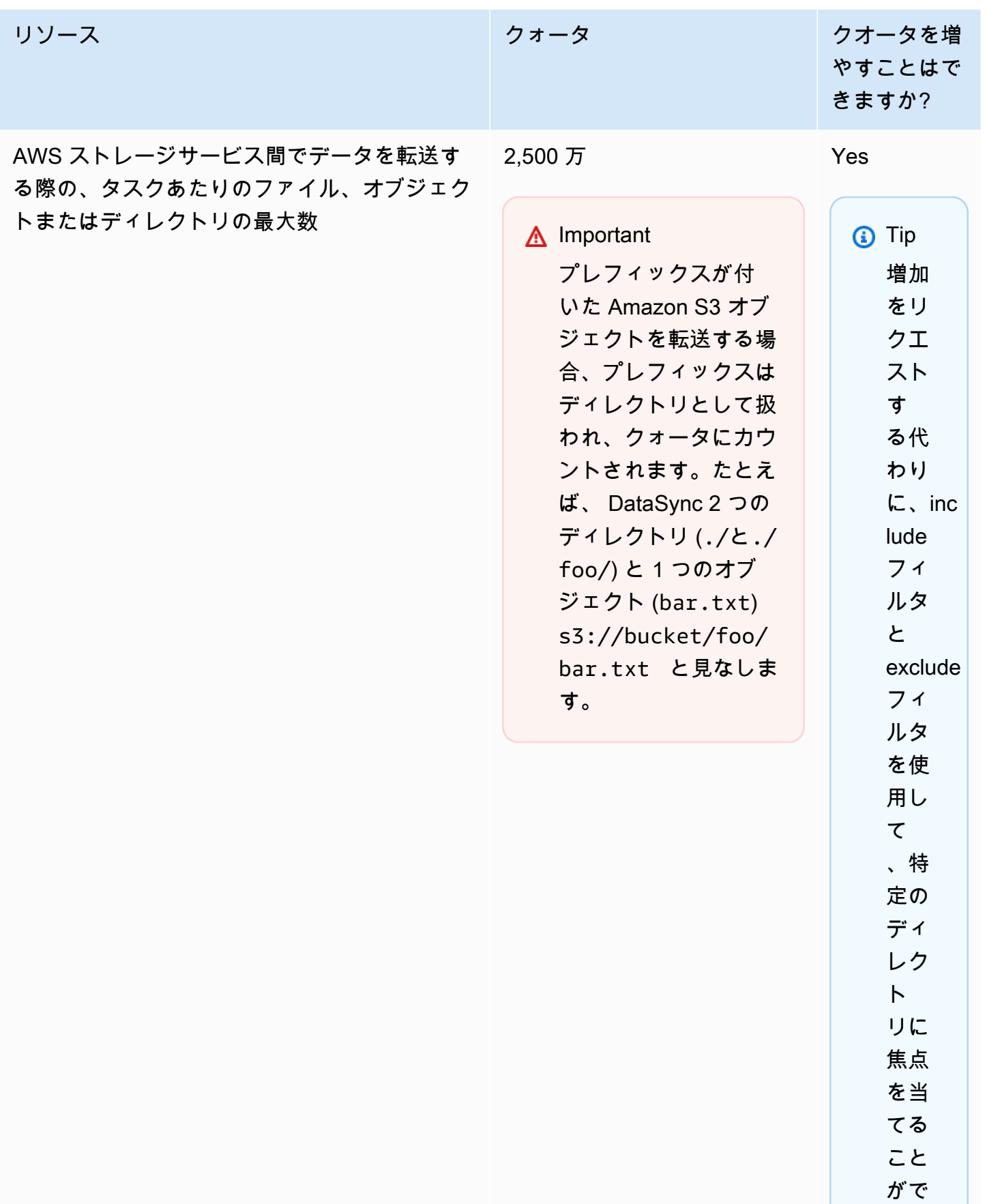

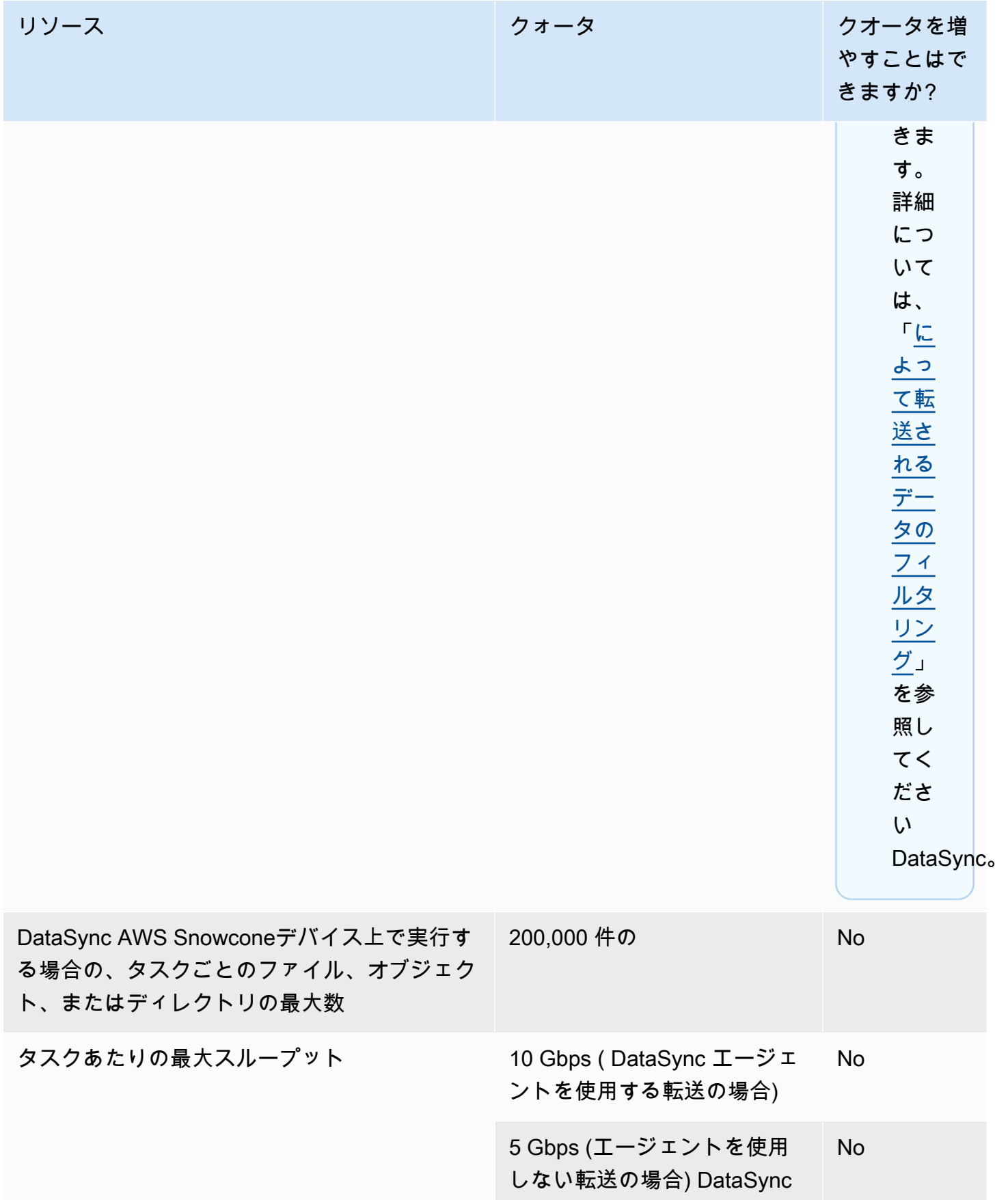

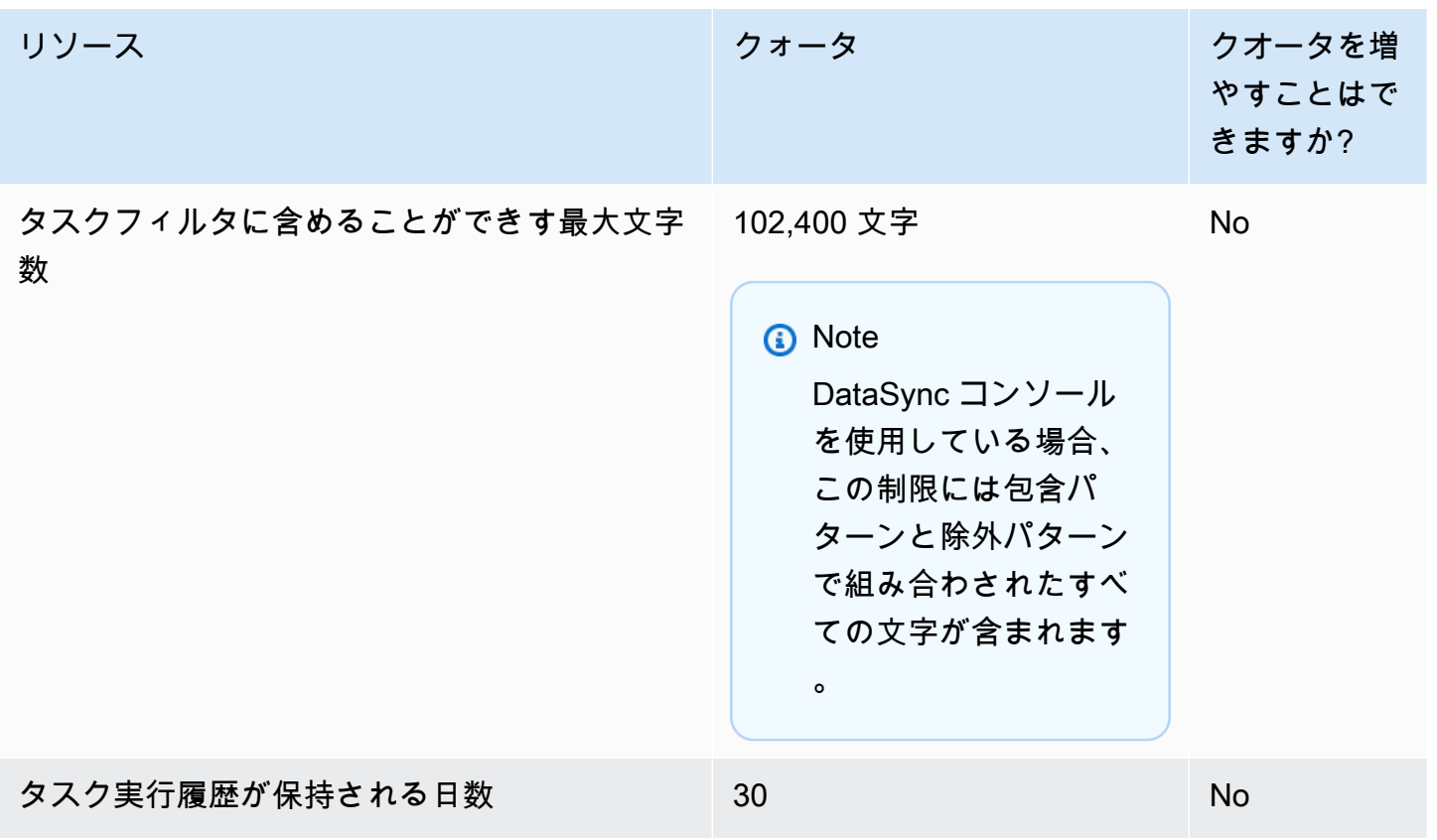

# DataSync ディスカバリークォータ

次の表は、特定の AND DataSync におけるディスカバリーのクォータを示しています。AWS アカウ ント AWS リージョン

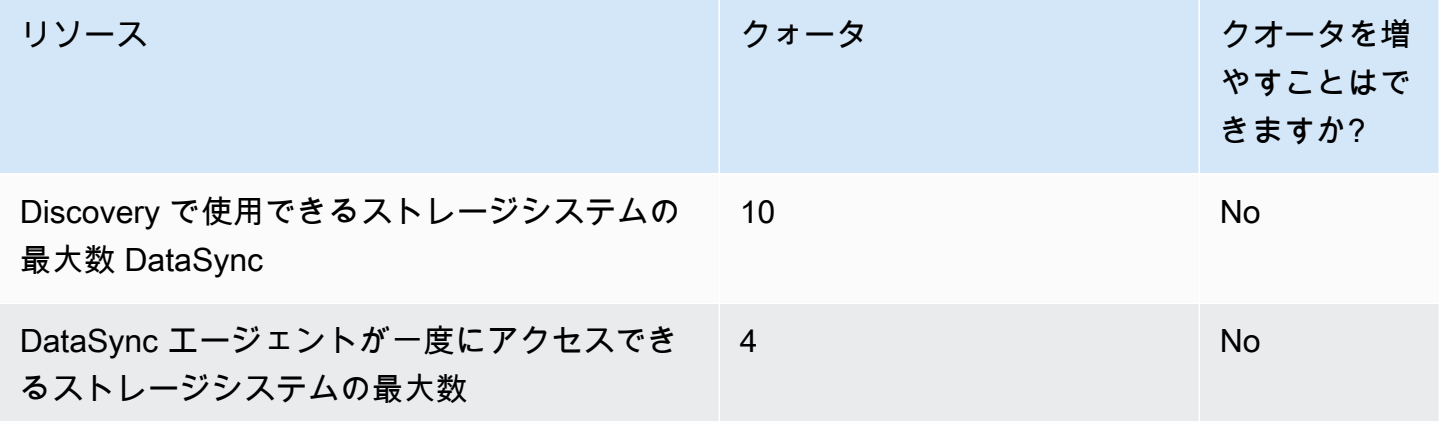

# クォータ引き上げをリクエストする

DataSync 一部のクォータの引き上げをリクエストできます。増額はすぐには認められず、有効にな るまでに数日かかる場合があります。

クォータの引き上げをリクエストするには

- 1. [AWS Support センターの](https://console.aws.amazon.com/support/home#/)ページを開き、必要に応じてサインインし、Create case を選択しま す。
- 2. Create case (ケースを作成する)には、Service limit increase (サービスの制限を引き上げる) を選 択します。
- 3. [Limit type (制限タイプ)] で、[DataSync] を選択します。
- 4. リージョンを使用する場合、AWS リージョンを選択し、制限の場合は、引き上げを希望する クォータを選択します。
- 5. ケースの説明を入力し、ご希望のお問い合わせ方法を選択します。

別のクォータを増やす必要がある場合は、別のリクエストに記入してください。

# AWS DataSync 問題のトラブルシューティング

次の情報を使用して、AWS DataSync 問題とエラーのトラブルシューティングを行います。

#### トピック

- [AWS DataSync エージェントに関する問題のトラブルシューティング](#page-334-0)
- [AWS DataSync 転送に関する問題のトラブルシューティング](#page-336-0)
- [Amazon S3 ストレージのコストが予想以上に高くなっている AWS DataSync](#page-345-0)

# <span id="page-334-0"></span>AWS DataSync エージェントに関する問題のトラブルシューティ ング

以下のトピックでは、AWS DataSync エージェントに共通する問題とその解決方法について説明し ます。

Amazon EC2 エージェントのローカルコンソールに接続する方法を教えて ください。

Amazon EC2 エージェントのローカルコンソールに接続するには、以下の暗号化アルゴリズムで SSH を使用する必要があります。

- SSH 暗号:aes256-ctr
- キー交換:diffie-hellman-group14-sha1

また、EC2 インスタンスのセキュリティグループが SSH (TCP ポート 22) によるアクセスを許可し ていることを確認してください。

ターミナルで、ssh次のコマンドを実行してインスタンスに接続します。

ssh -i */path/key-pair-name*.pem -o KexAlgorithms=diffie-hellman-group14-sha1 *instanceuser-name*@*instance-public-ip-address*

• */path/* にはkey-pair-name、インスタンスへの接続に必要なプライベートキーのパスとファイル 名 (.pem) を指定します。詳細については、『Linux インスタンス用 Amazon EC2 ユーザーガイ ド』[の「プライベートキーからパブリックキーを取得する](https://docs.aws.amazon.com/AWSEC2/latest/UserGuide/ec2-key-pairs.html#retrieving-the-public-key)」を参照してください。

- *instance-user-name* には、admin を指定します。
- には*instance-public-ip-address*、インスタンスのパブリック IP アドレスを指定します。
- このコマンドには、必要なキー交換 (diffie-hellman-group14-sha1) も含まれています。

「エージェントアクティベーションキーを取得できませんでした」という エラーはどういう意味ですか?

エージェントをアクティベートすると、 DataSync エージェントは指定したサービスエンドポイント に接続して、アクティベーションキーをリクエストします。このエラーは、ネットワークセキュリ ティ設定によって接続がブロックされている可能性があります。

実行するアクション

Virtual Private Cloud (VPC) サービスエンドポイントを使用している場合は、セキュリティグループ の設定でエージェントが VPC エンドポイントに接続できることを確認します。必要なポートの詳細 については、「[VPC エンドポイントのネットワーク要件」](#page-32-0)を参照してください。

公開されている連邦情報処理標準 (FIPS) エンドポイントを使用している場合は、ファイアウォール とルーターの設定でエージェントがエンドポイントに接続できることを確認してください。詳細につ いては、「[パブリックエンドポイントまたは FIPS エンドポイントのネットワーク要件](#page-36-0)」を参照して ください。

まだ VPC サービスエンドポイントを使用してエージェントをアクティベー トできない

VPC DataSync サービスエンドポイントを使用してエージェントをアクティベートしても問題が解決 しない場合は、を参照してください。[からエージェントのサポートを受ける AWS Support](#page-92-0)

### エージェントがオフラインの場合はどうすればいいですか?

DataSync エージェントがオフラインになる理由はいくつかありますが、オンラインに戻すことがで きる場合もあります。エージェントを削除して新しいエージェントを作成する前に、次のチェックリ ストを確認して、何が起きたのかを理解してください。

• バックアップチームへの連絡 — 仮想マシン (VM) がスナップショットまたはバックアップから復 元されたためにエージェントがオフラインになっている場合は、[エージェントを交換する必要があ](#page-93-0) [る場合があります](#page-93-0)。

<sup>「</sup>エージェントアクティベーションキーを取得できませんでした」というエラーはどういう意味ですか? 322

- エージェントの VM または Amazon EC2 インスタンスがオフになっていないか確認する 使用 しているエージェントの種類に応じて、VM または EC2 インスタンスがオフになっている場合は オンに戻してみてください。再びオンになったら、[AWSエージェントのネットワーク接続をテス](#page-86-0) [トします](#page-86-0)。
- エージェントが最小ハードウェア要件を満たしていることを確認する エージェントがアクティ ブ化された後に VM または EC2 インスタンスの構成が誤って変更されたために、エージェントが オフラインになっている可能性があります。たとえば、VM に必要最小限のメモリや容量がなく なった場合、エージェントはオフラインと表示されることがあります。詳細については、「[AWS](#page-26-0) [DataSyncエージェント要件」](#page-26-0)を参照してください。
- エージェント関連のソフトウェアアップデートが完了するまで待つ [が提供するソフトウェア](#page-79-0) [アップデートの後に](#page-79-0)、エージェントが一時的にオフラインになることがあります。AWSこれが エージェントがオフラインになっていると思われる場合は、しばらく待ってから、エージェントが オンラインに戻っているかどうかを確認してください。
- VPC サービスエンドポイントの設定を確認する オフラインエージェントがパブリックサービス エンドポイントを使用していて、VPC サービスエンドポイントを作成したのと同じ VPC 内にある 場合は DataSync、その VPC [エンドポイントのプライベート DNS サポートを無効にする必要があ](https://docs.aws.amazon.com/vpc/latest/privatelink/create-interface-endpoint.html) [る場合があります](https://docs.aws.amazon.com/vpc/latest/privatelink/create-interface-endpoint.html)。

[これらのどれもエージェントがオフラインになっている理由ではないと思われる場合は、エージェン](#page-93-0) [トを交換する必要がある可能性があります。](#page-93-0)

エージェントがどうなっているのかわかりません。誰か助けてくれる?

DataSync エージェントとの間で解決できない問題が発生した場合は、を参照してくださ[いからエー](#page-92-0) [ジェントのサポートを受ける AWS Support。](#page-92-0)

# <span id="page-336-0"></span>AWS DataSync 転送に関する問題のトラブルシューティング

以下のトピックでは、AWS DataSync ロケーションとタスクに共通する問題とその解決方法につい て説明します。

特定の NFS または SMB DataSync バージョンを使用してファイル共有を マウントするように設定する方法を教えてください。

ネットワークファイルシステム (NFS) またはサーバーメッセージブロック (SMB) をサポートする場 所では、 DataSync デフォルトでプロトコルバージョンが自動的に選択されます。 DataSync コン ソールまたは API を使用してバージョンを自分で指定することもできます。

実行するアクション (DataSync コンソール)

NFS または SMB ロケーションを作成するときは、使用するプロトコルバージョンを設定します。 DataSync 詳細については[、NFS AWS DataSync ファイルサーバによる転送の設定ま](#page-126-0)たは[SMB AWS](#page-129-0) [DataSync ファイルサーバーによる転送の設定](#page-129-0)) を参照してください。

実行するアクション (DataSync API)

NFS または SMB ロケーションを作成または更新するときは、パラメータを指定しま す。Versionたとえば[、CreateLocationNfs](#page-454-0) または [CreateLocationSmb](#page-472-0) を参照します。

AWS CLI次のコマンド例は、NFS バージョン 4.0 DataSync を使用してマウントする NFS ロケー ションを作成します。

```
$ aws datasync create-location-nfs --server-hostname your-server-address \ 
    --on-prem-config AgentArns=your-agent-arns \ 
    --subdirectory nfs-export-path \ 
    --mount-options Version="NFS4_0"
```
AWS CLI次のコマンド例は、SMB バージョン 3 DataSync を使用してマウントする SMB ロケーショ ンを作成します。

\$ aws datasync create-location-smb --server-hostname *your-server-address* \

- --on-prem-config AgentArns=*your-agent-arns* \
- --subdirectory *smb-export-path* \

--mount-options Version="SMB3"

エラー:値が無効です。 SyncOption オプション:

TransferModePreserveDeletedFiles、値:すべて、削除。

このエラーは、 DataSync タスクを作成または編集しているときに [すべてのデータを転送] オプショ ンを選択し、[削除したファイルを保持] オプションを選択解除したときに発生します。すべてのデー タを転送すると、 DataSync 転送先の場所がスキャンされず、何を削除すればよいかわからなくなり ます。

### EniNotFoundタスクがエラーで失敗し続ける

このエラーは、仮想プライベートクラウド (VPC) 内のタスクのネットワークインターフェースの いずれかを削除した場合に発生します。タスクがスケジュールされているかキューに入っている場 合、[データの転送に必要なネットワークインターフェースがないと、タスクは失敗します](#page-43-0)。

実行するアクション

この問題を回避するには、以下の方法があります。

- タスクを手動で再開する。 DataSync これを行うと、タスクを実行するのに必要なネットワークイ ンターフェースがすべて作成されます。
- VPC 内のリソースをクリーンアップする必要がある場合は、 DataSync まだ使用中のタスクに関 連するネットワークインターフェースを削除しないようにしてください。

タスクに割り当てられたネットワークインターフェースを確認するには、次のいずれかを実行して ください。

- [DescribeTask](https://docs.aws.amazon.com/datasync/latest/userguide/API_DescribeTask.html) 操作を使用します。ネットワークインターフェース は、SourceNetworkInterfaceArnsDestinationNetworkInterfaceArnsおよびレスポ ンス要素で確認できます。
- Amazon EC2 コンソールで、タスク ID (などtask-f012345678abcdef0) を検索してネット ワークインターフェイスを見つけます。
- タスクは自動的に実行されないことを検討してください。これには、タスクキューイングやスケ ジューリング ( DataSync またはカスタムオートメーションによる) の無効化が含まれる場合があ ります。

DataSync 現在サーバー側の NFSv4 ID マッピングをサポートしていないと いうエラーでタスクが失敗しました。

このエラーは、転送に関係するファイルシステムが NFS バージョン 4 の ID マッピングをサポート していない場合に発生することがあります。 DataSync

実行するアクション

この問題を回避する方法はいくつかあります。

- NFS バージョン 3 DataSync を使用するファイルシステムの新しい場所を作成します。
- ファイルシステムの NFS バージョン 4 ID マッピングを無効にします。

転送を再試行してください。どちらの方法でも問題は解決するはずです。

## タスクステータスが利用不可で、マウントエラーと表示される

DataSync エージェントが NFS ロケーションをマウントできない場合、タスクは利用できないと表 示されます。

実行するアクション

まず、指定した NFS サーバーとエクスポートの両方が有効であることを確認します。そうでない場 合は、タスクを削除し、正しい NFS サーバーを使用する新しいタスクを作成してからエクスポート します。詳細については、「[NFS AWS DataSync ファイルサーバによる転送の設定](#page-126-0)」を参照してく ださい。

NFS サーバーとエクスポートが両方有効である場合、通常 2 つのうちのいずれかです。エージェン トが NFS サーバーをマウントするのをファイアウォールが妨げているか、エージェントがマウント できるように NFS サーバーが設定されていません。

エージェントと NFS サーバーの間にファイアウォールがないことを確認してください。次に、NFS サーバーが、タスクで指定されたエクスポートのマウントをエージェントに許可するよう設定され ていることを確認します。ネットワークおよびファイアウォールの要件については、[AWS DataSync](#page-29-0) [ネットワーク要件](#page-29-0)を参照してください。

これらのアクションを実行してもエージェントがNFSサーバーをマウントしてエクスポートできない 場合は、Support でサポートチャネルを開いてください。AWSサポートチャネルを開く方法の詳細 については、「[からエージェントのサポートを受ける AWS Support」](#page-92-0)を参照してください。

### 「メモリを割り当てられません」というエラーでタスクが失敗しました。

DataSync タスクが 「メモリを割り当てられません」というエラーで失敗した場合、いくつかの原因 が考えられます。

実行するアクション

問題が解消されるまで、次のことを試してください。

- 転送にエージェントが関与する場合は、[そのエージェントが仮想マシン \(VM\) の要件を満たしてい](#page-28-0) [ることを確認してください](#page-28-0)。
- [フィルターを使用して転送を複数のタスクに分割します](#page-235-0)。[1 DataSync つのタスクで処理できる数](#page-327-0) [よりも多くのファイルまたはオブジェクトを転送しようとしている可能性があります](#page-327-0)。
- それでも問題が解決しない場合は、[お問い合わせくださいAWS Support。](https://aws.amazon.com/contact-us/)

## タスクが入力/出力エラーで失敗しました

ストレージシステムがエージェントからの I/O 要求に失敗すると、入出力エラーメッセージが表示さ れることがあります。 DataSync 一般的な原因には、サーバのディスク障害、ファイアウォール構成 の変更、ネットワークルータの障害などがあります。

エラーが NFS サーバーまたは Hadoop 分散ファイルシステム (HDFS) クラスターに関係している場 合は、以下の手順に従ってエラーを解決してください。

実行すべきアクション (NFS)

まず、NFS サーバーのログとメトリクスを確認して、NFS サーバーに起因する問題かどうかを判断 します。「はい」の場合は、その問題を解決してください。

次に、ネットワーク設定が変更されていないことを確認します。NFS サーバーが正しく設定されて いて、 DataSync サーバーにアクセスできるかどうかを確認するには、次の操作を行います。

1. エージェントと同じネットワークサブネットに別の NFS クライアントをセットアップします。 2. そのクライアントに共有をマウントします。

3. クライアントが共有に正常に読み書きできることを確認します。

実行するアクション (HDFS)

HDFS クラスターで、 NameNode DataNode エージェントがクラスターとポートと通信できること を確認してください。ほとんどのクラスターでは、クラスターが使用するポート番号は以下の設定 ファイルにあります。

- 1. NameNode ポートを見つけるには、fs.default or core-site.xml fs.default.name プロ パティの下にあるファイルを調べてください (Hadoop ディストリビューションによって異なりま す)。
- 2. DataNode ポートを見つけるには、hdfs-site.xmldfs.datanode.addressプロパティの下に あるファイルを調べてください。

タスク実行のステータスが「起動中」になっていますが、何も起きていな いようです。

通常、エージェントの電源がオフになっているか、ネットワーク接続が切断されていることが原因 で、 DataSync タスクが Launching ステータスで停止することがあります。

#### 実行するアクション

エージェントのステータスがオンラインであることを確認してください。エージェントが OFFLINE の場合は、エージェントの電源が入っていることを確認します。

エージェントの電源が入っていて、タスクが Launching のままの場合は、エージェントと間のネッ トワーク接続に問題がある可能性がありますAWS。ネットワーク接続をテストする方法について は、「[エージェントとの接続をテストします。AWS](#page-86-0)」を参照してください。

この問題が解消されない場合は、を参照してください[からエージェントのサポートを受ける AWS](#page-92-0)  [Support](#page-92-0)。

### 私のタスク実行は、長い間「準備中」状態でした。

DataSync 転送タスクが「準備中」ステータスになる時間は、転送元と転送先のデータ量、およびそ れらのストレージシステムのパフォーマンスによって異なります。

タスクが開始されると、 DataSync 再帰的なディレクトリリストを作成して、転送元と転送先のすべ てのファイル、オブジェクト、ディレクトリ、メタデータを検出します。 DataSyncこれらのリスト を使用して、ストレージシステム間の違いを特定し、何をコピーするかを決定します。このプロセス には数分から数時間かかることがあります。

実行するアクション

何もする必要はないはずです。タスクのステータスが [転送中] に変わるまで待ち続けてください。 それでもステータスが変わらない場合は、[AWS Supportセンターにお問い合わせください。](https://console.aws.amazon.com/support/home#/)

NFS 転送に「権限が拒否されました」というエラーが表示されます。

NFS root\_squash ファイルサーバにまたはを設定しても、all\_squashすべてのファイルに読み 取りアクセス権がないと、「アクセスが拒否されました」というエラーメッセージが表示されること があります。

実行するアクション

この問題を解決するには、NFS no\_root\_squash エクスポートを設定するか、転送するすべての ファイルの権限がすべてのユーザーに読み取りアクセスを許可するようにしてください。

DataSync ディレクトリにアクセスするには、全実行アクセスも有効にする必要があります。ディレ クトリをマウントできることを確認するには、まずエージェントと同じネットワーク構成がある任意 のコンピュータに接続します。次に、次の CLI コマンドを実行します。

mount -t nfs -o nfsvers=<*your-nfs-server-version*> <*your-nfs-servername*>:<*nfs-export-path-you-specified*> <*new-test-folder-on-your-computer*>

それでも問題が解決しない場合は、[AWS Supportセンターにお問い合わせください。](https://console.aws.amazon.com/support/home#/)

DataSync 実行したタスクの検証にはどのくらい時間がかかりますか?

デフォルトでは、 DataSync 転送終了時にデータの整合性を検証します。検証にかかる時間はさまざ まな要因によって異なります。ファイルまたはオブジェクトの数、ソースとデスティネーションのス トレージシステム内のデータの総量、およびこれらのシステムのパフォーマンスは、検証にかかる 時間に影響します。検証には、すべてのファイルコンテンツの SHA256 チェックサムと、すべての ファイルメタデータの正確な比較が含まれます。

実行するアクション

何もする必要はないはずです。それでもタスクのステータスが「成功」または「エラー」に変わらな い場合は、[AWS Supportセンターにお問い合わせください。](https://console.aws.amazon.com/support/home#/)

別のバケットの S3 バケットに転送すると、タスクが失敗します。AWS ア カウント

DataSync 同じリソース間の転送とは異なりAWS アカウント、別のリソースの S3 バケットにデータ をコピーするには、AWS アカウントいくつかの追加手順が必要です。

- S3 DataSync バケットの権限に関連するエラーでタスクが失敗する場合 タスクを作成するとき は、コピー先の S3 バケットのポリシーで指定したのと同じ IAM ロールでにログインしているこ とを確認してください。AWS Management Console(このロールは S3 DataSync バケットへの書 き込み権限を与える IAM ロールではありません)。
- AWS リージョンデータを別のバケットにもコピーしていて S3 エンドポイント接続エラーが発生 した場合 — コピー先の S3 DataSync バケットと同じリージョンにタスクを作成します。

Amazon S3 でのクロスアカウント転送の詳細な手順については、以下のチュートリアルを参照して ください。

- [オンプレミスストレージから別のストレージの Amazon S3 へのデータ転送 AWS アカウント](#page-347-0)
- [アマゾンS3から別のアマゾンSAmazon S3 にデータを転送する AWS アカウント](#page-357-0)

# Google Cloud Storage バケットから転送するとタスクが失敗する

は Amazon S3 API を使用して Google Cloud Storage DataSync と通信するため、 DataSync オ ブジェクトタグをコピーしようとすると転送が失敗する可能性があるという制限があります。 CloudWatch この問題に関する次のメッセージがログに表示されます。

[警告] ファイル */your-bucket/your-object #################:S3 ############*:タグ付 けせずに続行中

これを防ぐには、転送タスクの設定時に [オブジェクトタグをコピー] オプションの選択を解除して ください。

### タスクがエラーで失敗する **Unable to list Azure Blobs on the**

### **volume root**

DataSync Unable to list Azure Blobs on the volume root転送タスクがエラーで失敗し た場合は、共有アクセス署名 (SAS) Azure トークンまたはストレージアカウントのネットワークに 問題がある可能性があります。

実行するアクション

次のことを試して、問題が解決するまでタスクをもう一度実行してください。

- [お使いの SAS トークンに、](#page-184-0)へのアクセスに必要な適切な権限があることを確認してください Microsoft Azure Blob Storage。
- DataSync でエージェントを実行している場合はAzure、エージェントが存在する仮想ネットワー クからのアクセスを許可するようにストレージアカウントを設定します。
- Amazon EC2 でエージェントを実行している場合は、エージェントのパブリック IP Azure アドレ スからのアクセスを許可するようにストレージファイアウォールを設定します。

Azureストレージアカウントのネットワークを設定する方法については[、Azure Blob Storageドキュ](https://learn.microsoft.com/en-us/azure/storage/common/storage-network-security) [メントを参照してください](https://learn.microsoft.com/en-us/azure/storage/common/storage-network-security)。

### タスクの開始時間と終了時間がログの内容と一致しない

DataSync コンソールに表示されるタスク実行の開始時刻と終了時刻は、転送に関連する他の場所に 表示されるタイムスタンプと異なる場合があります。これは、タスク実行が起動状態またはキュー状 態にある時間をコンソールが考慮しないためです。

たとえば、Amazon CloudWatch のログには、タスクの実行がコンソールに表示されている時間より も遅く終了したことが記録されている場合があります。 DataSync 以下の領域でも同様の相違がある ことに気付くかもしれません。

- 転送に関係するファイルシステムまたはオブジェクトストレージシステムのログ
- DataSync に書き込みを行った Amazon S3 オブジェクトの最終更新日
- DataSync エージェントからのネットワークトラフィック。
- Amazon EventBridge イベント

## エラー: **SyncTaskDeletedByUser**

一部のワークフローを自動化すると、このエラーが予期せず表示されることがあります。 DataSync [たとえば、タスクの実行が終了する前、またはキューに入る前にタスクを削除するスクリプトがある](#page-248-0) [かもしれません。](#page-248-0)

この問題を解決するには、これらの種類のアクションが重複しないようにオートメーションを再構成 してください。

### エラー: **NoMem**

転送しようとしているデータセットは大きすぎる可能性があります。 DataSyncこのエラーが表示さ れた場合は、[AWS Support Center](https://console.aws.amazon.com/support/home#/) ( センター) にお問い合わせください。

## エラー: **FsS3UnableToConnectToEndpoint**

DataSync [Amazon S3 ロケーションに接続できません。](#page-138-0)これは、ロケーションの S3 バケットにアク セスできないか、ロケーションが正しく設定されていない可能性があります。

問題が解決するまで、次のことを行ってください。

- [S3 DataSync バケットにアクセスできるか確認してください](#page-139-0)。
- DataSync コンソールまたは [DescribeLocationS3](https://docs.aws.amazon.com/datasync/latest/userguide/API_DescribeLocationS3.html) オペレーションを使用して、ロケーションが正 しく設定されていることを確認します。

## エラー: **FsS3HeadBucketFailed**

DataSync 転送先または転送元の S3 バケットにアクセスできない。Amazon S3 DataSync [HeadBucket](https://docs.aws.amazon.com/AmazonS3/latest/API/API_HeadBucket.html)オペレーションを使用してバケットにアクセスする権限があるかどうかを確認します。

# タスクレポートエラー

DataSyncタスクレポートで転送を監視しようとすると、以下のいずれかのエラーが発生する可能性 があります。

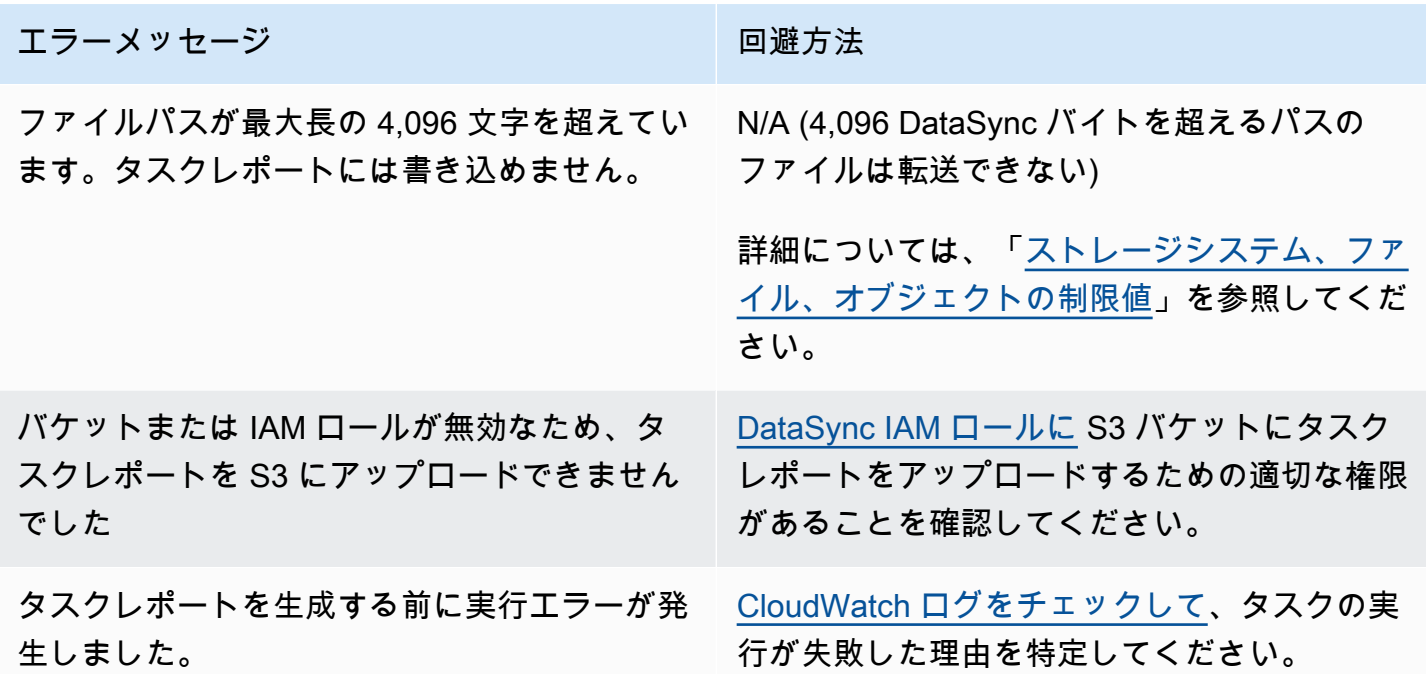

# <span id="page-345-0"></span>Amazon S3 ストレージのコストが予想以上に高くなっている AWS DataSync

Amazon S3 AWS DataSync ストレージのコストが転送後に予想していたよりも高い場合は、次の 1 つ以上の理由が原因である可能性があります。

- S3 バケットとの間で転送する場合、によって行われる S3 API リクエストに関連するコストが発 生します。 DataSync
- DataSync Amazon S3 マルチパートアップロード機能を使用して S3 バケットにオブジェクトを アップロードします。この方法では、アップロードが正常に完了しなかった場合、予期しないスト レージ料金が発生する可能性があります。
- オブジェクトのバージョニングが S3 バケットで有効化されている可能性があります。オブジェク トのバージョニングは、Amazon S3 によって同じ名前を持つオブジェクトが複数のコピーに保存 されるという結果になります。

#### 実行するアクション

このような場合は、以下の手順を実行できます。

- S3 DataSync リクエストの使用方法と、それらがストレージコストにどのように影響するかを必 ず理解してください。詳細については、「[使用時の S3 リクエストコストの評価 DataSync」](#page-149-0)を参 照してください。
- 問題がマルチパートアップロードに関連する場合は、S3 バケットのマルチパートアップロードに 関するポリシーを設定して、不完全なマルチパートアップロードをクリーンアップしてストレージ コストを削減します。AWS詳細については[、「S3 ライフサイクル管理アップデート - マルチパー](https://aws.amazon.com/blogs/aws/s3-lifecycle-management-update-support-for-multipart-uploads-and-delete-markers/) [トアップロードと削除マーカーのSupport」のブログポストを参照してください。](https://aws.amazon.com/blogs/aws/s3-lifecycle-management-update-support-for-multipart-uploads-and-delete-markers/)
- 問題がオブジェクトのバージョニングに関連する場合は、S3 バケットのオブジェクトバージョニ ングを無効にします。
- [さらにサポートが必要な場合は、センターにお問い合わせくださいAWS Support。](https://console.aws.amazon.com/support/home#/)

# AWS DataSync のチュートリアル

これらのチュートリアルでは、を使用して現実世界のシナリオをいくつか紹介しています。AWS DataSync

トピック

- [チュートリアル:オンプレミスストレージから Amazon S3 へのデータ転送 AWS アカウント](#page-347-0)
- [チュートリアル:Amazon S3 から Amazon S3 へのデータ転送 AWS アカウント](#page-357-0)

# <span id="page-347-0"></span>チュートリアル:オンプレミスストレージから Amazon S3 へのデー タ転送 AWS アカウント

AWS DataSyncオンプレミスストレージで使用する場合、通常、AWSAWS アカウントエージェント と同じストレージサービスにデータをコピーします。 DataSync ただし、別のアカウントに関連付け られている Amazon S3 バケットにデータを転送する必要がある場合もあります。

#### **A** Important

AWS アカウントこのチュートリアルの方法によるデータのコピーは、Amazon S3 DataSync が転送場所の 1 つである場合にのみ機能します。

### 概要

異なるチーム間でデータを転送する必要があることは珍しくありません。特にAWS アカウント、組 織のリソースを管理するチームが別にある場合はそうです。 DataSync を使用したクロスアカウント 転送は次のようになります。

- ソースアカウント:AWS アカウントネットワークリソースを管理するためのものです。 DataSync このアカウントでエージェントをアクティベートします。
- 送信先アカウント:データ転送先の S3 AWS アカウント バケットを管理するためのものです。

次の図は、このようなシナリオを示しています。

アカウント間でのオンプレミスから S3 への転送 334

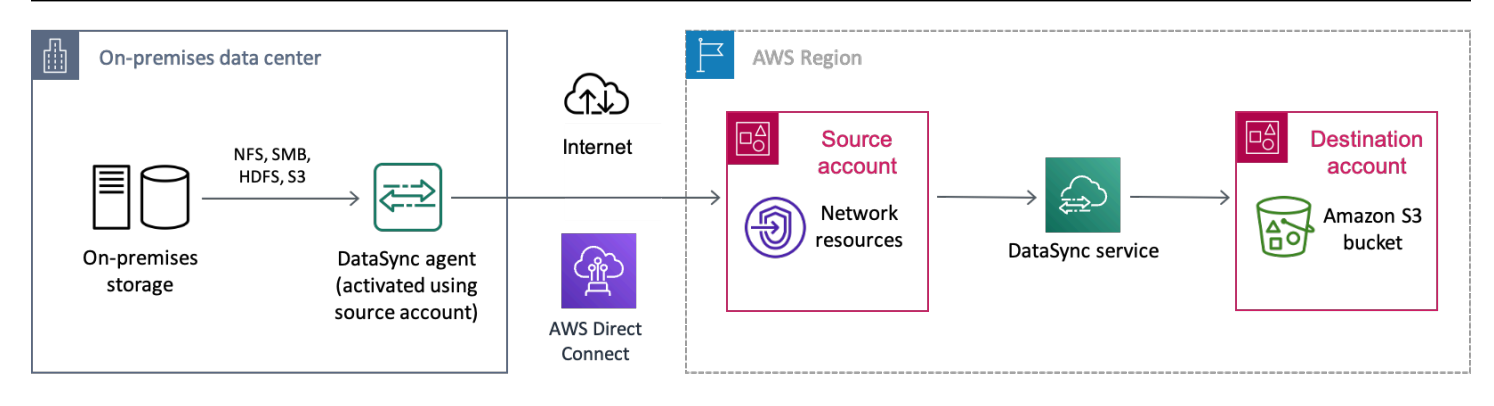

## 必要なアクセス許可

始める前に、転送元と転送先に S3 AWS アカウント バケットへのクロスアカウント転送を完了する ための適切な権限があることを確認してください。

トピック

- [ソースアカウントに必要な権限](#page-348-0)
- [移行先アカウントに必要な権限](#page-349-0)

### <span id="page-348-0"></span>ソースアカウントに必要な権限

AWS アカウントソース側では、この種のクロスアカウント転送で考慮すべき権限セットが 2 つあり ます。1 つの権限セットは、 DataSync 転送タスクの作成と開始を担当するユーザ (ストレージ管理 者など) に対するものです。もう 1 つの権限セットは、 DataSync サービスがユーザーに代わって転 送先アカウントの S3 バケットにオブジェクトを転送することを許可します。

User permissions

DataSyncこのチュートリアルを進める際に使用するには、ソースアカウントに以下の権限が必要 です。

- datasync:CancelTaskExecution
- datasync:CreateLocation\*
- datasync:CreateTask
- datasync:DescribeLocation\*
- datasync:DescribeTask
- datasync:DescribeTaskExecution
- datasync:ListLocations
- datasync:ListTasks
- datasync:ListTaskExecutions
- datasync:StartTaskExecution
- iam:AttachRolePolicy
- iam:CreateRole
- iam:CreatePolicy
- iam:ListRoles
- iam:PassRole
- s3:GetBucketLocation
- s3:ListAllMyBuckets
- s3:ListBucket

#### **G** Tip

ユーザー権限については、[AWSDataSyncFullAccess](#page-303-0)AWS DataSync 依存関係へのフルア クセスと最小限アクセスを提供する管理ポリシーの使用を検討してください。この管理ポ リシーには、デフォルトで転送タスクロギング機能もあります。

#### DataSync permissions

DataSync ユーザーに代わって宛先アカウントの S3 バケットにデータを書き込む権限が必要で す。ソースアカウントに、これを実行できる [AWS Identity and Access Management\(IAM\) ロー](#page-350-0) [ルを作成します](#page-350-0)。次に、 [DataSync 宛先ロケーションを作成するときに、](#page-355-0)このロールを指定しま す。

<span id="page-349-0"></span>移行先アカウントに必要な権限

宛先にはAWS アカウント、S3 バケットのアクセスコントロールリスト (ACL) を無効にし、バケッ トのポリシーを更新する権限が必要です。これらの特定の権限の詳細については、[Amazon S3 ユー](https://docs.aws.amazon.com/AmazonS3/latest/userguide/) [ザーガイドを参照してください](https://docs.aws.amazon.com/AmazonS3/latest/userguide/)。

## ステップ 1: DataSync ソースアカウントでエージェントを作成する

開始するには、オンプレミスのストレージシステムから読み取り、 DataSync 通信できるエージェン トを作成する必要があります。AWSこのプロセスには、オンプレミスストレージ環境へのエージェ ントのデプロイと、ソースでのエージェントの有効化が含まれます。AWS アカウント

**a** Note

このチュートリアルの手順は、使用するあらゆるタイプのエージェントとサービスエンドポ イントに適用されます。

DataSync エージェントを作成するには

- 1. [DataSync オンプレミスのストレージ環境にエージェントをデプロイします](#page-51-0)。
- 2. [エージェントが通信に使用するサービスエンドポイントを選択します](#page-58-0)。AWS
- 3. [ソースアカウントでエージェントを有効化します](#page-60-0)。

ステップ 2: ソースアカウントで、 DataSync オンプレミスストレージの ソースロケーションを作成します。

ソースアカウントで、[DataSync データ転送元のオンプレミスストレージシステムのソースロケー](#page-121-0) [ションを作成します](#page-121-0)。このロケーションでは、ソースアカウントでアクティブ化したエージェントを 使用する必要があります。

<span id="page-350-0"></span>ステップ 3: ソースアカウントで、次の IAM ロールを作成します。 DataSync

ソースアカウントには、ユーザーに代わって移行先アカウントの S3 DataSync バケットに書き込む 権限を付与する IAM ロールが必要です。

通常、 DataSync コンソールで S3 バケットの転送場所を作成すると、 DataSync そのバケットに書 き込むための適切な権限を持つロールを自動的に作成して引き受けることができます。ただし、転送 はアカウント間で行うため、ロールは手動で作成する必要があります。

IAM ロールを作成します。

DataSync 信頼されたエンティティとして IAM ロールを作成します。

IAM ロールを作成するには

- 1. AWS Management Consoleソースアカウントでにログインします。
- 2. IAM コンソール ([https://console.aws.amazon.com/iam/\)](https://console.aws.amazon.com/iam/) を開きます。
- 3. 左側のナビゲーションペインの [アクセス管理] で [ロール] を選択し、[ロールの作成] を選択し ます。
- 4. 「信頼されるエンティティの選択」 ページの「信頼されたエンティティタイプ」で、を選択し ますAWS のサービス。
- 5. [ユースケース] DataSyncでは、ドロップダウンリストから選択してを選択しますDataSync。[次 へ] をクリックします。
- 6. [Add permissions] (アクセス許可を追加する) ページで Next (次へ) を選択します。
- 7. ロールに名前を付け、[ロールを作成] を選択します。

詳細については、IAM ユーザーガイドの「[AWS のサービス\(コンソール\) 用のロールの作成」](https://docs.aws.amazon.com/IAM/latest/UserGuide/id_roles_create_for-service.html#roles-creatingrole-service-console)を参照 してください。

IAM ロールにカスタムポリシーをアタッチします。

作成した IAM ロールには、宛先アカウントの S3 DataSync バケットへの書き込みを許可するポリ シーが必要です。

IAM ロールにカスタムポリシーをアタッチするには

- 1. IAM コンソールの Roles ページで、作成したロールを検索し、その名前を選択します。
- 2. ロールの詳細ページで、「権限」タブを選択します。[権限の追加] を選択し、[インラインポリ シーの作成] を選択します。
- 3. JSON タブを選択し、次の操作を行います。
	- a. 次の JSON をポリシーエディタに貼り付けます。

```
{ 
   "Version": "2012-10-17", 
   "Statement": [ 
     { 
        "Action": [ 
          "s3:GetBucketLocation", 
          "s3:ListBucket", 
          "s3:ListBucketMultipartUploads"
```
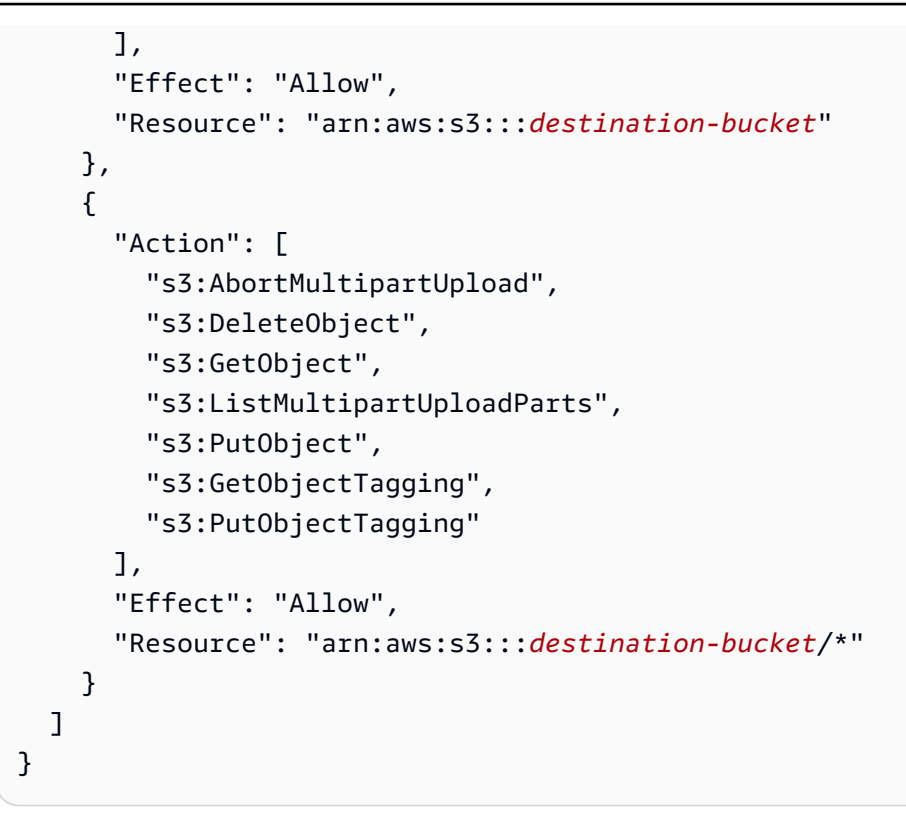

- b. *destination-bucket*の各インスタンスを、移行先アカウントの S3 バケットの名前に置 き換えます。
- 4. [次へ] をクリックします。ポリシーに名前を付け、[ポリシーの作成] を選択します。

## ステップ 4: 移行先アカウントで S3 バケットの ACL を無効にします。

S3 バケットにコピーするデータはすべて宛先アカウントに属していることが重要です。このアカウ ントがデータを所有していることを確認するには、バケットのアクセスコントロールリスト (ACL) を無効にします。

S3 バケットの ACL を無効にするには

- 1. でAWS Management Console、宛先アカウントに切り替えます。
- 2. <https://console.aws.amazon.com/s3/> で Amazon S3 コンソールを開きます。
- 3. 左側のナビゲーションペインで、[Buckets] (バケット) を選択します。
- 4. バケットリストで、データ転送先の S3 バケットを選択します。
- 5. バケットの詳細ページで、[権限] タブを選択します。
- 6. オブジェクトの所有者で [編集] を選択します。
- 7. まだ選択されていない場合は、[ACL 無効 (推奨)] オプションを選択します。

#### 8. [変更を保存] を選択します。

詳細については、Simple Storage Service (Amazon S3) ユーザーガイドの[オブジェクトの所有権のコ](https://docs.aws.amazon.com/AmazonS3/latest/userguide/about-object-ownership.html) [ントロールとバケットに対する ACL の無効化を](https://docs.aws.amazon.com/AmazonS3/latest/userguide/about-object-ownership.html)参照してください。

## <span id="page-353-0"></span>ステップ 5: 移行先アカウントで S3 バケットポリシーを更新します。

移行先アカウントで、移行元アカウントで作成した DataSync IAM ロールが含まれるように、移行先 の S3 バケットポリシーを変更します。

更新したバケットポリシー (以下の手順で提供) には 2 つのプリンシパルが含まれています。

- 1 つ目のプリンシパルは、[ソースアカウントで作成した DataSync IAM ロールを指定します](#page-350-0)。この ロールにより DataSync 、移行先アカウントの S3 バケットへの書き込みが可能になります。
- 2 番目のプリンシパルは、 [DataSync ソースアカウントでの操作に必要なユーザー権限を持つ](#page-348-0) IAM ロールを指定します。 [DataSync 宛先ロケーションを作成するには、](#page-355-0)このプリンシパルが必要で す。

デスティネーション S3 バケットポリシーを更新するには

- 1. 宛先アカウントで S3 コンソールにログインしたまま、データをコピーする S3 バケットを選択 します。
- 2. バケットの詳細ページで、[権限] タブを選択します。
- 3. [バケットポリシー] で [編集] を選択し、次の手順を実行して S3 バケットポリシーを変更しま す。
	- a. エディターの内容を更新して、以下のポリシーステートメントを含めてください。

```
{ 
   "Version": "2008-10-17", 
   "Statement": [ 
    \mathcal{L} "Sid": "DataSyncCreateS3LocationAndTaskAccess", 
       "Effect": "Allow", 
        "Principal": { 
          "AWS": "arn:aws:iam::source-account:role/source-datasync-role" 
       }, 
        "Action": [ 
          "s3:GetBucketLocation",
```
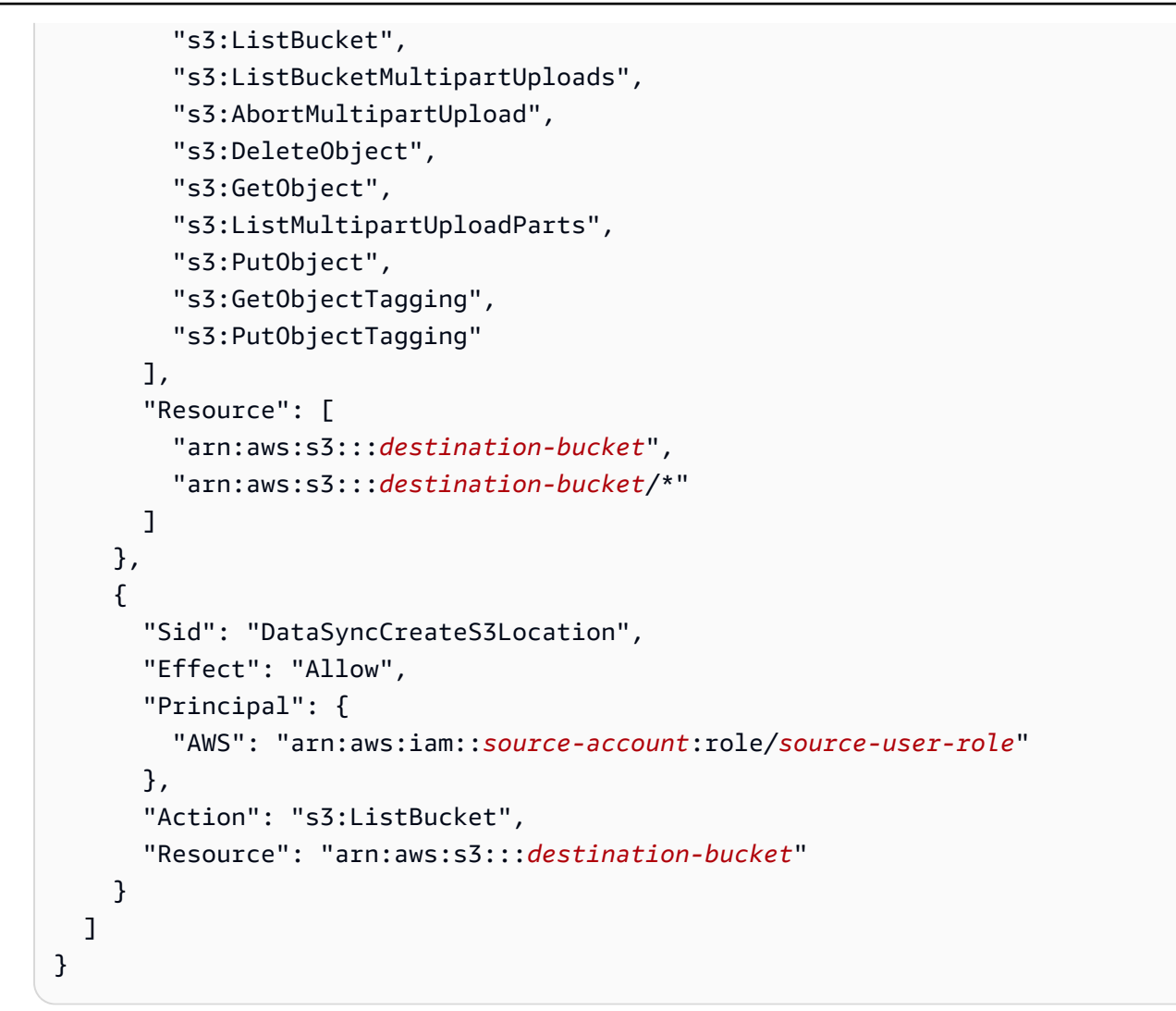

- b. *source-account*の各インスタンスをソースアカウントの AWS アカウント ID に置き換え ます。
- c. *source-datasync-role* [DataSync ソースアカウントで作成した IAM ロールに置き換え](#page-350-0) [ます](#page-350-0)。
- d. *destination-bucket*の各インスタンスを、移行先アカウントの S3 バケットの名前に置 き換えます。
- e. [DataSync使用に必要なユーザー権限を含む](#page-348-0) IAM *source-user-role* ロールに置き換えて ください。
- 4. [変更を保存] を選択します。

<span id="page-355-0"></span>ステップ 6: ソースアカウントで S3 DataSync バケットのデスティネー ションロケーションを作成します。

ソースアカウントでは、移行先アカウントに S3 DataSync バケットのロケーションを作成する必要 があります。

DataSync コンソールでは、別のストレージリソースのロケーションを作成することはできません AWS アカウント。ただし、AWS CloudShellコンソールから直接起動するブラウザベースの事前認証 済みシェルを使用してこれを行うことができます。 CloudShell コマンドラインツールをダウンロー ドまたはインストールしなくても、AWS CLIこのチュートリアルを完了するためのコマンドを実行 できます。

**G** Note

以外のコマンドラインツールを使用して次の手順を実行する場合は CloudShell[、宛先の S3](#page-353-0) AWS CLI*source-user-role* [バケットポリシーで指定したものと同じものがプロファイル](#page-353-0) [で使用されていることを確認してください](#page-353-0)。詳細については、[AWS Command Line Interface](https://docs.aws.amazon.com/cli/latest/userguide/cli-configure-role.html)  [ユーザーガイド](https://docs.aws.amazon.com/cli/latest/userguide/cli-configure-role.html)を参照してください。

DataSync を使用してデスティネーションロケーションを作成するには CloudShell

- 1. でAWS Management Console、ソースアカウントに切り替えます。
- 2. [https://console.aws.amazon.com/datasync/ AWS DataSync](https://console.aws.amazon.com/datasync/) でコンソールを開きます。
- 3. 以下のいずれかを実行して起動します CloudShell。
	- CloudShell コンソールのナビゲーションバーのアイコンを選択します。これは検索ボックス の右側にあります。
	- CloudShellCloudShellコンソールナビゲーションバーの検索ボックスを使用してオプションを 検索し、選択します。
- 4. 次の コマンドをコピーします。

```
aws datasync create-location-s3 \ 
   --s3-bucket-arn arn:aws:s3:::destination-bucket \ 
   --s3-config '{ 
     "BucketAccessRoleArn":"arn:aws:iam::source-user-account:role/source-datasync-
role" 
   }'
```
- 5. 宛先アカウントの S3 *destination-bucket* バケットの名前に置き換えます。
- 6. ソースアカウントの AWS アカウント ID *source-user-account* に置き換えます。
- 7. *source-datasync-role*[ソースアカウントで作成した DataSync IAM ロールに置き換えます](#page-350-0)。
- 8. でコマンドを実行します。 CloudShell

DataSync コマンドが次のようなロケーション ARN を返した場合、ロケーションは正常に作成 されました。

 $\left\{ \right.$  "LocationArn": "arn:aws:datasync:us-east-2:123456789012:location/locabcdef01234567890" }

9. 左側のナビゲーションペインで [データ転送] を展開し、[Locations] を選択します。

ソースアカウントから、作成した宛先アカウントの S3 バケットの場所を確認できます。

ステップ 6: ソースアカウントで、 DataSync 転送タスクを作成して開始し ます。

データを移動する前に、これまでに行ったことをまとめてみましょう。

- ソースアカウントでは、 DataSync エージェントをデプロイして有効化しました。エージェントは オンプレミスのストレージシステムから読み取り、AWS通信できます。
- ソースアカウントで、ターゲットアカウントの S3 DataSync バケットにデータを書き込むことが できる IAM ロールを作成しました。
- 移行先アカウントで、 DataSync バケットにアクセスしてデータを書き込めるように S3 バケット を設定しました。
- ソースアカウントで、 DataSync 転送元と転送先のロケーションを作成しました。

DataSync 移管タスクを作成して開始するには

- 1. DataSync ソースアカウントでコンソールを使用している状態で、左側のナビゲーションペイン で [データ転送] を展開し、[タスク] と [タスクの作成] を選択します。
- 2. 「ソースロケーションの設定」ページで、「既存のロケーションを選択」を選択します。データ をコピーするソースの場所 (オンプレミスストレージ) を選択し、[次へ] をクリックします。
- 3. [コピー先の設定] ページで [既存の場所を選択] を選択します。データのコピー先の場所 (コピー 先アカウントの S3 バケット) を選択し、[次へ] をクリックします。
- 4. [設定] ページで、タスクに名前を付けます。必要に応じて、Amazon CloudWatch ロググループ の指定など、その他の設定を行います。[次へ] をクリックします。
- 5. 確認ページで設定を確認し、[タスクを作成] を選択します。
- 6. タスクの詳細ページで [開始] を選択し、次のいずれかを選択します。
	- 変更せずにタスクを実行するには、[既定で開始] を選択します。
	- 実行前にタスクを変更するには、[優先オプションで開始] を選択します。

タスクが終了したら、移行先アカウントの S3 バケットを確認します。ソースアカウントのバケット から移動されたデータが表示されるはずです。

#### 関連リソース

このチュートリアルで行った内容の詳細については、以下のトピックを参照してください。

- [AWS のサービス\(コンソール\) のロールの作成](https://docs.aws.amazon.com/IAM/latest/UserGuide/id_roles_create_for-service.html#roles-creatingrole-service-console)
- [ロール信頼ポリシーの変更 \(コンソール\)](https://docs.aws.amazon.com/IAM/latest/UserGuide/roles-managingrole-editing-console.html#roles-managingrole_edit-trust-policy)
- [Amazon S3 コンソールを使用してバケットポリシーを追加する](https://docs.aws.amazon.com/AmazonS3/latest/userguide/add-bucket-policy.html)
- [を使用して S3 ロケーションを作成します。AWS CLI](https://awscli.amazonaws.com/v2/documentation/api/latest/reference/datasync/create-location-s3.html)

# <span id="page-357-0"></span>チュートリアル:Amazon S3 から Amazon S3 へのデータ転送 AWS アカウント

を使用するとAWS DataSync、AWS アカウント別のバケットに属する Amazon S3 バケット間で データを移動できます。

**A** Important

AWS アカウントこのチュートリアルの方法を使用してデータをコピーすることは、Amazon S3 でのみ機能します。さらに、このチュートリアルは、同じく異なる S3 バケット間でデー タを転送する場合にも役立ちます AWS リージョン (1 [つ以上のオプトインリージョンで作業](#page-125-0) [している場合を除く](#page-125-0))。

## 概要

異なるチーム間でデータを転送する必要があることは珍しくありません。特にAWS アカウント、組 織のリソースを管理するチームが分かれている場合はそうです。 DataSync を使用したクロスアカウ ント転送は次のようになります。

- ソースアカウント:データ転送元の S3 バケットを管理するアカウント。AWS アカウント
- 転送先アカウント:データ転送先の S3 AWS アカウント バケットを管理するためのアカウント。

Transfers across accounts

次の図は、S3 バケットから別のバケットにある別の S3 バケットにデータを転送するシナリオを 示していますAWS アカウント。

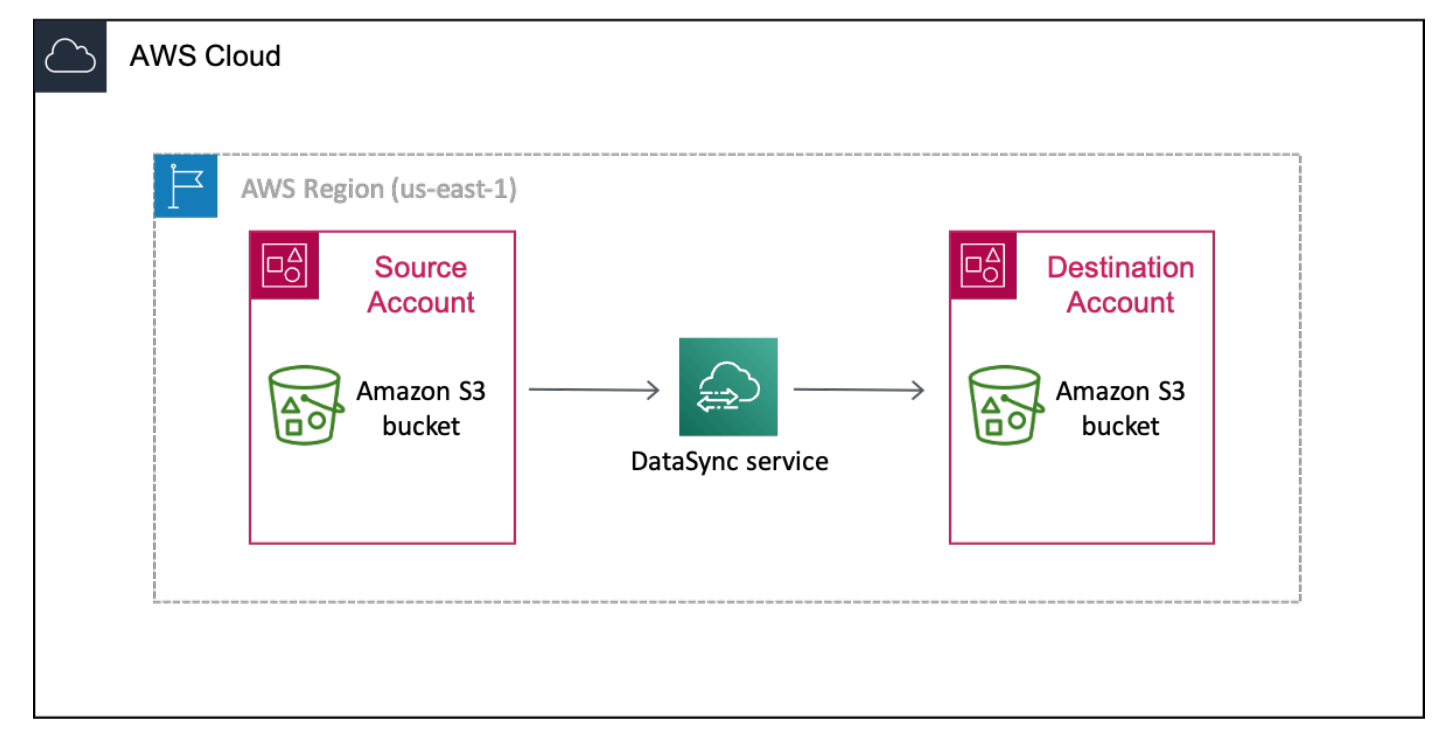

Transfers across accounts and Regions

次の図は、S3 バケットから別のリージョンにある別の S3 バケットにデータを転送するシナリオ を示しています。AWS アカウント

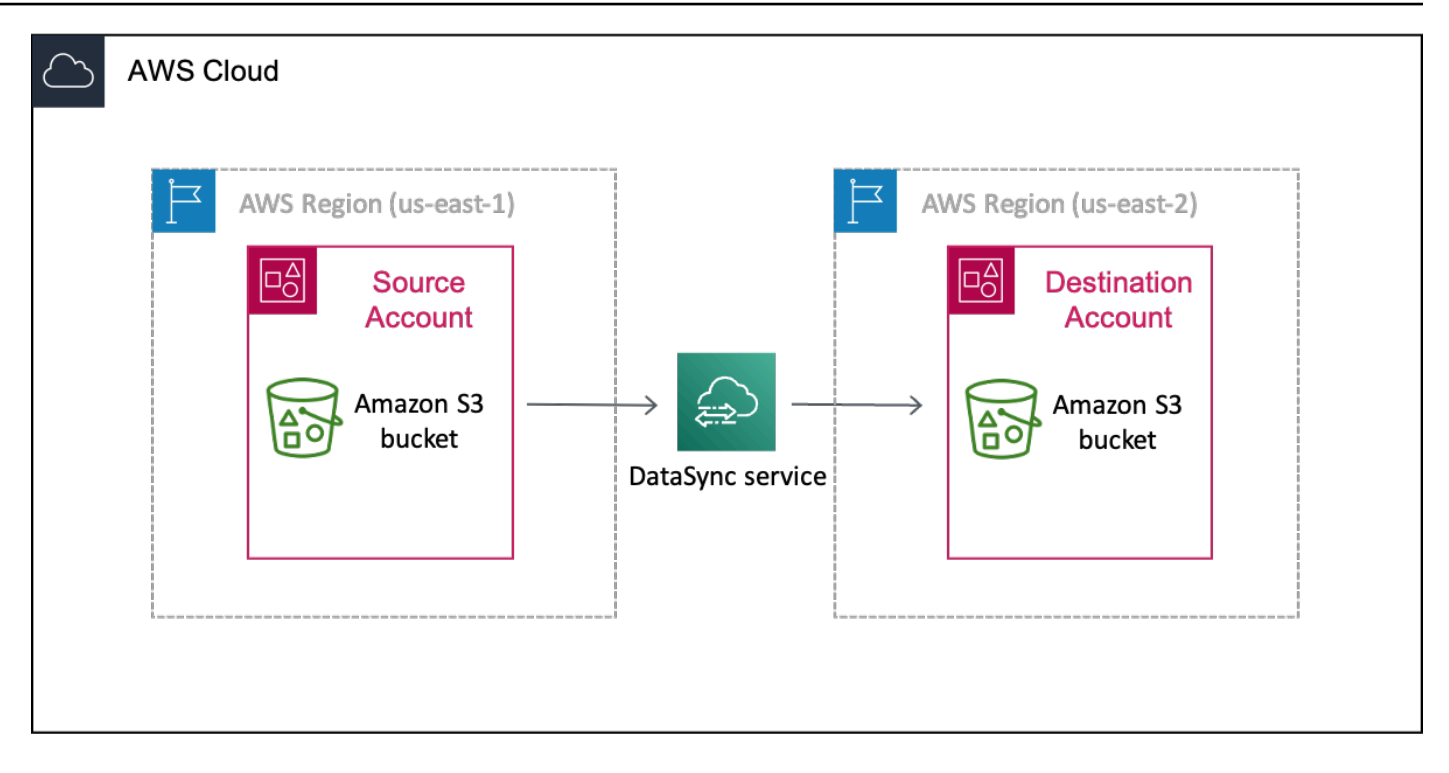

## 必要なアクセス許可

始める前に、移行元と移行先に S3 AWS アカウント バケット間のクロスアカウント転送を完了する ための適切な権限があることを確認してください。

トピック

- [ソースアカウントに必要な権限](#page-359-0)
- [移行先アカウントに必要な権限](#page-361-0)

<span id="page-359-0"></span>ソースアカウントに必要な権限

AWS アカウントソース側では、この種のクロスアカウント転送で考慮すべき権限セットが 2 つあり ます。1 つの権限セットは、 DataSync 転送タスクの作成と開始を担当するユーザ (ストレージ管理 者など) に対するものです。もう 1 つの権限セットは、 DataSync サービスがユーザーに代わって転 送先アカウントの S3 バケットにオブジェクトを転送することを許可します。

User permissions

このチュートリアルを進める際には、最低でもソースアカウントで以下の権限が必要です。 DataSync
- datasync:CancelTaskExecution
- datasync:CreateLocationS3
- datasync:CreateTask
- datasync:DescribeLocation\*
- datasync:DescribeTask
- datasync:DescribeTaskExecution
- datasync:ListLocations
- datasync:ListTasks
- datasync:ListTaskExecutions
- datasync:StartTaskExecution
- iam:AttachRolePolicy
- iam:CreateRole
- iam:CreatePolicy
- iam:ListRoles
- iam:PassRole
- s3:GetBucketLocation
- s3:ListAllMyBuckets
- s3:ListBucket

**G** Tip

ユーザー権限については、[AWSDataSyncFullAccess](#page-303-0)AWS DataSync 依存関係へのフルア クセスと最小限アクセスを提供する管理ポリシーの使用を検討してください。この管理ポ リシーには、デフォルトで転送タスクロギング機能も備わっています。

DataSync permissions

DataSync ユーザーに代わって宛先アカウントの S3 バケットにデータを書き込む権限が必要で す。ソースアカウントに、これを実行できる [AWS Identity and Access Management\(IAM\) ロー](#page-361-0) [ルを作成します](#page-361-0)。次に、 [DataSync 宛先ロケーションを作成するときに、](#page-365-0)このロールを指定しま す。

#### 移行先アカウントに必要な権限

宛先にはAWS アカウント、S3 バケットのアクセスコントロールリスト (ACL) を無効にし、バケッ トのポリシーを更新する権限が必要です。これらの特定の権限の詳細については、[Amazon S3 ユー](https://docs.aws.amazon.com/AmazonS3/latest/userguide/) [ザーガイドを参照してください](https://docs.aws.amazon.com/AmazonS3/latest/userguide/)。

ステップ 1: ソースアカウントで、 DataSync ソースロケーションを作成し ます。

ソースアカウントで、データ転送元の S3 [DataSyncバケットのロケーションを作成します](#page-138-0)。

DataSync コンソールを使用してロケーションを作成する場合は、ソース S3 バケットへのアクセス に必要な IAM DataSync ロールを自動的に作成して引き受けることができます。

<span id="page-361-0"></span>ステップ 2: ソースアカウントで、次の IAM ロールを作成します。

### DataSync

ソースアカウントには、ユーザーに代わって移行先アカウントの S3 DataSync バケットに書き込む 権限を付与する IAM ロールが必要です。

通常、 DataSync コンソールで S3 バケットの転送場所を作成すると、 DataSync そのバケットに書 き込むための適切な権限を持つロールを自動的に作成して引き受けることができます。ただし、転送 はアカウント間で行うため、ロールは手動で作成する必要があります。

#### トピック

- [IAM ロールを作成します。](#page-361-1)
- [IAM ロールにカスタムポリシーをアタッチします。](#page-362-0)

<span id="page-361-1"></span>IAM ロールを作成します。

DataSync 信頼されたエンティティとして IAM ロールを作成します。

IAM ロールを作成するには

- 1. AWS Management Consoleソースアカウントでにログインします。
- 2. IAM コンソール ([https://console.aws.amazon.com/iam/\)](https://console.aws.amazon.com/iam/) を開きます。
- 3. 左側のナビゲーションペインの [アクセス管理] で [ロール] を選択し、[ロールの作成] を選択し ます。
- 4. 「信頼されるエンティティの選択」 ページの「信頼されたエンティティタイプ」で、を選択し ますAWS のサービス。
- 5. [ユースケース] DataSyncでは、ドロップダウンリストから選択してを選択しますDataSync。[次 へ] をクリックします。
- 6. [Add permissions] (アクセス許可を追加する) ページで Next (次へ) を選択します。
- 7. ロールに名前を付け、[ロールを作成] を選択します。

詳細については、IAM ユーザーガイドの「[AWS のサービス\(コンソール\) 用のロールの作成」](https://docs.aws.amazon.com/IAM/latest/UserGuide/id_roles_create_for-service.html#roles-creatingrole-service-console)を参照 してください。

<span id="page-362-0"></span>IAM ロールにカスタムポリシーをアタッチします。

作成した IAM ロールには、宛先アカウントの S3 DataSync バケットへの書き込みを許可するポリ シーが必要です。

IAM ロールにカスタムポリシーをアタッチするには

- 1. IAM コンソールの Roles ページで、作成したロールを検索して名前を選択します。
- 2. ロールの詳細ページで、「権限」タブを選択します。[権限の追加] を選択し、[インラインポリ シーの作成] を選択します。
- 3. JSON タブを選択し、次の操作を行います。
	- a. 次の JSON をポリシーエディタに貼り付けます。

```
{ 
   "Version": "2012-10-17", 
   "Statement": [ 
     { 
        "Action": [ 
          "s3:GetBucketLocation", 
          "s3:ListBucket", 
          "s3:ListBucketMultipartUploads" 
       ], 
       "Effect": "Allow", 
       "Resource": "arn:aws:s3:::destination-bucket" 
     }, 
     { 
        "Action": [ 
          "s3:AbortMultipartUpload",
```

```
 "s3:DeleteObject", 
          "s3:GetObject", 
          "s3:ListMultipartUploadParts", 
          "s3:PutObject", 
          "s3:GetObjectTagging", 
          "s3:PutObjectTagging" 
        ], 
        "Effect": "Allow", 
        "Resource": "arn:aws:s3:::destination-bucket/*" 
     } 
  \mathbf{I}}
```
- b. *destination-bucket*の各インスタンスを、移行先アカウントの S3 バケットの名前に置 き換えます。
- 4. [次へ] をクリックします。ポリシーに名前を付け、[ポリシーの作成] を選択します。

### ステップ 3: 移行先アカウントで S3 バケットの ACL を無効にします。

S3 バケットに転送するデータはすべて転送先アカウントに属することが重要です。このアカウント がデータを所有していることを確認するには、バケットのアクセスコントロールリスト (ACL) を無 効にします。

S3 バケットの ACL を無効にするには

- 1. でAWS Management Console、宛先アカウントに切り替えます。
- 2. <https://console.aws.amazon.com/s3/> で Amazon S3 コンソールを開きます。
- 3. 左側のナビゲーションペインで、[Buckets] (バケット) を選択します。
- 4. バケットリストで、データ転送先の S3 バケットを選択します。
- 5. バケットの詳細ページで、[権限] タブを選択します。
- 6. オブジェクトの所有者で [編集] を選択します。
- 7. まだ選択されていない場合は、[ACL 無効 (推奨)] オプションを選択します。
- 8. [変更を保存] を選択します。

詳細については、Simple Storage Service (Amazon S3) ユーザーガイドの[オブジェクトの所有権のコ](https://docs.aws.amazon.com/AmazonS3/latest/userguide/about-object-ownership.html) [ントロールとバケットに対する ACL の無効化を](https://docs.aws.amazon.com/AmazonS3/latest/userguide/about-object-ownership.html)参照してください。

### <span id="page-364-0"></span>ステップ 4: 移行先アカウントで S3 バケットポリシーを更新します。

移行先アカウントで、移行元アカウントで作成した DataSync IAM ロールが含まれるように、移行先 の S3 バケットポリシーを変更します。

更新したバケットポリシー (以下の手順で提供) には 2 つのプリンシパルが含まれています。

- 1 つ目のプリンシパルは、[ソースアカウントで作成した DataSync IAM ロールを指定します](#page-361-0)。この ロールにより DataSync 、移行先アカウントの S3 バケットへの書き込みが可能になります。
- 2 番目のプリンシパルは、 [DataSync ソースアカウントでの操作に必要なユーザー権限を持つ](#page-359-0) IAM ロールを指定します。 [DataSync宛先ロケーションを作成するには](#page-365-0)、このプリンシパルが必要で す。

デスティネーション S3 バケットポリシーを更新するには

- 1. 転送先アカウントで S3 コンソールにログインしたまま、データを転送する S3 バケットを選択 します。
- 2. バケットの詳細ページで、[権限] タブを選択します。
- 3. [バケットポリシー] で [編集] を選択し、次の操作を行って S3 バケットポリシーを変更します。
	- a. エディターの内容を更新して、以下のポリシーステートメントを含めてください。

```
{ 
   "Version": "2008-10-17", 
   "Statement": [ 
     { 
       "Sid": "DataSyncCreateS3LocationAndTaskAccess", 
       "Effect": "Allow", 
       "Principal": { 
          "AWS": "arn:aws:iam::source-account:role/source-datasync-role" 
       }, 
       "Action": [ 
         "s3:GetBucketLocation", 
         "s3:ListBucket", 
         "s3:ListBucketMultipartUploads", 
         "s3:AbortMultipartUpload", 
         "s3:DeleteObject", 
         "s3:GetObject", 
         "s3:ListMultipartUploadParts", 
         "s3:PutObject",
```

```
 "s3:GetObjectTagging", 
          "s3:PutObjectTagging" 
       ], 
        "Resource": [ 
          "arn:aws:s3:::destination-bucket", 
          "arn:aws:s3:::destination-bucket/*" 
       ] 
     }, 
     { 
       "Sid": "DataSyncCreateS3Location", 
        "Effect": "Allow", 
       "Principal": { 
          "AWS": "arn:aws:iam::source-account:role/source-user-role" 
       }, 
       "Action": "s3:ListBucket", 
        "Resource": "arn:aws:s3:::destination-bucket" 
     } 
  \mathbf{I}}
```
- b. *source-account*の各インスタンスをソースアカウントの AWS アカウント ID に置き換え ます。
- c. *source-datasync-role* [DataSync ソースアカウントで作成した IAM ロールに置き換え](#page-361-0) [ます](#page-361-0)。
- d. *destination-bucket*の各インスタンスを、移行先アカウントの S3 バケットの名前に置 き換えます。
- e. [DataSync使用に必要なユーザー権限を含む](#page-359-0) IAM *source-user-role* ロールに置き換えて ください。
- 4. [変更を保存] を選択します。

<span id="page-365-0"></span>ステップ 5: ソースアカウントで、 DataSync ターゲットロケーションを作 成します。

ソースアカウントでは、移行先アカウントに S3 DataSync バケットのロケーションを作成する必要 があります。

DataSync コンソールでは、別のストレージリソースのロケーションを作成することはできません AWS アカウント。ただし、AWS CloudShellコンソールから直接起動するブラウザベースの事前認証 済みシェルを使用してこれを行うことができます。 CloudShell コマンドラインツールをダウンロー

ドまたはインストールしなくても、AWS CLIこのチュートリアルを完了するためのコマンドを実行 できます。

#### **a** Note

以外のコマンドラインツールを使用して次の手順を実行する場合は CloudShell[、宛先の S3](#page-364-0) AWS CLI*source-user-role* [バケットポリシーで指定したものと同じものがプロファイル](#page-364-0) [で使用されていることを確認してください](#page-364-0)。詳細については、[AWS Command Line Interface](https://docs.aws.amazon.com/cli/latest/userguide/cli-configure-role.html)  [ユーザーガイド](https://docs.aws.amazon.com/cli/latest/userguide/cli-configure-role.html)を参照してください。

DataSync を使用してデスティネーションロケーションを作成するには CloudShell

- 1. でAWS Management Console、ソースアカウントに切り替えます。
- 2. [https://console.aws.amazon.com/datasync/ AWS DataSync](https://console.aws.amazon.com/datasync/) でコンソールを開きます。
- 3. 以下のいずれかを実行して起動します CloudShell。
	- CloudShell コンソールのナビゲーションバーのアイコンを選択します。これは検索ボックス の右側にあります。
	- CloudShellCloudShellコンソールのナビゲーションバーの検索ボックスを使用してオプション を検索し、選択します。
- 4. 次の コマンドをコピーします。

```
aws datasync create-location-s3 \ 
   --s3-bucket-arn arn:aws:s3:::destination-bucket \ 
  --s3-config '{ 
     "BucketAccessRoleArn":"arn:aws:iam::source-user-account:role/source-datasync-
role" 
  }'
```
- 5. 宛先アカウントの S3 *destination-bucket* バケットの名前に置き換えます。
- 6. ソースアカウントの AWS アカウント ID *source-user-account* に置き換えます。
- 7. *source-datasync-role*[ソースアカウントで作成した DataSync IAM ロールに置き換えます](#page-361-0)。
- 8. ターゲットバケットがソースバケットと異なるリージョンにある場合は、--regionターゲッ トバケットが存在するリージョンを指定するオプションをコマンドに追加します。例えば、- region *us-east-2*。
- 9. でコマンドを実行します。 CloudShell

DataSync コマンドが次のようなロケーション ARN を返した場合、ロケーションは正常に作成 されました。

 $\left\{ \right.$  "LocationArn": "arn:aws:datasync:us-east-2:123456789012:location/locabcdef01234567890" }

- 10. 左側のナビゲーションペインで [データ転送] を展開し、[Locations] を選択します。
- 11. 別のリージョンにロケーションを作成した場合は、ナビゲーションペインでそのリージョンを選 択します。

ソースアカウントから、作成した宛先アカウントの S3 バケットの場所を確認できます。

ステップ 6: ソースアカウントで、 DataSync 転送タスクを作成して開始し ます。

データを移動する前に、これまでに行ったことをまとめてみましょう。

- ソースアカウントで、移行先アカウントの S3 DataSync バケットにデータを書き込むことができ る IAM ロールを作成しました。
- 移行先アカウントで、 DataSync バケットにアクセスしてデータを書き込めるように S3 バケット を設定しました。
- 転送元アカウントで、 DataSync 転送元と転送先のロケーションを作成しました。

DataSync 移管タスクを作成して開始するには

- 1. DataSync ソースアカウントでコンソールを使用している状態で、左側のナビゲーションペイン で [データ転送] を展開し、[タスク] と [タスクの作成] を選択します。
- 2. 転送先アカウントのバケットが転送元アカウントのバケットと異なるリージョンにある場合は、 上部のナビゲーションペインで転送先バケットのリージョンを選択します。

#### **A** Important

ネットワーク接続エラーを回避するには、 DataSync 宛先ロケーションのリージョンか らタスクを開始する必要があります。

- 3. 「ソースロケーションの設定」ページで、次の操作を行います。
	- a. [既存の場所を選択] を選択します。
	- b. (リージョン間の転送の場合) リージョンドロップダウンで、ソースバケットが存在するリー ジョンを選択します。
	- c. [既存のロケーション] では、データ転送元の S3 バケットのソースロケーションを選択し、 [次へ] を選択します。
- 4. [転送先ロケーションの設定] ページで、次の操作を行います。
	- a. [既存の場所を選択] を選択します。
	- b. [既存の場所] では、データ転送先の S3 バケットの宛先ロケーションを選択し、[次へ] を選 択します。
- 5. [設定] ページで、タスクに名前を付けます。必要に応じて、Amazon CloudWatch ロググループ の指定など、その他の設定を行います。[次へ] をクリックします。
- 6. 確認ページで設定を確認し、[タスクを作成] を選択します。
- 7. タスクの詳細ページで [開始] を選択し、次のいずれかを選択します。
	- 変更せずにタスクを実行するには、[既定で開始] を選択します。
	- 実行前にタスクを変更するには、[優先オプションで開始] を選択します。

タスクが終了したら、移行先アカウントの S3 バケットを確認します。ソースアカウントバケットか ら移動されたデータが表示されるはずです。

関連リソース

このチュートリアルで行った内容の詳細については、以下のトピックを参照してください。

- [AWS のサービス\(コンソール\) のロールの作成](https://docs.aws.amazon.com/IAM/latest/UserGuide/id_roles_create_for-service.html#roles-creatingrole-service-console)
- [ロール信頼ポリシーの変更 \(コンソール\)](https://docs.aws.amazon.com/IAM/latest/UserGuide/roles-managingrole-editing-console.html#roles-managingrole_edit-trust-policy)
- [Amazon S3 コンソールを使用してバケットポリシーを追加する](https://docs.aws.amazon.com/AmazonS3/latest/userguide/add-bucket-policy.html)
- [を使用して S3 ロケーションを作成します。AWS CLI](https://awscli.amazonaws.com/v2/documentation/api/latest/reference/datasync/create-location-s3.html)

# AWS DataSync のその他のリソース

このセクションでは、AWS DataSync のリソースに関する追加情報を示します。

#### トピック

- [のその他の使用事例 AWS DataSync](#page-369-0)
- [のオープンソースコンポーネント AWS DataSync](#page-371-0)

# <span id="page-369-0"></span>のその他の使用事例 AWS DataSync

あまり一般的でない、あまり一般的でないユースケースについて学んでください。AWS DataSync

### 反対方向へのデータ転送

データを逆方向に転送することで、アクティブなアプリケーションがロケーション間を移動するワー クフローが可能になります。AWS DataSync 複数のアクティブなアプリケーションが両方の場所に 同時に書き込むワークフローはサポートされていません。次の手順に従って、 DataSync データを逆 方向に転送するように設定します。

DataSync データを逆方向に転送するように設定するには

- 1. ロケーションを作成し、[Location A] と名前を付けます。
- 2. 2 つ目のロケーションを作成し、[Location B] と名前を付けます。
- 3. タスクを作成し、 [Task A-B] と名前を付けたら、[Location A] を送信元の場所、[Location B] を 送信先の場所に設定します。
- 4. 2 つ目のタスクを作成し、[Task B-A] と名前を付けたら、[Location B] を送信元のロケーショ ン、[Location A] を送信先のロケーションに設定します。
- 5. Location Aからのデータ付きLocation Bを更新するには、タスクA-Bを実行します。

Location Bからのデータ付きLocation Aを更新するには、タスクB-Aを実行します。

これら 2 つのタスクを同時に実行しないでください。 DataSync 定期的に反対方向にファイル を転送できる。ただし、これは、複数のアクティブなアプリケーションが [Location A] および [Location B] の両方に同時に書き込みを行うワークフローをサポートしていません。

### DataSync 複数のタスクを使用して同じ S3 バケットに転送する

一部のユースケースでは、別々のタスクが同じ Amazon S3 バケットに書き込む場合があります。こ のケースでは、タスクごとに別々のフォルダを S3 バケットに作成します。このアプローチにより、 タスク間のファイル名の競合が排除され、また、フォルダごとに異なるアクセス権限を設定すること もできます。

たとえば、MyBucket という名前の S3 バケットに書き込む 3 つのタスク (task1、task2、task3) があるとします。

バケット内に 3 つのフォルダを作成します。

s3://MyBucket/task1

s3://MyBucket/task2

s3://MyBucket/task3

タスクごとに、送信先のタスクに該当するフォルダを MyBucket で選択し、3 つのフォルダそれぞ れに異なるアクセス権限を設定します。

制限された S3 DataSync バケットへのアクセスを許可する

場合によっては、Amazon S3 バケットへのアクセスを制限したい場合があります。S3 バケットポリ シーを編集して、 DataSync タスクを実行してもバケットにアクセスできるようにすることができま す。

制限された S3 DataSync バケットへのアクセスを許可するには

1. 以下のサンプルポリシーをコピーします。

```
{ 
   "Version": "2012-10-17", 
   "Statement": [ 
     { 
        "Effect": "Deny", 
        "Principal": "*", 
        "Action": "s3:*", 
        "Resource": [ 
          "arn:aws:s3:::bucket-name", 
          "arn:aws:s3:::bucket-name/*" 
       ], 
        "Condition": {
```

```
 "StringNotLike": { 
            "aws:userid": [ 
              "datasync-role-id:*", 
              "your-role-id" 
 ] 
          } 
       } 
     } 
   ]
}
```
- 2. サンプルポリシー内の以下の値を置き換えてください。
	- *bucket-name*: アクセスを制限している S3 バケットの名前。
	- *datasync-role-id*: S3 DataSync バケットにアクセスする IAM ロールの ID。AWS CLI次の コマンドを実行して IAM ロール ID を取得します。

aws iam get-role --role-name *datasync-iam-role-name*

RoleId出力で値を探します。

"RoleId": "ANPAJ2UCCR6DPCEXAMPLE"

• *your-role-id*: S3 DataSync バケットのロケーションの作成に使用する IAM ロールの ID。 次のコマンドを実行して IAM ロール ID を取得します。

aws iam get-role --role-name *your-iam-role-name*

UserId出力で値を探します。

"RoleId": "AIDACKCEVSQ6C2EXAMPLE"

3. このポリシーを S3 バケットポリシーに追加します。詳細については、Amazon S3 [ユーザーガ](https://docs.aws.amazon.com/AmazonS3/latest/userguide/add-bucket-policy.html) [イドのバケットポリシーを編集する方法を参照してください](https://docs.aws.amazon.com/AmazonS3/latest/userguide/add-bucket-policy.html)。

S3 バケットポリシーを更新したら、S3 バケットにアクセスする必要があるユーザーのために、ポリ シーに IAM ロールまたはユーザーを追加する必要があります。

# <span id="page-371-0"></span>のオープンソースコンポーネント AWS DataSync

が使用しているオープンソースコンポーネントを確認するにはAWS DataSync、次のリンクをダウン ロードしてください。

# AWS DataSync での AWS Command Line Interface の使用

このセクションでは、AWS Command Line Interface (AWS CLI) コマンドを AWS DataSync で使用 する例を説明します。これらのコマンドを使用して、エージェントの作成、送信元と送信先の場所の 作成、タスクの実行を行います。

始める前に、 DataSync サービスで使用されているコンポーネントと用語、およびサービスの仕 組みを理解しておくことをお勧めします。[AWS DataSync の仕組みま](#page-17-0)た、 DataSync 必要な AWS Identity and Access Management (IAM) [の IAM カスタマー管理ポリシー AWS DataSync](#page-305-0) 権限を理解 するためにも一読することをおすすめします。

AWS CLI コマンドを使用する前に、AWS CLI をインストールします。AWS CLI のインストール またはアップグレード方法の詳細については、AWS Command Line Interface ユーザーガイドの 「AWS Command Line Interface [のインストール](https://docs.aws.amazon.com/cli/latest/userguide/installing.html)」を参照してください。をインストールしたら AWS CLI、help DataSync コマンドを使用して操作とそれに関連するパラメータを確認できます。

使用可能なオペレーションを表示するには、次のコマンドを入力します。

aws datasync help

特定のオペレーションに関連付けられたパラメータを表示するには、次のコマンドを入力します。

aws datasync *operation* help

AWS CLI の詳細については、の「[AWS Command Line Interface とは」](https://docs.aws.amazon.com/cli/latest/userguide/cli-chap-welcome.html)を参照してください。

トピック

- [AWS DataSyncを使用してエージェントを作成する AWS CLI](#page-374-0)
- [を使用してロケーションを作成しますAWS DataSync。AWS CLI](#page-378-0)
- [を使用してタスクを作成します。AWS DataSyncAWS CLI](#page-395-0)
- [AWS DataSyncでタスクを開始する AWS CLI](#page-397-0)
- [リソースのフィルタリング AWS DataSync](#page-398-0)

サポートされているエンドポイントとエンドポイントについて詳しくは、「AWS リージョン[AWS](https://docs.aws.amazon.com/general/latest/gr/datasync.html)  [DataSyncエンドポイントとクォータ」](https://docs.aws.amazon.com/general/latest/gr/datasync.html)を参照してください。

DataSync Amazon リソースネーム (ARN) 値の詳細については、「[Amazon リソースネーム」](https://docs.aws.amazon.com/general/latest/gr/aws-arns-and-namespaces.html#arn-syntax-datasync)を参照 してください。

# <span id="page-374-0"></span>AWS DataSyncを使用してエージェントを作成する AWS CLI

セルフマネージドストレージにアクセスするには、まず AWS DataSync エージェントをデプロイ してアクティブ化します。アクティブ化を行うと、エージェントが AWS アカウント に関連付けら れます。同じ AWS アカウント 内のAWS ストレージサービス間の転送時にエージェントは不要で す。2 台間のデータ転送を設定する方法についてはAWS のサービス、を参照してください[を使用し](#page-378-0) [てロケーションを作成しますAWS DataSync。AWS CLI。](#page-378-0)

DataSync エージェントは、公共サービスエンドポイント、連邦情報処理標準 (FIPS) エンドポイン ト、および Amazon VPC エンドポイントを介してデータを転送できます。詳細については、「[エー](#page-69-0) [ジェントの作成 AWS DataSync」](#page-69-0)を参照してください。

**a** Note

Amazon VPC エンドポイントを使用するようにエージェントを設定すると、 DataSync エー ジェントとサービスの間で転送されるデータはパブリックインターネットを経由せず、パブ リック IP アドレスも必要ありません。 end-to-end この設定の手順については、を参照して ください。[VPC AWS DataSync エンドポイントでのエージェントの使用](#page-69-1)

ネットワークファイルシステム (NFS)、サーバーメッセージブロック (SMB)、Hadoop Distributed File System (HDFS)、またはセルフマネージドオブジェクトストレージソースのロケーションから読 み取るエージェントを作成するには

1. DataSync .ova現在のイメージをダウンロードするか、Amazon EC2 に基づく現在の DataSync Amazon マシンイメージ (AMI) AWS DataSync をコンソールから起動します。.ovaイメージ または Amazon EC2 AMI を取得する方法については、を参照してください[AWS DataSyncエー](#page-51-0) [ジェントを作成する。](#page-51-0)。ハードウェア要件と推奨される Amazon EC2 インスタンスタイプにつ いては、を参照してください[仮想マシンの要件](#page-28-0)。

**A** Important

Amazon EC2 にエージェントをデプロイする場合は、アベイラビリティーゾーン間の ネットワークトラフィックを必要としないようにエージェントをデプロイします (この ようなトラフィックに対する課金を避けるため)。

• Amazon EFS または Amazon FSx for Windows File Server ファイルシステムにアク セスするには、ファイルシステムへのマウントターゲットがあるアベイラビリティー ゾーンにエージェントをデプロイします。

• セルフマネージドファイルシステムの場合は、ファイルシステムが存在するアベイラ ビリティーゾーンにエージェントをデプロイします。

すべてのデータ転送料金の詳細についてはAWS リージョン、[Amazon EC2 オンデマン](https://aws.amazon.com/ec2/pricing/on-demand/) [ド料金をご覧ください](https://aws.amazon.com/ec2/pricing/on-demand/)。

- 2. エージェントのネットワーク接続要件を満たしていることを確認してください。ネットワーク要 件については、「[AWS DataSyncネットワーク要件」](#page-29-0)を参照してください。
- 3. .ovaハイパーバイザーにイメージをデプロイし、ハイパーバイザーの電源を入れ、エージェン トの IP アドレスを書き留めます。ポート 80 でエージェントにアクセスできることを確認しま す。次のコマンドを使用して確認します。

nc -vz *agent-ip-address* 80

**a** Note

.ova のデフォルトの認証情報は、ログイン **admin**、パスワード **password**です。パ スワードは仮想マシン (VM) のローカルコンソールで変更できます。 DataSync 基本機 能を利用するには VM にログインする必要はありません。ログインは、主にトラブル シューティングやネットワーク固有の設定などに必要です。 エージェント VM のローカルコンソールには、VM のハイパーバイザークライアント を使用してログインします。VM ローカルコンソールの使用方法については、[「AWS](#page-80-0)  [DataSyncエージェントのローカルコンソールでの作業」](#page-80-0)を参照してください。

- 4. HTTP/1.1 GET リクエストをエージェント送信して、アクティベーションキーを取得します。こ れは、スタンダードの Unix ツールを使用して行うことができます。
	- パブリックサービスエンドポイントを使用してエージェントをアクティベートするには、以下 のコマンドを使用します。

curl "http://*agent-ip-address*/?gatewayType=SYNC&activationRegion=*awsregion*&no\_redirect"

• 仮想プライベートクラウド (VPC) エンドポイントを使用してエージェントをアクティブ化す るには、VPC エンドポイントの IP アドレスを使用します。以下のコマンドを使用します。

curl "http://*agent-ip-address*/?gatewayType=SYNC&activationRegion=*awsregion*&privateLinkEndpoint=*IP address of VPC endpoint*&endpointType=PRIVATE\_LINK&no\_redirect"

正しい IP アドレスを見つけるには、<https://console.aws.amazon.com/vpc/>で [Amazon VPC コ ンソール] を開き、左側のナビゲーションペインから [Endpoints (エンドポイント)] を選択し ます。 DataSync エンドポイントを選択し、サブネットリストをチェックして、VPC エンド ポイント設定用に選択したサブネットに対応するプライベート IP アドレスを見つけます。

VPC エンドポイント設定の詳細については、「[VPC DataSync エンドポイントを使用するよ](#page-70-0) [うにエージェントを設定する](#page-70-0)」のステップ 5 を参照してください。

• 連邦情報処理標準 (FIPS) エンドポイントを使用してエージェントをアクティブ化するに は、endpointType=FIPS を指定します。また、activationRegion 値は米国内の AWS リージョン に設定する必要があります。FIPS エンドポイントをアクティブ化するには、次の コマンドを使用します。

curl "http://*agent-IP-address*/?gatewayType=SYNC&activationRegion=*US-based-awsregion*&endpointType=FIPS&no\_redirect"

これらのコマンドは、次のようなアクティベーションキーを返します。

F0EFT-7FPPR-GG7MC-3I9R3-27DOH

- 5. アクティベーションキーを取得したら、次のうちいずれかを実行します。
	- パブリックエンドポイントまたは FIPS エンドポイントを使用してエージェントをアクティブ 化するには、次のコマンドを使用します。

aws datasync create-agent \ --agent-name *agent-name-you-specify* \ --activation-key *obtained-activation-key*

• VPC エンドポイントを使用してエージェントをアクティブ化するには、次のコマンドを使用 します。

aws datasync create-agent \ --agent-name *agent-name-you-specify* \ --vpc-endpoint-id *vpc-endpoint-id* \

```
 --subnet-arns subnet-arns \ 
 --security-group-arns security-group-arns \ 
 --activation-key obtained-activation-key
```
このコマンドでは、次の引数を使用します。

- *vpc-endpoint-id* エージェントが接続する AWS エンドポイント。エンドポイント ID を確認するには、<https://console.aws.amazon.com/vpc/>・で Amazon VPC コンソールを開 いて左側のナビゲーションペインから エンドポイント を選択します。エンドポイントのエ ンドポイント ID 値をコピーします。 DataSync VPC エンドポイント設定の詳細について は、「[VPC DataSync エンドポイントを使用するようにエージェントを設定する](#page-70-0)」のステッ プ 5 を参照してください。
- *security-group-arn* タスクのエンドポイントに使用するセキュリティグループの Amazon リソースネーム (ARN)。

次に、「[VPC DataSync エンドポイントを使用するようにエージェントを設定する](#page-70-0)」のス テップ 3 で作成したセキュリティグループを選択します。

• *subnet-arns*— エージェントのタスクエンドポイントが作成されるサブネットの ARN。

これは、[VPC DataSync エンドポイントを使用するようにエージェントを設定する](#page-70-0) のス テップ 1 で選択したサブネットです。

これらのコマンドは、上記でアクティブ化したエージェントの ARN を返します。ARN は次 のようになります。

```
{ 
     "AgentArn": "arn:aws:datasync:us-east-1:111222333444:agent/
agent-0b0addbeef44baca3"
}
```
**a** Note

サービスエンドポイントを選択すると、後で変更することはできません。

エージェントがアクティブ化されると、ポート 80 が閉じ、ポートにはアクセスできなくなります。 エージェントをアクティブ化しても接続できない場合、以下のコマンドを使用してアクティベーショ ンが成功したかどうかを確認します。

aws datasync list-agents

#### **a** Note

プロセス全体を通して同じ AWS 認証情報を使用していることを確認します。異なる AWS 認証情報で認証されている複数のターミナル間で切り替えを行わないでください。

### <span id="page-378-0"></span>を使用してロケーションを作成しますAWS DataSync。AWS CLI

AWS DataSync 各タスクは転送中の 2 つのロケーションで構成されます。送信元の場所は、データ の読み取り元のストレージシステムまたはサービスを定義します。送信先の場所は、データを書き込 むストレージシステムまたはサービスを定義します。

AWS Command Line Interface(AWS CLI) を使用すると、以下のストレージシステムとサービスのロ ケーションを作成できます。

- ネットワークファイルシステム (NFS)
- サーバーメッセージブロック (SMB)
- Hadoop Distributed File System (HDFS)
- 自己管理型のオブジェクトストレージのソースロケーション
- Amazon Elastic File System (Amazon EFS)
- Amazon FSx for Windows File Server
- Amazon FSx for Lustre
- Amazon FSx for OpenZFS
- ONTAP 用 NetApp Amazon FSx
- Amazon Simple Storage Service (Amazon S3)

詳細については、「[データはどこに転送できますかAWS DataSync?](#page-121-0)」を参照してください。

### NFS ロケーションの作成

NFS の場所は、NFS サーバー上の読み取りまたは書き込みが可能な NFS サーバー上のファイ ルシステムを定義します。`を使用して NFS ロケーションを作成することもできます。AWS

Management Console詳細については、[「NFS AWS DataSync ファイルサーバによる転送の設定」](#page-126-0) を参照してください。

#### **a** Note

デバイスで NFS ロケーションを使用している場合、AWS Snowcon[eAWS DataSyncでの転](#page-216-0) [送の設定 AWS Snowconeそ](#page-216-0)のデバイスとの間でのデータ転送の詳細については、を参照して ください。

CLI を使用して NFS ロケーションを作成するには

• NFS 送信元の場所を作成するには、以下のコマンドを使用します。

\$ aws datasync create-location-nfs \ --server-hostname *nfs-server-address* \ --on-prem-config AgentArns=*datasync-agent-arns* \ --subdirectory *nfs-export-path*

ロケーションの作成について詳しくは、を参照してください[NFS ファイルサーバーへのアクセ](#page-126-1) [ス](#page-126-1)。

DataSync NFS ロケーションからの読み取りに使用する NFS バージョンを自動的に選択しま す。NFS バージョンを指定するには[、NfsMountOptions](#page-715-0) API オペレーションでオプションの Version パラメータを使用します。

これらのコマンドは、次の ARN のような NFS の場所の Amazon リソースネーム (ARN) を返しま す。

{ "LocationArn": "arn:aws:datasync:us-east-1:111222333444:location/ loc-0f01451b140b2af49" }

ディレクトリがマウントできることを確認するには、エージェントと同じネットワーク設定がある任 意のコンピュータに接続して、次のコマンドを実行します。

mount -t nfs -o nfsvers=<*nfs-server-version* <*nfs-server-address*:<*nfs-export-path* <*testfolder*

コマンドの例を次に示します。

mount -t nfs -o nfsvers=3 198.51.100.123:/path for sync to read from / temp\_folder\_to\_test\_mount\_on\_local\_machine

### SMB ロケーションの作成

SMB の場所は、読み取りまたは書き込み可能な SMB サーバー上のファイルシステムを定義しま す。コンソールを使用して SMB ロケーションを作成することもできます。詳細については、「[SMB](#page-129-0)  [AWS DataSync ファイルサーバーによる転送の設定」](#page-129-0)を参照してください。

CLI を使用して SMB ロケーションを作成するには

• SMB ソースの場所を作成するには、次のコマンドを使用します。

aws datasync create-location-smb \

- --server-hostname *smb-server-address* \
- --user *user-who-can-mount-share* \
- --domain *windows-domain-of-smb-server* \
- --password *user-password* \
- --agent-arns *datasync-agent-arns* \
- --subdirectory *smb-export-path*

*smb-export-path*--subdirectoryパラメータに指定するパスは、SMB サーバーによってエ クスポートされたパスである必要があります。フォワードスラッシュを使用してパスを指定しま す (例:)。/path/to/folderネットワーク内の他の SMB クライアントがこのパスにアクセスで きる必要があります。

DataSync SMB ロケーションからの読み取りに使用する SMB バージョンを自動的に選択しま す。SMB バージョンを指定するには[、SmbMountOptions](#page-747-0) API オペレーションでオプションの Version パラメータを使用します。

このコマンドは、以下の ARN と同様に、SMB ロケーションの Amazon リソースネーム (ARN) を返 します。

```
 "LocationArn": "arn:aws:datasync:us-east-1:111222333444:location/
loc-0f01451b140b2af49" 
}
```
{

# HDFS ロケーションの作成

HDFS の場所は、読み取りまたは書き込み可能な Hadoop クラスター上のファイルシステムを定義 します。を使用して HDFS ロケーションを作成することもできます。AWS Management Console詳 細については、「[AWS DataSyncHDFS による転送の設定」](#page-132-0)を参照してください。

を使用して HDFS ロケーションを作成するには AWS CLI

• HDFS の場所を作成するには、以下のコマンドを使用します。以下の例では、各*user input placeholder* を独自の情報に置き換えます。

```
aws datasync create-location-hdfs --name-nodes [{"Hostname":"host1", "Port": 8020}] 
\setminus --authentication-type "SIMPLE|KERBEROS" \ 
     --agent-arns [arn:aws:datasync:us-east-1:123456789012:agent/
agent-01234567890example] \ 
     --subdirectory "/path/to/my/data"
```
create-location-hdfsコマンドには以下のパラメータが必須です。:

- name-nodes— Hadoop NameNode クラスタ内ののホスト名または IP アドレス、およびが リッスンしている TCP ポートを指定します。 NameNode
- authentication-type— Hadoop クラスターに接続するときに使用する認証のタイ プ。SIMPLE または KERBEROS を指定します。

SIMPLE認証を使用した場合、--simple-userパラメータを使用して、ユーザーのユーザー 名を指定します。KERBEROS認証を使用した場合、--kerberos-principal,--kerberoskeytab, および--kerberos-krb5-confパラメータを使用します。詳細については、を参 照してください。[create-location-hdfs](https://awscli.amazonaws.com/v2/documentation/api/latest/reference/datasync/create-location-hdfs.html)

• agent-arns— HDFS DataSync ロケーションに使用するエージェントの ARN。

上記のコマンドは、次に類似するロケーション ARN を返します。

"arn:aws:datasync:us-east-1:123456789012:location/loc-01234567890example"

{

}

## オブジェクトストレージロケーションの作成

ロケーションは、オンプレミスまたは別のクラウドプロバイダ(Google Cloud Storage バケットな ど) DataSync がホストするオブジェクトストレージシステムを表すエンドポイントです。

互換性の要件など、オブジェクトのストレージのロケーションの詳細については、[AWS DataSyncオ](#page-136-0) [ブジェクトストレージシステムによる転送の設定](#page-136-0)を参照してください。

を使用してオブジェクトストレージロケーションを作成するには AWS CLI

1. 次の create-location-object-storage コマンドをコピーします。

aws datasync create-location-object-storage \ --server-hostname *object-storage-server.example.com* \ --bucket-name *your-bucket* \ --agent-arns arn:aws:datasync:*us-east-1*:*123456789012*:agent/ agent-*01234567890deadfb*

- 2. コマンドに以下の必須パラメータを指定します。
	- --server-hostname— オブジェクトストレージサーバのドメイン名または IP アドレスを指 定します。
	- --bucket-name— 転送先または転送元のオブジェクトストレージサーバー上のバケットの 名前を指定します。
	- --agent-arns— DataSync オブジェクトストレージサーバーに接続するエージェントを指 定します。
- 3. (オプション) 以下のパラメータのいずれかをコマンドに追加します。
	- --server-port— オブジェクトストレージサーバーがインバウンドネットワークトラ フィックを受け入れるポート (ポートなど443) を指定します。
	- --server-protocol— オブジェクトストレージサーバーが通信に使用するプロトコル (HTTPまたはHTTPS) を指定します。
	- --access-key— オブジェクトストレージサーバーとの認証に認証情報が必要な場合のアク セスキー (ユーザー名など) を指定します。
	- --secret-key— オブジェクトストレージサーバーでの認証に認証情報が必要な場合、シー クレットキー (パスワードなど) を指定します。
	- --server-certificate— DataSync オブジェクトストレージサーバーへの接続時にエー ジェントが信頼するプライベート証明書または自己署名証明書を指定します。

.pemカスタム証明書ファイルには拡張子 (例:file:///home/user/mycert.pem) が必要で す。

• --subdirectory— オブジェクトストレージサーバーのオブジェクトプレフィックスを指定 します。

DataSync このプレフィックスの付いたオブジェクトのみをコピーします。

• --tags— ロケーションリソースに追加するタグを表すキーと値のペアを指定します。

タグは、リソースの管理、フィルタリング、検索に役立ちます。場所の名前タグを作成するこ とを推奨します。

4. create-location-object-storage コマンドを実行します。

作成したロケーション ARN を示す応答が返されます。

```
{ 
     "LocationArn": "arn:aws:datasync:us-east-1:123456789012:location/
loc-01234567890abcdef"
}
```
### Amazon EFS のロケーションを作成する

ロケーションは、読み取りまたは書き込みが可能な Amazon EFS ファイルシステムのエンドポイ ントです。このような場所はコンソールを使用して作成することもできます。詳細については、 「[Amazon EFS AWS DataSync による転送の設定」](#page-155-0)を参照してください。

を使用して Amazon EFS ロケーションを作成するには AWS CLI

- 1. Amazon EFS ファイルシステムがない場合は作成します。EFS ファイルシステムを作成する方 法については、「Amazon Elastic File System ユーザーガイドの[Amazon Elastic File System 入](https://docs.aws.amazon.com/efs/latest/ug/getting-started.html) [門](https://docs.aws.amazon.com/efs/latest/ug/getting-started.html)」を参照してください。
- 2. そのファイルシステムに少なくとも 1 つのマウントターゲットがあるサブネットを識別しま す。describe-mount-targetsコマンドを使用すると、EFS ファイルシステムに関連付けら れているすべてのマウントターゲットとサブネットを表示できます。

```
aws efs describe-mount-targets \ 
     --region aws-region \ 
     --file-system-id file-system-id
```
#### **a** Note

指定した AWS リージョン は、ターゲットの S3 バケットあるいは EFS ファイルシステ ムが配置されているリージョンです。

このコマンドは、次に示すようなターゲットに関する情報を返します。

```
{ 
     "MountTargets": [ 
          { 
              "OwnerId": "111222333444", 
              "MountTargetId": "fsmt-22334a10", 
              "FileSystemId": "fs-123456ab", 
              "SubnetId": "subnet-f12a0e34", 
              "LifeCycleState": "available", 
              "IpAddress": "11.222.0.123", 
              "NetworkInterfaceId": "eni-1234a044" 
         } 
     ]
}
```
3. マウントターゲットにアクセスできる Amazon EC2 セキュリティグループを指定します。次の コマンドを実行すると、マウントターゲットのセキュリティグループを見つけることができま す。

```
aws efs describe-mount-target-security-groups \ 
     --region aws-region \ 
     --mount-target-id mount-target-id
```
提供するセキュリティグループは、指定したサブネットのマウントターゲットのセキュリティグ ループと通信できることが必要です。

マウントターゲットのセキュリティグループ M と、 DataSync この段階で使用するように指定 したセキュリティグループ S との関係は次のとおりです。

• セキュリティグループ M (マウントターゲットに関連付けたもの) は、セキュリティグループ S からの TCP プロトコルへのインバウンドアクセスを NFS ポート (2049) で許可する必要が あります。

インバウンド接続は、IP アドレス (CIDR 範囲) またはセキュリティグループによって有効に することができます。

• Amazon EFS DataSync にアクセスするために指定するセキュリティグループ S には、NFS ポートへのアウトバウンド接続を有効にするルールが必要です。これにより、ファイルシステ ムのマウントターゲットの 1 つでアウトバウンド接続が有効になります。

IP アドレス (CIDR 範囲) またはセキュリティグループのいずれかを使用してアウトバウンド 接続を有効化できます。

セキュリティグループとマウントターゲットについては、[Amazon Elastic File System ユー](https://docs.aws.amazon.com/efs/latest/ug/security-considerations.html#network-access) [ザーガイド](https://docs.aws.amazon.com/efs/latest/ug/security-considerations.html#network-access)の「Amazon EC2 インスタンスとマウントターゲットのセキュリティグループ」 を参照してください。

4. ロケーションを作成します。EFS ロケーションを作成するには、Amazon EC2 サブネッ ト、Amazon EC2 セキュリティグループ、およびファイルシステムの ARN が必要です。 DataSync の API は完全修飾 ARN を受け入れるため、これらの ARN を構築できます。さまざ まなサービスの ARN を構築する方法については、の「[Amazon リソースネーム \(ARN\)」](https://docs.aws.amazon.com/general/latest/gr/aws-arns-and-namespaces.html)を参照 してください。AWS 全般のリファレンス

EFS のロケーションを作成するには、以下のコマンドを使用します。

aws datasync create-location-efs \ --subdirectory */path/to/your/subdirectory* \ --efs-filesystem-arn 'arn:aws:elasticfilesystem:*region*:*account-id*:filesystem/*filesystem-id*' \ --ec2-config SecurityGroupArns='arn:aws:ec2:*region*:*account-id*:securitygroup/*security-group-id*',SubnetArn='arn:aws:ec2:*region*:*account-id*:subnet/*subnet-id*'

**a** Note

指定した AWS リージョン は、ターゲットの S3 バケットあるいは EFS ファイルシステムが 配置されているリージョンです。

このコマンドは、次に示すような場所 ARN を返します。

```
 "LocationArn": "arn:aws:datasync:us-west-2:111222333444:location/
loc-07db7abfc326c50fb" 
}
```
# Windows 用 Amazon FSx ファイルサーバーロケーションの作成

ロケーションは、FSx for Windows File Server エンドポイントであり、読み取りまたは書き込みが可 能です。

コンソールを使用して FSx for Windows File Server 場所を作成することもできます。詳細について は、「[Windows ファイルサーバー用 Amazon FSx AWS DataSync による転送の設定](#page-161-0)」を参照してく ださい。

を使用して FSx for Windows File Server 場所を作成するには AWS CLI

• Amazon FSx のロケーションを作成するには、以下のコマンドを使用します。

```
aws datasync create-location-fsx-windows \ 
     --fsx-filesystem-arn arn:aws:fsx:region:account-id:file-system/filesystem-id \ 
     --security-group-arns arn:aws:ec2:region:account-id:security-group/group-id \ 
     --user smb-user --password password
```
create-location-fsx-windows コマンドで、以下を指定します。

• fsx-filesystem-arn— 読み取りまたは書き込みを行うファイルシステムの完全修飾され た Amazon リソースネーム (ARN)。

DataSync API は完全修飾 ARN を受け付けており、これらの ARN を構築できます。さまざま なサービスの ARN を構築する方法については、の [Amazon リソースネーム \(ARN](https://docs.aws.amazon.com/general/latest/gr/aws-arns-and-namespaces.html)) を参照し てください。AWS 全般のリファレンス

- security-group-arns— [ファイルシステムの優先サブネットのネットワークインターフェ](#page-43-0) [イスに適用できる](#page-43-0) Amazon EC2 セキュリティグループの ARN。
- AWS リージョン— 指定するリージョンは、ターゲットの Amazon FSx ファイルシステムが 配置されているリージョンです。

上記のコマンドは、次に示すような場所 ARN を返します。

{

```
 "LocationArn": "arn:aws:datasync:us-west-2:111222333444:location/
loc-07db7abfc326c50fb" 
}
```
## Amazon FSx for Lustre ロケーションの作成

ロケーションは、読み取りまたは書き込みが可能な FSx for Lustre ファイルシステムのエンドポイン トです。

コンソールを使用して FSx for Lustre ロケーションを作成することもできます。詳細については、 「[Amazon FSx for Lustre AWS DataSync による転送の設定」](#page-164-0)を参照してください。

を使用して FSx for Lustre ロケーションを作成するには AWS CLI

• 次のコマンドを使用して、FSx for Lustre ロケーションを作成します。

```
aws datasync create-location-fsx-lustre \ 
     --fsx-filesystem-arn arn:aws:fsx:region:account-id:file-system:filesystem-id \ 
     --security-group-arns arn:aws:ec2:region:account-id:security-group/group-id
```
以下のパラメータは、create-location-fsx-lustre コマンドで必須です。

- fsx-filesystem-arn— 読み取りまたは書き込みを行うファイルシステムの完全修飾され た Amazon リソースネーム (ARN)。
- security-group-arns— [ファイルシステムの優先サブネットのネットワークインターフェ](#page-43-0) [イスに適用する](#page-43-0) Amazon EC2 セキュリティグループの ARN。

上記のコマンドは、次に類似するロケーション ARN を返します。

```
{ 
     "LocationArn": "arn:aws:datasync:us-west-2:111222333444:location/
loc-07sb7abfc326c50fb"
}
```
### Amazon FSx for OpenZFS ロケーションの作成

ロケーションは、 DataSync 転送のためにアクセスできるFSx for OpenZFSファイルシステムのエン ドポイントです。コンソールで [FSx for OpenZFS ロケーションを作成することもできます。](#page-166-0)

#### を使用して FSx for OpenZFS ロケーションを作成するには AWS CLI

1. 次の コマンドをコピーします。

\$ aws datasync create-location-fsx-openzfs \ --fsx-filesystem-arn arn:aws:fsx:*region*:*account-id*:file-system/*filesystem-id* \ --security-group-arns arn:aws:ec2:*region*:*account-id*:security-group/*group-id* \ --protocol NFS={}

- 2. コマンドに以下の必須オプションを指定します。
	- にはfsx-filesystem-arn、ロケーションファイルシステムの完全修飾された Amazon リ ソースネーム (ARN) を指定します。これには、AWS リージョンファイルシステムが置かれて いる場所、ユーザーの ID AWS アカウント、およびファイルシステム ID が含まれます。
	- にはsecurity-group-arns、FSx for OpenZFS [ファイルシステムの優先サブネットのネッ](#page-43-0) [トワークインターフェースへのアクセスを提供する](#page-43-0) Amazon EC2 セキュリティグループの ARN を指定します。これには、Amazon EC2 AWS リージョン インスタンスが存在する場 所、ユーザーの ID AWS アカウント、およびセキュリティグループ ID が含まれます。

セキュリティグループの詳細については、Amazon FSx for OpenZFS ユーザーガイドの 「[Amazon VPC によるファイルシステムアクセスコントロール](https://docs.aws.amazon.com/fsx/latest/OpenZFSGuide/limit-access-security-groups.html)」を参照してください。

- にはprotocol、 DataSync ファイルシステムへのアクセスに使用するプロトコルを指定して ください。(DataSync 現在は NFS のみをサポートしています)。
- 3. コマンドを実行します。作成したばかりの場所を示す応答が返されます。

{ "LocationArn": "arn:aws:datasync:us-west-2:123456789012:location/locabcdef01234567890" }

### NetApp ONTAP 向けの Amazon FSx ロケーションの作成

ロケーションは、 DataSync 転送のためにアクセスできるFSx for ONTAPファイルシステムのエンド ポイントです。コンソールで [FSx for ONTAP ロケーションを作成することもできます。](#page-169-0)

を使用して FSx for ONTAP ロケーションを作成するには AWS CLI

1. 次の コマンドをコピーします。

- \$ aws datasync create-location-fsx-ontap \ --storage-virtual-machine-arn arn:aws:fsx:*region*:*account-id*:storage-virtualmachine/fs-*file-system-id* \ --security-group-arns arn:aws:ec2:*region*:*account-id*:security-group/*group-id* \ --protocol *data-transfer-protocol*={}
- 2. コマンドで次の必須オプションを指定します。
	- にはstorage-virtual-machine-arn、データのコピー先またはコピー元となるファイル システム内のストレージ仮想マシン (SVM) の完全修飾された Amazon リソースネーム (ARN) を指定します。

この ARN には、AWS リージョンファイルシステムの場所、ユーザー、ファイルシステム AWS アカウント ID と SVM ID が含まれます。

• にはsecurity-group-arns、[ファイルシステムの優先サブネットのネットワークインター](#page-43-0) [フェイスへのアクセスを提供する](#page-43-0) Amazon EC2 セキュリティグループの ARN を指定しま す。

これには、Amazon EC2 AWS リージョン インスタンスが存在する場所AWS アカウント、 ユーザーおよびセキュリティグループ ID が含まれます。セキュリティグループ ARN は最大 5 つまで指定できます。

セキュリティグループの詳細については、『Amazon FSx for NetApp ONTAP ユーザーガイ ド』の「[Amazon VPC によるファイルシステムアクセスコントロール](https://docs.aws.amazon.com/fsx/latest/ONTAPGuide/limit-access-security-groups.html)」を参照してくださ い。

- にはprotocol、ファイルシステムの SVM DataSync へのアクセスに使用するプロトコルを 設定します。
	- NFS では、デフォルト設定を使用できます。

--protocol NFS={}

• SMB の場合は、SVM にアクセスできるユーザ名とパスワードを指定する必要があります。

--protocol SMB={User=*smb-user*,Password=*smb-password*}

#### 3. コマンドを実行します。

作成した場所を示す応答が返されます。

$$
\overline{C}
$$

```
 "LocationArn": "arn:aws:datasync:us-west-2:123456789012:location/loc-
abcdef01234567890" 
}
```
## Amazon S3 ロケーションの作成

Amazon S3 ロケーションには、読み取りまたは書き込みが可能な S3 バケットが必要です。S3 バ ケットを作成するには、「Amazon S3 ユーザーガイド[のバケットの作成](https://docs.aws.amazon.com/AmazonS3/latest/userguide/create-bucket-overview.html)」を参照してください。

S3 DataSync バケットにアクセスするには、 DataSync 必要な権限を持つ AWS Identity and Access Management (IAM) ロールが必要です。以下の手順では、を使用して IAM ロール、必要な IAM ポリ シー、S3 ロケーションを作成します。AWS CLI

IAM DataSync ロールを引き受けるには、アカウントとリージョンで AWS Security Token Service (AWS STS) を有効にする必要があります。一時的なセキュリティ認証情報の詳細については[、IAM](https://docs.aws.amazon.com/IAM/latest/UserGuide/id_credentials_temp.html)  [ユーザーガイド](https://docs.aws.amazon.com/IAM/latest/UserGuide/id_credentials_temp.html)の「IAM の一時的なセキュリティ認証情報」を参照してください。

コンソールを使用して S3 ロケーションを作成することもできます。詳細については、[「Amazon S3](#page-138-0) [AWS DataSync による転送の設定」](#page-138-0)を参照してください。

CLI を使用して S3 ロケーションを作成するには

1. S3 DataSync バケットへのアクセスに必要な IAM ロールを引き受けることを許可する IAM 信頼 ポリシーを作成します。

以下に示しているのは、信頼ポリシーの例です。

```
{ 
   "Version": "2012-10-17", 
   "Statement": [ 
     { 
        "Effect": "Allow", 
        "Principal": { 
          "Service": "datasync.amazonaws.com" 
        }, 
        "Action": "sts:AssumeRole" 
     } 
   ]
}
```
2. 次の例に示すように、IAM ポリシーの一時ファイルを作成します。

```
$ ROLE_FILE=$(mktemp -t sync.iam.role.filename.json)
$ IAM_ROLE_NAME='YourBucketAccessRole'
$ cat<<EOF> ${ROLE_FILE}
{ 
     "Version": "2012-10-17", 
     "Statement": [{ 
         "Effect": "Allow", 
         "Principal": { 
              "Service": "datasync.amazonaws.com" 
         }, 
         "Action": "sts:AssumeRole" 
     }]
}
```
3. IAM ロールを作成して、それに IAM ポリシーをアタッチします。

次のコマンドは、IAM ロールを作成して、これにポリシーをアタッチします。

```
$ aws iam create-role --role-name ${IAM_ROLE_NAME} --assume-role-policy-document 
 file://${ROLE_FILE}
{ 
     "Role": { 
          "Path": "/", 
          "RoleName": "YourBucketAccessRole", 
          "RoleId": "role-id", 
          "Arn": "arn:aws:iam::account-id:role/YourBucketAccessRole", 
          "CreateDate": "2018-07-27T02:49:23.117Z", 
          "AssumeRolePolicyDocument": { 
              "Version": "2012-10-17", 
              "Statement": [{ 
                  "Effect": "Allow", 
                  "Principal": { 
                       "Service": "datasync.amazonaws.com" 
                  }, 
                  "Action": "sts:AssumeRole" 
              }] 
         } 
     }
}
```
4. 作成した IAM ロールに S3 バケットに書き込む許可を付与します。

S3 バケットにアクセスするための十分な権限を持つ IAM ポリシーを IAM ロールにアタッチし ます。次の例は、の S3 DataSync バケットの読み取りと書き込みに必要な最低限の権限を示し ています。AWS リージョン

```
{ 
     "Version": "2012-10-17", 
     "Statement": [ 
          { 
               "Action": [ 
                    "s3:GetBucketLocation", 
                    "s3:ListBucket", 
                    "s3:ListBucketMultipartUploads" 
               ], 
               "Effect": "Allow", 
               "Resource": "YourS3BucketArn" 
          }, 
          { 
               "Action": [ 
                    "s3:AbortMultipartUpload", 
                    "s3:DeleteObject", 
                    "s3:GetObject", 
                    "s3:ListMultipartUploadParts", 
                    "s3:PutObjectTagging", 
                    "s3:GetObjectTagging", 
                    "s3:PutObject" 
              \mathbf{1},
               "Effect": "Allow", 
               "Resource": "YourS3BucketArn/*" 
          } 
    \mathbf{1}}
```
ポリシーを IAM ロールにアタッチするには、次のコマンドを実行します。

```
$ aws iam attach-role-policy \ 
     --role-name role-name \ 
     --policy-arn 'arn:aws:iam::aws:policy/YourPolicyName'
```
AWS Outposts の Amazon S3 バケットについては以下のポリシーを使用します。

{

```
 "Version": "2012-10-17", 
     "Statement": [{ 
             "Action": [ 
                 "s3-outposts:ListBucket", 
                 "s3-outposts:ListBucketMultipartUploads" 
             ], 
             "Effect": "Allow", 
             "Resource": [ 
                 "s3OutpostsBucketArn", 
                 "s3OutpostsAccessPointArn" 
             ], 
             "Condition": { 
                 "StringLike": { 
                      "s3-outposts:DataAccessPointArn": "s3OutpostsAccessPointArn" 
 } 
 } 
         }, 
         { 
             "Action": [ 
                 "s3-outposts:AbortMultipartUpload", 
                 "s3-outposts:DeleteObject", 
                 "s3-outposts:GetObject", 
                 "s3-outposts:ListMultipartUploadParts", 
                 "s3-outposts:PutObjectTagging", 
                 "s3-outposts:GetObjectTagging", 
                 "s3-outposts:PutObject" 
             ], 
             "Effect": "Allow", 
             "Resource": [ 
                 "s3OutpostsBucketArn/*", 
                 "s3OutpostsAccessPointArn" 
             ], 
             "Condition": { 
                 "StringLike": { 
                      "s3-outposts:DataAccessPointArn": "s3OutpostsAccessPointArn" 
 } 
 } 
         }, 
         { 
             "Effect": "Allow", 
             "Action": [ 
                 "s3-outposts:GetAccessPoint" 
             ], 
             "Resource": "s3OutpostsAccessPointArn"
```
 ] }

#### 5. S3 の場所を作成します。

}

Amazon S3 のロケーションを作成するには、以下のコマンドを使用します。

```
$ aws datasync create-location-s3 \ 
     --s3-bucket-arn 'arn:aws:s3:::DOC-EXAMPLE-BUCKET' \ 
     --s3-storage-class 'your-S3-storage-class' \ 
     --s3-config 'BucketAccessRoleArn=arn:aws:iam::account-id:role/role-allowing-DS-
operations' \ 
     --subdirectory /your-folder
```
このコマンドは、次に示すような場所 ARN を返します。

```
{ 
     "LocationArn": "arn:aws:datasync:us-east-1:111222333444:location/
loc-0b3017fc4ba4a2d8d"
}
```
ロケーションタイプの情報は、LocationUri でコード化されています。前述の例では、s3:// の LocationUri プレフィックスがロケーションタイプを示しました。

Amazon S3 バケットがアウトポストにある場合は、AWSアウトポストに Amazon EC2 エー ジェントをデプロイする必要があります。エージェントは、コマンドで指定されたアクセスポ イントへのアクセスを許可されている仮想プライベートクラウド (VPC) 内にある必要がありま す。また、エージェントはアウトポストの親リージョンで有効化され、AWS Outpostsバケット のエンドポイントで Amazon S3 にルーティングできる必要があります。 DataSync でのエー ジェント起動の詳細についてはAWS Outposts、「」を参照してください。[AWS Outpostsの](#page-57-0) [エージェントをデプロイする](#page-57-0)

Outpost に Amazon S3 の場所を作成するには、以下のコマンドを使用します。

```
aws datasync create-location-s3 \ 
     --s3-bucket-arn access-point-arn \ 
     --s3-config BucketAccessRoleArn=arn:aws:iam::account-id:role/role-allowing-DS-
operations \ 
     --agent-arns arn-of-datasync-agent-in-vpc-that-can-access-your-s3-access-point
```
**a** Note

- オブジェクトデータまたはメタデータの変更は、オブジェクトを削除して置き換える新し いオブジェクトを作成することと同じです。これにより、次のシナリオでは追加料金が発 生します。
	- オブジェクトのバージョニングを使用する場合、オブジェクトメタデータへの変更に よってオブジェクトの新しいバージョンが作成されます。
	- オブジェクトの上書き、削除、取得に対して追加料金が発生する可能性があるストレー ジクラスを使用する場合— オブジェクトデータまたはメタデータを変更すると、このよ うな料金が発生します。詳細については、「[Amazon S3 転送に関するストレージクラス](#page-145-0) [に関する考慮事項](#page-145-0)」を参照してください。
- オブジェクトバージョニングを使用すると、1 DataSync 回のタスク実行で Amazon S3 オ ブジェクトの複数のバージョンが作成されることがあります。
- DataSync アクセス権限を付与する IAM ポリシーに加えて、S3 バケット用のマルチパート アップロードバケットポリシーを作成することをお勧めします。これは、ストレージコス トを制御するために便利です。詳細については、ブログポストの「[S3 ライフサイクル管理](https://aws.amazon.com/blogs/aws/s3-lifecycle-management-update-support-for-multipart-uploads-and-delete-markers/) [アップデート - マルチパートアップロードと削除マーカーのサポート」](https://aws.amazon.com/blogs/aws/s3-lifecycle-management-update-support-for-multipart-uploads-and-delete-markers/)を参照してくださ い。

## <span id="page-395-0"></span>を使用してタスクを作成します。AWS DataSyncAWS CLI

ソースとターゲットの場所を作成したら、AWS DataSyncタスクを作成できます。

**A** Important

Amazon S3 ロケーションとの間でデータを転送する予定がある場合は、開始する前に [S3](#page-149-0) [DataSync](#page-149-0) [DataSync リクエスト料金と料金ページにどのような影響があるかを確認してくだ](https://aws.amazon.com/datasync/pricing/) [さい](https://aws.amazon.com/datasync/pricing/)。

を使用してタスクを作成するには AWS CLI

1. 次のコマンドを使用して Amazon CloudWatch Logs ロググループを作成します。

aws logs create-log-group \
--log-group-name *your-log-group*

- 2. IAM リソースポリシーをロググループにアタッチします。ポリシーをアタッチする方法につい ては、「 [DataSync CloudWatch ロググループへのログのアップロードを許可します。](#page-279-0)」を参照 してください。
- 3. 次のコマンドを使用してタスクを作成します。

```
aws datasync create-task \ 
     --source-location-arn 'arn:aws:datasync:region:account-id:location/location-id' 
 \setminus --destination-location-arn 'arn:aws:datasync:region:account-
id:location/location-id' \ 
     --cloud-watch-log-group-arn 'arn:aws:logs:region:account-id:log-group:log-
group' \ 
     --name task-name
```
このコマンドは、次に示すようなタスクの Amazon リソースネーム (ARN) を返します。

```
{ 
     "TaskArn": "arn:aws:datasync:us-east-1:111222333444:task/
task-08de6e6697796f026" 
}
```
AWS のサービス異なるリージョンの間でデータを転送するタスクを作成し、別の場所を別の リージョンで指定する必要がある場合 (たとえば、**us-east-1**との間でデータを転送する場 合us-east-2)、 DataSync いずれかのリージョンで使用し、次のコマンドを使用してタスクを 作成します。

```
aws datasync create-task \ 
     --source-location-arn 'arn:aws:datasync:us-east-1:account-id:location/location-
id \setminus --destination-location-arn 'arn:aws:datasync:us-east-2:account-
id:location/location-id \ 
     --cloud-watch-log-group-arn 'arn:aws:logs:region:account-id' \ 
     --name task-name \ 
     --options 
 VerifyMode=NONE,OverwriteMode=NEVER,Atime=BEST_EFFORT,Mtime=PRESERVE,Uid=INT_VALUE,Gid=INT
```
タスクはデフォルトの設定オプションを使用して作成されます。タスク作成の一部として別の オプションを設定する場合は、create-task コマンドに --options パラメータを追加しま

す。異なるオプションを指定する方法を次の例に示します。これらのオプションの説明について は、[the section called "Options"](#page-718-0) を参照してください。

```
aws datasync create-task \ 
     --source-location-arn 'arn:aws:datasync:region:account-id:location/location-id' 
\setminus --destination-location-arn 'arn:aws:datasync:region:account-
id:location/location-id' \ 
     --cloud-watch-log-group-arn 'arn:aws:logs:region:account-id:log-group:log-
group' \ 
     --name task-name \ 
     --options 
VerifyMode=NONE,OverwriteMode=NEVER,Atime=BEST_EFFORT,Mtime=PRESERVE,Uid=INT_VALUE,Gid=INT
```
タスクを作成すると、特定のファイル、フォルダー、オブジェクトを含めたり除外したりする ようにタスクを設定できます。詳細については、「[によって転送されたデータのフィルタリン](#page-235-0) [グ AWS DataSync」](#page-235-0)を参照してください。タスクを実行するタイミングをスケジュールするこ ともできます。詳細については、「[AWS DataSyncタスクのスケジュール設定」](#page-242-0)を参照してくだ さい。

# AWS DataSyncでタスクを開始する AWS CLI

AWS DataSyncを使用してデータの転送を開始できますAWS CLI。

DataSync タスクを開始するには、実行するタスクの Amazon リソースネーム (ARN) を指定するだ けです。start-task-execution以下はコマンドの例です。

aws datasync start-task-execution \ --task-arn 'arn:aws:datasync:*region*:*account-id*:task/*task-id*'

次の例のように、特定のタスク実行に関するタスクの設定を変更できます。これらのオプションの説 明については、[the section called "Options"](#page-718-0) を参照してください。また、転送する特定のファイル、 フォルダー、オブジェクトに焦点を当てるように、特定のタスク実行を構成することもできます。詳 細については、「[によって転送されたデータのフィルタリング AWS DataSync」](#page-235-0)を参照してくださ い。

次の例では、タスクのデフォルト設定とは異なるいくつかの設定でタスクを開始します。

```
aws datasync start-task-execution \
```
{

}

--override-options VerifyMode=NONE,OverwriteMode=NEVER,PosixPermissions=NONE

### このコマンドは、次の例のようなタスク実行の ARN を返します。

 "TaskExecutionArn": "arn:aws:datasync:us-east-1:209870788375:task/ task-08de6e6697796f026/execution/exec-04ce9d516d69bd52f"

#### **a** Note

各エージェントは同時に 1 つのタスクを実行できます。

# リソースのフィルタリング AWS DataSync

AWS DataSync の場所とタスクをフィルタリングするには、ListLocationsListTasksの API オ ペレーションを使用しますAWS CLI。たとえば、最新のタスクのリストを取得できます。

フィルターのパラメーター。

API フィルタを使用して、ListTasksおよびListLocationsによって返されるリソースのリ ストを絞り込むことができます。たとえば、Amazon S3 のすべてのロケーションを取得するに はListLocations、LocationType*S3*とというフィルタ名を指定できますOperator*Equals*。

API の結果をフィルタリングするには、フィルタ名、演算子、および値を指定する必要があります。

- Name— 使用されているフィルタの名前。各 API 呼び出しでは、使用可能なフィルタのリストがサ ポートされています(たとえば、ListLocations用のLocationType)。
- Values— フィルタする値。たとえば、Amazon S3 のロケーションのみを表示することができま す。
- Operator— フィルター値の比較に使用される演算子 (例:EqualsまたはContains)。

次の表では使用できるキーの一覧を示します。

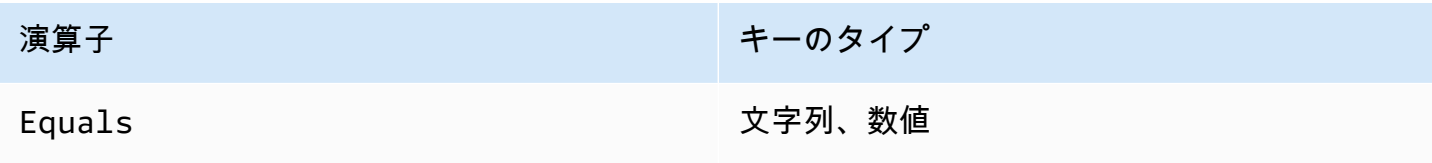

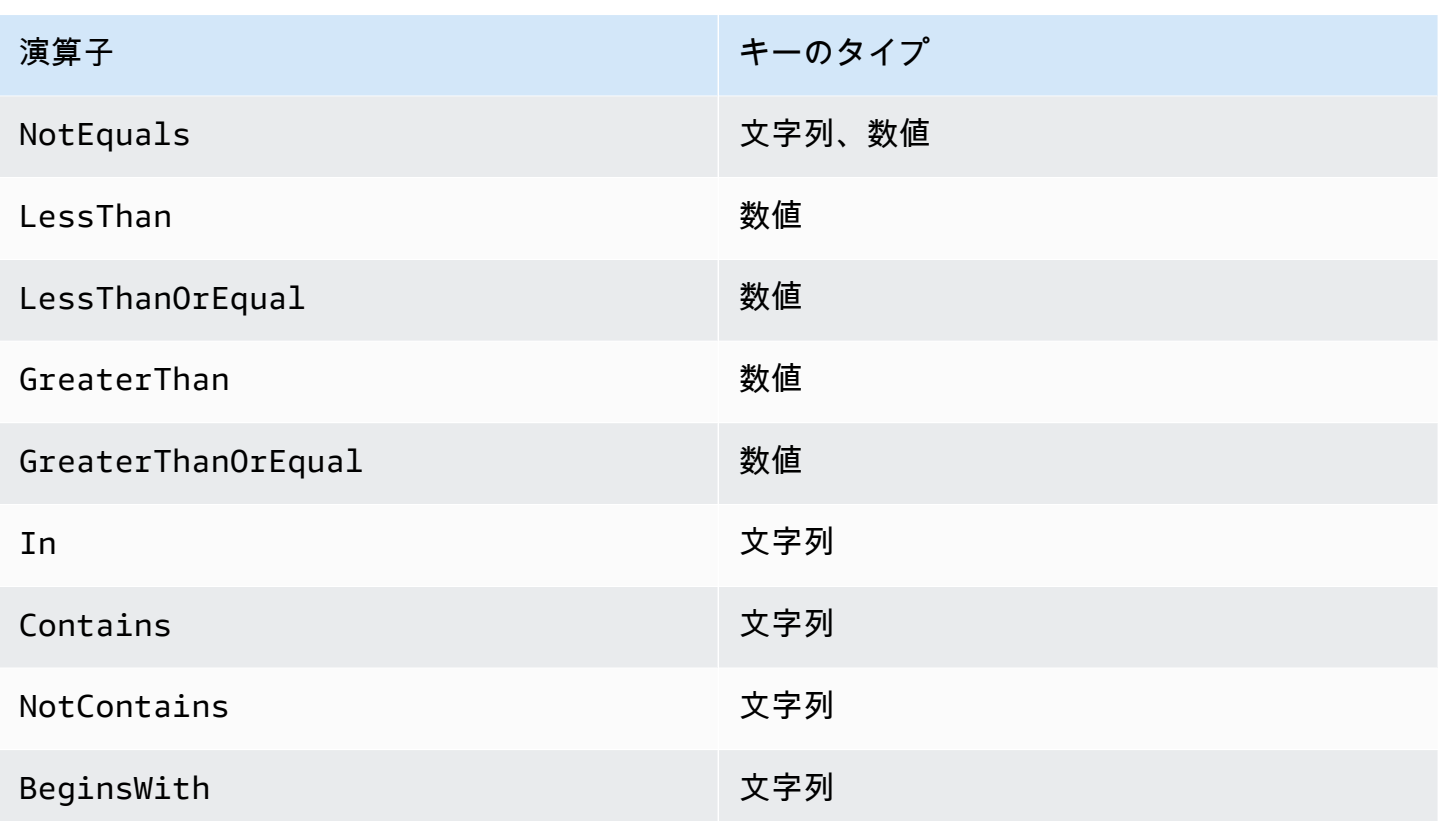

# 場所によるフィルタリング

ListLocationsでは、次のフィルタ名をサポートしています。

- LocationType— ロケーションタイプに基づくフィルタ:
	- SMB
	- NFS
	- HDFS
	- OBJECT\_STORAGE
	- S3
	- OUTPOST\_S3
	- FSX\_WINDOWS
	- FSX\_LUSTRE
	- FSX\_OPENZFS\_NFS
	- FSX\_ONTAP\_NFS
	- FSX\_ONTAP\_SMB
- LocationUri— ロケーションに割り当てられたユニフォームリソース識別子 (URI) をDescribeLocation\*API 呼び出し(たとえば、Amazon S3 ロケーション用のs3://*bucketname*/*your-prefix*)により返されるとおりにフィルタリングします。
- CreationTime— ロケーションが作成された時刻をフィルタリングします。入力形式は協定世界 時 (UTC) 表記の yyyy-MM-dd:mm:ss です。

以下のAWS CLI例haロケーション URI が文字列で始まるタイプの Amazon S3 のすべてのロケー ションを一覧表示し,"s3://DOC-EXAMPLE-BUCKET" 2019-12-15 17:15:20 UTC 以降で作成されま した。

```
aws datasync list-locations \ 
     --filters [{Name=LocationType, Values=["S3"], Operator=Equals}, 
  {Name=LocationUri, Values=["s3://DOC-EXAMPLE-BUCKET"], Operator=BeginsWith}, 
  {Name=CreationTime,Values=["2019-12-15 17:15:20"],Operator=GreaterThanOrEqual}]
```
このコマンドは、次のような出力を返します。

```
{ 
     "Locations": [ 
         { 
              "LocationArn": "arn:aws:datasync:us-east-1:111122223333:location/
loc-333333333abcdef0", 
              "LocationUri": "s3://DOC-EXAMPLE-BUCKET-examples/" 
         }, 
         { 
              "LocationArn": "arn:aws:datasync:us-east-1:123456789012:location/
loc-987654321abcdef0", 
              "LocationUri": "s3://DOC-EXAMPLE-BUCKET-examples-2/" 
         } 
     ]
}
```
# タスクによるフィルタリング

ListTasksは次のフィルタ名をサポートしています。

• LocationId— Amazon リソースネーム (ARN) の値の送信元と送信先のロケーションの両方で フィルタリングします。

• CreationTime— タスクが作成された時刻をフィルタリングします。入力形式は yyyy-MMdd:mm:ss UTCです。

以下の AWS CLI 例は LocationId でフィルタリングする場合の構文例を示します。

```
aws datasync list-tasks \ 
     --filters Name=LocationId,Values=arn:aws:datasync:us-east-1:your-account-
id:location/your-location-id,Operator=Contains
```
このコマンドの出力は、次に類似しています。

{ "Tasks": [ { "TaskArn": "arn:aws:datasync:us-east-1:*your-account-id*:task/*your-task-id*", "Status": "AVAILABLE", "Name": "DOC-EXAMPLE-BUCKET" } ] }

# AWS DataSync API

AWS Management Consoleおよびに加えてAWS CLI、AWS DataSync API を使用して [AWSSDK](https://aws.amazon.com/developer/tools/) [DataSync](https://aws.amazon.com/developer/tools/) を設定および管理できます。

トピック

- [アクション](#page-402-0)
- [データ型](#page-668-0)
- [共通エラー](#page-765-0)
- [共通パラメータ](#page-766-0)

# <span id="page-402-0"></span>アクション

以下のアクションがサポートされています:

- [AddStorageSystem](#page-405-0)
- [CancelTaskExecution](#page-411-0)
- [CreateAgent](#page-413-0)
- [CreateLocationAzureBlob](#page-418-0)
- [CreateLocationEfs](#page-423-0)
- [CreateLocationFsxLustre](#page-429-0)
- [CreateLocationFsxOntap](#page-433-0)
- [CreateLocationFsxOpenZfs](#page-438-0)
- [CreateLocationFsxWindows](#page-442-0)
- [CreateLocationHdfs](#page-447-0)
- [CreateLocationNfs](#page-454-0)
- [CreateLocationObjectStorage](#page-459-0)
- [CreateLocationS3](#page-465-0)
- [CreateLocationSmb](#page-472-0)
- [CreateTask](#page-478-0)
- [DeleteAgent](#page-486-0)
- [DeleteLocation](#page-488-0)
- **[DeleteTask](#page-490-0)**
- [DescribeAgent](#page-492-0)
- [DescribeDiscoveryJob](#page-497-0)
- [DescribeLocationAzureBlob](#page-501-0)
- [DescribeLocationEfs](#page-505-0)
- [DescribeLocationFsxLustre](#page-510-0)
- [DescribeLocationFsxOntap](#page-513-0)
- [DescribeLocationFsxOpenZfs](#page-517-0)
- [DescribeLocationFsxWindows](#page-521-0)
- [DescribeLocationHdfs](#page-525-0)
- [DescribeLocationNfs](#page-530-0)
- [DescribeLocationObjectStorage](#page-534-0)
- [DescribeLocationS3](#page-538-0)
- [DescribeLocationSmb](#page-543-0)
- [DescribeStorageSystem](#page-548-0)
- [DescribeStorageSystemResourceMetrics](#page-553-0)
- **[DescribeStorageSystemResources](#page-559-0)**
- [DescribeTask](#page-569-0)
- **[DescribeTaskExecution](#page-578-0)**
- **[GenerateRecommendations](#page-588-0)**
- [ListAgents](#page-591-0)
- [ListDiscoveryJobs](#page-594-0)
- [ListLocations](#page-597-0)
- [ListStorageSystems](#page-600-0)
- [ListTagsForResource](#page-603-0)
- [ListTaskExecutions](#page-606-0)
- [ListTasks](#page-609-0)
- [RemoveStorageSystem](#page-612-0)
- [StartDiscoveryJob](#page-614-0)
- [StartTaskExecution](#page-618-0)
- [StopDiscoveryJob](#page-624-0)
- [TagResource](#page-626-0)
- [UntagResource](#page-629-0)
- [UpdateAgent](#page-632-0)
- [UpdateDiscoveryJob](#page-634-0)
- [UpdateLocationAzureBlob](#page-636-0)
- [UpdateLocationHdfs](#page-640-0)
- [UpdateLocationNfs](#page-646-0)
- [UpdateLocationObjectStorage](#page-649-0)
- [UpdateLocationSmb](#page-653-0)
- [UpdateStorageSystem](#page-657-0)
- [UpdateTask](#page-661-0)
- [UpdateTaskExecution](#page-666-0)

# <span id="page-405-0"></span>AddStorageSystem

AWS DataSync Discoveryに情報を収集させたいオンプレミスストレージシステムのリソースを作成 します。

<span id="page-405-2"></span>リクエストの構文

```
{ 
    "AgentArns": [ "string" ], 
    "ClientToken": "string", 
    "CloudWatchLogGroupArn": "string", 
    "Credentials": { 
        "Password": "string", 
        "Username": "string" 
    }, 
    "Name": "string", 
    "ServerConfiguration": { 
        "ServerHostname": "string", 
        "ServerPort": number
    }, 
    "SystemType": "string", 
    "Tags": [ 
        { 
           "Key": "string", 
           "Value": "string" 
        } 
    ]
}
```
## リクエストパラメータ

すべてのアクションに共通のパラメータの詳細については、「[共通パラメータ](#page-766-0)」を参照してくださ い。

リクエストは以下の JSON 形式のデータを受け入れます。

### <span id="page-405-1"></span>**[AgentArns](#page-405-2)**

DataSync オンプレミスストレージシステムの管理インターフェイスに接続して読み取るエー ジェントの Amazon リソースネーム (ARN) を指定します。指定できる ARN は 1 つだけです。

型: 文字列の配列

配列メンバー: 定数は 1 項目です。

長さの制限: 最大長は 128 です。

パターン: ^arn:(aws|aws-cn|aws-us-gov|aws-iso|aws-iso-b):datasync:[a-z \-0-9]+:[0-9]{12}:agent/agent-[0-9a-z]{17}\$

必須: はい

#### <span id="page-406-0"></span>**[ClientToken](#page-405-2)**

この API オペレーションによるリクエストが同一であることを確認するためのクライアントトー クンを指定します。クライアントトークンを指定しない場合、 DataSync 自動的に生成されま す。

型: 文字列

Pattern: [a-f0-9]{8}-[a-f0-9]{4}-[a-f0-9]{4}-[a-f0-9]{4}-[a-f0-9]{12}

必須: はい

#### <span id="page-406-1"></span>[CloudWatchLogGroupArn](#page-405-2)

検出ジョブイベントのモニタリングとロギングに使用する Amazon CloudWatch ロググループの ARN を指定します。

型: 文字列

長さの制限: 最大長は 562 です。

パターン: ^arn:(aws|aws-cn|aws-us-gov|aws-iso|aws-iso-b):logs:[a-z\-0-9]+:  $[0-9]{12}:log-qroup:([\wedge:\wedge^*]\wedge)(:\wedge^*)?$ \$

必須: いいえ

<span id="page-406-2"></span>**[Credentials](#page-405-2)** 

オンプレミスストレージシステムの管理インターフェイスにアクセスするためのユーザー名とパ スワードを指定します。

型: [Credentials](#page-676-2) オブジェクト

必須: はい

#### <span id="page-407-0"></span>[Name](#page-405-2)

オンプレミスストレージシステムの使い慣れた名前を指定します。

型: 文字列

長さの制限: 最小長は 1 です。最大長は 256 です。

パターン: ^[\p{L}\p{M}\p{N}\s+=.\_:@\/-]+\$

必須: いいえ

<span id="page-407-1"></span>**[ServerConfiguration](#page-405-2)** 

オンプレミスストレージシステムの管理インターフェースへの接続に必要なサーバ名とネット ワークポートを指定します。

型: [DiscoveryServerConfiguration](#page-680-2) オブジェクト

必須: はい

<span id="page-407-2"></span>**[SystemType](#page-405-2)** 

DataSync Discovery に情報を収集させたいオンプレミスストレージシステムのタイプを指定しま す。

**a** Note

DataSync Discovery は現在、 NetApp ONTAP 9.7 以降を実行しているファブリック接続 ストレージ(FAS)システムとオールフラッシュ FAS(AFF)システムをサポートして います。

タイプ: 文字列

有効な値: NetAppONTAP

必須: はい

<span id="page-407-3"></span>[Tags](#page-405-2)

AWS リソースの分類、フィルタリング、および検索に役立つラベルを指定します。オンプレミ スストレージシステムには少なくともネームタグを作成することをお勧めします。

型: [TagListEntry](#page-751-2) オブジェクトの配列

AddStorageSystem 394

配列メンバー: 最小数は 0 項目です。最大数は 50 項目です。

必須: いいえ

<span id="page-408-1"></span>レスポンスの構文

```
{ 
    "StorageSystemArn": "string"
}
```
### レスポンス要素

アクションが成功すると、サービスは HTTP 200 レスポンスを返します。

サービスから以下のデータが JSON 形式で返されます。

<span id="page-408-0"></span>[StorageSystemArn](#page-408-1)

Discovery で使用できるオンプレミスストレージシステムの ARN。 DataSync

型: 文字列

長さの制限: 最大長は 128 です。

パターン: ^arn:(aws|aws-cn|aws-us-gov|aws-iso|aws-iso-b):datasync:[a-z \-0-9]+:[0-9]{12}:system/storage-system-[a-f0-9]{8}-[a-f0-9]{4}-[a-f0-9]  ${4}-[a-6-9]$ {4}-[a-f0-9]{12}\$

### エラー

すべてのアクションに共通のエラーについては、「[共通エラー](#page-765-0)」を参照してください。

InternalException

この例外は、AWS DataSync サービスでエラーが発生した場合にスローされます。

HTTP ステータスコード: 500

#### InvalidRequestException

この例外は、クライアントが不正な形式のリクエストを送信した場合にスローされます。

HTTP ステータスコード: 400

### 例

リクエスト例

次の例では、オンプレミスストレージシステムを Discovery に追加しています。 DataSync

```
{ 
     "ServerConfiguration": { 
          "ServerHostname": "172.16.0.0", 
          "ServerPort": 443 
     }, 
     "SystemType": "NetAppONTAP", 
     "AgentArns": [ 
          "arn:aws:datasync:us-east-1:111222333444:agent/agent-012345abcde012345" 
     ], 
     "CloudWatchLogGroupArn": "arn:aws:logs:us-east-1:111222333444:log-group:/aws/
datasync/discovery:*", 
     "Tags": [ 
          { 
              "Key": "Migration Plan", 
              "Value": "1" 
          } 
     ], 
     "Name": "MyOnPremStorage", 
     "Credentials": { 
          "Username": "admin", 
          "Password": "1234" 
     }
}
```
レスポンス例

レスポンスは、Discovery DataSync に追加したオンプレミスストレージシステムの ARN を返しま す。

```
{ 
     "StorageSystemArn": "arn:aws:datasync:us-east-1:111222333444:system/storage-system-
abcdef01234567890"
}
```
以下の資料も参照してください。

言語固有の AWS SDK のいずれかでこの API を使用する方法の詳細については、以下を参照してく ださい。

- [AWS コマンドラインインターフェイス](https://docs.aws.amazon.com/goto/aws-cli/datasync-2018-11-09/AddStorageSystem)
- [AWS SDK for .NET](https://docs.aws.amazon.com/goto/DotNetSDKV3/datasync-2018-11-09/AddStorageSystem)
- [AWS SDK for C++](https://docs.aws.amazon.com/goto/SdkForCpp/datasync-2018-11-09/AddStorageSystem)
- [AWS SDK for Go](https://docs.aws.amazon.com/goto/SdkForGoV1/datasync-2018-11-09/AddStorageSystem)
- [AWS SDK for Java V2](https://docs.aws.amazon.com/goto/SdkForJavaV2/datasync-2018-11-09/AddStorageSystem)
- [AWSSDK 用の JavaScript](https://docs.aws.amazon.com/goto/AWSJavaScriptSDK/datasync-2018-11-09/AddStorageSystem)
- [AWS SDK for PHP V3](https://docs.aws.amazon.com/goto/SdkForPHPV3/datasync-2018-11-09/AddStorageSystem)
- [AWS SDK for Python](https://docs.aws.amazon.com/goto/boto3/datasync-2018-11-09/AddStorageSystem)
- [AWS SDK for Ruby V3](https://docs.aws.amazon.com/goto/SdkForRubyV3/datasync-2018-11-09/AddStorageSystem)

## <span id="page-411-0"></span>CancelTaskExecution

AWS DataSync進行中のタスク実行を停止します。一部のファイルの転送が突然中断されます。転送 先に転送されたファイルの内容が不完全だったり、転送元のファイルと一致しない場合があります。

ただし、同じタスクを使用して新しいタスクの実行を開始し、そのタスクが終了するまで待つと、転 送先のファイルコンテンツは完全で一貫性のあるものになります。これは、タスクの実行を中断する 他の予期しない障害にも当てはまります。いずれの場合も、 DataSync次のタスク実行を開始したと きに転送が正常に完了します。

<span id="page-411-2"></span>リクエストの構文

```
{ 
    "TaskExecutionArn": "string"
}
```
リクエストパラメータ

すべてのアクションに共通のパラメータの詳細については、「[共通パラメータ](#page-766-0)」を参照してくださ い。

リクエストは以下の JSON 形式のデータを受け入れます。

<span id="page-411-1"></span>**[TaskExecutionArn](#page-411-2)** 

停止するタスク実行の Amazon リソースネーム (ARN)。

型: 文字列

長さの制限: 最大長は 128 です。

パターン: ^arn:(aws|aws-cn|aws-us-gov|aws-iso|aws-iso-b):datasync:[a-z \-0-9]\*:[0-9]{12}:task/task-[0-9a-f]{17}/execution/exec-[0-9a-f]{17}\$

必須: はい

### レスポンス要素

アクションが成功した場合、サービスは空の HTTP 本文を持つ HTTP 200 応答を返します。

## エラー

すべてのアクションに共通のエラーについては、「[共通エラー](#page-765-0)」を参照してください。

InternalException

この例外は、AWS DataSync サービスでエラーが発生した場合にスローされます。

HTTP ステータスコード: 500

InvalidRequestException

この例外は、クライアントが不正な形式のリクエストを送信した場合にスローされます。

HTTP ステータスコード: 400

以下の資料も参照してください。

言語固有の AWS SDK のいずれかでこの API を使用する方法の詳細については、以下を参照してく ださい。

- [AWS コマンドラインインターフェイス](https://docs.aws.amazon.com/goto/aws-cli/datasync-2018-11-09/CancelTaskExecution)
- [AWS SDK for .NET](https://docs.aws.amazon.com/goto/DotNetSDKV3/datasync-2018-11-09/CancelTaskExecution)
- [AWS SDK for C++](https://docs.aws.amazon.com/goto/SdkForCpp/datasync-2018-11-09/CancelTaskExecution)
- [AWS SDK for Go](https://docs.aws.amazon.com/goto/SdkForGoV1/datasync-2018-11-09/CancelTaskExecution)
- [AWS SDK for Java V2](https://docs.aws.amazon.com/goto/SdkForJavaV2/datasync-2018-11-09/CancelTaskExecution)
- [AWSSDK 用の JavaScript](https://docs.aws.amazon.com/goto/AWSJavaScriptSDK/datasync-2018-11-09/CancelTaskExecution)
- [AWS SDK for PHP V3](https://docs.aws.amazon.com/goto/SdkForPHPV3/datasync-2018-11-09/CancelTaskExecution)
- [AWS SDK for Python](https://docs.aws.amazon.com/goto/boto3/datasync-2018-11-09/CancelTaskExecution)
- [AWS SDK for Ruby V3](https://docs.aws.amazon.com/goto/SdkForRubyV3/datasync-2018-11-09/CancelTaskExecution)

# <span id="page-413-0"></span>**CreateAgent**

AWS DataSyncストレージ環境にデプロイしたエージェントをアクティブ化します。アクティベー ションプロセスにより、エージェントがユーザーに関連付けられます。AWS アカウント

まだエージェントをデプロイしていない場合は、以下のトピックで詳細を確認してください。

- [エージェント要件](https://docs.aws.amazon.com/datasync/latest/userguide/agent-requirements.html)
- [エージェントの作成](https://docs.aws.amazon.com/datasync/latest/userguide/configure-agent.html)

**a** Note

AWSストレージサービス間で移動する場合は、 DataSync エージェントは必要ありません。

<span id="page-413-1"></span>リクエストの構文

```
{ 
    "ActivationKey": "string", 
    "AgentName": "string", 
    "SecurityGroupArns": [ "string" ], 
    "SubnetArns": [ "string" ], 
    "Tags": [ 
        { 
           "Key": "string", 
           "Value": "string" 
        } 
    ], 
    "VpcEndpointId": "string"
}
```
リクエストパラメータ

すべてのアクションに共通のパラメータの詳細については、「[共通パラメータ](#page-766-0)」を参照してくださ い。

リクエストは以下の JSON 形式のデータを受け入れます。

#### <span id="page-414-0"></span>**[ActivationKey](#page-413-1)**

DataSync エージェントのアクティベーションキーを指定します。アクティベーションキーがな い場合は、「[エージェントをアクティベートする](https://docs.aws.amazon.com/datasync/latest/userguide/activate-agent.html)」を参照してください。

型: 文字列

長さの制限: 最大長は 29 です。

パターン: [A-Z0-9]{5}(-[A-Z0-9]{5}){4}

必須: はい

#### <span id="page-414-1"></span>[AgentName](#page-413-1)

エージェントの名前を指定します。 DataSyncこの名前はコンソールで確認できます。

型: 文字列

長さの制限: 最小長は 1 です。最大長は 256 です。

パターン: ^[a-zA-Z0-9\s+=.\_:@/-]+\$

必須: いいえ

#### <span id="page-414-2"></span>**[SecurityGroupArns](#page-413-1)**

[仮想プライベートクラウド \(VPC\)](https://docs.aws.amazon.com/datasync/latest/userguide/choose-service-endpoint.html#choose-service-endpoint-vpc) [エンドポイントを使用するときにタスクのネットワークイン](https://docs.aws.amazon.com/datasync/latest/userguide/datasync-network.html#required-network-interfaces) [ターフェイスを保護するセキュリティグループの](https://docs.aws.amazon.com/datasync/latest/userguide/datasync-network.html#required-network-interfaces) [Amazon リソースネーム \(ARN\)](https://docs.aws.amazon.com/datasync/latest/userguide/choose-service-endpoint.html#choose-service-endpoint-vpc) を指定しま す。指定できる ARN は 1 つだけです。

型: 文字列の配列

配列メンバー: 定数は 1 項目です。

長さの制限: 最大長は 128 です。

パターン: ^arn:(aws|aws-cn|aws-us-gov|aws-iso|aws-iso-b):ec2:[a-z\-0-9]\*:  $[0-9]{12}$ :security-group/sg- $[a-6-9]+$ \$

必須: いいえ

#### <span id="page-414-3"></span>**[SubnetArns](#page-413-1)**

VPC DataSync エンドポイントを使用するときにタスクを実行するサブネットの ARN を指定し ます。 DataSync [これは転送用のネットワークインターフェースを作成および管理するサブネッ](https://docs.aws.amazon.com/datasync/latest/userguide/datasync-network.html#required-network-interfaces) [トです](https://docs.aws.amazon.com/datasync/latest/userguide/datasync-network.html#required-network-interfaces)。指定できる ARN は 1 つだけです。

型: 文字列の配列

配列メンバー: 定数は 1 項目です。

長さの制限: 最大長は 128 です。

パターン: ^arn:(aws|aws-cn|aws-us-gov|aws-iso|aws-iso-b):ec2:[a-z\-0-9]\*: [0-9]{12}:subnet/.\*\$

必須: いいえ

<span id="page-415-0"></span>[Tags](#page-413-1)

AWS リソースの分類、フィルタリング、および検索に役立つラベルを指定します。エージェン トには少なくとも 1 つのタグを作成することをおすすめします。

型: [TagListEntry](#page-751-2) オブジェクトの配列

配列メンバー: 最小数は 0 項目です。最大数は 50 項目です。

必須: いいえ

#### <span id="page-415-1"></span>[VpcEndpointId](#page-413-1)

エージェントが接続する VPC エンドポイントの ID を指定します。たとえば、VPC エンドポイン ト ID は次のようになりますvpce-01234d5aff67890e1。

**A** Important

使用する VPC エンドポイントには、 DataSync サービス名 (例:com.amazonaws.useast-2.datasync) を含める必要があります。

型: 文字列

パターン: ^vpce-[0-9a-f]{17}\$

必須: いいえ

<span id="page-415-2"></span>レスポンスの構文

{

}

#### "[AgentArn"](#page-416-0): "*string*"

### レスポンス要素

アクションが成功すると、サービスは HTTP 200 レスポンスを返します。

サービスから以下のデータが JSON 形式で返されます。

### <span id="page-416-0"></span>[AgentArn](#page-415-2)

アクティベートしたばかりのエージェントの ARN。[ListAgentsオ](https://docs.aws.amazon.com/datasync/latest/userguide/API_ListAgents.html)ペレーションを使用して、AWS アカウントAWS リージョンおよび内のエージェントのリストを返します。

型: 文字列

長さの制限: 最大長は 128 です。

パターン: ^arn:(aws|aws-cn|aws-us-gov|aws-iso|aws-iso-b):datasync:[a-z \-0-9]+:[0-9]{12}:agent/agent-[0-9a-z]{17}\$

### エラー

すべてのアクションに共通のエラーについては、「[共通エラー](#page-765-0)」を参照してください。

InternalException

この例外は、AWS DataSync サービスでエラーが発生した場合にスローされます。

HTTP ステータスコード: 500

InvalidRequestException

この例外は、クライアントが不正な形式のリクエストを送信した場合にスローされます。

HTTP ステータスコード: 400

### 例

リクエスト例

次の例では、 DataSync エージェントをアクティベートし、と関連付けます。AWS アカウント

```
{ 
     "ActivationKey": "AAAAA-1AAAA-BB1CC-33333-EEEEE", 
     "AgentName": "MyAgent", 
     "Tags": [{ 
          "Key": "Job", 
          "Value": "TransferJob-1" 
     }]
}
```
レスポンス例

レスポンスは、アクティブ化されたエージェントの ARN を返します。

```
{ 
     "AgentArn": "arn:aws:datasync:us-east-2:111222333444:agent/agent-0b0addbeef44baca3"
}
```
以下の資料も参照してください。

言語固有の AWS SDK のいずれかでこの API を使用する方法の詳細については、以下を参照してく ださい。

- [AWS コマンドラインインターフェイス](https://docs.aws.amazon.com/goto/aws-cli/datasync-2018-11-09/CreateAgent)
- [AWS SDK for .NET](https://docs.aws.amazon.com/goto/DotNetSDKV3/datasync-2018-11-09/CreateAgent)
- [AWS SDK for C++](https://docs.aws.amazon.com/goto/SdkForCpp/datasync-2018-11-09/CreateAgent)
- [AWS SDK for Go](https://docs.aws.amazon.com/goto/SdkForGoV1/datasync-2018-11-09/CreateAgent)
- [AWS SDK for Java V2](https://docs.aws.amazon.com/goto/SdkForJavaV2/datasync-2018-11-09/CreateAgent)
- [AWSSDK 用の JavaScript](https://docs.aws.amazon.com/goto/AWSJavaScriptSDK/datasync-2018-11-09/CreateAgent)
- [AWS SDK for PHP V3](https://docs.aws.amazon.com/goto/SdkForPHPV3/datasync-2018-11-09/CreateAgent)
- [AWS SDK for Python](https://docs.aws.amazon.com/goto/boto3/datasync-2018-11-09/CreateAgent)
- [AWS SDK for Ruby V3](https://docs.aws.amazon.com/goto/SdkForRubyV3/datasync-2018-11-09/CreateAgent)

## <span id="page-418-0"></span>CreateLocationAzureBlob

AWS DataSync転送元または転送先として使用できる Microsoft Azure Blob ストレージコンテナのエ ンドポイントを作成します。

[始める前に、](https://docs.aws.amazon.com/datasync/latest/userguide/creating-azure-blob-location.html#blob-types)[Azure Blob Storage DataSync へのアクセス方法と、ア](https://docs.aws.amazon.com/datasync/latest/userguide/creating-azure-blob-location.html#azure-blob-access)[クセス層と](https://docs.aws.amazon.com/datasync/latest/userguide/creating-azure-blob-location.html#azure-blob-access-tiers) [BLOB](https://docs.aws.amazon.com/datasync/latest/userguide/creating-azure-blob-location.html#azure-blob-access) [タイプとの連](https://docs.aws.amazon.com/datasync/latest/userguide/creating-azure-blob-location.html#blob-types) [携方法を確認してください。](https://docs.aws.amazon.com/datasync/latest/userguide/creating-azure-blob-location.html#blob-types)また、[DataSync コンテナに接続できるエージェントも必要です](https://docs.aws.amazon.com/datasync/latest/userguide/creating-azure-blob-location.html#azure-blob-creating-agent)。

<span id="page-418-2"></span>リクエストの構文

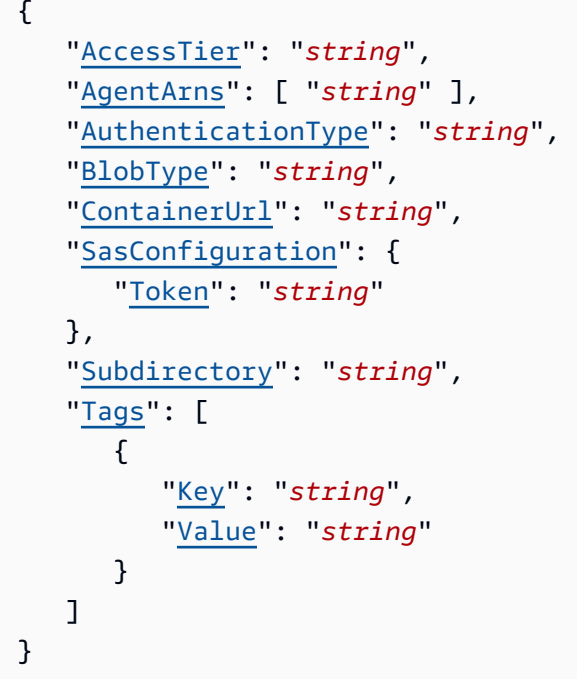

リクエストパラメータ

すべてのアクションに共通のパラメータの詳細については、「[共通パラメータ](#page-766-0)」を参照してくださ い。

リクエストは以下の JSON 形式のデータを受け入れます。

<span id="page-418-1"></span>[AccessTier](#page-418-2)

オブジェクトまたはファイルの転送先となるアクセス階層を指定します。これは、その場所を転 送先として使用する場合にのみ適用されます。詳細については、「[アクセス階層](https://docs.aws.amazon.com/datasync/latest/userguide/creating-azure-blob-location.html#azure-blob-access-tiers)」を参照してく ださい。

タイプ: 文字列

有効な値: HOT | COOL | ARCHIVE

必須: いいえ

#### <span id="page-419-0"></span>**[AgentArns](#page-418-2)**

Azure Blob DataSync ストレージコンテナに接続できるエージェントの Amazon リソースネーム (ARN) を指定します。

複数のエージェントを指定できます。詳細については、「[転送に複数のエージェントを使用す](https://docs.aws.amazon.com/datasync/latest/userguide/multiple-agents.html) [る](https://docs.aws.amazon.com/datasync/latest/userguide/multiple-agents.html)」を参照してください。

型: 文字列の配列

配列メンバー: 最小数は 1 項目です。最大数は 4 項目です。

長さの制限: 最大長は 128 です。

パターン: ^arn:(aws|aws-cn|aws-us-gov|aws-iso|aws-iso-b):datasync:[a-z \-0-9]+:[0-9]{12}:agent/agent-[0-9a-z]{17}\$

必須: はい

<span id="page-419-1"></span>[AuthenticationType](#page-418-2)

Azure Blob Storage DataSync へのアクセスに使用する認証方法を指定します。 DataSync 共有ア クセス署名 (SAS) を使用して Blob ストレージにアクセスできます。

タイプ: 文字列

有効な値: SAS

必須: はい

#### <span id="page-419-2"></span>[BlobType](#page-418-2)

オブジェクトまたはファイルを Azure Blob Storage に転送するときに使用する BLOB の種類を指 定します。現在、Azure Blob Storage へのデータの移動はブロック BLOB DataSync としてのみ サポートされています。ブロブの種類の詳細については、[Azure Blob Storage のドキュメントを](https://learn.microsoft.com/en-us/rest/api/storageservices/understanding-block-blobs--append-blobs--and-page-blobs) [ご覧ください](https://learn.microsoft.com/en-us/rest/api/storageservices/understanding-block-blobs--append-blobs--and-page-blobs)。

タイプ: 文字列

有効な値: BLOCK

必須: いいえ

<span id="page-420-0"></span>**[ContainerUrl](#page-418-2)** 

転送に含まれる Azure Blob ストレージコンテナーの URL を指定します。

型: 文字列

長さの制約:最大長は 325 です。

パターン: ^https:\/\/[A-Za-z0-9]((\.|-+)?[A-Za-z0-9]){0,252}\/[a-z0-9](-? [a-z0-9]){2,62}\$

必須: はい

<span id="page-420-1"></span>**[SasConfiguration](#page-418-2)** 

Azure Blob DataSync ストレージへのアクセスを許可する SAS 構成を指定します。

型: [AzureBlobSasConfiguration](#page-673-1) オブジェクト

必須: いいえ

<span id="page-420-2"></span>**[Subdirectory](#page-418-2)** 

転送をコンテナ内の仮想ディレクトリ (例:/my/images) に制限する場合は、パスセグメントを指 定します。

型: 文字列

長さの制限: 最大長は 1,024 です。

パターン: ^[\p{L}\p{M}\p{Z}\p{S}\p{N}\p{P}\p{C}]\*\$

必須: いいえ

#### <span id="page-420-3"></span>[Tags](#page-418-2)

AWS リソースの分類、フィルタリング、および検索に役立つラベルを指定します。転送場所に は少なくともネームタグを作成することをおすすめします。

型: [TagListEntry](#page-751-2) オブジェクトの配列

配列メンバー: 最小数は 0 項目です。最大数は 50 項目です。

必須: いいえ

### <span id="page-421-1"></span>レスポンスの構文

{ "[LocationArn"](#page-421-0): "*string*" }

レスポンス要素

アクションが成功すると、サービスは HTTP 200 レスポンスを返します。

サービスから以下のデータが JSON 形式で返されます。

<span id="page-421-0"></span>**[LocationArn](#page-421-1)** 

作成した Azure Blob ストレージの転送場所の ARN。

型: 文字列

長さの制限: 最大長は 128 です。

パターン: ^arn:(aws|aws-cn|aws-us-gov|aws-iso|aws-iso-b):datasync:[a-z \-0-9]+:[0-9]{12}:location/loc-[0-9a-z]{17}\$

エラー

すべてのアクションに共通のエラーについては、「[共通エラー](#page-765-0)」を参照してください。

InternalException

この例外は、AWS DataSync サービスでエラーが発生した場合にスローされます。

HTTP ステータスコード: 500

InvalidRequestException

この例外は、クライアントが不正な形式のリクエストを送信した場合にスローされます。

HTTP ステータスコード: 400

以下の資料も参照してください。

言語固有の AWS SDK のいずれかでこの API を使用する方法の詳細については、以下を参照してく ださい。

- [AWS コマンドラインインターフェイス](https://docs.aws.amazon.com/goto/aws-cli/datasync-2018-11-09/CreateLocationAzureBlob)
- [AWS SDK for .NET](https://docs.aws.amazon.com/goto/DotNetSDKV3/datasync-2018-11-09/CreateLocationAzureBlob)
- [AWS SDK for C++](https://docs.aws.amazon.com/goto/SdkForCpp/datasync-2018-11-09/CreateLocationAzureBlob)
- [AWS SDK for Go](https://docs.aws.amazon.com/goto/SdkForGoV1/datasync-2018-11-09/CreateLocationAzureBlob)
- [AWS SDK for Java V2](https://docs.aws.amazon.com/goto/SdkForJavaV2/datasync-2018-11-09/CreateLocationAzureBlob)
- [AWS用の SDK JavaScript](https://docs.aws.amazon.com/goto/AWSJavaScriptSDK/datasync-2018-11-09/CreateLocationAzureBlob)
- [AWS SDK for PHP V3](https://docs.aws.amazon.com/goto/SdkForPHPV3/datasync-2018-11-09/CreateLocationAzureBlob)
- [AWS SDK for Python](https://docs.aws.amazon.com/goto/boto3/datasync-2018-11-09/CreateLocationAzureBlob)
- [AWS SDK for Ruby V3](https://docs.aws.amazon.com/goto/SdkForRubyV3/datasync-2018-11-09/CreateLocationAzureBlob)

# <span id="page-423-0"></span>CreateLocationEfs

AWS DataSync転送のためにアクセスできる Amazon EFS ファイルシステムのエンドポイントを作 成します。詳細については、「[Amazon EFS のロケーションの作成」](https://docs.aws.amazon.com/datasync/latest/userguide/create-efs-location.html)を参照してください。

### <span id="page-423-2"></span>リクエストの構文

```
{ 
    "AccessPointArn": "string", 
    "Ec2Config": { 
        "SecurityGroupArns": [ "string" ], 
        "SubnetArn": "string" 
    }, 
    "EfsFilesystemArn": "string", 
    "FileSystemAccessRoleArn": "string", 
    "InTransitEncryption": "string", 
    "Subdirectory": "string", 
    "Tags": [ 
        { 
           "Key": "string", 
           "Value": "string" 
        } 
    ]
}
```
リクエストパラメータ

すべてのアクションに共通のパラメータの詳細については、「[共通パラメータ](#page-766-0)」を参照してくださ い。

リクエストは以下の JSON 形式のデータを受け入れます。

<span id="page-423-1"></span>[AccessPointArn](#page-423-2)

Amazon EFS DataSync ファイルシステムへのアクセスに使用するアクセスポイントの Amazon リソースネーム (ARN) を指定します。

型: 文字列

長さの制限: 最大長は 128 です。

パターン: ^arn:(aws|aws-cn|aws-us-gov|aws-iso|aws-isob):elasticfilesystem:[a-z\-0-9]+:[0-9]{12}:access-point/fsap-[0-9a-f] {8,40}\$

必須: いいえ

<span id="page-424-0"></span>[Ec2Config](#page-423-2)

Amazon EFS DataSync ファイルシステムへのアクセスに使用するサブネットとセキュリティグ ループを指定します。

型: [Ec2Config](#page-681-2) オブジェクト

必須: はい

<span id="page-424-1"></span>**[EfsFilesystemArn](#page-423-2)** 

Amazon EFS ファイルシステムの ARN を指定します。

型: 文字列

長さの制限: 最大長は 128 です。

パターン: ^arn:(aws|aws-cn|aws-us-gov|aws-iso|aws-iso-

b):elasticfilesystem:[a-z\-0-9]\*:[0-9]{12}:file-system/fs-.\*\$

必須: はい

<span id="page-424-2"></span>[FileSystemAccessRoleArn](#page-423-2)

Amazon EFS DataSync ファイルシステムをマウントするときに引き受ける AWS Identity and Access Management (IAM) ロールを指定します。

型: 文字列

長さの制限: 最大長は 2,048 です。

パターン: ^arn:(aws|aws-cn|aws-us-gov|aws-iso|aws-iso-b):iam::[0-9] {12}:role/.\*\$

必須: いいえ

### <span id="page-424-3"></span>**[InTransitEncryption](#page-423-2)**

Amazon EFS DataSync ファイルシステムとの間でデータをコピーするときに、トランスポート 層セキュリティ (TLS) 1.2 暗号化を使用するかどうかを指定します。

AccessPointArn または FileSystemAccessRoleArn を使用した IAM ロールを使用してアク セスポイントを指定する場合、このパラメータを TLS1\_2 に設定する必要があります。

タイプ: 文字列

有効な値: NONE | TLS1\_2

必須: いいえ

<span id="page-425-0"></span>**[Subdirectory](#page-423-2)** 

Amazon EFS ファイルシステムのマウントパスを指定します。 DataSync ここでデータを読み 取ったり書き込んだりします (送信元か宛先かによって異なります)。 DataSync デフォルトでは ルートディレクトリを使用しますが、サブディレクトリを含めることもできます。

**a** Note

スラッシュ (/path/to/folder など) を含む値を指定する必要があります。

型: 文字列

長さの制限: 最大長は 4,096 です。

パターン: ^[a-zA-Z0-9\_\-\+\./\(\)\p{Zs}]\*\$

必須: いいえ

<span id="page-425-1"></span>[Tags](#page-423-2)

リソースに追加するタグを表すキーと値のペアを指定します。値は空の文字列とすることができ ます。この値は、リソースの管理、フィルタリング、検索に役立ちます。場所の名前タグを作成 することが推奨されます。

型: [TagListEntry](#page-751-2) オブジェクトの配列

配列メンバー: 最小数は 0 項目です。最大数は 50 項目です。

必須: いいえ

<span id="page-425-2"></span>レスポンスの構文

{

}

#### "[LocationArn"](#page-426-0): "*string*"

### レスポンス要素

アクションが成功すると、サービスは HTTP 200 レスポンスを返します。

サービスから以下のデータが JSON 形式で返されます。

<span id="page-426-0"></span>**[LocationArn](#page-425-2)** 

作成した Amazon EFS ファイルシステムロケーションのアマゾンリソースネーム (ARN)。

型: 文字列

長さの制限: 最大長は 128 です。

パターン: ^arn:(aws|aws-cn|aws-us-gov|aws-iso|aws-iso-b):datasync:[a-z \-0-9]+:[0-9]{12}:location/loc-[0-9a-z]{17}\$

エラー

すべてのアクションに共通のエラーについては、「[共通エラー](#page-765-0)」を参照してください。

InternalException

この例外は、AWS DataSync サービスでエラーが発生した場合にスローされます。

HTTP ステータスコード: 500

InvalidRequestException

この例外は、クライアントが不正な形式のリクエストを送信した場合にスローされます。

HTTP ステータスコード: 400

#### 例

リクエスト例

次の例では、Amazon EFS ファイルシステムの場所を作成します。

```
{ 
     "Ec2Config": { 
         "SubnetArn": "arn:aws:ec2:us-east-2:11122233344:subnet/
subnet-1234567890abcdef1", 
         "SecurityGroupArns": [ 
             "arn:aws:ec2:us-east-2:11122233344:security-group/sg-1234567890abcdef2" 
 ] 
     }, 
     "EfsFilesystemArn": "arn:aws:elasticfilesystem:us-east-2:111222333444:file-system/
fs-021345abcdef6789", 
     "Subdirectory": "/mount/path", 
     "Tags": [{ 
         "Key": "Name", 
         "Value": "ElasticFileSystem-1" 
     }]
}
```
サンプルリクエスト:制限付き Amazon EFS ファイルシステムの場所の作成

次の例では、アクセスが制限された Amazon EFS ファイルシステムの場所を作成します。このよう なシナリオでは、、AccessPointArnFileSystemAccessRoleArn、InTransitEncryptionの 値をリクエストで指定しなければならない場合があります。

```
{ 
     "AccessPointArn": "arn:aws:elasticfilesystem:us-east-2:111222333444:access-point/
fsap-1234567890abcdef0", 
     "Ec2Config": { 
         "SubnetArn": "arn:aws:ec2:us-east-2:111222333444:subnet/
subnet-1234567890abcdef1", 
         "SecurityGroupArns": [ 
              "arn:aws:ec2:us-east-2:111222333444:security-group/sg-1234567890abcdef2" 
        \mathbf{I} }, 
     "FileSystemAccessRoleArn": "arn:aws:iam::111222333444:role/
AwsDataSyncFullAccessNew", 
     "InTransitEncryption": "TLS1_2", 
     "LocationArn": "arn:aws:datasync:us-east-2:111222333444:location/loc-
abcdef01234567890", 
     "LocationUri": "efs://us-east-2.fs-021345abcdef6789/", 
     "Subdirectory": "/mount/path", 
     "Tags": [{ 
         "Key": "Name",
```
}

```
 "Value": "ElasticFileSystem-1"
```
レスポンス例

}]

レスポンスは Amazon EFS ファイルシステムのロケーション ARN を返します。

```
{ 
   "LocationArn": "arn:aws:datasync:us-east-2:111222333444:location/
loc-12abcdef012345678"
}
```
以下の資料も参照してください。

言語固有の AWS SDK のいずれかでこの API を使用する方法の詳細については、以下を参照してく ださい。

- [AWS コマンドラインインターフェイス](https://docs.aws.amazon.com/goto/aws-cli/datasync-2018-11-09/CreateLocationEfs)
- [AWS SDK for .NET](https://docs.aws.amazon.com/goto/DotNetSDKV3/datasync-2018-11-09/CreateLocationEfs)
- [AWS SDK for C++](https://docs.aws.amazon.com/goto/SdkForCpp/datasync-2018-11-09/CreateLocationEfs)
- [AWS SDK for Go](https://docs.aws.amazon.com/goto/SdkForGoV1/datasync-2018-11-09/CreateLocationEfs)
- [AWS SDK for Java V2](https://docs.aws.amazon.com/goto/SdkForJavaV2/datasync-2018-11-09/CreateLocationEfs)
- [AWSSDK 用の JavaScript](https://docs.aws.amazon.com/goto/AWSJavaScriptSDK/datasync-2018-11-09/CreateLocationEfs)
- [AWS SDK for PHP V3](https://docs.aws.amazon.com/goto/SdkForPHPV3/datasync-2018-11-09/CreateLocationEfs)
- [AWS SDK for Python](https://docs.aws.amazon.com/goto/boto3/datasync-2018-11-09/CreateLocationEfs)
- [AWS SDK for Ruby V3](https://docs.aws.amazon.com/goto/SdkForRubyV3/datasync-2018-11-09/CreateLocationEfs)

# <span id="page-429-0"></span>CreateLocationFsxLustre

Amazon FSx for Lustre ファイルシステムのエンドポイントを作成します。

### <span id="page-429-3"></span>リクエストの構文

```
{ 
    "FsxFilesystemArn": "string", 
    "SecurityGroupArns": [ "string" ], 
    "Subdirectory": "string", 
    "Tags": [ 
        { 
           "Key": "string", 
           "Value": "string" 
        } 
    ]
}
```
リクエストパラメータ

すべてのアクションに共通のパラメータの詳細については、「[共通パラメータ](#page-766-0)」を参照してくださ い。

リクエストは以下の JSON 形式のデータを受け入れます。

<span id="page-429-1"></span>[FsxFilesystemArn](#page-429-3)

FSx for Lustre ファイルシステムの Amazon リソースネーム (ARN)。

型: 文字列

長さの制限: 最大長は 128 です。

パターン: ^arn:(aws|aws-cn|aws-us-gov|aws-iso|aws-iso-b):fsx:[a-z\-0-9]\*: [0-9]{12}:file-system/fs-.\*\$

必須: はい

#### <span id="page-429-2"></span>**[SecurityGroupArns](#page-429-3)**

FSx for Lustre ファイルシステムの設定に使用されるセキュリティグループの Amazon リソース ネーム (ARN)。

型: 文字列の配列

配列メンバー: 最小数は 1 項目です。最大数は 5 項目です。

長さの制限: 最大長は 128 です。

パターン: ^arn:(aws|aws-cn|aws-us-gov|aws-iso|aws-iso-b):ec2:[a-z\-0-9]\*: [0-9]{12}:security-group/sg-[a-f0-9]+\$

必須: はい

<span id="page-430-0"></span>**[Subdirectory](#page-429-3)** 

場所のパス内のサブディレクトリ。FSx for Lustre ファイルシステムのこのサブディレクトリ は、FSx for Lustre ソースの場所からデータを読み取るか、または FSx for Lustre 送信先にデータ を書き込むために使用されます。

型: 文字列

長さの制限: 最大長は 4,096 です。

パターン: ^[a-zA-Z0-9\_\-\+\./\(\)\\$\p{Zs}]+\$

必須: いいえ

<span id="page-430-1"></span>[Tags](#page-429-3)

リソースに追加するタグを表すキーと値のペア。値は空の文字列とすることができます。この値 は、リソースの管理、フィルタリング、検索に役立ちます。場所の名前タグを作成することが推 奨されます。

型: [TagListEntry](#page-751-2) オブジェクトの配列

配列メンバー: 最小数は 0 項目です。最大数は 50 項目です。

必須: いいえ

<span id="page-430-2"></span>レスポンスの構文

```
{ 
    "LocationArn": "string"
}
```
### レスポンス要素

アクションが成功すると、サービスは HTTP 200 レスポンスを返します。

サービスから以下のデータが JSON 形式で返されます。

#### <span id="page-431-0"></span>**[LocationArn](#page-430-2)**

作成された FSx for Lustre ファイルシステムロケーションの Amazon リソースネーム (ARN)。

型: 文字列

長さの制限: 最大長は 128 です。

パターン: ^arn:(aws|aws-cn|aws-us-gov|aws-iso|aws-iso-b):datasync:[a-z \-0-9]+:[0-9]{12}:location/loc-[0-9a-z]{17}\$

### エラー

すべてのアクションに共通のエラーについては、「[共通エラー](#page-765-0)」を参照してください。

InternalException

この例外は、AWS DataSync サービスでエラーが発生した場合にスローされます。

HTTP ステータスコード: 500

InvalidRequestException

この例外は、クライアントが不正な形式のリクエストを送信した場合にスローされます。

HTTP ステータスコード: 400

以下の資料も参照してください。

言語固有の AWS SDK のいずれかでこの API を使用する方法の詳細については、以下を参照してく ださい。

- [AWS コマンドラインインターフェイス](https://docs.aws.amazon.com/goto/aws-cli/datasync-2018-11-09/CreateLocationFsxLustre)
- [AWS SDK for .NET](https://docs.aws.amazon.com/goto/DotNetSDKV3/datasync-2018-11-09/CreateLocationFsxLustre)
- [AWS SDK for C++](https://docs.aws.amazon.com/goto/SdkForCpp/datasync-2018-11-09/CreateLocationFsxLustre)
- [AWS SDK for Go](https://docs.aws.amazon.com/goto/SdkForGoV1/datasync-2018-11-09/CreateLocationFsxLustre)
- [AWS SDK for Java V2](https://docs.aws.amazon.com/goto/SdkForJavaV2/datasync-2018-11-09/CreateLocationFsxLustre)
- [AWSSDK 用の JavaScript](https://docs.aws.amazon.com/goto/AWSJavaScriptSDK/datasync-2018-11-09/CreateLocationFsxLustre)
- [AWS SDK for PHP V3](https://docs.aws.amazon.com/goto/SdkForPHPV3/datasync-2018-11-09/CreateLocationFsxLustre)
- [AWS SDK for Python](https://docs.aws.amazon.com/goto/boto3/datasync-2018-11-09/CreateLocationFsxLustre)
- [AWS SDK for Ruby V3](https://docs.aws.amazon.com/goto/SdkForRubyV3/datasync-2018-11-09/CreateLocationFsxLustre)

# CreateLocationFsxOntap

AWS DataSyncデータ転送に使用できる Amazon FSx for NetApp ONTAP ファイルシステムのエンド ポイントを作成します。

始める前に、が [FSx for ONTAP DataSync ファイルシステムにアクセスする方法を理解しているこ](https://docs.aws.amazon.com/datasync/latest/userguide/create-ontap-location.html#create-ontap-location-access) [とを確認してください](https://docs.aws.amazon.com/datasync/latest/userguide/create-ontap-location.html#create-ontap-location-access)。

<span id="page-433-0"></span>リクエストの構文

```
{ 
     "Protocol": { 
        "NFS": { 
            "MountOptions": { 
                "Version": "string" 
            } 
        }, 
        "SMB": { 
            "Domain": "string", 
            "MountOptions": { 
                "Version": "string" 
            }, 
            "Password": "string", 
            "User": "string" 
        } 
    }, 
    "SecurityGroupArns": [ "string" ], 
    "StorageVirtualMachineArn": "string", 
     "Subdirectory": "string", 
     "Tags": [ 
        { 
            "Key": "string", 
            "Value": "string" 
        } 
   \mathbf{I}}
```
リクエストパラメータ

すべてのアクションに共通のパラメータの詳細については、「[共通パラメータ](#page-766-0)」を参照してくださ い。

リクエストは以下の JSON 形式のデータを受け入れます。

# <span id="page-434-0"></span>[Protocol](#page-433-0)

AWS DataSync が Amazon FSx ファイルシステムにアクセスするために使用するデータ転送プロ トコルを指定します。

型: [FsxProtocol](#page-685-2) オブジェクト

必須: はい

<span id="page-434-1"></span>**[SecurityGroupArns](#page-433-0)** 

ファイルシステムの優先サブネットへのアクセスを提供する Amazon EC2 セキュリティグループ を指定します。

セキュリティグループは以下のポートでのアウトバウンドトラフィックを許可する必要がありま す (使用するプロトコルによって異なります)。

• ネットワークファイルシステム (NFS): TCP ポート 111、635、2049

• サーバーメッセージブロック (SMB): TCP ポート 445

ファイルシステムのセキュリティグループも同じポートでのインバウンドトラフィックを許可す る必要があります。

型: 文字列の配列

配列メンバー: 最小数は 1 項目です。最大数は 5 項目です。

長さの制限: 最大長は 128 です。

パターン: ^arn:(aws|aws-cn|aws-us-gov|aws-iso|aws-iso-b):ec2:[a-z\-0-9]\*:  $[0-9]{12}$ :security-group/sg- $[a-6-9]+$ \$

必須: はい

<span id="page-434-2"></span>[StorageVirtualMachineArn](#page-433-0)

データのコピーのやり取りをするファイルシステム上のストレージ仮想マシン (SVM) の ARN を 指定します。

型: 文字列

長さの制約:最大長は 162 です。

パターン: ^arn:(aws|aws-cn|aws-us-gov|aws-iso|aws-iso-b):fsx:[a-z\-0-9]+: [0-9]{12}:storage-virtual-machine/fs-[0-9a-f]+/svm-[0-9a-f]{17,}\$

# 必須: はい

### <span id="page-435-0"></span>**[Subdirectory](#page-433-0)**

データをコピーする SVM 内のファイル共有へのパスを指定します。

ジャンクションパス (マウントポイントとも呼ばれます)、qtree パス (NFS ファイル共有用)、ま たは共有名 (SMB ファイル共有用) を指定できます。例えば、マウントパスは /vol1、/vol1/ tree1、または /share1 かもしれません。

### **a** Note

SVM のルートボリュームにはジャンクションパスを指定しないでください。詳細につい ては、『Amazon FSx for ONTAP ユーザーガイド』の「FSx for NetApp ONTAP [ストレー](https://docs.aws.amazon.com/fsx/latest/ONTAPGuide/managing-svms.html) [ジ仮想マシンの管理](https://docs.aws.amazon.com/fsx/latest/ONTAPGuide/managing-svms.html)」を参照してください。

# 型: 文字列

長さの制限: 最大長は 255 です。

パターン: ^[^\u0000\u0085\u2028\u2029\r\n]{1,255}\$

必須: いいえ

### <span id="page-435-1"></span>[Tags](#page-433-0)

AWS リソースの分類、フィルタリング、および検索に役立つラベルを指定します。少なくても 場所の名前タグを作成することを推奨します。

型: [TagListEntry](#page-751-2) オブジェクトの配列

配列メンバー: 最小数は 0 項目です。最大数は 50 項目です。

必須: いいえ

# <span id="page-435-2"></span>レスポンスの構文

```
{ 
    "LocationArn": "string"
}
```
# レスポンス要素

アクションが成功すると、サービスは HTTP 200 レスポンスを返します。

サービスから以下のデータが JSON 形式で返されます。

#### <span id="page-436-0"></span>**[LocationArn](#page-435-2)**

作成する FSx for ONTAP ファイルシステムの場所の ARN を指定します。

型: 文字列

長さの制限: 最大長は 128 です。

パターン: ^arn:(aws|aws-cn|aws-us-gov|aws-iso|aws-iso-b):datasync:[a-z \-0-9]+:[0-9]{12}:location/loc-[0-9a-z]{17}\$

# エラー

すべてのアクションに共通のエラーについては、「[共通エラー](#page-765-0)」を参照してください。

InternalException

この例外は、AWS DataSync サービスでエラーが発生した場合にスローされます。

HTTP ステータスコード: 500

InvalidRequestException

この例外は、クライアントが不正な形式のリクエストを送信した場合にスローされます。

HTTP ステータスコード: 400

以下の資料も参照してください。

言語固有の AWS SDK のいずれかでこの API を使用する方法の詳細については、以下を参照してく ださい。

- [AWS コマンドラインインターフェイス](https://docs.aws.amazon.com/goto/aws-cli/datasync-2018-11-09/CreateLocationFsxOntap)
- [AWS SDK for .NET](https://docs.aws.amazon.com/goto/DotNetSDKV3/datasync-2018-11-09/CreateLocationFsxOntap)
- [AWS SDK for C++](https://docs.aws.amazon.com/goto/SdkForCpp/datasync-2018-11-09/CreateLocationFsxOntap)
- [AWS SDK for Go](https://docs.aws.amazon.com/goto/SdkForGoV1/datasync-2018-11-09/CreateLocationFsxOntap)
- [AWS SDK for Java V2](https://docs.aws.amazon.com/goto/SdkForJavaV2/datasync-2018-11-09/CreateLocationFsxOntap)
- [AWSSDK 用の JavaScript](https://docs.aws.amazon.com/goto/AWSJavaScriptSDK/datasync-2018-11-09/CreateLocationFsxOntap)
- [AWS SDK for PHP V3](https://docs.aws.amazon.com/goto/SdkForPHPV3/datasync-2018-11-09/CreateLocationFsxOntap)
- [AWS SDK for Python](https://docs.aws.amazon.com/goto/boto3/datasync-2018-11-09/CreateLocationFsxOntap)
- [AWS SDK for Ruby V3](https://docs.aws.amazon.com/goto/SdkForRubyV3/datasync-2018-11-09/CreateLocationFsxOntap)

# CreateLocationFsxOpenZfs

AWS DataSync転送のためにアクセスできる Amazon FSx for OpenZFS ファイルシステムのエンド ポイントを作成します。詳細については、「[FSx for OpenZFS のロケーションの作成](https://docs.aws.amazon.com/datasync/latest/userguide/create-openzfs-location.html)」を参照して ください。

# **a** Note

SMBに関連するリクエストパラメータはオペレーションではサポートされていませ ん。CreateLocationFsxOpenZfs

<span id="page-438-0"></span>リクエストの構文

```
{ 
     "FsxFilesystemArn": "string", 
    "Protocol": { 
        "NFS": { 
            "MountOptions": { 
                "Version": "string" 
            } 
        }, 
        "SMB": { 
            "Domain": "string", 
            "MountOptions": { 
               "Version": "string" 
            }, 
            "Password": "string", 
            "User": "string" 
        } 
    }, 
    "SecurityGroupArns": [ "string" ], 
    "Subdirectory": "string", 
     "Tags": [ 
        { 
            "Key": "string", 
            "Value": "string" 
        } 
   \mathbf{I}}
```
# リクエストパラメータ

すべてのアクションに共通のパラメータの詳細については、「[共通パラメータ](#page-766-0)」を参照してくださ い。

リクエストは以下の JSON 形式のデータを受け入れます。

# <span id="page-439-0"></span>**[FsxFilesystemArn](#page-438-0)**

FSx for OpenZFS ファイルシステムの Amazon リソースネーム (ARN)。

型: 文字列

長さの制限: 最大長は 128 です。

パターン: ^arn:(aws|aws-cn|aws-us-gov|aws-iso|aws-iso-b):fsx:[a-z\-0-9]\*: [0-9]{12}:file-system/fs-.\*\$

## 必須: はい

# <span id="page-439-1"></span>[Protocol](#page-438-0)

AWS DataSync がファイルシステムへのアクセスに使用するプロトコルのタイプ。

型: [FsxProtocol](#page-685-2) オブジェクト

必須: はい

# <span id="page-439-2"></span>**[SecurityGroupArns](#page-438-0)**

FSx for OpenZFS ファイルシステムの設定に使用するセキュリティグループの ARN。

型: 文字列の配列

配列メンバー: 最小数は 1 項目です。最大数は 5 項目です。

長さの制限: 最大長は 128 です。

パターン: ^arn:(aws|aws-cn|aws-us-gov|aws-iso|aws-iso-b):ec2:[a-z\-0-9]\*:  $[0-9]{12}$ :security-group/sg- $[a-6-9]+$ \$

## 必須: はい

# <span id="page-440-0"></span>**[Subdirectory](#page-438-0)**

ロケーションのパスにあるサブディレクトリで、/fsxで始まる必要があります。 DataSync この サブディレクトリを使用してデータの読み取りまたは書き込みを行います (ファイルシステムが ソースロケーションかデスティネーションロケーションかによって異なります)。

型: 文字列

長さの制限: 最大長は 4,096 です。

パターン: ^[^\u0000\u0085\u2028\u2029\r\n]{1,4096}\$

必須: いいえ

### <span id="page-440-1"></span>[Tags](#page-438-0)

リソースに追加するタグを表すキーと値のペア。値は空の文字列とすることができます。この値 は、リソースの管理、フィルタリング、検索に役立ちます。場所の名前タグを作成することが推 奨されます。

型: [TagListEntry](#page-751-2) オブジェクトの配列

配列メンバー: 最小数は 0 項目です。最大数は 50 項目です。

必須: いいえ

<span id="page-440-3"></span>レスポンスの構文

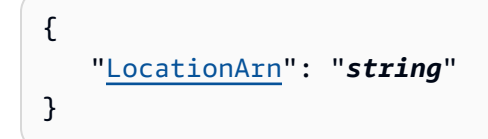

# レスポンス要素

アクションが成功すると、サービスは HTTP 200 レスポンスを返します。

サービスから以下のデータが JSON 形式で返されます。

### <span id="page-440-2"></span>**[LocationArn](#page-440-3)**

作成した FSx for OpenZFS ファイルシステムの場所の ARN。

型: 文字列

長さの制限: 最大長は 128 です。

パターン: ^arn:(aws|aws-cn|aws-us-gov|aws-iso|aws-iso-b):datasync:[a-z \-0-9]+:[0-9]{12}:location/loc-[0-9a-z]{17}\$

# エラー

すべてのアクションに共通のエラーについては、「[共通エラー](#page-765-0)」を参照してください。

InternalException

この例外は、AWS DataSync サービスでエラーが発生した場合にスローされます。

HTTP ステータスコード: 500

InvalidRequestException

この例外は、クライアントが不正な形式のリクエストを送信した場合にスローされます。

HTTP ステータスコード: 400

以下の資料も参照してください。

言語固有の AWS SDK のいずれかでこの API を使用する方法の詳細については、以下を参照してく ださい。

- [AWS コマンドラインインターフェイス](https://docs.aws.amazon.com/goto/aws-cli/datasync-2018-11-09/CreateLocationFsxOpenZfs)
- [AWS SDK for .NET](https://docs.aws.amazon.com/goto/DotNetSDKV3/datasync-2018-11-09/CreateLocationFsxOpenZfs)
- [AWS SDK for C++](https://docs.aws.amazon.com/goto/SdkForCpp/datasync-2018-11-09/CreateLocationFsxOpenZfs)
- [AWS SDK for Go](https://docs.aws.amazon.com/goto/SdkForGoV1/datasync-2018-11-09/CreateLocationFsxOpenZfs)
- [AWS SDK for Java V2](https://docs.aws.amazon.com/goto/SdkForJavaV2/datasync-2018-11-09/CreateLocationFsxOpenZfs)
- [AWSSDK 用 JavaScript](https://docs.aws.amazon.com/goto/AWSJavaScriptSDK/datasync-2018-11-09/CreateLocationFsxOpenZfs)
- [AWS SDK for PHP V3](https://docs.aws.amazon.com/goto/SdkForPHPV3/datasync-2018-11-09/CreateLocationFsxOpenZfs)
- [AWS SDK for Python](https://docs.aws.amazon.com/goto/boto3/datasync-2018-11-09/CreateLocationFsxOpenZfs)
- [AWS SDK for Ruby V3](https://docs.aws.amazon.com/goto/SdkForRubyV3/datasync-2018-11-09/CreateLocationFsxOpenZfs)

# CreateLocationFsxWindows

AWS DataSyncデータ転送に使用できる Amazon FSx for Windows File Server ファイルシステムの エンドポイントを作成します。

始める前に、[がFSx for Windows File DataSync Server にアクセスする方法を理解していることを確](https://docs.aws.amazon.com/datasync/latest/userguide/create-fsx-location.html#create-fsx-location-access) [認してください](https://docs.aws.amazon.com/datasync/latest/userguide/create-fsx-location.html#create-fsx-location-access)。

<span id="page-442-1"></span>リクエストの構文

```
{ 
    "Domain": "string", 
    "FsxFilesystemArn": "string", 
    "Password": "string", 
    "SecurityGroupArns": [ "string" ], 
    "Subdirectory": "string", 
    "Tags": [ 
        { 
           "Key": "string", 
           "Value": "string" 
        } 
    ], 
    "User": "string"
}
```
リクエストパラメータ

すべてのアクションに共通のパラメータの詳細については、「[共通パラメータ](#page-766-0)」を参照してくださ い。

リクエストは以下の JSON 形式のデータを受け入れます。

<span id="page-442-0"></span>[Domain](#page-442-1)

FSx for Windows ファイルサーバーが属する Windows ドメインの名前を指定します。

環境内に複数のドメインがある場合、このパラメーターを設定することで、 DataSync ドメイン が適切なファイルサーバーに接続されるようになります。

詳細については、「FSx for Windows File Server [ロケーションに必要な権限](https://docs.aws.amazon.com/datasync/latest/userguide/create-fsx-location.html#create-fsx-windows-location-permissions)」を参照してくださ い。

型: 文字列

長さの制限: 最大長は 253 です。

パターン: ^[A-Za-z0-9]((\.|-+)?[A-Za-z0-9]){0,252}\$

必須: いいえ

### <span id="page-443-0"></span>**[FsxFilesystemArn](#page-442-1)**

FSx for Windows ファイルサーバーファイルシステムの Amazon リソースネーム (ARN) を指定し ます。

型: 文字列

長さの制限: 最大長は 128 です。

パターン: ^arn:(aws|aws-cn|aws-us-gov|aws-iso|aws-iso-b):fsx:[a-z\-0-9]\*: [0-9]{12}:file-system/fs-.\*\$

必須: はい

<span id="page-443-1"></span>[Password](#page-442-1)

ファイルシステム内のファイルとフォルダへのアクセス許可を持つユーザーのパスワードを指定 します。

詳細については、「FSx for Windows File Server [ロケーションに必要な権限](https://docs.aws.amazon.com/datasync/latest/userguide/create-fsx-location.html#create-fsx-windows-location-permissions)」を参照してくださ い。

型: 文字列

長さの制限: 最大長は 104 です。

パターン: ^.{0,104}\$

必須: はい

### <span id="page-443-2"></span>**[SecurityGroupArns](#page-442-1)**

ファイルシステムの優先サブネットへのアクセスを提供するセキュリティグループの ARN を指 定します。

**a** Note

内部からの接続を許可しないセキュリティグループを選択した場合は、次のいずれかを実 行してください。

- セキュリティグループがセキュリティグループ内で通信できるように設定します。
- マウントターゲットのセキュリティグループと通信できる別のセキュリティグループを 選択してください。

型: 文字列の配列

配列メンバー: 最小数は 1 項目です。最大数は 5 項目です。

長さの制限: 最大長は 128 です。

パターン: ^arn:(aws|aws-cn|aws-us-gov|aws-iso|aws-iso-b):ec2:[a-z\-0-9]\*:  $[0-9]{12}$ :security-group/sg- $[a-6-9]+$ \$

必須: はい

#### <span id="page-444-0"></span>**[Subdirectory](#page-442-1)**

スラッシュを使用して、ファイルシステムのマウントパスを指定します。 DataSync ここでデー タの読み取りまたは書き込みを行います (ソースロケーションかデスティネーションロケーショ ンかによって異なります)。

型: 文字列

長さの制限: 最大長は 4,096 です。

パターン: ^[a-zA-Z0-9\_\-\+\./\(\)\\$\p{Zs}]+\$

必須: いいえ

## <span id="page-444-1"></span>[Tags](#page-442-1)

AWS リソースの分類、フィルタリング、および検索に役立つラベルを指定します。少なくても 場所の名前タグを作成することを推奨します。

型: [TagListEntry](#page-751-2) オブジェクトの配列

配列メンバー: 最小数は 0 項目です。最大数は 50 項目です。

必須: いいえ

#### <span id="page-444-2"></span>[User](#page-442-1)

ファイルシステム内のファイル、フォルダー、メタデータにアクセスする権限を持つユーザーを 指定します。

転送に適したアクセスレベルのユーザーを選択する方法については、「FSx for Windows File Server [ロケーションに必要な権限」](https://docs.aws.amazon.com/datasync/latest/userguide/create-fsx-location.html#create-fsx-windows-location-permissions)を参照してください。

型: 文字列

長さの制限: 最大長は 104 です。

パターン: ^[^\x5B\x5D\\/:;|=,+\*?]{1,104}\$

必須: はい

<span id="page-445-1"></span>レスポンスの構文

{ "[LocationArn"](#page-445-0): "*string*" }

# レスポンス要素

アクションが成功すると、サービスは HTTP 200 レスポンスを返します。

サービスから以下のデータが JSON 形式で返されます。

<span id="page-445-0"></span>**[LocationArn](#page-445-1)** 

作成した FSx for Windows File Server システムの場所の ARN。

型: 文字列

長さの制限: 最大長は 128 です。

パターン: ^arn:(aws|aws-cn|aws-us-gov|aws-iso|aws-iso-b):datasync:[a-z \-0-9]+:[0-9]{12}:location/loc-[0-9a-z]{17}\$

エラー

すべてのアクションに共通のエラーについては、「[共通エラー](#page-765-0)」を参照してください。

InternalException

この例外は、AWS DataSync サービスでエラーが発生した場合にスローされます。

HTTP ステータスコード: 500

InvalidRequestException

この例外は、クライアントが不正な形式のリクエストを送信した場合にスローされます。

HTTP ステータスコード: 400

以下の資料も参照してください。

言語固有の AWS SDK のいずれかでこの API を使用する方法の詳細については、以下を参照してく ださい。

- [AWS コマンドラインインターフェイス](https://docs.aws.amazon.com/goto/aws-cli/datasync-2018-11-09/CreateLocationFsxWindows)
- [AWS SDK for .NET](https://docs.aws.amazon.com/goto/DotNetSDKV3/datasync-2018-11-09/CreateLocationFsxWindows)
- [AWS SDK for C++](https://docs.aws.amazon.com/goto/SdkForCpp/datasync-2018-11-09/CreateLocationFsxWindows)
- [AWS SDK for Go](https://docs.aws.amazon.com/goto/SdkForGoV1/datasync-2018-11-09/CreateLocationFsxWindows)
- [AWS SDK for Java V2](https://docs.aws.amazon.com/goto/SdkForJavaV2/datasync-2018-11-09/CreateLocationFsxWindows)
- [AWSSDK 用の JavaScript](https://docs.aws.amazon.com/goto/AWSJavaScriptSDK/datasync-2018-11-09/CreateLocationFsxWindows)
- [AWS SDK for PHP V3](https://docs.aws.amazon.com/goto/SdkForPHPV3/datasync-2018-11-09/CreateLocationFsxWindows)
- [AWS SDK for Python](https://docs.aws.amazon.com/goto/boto3/datasync-2018-11-09/CreateLocationFsxWindows)
- [AWS SDK for Ruby V3](https://docs.aws.amazon.com/goto/SdkForRubyV3/datasync-2018-11-09/CreateLocationFsxWindows)

# CreateLocationHdfs

<span id="page-447-0"></span>Hadoop Distributed File System (HDFS) のエンドポイントを作成します。

# リクエストの構文

```
{ 
    "AgentArns": [ "string" ], 
    "AuthenticationType": "string", 
    "BlockSize": number, 
    "KerberosKeytab": blob, 
    "KerberosKrb5Conf": blob, 
    "KerberosPrincipal": "string", 
    "KmsKeyProviderUri": "string", 
    "NameNodes": [ 
        { 
           "Hostname": "string", 
           "Port": number
        } 
    ], 
    "QopConfiguration": { 
        "DataTransferProtection": "string", 
        "RpcProtection": "string" 
    }, 
    "ReplicationFactor": number, 
    "SimpleUser": "string", 
    "Subdirectory": "string", 
    "Tags": [ 
        { 
           "Key": "string", 
           "Value": "string" 
        } 
   \mathbf{I}}
```
リクエストパラメータ

すべてのアクションに共通のパラメータの詳細については、「[共通パラメータ](#page-766-0)」を参照してくださ い。

リクエストは以下の JSON 形式のデータを受け入れます。

# <span id="page-448-0"></span>**[AgentArns](#page-447-0)**

HDFS クラスターへの接続に使用されるエージェントの Amazon リソースネーム (ARN)。

型: 文字列の配列

配列メンバー: 最小数は 1 項目です。最大数は 4 項目です。

長さの制限: 最大長は 128 です。

パターン: ^arn:(aws|aws-cn|aws-us-gov|aws-iso|aws-iso-b):datasync:[a-z \-0-9]+:[0-9]{12}:agent/agent-[0-9a-z]{17}\$

必須: はい

### <span id="page-448-1"></span>[AuthenticationType](#page-447-0)

ユーザーの ID を決定するために使用される認証のタイプ。

タイプ: 文字列

有効な値: SIMPLE | KERBEROS

必須: はい

<span id="page-448-2"></span>**[BlockSize](#page-447-0)** 

HDFS クラスターに書き込むデータブロックのサイズ。ブロックサイズは 512 バイトの倍数にす る必要があります。デフォルトのブロックサイズは 128 メガバイト (MiB) です。

型: 整数

値の範囲: 最小値 は 1,048,576 です。最大値は 1,073,741,824 です。

必須: いいえ

## <span id="page-448-3"></span>**[KerberosKeytab](#page-447-0)**

定義された Kerberos プリンシパルと暗号化キー間のマッピングを含む Kerberos キーテーブル (キータブ)。ファイルのアドレスを指定して、ファイルからキータブをロードできます。使用し ている AWS CLI では、base64 エンコードを実行します。それ以外の場合は、base64 でエン コードされたテキストを指定します。

## **a** Note

KERBEROS を AuthenticationType に指定した場合、このパラメータが必要です。

型: Base64 でエンコードされたバイナリデータオブジェクト

長さの制限: 最大長は 65,536 です。

必須: いいえ

# <span id="page-449-0"></span>[KerberosKrb5Conf](#page-447-0)

Kerberos 構成情報を含む krb5.conf ファイル。ファイルのアドレスを指定して、krb5.conf ファイルをロードできます。使用している AWS CLI では、base64 エンコードを実行します。そ れ以外の場合は、base64 でエンコードされたテキストを指定します。

# **a** Note

KERBEROS を AuthenticationType に指定した場合、このパラメータが必要です。

型: Base64 でエンコードされたバイナリデータオブジェクト

長さの制限: 最大長は 131,072 です。

必須: いいえ

<span id="page-449-1"></span>**[KerberosPrincipal](#page-447-0)** 

HDFS クラスター上のファイルとフォルダーへのアクセス権を持つ Kerberos プリンシパル。

# **a** Note

KERBEROS を AuthenticationType に指定した場合、このパラメータが必要です。

型: 文字列

長さの制限: 最小長は 1 です。最大長は 256 です。

パターン: ^.+\$

# 必須: いいえ

# <span id="page-450-0"></span>[KmsKeyProviderUri](#page-447-0)

HDFS クラスターのキー管理サーバー (KMS) の URI。

型: 文字列

長さの制限: 最小長は 1 です。最大長は 255 です。

パターン: ^kms:\/\/http[s]?@(([a-zA-Z0-9\-]\*[a-zA-Z0-9])\.)\*([A-Zaz0-9\-]\*[A-Za-z0-9])(;(([a-zA-Z0-9\-]\*[a-zA-Z0-9])\.)\*([A-Za-z0-9\-]\*[A-Za-z0-9]))\*:[0-9]{1,5}\/kms\$

必須: いいえ

<span id="page-450-1"></span>**[NameNodes](#page-447-0)** 

NameNode は HDFS 名前空間を管理します。は、ファイルやディレクトリを開く、閉じ る、 NameNode 名前を変更するなどの操作を実行します。には、 NameNode データブロッ クをにマップするための情報が含まれています。 DataNodes使用できるのは 1 つだけです NameNode。

型: [HdfsNameNode](#page-690-2) オブジェクトの配列

配列メンバー: 最小数は 1 項目です。

必須: はい

# <span id="page-450-2"></span>**[QopConfiguration](#page-447-0)**

保護の品質 (QOP) 設定では、Hadoop Distributed File System (HDFS) クラスターで構成されたリ モートプロシージャコール (RPC) とデータ転送保護の設定を指定します。QopConfiguration が指定されなかった場合、RpcProtection および DataTransferProtection は PRIVACY をデフォルトにします。RpcProtection または DataTransferProtection を設定した場 合、もう一方のパラメータは同じ値を想定します。

型: [QopConfiguration](#page-732-2) オブジェクト

必須: いいえ

## <span id="page-450-3"></span>**[ReplicationFactor](#page-447-0)**

HDFS DataNodes クラスターへの書き込み時にデータを複製する番号です。デフォルトでは、 データは 3 つに複製されます。 DataNodes

### 型: 整数

有効範囲: 最小値 は 1 最大値は 512 です。

必須: いいえ

### <span id="page-451-0"></span>[SimpleUser](#page-447-0)

ホストオペレーティングシステム上のクライアントを識別するために使用されるユーザー名。

#### **a** Note

SIMPLE を AuthenticationType に指定した場合、このパラメータが必要です。

#### 型: 文字列

長さの制限: 最小長は 1 です。最大長は 256 です。

パターン: ^[\_.A-Za-z0-9][-\_.A-Za-z0-9]\*\$

必須: いいえ

### <span id="page-451-1"></span>**[Subdirectory](#page-447-0)**

HDFS クラスター内のサブディレクトリ。このサブディレクトリは、HDFS クラスターからデー タを読み取り、または HDFS クラスターにデータを書き込むために使用されます。サブディレク トリが指定されていない場合、デフォルトの / になります。

型: 文字列

長さの制限: 最大長は 4,096 です。

パターン: ^[a-zA-Z0-9\_\-\+\./\(\)\\$\p{Zs}]+\$

必須: いいえ

### <span id="page-451-2"></span>**[Tags](#page-447-0)**

場所に追加するタグを表すキーと値のペア。値は空の文字列とすることができます。タグを使用 してリソースに名前を付けることをお勧めします。

型: [TagListEntry](#page-751-2) オブジェクトの配列

CreateLocationHdfs 438

{

# 配列メンバー: 最小数は 0 項目です。最大数は 50 項目です。

必須: いいえ

# <span id="page-452-1"></span>レスポンスの構文

 "[LocationArn"](#page-452-0): "*string*" }

# レスポンス要素

アクションが成功すると、サービスは HTTP 200 レスポンスを返します。

サービスから以下のデータが JSON 形式で返されます。

### <span id="page-452-0"></span>**[LocationArn](#page-452-1)**

作成されたソース HDFS クラスターの場所の ARN。

型: 文字列

長さの制限: 最大長は 128 です。

パターン: ^arn:(aws|aws-cn|aws-us-gov|aws-iso|aws-iso-b):datasync:[a-z \-0-9]+:[0-9]{12}:location/loc-[0-9a-z]{17}\$

# エラー

すべてのアクションに共通のエラーについては、「[共通エラー](#page-765-0)」を参照してください。

### InternalException

この例外は、AWS DataSync サービスでエラーが発生した場合にスローされます。

HTTP ステータスコード: 500

# InvalidRequestException

この例外は、クライアントが不正な形式のリクエストを送信した場合にスローされます。

HTTP ステータスコード: 400

以下の資料も参照してください。

言語固有の AWS SDK のいずれかでこの API を使用する方法の詳細については、以下を参照してく ださい。

- [AWS コマンドラインインターフェイス](https://docs.aws.amazon.com/goto/aws-cli/datasync-2018-11-09/CreateLocationHdfs)
- [AWS SDK for .NET](https://docs.aws.amazon.com/goto/DotNetSDKV3/datasync-2018-11-09/CreateLocationHdfs)
- [AWS SDK for C++](https://docs.aws.amazon.com/goto/SdkForCpp/datasync-2018-11-09/CreateLocationHdfs)
- [AWS SDK for Go](https://docs.aws.amazon.com/goto/SdkForGoV1/datasync-2018-11-09/CreateLocationHdfs)
- [AWS SDK for Java V2](https://docs.aws.amazon.com/goto/SdkForJavaV2/datasync-2018-11-09/CreateLocationHdfs)
- [AWSSDK 用の JavaScript](https://docs.aws.amazon.com/goto/AWSJavaScriptSDK/datasync-2018-11-09/CreateLocationHdfs)
- [AWS SDK for PHP V3](https://docs.aws.amazon.com/goto/SdkForPHPV3/datasync-2018-11-09/CreateLocationHdfs)
- [AWS SDK for Python](https://docs.aws.amazon.com/goto/boto3/datasync-2018-11-09/CreateLocationHdfs)
- [AWS SDK for Ruby V3](https://docs.aws.amazon.com/goto/SdkForRubyV3/datasync-2018-11-09/CreateLocationHdfs)

# CreateLocationNfs

AWS DataSyncデータ転送に使用できるネットワークファイルシステム (NFS) ファイルサーバーの エンドポイントを作成します。

詳細については、「[NFS ファイルサーバーとの間の転送の設定](https://docs.aws.amazon.com/datasync/latest/userguide/create-nfs-location.html)」を参照してください。

# **a** Note

AWS Snowconeデバイスとの間でデータをコピーする場合、CreateLocationNfsを使用し て転送場所を作成することもできます。詳細については、「[Snowcone での転送の設定](https://docs.aws.amazon.com/datasync/latest/userguide/nfs-on-snowcone.html)」を 参照してください。

<span id="page-454-0"></span>リクエストの構文

```
{ 
    "MountOptions": { 
        "Version": "string" 
    }, 
    "OnPremConfig": { 
        "AgentArns": [ "string" ] 
    }, 
    "ServerHostname": "string", 
    "Subdirectory": "string", 
    "Tags": [ 
        { 
            "Key": "string", 
            "Value": "string" 
        } 
    ]
}
```
リクエストパラメータ

すべてのアクションに共通のパラメータの詳細については、「[共通パラメータ](#page-766-0)」を参照してくださ い。

リクエストは以下の JSON 形式のデータを受け入れます。

### <span id="page-455-0"></span>**[MountOptions](#page-454-0)**

NFS DataSync ファイルサーバーのマウントに使用できるオプションを指定します。

型: [NfsMountOptions](#page-715-1) オブジェクト

必須: いいえ

#### <span id="page-455-1"></span>**[OnPremConfig](#page-454-0)**

NFS DataSync ファイルサーバーに接続するエージェントの Amazon リソースネーム (ARN) を指 定します。

複数のエージェントを指定できます。詳細については、「[転送に複数のエージェントを使用す](https://docs.aws.amazon.com/datasync/latest/userguide/multiple-agents.html) [る](https://docs.aws.amazon.com/datasync/latest/userguide/multiple-agents.html)」を参照してください。

型: [OnPremConfig](#page-717-1) オブジェクト

必須: はい

### <span id="page-455-2"></span>**[ServerHostname](#page-454-0)**

DataSync エージェントが接続する NFS ファイルサーバーのドメインネームシステム (DNS) 名ま たは IP バージョン 4 アドレスを指定します。

型: 文字列

長さの制限: 最大長は 255 です。

```
パターン: ^(([a-zA-Z0-9\-]*[a-zA-Z0-9])\.)*([A-Za-z0-9\-]*[A-Za-z0-9])$
```
必須: はい

### <span id="page-455-3"></span>**[Subdirectory](#page-454-0)**

マウントする NFS ファイルサーバーのエクスポートパスを指定します。 DataSync

このパス (またはパスのサブディレクトリ) は、 DataSync データの転送先または転送元です。へ のエクスポートの設定については DataSync、[「NFS ファイルサーバーへのアクセス」](https://docs.aws.amazon.com/datasync/latest/userguide/create-nfs-location.html#accessing-nfs)を参照し てください。

### 型: 文字列

長さの制限: 最大長は 4,096 です。

# パターン: ^[a-zA-Z0-9 \-\+\./\(\)\p{Zs}]+\$

#### 必須: はい

### <span id="page-456-0"></span>[Tags](#page-454-0)

AWS リソースの分類、フィルタリング、および検索に役立つラベルを指定します。少なくても 場所の名前タグを作成することを推奨します。

型: [TagListEntry](#page-751-2) オブジェクトの配列

配列メンバー: 最小数は 0 項目です。最大数は 50 項目です。

必須: いいえ

<span id="page-456-2"></span>レスポンスの構文

{ "[LocationArn"](#page-456-1): "*string*" }

# レスポンス要素

アクションが成功すると、サービスは HTTP 200 レスポンスを返します。

サービスから以下のデータが JSON 形式で返されます。

<span id="page-456-1"></span>**[LocationArn](#page-456-2)** 

NFS ファイルサーバー用に作成した転送場所の ARN。

型: 文字列

長さの制限: 最大長は 128 です。

パターン: ^arn:(aws|aws-cn|aws-us-gov|aws-iso|aws-iso-b):datasync:[a-z \-0-9]+:[0-9]{12}:location/loc-[0-9a-z]{17}\$

# エラー

すべてのアクションに共通のエラーについては、「[共通エラー](#page-765-0)」を参照してください。

InternalException

この例外は、AWS DataSync サービスでエラーが発生した場合にスローされます。

HTTP ステータスコード: 500

InvalidRequestException

この例外は、クライアントが不正な形式のリクエストを送信した場合にスローされます。

HTTP ステータスコード: 400

```
例
```
# 例

次の例では、NFS DataSync ファイルサーバーの転送場所を作成します。

リクエスト例

```
{ 
   "MountOptions": { 
      "Version": : "NFS4_0" 
      }, 
   "OnPremConfig": { 
     "AgentArn": [ "arn:aws:datasync:us-east-2:111222333444:agent/
agent-0b0addbeef44b3nfs" ] 
           }, 
            "ServerHostname": "MyServer@amazon.com", 
            "Subdirectory": "/MyFolder", 
            "Tags": [ 
\overline{a} "Key": "Name", 
                 "Value": "FileSystem-1" 
 } 
 ]
}
```
# 例

レスポンスは NFS ロケーションの ARN を返します。

# レスポンス例

```
{ 
   "LocationArn": "arn:aws:datasync:us-east-2:111222333444:location/
loc-07db7abfc326c50aa"
}
```
以下の資料も参照してください。

言語固有の AWS SDK のいずれかでこの API を使用する方法の詳細については、以下を参照してく ださい。

- [AWS コマンドラインインターフェイス](https://docs.aws.amazon.com/goto/aws-cli/datasync-2018-11-09/CreateLocationNfs)
- [AWS SDK for .NET](https://docs.aws.amazon.com/goto/DotNetSDKV3/datasync-2018-11-09/CreateLocationNfs)
- [AWS SDK for C++](https://docs.aws.amazon.com/goto/SdkForCpp/datasync-2018-11-09/CreateLocationNfs)
- [AWS SDK for Go](https://docs.aws.amazon.com/goto/SdkForGoV1/datasync-2018-11-09/CreateLocationNfs)
- [AWS SDK for Java V2](https://docs.aws.amazon.com/goto/SdkForJavaV2/datasync-2018-11-09/CreateLocationNfs)
- [AWSSDK 用の JavaScript](https://docs.aws.amazon.com/goto/AWSJavaScriptSDK/datasync-2018-11-09/CreateLocationNfs)
- [AWS SDK for PHP V3](https://docs.aws.amazon.com/goto/SdkForPHPV3/datasync-2018-11-09/CreateLocationNfs)
- [AWS SDK for Python](https://docs.aws.amazon.com/goto/boto3/datasync-2018-11-09/CreateLocationNfs)
- [AWS SDK for Ruby V3](https://docs.aws.amazon.com/goto/SdkForRubyV3/datasync-2018-11-09/CreateLocationNfs)

# CreateLocationObjectStorage

AWS DataSync転送のためにアクセスできるオブジェクトストレージシステムのエンドポイントを作 成します。詳細については、「[オブジェクトストレージのロケーションの作成](https://docs.aws.amazon.com/datasync/latest/userguide/create-object-location.html)」を参照してくださ い。

<span id="page-459-1"></span>リクエストの構文

```
{ 
    "AccessKey": "string", 
    "AgentArns": [ "string" ], 
    "BucketName": "string", 
    "SecretKey": "string", 
    "ServerCertificate": blob, 
    "ServerHostname": "string", 
    "ServerPort": number, 
    "ServerProtocol": "string", 
    "Subdirectory": "string", 
    "Tags": [ 
        { 
           "Key": "string", 
           "Value": "string" 
        } 
   \mathbf{I}}
```
リクエストパラメータ

すべてのアクションに共通のパラメータの詳細については、「[共通パラメータ](#page-766-0)」を参照してくださ い。

リクエストは以下の JSON 形式のデータを受け入れます。

<span id="page-459-0"></span>**[AccessKey](#page-459-1)** 

オブジェクトストレージサーバーとの認証に認証情報が必要な場合、アクセスキー (ユーザー名 など) を指定します。

### 型: 文字列

長さの制限: 最小長は 1 です。最大長は 200 です。

Pattern: ^.+\$

必須: いいえ

### <span id="page-460-0"></span>**[AgentArns](#page-459-1)**

DataSync ロケーションに安全に接続できるエージェントの Amazon リソースネーム (ARN) を指 定します。

型: 文字列の配列

配列メンバー: 最小数は 1 項目です。最大数は 4 項目です。

長さの制限: 最大長は 128 です。

パターン: ^arn:(aws|aws-cn|aws-us-gov|aws-iso|aws-iso-b):datasync:[a-z \-0-9]+:[0-9]{12}:agent/agent-[0-9a-z]{17}\$

必須: はい

# <span id="page-460-1"></span>**[BucketName](#page-459-1)**

転送に関係するオブジェクトストレージバケットの名前を指定します。

型: 文字列

長さの制限: 最小長は 3 です。最大長は 63 です。

パターン: ^[a-zA-Z0-9\_\-\+\./\(\)\\$\p{Zs}]+\$

必須: はい

# <span id="page-460-2"></span>**[SecretKey](#page-459-1)**

オブジェクトストレージサーバーとの認証に認証情報が必要な場合、秘密鍵 (パスワードなど) を 指定します。

型: 文字列

長さの制限: 最小長は 0 です。最大長は 200 です。

Pattern: ^. \*\$

必須: いいえ

CreateLocationObjectStorage 447

### <span id="page-461-0"></span>**[ServerCertificate](#page-459-1)**

オブジェクトストレージサーバーの証明書に署名するために使用される証明書を含むファイル (例:file:///home/user/.ssh/storage\_sys\_certificate.pem) を指定します。指定する ファイルには以下が含まれている必要があります。

- 署名認証局 (CA) の証明書
- 任意の中間証明書
- Base64 エンコーディング
- A エクステンション .pem

このファイルは最大 32768 バイト (base64 エンコーディング前) まで可能です。

このパラメータを使用するには、を設定しますServerProtocol。HTTPS

型: Base64 でエンコードされたバイナリデータオブジェクト

長さの制約:最大長は 32768 です。

必須: いいえ

### <span id="page-461-1"></span>**[ServerHostname](#page-459-1)**

オブジェクトストレージサーバーのドメイン名 または IP アドレスを指定します。 DataSyncエー ジェントは、このホスト名を使用してオブジェクトストレージサーバーをネットワークにマウン トします。

型: 文字列

長さの制限: 最大長は 255 です。

```
パターン: ^(([a-zA-Z0-9\-]*[a-zA-Z0-9])\.)*([A-Za-z0-9\-]*[A-Za-z0-9])$
```
必須: はい

### <span id="page-461-2"></span>**[ServerPort](#page-459-1)**

オブジェクトストレージサーバーがインバウンドネットワークトラフィックを受け入れるポート (ポート 443 など) を指定します。

### 型: 整数

有効範囲: 最小値 は 1 最大値は 65,536 です。

### 必須: いいえ

### <span id="page-462-0"></span>**[ServerProtocol](#page-459-1)**

オブジェクトストレージサーバーが通信に使用するプロトコルを指定します。

タイプ: 文字列

有効な値: HTTPS | HTTP

必須: いいえ

# <span id="page-462-1"></span>**[Subdirectory](#page-459-1)**

オブジェクトストレージサーバーのオブジェクトプレフィックスを指定します。これがソースロ ケーションの場合、 DataSync このプレフィックスの付いたオブジェクトのみをコピーします。 これが宛先ロケーションの場合、 DataSync このプレフィックスの付いたすべてのオブジェクト を書き込みます。

型: 文字列

長さの制限: 最大長は 4,096 です。

パターン: ^[a-zA-Z0-9\_\-\+\./\(\)\p{Zs}]\*\$

必須: いいえ

### <span id="page-462-2"></span>[Tags](#page-459-1)

リソースに追加するタグを表すキーと値のペアを指定します。タグは、リソースの管理、フィル タリング、検索に役立ちます。場所の名前タグを作成することを推奨します。

型: [TagListEntry](#page-751-2) オブジェクトの配列

配列メンバー: 最小数は 0 項目です。最大数は 50 項目です。

必須: いいえ

<span id="page-462-3"></span>レスポンスの構文

{ "[LocationArn"](#page-463-0): "*string*" }

# レスポンス要素

アクションが成功すると、サービスは HTTP 200 レスポンスを返します。

サービスから以下のデータが JSON 形式で返されます。

#### <span id="page-463-0"></span>**[LocationArn](#page-462-3)**

作成するオブジェクトストレージシステムロケーションの ARN を指定します。

型: 文字列

長さの制限: 最大長は 128 です。

パターン: ^arn:(aws|aws-cn|aws-us-gov|aws-iso|aws-iso-b):datasync:[a-z \-0-9]+:[0-9]{12}:location/loc-[0-9a-z]{17}\$

# エラー

すべてのアクションに共通のエラーについては、「[共通エラー](#page-765-0)」を参照してください。

InternalException

この例外は、AWS DataSync サービスでエラーが発生した場合にスローされます。

HTTP ステータスコード: 500

InvalidRequestException

この例外は、クライアントが不正な形式のリクエストを送信した場合にスローされます。

HTTP ステータスコード: 400

以下の資料も参照してください。

言語固有の AWS SDK のいずれかでこの API を使用する方法の詳細については、以下を参照してく ださい。

- [AWS コマンドラインインターフェイス](https://docs.aws.amazon.com/goto/aws-cli/datasync-2018-11-09/CreateLocationObjectStorage)
- [AWS SDK for .NET](https://docs.aws.amazon.com/goto/DotNetSDKV3/datasync-2018-11-09/CreateLocationObjectStorage)
- [AWS SDK for C++](https://docs.aws.amazon.com/goto/SdkForCpp/datasync-2018-11-09/CreateLocationObjectStorage)

CreateLocationObjectStorage 450

- [AWS SDK for Go](https://docs.aws.amazon.com/goto/SdkForGoV1/datasync-2018-11-09/CreateLocationObjectStorage)
- [AWS SDK for Java V2](https://docs.aws.amazon.com/goto/SdkForJavaV2/datasync-2018-11-09/CreateLocationObjectStorage)
- [AWSSDK 用の JavaScript](https://docs.aws.amazon.com/goto/AWSJavaScriptSDK/datasync-2018-11-09/CreateLocationObjectStorage)
- [AWS SDK for PHP V3](https://docs.aws.amazon.com/goto/SdkForPHPV3/datasync-2018-11-09/CreateLocationObjectStorage)
- [AWS SDK for Python](https://docs.aws.amazon.com/goto/boto3/datasync-2018-11-09/CreateLocationObjectStorage)
- [AWS SDK for Ruby V3](https://docs.aws.amazon.com/goto/SdkForRubyV3/datasync-2018-11-09/CreateLocationObjectStorage)

# CreateLocationS3

ロケーションは Amazon S3 バケットのエンドポイントです。 AWS DataSyncその場所を、データを コピーするソースまたはコピー先として使用できます。

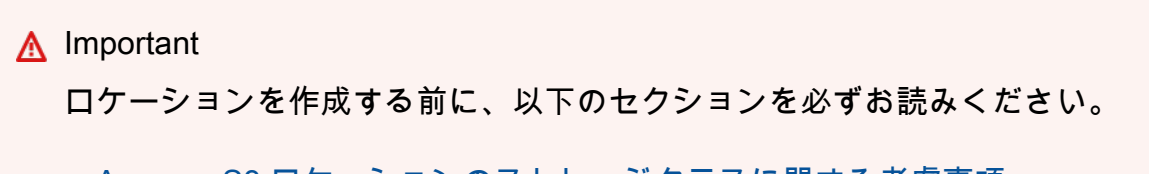

- [Amazon S3 ロケーションのストレージクラスに関する考慮事項](https://docs.aws.amazon.com/datasync/latest/userguide/create-s3-location.html#using-storage-classes)
- [使用時の S3 リクエストコストの評価 DataSync](https://docs.aws.amazon.com/datasync/latest/userguide/create-s3-location.html#create-s3-location-s3-requests)

詳細については、「[Amazon S3 ロケーションの作成](https://docs.aws.amazon.com/datasync/latest/userguide/create-locations-cli.html#create-location-s3-cli)」を参照してください。

<span id="page-465-0"></span>リクエストの構文

```
{ 
    "AgentArns": [ "string" ], 
    "S3BucketArn": "string", 
    "S3Config": { 
        "BucketAccessRoleArn": "string" 
    }, 
    "S3StorageClass": "string", 
    "Subdirectory": "string", 
    "Tags": [ 
        { 
            "Key": "string", 
            "Value": "string" 
        } 
   \mathbf{I}}
```
リクエストパラメータ

すべてのアクションに共通のパラメータの詳細については、「[共通パラメータ](#page-766-0)」を参照してくださ い。

リクエストは以下の JSON 形式のデータを受け入れます。

# <span id="page-466-0"></span>**[AgentArns](#page-465-0)**

アウトポストで使用する場合は、 DataSync AWS DataSync アウトポストにデプロイされたエー ジェントの Amazon リソースネーム (ARN) を指定します。AWSアウトポストでエージェントを 起動する方法の詳細については、「 DataSync [エージェントをデプロイする」](https://docs.aws.amazon.com/datasync/latest/userguide/deploy-agents.html#outposts-agent)を参照してくださ い。 DataSync AWS Outposts

型: 文字列の配列

配列メンバー: 最小数は 1 項目です。最大数は 4 項目です。

長さの制限: 最大長は 128 です。

パターン: ^arn:(aws|aws-cn|aws-us-gov|aws-iso|aws-iso-b):datasync:[a-z \-0-9]+:[0-9]{12}:agent/agent-[0-9a-z]{17}\$

必須: いいえ

<span id="page-466-1"></span>[S3BucketArn](#page-465-0)

Amazon S3 バケットの ARN。バケットが AWS Outpost 上にある場合、これはアクセスポイント ARN である必要があります。

型: 文字列

長さの制限: 最大長は 156 です。

パターン: ^arn:(aws|aws-cn|aws-us-gov|aws-iso|aws-iso-b):(s3|s3-outposts):  $[a-z \ -0-9]$ \*: $[0-9]$ \*:.\*\$

必須: はい

<span id="page-466-2"></span>[S3Config](#page-465-0)

Amazon S3 バケットへのアクセスに使用される AWS Identity and Access Management (IAM) ロールの Amazon リソースネーム (ARN)。

ロールの使用に関する詳細は、 AWS DataSync ユーザーガイドの[「Amazon S3 の場所の作成」](https://docs.aws.amazon.com/datasync/latest/userguide/working-with-locations.html#create-s3-location) を参照してください。

型: [S3Config](#page-746-1) オブジェクト

必須: はい

#### <span id="page-467-0"></span>[S3StorageClass](#page-465-0)

この場所がタスクの送信先として使用されるときにファイルを保存する Amazon S3 ストレージ クラス。AWS リージョン のバケットの場合、ストレージクラスはデフォルトで標準になりま す。AWS Outposts 上のバケットで、ストレージクラスはデフォルトで AWS S3 Outposts になり ます。

S3 ストレージクラスの詳細については、「[Amazon S3 ストレージクラス](https://aws.amazon.com/s3/storage-classes/)」を参照してくださ い。一部のストレージクラスの動作は、S3 のストレージコストに影響する場合があります。詳細 については、で [S3 DataSync ストレージクラスを扱う際の考慮事項を参照してください。](https://docs.aws.amazon.com/datasync/latest/userguide/create-s3-location.html#using-storage-classes)

タイプ: 文字列

有効な値: STANDARD | STANDARD\_IA | ONEZONE\_IA | INTELLIGENT\_TIERING | GLACIER | DEEP\_ARCHIVE | OUTPOSTS | GLACIER\_INSTANT\_RETRIEVAL

必須: いいえ

## <span id="page-467-1"></span>**[Subdirectory](#page-465-0)**

Amazon S3 バケット内のサブディレクトリ。Amazon S3 のこのサブディレクトリは、S3 ソース の場所からデータを読み込んだり、S3 送信先にデータを書き込むために使用されます。

型: 文字列

長さの制限: 最大長は 4,096 です。

パターン: ^[a-zA-Z0-9\_\-\+\./\(\)\p{Zs}]\*\$

必須: いいえ

#### <span id="page-467-2"></span>[Tags](#page-465-0)

場所に追加するタグを表すキーと値のペア。値は空の文字列とすることができます。タグを使用 してリソースに名前を付けることをお勧めします。

型: [TagListEntry](#page-751-2) オブジェクトの配列

配列メンバー: 最小数は 0 項目です。最大数は 50 項目です。

### 必須: いいえ
# <span id="page-468-1"></span>レスポンスの構文

{ "[LocationArn"](#page-468-0): "*string*" }

レスポンス要素

アクションが成功すると、サービスは HTTP 200 レスポンスを返します。

サービスから以下のデータが JSON 形式で返されます。

<span id="page-468-0"></span>**[LocationArn](#page-468-1)** 

作成されたソース Amazon S3 バケットの場所の Amazon リソースネーム (ARN)。

型: 文字列

長さの制限: 最大長は 128 です。

パターン: ^arn:(aws|aws-cn|aws-us-gov|aws-iso|aws-iso-b):datasync:[a-z \-0-9]+:[0-9]{12}:location/loc-[0-9a-z]{17}\$

エラー

すべてのアクションに共通のエラーについては、「[共通エラー](#page-765-0)」を参照してください。

InternalException

この例外は、AWS DataSync サービスでエラーが発生した場合にスローされます。

HTTP ステータスコード: 500

InvalidRequestException

この例外は、クライアントが不正な形式のリクエストを送信した場合にスローされます。

HTTP ステータスコード: 400

### 例

ステップ 1。バケットへの書き込みに必要な IAM ロールを引き受けることを許可する

次の例は、AWS DataSync が送信先 Amazon S3 バケットにアクセスするのに必要なアクセス許可 を付与する最も簡単なポリシーの例を示し、続いて IAM ロールによって create-location-s3 iam-role ポリシーがアタッチされます。

```
{ 
   "Version": "2012-10-17", 
   "Statement": [ 
     { 
        "Effect": "Allow", 
        "Principal": { 
          "Service": "datasync.amazonaws.com" 
        }, 
        "Action": "sts:AssumeRole" 
     } 
   ]
}
```

```
"Role": { 
         "Path": "/", 
         "RoleName": "MyBucketAccessRole", 
         "RoleId": "role-id", 
         "Arn": "arn:aws:iam::account-id:role/MyBucketAccessRole", 
         "CreateDate": "2018-07-27T02:49:23.117Z", 
         "AssumeRolePolicyDocument": { 
             "Version": "2012-10-17", 
             "Statement": [ 
\overline{a} "Effect": "Allow", 
                      "Principal": { 
                          "Service": "datasync.amazonaws.com" 
                      }, 
                      "Action": "sts:AssumeRole" 
 } 
             ] 
         } 
     }
}
```
ステップ 2。作成した IAM ロールに、バケットに書き込む許可を付与します。

バケットがロールにアクセスするために十分なアクセス許可があるポリシーをアタッチします。その ような方針の例としては、AWSDataSyncFullAccess 管理ポリシーがあります。

詳細については、IAM [AWSDataSyncFullAccessコ](https://console.aws.amazon.com/iam/home?#/policies/arn:aws:iam::aws:policy/AWSDataSyncFullAccess$jsonEditor)ンソールのを参照してください。

このポリシーを作成する必要はありません。それは AWS によって管理されているので、必要なの は、その ARN を attach-role-policy コマンドに指定することです。

IAM\_POLICY\_ARN='arn:aws:iam::aws:policy/AWSDataSyncFullAccess'

ステップ 3。Amazon S3 バケットのエンドポイントの作成

次の例は、Amazon S3 バケットのエンドポイントを作成します。

S3 エンドポイントが作成されると、次の 2 番目の例のような応答は、新しい Amazon S3 ロケー ションの Amazon リソースネーム (ARN) を返します。

リクエスト例

```
{ 
   "S3BucketArn": "arn:aws:s3:::MyBucket", 
   "S3Config": { 
      "BucketAccessRoleArn": "arn:aws:iam::111222333444:role/MyBucketAccessRole", 
     }, 
     "S3StorageClass": "STANDARD", 
     "Subdirectory": "/MyFolder", 
     "Tags": [ 
        { 
            "Key": "Name", 
            "Value": "s3Bucket-1" 
        } 
      ]
}
```
レスポンス例

```
 "LocationArn": "arn:aws:datasync:us-east-2:111222333444:location/
loc-07db7abfc326c50s3"
}
```
# 以下の資料も参照してください。

言語固有の AWS SDK のいずれかでこの API を使用する方法の詳細については、以下を参照してく ださい。

- [AWS コマンドラインインターフェイス](https://docs.aws.amazon.com/goto/aws-cli/datasync-2018-11-09/CreateLocationS3)
- [AWS SDK for .NET](https://docs.aws.amazon.com/goto/DotNetSDKV3/datasync-2018-11-09/CreateLocationS3)
- [AWS SDK for C++](https://docs.aws.amazon.com/goto/SdkForCpp/datasync-2018-11-09/CreateLocationS3)
- [AWS SDK for Go](https://docs.aws.amazon.com/goto/SdkForGoV1/datasync-2018-11-09/CreateLocationS3)
- [AWS SDK for Java V2](https://docs.aws.amazon.com/goto/SdkForJavaV2/datasync-2018-11-09/CreateLocationS3)
- [AWS用の SDK JavaScript](https://docs.aws.amazon.com/goto/AWSJavaScriptSDK/datasync-2018-11-09/CreateLocationS3)
- [AWS SDK for PHP V3](https://docs.aws.amazon.com/goto/SdkForPHPV3/datasync-2018-11-09/CreateLocationS3)
- [AWS SDK for Python](https://docs.aws.amazon.com/goto/boto3/datasync-2018-11-09/CreateLocationS3)
- [AWS SDK for Ruby V3](https://docs.aws.amazon.com/goto/SdkForRubyV3/datasync-2018-11-09/CreateLocationS3)

# CreateLocationSmb

AWS DataSyncデータ転送に使用できるサーバーメッセージブロック (SMB) ファイルサーバーのエ ンドポイントを作成します。

始める前に、が [SMB DataSync ファイルサーバーにアクセスする方法を理解していることを確認し](https://docs.aws.amazon.com/datasync/latest/userguide/create-smb-location.html) [てください](https://docs.aws.amazon.com/datasync/latest/userguide/create-smb-location.html)。

<span id="page-472-1"></span>リクエストの構文

```
{ 
    "AgentArns": [ "string" ], 
    "Domain": "string", 
    "MountOptions": { 
        "Version": "string" 
    }, 
    "Password": "string", 
    "ServerHostname": "string", 
    "Subdirectory": "string", 
    "Tags": [ 
        { 
           "Key": "string", 
           "Value": "string" 
        } 
    ], 
    "User": "string"
}
```
リクエストパラメータ

すべてのアクションに共通のパラメータの詳細については、「[共通パラメータ](#page-766-0)」を参照してくださ い。

リクエストは以下の JSON 形式のデータを受け入れます。

<span id="page-472-0"></span>**[AgentArns](#page-472-1)** 

SMB DataSync ファイルサーバーに接続するエージェント (1 つまたは複数) を指定しま す。Amazon リソースネーム (ARN) を使用してエージェントを指定します。

型: 文字列の配列

配列メンバー: 最小数は 1 項目です。最大数は 4 項目です。

長さの制限: 最大長は 128 です。

パターン: ^arn:(aws|aws-cn|aws-us-gov|aws-iso|aws-iso-b):datasync:[a-z \-0-9]+:[0-9]{12}:agent/agent-[0-9a-z]{17}\$

必須: はい

#### <span id="page-473-0"></span>[Domain](#page-472-1)

SMB ファイルサーバーが属する Windows ドメイン名を指定します。

環境内に複数のドメインがある場合、このパラメータを設定することで、 DataSync 確実に適切 なファイルサーバーに接続できます。

詳細については、SMB ユーザーロールに[「必要なアクセス許可](https://docs.aws.amazon.com/datasync/latest/userguide/create-smb-location.html#configuring-smb-permissions)」を参照してください。

型: 文字列

長さの制限: 最大長は 253 です。

パターン: ^[A-Za-z0-9]((\.|-+)?[A-Za-z0-9]){0,252}\$

必須: いいえ

### <span id="page-473-1"></span>**[MountOptions](#page-472-1)**

SMB DataSync ファイルサーバーへのアクセスに使用する SMB プロトコルのバージョンを指定 します。

型: [SmbMountOptions](#page-747-1) オブジェクト

必須: いいえ

#### <span id="page-473-2"></span>[Password](#page-472-1)

SMB ファイルサーバーをマウントでき、転送に含まれるファイルやフォルダーにアクセスする権 限を持つユーザーのパスワードを指定します。

詳細については、SMB ユーザーロールに[「必要なアクセス許可](https://docs.aws.amazon.com/datasync/latest/userguide/create-smb-location.html#configuring-smb-permissions)」を参照してください。

#### 型: 文字列

長さの制限: 最大長は 104 です。

パターン: ^.{0,104}\$

必須: はい

#### <span id="page-474-0"></span>**[ServerHostname](#page-472-1)**

DataSync エージェントがマウントする SMB ファイルサーバのドメインネームサービス (DNS) 名または IP アドレスを指定します。

#### **a** Note

IP バージョン 6 (IPv6) アドレスは指定できません。

#### 型: 文字列

長さの制限: 最大長は 255 です。

パターン: ^(([a-zA-Z0-9\-]\*[a-zA-Z0-9])\.)\*([A-Za-z0-9\-]\*[A-Za-z0-9])\$

必須: はい

### <span id="page-474-1"></span>**[Subdirectory](#page-472-1)**

SMB ファイルサーバーによってエクスポートされ、 DataSyncデータの読み取りまたは書き込み が行われる共有の名前を指定します。共有パスにはサブディレクトリ (例:) を含めることができま す。/path/to/subdirectoryネットワーク内の他の SMB クライアントもこのパスをマウント できることを確認してください。

指定したサブディレクトリ内のすべてのデータをコピーするには、SMB 共有をマウントし、 DataSync そのすべてのデータにアクセスできる必要があります。詳細については、SMB ユー ザーロールに「[必要なアクセス許可](https://docs.aws.amazon.com/datasync/latest/userguide/create-smb-location.html#configuring-smb-permissions)」を参照してください。

型: 文字列

長さの制限: 最大長は 4,096 です。

パターン: ^[a-zA-Z0-9 \-\+\./\(\)\\$\p{Zs}]+\$

#### 必須: はい

#### <span id="page-475-0"></span>[Tags](#page-472-1)

AWS リソースの分類、フィルタリング、および検索に役立つラベルを指定します。少なくても 場所の名前タグを作成することを推奨します。

型: [TagListEntry](#page-751-2) オブジェクトの配列

配列メンバー: 最小数は 0 項目です。最大数は 50 項目です。

必須: いいえ

<span id="page-475-1"></span>[User](#page-472-1)

SMB ファイルサーバーをマウントでき、転送に含まれるファイルとフォルダーにアクセスする権 限を持つユーザー名を指定します。

転送に適したアクセスレベルを持つユーザーを選択する方法については、「SMB [ロケーションに](https://docs.aws.amazon.com/datasync/latest/userguide/create-smb-location.html#configuring-smb-permissions) [必要な権限](https://docs.aws.amazon.com/datasync/latest/userguide/create-smb-location.html#configuring-smb-permissions)」を参照してください。

型: 文字列

長さの制限: 最大長は 104 です。

パターン: ^[^\x5B\x5D\\/:;|=,+\*?]{1,104}\$

必須: はい

<span id="page-475-3"></span>レスポンスの構文

{ "[LocationArn"](#page-475-2): "*string*" }

## レスポンス要素

アクションが成功すると、サービスは HTTP 200 レスポンスを返します。

サービスから以下のデータが JSON 形式で返されます。

<span id="page-475-2"></span>**[LocationArn](#page-475-3)** 

作成した SMB ロケーションの ARN。

型: 文字列

長さの制限: 最大長は 128 です。

パターン: ^arn:(aws|aws-cn|aws-us-gov|aws-iso|aws-iso-b):datasync:[a-z \-0-9]+:[0-9]{12}:location/loc-[0-9a-z]{17}\$

エラー

すべてのアクションに共通のエラーについては、「[共通エラー](#page-765-0)」を参照してください。

InternalException

この例外は、AWS DataSync サービスでエラーが発生した場合にスローされます。

HTTP ステータスコード: 500

InvalidRequestException

この例外は、クライアントが不正な形式のリクエストを送信した場合にスローされます。

HTTP ステータスコード: 400

### 例

リクエスト例

次の例では、SMB ファイルサーバーの場所を作成します。

```
{ 
    "AgentArns":[ 
       "arn:aws:datasync:us-east-2:111222333444:agent/agent-0b0addbeef44b3nfs", 
       "arn:aws:datasync:us-east-2:111222333444:agent/agent-2345noo35nnee1123ovo3" 
    ], 
    "Domain":"AMAZON", 
    "MountOptions":{ 
       "Version":"SMB3" 
    }, 
    "Password":"string", 
    "ServerHostname":"MyServer.amazon.com", 
    "Subdirectory":"share", 
    "Tags":[
```

```
 { 
            "Key":"department", 
            "Value":"finance" 
        } 
    ], 
    "User":"user-1"
}
```
レスポンス例

## レスポンスは、SMB ファイルサーバーのロケーション ARN を返します。

```
{ 
     "LocationArn": "arn:aws:datasync:us-east-1:111222333444:location/
loc-0f01451b140b2af49"
}
```
以下の資料も参照してください。

言語固有の AWS SDK のいずれかでこの API を使用する方法の詳細については、以下を参照してく ださい。

- [AWS コマンドラインインターフェイス](https://docs.aws.amazon.com/goto/aws-cli/datasync-2018-11-09/CreateLocationSmb)
- [AWS SDK for .NET](https://docs.aws.amazon.com/goto/DotNetSDKV3/datasync-2018-11-09/CreateLocationSmb)
- [AWS SDK for C++](https://docs.aws.amazon.com/goto/SdkForCpp/datasync-2018-11-09/CreateLocationSmb)
- [AWS SDK for Go](https://docs.aws.amazon.com/goto/SdkForGoV1/datasync-2018-11-09/CreateLocationSmb)
- [AWS SDK for Java V2](https://docs.aws.amazon.com/goto/SdkForJavaV2/datasync-2018-11-09/CreateLocationSmb)
- [AWSSDK 用の JavaScript](https://docs.aws.amazon.com/goto/AWSJavaScriptSDK/datasync-2018-11-09/CreateLocationSmb)
- [AWS SDK for PHP V3](https://docs.aws.amazon.com/goto/SdkForPHPV3/datasync-2018-11-09/CreateLocationSmb)
- [AWS SDK for Python](https://docs.aws.amazon.com/goto/boto3/datasync-2018-11-09/CreateLocationSmb)
- [AWS SDK for Ruby V3](https://docs.aws.amazon.com/goto/SdkForRubyV3/datasync-2018-11-09/CreateLocationSmb)

# **CreateTask**

AWS DataSyncデータを移動する場所と方法を定義する転送タスクを設定します。

タスクには、転送元の場所、転送先の場所、およびデータを転送する方法とタイミングに関するオプ ション (帯域幅制限、スケジュールなど) が含まれます。

### **A** Important

Amazon S3 ロケーションとの間でデータを転送する予定がある場合は、開始する前に [S3](https://docs.aws.amazon.com/datasync/latest/userguide/create-s3-location.html#create-s3-location-s3-requests) [DataSync](https://docs.aws.amazon.com/datasync/latest/userguide/create-s3-location.html#create-s3-location-s3-requests) [DataSync リクエスト料金と料金ページにどのような影響があるかを確認してくだ](https://aws.amazon.com/datasync/pricing/) [さい](https://aws.amazon.com/datasync/pricing/)。

<span id="page-478-0"></span>リクエストの構文

```
{ 
    "CloudWatchLogGroupArn": "string", 
    "DestinationLocationArn": "string", 
    "Excludes": [ 
        { 
           "FilterType": "string", 
           "Value": "string" 
        } 
    ], 
    "Includes": [ 
        { 
           "FilterType": "string", 
           "Value": "string" 
        } 
    ], 
    "Name": "string", 
    "Options": { 
        "Atime": "string", 
        "BytesPerSecond": number, 
        "Gid": "string", 
        "LogLevel": "string", 
        "Mtime": "string", 
        "ObjectTags": "string", 
        "OverwriteMode": "string", 
        "PosixPermissions": "string", 
        "PreserveDeletedFiles": "string",
```

```
 "PreserveDevices": "string", 
    "SecurityDescriptorCopyFlags": "string", 
    "TaskQueueing": "string", 
    "TransferMode": "string", 
    "Uid": "string", 
    "VerifyMode": "string" 
 }, 
 "Schedule": { 
    "ScheduleExpression": "string" 
 }, 
 "SourceLocationArn": "string", 
 "Tags": [ 
    { 
        "Key": "string", 
        "Value": "string" 
    } 
 ], 
 "TaskReportConfig": { 
    "Destination": { 
        "S3": { 
           "BucketAccessRoleArn": "string", 
           "S3BucketArn": "string", 
           "Subdirectory": "string" 
       } 
    }, 
    "ObjectVersionIds": "string", 
    "OutputType": "string", 
    "Overrides": { 
        "Deleted": { 
           "ReportLevel": "string" 
        }, 
        "Skipped": { 
           "ReportLevel": "string" 
        }, 
        "Transferred": { 
           "ReportLevel": "string" 
        }, 
        "Verified": { 
           "ReportLevel": "string" 
        } 
    }, 
    "ReportLevel": "string" 
 }
```
}

リクエストパラメータ

すべてのアクションに共通のパラメータの詳細については、「[共通パラメータ](#page-766-0)」を参照してくださ い。

リクエストは以下の JSON 形式のデータを受け入れます。

<span id="page-480-0"></span>[CloudWatchLogGroupArn](#page-478-0)

タスク内のイベントの監視と記録に使用される Amazon CloudWatch ロググループの Amazon リ ソースネーム (ARN)。

CloudWatch でログを使用する方法の詳細については DataSync、『AWS DataSyncユーザーガイ ド』[の「タスクのモニタリング](https://docs.aws.amazon.com/datasync/latest/userguide/monitor-datasync.html#cloudwatchlogs)」を参照してください。

これらのグループの詳細については、Amazon CloudWatch Logs ユーザーガイドの[「ロググルー](https://docs.aws.amazon.com/AmazonCloudWatch/latest/logs/Working-with-log-groups-and-streams.html) [プとログストリームの操作](https://docs.aws.amazon.com/AmazonCloudWatch/latest/logs/Working-with-log-groups-and-streams.html)」を参照してください。

型: 文字列

長さの制限: 最大長は 562 です。

パターン: ^arn:(aws|aws-cn|aws-us-gov|aws-iso|aws-iso-b):logs:[a-z\-0-9]+:  $[0-9]{12}:log-group:([^*:\`']^*)(:\`')?$ 

必須: いいえ

<span id="page-480-1"></span>[DestinationLocationArn](#page-478-0)

AWS ストレージリソースの場所の Amazon リソースネーム (ARN)。

型: 文字列

長さの制限: 最大長は 128 です。

パターン: ^arn:(aws|aws-cn|aws-us-gov|aws-iso|aws-iso-b):datasync:[a-z \-0-9]+:[0-9]{12}:location/loc-[0-9a-z]{17}\$

必須: はい

#### <span id="page-481-0"></span>**[Excludes](#page-478-0)**

転送中に特定のデータを除外するフィルタルールのリストを指定します。詳細と例については、 「[によって転送されるデータのフィルタリング](https://docs.aws.amazon.com/datasync/latest/userguide/filtering.html)」を参照してください DataSync。

型: [FilterRule](#page-683-2) オブジェクトの配列

配列メンバー: 最小数は 0 項目です。最大数は 1 項目です。

必須: いいえ

<span id="page-481-1"></span>**[Includes](#page-478-0)** 

転送中に特定のデータを含めるフィルタルールのリストを指定します。詳細と例については、 「[によって転送されるデータのフィルタリング](https://docs.aws.amazon.com/datasync/latest/userguide/filtering.html)」を参照してください DataSync。

型: [FilterRule](#page-683-2) オブジェクトの配列

配列メンバー: 最小数は 0 項目です。最大数は 1 項目です。

必須: いいえ

<span id="page-481-2"></span>[Name](#page-478-0)

タスクの名前。この値は、コンソールでタスクを識別するために使用されるテキスト参照です。

型: 文字列

長さの制限: 最小長は 1 です。最大長は 256 です。

パターン: ^[a-zA-Z0-9\s+=.\_:@/-]+\$

必須: いいえ

<span id="page-481-3"></span>**[Options](#page-478-0)** 

タスクの設定オプションを指定します。オプションには、ファイルまたはオブジェクトのメタ データの保存やデータの整合性の検証などがあります。

タスクを個別に実行 (タスク実行とも呼ばれます) を開始する前に、これらのオプションをオー バーライドすることもできます。詳細については、を参照してください[StartTaskExecution。](https://docs.aws.amazon.com/datasync/latest/userguide/API_StartTaskExecution.html)

型: [Options](#page-718-1) オブジェクト

必須: いいえ

#### <span id="page-482-0"></span>**[Schedule](#page-478-0)**

ソースから転送先へのファイルの定期的な転送に使用するスケジュールを指定します。スケ ジュールは UTC 時間で指定する必要があります。詳細については、[「タスクのスケジュール](https://docs.aws.amazon.com/datasync/latest/userguide/task-scheduling.html)」 を参照してください。

型: [TaskSchedule](#page-763-1) オブジェクト

必須: いいえ

<span id="page-482-1"></span>[SourceLocationArn](#page-478-0)

タスクのソースの場所の Amazon リソースネーム (ARN)。

型: 文字列

長さの制限: 最大長は 128 です。

パターン: ^arn:(aws|aws-cn|aws-us-gov|aws-iso|aws-iso-b):datasync:[a-z \-0-9]+:[0-9]{12}:location/loc-[0-9a-z]{17}\$

必須: はい

### <span id="page-482-2"></span>[Tags](#page-478-0)

タスクを表す Amazon リソースネーム (ARN) に適用するタグを指定します。

タグはキーと値のペアで、リソースの管理、フィルタリング、検索に役立ちます DataSync 。

型: [TagListEntry](#page-751-2) オブジェクトの配列

配列メンバー: 最小数は 0 項目です。最大数は 50 項目です。

必須: いいえ

<span id="page-482-3"></span>[TaskReportConfig](#page-478-0)

転送に関する詳細情報を提供するタスクレポートの設定方法を指定します。 DataSync

型: [TaskReportConfig](#page-761-3) オブジェクト

必須: いいえ

### <span id="page-482-4"></span>レスポンスの構文

{

}

"[TaskArn"](#page-483-0): "*string*"

## レスポンス要素

アクションが成功すると、サービスは HTTP 200 レスポンスを返します。

サービスから以下のデータが JSON 形式で返されます。

<span id="page-483-0"></span>**[TaskArn](#page-482-4)** 

タスクの Amazon リソースネーム (ARN)。

型: 文字列

長さの制限: 最大長は 128 です。

パターン: ^arn:(aws|aws-cn|aws-us-gov|aws-iso|aws-iso-b):datasync:[a-z \-0-9]\*:[0-9]{12}:task/task-[0-9a-f]{17}\$

エラー

すべてのアクションに共通のエラーについては、「[共通エラー](#page-765-0)」を参照してください。

InternalException

この例外は、AWS DataSync サービスでエラーが発生した場合にスローされます。

HTTP ステータスコード: 500

InvalidRequestException

この例外は、クライアントが不正な形式のリクエストを送信した場合にスローされます。

HTTP ステータスコード: 400

### 例

リクエスト例

次の例では、送信元と送信先の場所を使用してタスクを作成します。

```
{ 
     "Options": { 
         "Atime": "BEST_EFFORT", 
         "Gid": "NONE", 
         "Mtime": "PRESERVE", 
         "PosixPermissions": "PRESERVE", 
         "PreserveDevices": "NONE", 
         "PreserveDeletedFiles": "PRESERVE", 
         "Uid": "NONE", 
         "VerifyMode": "POINT_IN_TIME_CONSISTENT" 
     }, 
     "Schedule": { 
         "ScheduleExpression": "0 12 ? * SUN,WED *" 
     }, 
     "CloudWatchLogGroupArn": "arn:aws:logs:us-east-2:111222333444:log-group", 
     "DestinationLocationArn": "arn:aws:datasync:us-east-2:111222333444:location/
loc-07db7abfc326c50fb", 
     "Name": "MyTask", 
     "SourceLocationArn": "arn:aws:datasync:us-east-2:111222333444:location/
loc-0f01451b140b2af49", 
     "Tags": [{ 
         "Key": "Name", 
         "Value": "Task-1" 
     }]
}
```
レスポンス例

次の応答は、タスクの Amazon リソースネーム (ARN) を返します。

```
{ 
   "TaskArn": "arn:aws:datasync:us-east-2:111222333444:task/task-08de6e6697796f026"
}
```
以下の資料も参照してください。

言語固有の AWS SDK のいずれかでこの API を使用する方法の詳細については、以下を参照してく ださい。

- [AWS コマンドラインインターフェイス](https://docs.aws.amazon.com/goto/aws-cli/datasync-2018-11-09/CreateTask)
- [AWS SDK for .NET](https://docs.aws.amazon.com/goto/DotNetSDKV3/datasync-2018-11-09/CreateTask)
- [AWS SDK for C++](https://docs.aws.amazon.com/goto/SdkForCpp/datasync-2018-11-09/CreateTask)
- [AWS SDK for Go](https://docs.aws.amazon.com/goto/SdkForGoV1/datasync-2018-11-09/CreateTask)
- [AWS SDK for Java V2](https://docs.aws.amazon.com/goto/SdkForJavaV2/datasync-2018-11-09/CreateTask)
- [AWSSDK 用の JavaScript](https://docs.aws.amazon.com/goto/AWSJavaScriptSDK/datasync-2018-11-09/CreateTask)
- [AWS SDK for PHP V3](https://docs.aws.amazon.com/goto/SdkForPHPV3/datasync-2018-11-09/CreateTask)
- [AWS SDK for Python](https://docs.aws.amazon.com/goto/boto3/datasync-2018-11-09/CreateTask)
- [AWS SDK for Ruby V3](https://docs.aws.amazon.com/goto/SdkForRubyV3/datasync-2018-11-09/CreateTask)

## DeleteAgent

AWS DataSyncからエージェントリソースを削除しますAWS アカウント。

この操作 (元に戻すことはできません) では、エージェントの仮想マシン (VM) や Amazon EC2 イン スタンスはストレージ環境から削除されないことに注意してください。次のステップでは、VM また はインスタンスをストレージ環境から削除するか、[再利用して新しいエージェントを有効化できま](https://docs.aws.amazon.com/datasync/latest/userguide/activate-agent.html) [す](https://docs.aws.amazon.com/datasync/latest/userguide/activate-agent.html)。

<span id="page-486-1"></span>リクエストの構文

```
{ 
    "AgentArn": "string"
}
```
リクエストパラメータ

すべてのアクションに共通のパラメータの詳細については、「[共通パラメータ](#page-766-0)」を参照してくださ い。

リクエストは以下の JSON 形式のデータを受け入れます。

<span id="page-486-0"></span>[AgentArn](#page-486-1)

削除するエージェントの Amazon リソースネーム (ARN)。アカウントと AWS リージョン のエー ジェントのリストを返すには、ListAgents オペレーションを使用します。

型: 文字列

長さの制限: 最大長は 128 です。

パターン: ^arn:(aws|aws-cn|aws-us-gov|aws-iso|aws-iso-b):datasync:[a-z \-0-9]+:[0-9]{12}:agent/agent-[0-9a-z]{17}\$

必須: はい

### レスポンス要素

アクションが成功した場合、サービスは空の HTTP 本文を持つ HTTP 200 応答を返します。

# エラー

すべてのアクションに共通のエラーについては、「[共通エラー](#page-765-0)」を参照してください。

InternalException

この例外は、AWS DataSync サービスでエラーが発生した場合にスローされます。

HTTP ステータスコード: 500

InvalidRequestException

この例外は、クライアントが不正な形式のリクエストを送信した場合にスローされます。

HTTP ステータスコード: 400

以下の資料も参照してください。

言語固有の AWS SDK のいずれかでこの API を使用する方法の詳細については、以下を参照してく ださい。

- [AWS コマンドラインインターフェイス](https://docs.aws.amazon.com/goto/aws-cli/datasync-2018-11-09/DeleteAgent)
- [AWS SDK for .NET](https://docs.aws.amazon.com/goto/DotNetSDKV3/datasync-2018-11-09/DeleteAgent)
- [AWS SDK for C++](https://docs.aws.amazon.com/goto/SdkForCpp/datasync-2018-11-09/DeleteAgent)
- [AWS SDK for Go](https://docs.aws.amazon.com/goto/SdkForGoV1/datasync-2018-11-09/DeleteAgent)
- [AWS SDK for Java V2](https://docs.aws.amazon.com/goto/SdkForJavaV2/datasync-2018-11-09/DeleteAgent)
- [AWSSDK 用 JavaScript](https://docs.aws.amazon.com/goto/AWSJavaScriptSDK/datasync-2018-11-09/DeleteAgent)
- [AWS SDK for PHP V3](https://docs.aws.amazon.com/goto/SdkForPHPV3/datasync-2018-11-09/DeleteAgent)
- [AWS SDK for Python](https://docs.aws.amazon.com/goto/boto3/datasync-2018-11-09/DeleteAgent)
- [AWS SDK for Ruby V3](https://docs.aws.amazon.com/goto/SdkForRubyV3/datasync-2018-11-09/DeleteAgent)

# DeleteLocation

AWS DataSync によって使用される場所の設定を削除します。

# <span id="page-488-1"></span>リクエストの構文

```
{ 
    "LocationArn": "string"
}
```
# リクエストパラメータ

すべてのアクションに共通のパラメータの詳細については、「[共通パラメータ](#page-766-0)」を参照してくださ い。

リクエストは以下の JSON 形式のデータを受け入れます。

### <span id="page-488-0"></span>**[LocationArn](#page-488-1)**

削除する場所の Amazon リソースネーム (ARN)。

型: 文字列

長さの制限: 最大長は 128 です。

パターン: ^arn:(aws|aws-cn|aws-us-gov|aws-iso|aws-iso-b):datasync:[a-z \-0-9]+:[0-9]{12}:location/loc-[0-9a-z]{17}\$

必須: はい

# レスポンス要素

アクションが成功した場合、サービスは空の HTTP 本文を持つ HTTP 200 応答を返します。

## エラー

すべてのアクションに共通のエラーについては、「[共通エラー](#page-765-0)」を参照してください。

### InternalException

この例外は、AWS DataSync サービスでエラーが発生した場合にスローされます。

HTTP ステータスコード: 500

InvalidRequestException

この例外は、クライアントが不正な形式のリクエストを送信した場合にスローされます。

HTTP ステータスコード: 400

以下の資料も参照してください。

言語固有の AWS SDK のいずれかでこの API を使用する方法の詳細については、以下を参照してく ださい。

- [AWS コマンドラインインターフェイス](https://docs.aws.amazon.com/goto/aws-cli/datasync-2018-11-09/DeleteLocation)
- [AWS SDK for .NET](https://docs.aws.amazon.com/goto/DotNetSDKV3/datasync-2018-11-09/DeleteLocation)
- [AWS SDK for C++](https://docs.aws.amazon.com/goto/SdkForCpp/datasync-2018-11-09/DeleteLocation)
- [AWS SDK for Go](https://docs.aws.amazon.com/goto/SdkForGoV1/datasync-2018-11-09/DeleteLocation)
- [AWS SDK for Java V2](https://docs.aws.amazon.com/goto/SdkForJavaV2/datasync-2018-11-09/DeleteLocation)
- [AWS用の SDK JavaScript](https://docs.aws.amazon.com/goto/AWSJavaScriptSDK/datasync-2018-11-09/DeleteLocation)
- [AWS SDK for PHP V3](https://docs.aws.amazon.com/goto/SdkForPHPV3/datasync-2018-11-09/DeleteLocation)
- [AWS SDK for Python](https://docs.aws.amazon.com/goto/boto3/datasync-2018-11-09/DeleteLocation)
- [AWS SDK for Ruby V3](https://docs.aws.amazon.com/goto/SdkForRubyV3/datasync-2018-11-09/DeleteLocation)

# DeleteTask

AWS DataSync転送タスクを削除します。

## <span id="page-490-1"></span>リクエストの構文

```
{ 
    "TaskArn": "string"
}
```
# リクエストパラメータ

すべてのアクションに共通のパラメータの詳細については、「[共通パラメータ](#page-766-0)」を参照してくださ い。

リクエストは以下の JSON 形式のデータを受け入れます。

### <span id="page-490-0"></span>**[TaskArn](#page-490-1)**

削除するタスクの Amazon リソースネーム (ARN) を指定します。

型: 文字列

長さの制限: 最大長は 128 です。

パターン: ^arn:(aws|aws-cn|aws-us-gov|aws-iso|aws-iso-b):datasync:[a-z \-0-9]\*:[0-9]{12}:task/task-[0-9a-f]{17}\$

必須: はい

# レスポンス要素

アクションが成功した場合、サービスは空の HTTP 本文を持つ HTTP 200 応答を返します。

## エラー

すべてのアクションに共通のエラーについては、「[共通エラー](#page-765-0)」を参照してください。

#### InternalException

この例外は、AWS DataSync サービスでエラーが発生した場合にスローされます。

HTTP ステータスコード: 500

InvalidRequestException

この例外は、クライアントが不正な形式のリクエストを送信した場合にスローされます。

HTTP ステータスコード: 400

以下の資料も参照してください。

言語固有の AWS SDK のいずれかでこの API を使用する方法の詳細については、以下を参照してく ださい。

- [AWS コマンドラインインターフェイス](https://docs.aws.amazon.com/goto/aws-cli/datasync-2018-11-09/DeleteTask)
- [AWS SDK for .NET](https://docs.aws.amazon.com/goto/DotNetSDKV3/datasync-2018-11-09/DeleteTask)
- [AWS SDK for C++](https://docs.aws.amazon.com/goto/SdkForCpp/datasync-2018-11-09/DeleteTask)
- [AWS SDK for Go](https://docs.aws.amazon.com/goto/SdkForGoV1/datasync-2018-11-09/DeleteTask)
- [AWS SDK for Java V2](https://docs.aws.amazon.com/goto/SdkForJavaV2/datasync-2018-11-09/DeleteTask)
- [AWSSDK 用の JavaScript](https://docs.aws.amazon.com/goto/AWSJavaScriptSDK/datasync-2018-11-09/DeleteTask)
- [AWS SDK for PHP V3](https://docs.aws.amazon.com/goto/SdkForPHPV3/datasync-2018-11-09/DeleteTask)
- [AWS SDK for Python](https://docs.aws.amazon.com/goto/boto3/datasync-2018-11-09/DeleteTask)
- [AWS SDK for Ruby V3](https://docs.aws.amazon.com/goto/SdkForRubyV3/datasync-2018-11-09/DeleteTask)

# **DescribeAgent**

名前、サービスエンドポイントタイプ、ステータスなど、AWS DataSyncエージェントに関する情報 を返します。

### <span id="page-492-1"></span>リクエストの構文

```
{ 
    "AgentArn": "string"
}
```
## リクエストパラメータ

すべてのアクションに共通のパラメータの詳細については、「[共通パラメータ](#page-766-0)」を参照してくださ い。

リクエストは以下の JSON 形式のデータを受け入れます。

### <span id="page-492-0"></span>[AgentArn](#page-492-1)

DataSync 情報が必要なエージェントの Amazon リソースネーム (ARN) を指定します。

型: 文字列

長さの制限: 最大長は 128 です。

パターン: ^arn:(aws|aws-cn|aws-us-gov|aws-iso|aws-iso-b):datasync:[a-z \-0-9]+:[0-9]{12}:agent/agent-[0-9a-z]{17}\$

必須: はい

## <span id="page-492-2"></span>レスポンスの構文

```
{ 
    "AgentArn": "string", 
    "CreationTime": number, 
    "EndpointType": "string", 
    "LastConnectionTime": number, 
    "Name": "string", 
    "Platform": { 
       "Version": "string"
```

```
 }, 
    "PrivateLinkConfig": { 
       "PrivateLinkEndpoint": "string", 
       "SecurityGroupArns": [ "string" ], 
       "SubnetArns": [ "string" ], 
       "VpcEndpointId": "string" 
    }, 
    "Status": "string"
}
```
## レスポンス要素

アクションが成功すると、サービスは HTTP 200 レスポンスを返します。

サービスから以下のデータが JSON 形式で返されます。

#### <span id="page-493-0"></span>[AgentArn](#page-492-2)

エージェントの ARN。

型: 文字列

長さの制限: 最大長は 128 です。

パターン: ^arn:(aws|aws-cn|aws-us-gov|aws-iso|aws-iso-b):datasync:[a-z \-0-9]+:[0-9]{12}:agent/agent-[0-9a-z]{17}\$

<span id="page-493-1"></span>**[CreationTime](#page-492-2)** 

[エージェントがアクティブ化された時刻](https://docs.aws.amazon.com/datasync/latest/userguide/activate-agent.html)。

タイプ: Timestamp

<span id="page-493-2"></span>[EndpointType](#page-492-2)

[エージェントが接続しているサービスエンドポイントのタイプ](https://docs.aws.amazon.com/datasync/latest/userguide/choose-service-endpoint.html)。

タイプ: 文字列

有効な値: PUBLIC | PRIVATE\_LINK | FIPS

### <span id="page-493-3"></span>[LastConnectionTime](#page-492-2)

DataSyncエージェントが前回サービスと通信した時刻。

タイプ: Timestamp

#### <span id="page-494-0"></span>[Name](#page-492-2)

エージェントの名前。

タイプ: 文字列

長さの制限: 最小長は 1 です。最大長は 256 です。

パターン: ^[a-zA-Z0-9\s+=.\_:@/-]+\$

<span id="page-494-1"></span>[Platform](#page-492-2)

バージョン番号など、エージェントに関するプラットフォーム関連の詳細。

型: [Platform](#page-729-1) オブジェクト

<span id="page-494-2"></span>**[PrivateLinkConfig](#page-492-2)** 

[VPC サービスエンドポイントに接続するときにエージェントが使用するネットワーク設定。](https://docs.aws.amazon.com/datasync/latest/userguide/choose-service-endpoint.html#choose-service-endpoint-vpc)

型: [PrivateLinkConfig](#page-730-3) オブジェクト

#### <span id="page-494-3"></span>**[Status](#page-492-2)**

エージェントのステータス。

- ステータスがの場合ONLINE、エージェントは適切に設定されており、すぐに使用できます。
- ステータスがの場合OFFLINE、エージェントは 5 DataSync 分以上連絡が取れていません。こ れにはいくつかの理由が考えられます。詳細については、「[エージェントがオフラインの場合](https://docs.aws.amazon.com/datasync/latest/userguide/troubleshooting-datasync-agents.html#troubleshoot-agent-offline) [の対処方法」を参照してください。](https://docs.aws.amazon.com/datasync/latest/userguide/troubleshooting-datasync-agents.html#troubleshoot-agent-offline)

タイプ: 文字列

有効な値: ONLINE | OFFLINE

エラー

すべてのアクションに共通のエラーについては、「[共通エラー](#page-765-0)」を参照してください。

InternalException

この例外は、AWS DataSync サービスでエラーが発生した場合にスローされます。

HTTP ステータスコード: 500

InvalidRequestException

この例外は、クライアントが不正な形式のリクエストを送信した場合にスローされます。

HTTP ステータスコード: 400

### 例

リクエスト例

次の例は、リクエストで指定されたエージェントに関する情報を返します。

```
{ 
   "AgentArn": "arn:aws:datasync:us-east-2:111122223333:agent/agent-1234567890abcdef0"
}
```
## レスポンス例

次のレスポンス例は、パブリックサービスエンドポイントを使用するエージェントについて説明して います。

```
{ 
     "AgentArn": "arn:aws:datasync:us-east-2:111122223333:agent/
agent-1234567890abcdef0", 
     "Name": "Data center migration agent", 
     "Status": "ONLINE", 
     "LastConnectionTime": "2022-10-17T17:21:35.540000+00:00", 
     "CreationTime": "2022-10-05T20:52:29.499000+00:00", 
     "EndpointType": "PUBLIC", 
     "Platform": { 
         "Version": "2" 
     }
}
```
以下の資料も参照してください。

言語固有の AWS SDK のいずれかでこの API を使用する方法の詳細については、以下を参照してく ださい。

- [AWS コマンドラインインターフェイス](https://docs.aws.amazon.com/goto/aws-cli/datasync-2018-11-09/DescribeAgent)
- [AWS SDK for .NET](https://docs.aws.amazon.com/goto/DotNetSDKV3/datasync-2018-11-09/DescribeAgent)

DescribeAgent 482

- [AWS SDK for C++](https://docs.aws.amazon.com/goto/SdkForCpp/datasync-2018-11-09/DescribeAgent)
- [AWS SDK for Go](https://docs.aws.amazon.com/goto/SdkForGoV1/datasync-2018-11-09/DescribeAgent)
- [AWS SDK for Java V2](https://docs.aws.amazon.com/goto/SdkForJavaV2/datasync-2018-11-09/DescribeAgent)
- [AWS用の SDK JavaScript](https://docs.aws.amazon.com/goto/AWSJavaScriptSDK/datasync-2018-11-09/DescribeAgent)
- [AWS SDK for PHP V3](https://docs.aws.amazon.com/goto/SdkForPHPV3/datasync-2018-11-09/DescribeAgent)
- [AWS SDK for Python](https://docs.aws.amazon.com/goto/boto3/datasync-2018-11-09/DescribeAgent)
- [AWS SDK for Ruby V3](https://docs.aws.amazon.com/goto/SdkForRubyV3/datasync-2018-11-09/DescribeAgent)

# DescribeDiscoveryJob

DataSync 検出ジョブに関する情報を返します。

## <span id="page-497-1"></span>リクエストの構文

```
 "DiscoveryJobArn": "string"
```
}

{

## リクエストパラメータ

すべてのアクションに共通のパラメータの詳細については、「[共通パラメータ](#page-766-0)」を参照してくださ い。

リクエストは以下の JSON 形式のデータを受け入れます。

### <span id="page-497-0"></span>[DiscoveryJobArn](#page-497-1)

情報が必要な検出ジョブの Amazon リソースネーム (ARN) を指定します。

型: 文字列

長さの制限: 最大長は 256 です。

パターン: ^arn:(aws|aws-cn|aws-us-gov|aws-iso|aws-iso-b):datasync:[a-z \-0-9]+:[0-9]{12}:system/storage-system-[a-f0-9]{8}-[a-f0-9]{4}-[a-f0-9]  ${4}$ -[a-f0-9] ${4}$ -[a-f0-9] ${12}/j$ ob/discovery-job-[a-f0-9] ${8}$ -[a-f0-9] ${4}$ - $[a-6-9]$  $\{4\}$ - $[a-6-9]$  $\{4\}$ - $[a-6-9]$  $\{12\}$ \$

必須: はい

{

## <span id="page-497-2"></span>レスポンスの構文

```
 "CollectionDurationMinutes": number, 
 "DiscoveryJobArn": "string", 
 "JobEndTime": number, 
 "JobStartTime": number, 
 "Status": "string", 
 "StorageSystemArn": "string"
```
}

# レスポンス要素

アクションが成功すると、サービスは HTTP 200 レスポンスを返します。

サービスから以下のデータが JSON 形式で返されます。

<span id="page-498-0"></span>[CollectionDurationMinutes](#page-497-2)

検出ジョブの実行時間 (分)。

型: 整数

値の範囲: 最小値 は 60 です。最大値は 44640 です。

#### <span id="page-498-1"></span>**[DiscoveryJobArn](#page-497-2)**

検出ジョブの ARN。

型: 文字列

長さの制限: 最大長は 256 です。

パターン: ^arn:(aws|aws-cn|aws-us-gov|aws-iso|aws-iso-b):datasync:[a-z \-0-9]+:[0-9]{12}:system/storage-system-[a-f0-9]{8}-[a-f0-9]{4}-[a-f0-9]  ${4}$ -[a-f0-9] ${4}$ -[a-f0-9] ${12}/j$ ob/discovery-job-[a-f0-9] ${8}$ -[a-f0-9] ${4}$ - $[a-6-9]{4}$ -[a-f0-9]{4}-[a-f0-9]{12}\$

<span id="page-498-2"></span>[JobEndTime](#page-497-2)

検出ジョブが終了した時刻。

タイプ: Timestamp

<span id="page-498-3"></span>**[JobStartTime](#page-497-2)** 

検出ジョブが開始された時刻。

タイプ: Timestamp

#### <span id="page-498-4"></span>**[Status](#page-497-2)**

検出ジョブの状態を示します。詳細については、「[検出ジョブのステータス](https://docs.aws.amazon.com/datasync/latest/userguide/discovery-job-statuses.html#discovery-job-statuses-table)」を参照してくださ い。

### タイプ: 文字列

有効な値: RUNNING | WARNING | TERMINATED | FAILED | STOPPED | COMPLETED | COMPLETED\_WITH\_ISSUES

#### <span id="page-499-0"></span>**[StorageSystemArn](#page-497-2)**

検出ジョブを実行しているオンプレミスストレージシステムの ARN。

型: 文字列

長さの制限: 最大長は 128 です。

パターン: ^arn:(aws|aws-cn|aws-us-gov|aws-iso|aws-iso-b):datasync:[a-z \-0-9]+:[0-9]{12}:system/storage-system-[a-f0-9]{8}-[a-f0-9]{4}-[a-f0-9] {4}-[a-f0-9]{4}-[a-f0-9]{12}\$

エラー

すべてのアクションに共通のエラーについては、「[共通エラー](#page-765-0)」を参照してください。

InternalException

この例外は、AWS DataSync サービスでエラーが発生した場合にスローされます。

HTTP ステータスコード: 500

InvalidRequestException

この例外は、クライアントが不正な形式のリクエストを送信した場合にスローされます。

HTTP ステータスコード: 400

以下の資料も参照してください。

言語固有の AWS SDK のいずれかでこの API を使用する方法の詳細については、以下を参照してく ださい。

- [AWS コマンドラインインターフェイス](https://docs.aws.amazon.com/goto/aws-cli/datasync-2018-11-09/DescribeDiscoveryJob)
- [AWS SDK for .NET](https://docs.aws.amazon.com/goto/DotNetSDKV3/datasync-2018-11-09/DescribeDiscoveryJob)
- [AWS SDK for C++](https://docs.aws.amazon.com/goto/SdkForCpp/datasync-2018-11-09/DescribeDiscoveryJob)

DescribeDiscoveryJob 486

- [AWS SDK for Go](https://docs.aws.amazon.com/goto/SdkForGoV1/datasync-2018-11-09/DescribeDiscoveryJob)
- [AWS SDK for Java V2](https://docs.aws.amazon.com/goto/SdkForJavaV2/datasync-2018-11-09/DescribeDiscoveryJob)
- [AWS用の SDK JavaScript](https://docs.aws.amazon.com/goto/AWSJavaScriptSDK/datasync-2018-11-09/DescribeDiscoveryJob)
- [AWS SDK for PHP V3](https://docs.aws.amazon.com/goto/SdkForPHPV3/datasync-2018-11-09/DescribeDiscoveryJob)
- [AWS SDK for Python](https://docs.aws.amazon.com/goto/boto3/datasync-2018-11-09/DescribeDiscoveryJob)
- [AWS SDK for Ruby V3](https://docs.aws.amazon.com/goto/SdkForRubyV3/datasync-2018-11-09/DescribeDiscoveryJob)

# DescribeLocationAzureBlob

Microsoft Azure Blob AWS DataSync ストレージの転送場所がどのように構成されているかについて の詳細を提供します。

## <span id="page-501-1"></span>リクエストの構文

```
{ 
    "LocationArn": "string"
}
```
# リクエストパラメータ

すべてのアクションに共通のパラメータの詳細については、「[共通パラメータ](#page-766-0)」を参照してくださ い。

リクエストは以下の JSON 形式のデータを受け入れます。

<span id="page-501-0"></span>**[LocationArn](#page-501-1)** 

Azure Blob ストレージの転送場所の Amazon リソースネーム (ARN) を指定します。

型: 文字列

長さの制限: 最大長は 128 です。

パターン: ^arn:(aws|aws-cn|aws-us-gov|aws-iso|aws-iso-b):datasync:[a-z \-0-9]+:[0-9]{12}:location/loc-[0-9a-z]{17}\$

必須: はい

{

## <span id="page-501-2"></span>レスポンスの構文

```
 "AccessTier": "string", 
 "AgentArns": [ "string" ], 
 "AuthenticationType": "string", 
 "BlobType": "string", 
 "CreationTime": number, 
 "LocationArn": "string", 
 "LocationUri": "string"
```
## }

### レスポンス要素

アクションが成功すると、サービスは HTTP 200 レスポンスを返します。

サービスから以下のデータが JSON 形式で返されます。

#### <span id="page-502-0"></span>[AccessTier](#page-501-2)

オブジェクトまたはファイルの転送先となるアクセス層。これは、その場所を転送先として使用 する場合にのみ適用されます。詳細については、「[アクセス階層](https://docs.aws.amazon.com/datasync/latest/userguide/creating-azure-blob-location.html#azure-blob-access-tiers)」を参照してください。

タイプ: 文字列

有効な値: HOT | COOL | ARCHIVE

### <span id="page-502-1"></span>**[AgentArns](#page-501-2)**

Azure Blob DataSync ストレージコンテナーに接続できるエージェントの ARN。

型: 文字列の配列

配列メンバー: 最小数は 1 項目です。最大数は 4 項目です。

長さの制限: 最大長は 128 です。

パターン: ^arn:(aws|aws-cn|aws-us-gov|aws-iso|aws-iso-b):datasync:[a-z \-0-9]+:[0-9]{12}:agent/agent-[0-9a-z]{17}\$

### <span id="page-502-2"></span>[AuthenticationType](#page-501-2)

認証方法は DataSync Azure Blob ストレージへのアクセスに使用されます。 DataSync 共有アク セス署名 (SAS) を使用して Blob ストレージにアクセスできます。

タイプ: 文字列

有効な値: SAS

#### <span id="page-502-3"></span>[BlobType](#page-501-2)

オブジェクトやファイルを Azure Blob Storage に転送するときに使用したい BLOB のタイプ。 現在、Azure Blob Storage へのデータの移動はブロック BLOB DataSync としてのみサポートさ れています。ブロブの種類の詳細については、[Azure Blob Storage のドキュメントをご覧くださ](https://learn.microsoft.com/en-us/rest/api/storageservices/understanding-block-blobs--append-blobs--and-page-blobs) [い](https://learn.microsoft.com/en-us/rest/api/storageservices/understanding-block-blobs--append-blobs--and-page-blobs)。

タイプ: 文字列

有効な値: BLOCK

### <span id="page-503-0"></span>**[CreationTime](#page-501-2)**

Azure Blob ストレージの転送場所が作成された時刻。

タイプ: Timestamp

### <span id="page-503-1"></span>**[LocationArn](#page-501-2)**

Azure Blob ストレージの転送場所の ARN。

型: 文字列

長さの制限: 最大長は 128 です。

パターン: ^arn:(aws|aws-cn|aws-us-gov|aws-iso|aws-iso-b):datasync:[a-z \-0-9]+:[0-9]{12}:location/loc-[0-9a-z]{17}\$

### <span id="page-503-2"></span>**[LocationUri](#page-501-2)**

転送に含まれる Azure Blob ストレージコンテナーの URL。

型: 文字列

長さの制約:最大長は 4360 です。

パターン: ^(efs|nfs|s3|smb|hdfs|fsx[a-z0-9-]+)://[a-zA-Z0-9.:/\-]+\$

# エラー

すべてのアクションに共通のエラーについては、「[共通エラー](#page-765-0)」を参照してください。

InternalException

この例外は、AWS DataSync サービスでエラーが発生した場合にスローされます。

HTTP ステータスコード: 500

InvalidRequestException

この例外は、クライアントが不正な形式のリクエストを送信した場合にスローされます。

HTTP ステータスコード: 400
以下の資料も参照してください。

- [AWS コマンドラインインターフェイス](https://docs.aws.amazon.com/goto/aws-cli/datasync-2018-11-09/DescribeLocationAzureBlob)
- [AWS SDK for .NET](https://docs.aws.amazon.com/goto/DotNetSDKV3/datasync-2018-11-09/DescribeLocationAzureBlob)
- [AWS SDK for C++](https://docs.aws.amazon.com/goto/SdkForCpp/datasync-2018-11-09/DescribeLocationAzureBlob)
- [AWS SDK for Go](https://docs.aws.amazon.com/goto/SdkForGoV1/datasync-2018-11-09/DescribeLocationAzureBlob)
- [AWS SDK for Java V2](https://docs.aws.amazon.com/goto/SdkForJavaV2/datasync-2018-11-09/DescribeLocationAzureBlob)
- [AWS用の SDK JavaScript](https://docs.aws.amazon.com/goto/AWSJavaScriptSDK/datasync-2018-11-09/DescribeLocationAzureBlob)
- [AWS SDK for PHP V3](https://docs.aws.amazon.com/goto/SdkForPHPV3/datasync-2018-11-09/DescribeLocationAzureBlob)
- [AWS SDK for Python](https://docs.aws.amazon.com/goto/boto3/datasync-2018-11-09/DescribeLocationAzureBlob)
- [AWS SDK for Ruby V3](https://docs.aws.amazon.com/goto/SdkForRubyV3/datasync-2018-11-09/DescribeLocationAzureBlob)

# DescribeLocationEfs

Amazon EFS AWS DataSync ファイルシステムの場所に関するメタデータを返します。

# <span id="page-505-1"></span>リクエストの構文

```
{ 
    "LocationArn": "string"
}
```
# リクエストパラメータ

すべてのアクションに共通のパラメータの詳細については、「[共通パラメータ](#page-766-0)」を参照してくださ い。

リクエストは以下の JSON 形式のデータを受け入れます。

<span id="page-505-0"></span>**[LocationArn](#page-505-1)** 

情報が必要な Amazon EFS ファイルシステムの場所の Amazon リソースネーム (ARN)。

型: 文字列

長さの制限: 最大長は 128 です。

パターン: ^arn:(aws|aws-cn|aws-us-gov|aws-iso|aws-iso-b):datasync:[a-z \-0-9]+:[0-9]{12}:location/loc-[0-9a-z]{17}\$

必須: はい

```
{ 
    "AccessPointArn": "string", 
    "CreationTime": number, 
    "Ec2Config": { 
       "SecurityGroupArns": [ "string" ], 
       "SubnetArn": "string" 
    }, 
    "FileSystemAccessRoleArn": "string", 
    "InTransitEncryption": "string", 
    "LocationArn": "string",
```
}

"[LocationUri"](#page-507-2): "*string*"

# レスポンス要素

アクションが成功すると、サービスは HTTP 200 レスポンスを返します。

サービスから以下のデータが JSON 形式で返されます。

#### <span id="page-506-0"></span>[AccessPointArn](#page-505-2)

Amazon EFS DataSync ファイルシステムへのアクセスに使用するアクセスポイントの ARN。

型: 文字列

長さの制限: 最大長は 128 です。

パターン: ^arn:(aws|aws-cn|aws-us-gov|aws-iso|aws-isob):elasticfilesystem:[a-z\-0-9]+:[0-9]{12}:access-point/fsap-[0-9a-f]

{8,40}\$

<span id="page-506-1"></span>**[CreationTime](#page-505-2)** 

ロケーションが作成された時刻。

タイプ: Timestamp

### <span id="page-506-2"></span>[Ec2Config](#page-505-2)

AWS DataSync が Amazon EFS ファイルシステムにアクセスするために使用するサブネットと セキュリティグループ。

型: [Ec2Config](#page-681-2) オブジェクト

<span id="page-506-3"></span>[FileSystemAccessRoleArn](#page-505-2)

Amazon EFS DataSync ファイルシステムをマウントするときに引き受ける AWS Identity and Access Management (IAM) ロール。

型: 文字列

長さの制限: 最大長は 2,048 です。

パターン: ^arn:(aws|aws-cn|aws-us-gov|aws-iso|aws-iso-b):iam::[0-9] {12}:role/.\*\$

#### <span id="page-507-0"></span>**[InTransitEncryption](#page-505-2)**

Amazon EFS ファイルシステムとの間でデータをコピーするときに、トランスポート層セキュリ ティ (TLS) DataSync 暗号化を使用するかどうかを説明します。

タイプ: 文字列

有効な値: NONE | TLS1\_2

#### <span id="page-507-1"></span>**[LocationArn](#page-505-2)**

Amazon EFS ファイルシステムのロケーションの ARN。

型: 文字列

長さの制限: 最大長は 128 です。

パターン: ^arn:(aws|aws-cn|aws-us-gov|aws-iso|aws-iso-b):datasync:[a-z \-0-9]+:[0-9]{12}:location/loc-[0-9a-z]{17}\$

#### <span id="page-507-2"></span>**[LocationUri](#page-505-2)**

Amazon EFS ファイルシステムの場所の URL。

型: 文字列

長さの制約:最大長は 4360 です。

パターン: ^(efs|nfs|s3|smb|hdfs|fsx[a-z0-9-]+)://[a-zA-Z0-9.:/\-]+\$

## エラー

すべてのアクションに共通のエラーについては、「[共通エラー](#page-765-0)」を参照してください。

InternalException

この例外は、AWS DataSync サービスでエラーが発生した場合にスローされます。

HTTP ステータスコード: 500

InvalidRequestException

この例外は、クライアントが不正な形式のリクエストを送信した場合にスローされます。

HTTP ステータスコード: 400

## 例

{

リクエスト例

次の例は、特定の Amazon EFS ファイルシステムの場所に関する情報を取得する方法を示していま す。

```
 "LocationArn": "arn:aws:datasync:us-east-2:111222333444:location/
loc-12abcdef012345678"
}
```
### レスポンス例

次の例では、Amazon EFS ファイルシステムの場所の詳細を返します。

```
{ 
     "CreationTime": 1653319021.353, 
     "Ec2Config": { 
         "SubnetArn": "arn:aws:ec2:us-east-2:111222333444:subnet/
subnet-1234567890abcdef1", 
         "SecurityGroupArns": [ 
             "arn:aws:ec2:us-east-2:111222333444:security-group/sg-1234567890abcdef2" 
         ] 
     }, 
     "LocationArn": "arn:aws:datasync:us-east-2:111222333444:location/loc-
abcdef01234567890", 
     "LocationUri": "efs://us-east-2.fs-021345abcdef6789/"
}
```
応答例:制限付きの Amazon EFS ファイルシステムの場所の説明

次の例では、、、InTransitEncryption要素を含む、アクセスが制限されている Amazon EFS ファイルシステムの場所の詳細を返します。AccessPointArn FileSystemAccessRoleArn

```
{ 
     "CreationTime": 1653319021.353, 
     "AccessPointArn": "arn:aws:elasticfilesystem:us-east-2:111222333444:access-point/
fsap-1234567890abcdef0", 
     "Ec2Config": { 
         "SubnetArn": "arn:aws:ec2:us-east-2:111222333444:subnet/
subnet-1234567890abcdef1",
```

```
 "SecurityGroupArns": [ 
              "arn:aws:ec2:us-east-2:111222333444:security-group/sg-1234567890abcdef2" 
         ] 
     }, 
     "FileSystemAccessRoleArn": "arn:aws:iam::111222333444:role/
AwsDataSyncFullAccessNew", 
     "InTransitEncryption": "TLS1_2", 
     "LocationArn": "arn:aws:datasync:us-east-2:111222333444:location/loc-
abcdef01234567890", 
     "LocationUri": "efs://us-east-2.fs-021345abcdef6789/", 
     "Subdirectory": "/mount/path", 
     "Tags": [{ 
         "Key": "Name", 
         "Value": "ElasticFileSystem-1" 
     }]
}
```
以下の資料も参照してください。

- [AWS コマンドラインインターフェイス](https://docs.aws.amazon.com/goto/aws-cli/datasync-2018-11-09/DescribeLocationEfs)
- [AWS SDK for .NET](https://docs.aws.amazon.com/goto/DotNetSDKV3/datasync-2018-11-09/DescribeLocationEfs)
- [AWS SDK for C++](https://docs.aws.amazon.com/goto/SdkForCpp/datasync-2018-11-09/DescribeLocationEfs)
- [AWS SDK for Go](https://docs.aws.amazon.com/goto/SdkForGoV1/datasync-2018-11-09/DescribeLocationEfs)
- [AWS SDK for Java V2](https://docs.aws.amazon.com/goto/SdkForJavaV2/datasync-2018-11-09/DescribeLocationEfs)
- [AWSSDK 用の JavaScript](https://docs.aws.amazon.com/goto/AWSJavaScriptSDK/datasync-2018-11-09/DescribeLocationEfs)
- [AWS SDK for PHP V3](https://docs.aws.amazon.com/goto/SdkForPHPV3/datasync-2018-11-09/DescribeLocationEfs)
- [AWS SDK for Python](https://docs.aws.amazon.com/goto/boto3/datasync-2018-11-09/DescribeLocationEfs)
- [AWS SDK for Ruby V3](https://docs.aws.amazon.com/goto/SdkForRubyV3/datasync-2018-11-09/DescribeLocationEfs)

# DescribeLocationFsxLustre

Amazon FSx for Lustre AWS DataSync ファイルシステムのロケーションがどのように設定されてい るかについての詳細を提供します。

<span id="page-510-1"></span>リクエストの構文

```
{ 
    "LocationArn": "string"
}
```
# リクエストパラメータ

すべてのアクションに共通のパラメータの詳細については、「[共通パラメータ](#page-766-0)」を参照してくださ い。

リクエストは以下の JSON 形式のデータを受け入れます。

<span id="page-510-0"></span>**[LocationArn](#page-510-1)** 

```
説明する FSx for Lustre ロケーションのアマゾンリソースネーム (ARN)。
```
型: 文字列

長さの制限: 最大長は 128 です。

パターン: ^arn:(aws|aws-cn|aws-us-gov|aws-iso|aws-iso-b):datasync:[a-z \-0-9]+:[0-9]{12}:location/loc-[0-9a-z]{17}\$

必須: はい

```
{ 
    "CreationTime": number, 
    "LocationArn": "string", 
    "LocationUri": "string", 
    "SecurityGroupArns": [ "string" ]
}
```
### レスポンス要素

アクションが成功すると、サービスは HTTP 200 レスポンスを返します。

サービスから以下のデータが JSON 形式で返されます。

#### <span id="page-511-0"></span>**[CreationTime](#page-510-2)**

FSx for Lustre ロケーションが作成された時刻。

タイプ: Timestamp

#### <span id="page-511-1"></span>**[LocationArn](#page-510-2)**

説明した FSx for Lustre ロケーションのアマゾンリソースネーム (ARN)。

型: 文字列

長さの制限: 最大長は 128 です。

パターン: ^arn:(aws|aws-cn|aws-us-gov|aws-iso|aws-iso-b):datasync:[a-z

```
\-0-9]+:[0-9]{12}:location/loc-[0-9a-z]{17}$
```
<span id="page-511-2"></span>**[LocationUri](#page-510-2)** 

記述されたLustre ロケーションの FSx の URI。

型: 文字列

長さの制約:最大長は 4360 です。

```
パターン: ^(efs|nfs|s3|smb|hdfs|fsx[a-z0-9-]+)://[a-zA-Z0-9.:/\-]+$
```
#### <span id="page-511-3"></span>**[SecurityGroupArns](#page-510-2)**

FSx for Lustre ファイルシステム用に設定されているセキュリティグループの Amazon リソース ネーム (ARN)。

型: 文字列の配列

配列メンバー: 最小数は 1 項目です。最大数は 5 項目です。

長さの制限: 最大長は 128 です。

パターン: ^arn:(aws|aws-cn|aws-us-gov|aws-iso|aws-iso-b):ec2:[a-z\-0-9]\*:  $[0-9]{12}$ :security-group/sg- $[a-6-9]+$ \$

# エラー

すべてのアクションに共通のエラーについては、「[共通エラー](#page-765-0)」を参照してください。

InternalException

この例外は、AWS DataSync サービスでエラーが発生した場合にスローされます。

HTTP ステータスコード: 500

InvalidRequestException

この例外は、クライアントが不正な形式のリクエストを送信した場合にスローされます。

HTTP ステータスコード: 400

以下の資料も参照してください。

- [AWS コマンドラインインターフェイス](https://docs.aws.amazon.com/goto/aws-cli/datasync-2018-11-09/DescribeLocationFsxLustre)
- [AWS SDK for .NET](https://docs.aws.amazon.com/goto/DotNetSDKV3/datasync-2018-11-09/DescribeLocationFsxLustre)
- [AWS SDK for C++](https://docs.aws.amazon.com/goto/SdkForCpp/datasync-2018-11-09/DescribeLocationFsxLustre)
- [AWS SDK for Go](https://docs.aws.amazon.com/goto/SdkForGoV1/datasync-2018-11-09/DescribeLocationFsxLustre)
- [AWS SDK for Java V2](https://docs.aws.amazon.com/goto/SdkForJavaV2/datasync-2018-11-09/DescribeLocationFsxLustre)
- [AWSSDK 用の JavaScript](https://docs.aws.amazon.com/goto/AWSJavaScriptSDK/datasync-2018-11-09/DescribeLocationFsxLustre)
- [AWS SDK for PHP V3](https://docs.aws.amazon.com/goto/SdkForPHPV3/datasync-2018-11-09/DescribeLocationFsxLustre)
- [AWS SDK for Python](https://docs.aws.amazon.com/goto/boto3/datasync-2018-11-09/DescribeLocationFsxLustre)
- [AWS SDK for Ruby V3](https://docs.aws.amazon.com/goto/SdkForRubyV3/datasync-2018-11-09/DescribeLocationFsxLustre)

# DescribeLocationFsxOntap

Amazon FSx for NetApp ONTAP AWS DataSync ファイルシステムのロケーションがどのように設定 されているかについての詳細を提供します。

#### **a** Note

ロケーションが SMB を使用している場合、DescribeLocationFsxOntapオペレーション は実際にはを返しません。Password

<span id="page-513-1"></span>リクエストの構文

```
{ 
    "LocationArn": "string"
}
```
リクエストパラメータ

すべてのアクションに共通のパラメータの詳細については、「[共通パラメータ](#page-766-0)」を参照してくださ い。

リクエストは以下の JSON 形式のデータを受け入れます。

<span id="page-513-0"></span>**[LocationArn](#page-513-1)** 

情報が必要な FSx for ONTAP ファイルシステムの場所の Amazon リソースネーム(ARN)を指 定します。

型: 文字列

長さの制限: 最大長は 128 です。

パターン: ^arn:(aws|aws-cn|aws-us-gov|aws-iso|aws-iso-b):datasync:[a-z \-0-9]+:[0-9]{12}:location/loc-[0-9a-z]{17}\$

必須: はい

<span id="page-513-2"></span>{

DescribeLocationFsxOntap 500

```
 "CreationTime": number, 
    "FsxFilesystemArn": "string", 
    "LocationArn": "string", 
    "LocationUri": "string", 
    "Protocol": { 
       "NFS": { 
           "MountOptions": { 
              "Version": "string" 
 } 
       }, 
       "SMB": { 
           "Domain": "string", 
           "MountOptions": { 
              "Version": "string" 
           }, 
           "Password": "string", 
           "User": "string" 
       } 
    }, 
    "SecurityGroupArns": [ "string" ], 
    "StorageVirtualMachineArn": "string"
}
```
# レスポンス要素

アクションが成功すると、サービスは HTTP 200 レスポンスを返します。

サービスから以下のデータが JSON 形式で返されます。

### <span id="page-514-0"></span>**[CreationTime](#page-513-2)**

ロケーションが作成された時刻。

タイプ: Timestamp

#### <span id="page-514-1"></span>**[FsxFilesystemArn](#page-513-2)**

ONTAP ファイルシステム用の FSx の ARN。

型: 文字列

長さの制限: 最大長は 128 です。

```
パターン: ^arn:(aws|aws-cn|aws-us-gov|aws-iso|aws-iso-b):fsx:[a-z\-0-9]*:
[0-9]{12}:file-system/fs-.*$
```
#### <span id="page-515-0"></span>**[LocationArn](#page-513-2)**

ONTAP ファイルシステムの場所に関する FSx の ARN。

型: 文字列

長さの制限: 最大長は 128 です。

パターン: ^arn:(aws|aws-cn|aws-us-gov|aws-iso|aws-iso-b):datasync:[a-z \-0-9]+:[0-9]{12}:location/loc-[0-9a-z]{17}\$

<span id="page-515-1"></span>**[LocationUri](#page-513-2)** 

ONTAP ファイルシステムの場所の FSx の統一リソース識別子(URI)。

型: 文字列

長さの制約:最大長は 4360 です。

パターン: ^(efs|nfs|s3|smb|hdfs|fsx[a-z0-9-]+)://[a-zA-Z0-9.:/\-]+\$

<span id="page-515-2"></span>[Protocol](#page-513-2)

AWS DataSync が Amazon FSx ファイルシステムにアクセスするために使用するデータ転送プロ トコルを指定します。

型: [FsxProtocol](#page-685-2) オブジェクト

<span id="page-515-3"></span>**[SecurityGroupArns](#page-513-2)** 

FSx for ONTAP DataSync ファイルシステムへのアクセスに使用するセキュリティグループ。

型: 文字列の配列

配列メンバー: 最小数は 1 項目です。最大数は 5 項目です。

長さの制限: 最大長は 128 です。

パターン: ^arn:(aws|aws-cn|aws-us-gov|aws-iso|aws-iso-b):ec2:[a-z\-0-9]\*:  $[0-9]{12}$ :security-group/sg- $[a-6-9]+$ \$

<span id="page-515-4"></span>[StorageVirtualMachineArn](#page-513-2)

データのコピー先またはコピー元となる FSx for ONTAP ファイルシステム上のストレージ仮想マ シン(SVM)の ARN。

型: 文字列

長さの制約:最大長は 162 です。

パターン: ^arn:(aws|aws-cn|aws-us-gov|aws-iso|aws-iso-b):fsx:[a-z\-0-9]+: [0-9]{12}:storage-virtual-machine/fs-[0-9a-f]+/svm-[0-9a-f]{17,}\$

### エラー

すべてのアクションに共通のエラーについては、「[共通エラー](#page-765-0)」を参照してください。

InternalException

この例外は、AWS DataSync サービスでエラーが発生した場合にスローされます。

HTTP ステータスコード: 500

InvalidRequestException

この例外は、クライアントが不正な形式のリクエストを送信した場合にスローされます。

HTTP ステータスコード: 400

以下の資料も参照してください。

- [AWS コマンドラインインターフェイス](https://docs.aws.amazon.com/goto/aws-cli/datasync-2018-11-09/DescribeLocationFsxOntap)
- [AWS SDK for .NET](https://docs.aws.amazon.com/goto/DotNetSDKV3/datasync-2018-11-09/DescribeLocationFsxOntap)
- [AWS SDK for C++](https://docs.aws.amazon.com/goto/SdkForCpp/datasync-2018-11-09/DescribeLocationFsxOntap)
- [AWS SDK for Go](https://docs.aws.amazon.com/goto/SdkForGoV1/datasync-2018-11-09/DescribeLocationFsxOntap)
- [AWS SDK for Java V2](https://docs.aws.amazon.com/goto/SdkForJavaV2/datasync-2018-11-09/DescribeLocationFsxOntap)
- [AWS用の SDK JavaScript](https://docs.aws.amazon.com/goto/AWSJavaScriptSDK/datasync-2018-11-09/DescribeLocationFsxOntap)
- [AWS SDK for PHP V3](https://docs.aws.amazon.com/goto/SdkForPHPV3/datasync-2018-11-09/DescribeLocationFsxOntap)
- [AWS SDK for Python](https://docs.aws.amazon.com/goto/boto3/datasync-2018-11-09/DescribeLocationFsxOntap)
- [AWS SDK for Ruby V3](https://docs.aws.amazon.com/goto/SdkForRubyV3/datasync-2018-11-09/DescribeLocationFsxOntap)

# DescribeLocationFsxOpenZfs

Amazon FSx for OpenZFS AWS DataSync ファイルシステムのロケーションがどのように設定され ているかについての詳細を提供します。

#### **a** Note

SMBに関連するレスポンス要素はオペレーションではサポートされていませ ん。DescribeLocationFsxOpenZfs

<span id="page-517-1"></span>リクエストの構文

{ "[LocationArn"](#page-517-0): "*string*" }

## リクエストパラメータ

すべてのアクションに共通のパラメータの詳細については、「[共通パラメータ](#page-766-0)」を参照してくださ い。

リクエストは以下の JSON 形式のデータを受け入れます。

<span id="page-517-0"></span>**[LocationArn](#page-517-1)** 

説明する FSx for OpenZFS ロケーションのアマゾンリソースネーム (ARN)。

型: 文字列

長さの制限: 最大長は 128 です。

パターン: ^arn:(aws|aws-cn|aws-us-gov|aws-iso|aws-iso-b):datasync:[a-z \-0-9]+:[0-9]{12}:location/loc-[0-9a-z]{17}\$

<span id="page-517-2"></span>必須: はい

```
 "CreationTime": number, 
    "LocationArn": "string", 
    "LocationUri": "string", 
    "Protocol": { 
        "NFS": { 
            "MountOptions": { 
               "Version": "string" 
           } 
        }, 
        "SMB": { 
            "Domain": "string", 
            "MountOptions": { 
               "Version": "string" 
            }, 
            "Password": "string", 
            "User": "string" 
        } 
    }, 
    "SecurityGroupArns": [ "string" ]
}
```
# レスポンス要素

アクションが成功すると、サービスは HTTP 200 レスポンスを返します。

サービスから以下のデータが JSON 形式で返されます。

<span id="page-518-0"></span>**[CreationTime](#page-517-2)** 

OpenZFS 用 FSx のロケーションが作成された時刻。

タイプ: Timestamp

<span id="page-518-1"></span>**[LocationArn](#page-517-2)** 

説明されていた FSx for OpenZFS ロケーションの ARN。

型: 文字列

長さの制限: 最大長は 128 です。

パターン: ^arn:(aws|aws-cn|aws-us-gov|aws-iso|aws-iso-b):datasync:[a-z \-0-9]+:[0-9]{12}:location/loc-[0-9a-z]{17}\$

<span id="page-519-0"></span>**[LocationUri](#page-517-2)** 

説明した FSx for OpenZFS ロケーションのユニフォームリソース識別子 (URI)。

例: fsxz://us-west-2.fs-1234567890abcdef02/fsx/folderA/folder

型: 文字列

長さの制約:最大長は 4360 です。

<span id="page-519-1"></span>パターン: ^(efs|nfs|s3|smb|hdfs|fsx[a-z0-9-]+)://[a-zA-Z0-9.:/\-]+\$ [Protocol](#page-517-2)

AWS DataSync がファイルシステムへのアクセスに使用するプロトコルのタイプ。

型: [FsxProtocol](#page-685-2) オブジェクト

<span id="page-519-2"></span>**[SecurityGroupArns](#page-517-2)** 

FSx for OpenZFS ファイルシステムに設定されているセキュリティグループの ARN。

型: 文字列の配列

配列メンバー: 最小数は 1 項目です。最大数は 5 項目です。

長さの制限: 最大長は 128 です。

パターン: ^arn:(aws|aws-cn|aws-us-gov|aws-iso|aws-iso-b):ec2:[a-z\-0-9]\*: [0-9]{12}:security-group/sg-[a-f0-9]+\$

## エラー

すべてのアクションに共通のエラーについては、「[共通エラー](#page-765-0)」を参照してください。

InternalException

この例外は、AWS DataSync サービスでエラーが発生した場合にスローされます。

HTTP ステータスコード: 500

#### InvalidRequestException

この例外は、クライアントが不正な形式のリクエストを送信した場合にスローされます。

HTTP ステータスコード: 400

以下の資料も参照してください。

- [AWS コマンドラインインターフェイス](https://docs.aws.amazon.com/goto/aws-cli/datasync-2018-11-09/DescribeLocationFsxOpenZfs)
- [AWS SDK for .NET](https://docs.aws.amazon.com/goto/DotNetSDKV3/datasync-2018-11-09/DescribeLocationFsxOpenZfs)
- [AWS SDK for C++](https://docs.aws.amazon.com/goto/SdkForCpp/datasync-2018-11-09/DescribeLocationFsxOpenZfs)
- [AWS SDK for Go](https://docs.aws.amazon.com/goto/SdkForGoV1/datasync-2018-11-09/DescribeLocationFsxOpenZfs)
- [AWS SDK for Java V2](https://docs.aws.amazon.com/goto/SdkForJavaV2/datasync-2018-11-09/DescribeLocationFsxOpenZfs)
- [AWS用の SDK JavaScript](https://docs.aws.amazon.com/goto/AWSJavaScriptSDK/datasync-2018-11-09/DescribeLocationFsxOpenZfs)
- [AWS SDK for PHP V3](https://docs.aws.amazon.com/goto/SdkForPHPV3/datasync-2018-11-09/DescribeLocationFsxOpenZfs)
- [AWS SDK for Python](https://docs.aws.amazon.com/goto/boto3/datasync-2018-11-09/DescribeLocationFsxOpenZfs)
- [AWS SDK for Ruby V3](https://docs.aws.amazon.com/goto/SdkForRubyV3/datasync-2018-11-09/DescribeLocationFsxOpenZfs)

# DescribeLocationFsxWindows

パスに関する情報など、Windows 用 Amazon FSx ファイルサーバーの場所に関するメタデータを返 します。

### <span id="page-521-1"></span>リクエストの構文

```
{ 
    "LocationArn": "string"
}
```
# リクエストパラメータ

すべてのアクションに共通のパラメータの詳細については、「[共通パラメータ](#page-766-0)」を参照してくださ い。

リクエストは以下の JSON 形式のデータを受け入れます。

<span id="page-521-0"></span>**[LocationArn](#page-521-1)** 

説明する FSx for Windows File Server の場所の Amazon リソースネーム (ARN)。

型: 文字列

長さの制限: 最大長は 128 です。

パターン: ^arn:(aws|aws-cn|aws-us-gov|aws-iso|aws-iso-b):datasync:[a-z \-0-9]+:[0-9]{12}:location/loc-[0-9a-z]{17}\$

必須: はい

```
{ 
    "CreationTime": number, 
    "Domain": "string", 
    "LocationArn": "string", 
    "LocationUri": "string", 
    "SecurityGroupArns": [ "string" ], 
    "User": "string"
}
```
### レスポンス要素

アクションが成功すると、サービスは HTTP 200 レスポンスを返します。

サービスから以下のデータが JSON 形式で返されます。

#### <span id="page-522-0"></span>**[CreationTime](#page-521-2)**

FSx for Windows File Server の場所が作成された時刻。

タイプ: Timestamp

#### <span id="page-522-1"></span>[Domain](#page-521-2)

Amazon FSx for Windows File Serverが属する Windows ドメインの名前。

型: 文字列

長さの制限: 最大長は 253 です。

パターン: ^[A-Za-z0-9]((\.|-+)?[A-Za-z0-9]){0,252}\$

<span id="page-522-2"></span>**[LocationArn](#page-521-2)** 

説明された FSx for Windows File Server の場所の Amazon リソースネーム (ARN)。

型: 文字列

長さの制限: 最大長は 128 です。

パターン: ^arn:(aws|aws-cn|aws-us-gov|aws-iso|aws-iso-b):datasync:[a-z \-0-9]+:[0-9]{12}:location/loc-[0-9a-z]{17}\$

<span id="page-522-3"></span>**[LocationUri](#page-521-2)** 

説明された FSx for Windows File Server の場所の URL。

型: 文字列

長さの制約:最大長は 4360 です。

パターン: ^(efs|nfs|s3|smb|hdfs|fsx[a-z0-9-]+)://[a-zA-Z0-9.:/\-]+\$

#### <span id="page-522-4"></span>**[SecurityGroupArns](#page-521-2)**

FSx for Windows File Server ファイルシステムに設定されるセキュリティグループの Amazon リ ソースネーム (ARN)。

#### 型: 文字列の配列

配列メンバー: 最小数は 1 項目です。最大数は 5 項目です。

長さの制限: 最大長は 128 です。

パターン: ^arn:(aws|aws-cn|aws-us-gov|aws-iso|aws-iso-b):ec2:[a-z\-0-9]\*: [0-9]{12}:security-group/sg-[a-f0-9]+\$

#### <span id="page-523-0"></span>[User](#page-521-2)

Amazon FSx for Windows File Serverファイルシステム内のファイルとフォルダにアクセスする ためのアクセス許可を持つユーザー。

型: 文字列

長さの制限: 最大長は 104 です。

パターン: ^[^\x5B\x5D\\/:;|=,+\*?]{1,104}\$

エラー

すべてのアクションに共通のエラーについては、「[共通エラー](#page-765-0)」を参照してください。

InternalException

この例外は、AWS DataSync サービスでエラーが発生した場合にスローされます。

HTTP ステータスコード: 500

InvalidRequestException

この例外は、クライアントが不正な形式のリクエストを送信した場合にスローされます。

HTTP ステータスコード: 400

以下の資料も参照してください。

言語固有の AWS SDK のいずれかでこの API を使用する方法の詳細については、以下を参照してく ださい。

• [AWS コマンドラインインターフェイス](https://docs.aws.amazon.com/goto/aws-cli/datasync-2018-11-09/DescribeLocationFsxWindows)

- [AWS SDK for .NET](https://docs.aws.amazon.com/goto/DotNetSDKV3/datasync-2018-11-09/DescribeLocationFsxWindows)
- [AWS SDK for C++](https://docs.aws.amazon.com/goto/SdkForCpp/datasync-2018-11-09/DescribeLocationFsxWindows)
- [AWS SDK for Go](https://docs.aws.amazon.com/goto/SdkForGoV1/datasync-2018-11-09/DescribeLocationFsxWindows)
- [AWS SDK for Java V2](https://docs.aws.amazon.com/goto/SdkForJavaV2/datasync-2018-11-09/DescribeLocationFsxWindows)
- [AWS用の SDK JavaScript](https://docs.aws.amazon.com/goto/AWSJavaScriptSDK/datasync-2018-11-09/DescribeLocationFsxWindows)
- [AWS SDK for PHP V3](https://docs.aws.amazon.com/goto/SdkForPHPV3/datasync-2018-11-09/DescribeLocationFsxWindows)
- [AWS SDK for Python](https://docs.aws.amazon.com/goto/boto3/datasync-2018-11-09/DescribeLocationFsxWindows)
- [AWS SDK for Ruby V3](https://docs.aws.amazon.com/goto/SdkForRubyV3/datasync-2018-11-09/DescribeLocationFsxWindows)

# DescribeLocationHdfs

Hadoop Distributed File System (HDFS) の場所に関する認証情報などのメタデータを返します。

# <span id="page-525-1"></span>リクエストの構文

```
{ 
    "LocationArn": "string"
}
```
# リクエストパラメータ

すべてのアクションに共通のパラメータの詳細については、「[共通パラメータ](#page-766-0)」を参照してくださ い。

リクエストは以下の JSON 形式のデータを受け入れます。

<span id="page-525-0"></span>**[LocationArn](#page-525-1)** 

説明する HDFS クラスターの場所の Amazon リソースネーム (ARN)。

型: 文字列

長さの制限: 最大長は 128 です。

パターン: ^arn:(aws|aws-cn|aws-us-gov|aws-iso|aws-iso-b):datasync:[a-z \-0-9]+:[0-9]{12}:location/loc-[0-9a-z]{17}\$

必須: はい

```
{ 
    "AgentArns": [ "string" ], 
    "AuthenticationType": "string", 
    "BlockSize": number, 
    "CreationTime": number, 
    "KerberosPrincipal": "string", 
    "KmsKeyProviderUri": "string", 
    "LocationArn": "string", 
    "LocationUri": "string", 
    "NameNodes": [
```

```
 { 
           "Hostname": "string", 
           "Port": number
        } 
    ], 
    "QopConfiguration": { 
        "DataTransferProtection": "string", 
        "RpcProtection": "string" 
    }, 
    "ReplicationFactor": number, 
    "SimpleUser": "string"
}
```
レスポンス要素

アクションが成功すると、サービスは HTTP 200 レスポンスを返します。

サービスから以下のデータが JSON 形式で返されます。

#### <span id="page-526-0"></span>**[AgentArns](#page-525-2)**

HDFS クラスターへの接続に使用されるエージェントの ARN。

型: 文字列の配列

配列メンバー: 最小数は 1 項目です。最大数は 4 項目です。

長さの制限: 最大長は 128 です。

パターン: ^arn:(aws|aws-cn|aws-us-gov|aws-iso|aws-iso-b):datasync:[a-z \-0-9]+:[0-9]{12}:agent/agent-[0-9a-z]{17}\$

<span id="page-526-1"></span>[AuthenticationType](#page-525-2)

ユーザーの ID を決定するために使用される認証のタイプ。

タイプ: 文字列

有効な値: SIMPLE | KERBEROS

#### <span id="page-526-2"></span>**[BlockSize](#page-525-2)**

HDFS クラスターに書き込むデータブロックのサイズ。

#### 型: 整数

値の範囲: 最小値 は 1,048,576 です。最大値は 1,073,741,824 です。

#### <span id="page-527-0"></span>**[CreationTime](#page-525-2)**

HDFS ロケーションが作成された時刻。

タイプ: Timestamp

#### <span id="page-527-1"></span>**[KerberosPrincipal](#page-525-2)**

HDFS クラスター上のファイルとフォルダーへのアクセス権を持つ Kerberos プリンシパ ル。AuthenticationType を KERBEROS と定義するとき、このパラメータが使用されます。

型: 文字列

長さの制限: 最小長は 1 です。最大長は 256 です。

パターン: ^.+\$

#### <span id="page-527-2"></span>[KmsKeyProviderUri](#page-525-2)

HDFS クラスターのキー管理サーバー (KMS) の URI。

型: 文字列

長さの制限: 最小長は 1 です。最大長は 255 です。

パターン: ^kms:\/\/http[s]?@(([a-zA-Z0-9\-]\*[a-zA-Z0-9])\.)\*([A-Zaz0-9\-]\*[A-Za-z0-9])(;(([a-zA-Z0-9\-]\*[a-zA-Z0-9])\.)\*([A-Za-z0-9\-]\*[A-Za-z0-9]))\*:[0-9]{1,5}\/kms\$

<span id="page-527-3"></span>**[LocationArn](#page-525-2)** 

HDFS クラスターの場所の ARN。

型: 文字列

長さの制限: 最大長は 128 です。

パターン: ^arn:(aws|aws-cn|aws-us-gov|aws-iso|aws-iso-b):datasync:[a-z \-0-9]+:[0-9]{12}:location/loc-[0-9a-z]{17}\$

<span id="page-527-4"></span>**[LocationUri](#page-525-2)** 

HDFS クラスターの場所の URI。

型: 文字列

長さの制約:最大長は4360です。

パターン: ^(efs|nfs|s3|smb|hdfs|fsx[a-z0-9-]+)://[a-zA-Z0-9.:/\-]+\$

#### <span id="page-528-0"></span>**[NameNodes](#page-525-2)**

HDFS NameNode 名前空間を管理するもの。

型: [HdfsNameNode](#page-690-2) オブジェクトの配列

配列メンバー: 最小数は 1 項目です。

<span id="page-528-1"></span>**[QopConfiguration](#page-525-2)** 

保護の品質 (QOP) 設定では、Hadoop Distributed File System (HDFS) クラスターで構成されたリ モートプロシージャコール (RPC) とデータ転送保護の設定を指定します。

型: [QopConfiguration](#page-732-2) オブジェクト

<span id="page-528-2"></span>**[ReplicationFactor](#page-525-2)** 

HDFS DataNodes クラスターへの書き込み時にデータを複製する先の番号。

型: 整数

有効範囲: 最小値 は 1 最大値は 512 です。

#### <span id="page-528-3"></span>[SimpleUser](#page-525-2)

ホストオペレーティングシステム上のクライアントを識別するために使用されるユーザー 名。AuthenticationType を SIMPLE と定義するとき、このパラメータが使用されます。

型: 文字列

長さの制限: 最小長は 1 です。最大長は 256 です。

パターン: ^[\_.A-Za-z0-9][-\_.A-Za-z0-9]\*\$

エラー

すべてのアクションに共通のエラーについては、「[共通エラー](#page-765-0)」を参照してください。

InternalException

この例外は、AWS DataSync サービスでエラーが発生した場合にスローされます。

HTTP ステータスコード: 500

InvalidRequestException

この例外は、クライアントが不正な形式のリクエストを送信した場合にスローされます。

HTTP ステータスコード: 400

以下の資料も参照してください。

- [AWS コマンドラインインターフェイス](https://docs.aws.amazon.com/goto/aws-cli/datasync-2018-11-09/DescribeLocationHdfs)
- [AWS SDK for .NET](https://docs.aws.amazon.com/goto/DotNetSDKV3/datasync-2018-11-09/DescribeLocationHdfs)
- [AWS SDK for C++](https://docs.aws.amazon.com/goto/SdkForCpp/datasync-2018-11-09/DescribeLocationHdfs)
- [AWS SDK for Go](https://docs.aws.amazon.com/goto/SdkForGoV1/datasync-2018-11-09/DescribeLocationHdfs)
- [AWS SDK for Java V2](https://docs.aws.amazon.com/goto/SdkForJavaV2/datasync-2018-11-09/DescribeLocationHdfs)
- [AWSSDK 用の JavaScript](https://docs.aws.amazon.com/goto/AWSJavaScriptSDK/datasync-2018-11-09/DescribeLocationHdfs)
- [AWS SDK for PHP V3](https://docs.aws.amazon.com/goto/SdkForPHPV3/datasync-2018-11-09/DescribeLocationHdfs)
- [AWS SDK for Python](https://docs.aws.amazon.com/goto/boto3/datasync-2018-11-09/DescribeLocationHdfs)
- [AWS SDK for Ruby V3](https://docs.aws.amazon.com/goto/SdkForRubyV3/datasync-2018-11-09/DescribeLocationHdfs)

# DescribeLocationNfs

ネットワークファイルシステム (NFS) AWS DataSync ファイルサーバーの転送場所の設定方法に関 する詳細を提供します。

### <span id="page-530-1"></span>リクエストの構文

```
{ 
    "LocationArn": "string"
}
```
## リクエストパラメータ

すべてのアクションに共通のパラメータの詳細については、「[共通パラメータ](#page-766-0)」を参照してくださ い。

リクエストは以下の JSON 形式のデータを受け入れます。

<span id="page-530-0"></span>**[LocationArn](#page-530-1)** 

情報が必要な NFS ロケーションの Amazon リソースネーム (ARN) を指定します。

型: 文字列

長さの制限: 最大長は 128 です。

パターン: ^arn:(aws|aws-cn|aws-us-gov|aws-iso|aws-iso-b):datasync:[a-z \-0-9]+:[0-9]{12}:location/loc-[0-9a-z]{17}\$

必須: はい

```
{ 
    "CreationTime": number, 
    "LocationArn": "string", 
    "LocationUri": "string", 
    "MountOptions": { 
        "Version": "string" 
    }, 
    "OnPremConfig": {
```
}

```
 "AgentArns": [ "string" ] 
 }
```
## レスポンス要素

アクションが成功すると、サービスは HTTP 200 レスポンスを返します。

サービスから以下のデータが JSON 形式で返されます。

<span id="page-531-0"></span>**[CreationTime](#page-530-2)** 

NFS ロケーションが作成された時刻。

タイプ: Timestamp

#### <span id="page-531-1"></span>**[LocationArn](#page-530-2)**

NFS ロケーションの ARN。

型: 文字列

長さの制限: 最大長は 128 です。

パターン: ^arn:(aws|aws-cn|aws-us-gov|aws-iso|aws-iso-b):datasync:[a-z \-0-9]+:[0-9]{12}:location/loc-[0-9a-z]{17}\$

<span id="page-531-2"></span>**[LocationUri](#page-530-2)** 

NFS ロケーションの URL。

型: 文字列

長さの制約:最大長は 4360 です。

パターン: ^(efs|nfs|s3|smb|hdfs|fsx[a-z0-9-]+)://[a-zA-Z0-9.:/\-]+\$

<span id="page-531-3"></span>**[MountOptions](#page-530-2)** 

NFS DataSync ファイルサーバーのマウントに使用するマウントオプション。

型: [NfsMountOptions](#page-715-1) オブジェクト

#### <span id="page-531-4"></span>**[OnPremConfig](#page-530-2)**

ネットワークファイルシステム (NFS) AWS DataSync の場所に接続しているエージェント。

型: [OnPremConfig](#page-717-1) オブジェクト

# エラー

すべてのアクションに共通のエラーについては、「[共通エラー](#page-765-0)」を参照してください。

InternalException

この例外は、AWS DataSync サービスでエラーが発生した場合にスローされます。

HTTP ステータスコード: 500

InvalidRequestException

この例外は、クライアントが不正な形式のリクエストを送信した場合にスローされます。

HTTP ステータスコード: 400

#### 例

例

次の例では、サンプルリクエストで指定された NFS の場所に関する情報を返します。

リクエスト例

```
 "LocationArn": "arn:aws:datasync:us-east-2:111222333444:location/
loc-07db7abfc326c50aa"
}
```
#### 例

{

この例は、の 1 DescribeLocationNfs つの使用法を示しています。

レスポンス例

```
{ 
    "CreationTime": 1532660733.39, 
    "LocationArn": "arn:aws:datasync:us-east-2:111222333444:location/
loc-07db7abfc326c50aa", 
    "LocationUri": "hostname.amazon.com",
```

```
 "OnPremConfig": { 
       "AgentArns": [ "arn:aws:datasync:us-east-2:111222333444:agent/
agent-0b0addbeef44b3nfs" ] 
    }
}
```
以下の資料も参照してください。

- [AWS コマンドラインインターフェイス](https://docs.aws.amazon.com/goto/aws-cli/datasync-2018-11-09/DescribeLocationNfs)
- [AWS SDK for .NET](https://docs.aws.amazon.com/goto/DotNetSDKV3/datasync-2018-11-09/DescribeLocationNfs)
- [AWS SDK for C++](https://docs.aws.amazon.com/goto/SdkForCpp/datasync-2018-11-09/DescribeLocationNfs)
- [AWS SDK for Go](https://docs.aws.amazon.com/goto/SdkForGoV1/datasync-2018-11-09/DescribeLocationNfs)
- [AWS SDK for Java V2](https://docs.aws.amazon.com/goto/SdkForJavaV2/datasync-2018-11-09/DescribeLocationNfs)
- [AWS用の SDK JavaScript](https://docs.aws.amazon.com/goto/AWSJavaScriptSDK/datasync-2018-11-09/DescribeLocationNfs)
- [AWS SDK for PHP V3](https://docs.aws.amazon.com/goto/SdkForPHPV3/datasync-2018-11-09/DescribeLocationNfs)
- [AWS SDK for Python](https://docs.aws.amazon.com/goto/boto3/datasync-2018-11-09/DescribeLocationNfs)
- [AWS SDK for Ruby V3](https://docs.aws.amazon.com/goto/SdkForRubyV3/datasync-2018-11-09/DescribeLocationNfs)

# DescribeLocationObjectStorage

AWS DataSyncオブジェクトストレージシステムの場所に関するメタデータを返します。

## <span id="page-534-1"></span>リクエストの構文

```
{ 
    "LocationArn": "string"
}
```
# リクエストパラメータ

すべてのアクションに共通のパラメータの詳細については、「[共通パラメータ](#page-766-0)」を参照してくださ い。

リクエストは以下の JSON 形式のデータを受け入れます。

<span id="page-534-0"></span>**[LocationArn](#page-534-1)** 

情報が必要なオブジェクトストレージシステムロケーションの Amazon リソースネーム (ARN)。

型: 文字列

長さの制限: 最大長は 128 です。

パターン: ^arn:(aws|aws-cn|aws-us-gov|aws-iso|aws-iso-b):datasync:[a-z \-0-9]+:[0-9]{12}:location/loc-[0-9a-z]{17}\$

必須: はい

```
{ 
    "AccessKey": "string", 
    "AgentArns": [ "string" ], 
    "CreationTime": number, 
    "LocationArn": "string", 
    "LocationUri": "string", 
    "ServerCertificate": blob, 
    "ServerPort": number, 
    "ServerProtocol": "string"
```
}

# レスポンス要素

アクションが成功すると、サービスは HTTP 200 レスポンスを返します。

サービスから以下のデータが JSON 形式で返されます。

<span id="page-535-0"></span>**[AccessKey](#page-534-2)** 

オブジェクトストレージシステムでの認証に必要なアクセスキー (ユーザー名など)。

型: 文字列

長さの制限: 最小長は 1 です。最大長は 200 です。

Pattern: ^.+\$

#### <span id="page-535-1"></span>**[AgentArns](#page-534-2)**

DataSync ロケーションに安全に接続できるエージェントの ARN。

型: 文字列の配列

配列メンバー: 最小数は 1 項目です。最大数は 4 項目です。

長さの制限: 最大長は 128 です。

パターン: ^arn:(aws|aws-cn|aws-us-gov|aws-iso|aws-iso-b):datasync:[a-z \-0-9]+:[0-9]{12}:agent/agent-[0-9a-z]{17}\$

<span id="page-535-2"></span>**[CreationTime](#page-534-2)** 

ロケーションが作成された時刻。

タイプ: Timestamp

<span id="page-535-3"></span>**[LocationArn](#page-534-2)** 

オブジェクトストレージシステムロケーションの ARN。

型: 文字列

長さの制限: 最大長は 128 です。

DescribeLocationObjectStorage 522

パターン: ^arn:(aws|aws-cn|aws-us-gov|aws-iso|aws-iso-b):datasync:[a-z \-0-9]+:[0-9]{12}:location/loc-[0-9a-z]{17}\$

<span id="page-536-0"></span>**[LocationUri](#page-534-2)** 

オブジェクトストレージシステムロケーションの URL。

型: 文字列

長さの制約:最大長は 4360 です。

パターン: ^(efs|nfs|s3|smb|hdfs|fsx[a-z0-9-]+)://[a-zA-Z0-9.:/\-]+\$

<span id="page-536-1"></span>**[ServerCertificate](#page-534-2)** 

DataSync オブジェクトストレージシステムとの安全な認証に使用する自己署名証明書。

型: Base64 でエンコードされたバイナリデータオブジェクト

長さの制約:最大長は 32768 です。

#### <span id="page-536-2"></span>**[ServerPort](#page-534-2)**

オブジェクトストレージサーバーがインバウンドネットワークトラフィックを受け入れるポート (ポート 443 など)。

#### 型: 整数

有効範囲: 最小値 は 1 最大値は 65,536 です。

<span id="page-536-3"></span>**[ServerProtocol](#page-534-2)** 

オブジェクトストレージシステムが通信に使用するプロトコル。

タイプ: 文字列

有効な値: HTTPS | HTTP

エラー

すべてのアクションに共通のエラーについては、「[共通エラー](#page-765-0)」を参照してください。

InternalException

この例外は、AWS DataSync サービスでエラーが発生した場合にスローされます。

HTTP ステータスコード: 500

InvalidRequestException

この例外は、クライアントが不正な形式のリクエストを送信した場合にスローされます。

HTTP ステータスコード: 400

以下の資料も参照してください。

- [AWS コマンドラインインターフェイス](https://docs.aws.amazon.com/goto/aws-cli/datasync-2018-11-09/DescribeLocationObjectStorage)
- [AWS SDK for .NET](https://docs.aws.amazon.com/goto/DotNetSDKV3/datasync-2018-11-09/DescribeLocationObjectStorage)
- [AWS SDK for C++](https://docs.aws.amazon.com/goto/SdkForCpp/datasync-2018-11-09/DescribeLocationObjectStorage)
- [AWS SDK for Go](https://docs.aws.amazon.com/goto/SdkForGoV1/datasync-2018-11-09/DescribeLocationObjectStorage)
- [AWS SDK for Java V2](https://docs.aws.amazon.com/goto/SdkForJavaV2/datasync-2018-11-09/DescribeLocationObjectStorage)
- [AWS用の SDK JavaScript](https://docs.aws.amazon.com/goto/AWSJavaScriptSDK/datasync-2018-11-09/DescribeLocationObjectStorage)
- [AWS SDK for PHP V3](https://docs.aws.amazon.com/goto/SdkForPHPV3/datasync-2018-11-09/DescribeLocationObjectStorage)
- [AWS SDK for Python](https://docs.aws.amazon.com/goto/boto3/datasync-2018-11-09/DescribeLocationObjectStorage)
- [AWS SDK for Ruby V3](https://docs.aws.amazon.com/goto/SdkForRubyV3/datasync-2018-11-09/DescribeLocationObjectStorage)

# DescribeLocationS3

Amazon S3 バケットの場所に関する、バケット名などのメタデータを返します。

## <span id="page-538-1"></span>リクエストの構文

```
{ 
    "LocationArn": "string"
}
```
# リクエストパラメータ

すべてのアクションに共通のパラメータの詳細については、「[共通パラメータ](#page-766-0)」を参照してくださ い。

リクエストは以下の JSON 形式のデータを受け入れます。

<span id="page-538-0"></span>**[LocationArn](#page-538-1)** 

説明する Amazon S3 バケットの場所の Amazon リソースネーム (ARN)。

型: 文字列

長さの制限: 最大長は 128 です。

パターン: ^arn:(aws|aws-cn|aws-us-gov|aws-iso|aws-iso-b):datasync:[a-z \-0-9]+:[0-9]{12}:location/loc-[0-9a-z]{17}\$

必須: はい

```
{ 
    "AgentArns": [ "string" ], 
    "CreationTime": number, 
    "LocationArn": "string", 
    "LocationUri": "string", 
    "S3Config": { 
       "BucketAccessRoleArn": "string" 
    }, 
    "S3StorageClass": "string"
```
}

# レスポンス要素

アクションが成功すると、サービスは HTTP 200 レスポンスを返します。

サービスから以下のデータが JSON 形式で返されます。

#### <span id="page-539-0"></span>**[AgentArns](#page-538-2)**

アウトポストで使用している場合、 DataSync AWSアウトポストにデプロイされている EC2 エージェントの Amazon リソースネーム (ARN)。AWSアウトポストでエージェントを起動す る方法の詳細については、「 DataSync [エージェントをデプロイする」](https://docs.aws.amazon.com/datasync/latest/userguide/deploy-agents.html#outposts-agent)を参照してください。 DataSync AWS Outposts

型: 文字列の配列

配列メンバー: 最小数は 1 項目です。最大数は 4 項目です。

長さの制限: 最大長は 128 です。

パターン: ^arn:(aws|aws-cn|aws-us-gov|aws-iso|aws-iso-b):datasync:[a-z \-0-9]+:[0-9]{12}:agent/agent-[0-9a-z]{17}\$

<span id="page-539-1"></span>**[CreationTime](#page-538-2)** 

Amazon S3 バケットの場所が作成された時刻。

タイプ: Timestamp

<span id="page-539-2"></span>**[LocationArn](#page-538-2)** 

データを送信する Amazon S3 バケットまたはアクセスポイントの Amazon リソースネーム (ARN)。

型: 文字列

長さの制限: 最大長は 128 です。

パターン: ^arn:(aws|aws-cn|aws-us-gov|aws-iso|aws-iso-b):datasync:[a-z \-0-9]+:[0-9]{12}:location/loc-[0-9a-z]{17}\$

<span id="page-539-3"></span>**[LocationUri](#page-538-2)** 

記述された Amazon S3 の場所の URL。
型: 文字列

長さの制約:最大長は 4360 です。

パターン: ^(efs|nfs|s3|smb|hdfs|fsx[a-z0-9-]+)://[a-zA-Z0-9.:/\-]+\$

### [S3Config](#page-538-0)

Amazon S3 バケットへのアクセスに使用される AWS Identity and Access Management (IAM) ロールの Amazon リソースネーム (ARN)。

ロールの使用に関する詳細は、 AWS DataSync ユーザーガイドの[「Amazon S3 の場所の作成」](https://docs.aws.amazon.com/datasync/latest/userguide/working-with-locations.html#create-s3-location) を参照してください。

型: [S3Config](#page-746-0) オブジェクト

#### [S3StorageClass](#page-538-0)

この場所がタスクの送信先として使用されるときにファイルを保存することを選択する Amazon S3 ストレージクラス。S3 ストレージクラスの詳細については、「[Amazon S3 ストレージクラ](https://aws.amazon.com/s3/storage-classes/) [ス](https://aws.amazon.com/s3/storage-classes/)」を参照してください。一部のストレージクラスの動作は、S3 のストレージコストに影響する 場合があります。詳細については、の「[S3 ストレージクラスを使用する際の考慮事項」](https://docs.aws.amazon.com/datasync/latest/userguide/create-s3-location.html#using-storage-classes)を参照し てください。 DataSync

タイプ: 文字列

有効な値: STANDARD | STANDARD\_IA | ONEZONE\_IA | INTELLIGENT\_TIERING | GLACIER | DEEP\_ARCHIVE | OUTPOSTS | GLACIER\_INSTANT\_RETRIEVAL

## エラー

すべてのアクションに共通のエラーについては、「[共通エラー](#page-765-0)」を参照してください。

InternalException

この例外は、AWS DataSync サービスでエラーが発生した場合にスローされます。

HTTP ステータスコード: 500

InvalidRequestException

この例外は、クライアントが不正な形式のリクエストを送信した場合にスローされます。

HTTP ステータスコード: 400

## 例

## 例

次の例では、サンプルリクエストで指定された S3 の場所に関する情報を返します。

リクエスト例

```
 "LocationArn": "arn:aws:datasync:us-east-2:111222333444:location/
loc-07db7abfc326c50s3"
}
```
## 例

{

この例は DescribeLocation S3 の 1 つの使用法を示しています。

レスポンス例

```
{ 
    "CreationTime": 1532660733.39, 
    "LocationArn": "arn:aws:datasync:us-east-2:111222333444:location/
loc-07db7abfc326c50s3", 
    "LocationUri": "MyBucket.", 
    "S3Config": { 
       "BucketAccessRoleArn": "arn:aws:iam::111222333444:role/MyBucketAccessRole", 
    } 
     "S3StorageClass": "STANDARD"
}
```
以下の資料も参照してください。

言語固有の AWS SDK のいずれかでこの API を使用する方法の詳細については、以下を参照してく ださい。

- [AWS コマンドラインインターフェイス](https://docs.aws.amazon.com/goto/aws-cli/datasync-2018-11-09/DescribeLocationS3)
- [AWS SDK for .NET](https://docs.aws.amazon.com/goto/DotNetSDKV3/datasync-2018-11-09/DescribeLocationS3)
- [AWS SDK for C++](https://docs.aws.amazon.com/goto/SdkForCpp/datasync-2018-11-09/DescribeLocationS3)
- [AWS SDK for Go](https://docs.aws.amazon.com/goto/SdkForGoV1/datasync-2018-11-09/DescribeLocationS3)
- [AWS SDK for Java V2](https://docs.aws.amazon.com/goto/SdkForJavaV2/datasync-2018-11-09/DescribeLocationS3)
- [AWS用の SDK JavaScript](https://docs.aws.amazon.com/goto/AWSJavaScriptSDK/datasync-2018-11-09/DescribeLocationS3)
- [AWS SDK for PHP V3](https://docs.aws.amazon.com/goto/SdkForPHPV3/datasync-2018-11-09/DescribeLocationS3)
- [AWS SDK for Python](https://docs.aws.amazon.com/goto/boto3/datasync-2018-11-09/DescribeLocationS3)
- [AWS SDK for Ruby V3](https://docs.aws.amazon.com/goto/SdkForRubyV3/datasync-2018-11-09/DescribeLocationS3)

# DescribeLocationSmb

SMB の場所に関する、パス情報やユーザー情報などのメタデータを返します。

## <span id="page-543-1"></span>リクエストの構文

```
{ 
    "LocationArn": "string"
}
```
## リクエストパラメータ

すべてのアクションに共通のパラメータの詳細については、「[共通パラメータ](#page-766-0)」を参照してくださ い。

リクエストは以下の JSON 形式のデータを受け入れます。

<span id="page-543-0"></span>**[LocationArn](#page-543-1)** 

記述する SMB の場所の Amazon リソースネーム (ARN)。

型: 文字列

長さの制限: 最大長は 128 です。

パターン: ^arn:(aws|aws-cn|aws-us-gov|aws-iso|aws-iso-b):datasync:[a-z \-0-9]+:[0-9]{12}:location/loc-[0-9a-z]{17}\$

必須: はい

# <span id="page-543-2"></span>レスポンスの構文

```
{ 
    "AgentArns": [ "string" ], 
    "CreationTime": number, 
    "Domain": "string", 
    "LocationArn": "string", 
    "LocationUri": "string", 
    "MountOptions": { 
       "Version": "string" 
    },
```
}

"[User"](#page-545-2): "*string*"

## レスポンス要素

アクションが成功すると、サービスは HTTP 200 レスポンスを返します。

サービスから以下のデータが JSON 形式で返されます。

### <span id="page-544-0"></span>**[AgentArns](#page-543-2)**

作成されたソース SMB ファイルシステムの場所の Amazon リソースネーム (ARN)。

型: 文字列の配列

配列メンバー: 最小数は 1 項目です。最大数は 4 項目です。

長さの制限: 最大長は 128 です。

パターン: ^arn:(aws|aws-cn|aws-us-gov|aws-iso|aws-iso-b):datasync:[a-z \-0-9]+:[0-9]{12}:agent/agent-[0-9a-z]{17}\$

<span id="page-544-1"></span>**[CreationTime](#page-543-2)** 

SMB ロケーションが作成された時刻。

タイプ: Timestamp

### <span id="page-544-2"></span>[Domain](#page-543-2)

SMB サーバーが属する Windows ドメインの名前。

型: 文字列

長さの制限: 最大長は 253 です。

パターン: ^[A-Za-z0-9]((\.|-+)?[A-Za-z0-9]){0,252}\$

### <span id="page-544-3"></span>**[LocationArn](#page-543-2)**

説明された SMB の場所の Amazon リソースネーム (ARN)。

型: 文字列

長さの制限: 最大長は 128 です。

パターン: ^arn:(aws|aws-cn|aws-us-gov|aws-iso|aws-iso-b):datasync:[a-z \-0-9]+:[0-9]{12}:location/loc-[0-9a-z]{17}\$

<span id="page-545-0"></span>**[LocationUri](#page-543-2)** 

記述されたソース SMB の場所の URL。

型: 文字列

長さの制約:最大長は4360です。

パターン: ^(efs|nfs|s3|smb|hdfs|fsx[a-z0-9-]+)://[a-zA-Z0-9.:/\-]+\$

<span id="page-545-1"></span>**[MountOptions](#page-543-2)** 

SMB DataSync ロケーションへのアクセスに使用できるマウントオプション。

型: [SmbMountOptions](#page-747-1) オブジェクト

<span id="page-545-2"></span>[User](#page-543-2)

共有をマウントでき、SMB ファイル共有のファイルとフォルダにアクセスできるユーザー。

型: 文字列

長さの制限: 最大長は 104 です。

パターン: ^[^\x5B\x5D\\/:;|=,+\*?]{1,104}\$

# エラー

すべてのアクションに共通のエラーについては、「[共通エラー](#page-765-0)」を参照してください。

InternalException

この例外は、AWS DataSync サービスでエラーが発生した場合にスローされます。

HTTP ステータスコード: 500

InvalidRequestException

この例外は、クライアントが不正な形式のリクエストを送信した場合にスローされます。

HTTP ステータスコード: 400

## 例

## 例

この例は、の 1 DescribeLocationSmb つの使用法を示しています。

## リクエスト例

```
{ 
   "arn:aws:datasync:us-east-1:111222333444:location/loc-0f01451b140b2af49"
}
```
## 例

この例は、の 1 つの使用法を示しています DescribeLocationSmb。

## レスポンス例

```
{ 
    "AgentArns":[ 
       "arn:aws:datasync:us-east-2:111222333444:agent/agent-0bc3b3dc9bbc15145", 
       "arn:aws:datasync:us-east-2:111222333444:agent/agent-04b3fe3d261a18c8f" 
    ], 
    "CreationTime":"1532660733.39", 
    "Domain":"AMAZON", 
    "LocationArn":"arn:aws:datasync:us-east-1:111222333444:location/
loc-0f01451b140b2af49", 
    "LocationUri":"smb://hostname.amazon.com/share", 
    "MountOptions":{ 
       "Version":"SMB3" 
    }, 
    "User":"user-1"
}
```
以下の資料も参照してください。

言語固有の AWS SDK のいずれかでこの API を使用する方法の詳細については、以下を参照してく ださい。

- [AWS コマンドラインインターフェイス](https://docs.aws.amazon.com/goto/aws-cli/datasync-2018-11-09/DescribeLocationSmb)
- [AWS SDK for .NET](https://docs.aws.amazon.com/goto/DotNetSDKV3/datasync-2018-11-09/DescribeLocationSmb)

DescribeLocationSmb 533

- [AWS SDK for C++](https://docs.aws.amazon.com/goto/SdkForCpp/datasync-2018-11-09/DescribeLocationSmb)
- [AWS SDK for Go](https://docs.aws.amazon.com/goto/SdkForGoV1/datasync-2018-11-09/DescribeLocationSmb)
- [AWS SDK for Java V2](https://docs.aws.amazon.com/goto/SdkForJavaV2/datasync-2018-11-09/DescribeLocationSmb)
- [AWS用の SDK JavaScript](https://docs.aws.amazon.com/goto/AWSJavaScriptSDK/datasync-2018-11-09/DescribeLocationSmb)
- [AWS SDK for PHP V3](https://docs.aws.amazon.com/goto/SdkForPHPV3/datasync-2018-11-09/DescribeLocationSmb)
- [AWS SDK for Python](https://docs.aws.amazon.com/goto/boto3/datasync-2018-11-09/DescribeLocationSmb)
- [AWS SDK for Ruby V3](https://docs.aws.amazon.com/goto/SdkForRubyV3/datasync-2018-11-09/DescribeLocationSmb)

# DescribeStorageSystem

DataSync Discovery で使用しているオンプレミスストレージシステムに関する情報を返します。

## <span id="page-548-1"></span>リクエストの構文

```
{ 
    "StorageSystemArn": "string"
}
```
リクエストパラメータ

すべてのアクションに共通のパラメータの詳細については、「[共通パラメータ](#page-766-0)」を参照してくださ い。

リクエストは以下の JSON 形式のデータを受け入れます。

### <span id="page-548-0"></span>[StorageSystemArn](#page-548-1)

Discovery で使用しているオンプレミスストレージシステムの Amazon リソースネーム (ARN) を 指定します。 DataSync

型: 文字列

長さの制限: 最大長は 128 です。

パターン: ^arn:(aws|aws-cn|aws-us-gov|aws-iso|aws-iso-b):datasync:[a-z \-0-9]+:[0-9]{12}:system/storage-system-[a-f0-9]{8}-[a-f0-9]{4}-[a-f0-9] {4}-[a-f0-9]{4}-[a-f0-9]{12}\$

必須: はい

## <span id="page-548-2"></span>レスポンスの構文

```
{ 
    "AgentArns": [ "string" ], 
    "CloudWatchLogGroupArn": "string", 
    "ConnectivityStatus": "string", 
    "CreationTime": number, 
    "ErrorMessage": "string", 
    "Name": "string",
```

```
 "SecretsManagerArn": "string", 
    "ServerConfiguration": { 
       "ServerHostname": "string", 
       "ServerPort": number
    }, 
    "StorageSystemArn": "string", 
    "SystemType": "string"
}
```
## レスポンス要素

アクションが成功すると、サービスは HTTP 200 レスポンスを返します。

サービスから以下のデータが JSON 形式で返されます。

### <span id="page-549-0"></span>**[AgentArns](#page-548-2)**

DataSync オンプレミスストレージシステムに接続して読み取るエージェントの ARN。

型: 文字列の配列

配列メンバー: 定数は 1 項目です。

長さの制限: 最大長は 128 です。

パターン: ^arn:(aws|aws-cn|aws-us-gov|aws-iso|aws-iso-b):datasync:[a-z \-0-9]+:[0-9]{12}:agent/agent-[0-9a-z]{17}\$

<span id="page-549-1"></span>[CloudWatchLogGroupArn](#page-548-2)

検出ジョブイベントの監視と記録に使用される Amazon CloudWatch ロググループの ARN。

型: 文字列

長さの制限: 最大長は 562 です。

パターン: ^arn:(aws|aws-cn|aws-us-gov|aws-iso|aws-iso-b):logs:[a-z\-0-9]+:  $[0-9]{12}:log-group:([\wedge:\wedge^*]\wedge)(:\wedge^*)?$ \$

### <span id="page-549-2"></span>**[ConnectivityStatus](#page-548-2)**

DataSync エージェントがオンプレミスのストレージシステムに接続できるかどうかを示しま す。

タイプ: 文字列

有効な値: PASS | FAIL | UNKNOWN

<span id="page-550-0"></span>**[CreationTime](#page-548-2)** 

オンプレミスストレージシステムを Discovery に追加した時刻。 DataSync

タイプ: Timestamp

#### <span id="page-550-1"></span>**[ErrorMessage](#page-548-2)**

DataSync エージェントがオンプレミスストレージシステムで発生した接続エラーについて説明 します。

型: 文字列

長さの制限: 最大長は 128 です。

パターン: .\*

<span id="page-550-2"></span>[Name](#page-548-2)

オンプレミスストレージシステムを Discovery に追加したときに付けた名前。 DataSync

型: 文字列

長さの制限: 最小長は 1 です。最大長は 256 です。

パターン: ^[\p{L}\p{M}\p{N}\s+=.\_:@\/-]+\$

<span id="page-550-3"></span>[SecretsManagerArn](#page-548-2)

オンプレミスストレージシステムの認証情報を保存するシークレットの ARN。 DataSync Discovery はこれらの認証情報をに保存します。[AWS Secrets Manager](https://docs.aws.amazon.com/datasync/latest/userguide/discovery-configure-storage.html#discovery-add-storage)

型: 文字列

長さの制限: 最大長は 2,048 です。

パターン: ^arn:(aws|aws-cn|aws-us-gov|aws-iso|aws-iso-b):secretsmanager:  $[a-z\{-0-9]+:[0-9]{12}$ : secret:.\*

<span id="page-550-4"></span>**[ServerConfiguration](#page-548-2)** 

オンプレミスストレージシステムの管理インターフェースへの接続に必要なサーバ名とネット ワークポート。

型: [DiscoveryServerConfiguration](#page-680-2) オブジェクト

<span id="page-551-0"></span>[StorageSystemArn](#page-548-2)

検出ジョブが調べたオンプレミスストレージシステムの ARN。

型: 文字列

長さの制限: 最大長は 128 です。

パターン: ^arn:(aws|aws-cn|aws-us-gov|aws-iso|aws-iso-b):datasync:[a-z \-0-9]+:[0-9]{12}:system/storage-system-[a-f0-9]{8}-[a-f0-9]{4}-[a-f0-9] {4}-[a-f0-9]{4}-[a-f0-9]{12}\$

<span id="page-551-1"></span>**[SystemType](#page-548-2)** 

オンプレミスストレージシステムのタイプ。

### **a** Note

DataSync Discovery は現在、ONTAP NetApp 9.7 以降を実行しているファブリック接続 ストレージ(FAS)システムとオールフラッシュ FAS(AFF)システムのみをサポート しています。

タイプ: 文字列

有効な値: NetAppONTAP

エラー

すべてのアクションに共通のエラーについては、「[共通エラー](#page-765-0)」を参照してください。

InternalException

この例外は、AWS DataSync サービスでエラーが発生した場合にスローされます。

HTTP ステータスコード: 500

InvalidRequestException

この例外は、クライアントが不正な形式のリクエストを送信した場合にスローされます。

HTTP ステータスコード: 400

以下の資料も参照してください。

言語固有の AWS SDK のいずれかでこの API を使用する方法の詳細については、以下を参照してく ださい。

- [AWS コマンドラインインターフェイス](https://docs.aws.amazon.com/goto/aws-cli/datasync-2018-11-09/DescribeStorageSystem)
- [AWS SDK for .NET](https://docs.aws.amazon.com/goto/DotNetSDKV3/datasync-2018-11-09/DescribeStorageSystem)
- [AWS SDK for C++](https://docs.aws.amazon.com/goto/SdkForCpp/datasync-2018-11-09/DescribeStorageSystem)
- [AWS SDK for Go](https://docs.aws.amazon.com/goto/SdkForGoV1/datasync-2018-11-09/DescribeStorageSystem)
- [AWS SDK for Java V2](https://docs.aws.amazon.com/goto/SdkForJavaV2/datasync-2018-11-09/DescribeStorageSystem)
- [AWSSDK 用 JavaScript](https://docs.aws.amazon.com/goto/AWSJavaScriptSDK/datasync-2018-11-09/DescribeStorageSystem)
- [AWS SDK for PHP V3](https://docs.aws.amazon.com/goto/SdkForPHPV3/datasync-2018-11-09/DescribeStorageSystem)
- [AWS SDK for Python](https://docs.aws.amazon.com/goto/boto3/datasync-2018-11-09/DescribeStorageSystem)
- [AWS SDK for Ruby V3](https://docs.aws.amazon.com/goto/SdkForRubyV3/datasync-2018-11-09/DescribeStorageSystem)

# DescribeStorageSystemResourceMetrics

DataSync Discoveryがオンプレミスストレージシステム内の特定のリソースについて収集したパ フォーマンスデータや容量使用量などの情報を返します。

# <span id="page-553-1"></span>リクエストの構文

```
{ 
    "DiscoveryJobArn": "string", 
    "EndTime": number, 
    "MaxResults": number, 
    "NextToken": "string", 
    "ResourceId": "string", 
    "ResourceType": "string", 
    "StartTime": number
}
```
# リクエストパラメータ

すべてのアクションに共通のパラメータの詳細については、「[共通パラメータ](#page-766-0)」を参照してくださ い。

リクエストは以下の JSON 形式のデータを受け入れます。

### <span id="page-553-0"></span>**[DiscoveryJobArn](#page-553-1)**

オンプレミスストレージシステムに関する情報を収集する検出ジョブの Amazon リソースネーム (ARN) を指定します。

### 型: 文字列

長さの制限: 最大長は 256 です。

パターン: ^arn:(aws|aws-cn|aws-us-gov|aws-iso|aws-iso-b):datasync:[a-z \-0-9]+:[0-9]{12}:system/storage-system-[a-f0-9]{8}-[a-f0-9]{4}-[a-f0-9]  ${4}$ -[a-f0-9] ${4}$ -[a-f0-9] ${12}/j$ ob/discovery-job-[a-f0-9] ${8}$ -[a-f0-9] ${4}$ - $[a-6-9]$  $\{4\}$ - $[a-6-9]$  $\{4\}$ - $[a-6-9]$  $\{12\}$ \$

### 必須: はい

#### <span id="page-554-0"></span>[EndTime](#page-553-1)

検出ジョブが実行された合計時間内の時間を指定します。特定の期間に収集された情報を確認す るには、このパラメータをとともに使用しますStartTime。

型: タイムスタンプ

分位数は、確率分布を等しい確率の領域に分割したものです。

### <span id="page-554-1"></span>**[MaxResults](#page-553-1)**

レスポンスに含める結果の数を指定します。

型: 整数

有効範囲: 最小値 は 1 最大値は 100 です。

必須: いいえ

### <span id="page-554-2"></span>**[NextToken](#page-553-1)**

レスポンス内の次の結果リストの開始位置を示す不透明な文字列を指定します。

型: 文字列

長さの制限: 最大長は 65,535 です。

パターン: [a-zA-Z0-9=\_-]+

必須: いいえ

<span id="page-554-3"></span>**[ResourceId](#page-553-1)** 

情報が必要なストレージシステムリソースのユニバーサルユニーク識別子 (UUID) を指定しま す。

型: 文字列

Pattern: [a-f0-9]{8}-[a-f0-9]{4}-[a-f0-9]{4}-[a-f0-9]{4}-[a-f0-9]{12}

必須: はい

### <span id="page-554-4"></span>**[ResourceType](#page-553-1)**

情報が必要なストレージシステムリソースの種類を指定します。

タイプ: 文字列

有効な値: SVM | VOLUME | CLUSTER

必須: はい

### <span id="page-555-0"></span>**[StartTime](#page-553-1)**

検出ジョブが実行された合計時間内の時間を指定します。特定の期間に収集された情報を確認す るには、このパラメータをとともに使用しますEndTime。

型: タイムスタンプ

分位数は、確率分布を等しい確率の領域に分割したものです。

<span id="page-555-1"></span>レスポンスの構文

```
{ 
    "Metrics": [ 
       { 
           "Capacity": { 
               "ClusterCloudStorageUsed": number, 
               "LogicalUsed": number, 
              "Provisioned": number, 
               "Used": number
           }, 
           "P95Metrics": { 
               "IOPS": { 
                  "Other": number, 
                  "Read": number, 
                  "Total": number, 
                  "Write": number
              }, 
               "Latency": { 
                  "Other": number, 
                  "Read": number, 
                  "Write": number
              }, 
               "Throughput": { 
                  "Other": number, 
                  "Read": number, 
                  "Total": number, 
                  "Write": number
 } 
           },
```

```
 "ResourceId": "string", 
           "ResourceType": "string", 
           "Timestamp": number
        } 
    ], 
    "NextToken": "string"
}
```
レスポンス要素

アクションが成功すると、サービスは HTTP 200 レスポンスを返します。

サービスから以下のデータが JSON 形式で返されます。

<span id="page-556-0"></span>**[Metrics](#page-555-1)** 

検出ジョブによって収集されたストレージシステムリソースに関する詳細。

型: [ResourceMetrics](#page-744-5) オブジェクトの配列

<span id="page-556-1"></span>[NextToken](#page-555-1)

レスポンス内の次の結果リストの開始位置を示す不透明な文字列。

型: 文字列

長さの制限: 最大長は 65,535 です。

パターン: [a-zA-Z0-9=\_-]+

# エラー

すべてのアクションに共通のエラーについては、「[共通エラー](#page-765-0)」を参照してください。

InternalException

この例外は、AWS DataSync サービスでエラーが発生した場合にスローされます。

HTTP ステータスコード: 500

### InvalidRequestException

この例外は、クライアントが不正な形式のリクエストを送信した場合にスローされます。

HTTP ステータスコード: 400

# 例

 $\left( \begin{array}{c} \end{array} \right)$ 

## リクエスト例

次の例では、オンプレミスストレージシステム内のボリュームに関する情報をリクエストします。

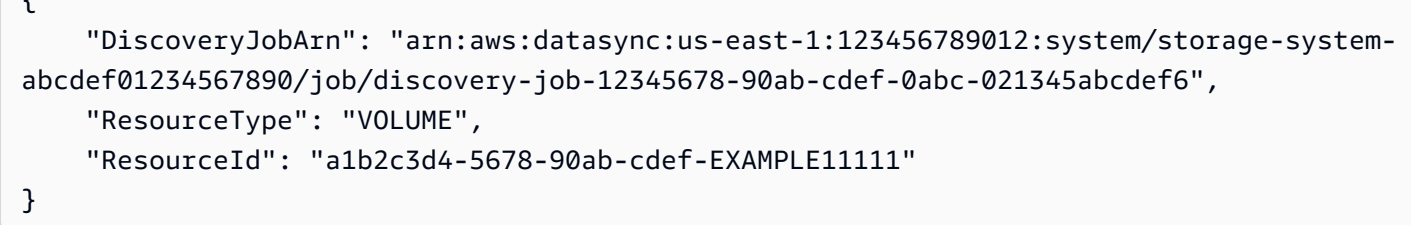

## レスポンス例

以下のレスポンス例には、ボリュームに関するパフォーマンスと容量の情報が含まれています。

```
{ 
     "Metrics": [ 
          { 
              "Timestamp": "2023-01-10T13:54:11-05:00", 
              "P95Metrics": { 
                   "IOPS": { 
                       "Read": 251.0, 
                       "Write": 44.0, 
                       "Other": 17.0, 
                       "Total": 345.0 
                   }, 
                   "Throughput": { 
                       "Read": 2.06, 
                       "Write": 0.88, 
                       "Other": 0.11, 
                       "Total": 2.17 
                   }, 
                   "Latency": { 
                       "Read": 0.06, 
                       "Write": 0.07, 
                       "Other": 0.13 
 } 
              },
```

```
 "Capacity": { 
                   "Used": 409600, 
                   "Provisioned": 1099511627776 
              }, 
               "ResourceId": "a1b2c3d4-5678-90ab-cdef-EXAMPLE11111", 
               "ResourceType": "VOLUME" 
          } 
     ]
}
```
以下の資料も参照してください。

言語固有の AWS SDK のいずれかでこの API を使用する方法の詳細については、以下を参照してく ださい。

- [AWS コマンドラインインターフェイス](https://docs.aws.amazon.com/goto/aws-cli/datasync-2018-11-09/DescribeStorageSystemResourceMetrics)
- [AWS SDK for .NET](https://docs.aws.amazon.com/goto/DotNetSDKV3/datasync-2018-11-09/DescribeStorageSystemResourceMetrics)
- [AWS SDK for C++](https://docs.aws.amazon.com/goto/SdkForCpp/datasync-2018-11-09/DescribeStorageSystemResourceMetrics)
- [AWS SDK for Go](https://docs.aws.amazon.com/goto/SdkForGoV1/datasync-2018-11-09/DescribeStorageSystemResourceMetrics)
- [AWS SDK for Java V2](https://docs.aws.amazon.com/goto/SdkForJavaV2/datasync-2018-11-09/DescribeStorageSystemResourceMetrics)
- [AWSSDK 用の JavaScript](https://docs.aws.amazon.com/goto/AWSJavaScriptSDK/datasync-2018-11-09/DescribeStorageSystemResourceMetrics)
- [AWS SDK for PHP V3](https://docs.aws.amazon.com/goto/SdkForPHPV3/datasync-2018-11-09/DescribeStorageSystemResourceMetrics)
- [AWS SDK for Python](https://docs.aws.amazon.com/goto/boto3/datasync-2018-11-09/DescribeStorageSystemResourceMetrics)
- [AWS SDK for Ruby V3](https://docs.aws.amazon.com/goto/SdkForRubyV3/datasync-2018-11-09/DescribeStorageSystemResourceMetrics)

# DescribeStorageSystemResources

DataSync Discovery がオンプレミスストレージシステム内のリソースについて収集した情報を返し ます。

<span id="page-559-1"></span>リクエストの構文

```
{ 
    "DiscoveryJobArn": "string", 
    "Filter": { 
        "string" : [ "string" ] 
    }, 
    "MaxResults": number, 
    "NextToken": "string", 
    "ResourceIds": [ "string" ], 
    "ResourceType": "string"
}
```
リクエストパラメータ

すべてのアクションに共通のパラメータの詳細については、「[共通パラメータ](#page-766-0)」を参照してくださ い。

リクエストは以下の JSON 形式のデータを受け入れます。

<span id="page-559-0"></span>[DiscoveryJobArn](#page-559-1)

オンプレミスストレージシステムからデータを収集する検出ジョブの Amazon リソースネーム (ARN) を指定します。

型: 文字列

長さの制限: 最大長は 256 です。

パターン: ^arn:(aws|aws-cn|aws-us-gov|aws-iso|aws-iso-b):datasync:[a-z \-0-9]+:[0-9]{12}:system/storage-system-[a-f0-9]{8}-[a-f0-9]{4}-[a-f0-9]  ${4}$ -[a-f0-9] ${4}$ -[a-f0-9] ${12}/j$ ob/discovery-job-[a-f0-9] ${8}$ -[a-f0-9] ${4}$ - $[a-6-9]{4}$ -[a-f0-9]{4}-[a-f0-9]{12}\$

必須: はい

#### <span id="page-560-0"></span>[Filter](#page-559-1)

返したいストレージシステムリソースをフィルタリングします。たとえば、特定の Storage Virtual Machine (SVM) に関連付けられているボリュームなどがこれに該当します。

タイプ: 文字列マップの配列への文字列

有効なキー: SVM

長さの制限: 最大長は 1,024 です。

パターン: ^.{0,1024}\$

必須: いいえ

### <span id="page-560-1"></span>**[MaxResults](#page-559-1)**

レスポンスに表示するストレージシステムリソースの最大数を指定します。

#### 型: 整数

有効範囲: 最小値 は 1 最大値は 100 です。

必須: いいえ

### <span id="page-560-2"></span>**[NextToken](#page-559-1)**

レスポンス内の次の結果リストの開始位置を示す不透明な文字列を指定します。

型: 文字列

長さの制限: 最大長は 65,535 です。

パターン: [a-zA-Z0-9=\_-]+

必須: いいえ

### <span id="page-560-3"></span>**Resourcelds**

情報が必要なストレージシステムリソースのユニバーサルユニーク識別子 (UUID) を指定しま す。このパラメータをパラメータと組み合わせて使用することはできません。Filter

型: 文字列の配列

### 配列メンバー: 最小数は 1 項目です。最大数は 100 項目です。

パターン: [a-f0-9]{8}-[a-f0-9]{4}-[a-f0-9]{4}-[a-f0-9]{4}-[a-f0-9]{12}

必須: いいえ

### <span id="page-561-0"></span>**[ResourceType](#page-559-1)**

情報が必要なストレージシステムリソースの種類を指定します。

タイプ: 文字列

有効な値: SVM | VOLUME | CLUSTER

必須: はい

<span id="page-561-1"></span>レスポンスの構文

```
{ 
    "NextToken": "string", 
    "ResourceDetails": { 
       "NetAppONTAPClusters": [ 
           { 
              "CifsShareCount": number, 
              "ClusterBlockStorageLogicalUsed": number, 
              "ClusterBlockStorageSize": number, 
              "ClusterBlockStorageUsed": number, 
              "ClusterCloudStorageUsed": number, 
              "ClusterName": "string", 
              "LunCount": number, 
              "MaxP95Performance": { 
                 "IopsOther": number, 
                 "IopsRead": number, 
                 "IopsTotal": number, 
                 "IopsWrite": number, 
                 "LatencyOther": number, 
                 "LatencyRead": number, 
                 "LatencyWrite": number, 
                 "ThroughputOther": number, 
                 "ThroughputRead": number, 
                 "ThroughputTotal": number, 
                 "ThroughputWrite": number
              }, 
              "NfsExportedVolumes": number, 
              "Recommendations": [ 
\overline{a} "EstimatedMonthlyStorageCost": "string", 
                     "StorageConfiguration": {
```

```
 "string" : "string" 
, and the state \mathbb{R}, the state \mathbb{R} "StorageType": "string" 
 } 
              ], 
              "RecommendationStatus": "string", 
              "ResourceId": "string" 
           } 
       ], 
       "NetAppONTAPSVMs": [ 
          \mathcal{L} "CifsShareCount": number, 
              "ClusterUuid": "string", 
              "EnabledProtocols": [ "string" ], 
              "LunCount": number, 
              "MaxP95Performance": { 
                 "IopsOther": number, 
                 "IopsRead": number, 
                 "IopsTotal": number, 
                 "IopsWrite": number, 
                  "LatencyOther": number, 
                 "LatencyRead": number, 
                  "LatencyWrite": number, 
                  "ThroughputOther": number, 
                 "ThroughputRead": number, 
                 "ThroughputTotal": number, 
                  "ThroughputWrite": number
              }, 
              "NfsExportedVolumes": number, 
              "Recommendations": [ 
\overline{a} "EstimatedMonthlyStorageCost": "string", 
                     "StorageConfiguration": { 
                        "string" : "string" 
, and the state \mathbb{R}, the state \mathbb{R} "StorageType": "string" 
 } 
              ], 
              "RecommendationStatus": "string", 
              "ResourceId": "string", 
              "SvmName": "string", 
              "TotalCapacityProvisioned": number, 
              "TotalCapacityUsed": number, 
              "TotalLogicalCapacityUsed": number,
```

```
 "TotalSnapshotCapacityUsed": number
          } 
       ], 
       "NetAppONTAPVolumes": [ 
          { 
              "CapacityProvisioned": number, 
              "CapacityUsed": number, 
              "CifsShareCount": number, 
              "LogicalCapacityUsed": number, 
              "LunCount": number, 
              "MaxP95Performance": { 
                 "IopsOther": number, 
                 "IopsRead": number, 
                 "IopsTotal": number, 
                 "IopsWrite": number, 
                 "LatencyOther": number, 
                 "LatencyRead": number, 
                 "LatencyWrite": number, 
                 "ThroughputOther": number, 
                 "ThroughputRead": number, 
                 "ThroughputTotal": number, 
                 "ThroughputWrite": number
             }, 
              "NfsExported": boolean, 
              "Recommendations": [ 
\overline{a} "EstimatedMonthlyStorageCost": "string", 
                    "StorageConfiguration": { 
                        "string" : "string" 
                    }, 
                    "StorageType": "string" 
 } 
              ], 
              "RecommendationStatus": "string", 
              "ResourceId": "string", 
              "SecurityStyle": "string", 
              "SnapshotCapacityUsed": number, 
              "SvmName": "string", 
              "SvmUuid": "string", 
              "VolumeName": "string" 
          } 
       ] 
    }
```
### }

## レスポンス要素

アクションが成功すると、サービスは HTTP 200 レスポンスを返します。

サービスから以下のデータが JSON 形式で返されます。

#### <span id="page-564-0"></span>**[NextToken](#page-561-1)**

レスポンス内の次の結果リストの開始位置を示す不透明な文字列。

型: 文字列

長さの制限: 最大長は 65,535 です。

パターン: [a-zA-Z0-9=\_-]+

<span id="page-564-1"></span>**[ResourceDetails](#page-561-1)** 

ストレージシステムのリソースに関して収集された情報。回答には、AWSストレージサービスの 推奨事項を含めることもできます。

詳細については、「Discovery [が収集するストレージリソース情報」](https://docs.aws.amazon.com/datasync/latest/userguide/discovery-understand-findings.html)と「 DataSync Discovery [が](https://docs.aws.amazon.com/datasync/latest/userguide/discovery-understand-recommendations.html) [提供する推奨事項](https://docs.aws.amazon.com/datasync/latest/userguide/discovery-understand-recommendations.html)」を参照してください。

型: [ResourceDetails](#page-743-3) オブジェクト

## エラー

すべてのアクションに共通のエラーについては、「[共通エラー](#page-765-0)」を参照してください。

InternalException

この例外は、AWS DataSync サービスでエラーが発生した場合にスローされます。

HTTP ステータスコード: 500

InvalidRequestException

この例外は、クライアントが不正な形式のリクエストを送信した場合にスローされます。

HTTP ステータスコード: 400

## 例

## リクエスト例

次の例では、オンプレミスストレージシステム内のボリュームに関する情報をリクエストします。

```
{ 
     "DiscoveryJobArn": "arn:aws:datasync:us-east-1:123456789012:system/storage-system-
abcdef01234567890/job/discovery-job-12345678-90ab-cdef-0abc-021345abcdef6", 
     "ResourceType": "VOLUME"
}
```
## レスポンス例

次の応答例には、ボリュームデータを移動する場所AWS(Amazon FSx for NetApp ONTAP や Amazon EFS など)に関する推奨事項など、オンプレミスストレージシステム内のボリュームに関 する情報が含まれています。

```
{ 
     "ResourceDetails": { 
          "NetAppONTAPVolumes": [ 
\{\hspace{.1cm} \} "VolumeName": "vol1", 
                  "ResourceId": "a1b2c3d4-5678-90ab-cdef-EXAMPLE11111", 
                  "CifsShareCount": 0, 
                  "SecurityStyle": "unix", 
                  "SvmUuid": "a1b2c3d4-5678-90ab-cdef-EXAMPLEaaaaa", 
                  "SvmName": "my-svm", 
                  "CapacityUsed": 409600, 
                  "CapacityProvisioned": 1099511627776, 
                  "LogicalCapacityUsed": 409600, 
                  "NfsExported": true, 
                  "SnapshotCapacityUsed": 573440, 
                  "MaxP95Performance": { 
                       "IopsRead": 251.0, 
                       "IopsWrite": 44.0, 
                       "IopsOther": 17.0, 
                       "IopsTotal": 345.0, 
                       "ThroughputRead": 2.06, 
                       "ThroughputWrite": 0.88, 
                       "ThroughputOther": 0.11, 
                       "ThroughputTotal": 2.17, 
                       "LatencyRead": 0.06,
```

```
 "LatencyWrite": 0.07, 
                    "LatencyOther": 0.13 
\qquad \qquad \text{ } "Recommendations": [ 
\{ "StorageType": "fsxOntap", 
                        "StorageConfiguration": { 
                            "StorageCapacityGB": "1024", 
                            "ProvisionedIOpsMode": "AUTOMATIC", 
                            "CapacityPoolGB": "0", 
                            "TotalIOps": "0", 
                            "DeploymentType": "Multi-AZ", 
                            "ThroughputCapacity": "128" 
\}, \{ "EstimatedMonthlyStorageCost": "410.0" 
\}, \{\{ "StorageType": "efs", 
                        "StorageConfiguration": { 
                            "InfrequentAccessStorageGB": "1", 
                            "StandardStorageGB": "1", 
                            "InfrequentAccessRequests": "0", 
                            "ProvisionedThroughputMBps": "0", 
                            "PerformanceMode": "General Purpose", 
                            "ThroughputMode": "Bursting" 
\}, \{ "EstimatedMonthlyStorageCost": "1.0" 
1 1 1 1 1 1 1
                ], 
                "RecommendationStatus": "COMPLETED" 
            }, 
            { 
                "VolumeName": "root_vol", 
                "ResourceId": "a1b2c3d4-5678-90ab-cdef-EXAMPLE22222", 
                "CifsShareCount": 0, 
                "SecurityStyle": "unix", 
                "SvmUuid": "a1b2c3d4-5678-90ab-cdef-EXAMPLEaaaaa", 
                "SvmName": "my-svm", 
                "CapacityUsed": 462848, 
                "CapacityProvisioned": 1073741824, 
                "LogicalCapacityUsed": 462848, 
                "NfsExported": true, 
                "SnapshotCapacityUsed": 421888, 
                "MaxP95Performance": {
```

```
 "IopsRead": 261.0, 
                    "IopsWrite": 53.0, 
                   "IopsOther": 23.0, 
                   "IopsTotal": 360.0, 
                   "ThroughputRead": 10.0, 
                   "ThroughputWrite": 2.0, 
                   "ThroughputOther": 4.0, 
                   "ThroughputTotal": 12.0, 
                   "LatencyRead": 0.25, 
                   "LatencyWrite": 0.3, 
                   "LatencyOther": 0.55 
                }, 
                "Recommendations": [ 
\{ "StorageType": "fsxOntap", 
                       "StorageConfiguration": { 
                           "StorageCapacityGB": "1024", 
                           "ProvisionedIOpsMode": "AUTOMATIC", 
                           "CapacityPoolGB": "0", 
                           "TotalIOps": "0", 
                           "DeploymentType": "Multi-AZ", 
                           "ThroughputCapacity": "128" 
\}, \{ "EstimatedMonthlyStorageCost": "410.0" 
\}, \{\{ "StorageType": "efs", 
                       "StorageConfiguration": { 
                           "InfrequentAccessStorageGB": "1", 
                           "StandardStorageGB": "1", 
                           "InfrequentAccessRequests": "0", 
                           "ProvisionedThroughputMBps": "0", 
                           "PerformanceMode": "General Purpose", 
                           "ThroughputMode": "Bursting" 
\}, \{ "EstimatedMonthlyStorageCost": "1.0" 
1 1 1 1 1 1 1
 ], 
                "RecommendationStatus": "COMPLETED" 
 } 
        ] 
    }
```
}

以下の資料も参照してください。

言語固有の AWS SDK のいずれかでこの API を使用する方法の詳細については、以下を参照してく ださい。

- [AWS コマンドラインインターフェイス](https://docs.aws.amazon.com/goto/aws-cli/datasync-2018-11-09/DescribeStorageSystemResources)
- [AWS SDK for .NET](https://docs.aws.amazon.com/goto/DotNetSDKV3/datasync-2018-11-09/DescribeStorageSystemResources)
- [AWS SDK for C++](https://docs.aws.amazon.com/goto/SdkForCpp/datasync-2018-11-09/DescribeStorageSystemResources)
- [AWS SDK for Go](https://docs.aws.amazon.com/goto/SdkForGoV1/datasync-2018-11-09/DescribeStorageSystemResources)
- [AWS SDK for Java V2](https://docs.aws.amazon.com/goto/SdkForJavaV2/datasync-2018-11-09/DescribeStorageSystemResources)
- [AWSSDK for SDK JavaScript](https://docs.aws.amazon.com/goto/AWSJavaScriptSDK/datasync-2018-11-09/DescribeStorageSystemResources)
- [AWS SDK for PHP V3](https://docs.aws.amazon.com/goto/SdkForPHPV3/datasync-2018-11-09/DescribeStorageSystemResources)
- [AWS SDK for Python](https://docs.aws.amazon.com/goto/boto3/datasync-2018-11-09/DescribeStorageSystemResources)
- [AWS SDK for Ruby V3](https://docs.aws.amazon.com/goto/SdkForRubyV3/datasync-2018-11-09/DescribeStorageSystemResources)

# **DescribeTask**

AWS DataSync転送タスクに関する情報を提供します。

# <span id="page-569-1"></span>リクエストの構文

```
{ 
    "TaskArn": "string"
}
```
# リクエストパラメータ

すべてのアクションに共通のパラメータの詳細については、「[共通パラメータ](#page-766-0)」を参照してくださ い。

リクエストは以下の JSON 形式のデータを受け入れます。

<span id="page-569-0"></span>**[TaskArn](#page-569-1)** 

転送タスクの Amazon リソースネーム (ARN) を指定します。

型: 文字列

長さの制限: 最大長は 128 です。

パターン: ^arn:(aws|aws-cn|aws-us-gov|aws-iso|aws-iso-b):datasync:[a-z \-0-9]\*:[0-9]{12}:task/task-[0-9a-f]{17}\$

必須: はい

## <span id="page-569-2"></span>レスポンスの構文

```
{ 
    "CloudWatchLogGroupArn": "string", 
    "CreationTime": number, 
    "CurrentTaskExecutionArn": "string", 
    "DestinationLocationArn": "string", 
    "DestinationNetworkInterfaceArns": [ "string" ], 
    "ErrorCode": "string", 
    "ErrorDetail": "string", 
    "Excludes": [ 
       {
```

```
 "FilterType": "string", 
        "Value": "string" 
    } 
 ], 
 "Includes": [ 
    { 
        "FilterType": "string", 
        "Value": "string" 
    } 
 ], 
 "Name": "string", 
 "Options": { 
    "Atime": "string", 
    "BytesPerSecond": number, 
    "Gid": "string", 
    "LogLevel": "string", 
    "Mtime": "string", 
    "ObjectTags": "string", 
    "OverwriteMode": "string", 
    "PosixPermissions": "string", 
    "PreserveDeletedFiles": "string", 
    "PreserveDevices": "string", 
    "SecurityDescriptorCopyFlags": "string", 
    "TaskQueueing": "string", 
    "TransferMode": "string", 
    "Uid": "string", 
    "VerifyMode": "string" 
 }, 
 "Schedule": { 
    "ScheduleExpression": "string" 
 }, 
 "SourceLocationArn": "string", 
 "SourceNetworkInterfaceArns": [ "string" ], 
 "Status": "string", 
 "TaskArn": "string", 
 "TaskReportConfig": { 
    "Destination": { 
        "S3": { 
           "BucketAccessRoleArn": "string", 
           "S3BucketArn": "string", 
           "Subdirectory": "string" 
        } 
    }, 
    "ObjectVersionIds": "string",
```

```
 "OutputType": "string", 
        "Overrides": { 
            "Deleted": { 
               "ReportLevel": "string" 
           }, 
            "Skipped": { 
               "ReportLevel": "string" 
           }, 
            "Transferred": { 
               "ReportLevel": "string" 
            }, 
            "Verified": { 
               "ReportLevel": "string" 
            } 
        }, 
        "ReportLevel": "string" 
    }
}
```
レスポンス要素

アクションが成功すると、サービスは HTTP 200 レスポンスを返します。

サービスから以下のデータが JSON 形式で返されます。

<span id="page-571-0"></span>[CloudWatchLogGroupArn](#page-569-2)

タスク内のイベントの監視と記録に使用された Amazon CloudWatch ロググループの Amazon リ ソースネーム (ARN)。

これらのグループの詳細については、Amazon CloudWatch ユーザーガイドの「[ロググループと](https://docs.aws.amazon.com/AmazonCloudWatch/latest/logs/Working-with-log-groups-and-streams.html) [ログストリームの操作](https://docs.aws.amazon.com/AmazonCloudWatch/latest/logs/Working-with-log-groups-and-streams.html)」を参照してください。

型: 文字列

長さの制限: 最大長は 562 です。

パターン: ^arn:(aws|aws-cn|aws-us-gov|aws-iso|aws-iso-b):logs:[a-z\-0-9]+:  $[0-9]{12}:log-qroup: (['^*:\`^*]^*)(:\`*)?$ \$

<span id="page-571-1"></span>**[CreationTime](#page-569-2)** 

タスクが作成された時刻。

タイプ: Timestamp

<span id="page-572-0"></span>[CurrentTaskExecutionArn](#page-569-2)

ファイルを転送しているタスク実行の Amazon リソースネーム (ARN)。

型: 文字列

長さの制限: 最大長は 128 です。

パターン: ^arn:(aws|aws-cn|aws-us-gov|aws-iso|aws-iso-b):datasync:[a-z \-0-9]\*:[0-9]{12}:task/task-[0-9a-f]{17}/execution/exec-[0-9a-f]{17}\$

<span id="page-572-1"></span>[DestinationLocationArn](#page-569-2)

AWS ストレージリソースの場所の Amazon リソースネーム (ARN)。

型: 文字列

長さの制限: 最大長は 128 です。

パターン: ^arn:(aws|aws-cn|aws-us-gov|aws-iso|aws-iso-b):datasync:[a-z \-0-9]+:[0-9]{12}:location/loc-[0-9a-z]{17}\$

<span id="page-572-2"></span>[DestinationNetworkInterfaceArns](#page-569-2)

宛先ロケーション用に作成されたネットワークインターフェイスの Amazon リソースネーム (ARN)。詳細については、[「ネットワークインターフェイス要件](https://docs.aws.amazon.com/datasync/latest/userguide/datasync-network.html#required-network-interfaces)」を参照してください。

型: 文字列の配列

長さの制限: 最大長は 128 です。

パターン: ^arn:aws[\-a-z]{0,}:ec2:[a-z\-0-9]\*:[0-9]{12}:network-interface/ eni-[0-9a-f]+\$

### <span id="page-572-3"></span>**[ErrorCode](#page-569-2)**

タスクの実行中に AWS DataSync で発生したエラー。このエラーコードを使用すると、問題のト ラブルシューティングに役立ちます。

型: 文字列

### <span id="page-572-4"></span>**[ErrorDetail](#page-569-2)**

タスクの実行中に発生したエラーの詳細な説明。この情報は、問題のトラブルシューティングに 役立てることができます。

型: 文字列

<span id="page-573-0"></span>**[Excludes](#page-569-2)** 

転送中に特定のデータを除外するフィルタルールのリスト。詳細と例については、「[によって転](https://docs.aws.amazon.com/datasync/latest/userguide/filtering.html) [送されたデータのフィルタリング](https://docs.aws.amazon.com/datasync/latest/userguide/filtering.html)」を参照してください DataSync。

型: [FilterRule](#page-683-2) オブジェクトの配列

配列メンバー: 最小数は 0 項目です。最大数は 1 項目です。

#### <span id="page-573-1"></span>**[Includes](#page-569-2)**

転送中に特定のデータを含むフィルタールールのリスト。詳細と例については、「[によって転送](https://docs.aws.amazon.com/datasync/latest/userguide/filtering.html) [されるデータのフィルタリング](https://docs.aws.amazon.com/datasync/latest/userguide/filtering.html)」を参照してください DataSync。

型: [FilterRule](#page-683-2) オブジェクトの配列

配列メンバー: 最小数は 0 項目です。最大数は 1 項目です。

#### <span id="page-573-2"></span>[Name](#page-569-2)

説明されたタスクの名前。

型: 文字列

長さの制限: 最小長は 1 です。最大長は 256 です。

パターン: ^[a-zA-Z0-9\s+=.\_:@/-]+\$

### <span id="page-573-3"></span>**[Options](#page-569-2)**

StartTaskExecution操作の動作を制御する設定オプション。オプションには、ファイルまた はオブジェクトのメタデータの保存やデータの整合性の検証などがあります。

これらのオプションはタスクを実行するたびにオーバーライドできます。詳細については、を参 照してください[StartTaskExecution。](https://docs.aws.amazon.com/datasync/latest/userguide/API_StartTaskExecution.html)

型: [Options](#page-718-1) オブジェクト

#### <span id="page-573-4"></span>**[Schedule](#page-569-2)**

ソースから転送先へのファイルの定期的な転送に使用するスケジュール。

型: [TaskSchedule](#page-763-1) オブジェクト

#### <span id="page-574-0"></span>**[SourceLocationArn](#page-569-2)**

ソースファイルシステムの場所の Amazon リソースネーム (ARN)。

型: 文字列

長さの制限: 最大長は 128 です。

パターン: ^arn:(aws|aws-cn|aws-us-gov|aws-iso|aws-iso-b):datasync:[a-z \-0-9]+:[0-9]{12}:location/loc-[0-9a-z]{17}\$ [SourceNetworkInterfaceArns](#page-569-2)

<span id="page-574-1"></span>ソースロケーション用に作成されたネットワークインターフェイスの Amazon リソースネーム (ARN)。詳細については、[「ネットワークインターフェイス要件](https://docs.aws.amazon.com/datasync/latest/userguide/datasync-network.html#required-network-interfaces)」を参照してください。

型: 文字列の配列

長さの制限: 最大長は 128 です。

パターン: ^arn:aws[\-a-z]{0,}:ec2:[a-z\-0-9]\*:[0-9]{12}:network-interface/ eni-[0-9a-f]+\$

#### <span id="page-574-2"></span>**[Status](#page-569-2)**

説明されたタスクのステータス。

タスク実行ステータスの詳細については、 AWS DataSync ユーザーガイドの[「Understanding](https://docs.aws.amazon.com/datasync/latest/userguide/working-with-tasks.html#understand-task-creation-statuses) [Task Statuses」](https://docs.aws.amazon.com/datasync/latest/userguide/working-with-tasks.html#understand-task-creation-statuses)を参照してください。

タイプ: 文字列

有効な値: AVAILABLE | CREATING | QUEUED | RUNNING | UNAVAILABLE

#### <span id="page-574-3"></span>**[TaskArn](#page-569-2)**

記述されたタスクの Amazon リソースネーム (ARN)。

型: 文字列

長さの制限: 最大長は 128 です。

パターン: ^arn:(aws|aws-cn|aws-us-gov|aws-iso|aws-iso-b):datasync:[a-z \-0-9]\*:[0-9]{12}:task/task-[0-9a-f]{17}\$

## <span id="page-575-0"></span>**[TaskReportConfig](#page-569-2)**

タスクレポートの設定。詳細については、「[タスクレポートの作成](https://docs.aws.amazon.com/datasync/latest/userguide/task-reports.html)」を参照してください。

型: [TaskReportConfig](#page-761-3) オブジェクト

## エラー

すべてのアクションに共通のエラーについては、「[共通エラー](#page-765-0)」を参照してください。

InternalException

この例外は、AWS DataSync サービスでエラーが発生した場合にスローされます。

HTTP ステータスコード: 500

InvalidRequestException

この例外は、クライアントが不正な形式のリクエストを送信した場合にスローされます。

HTTP ステータスコード: 400

## 例

例

次の例では、サンプルリクエストで指定されたタスクに関する情報を返します。

リクエスト例

{ "TaskArn": "arn:aws:datasync:us-east-2:111222333444:task/task-08de6e6697796f026" }

例

この例は、の 1 つの使用法を示しています DescribeTask。

### レスポンス例

{
```
 "CloudWatchLogGroupArn": "arn:aws:logs:us-east-2:111222333444:log-group" 
    "CreationTime": 1532660733.39, 
    "CurrentTaskExecutionArn": "arn:aws:datasync:us-east-2:111222333444:task/
task-08de6e6697796f026/execution/exec-04ce9d516d69bd52f", 
    "Options": { 
       "Atime": "BEST_EFFORT", 
       "BytesPerSecond": 1000, 
       "Gid": "NONE", 
       "Mtime": "PRESERVE", 
       "PosixPermissions": "PRESERVE", 
       "PreserveDevices": "NONE", 
       "PreserveDeletedFiles": "PRESERVE", 
       "Uid": "NONE", 
       "VerifyMode": "POINT_IN_TIME_CONSISTENT" 
    }, 
    "DestinationLocationArn": "arn:aws:datasync:us-east-2:111222333444:location/
loc-07db7abfc326c50fb", 
    "ErrorCode": "???????", 
    "ErrorDetail": "??????", 
    "Name": "MyTask", 
    "SourceLocationArn": "arn:aws:datasync:us-east-2:111222333444:location/
loc-07db7abfc326c50aa", 
    "Status": "CREATING", 
    "TaskArn": "arn:aws:datasync:us-east-2:111222333444:task/task-08de6e6697796f026"
}
```
## 以下の資料も参照してください。

- [AWS コマンドラインインターフェイス](https://docs.aws.amazon.com/goto/aws-cli/datasync-2018-11-09/DescribeTask)
- [AWS SDK for .NET](https://docs.aws.amazon.com/goto/DotNetSDKV3/datasync-2018-11-09/DescribeTask)
- [AWS SDK for C++](https://docs.aws.amazon.com/goto/SdkForCpp/datasync-2018-11-09/DescribeTask)
- [AWS SDK for Go](https://docs.aws.amazon.com/goto/SdkForGoV1/datasync-2018-11-09/DescribeTask)
- [AWS SDK for Java V2](https://docs.aws.amazon.com/goto/SdkForJavaV2/datasync-2018-11-09/DescribeTask)
- [AWS用の SDK JavaScript](https://docs.aws.amazon.com/goto/AWSJavaScriptSDK/datasync-2018-11-09/DescribeTask)
- [AWS SDK for PHP V3](https://docs.aws.amazon.com/goto/SdkForPHPV3/datasync-2018-11-09/DescribeTask)
- [AWS SDK for Python](https://docs.aws.amazon.com/goto/boto3/datasync-2018-11-09/DescribeTask)
- [AWS SDK for Ruby V3](https://docs.aws.amazon.com/goto/SdkForRubyV3/datasync-2018-11-09/DescribeTask)

# DescribeTaskExecution

AWS DataSyncタスクの実行に関する情報を提供します。この操作を使用すると、進行中の転送の進 行状況を監視したり、転送の結果を確認したりできます。

### <span id="page-578-1"></span>リクエストの構文

```
{ 
    "TaskExecutionArn": "string"
}
```
## リクエストパラメータ

すべてのアクションに共通のパラメータの詳細については、「[共通パラメータ](#page-766-0)」を参照してくださ い。

リクエストは以下の JSON 形式のデータを受け入れます。

<span id="page-578-0"></span>**[TaskExecutionArn](#page-578-1)** 

情報が必要なタスク実行の Amazon リソースネーム (ARN) を指定します。

型: 文字列

長さの制限: 最大長は 128 です。

パターン: ^arn:(aws|aws-cn|aws-us-gov|aws-iso|aws-iso-b):datasync:[a-z \-0-9]\*:[0-9]{12}:task/task-[0-9a-f]{17}/execution/exec-[0-9a-f]{17}\$

必須: はい

### <span id="page-578-2"></span>レスポンスの構文

```
{ 
    "BytesCompressed": number, 
    "BytesTransferred": number, 
    "BytesWritten": number, 
    "EstimatedBytesToTransfer": number, 
    "EstimatedFilesToDelete": number, 
    "EstimatedFilesToTransfer": number, 
    "Excludes": [ 
        {
```

```
 "FilterType": "string", 
        "Value": "string" 
    } 
 ], 
 "FilesDeleted": number, 
 "FilesSkipped": number, 
 "FilesTransferred": number, 
 "FilesVerified": number, 
 "Includes": [ 
    { 
        "FilterType": "string", 
        "Value": "string" 
    } 
 ], 
 "Options": { 
    "Atime": "string", 
    "BytesPerSecond": number, 
    "Gid": "string", 
    "LogLevel": "string", 
    "Mtime": "string", 
    "ObjectTags": "string", 
    "OverwriteMode": "string", 
    "PosixPermissions": "string", 
    "PreserveDeletedFiles": "string", 
    "PreserveDevices": "string", 
    "SecurityDescriptorCopyFlags": "string", 
    "TaskQueueing": "string", 
    "TransferMode": "string", 
    "Uid": "string", 
    "VerifyMode": "string" 
 }, 
 "ReportResult": { 
    "ErrorCode": "string", 
    "ErrorDetail": "string", 
    "Status": "string" 
 }, 
 "Result": { 
    "ErrorCode": "string", 
    "ErrorDetail": "string", 
    "PrepareDuration": number, 
    "PrepareStatus": "string", 
    "TotalDuration": number, 
    "TransferDuration": number, 
    "TransferStatus": "string",
```

```
 "VerifyDuration": number, 
        "VerifyStatus": "string" 
    }, 
    "StartTime": number, 
    "Status": "string", 
    "TaskExecutionArn": "string", 
    "TaskReportConfig": { 
        "Destination": { 
           "S3": { 
               "BucketAccessRoleArn": "string", 
               "S3BucketArn": "string", 
               "Subdirectory": "string" 
           } 
        }, 
        "ObjectVersionIds": "string", 
        "OutputType": "string", 
        "Overrides": { 
           "Deleted": { 
               "ReportLevel": "string" 
           }, 
           "Skipped": { 
               "ReportLevel": "string" 
           }, 
           "Transferred": { 
               "ReportLevel": "string" 
           }, 
           "Verified": { 
               "ReportLevel": "string" 
           } 
        }, 
        "ReportLevel": "string" 
    }
}
```
## レスポンス要素

アクションが成功すると、サービスは HTTP 200 レスポンスを返します。

サービスから以下のデータが JSON 形式で返されます。

#### <span id="page-580-0"></span>[BytesCompressed](#page-578-2)

圧縮が適用された後にネットワーク上で転送された物理バイト数。ほとんどの場

合、BytesTransferredデータが圧縮可能でない限り、この数はそれよりも少なくなります。

型: Long

#### <span id="page-581-0"></span>**[BytesTransferred](#page-578-2)**

転送に関係するバイトの総数。ネットワーク経由で送信されたバイト数については、を参照して くださいBytesCompressed。

型: Long

#### <span id="page-581-1"></span>**[BytesWritten](#page-578-2)**

宛先の場所に書き込まれた論理バイト数。

型: Long

<span id="page-581-2"></span>[EstimatedBytesToTransfer](#page-578-2)

ネットワーク上で転送される推定物理バイト数。

型: Long

### <span id="page-581-3"></span>[EstimatedFilesToDelete](#page-578-2)

DataSync 転送先の場所で削除されるファイル、オブジェクト、ディレクトリの予想数。ター ゲットにあるデータのうち、[ソースにないデータを削除するようにタスクを設定しない場](https://docs.aws.amazon.com/datasync/latest/userguide/configure-metadata.html) [合](https://docs.aws.amazon.com/datasync/latest/userguide/configure-metadata.html)、0値は常にになります。

型: Long

#### <span id="page-581-4"></span>[EstimatedFilesToTransfer](#page-578-2)

DataSync ネットワーク経由で転送されるファイル、オブジェクト、ディレクトリの予想数。こ の値は、PREPARINGTRANSFERRINGそのフェーズの前のタスク実行フェーズで計算されます。 この計算は、転送元と転送先の場所のコンテンツを比較し、転送する必要がある差異を見つける ことに基づいて行われます。

型: Long

<span id="page-581-5"></span>**[Excludes](#page-578-2)** 

転送中に特定のデータを除外するフィルタルールのリスト。詳細と例については、「[によって転](https://docs.aws.amazon.com/datasync/latest/userguide/filtering.html) [送されたデータのフィルタリング](https://docs.aws.amazon.com/datasync/latest/userguide/filtering.html)」を参照してください DataSync。

型: [FilterRule](#page-683-2) オブジェクトの配列

配列メンバー: 最小数は 0 項目です。最大数は 1 項目です。

#### <span id="page-582-0"></span>**[FilesDeleted](#page-578-2)**

DataSync 転送先の場所で削除されたファイル、オブジェクト、およびディレクトリの数[。移行](https://docs.aws.amazon.com/datasync/latest/userguide/configure-metadata.html) [先にあるデータのうち、ソースにないデータを削除するようにタスクを設定しない場合](https://docs.aws.amazon.com/datasync/latest/userguide/configure-metadata.html)、値は常 にです0。

型: Long

#### <span id="page-582-1"></span>**[FilesSkipped](#page-578-2)**

DataSync 転送中にスキップされたファイル、オブジェクト、ディレクトリの数。

型: Long

#### <span id="page-582-2"></span>[FilesTransferred](#page-578-2)

DataSyncネットワーク経由で転送されたファイル、オブジェクト、ディレクトリの実際の数。こ の値は、TRANSFERRINGタスクの実行段階で、ソースから何かが読み込まれてネットワーク経由 で送信されるときに定期的に更新されます。

DataSync 何かを転送できなかった場合、この値はより小さくなる可能性がありま すEstimatedFilesToTransfer。場合によっては、この値がより大きくなることもありま すEstimatedFilesToTransfer。この要素は一部のロケーションタイプでは実装固有であるた め、転送された内容の正確な指標として使用したり、タスクの実行を監視したりしないでくださ い。

型: Long

#### <span id="page-582-3"></span>**[FilesVerified](#page-578-2)**

DataSync 転送中に検証されたファイル、オブジェクト、ディレクトリの数。

**a** Note

[DataSync 転送されたデータだけを検証するようにタスクを設定しても](https://docs.aws.amazon.com/datasync/latest/userguide/configure-data-verification-options.html)、状況によっては ディレクトリや転送に失敗したファイルは検証されません。

型: Long

#### <span id="page-582-4"></span>**[Includes](#page-578-2)**

転送中に特定のデータを含むフィルタルールのリスト。詳細と例については、「[によって転送さ](https://docs.aws.amazon.com/datasync/latest/userguide/filtering.html) [れるデータのフィルタリング](https://docs.aws.amazon.com/datasync/latest/userguide/filtering.html)」を参照してください DataSync。

型: [FilterRule](#page-683-2) オブジェクトの配列

配列メンバー: 最小数は 0 項目です。最大数は 1 項目です。

#### <span id="page-583-0"></span>**[Options](#page-578-2)**

転送タスクがどのように構成されているかを示します。これらのオプションには、転送中のファ イル、オブジェクト、 DataSync および関連するメタデータの処理方法が含まれます。また、 データの整合性の検証方法や、タスクの帯域幅制限の設定方法なども指定できます。

各オプションにはデフォルト値があります。必要でない限り、タスクを開始する前にこれらのオ プションを設定する必要はありません。

型: [Options](#page-718-1) オブジェクト

#### <span id="page-583-1"></span>**[ReportResult](#page-578-2)**

DataSync [転送に関する完全なタスクレポートを生成したかどうかを示します](https://docs.aws.amazon.com/datasync/latest/userguide/task-reports.html)。

型: [ReportResult](#page-741-3) オブジェクト

#### <span id="page-583-2"></span>**[Result](#page-578-2)**

タスク実行の 結果。

型: [TaskExecutionResultDetail](#page-754-4) オブジェクト

<span id="page-583-3"></span>**[StartTime](#page-578-2)** 

タスクの実行が開始された時刻。

タイプ: Timestamp

#### <span id="page-583-4"></span>**[Status](#page-578-2)**

タスク実行のステータス。

タスク実行ステータスの詳細については、「[タスク実行ステータス](https://docs.aws.amazon.com/datasync/latest/userguide/understand-task-statuses.html#understand-task-execution-statuses)」を参照してください。

タイプ: 文字列

有効な値: QUEUED | LAUNCHING | PREPARING | TRANSFERRING | VERIFYING | SUCCESS | ERROR

#### <span id="page-583-5"></span>**[TaskExecutionArn](#page-578-2)**

情報が必要なタスク実行の ARN。 TaskExecutionArn階層型で、TaskArn実行されたタスクに 含まれます。

たとえば、ARN arn:aws:datasync:us-east-1:111222333444:task/ task-0208075f79cedf4a2 でタスクを実行した ARN arn:aws:datasync:useast-1:111222333444:task/task-0208075f79cedf4a2/execution/ exec-08ef1e88ec491019b と TaskExecution の値です。

型: 文字列

長さの制限: 最大長は 128 です。

パターン: ^arn:(aws|aws-cn|aws-us-gov|aws-iso|aws-iso-b):datasync:[a-z \-0-9]\*:[0-9]{12}:task/task-[0-9a-f]{17}/execution/exec-[0-9a-f]{17}\$ [TaskReportConfig](#page-578-2)

<span id="page-584-0"></span>DataSync 転送に関する詳細情報を提供するタスクレポートの設定。

型: [TaskReportConfig](#page-761-3) オブジェクト

エラー

すべてのアクションに共通のエラーについては、「[共通エラー](#page-765-0)」を参照してください。

InternalException

この例外は、AWS DataSync サービスでエラーが発生した場合にスローされます。

HTTP ステータスコード: 500

InvalidRequestException

この例外は、クライアントが不正な形式のリクエストを送信した場合にスローされます。

HTTP ステータスコード: 400

### 例

{

リクエスト例

DescribeTaskExecutionこの例はリクエストを示しています。

 "TaskExecutionArn": "arn:aws:datasync:us-east-1:111222333444:task/taskaaaabbbbccccddddf/execution/exec-1234abcd1234abcd1"

}

## レスポンス例

DescribeTaskExecutionこの例はレスポンスを示しています。

{

```
 "BytesCompressed": 3500, 
     "BytesTransferred": 5000, 
     "BytesWritten": 5000, 
     "EstimatedBytesToTransfer": 5000, 
     "EstimatedFilesToDelete": 10, 
     "EstimatedFilesToTransfer": 100, 
     "FilesDeleted": 10, 
     "FilesSkipped": 0, 
     "FilesTransferred": 100, 
     "FilesVerified": 100, 
     "Result": { 
          "ErrorCode": "??????", 
          "ErrorDetail": "??????", 
          "PrepareDuration": 100, 
          "PrepareStatus": "SUCCESS", 
          "TransferDuration": 60, 
          "TransferStatus": "AVAILABLE", 
          "VerifyDuration": 30, 
          "VerifyStatus": "SUCCESS" 
     }, 
     "StartTime": 1532660733.39, 
     "Status": "SUCCESS", 
     "OverrideOptions": { 
          "Atime": "BEST_EFFORT", 
          "BytesPerSecond": "1000", 
          "Gid": "NONE", 
          "Mtime": "PRESERVE", 
          "PosixPermissions": "PRESERVE", 
          "PreserveDevices": "NONE", 
          "PreserveDeletedFiles": "PRESERVE", 
          "Uid": "NONE", 
          "VerifyMode": "POINT_IN_TIME_CONSISTENT" 
     }, 
     "TaskExecutionArn": "arn:aws:datasync:us-east-1:111222333444:task/task-
aaaabbbbccccddddf/execution/exec-1234abcd1234abcd1", 
     "TaskReportConfig": { 
          "Destination": {
```

```
 "S3": { 
                  "BucketAccessRoleArn": "arn:aws:iam::111222333444:role/my-datasync-
role", 
                  "S3BucketArn": "arn:aws:s3:::my-task-reports-bucket/*", 
                  "Subdirectory": "reports" 
 } 
         }, 
         "ObjectVersionIds": "INCLUDE", 
         "OutputType": "STANDARD", 
         "Overrides": { 
              "Deleted": { 
                  "ReportLevel": "ERRORS_ONLY" 
              }, 
              "Skipped": { 
                  "ReportLevel": "SUCCESSES_AND_ERRORS" 
              }, 
              "Transferred": { 
                  "ReportLevel": "ERRORS_ONLY" 
              }, 
              "Verified": { 
                  "ReportLevel": "ERRORS_ONLY" 
 } 
         }, 
         "ReportLevel": "ERRORS_ONLY" 
     }
}
```
以下の資料も参照してください。

- [AWS コマンドラインインターフェイス](https://docs.aws.amazon.com/goto/aws-cli/datasync-2018-11-09/DescribeTaskExecution)
- [AWS SDK for .NET](https://docs.aws.amazon.com/goto/DotNetSDKV3/datasync-2018-11-09/DescribeTaskExecution)
- [AWS SDK for C++](https://docs.aws.amazon.com/goto/SdkForCpp/datasync-2018-11-09/DescribeTaskExecution)
- [AWS SDK for Go](https://docs.aws.amazon.com/goto/SdkForGoV1/datasync-2018-11-09/DescribeTaskExecution)
- [AWS SDK for Java V2](https://docs.aws.amazon.com/goto/SdkForJavaV2/datasync-2018-11-09/DescribeTaskExecution)
- [AWS用の SDK JavaScript](https://docs.aws.amazon.com/goto/AWSJavaScriptSDK/datasync-2018-11-09/DescribeTaskExecution)
- [AWS SDK for PHP V3](https://docs.aws.amazon.com/goto/SdkForPHPV3/datasync-2018-11-09/DescribeTaskExecution)
- [AWS SDK for Python](https://docs.aws.amazon.com/goto/boto3/datasync-2018-11-09/DescribeTaskExecution)

• [AWS SDK for Ruby V3](https://docs.aws.amazon.com/goto/SdkForRubyV3/datasync-2018-11-09/DescribeTaskExecution)

# GenerateRecommendations

データの移行先に関する推奨事項を作成しますAWS。推奨事項は、 DataSync Discovery がオンプレ ミスストレージシステムのリソースについて収集した情報に基づいて生成されます。詳細について は、「Discovery [DataSync が提供する推奨事項」](https://docs.aws.amazon.com/datasync/latest/userguide/discovery-understand-recommendations.html)を参照してください。

レコメンデーションが生成されると、[DescribeStorageSystemResourcesオ](https://docs.aws.amazon.com/datasync/latest/userguide/API_DescribeStorageSystemResources.html)ペレーションを使用して レコメンデーションを表示できます。

<span id="page-588-1"></span>リクエストの構文

```
{ 
    "DiscoveryJobArn": "string", 
    "ResourceIds": [ "string" ], 
    "ResourceType": "string"
}
```
### リクエストパラメータ

すべてのアクションに共通のパラメータの詳細については、「[共通パラメータ](#page-766-0)」を参照してくださ い。

リクエストは以下の JSON 形式のデータを受け入れます。

#### <span id="page-588-0"></span>**[DiscoveryJobArn](#page-588-1)**

オンプレミスストレージシステムに関する情報を収集する検出ジョブの Amazon リソースネーム (ARN) を指定します。

型: 文字列

長さの制限: 最大長は 256 です。

パターン: ^arn:(aws|aws-cn|aws-us-gov|aws-iso|aws-iso-b):datasync:[a-z \-0-9]+:[0-9]{12}:system/storage-system-[a-f0-9]{8}-[a-f0-9]{4}-[a-f0-9]  ${4}$ -[a-f0-9] ${4}$ -[a-f0-9] ${12}/j$ ob/discovery-job-[a-f0-9] ${8}$ -[a-f0-9] ${4}$ - $[a-6-9]$  $\{4\}$ - $[a-6-9]$  $\{4\}$ - $[a-6-9]$  $\{12\}$ \$

必須: はい

#### <span id="page-589-0"></span>**[ResourceIds](#page-588-1)**

レコメンデーションの対象となるストレージシステム内のリソースのユニバーサルユニーク識別 子 (UUID) を指定します。

型: 文字列の配列

- 配列メンバー: 最小数は 1 項目です。最大数は 100 項目です。
- パターン: [a-f0-9]{8}-[a-f0-9]{4}-[a-f0-9]{4}-[a-f0-9]{4}-[a-f0-9]{12}

必須: はい

#### <span id="page-589-1"></span>**[ResourceType](#page-588-1)**

推奨の対象となるストレージシステム内のリソースのタイプを指定します。

タイプ: 文字列

有効な値: SVM | VOLUME | CLUSTER

必須: はい

### レスポンス要素

アクションが成功した場合、サービスは空の HTTP 本文を持つ HTTP 200 応答を返します。

エラー

すべてのアクションに共通のエラーについては、「[共通エラー](#page-765-0)」を参照してください。

InternalException

この例外は、AWS DataSync サービスでエラーが発生した場合にスローされます。

HTTP ステータスコード: 500

InvalidRequestException

この例外は、クライアントが不正な形式のリクエストを送信した場合にスローされます。

HTTP ステータスコード: 400

### 例

リクエスト例

次の例では、AWSオンプレミスストレージシステム内のボリュームに関する推奨ストレージを生成 します。

```
{ 
     "DiscoveryJobArn": "arn:aws:datasync:us-east-1:123456789012:system/storage-system-
abcdef01234567890/job/discovery-job-12345678-90ab-cdef-0abc-021345abcdef6", 
     "ResourceIds": [ 
         "a1b2c3d4-5678-90ab-cdef-EXAMPLE33333" 
     ], 
     "ResourceType": "VOLUME"
}
```
以下の資料も参照してください。

- [AWS コマンドラインインターフェイス](https://docs.aws.amazon.com/goto/aws-cli/datasync-2018-11-09/GenerateRecommendations)
- [AWS SDK for .NET](https://docs.aws.amazon.com/goto/DotNetSDKV3/datasync-2018-11-09/GenerateRecommendations)
- [AWS SDK for C++](https://docs.aws.amazon.com/goto/SdkForCpp/datasync-2018-11-09/GenerateRecommendations)
- [AWS SDK for Go](https://docs.aws.amazon.com/goto/SdkForGoV1/datasync-2018-11-09/GenerateRecommendations)
- [AWS SDK for Java V2](https://docs.aws.amazon.com/goto/SdkForJavaV2/datasync-2018-11-09/GenerateRecommendations)
- [AWSSDK 用の JavaScript](https://docs.aws.amazon.com/goto/AWSJavaScriptSDK/datasync-2018-11-09/GenerateRecommendations)
- [AWS SDK for PHP V3](https://docs.aws.amazon.com/goto/SdkForPHPV3/datasync-2018-11-09/GenerateRecommendations)
- [AWS SDK for Python](https://docs.aws.amazon.com/goto/boto3/datasync-2018-11-09/GenerateRecommendations)
- [AWS SDK for Ruby V3](https://docs.aws.amazon.com/goto/SdkForRubyV3/datasync-2018-11-09/GenerateRecommendations)

### **ListAgents**

AWS DataSyncAWS アカウントAWS リージョンリクエストで指定された内のに属するエージェント のリストを返します。

ページネーションを使用すると、レスポンスで返されるエージェントの数を減らすことができます。 レスポンスで省略されたエージェントのリストが返された場合、レスポンスにはマーカーが含まれま す。このマーカーは、次のリクエストで指定して、エージェントの次のページを取得できます。

ListAgents最終的には一貫性があります。つまり、操作を実行した結果には、エージェントを作 成または削除したばかりであることが反映されない場合があります。たとえば、[CreateAgent](https://docs.aws.amazon.com/datasync/latest/userguide/API_CreateAgent.html)を使用 してエージェントを作成し、すぐに実行した場合ListAgents、そのエージェントはすぐにはリスト に表示されない場合があります。このような状況では、を使用してエージェントが作成 (または削除) されたかどうかをいつでも確認できます[DescribeAgent。](https://docs.aws.amazon.com/datasync/latest/userguide/API_DescribeAgent.html)

<span id="page-591-2"></span>リクエストの構文

{ "[MaxResults"](#page-591-0): *number*, "[NextToken"](#page-591-1): "*string*" }

### リクエストパラメータ

すべてのアクションに共通のパラメータの詳細については、「[共通パラメータ](#page-766-0)」を参照してくださ い。

リクエストは以下の JSON 形式のデータを受け入れます。

#### <span id="page-591-0"></span>**[MaxResults](#page-591-2)**

DataSync レスポンスに表示するエージェントの最大数を指定します。デフォルトでは、レスポ ンスには最大 100 人のエージェントが表示されます。

#### 型: 整数

有効な範囲: 最小値 は 0 です。最大値は 100 です。

必須: いいえ

#### <span id="page-591-1"></span>**[NextToken](#page-591-2)**

レスポンス内の次の結果リストの開始位置を示す不透明な文字列を指定します。

型: 文字列

長さの制限: 最大長は 65,535 です。

パターン: [a-zA-Z0-9=\_-]+

必須: いいえ

<span id="page-592-2"></span>レスポンスの構文

```
{ 
     "Agents": [ 
        { 
            "AgentArn": "string", 
            "Name": "string", 
            "Platform": { 
                "Version": "string" 
            }, 
            "Status": "string" 
        } 
    ], 
     "NextToken": "string"
}
```
レスポンス要素

アクションが成功すると、サービスは HTTP 200 レスポンスを返します。

サービスから以下のデータが JSON 形式で返されます。

<span id="page-592-0"></span>**[Agents](#page-592-2)** 

DataSync AWS アカウントAWS リージョンリクエストで指定されたユーザー内のエージェント のリスト。このリストは、エージェントの Amazon リソースネーム (ARN) の順に並べられてい ます。

型: [AgentListEntry](#page-671-4) オブジェクトの配列

#### <span id="page-592-1"></span>**[NextToken](#page-592-2)**

レスポンス内の次の結果リストの開始位置を示す不透明な文字列。

型: 文字列

長さの制限: 最大長は 65,535 です。

パターン: [a-zA-Z0-9=\_-]+

エラー

すべてのアクションに共通のエラーについては、「[共通エラー](#page-765-0)」を参照してください。

InternalException

この例外は、AWS DataSync サービスでエラーが発生した場合にスローされます。

HTTP ステータスコード: 500

InvalidRequestException

この例外は、クライアントが不正な形式のリクエストを送信した場合にスローされます。

HTTP ステータスコード: 400

以下の資料も参照してください。

- [AWS コマンドラインインターフェイス](https://docs.aws.amazon.com/goto/aws-cli/datasync-2018-11-09/ListAgents)
- [AWS SDK for .NET](https://docs.aws.amazon.com/goto/DotNetSDKV3/datasync-2018-11-09/ListAgents)
- [AWS SDK for C++](https://docs.aws.amazon.com/goto/SdkForCpp/datasync-2018-11-09/ListAgents)
- [AWS SDK for Go](https://docs.aws.amazon.com/goto/SdkForGoV1/datasync-2018-11-09/ListAgents)
- [AWS SDK for Java V2](https://docs.aws.amazon.com/goto/SdkForJavaV2/datasync-2018-11-09/ListAgents)
- [AWSSDK 用の JavaScript](https://docs.aws.amazon.com/goto/AWSJavaScriptSDK/datasync-2018-11-09/ListAgents)
- [AWS SDK for PHP V3](https://docs.aws.amazon.com/goto/SdkForPHPV3/datasync-2018-11-09/ListAgents)
- [AWS SDK for Python](https://docs.aws.amazon.com/goto/boto3/datasync-2018-11-09/ListAgents)
- [AWS SDK for Ruby V3](https://docs.aws.amazon.com/goto/SdkForRubyV3/datasync-2018-11-09/ListAgents)

# ListDiscoveryJobs

AWS リージョンAWS アカウント DataSync ディスカバリーを使用している場所とにある既存のディ スカバリジョブのリストが表示されます。

### <span id="page-594-2"></span>リクエストの構文

```
{ 
    "MaxResults": number, 
    "NextToken": "string", 
    "StorageSystemArn": "string"
}
```
リクエストパラメータ

すべてのアクションに共通のパラメータの詳細については、「[共通パラメータ](#page-766-0)」を参照してくださ い。

リクエストは以下の JSON 形式のデータを受け入れます。

#### <span id="page-594-0"></span>**[MaxResults](#page-594-2)**

レスポンスに含める結果の数を指定します。

#### 型: 整数

有効範囲: 最小値 は 1 最大値は 100 です。

必須: いいえ

### <span id="page-594-1"></span>**[NextToken](#page-594-2)**

レスポンス内の次の結果リストの開始位置を示す不透明な文字列を指定します。

型: 文字列

長さの制限: 最大長は 65,535 です。

パターン: [a-zA-Z0-9=\_-]+

必須: いいえ

#### <span id="page-595-0"></span>[StorageSystemArn](#page-594-2)

オンプレミスストレージシステムの Amazon リソースネーム (ARN) を指定します。特定のスト レージシステムに関連する検出ジョブだけを一覧表示したい場合は、このパラメータを使用して ください。

型: 文字列

長さの制限: 最大長は 128 です。

```
パターン: ^arn:(aws|aws-cn|aws-us-gov|aws-iso|aws-iso-b):datasync:[a-z
\-0-9]+:[0-9]{12}:system/storage-system-[a-f0-9]{8}-[a-f0-9]{4}-[a-f0-9]
{4}-[a-f0-9]{4}-[a-f0-9]{12}$
```
必須: いいえ

<span id="page-595-3"></span>レスポンスの構文

```
{ 
    "DiscoveryJobs": [ 
        { 
            "DiscoveryJobArn": "string", 
            "Status": "string" 
        } 
    ], 
    "NextToken": "string"
}
```
## レスポンス要素

アクションが成功すると、サービスは HTTP 200 レスポンスを返します。

サービスから以下のデータが JSON 形式で返されます。

<span id="page-595-1"></span>**[DiscoveryJobs](#page-595-3)** 

実行した検出ジョブ。

型: [DiscoveryJobListEntry](#page-678-2) オブジェクトの配列

<span id="page-595-2"></span>**[NextToken](#page-595-3)** 

レスポンス内の次の結果リストの開始位置を示す不透明な文字列。

型: 文字列

長さの制限: 最大長は 65,535 です。

パターン: [a-zA-Z0-9=\_-]+

エラー

すべてのアクションに共通のエラーについては、「[共通エラー](#page-765-0)」を参照してください。

InternalException

この例外は、AWS DataSync サービスでエラーが発生した場合にスローされます。

HTTP ステータスコード: 500

InvalidRequestException

この例外は、クライアントが不正な形式のリクエストを送信した場合にスローされます。

HTTP ステータスコード: 400

以下の資料も参照してください。

- [AWS コマンドラインインターフェイス](https://docs.aws.amazon.com/goto/aws-cli/datasync-2018-11-09/ListDiscoveryJobs)
- [AWS SDK for .NET](https://docs.aws.amazon.com/goto/DotNetSDKV3/datasync-2018-11-09/ListDiscoveryJobs)
- [AWS SDK for C++](https://docs.aws.amazon.com/goto/SdkForCpp/datasync-2018-11-09/ListDiscoveryJobs)
- [AWS SDK for Go](https://docs.aws.amazon.com/goto/SdkForGoV1/datasync-2018-11-09/ListDiscoveryJobs)
- [AWS SDK for Java V2](https://docs.aws.amazon.com/goto/SdkForJavaV2/datasync-2018-11-09/ListDiscoveryJobs)
- [AWSSDK 用の JavaScript](https://docs.aws.amazon.com/goto/AWSJavaScriptSDK/datasync-2018-11-09/ListDiscoveryJobs)
- [AWS SDK for PHP V3](https://docs.aws.amazon.com/goto/SdkForPHPV3/datasync-2018-11-09/ListDiscoveryJobs)
- [AWS SDK for Python](https://docs.aws.amazon.com/goto/boto3/datasync-2018-11-09/ListDiscoveryJobs)
- [AWS SDK for Ruby V3](https://docs.aws.amazon.com/goto/SdkForRubyV3/datasync-2018-11-09/ListDiscoveryJobs)

## **ListLocations**

送信元と送信先の場所のリストを返します。

レスポンスで返された数を超えるロケーションがある場合(つまり、レスポンスはエージェントの中 断されたリストのみを返します)、レスポンスはトークンを含んでおり、次のリクエストで指定して ロケーションの次のページを取得できます。

<span id="page-597-2"></span>リクエストの構文

```
{ 
    "Filters": [ 
        { 
            "Name": "string", 
            "Operator": "string", 
            "Values": [ "string" ] 
        } 
    ], 
    "MaxResults": number, 
    "NextToken": "string"
}
```
リクエストパラメータ

すべてのアクションに共通のパラメータの詳細については、「[共通パラメータ](#page-766-0)」を参照してくださ い。

リクエストは以下の JSON 形式のデータを受け入れます。

<span id="page-597-0"></span>**[Filters](#page-597-2)** 

API フィルターを使用して、ListLocations によって返されるリソースのリストを絞り込むこ とができます。たとえば、特定のソースの場所にあるすべてのタスクを取得するには、フィル ター名 LocationType S3 および Operator Equals で ListLocations を使用できます。

型: [LocationFilter](#page-696-3) オブジェクトの配列

必須: いいえ

<span id="page-597-1"></span>**[MaxResults](#page-597-2)** 

返されるロケーションの最大数。

#### 型: 整数

有効な範囲: 最小値 は 0 です。最大値は 100 です。

必須: いいえ

### <span id="page-598-0"></span>**[NextToken](#page-597-2)**

ロケーションの次のリストの開始位置を示す不明瞭な文字列。

型: 文字列

長さの制限: 最大長は 65,535 です。

```
パターン: [a-zA-Z0-9=_-]+
```
必須: いいえ

<span id="page-598-3"></span>レスポンスの構文

```
{ 
    "Locations": [ 
        { 
            "LocationArn": "string", 
            "LocationUri": "string" 
        } 
    ], 
    "NextToken": "string"
}
```
## レスポンス要素

アクションが成功すると、サービスは HTTP 200 レスポンスを返します。

サービスから以下のデータが JSON 形式で返されます。

<span id="page-598-1"></span>[Locations](#page-598-3)

ロケーションのリストを含む配列。

型: [LocationListEntry](#page-698-2) オブジェクトの配列

#### <span id="page-598-2"></span>**[NextToken](#page-598-3)**

ロケーションの次のリストを返し、開始位置を示す不透明な文字列。

型: 文字列

長さの制限: 最大長は 65,535 です。

パターン: [a-zA-Z0-9=\_-]+

エラー

すべてのアクションに共通のエラーについては、「[共通エラー](#page-765-0)」を参照してください。

InternalException

この例外は、AWS DataSync サービスでエラーが発生した場合にスローされます。

HTTP ステータスコード: 500

InvalidRequestException

この例外は、クライアントが不正な形式のリクエストを送信した場合にスローされます。

HTTP ステータスコード: 400

以下の資料も参照してください。

- [AWS コマンドラインインターフェイス](https://docs.aws.amazon.com/goto/aws-cli/datasync-2018-11-09/ListLocations)
- [AWS SDK for .NET](https://docs.aws.amazon.com/goto/DotNetSDKV3/datasync-2018-11-09/ListLocations)
- [AWS SDK for C++](https://docs.aws.amazon.com/goto/SdkForCpp/datasync-2018-11-09/ListLocations)
- [AWS SDK for Go](https://docs.aws.amazon.com/goto/SdkForGoV1/datasync-2018-11-09/ListLocations)
- [AWS SDK for Java V2](https://docs.aws.amazon.com/goto/SdkForJavaV2/datasync-2018-11-09/ListLocations)
- [AWS用の SDK JavaScript](https://docs.aws.amazon.com/goto/AWSJavaScriptSDK/datasync-2018-11-09/ListLocations)
- [AWS SDK for PHP V3](https://docs.aws.amazon.com/goto/SdkForPHPV3/datasync-2018-11-09/ListLocations)
- [AWS SDK for Python](https://docs.aws.amazon.com/goto/boto3/datasync-2018-11-09/ListLocations)
- [AWS SDK for Ruby V3](https://docs.aws.amazon.com/goto/SdkForRubyV3/datasync-2018-11-09/ListLocations)

# **ListStorageSystems**

DataSync Discovery で使用しているオンプレミスのストレージシステムを一覧表示します。

## <span id="page-600-2"></span>リクエストの構文

```
{ 
    "MaxResults": number, 
    "NextToken": "string"
}
```
## リクエストパラメータ

すべてのアクションに共通のパラメータの詳細については、「[共通パラメータ](#page-766-0)」を参照してくださ い。

リクエストは以下の JSON 形式のデータを受け入れます。

#### <span id="page-600-0"></span>**[MaxResults](#page-600-2)**

レスポンスに含める結果の数を指定します。

型: 整数

有効範囲: 最小値 は 1 最大値は 100 です。

必須: いいえ

<span id="page-600-1"></span>**[NextToken](#page-600-2)** 

レスポンス内の次の結果リストの開始位置を示す不透明な文字列を指定します。

型: 文字列

長さの制限: 最大長は 65,535 です。

パターン: [a-zA-Z0-9=\_-]+

必須: いいえ

### <span id="page-600-3"></span>レスポンスの構文

{

```
 "NextToken": "string", 
    "StorageSystems": [ 
        { 
            "Name": "string", 
            "StorageSystemArn": "string" 
        } 
    ]
}
```
## レスポンス要素

アクションが成功すると、サービスは HTTP 200 レスポンスを返します。

サービスから以下のデータが JSON 形式で返されます。

#### <span id="page-601-0"></span>**[NextToken](#page-600-3)**

レスポンス内の次の結果リストの開始位置を示す不透明な文字列。

型: 文字列

長さの制限: 最大長は 65,535 です。

パターン: [a-zA-Z0-9=\_-]+

<span id="page-601-1"></span>**[StorageSystems](#page-600-3)** 

Discovery で使用しているオンプレミスストレージシステムの Amazon リソースネーム (ARN)。 DataSync

型: [StorageSystemListEntry](#page-749-2) オブジェクトの配列

# エラー

すべてのアクションに共通のエラーについては、「[共通エラー](#page-765-0)」を参照してください。

InternalException

この例外は、AWS DataSync サービスでエラーが発生した場合にスローされます。

HTTP ステータスコード: 500

### InvalidRequestException

この例外は、クライアントが不正な形式のリクエストを送信した場合にスローされます。

HTTP ステータスコード: 400

以下の資料も参照してください。

- [AWS コマンドラインインターフェイス](https://docs.aws.amazon.com/goto/aws-cli/datasync-2018-11-09/ListStorageSystems)
- [AWS SDK for .NET](https://docs.aws.amazon.com/goto/DotNetSDKV3/datasync-2018-11-09/ListStorageSystems)
- [AWS SDK for C++](https://docs.aws.amazon.com/goto/SdkForCpp/datasync-2018-11-09/ListStorageSystems)
- [AWS SDK for Go](https://docs.aws.amazon.com/goto/SdkForGoV1/datasync-2018-11-09/ListStorageSystems)
- [AWS SDK for Java V2](https://docs.aws.amazon.com/goto/SdkForJavaV2/datasync-2018-11-09/ListStorageSystems)
- [AWS用の SDK JavaScript](https://docs.aws.amazon.com/goto/AWSJavaScriptSDK/datasync-2018-11-09/ListStorageSystems)
- [AWS SDK for PHP V3](https://docs.aws.amazon.com/goto/SdkForPHPV3/datasync-2018-11-09/ListStorageSystems)
- [AWS SDK for Python](https://docs.aws.amazon.com/goto/boto3/datasync-2018-11-09/ListStorageSystems)
- [AWS SDK for Ruby V3](https://docs.aws.amazon.com/goto/SdkForRubyV3/datasync-2018-11-09/ListStorageSystems)

# **ListTagsForResource**

AWSリソースに関連付けられているすべてのタグを返します。

# <span id="page-603-3"></span>リクエストの構文

```
{ 
    "MaxResults": number, 
    "NextToken": "string", 
    "ResourceArn": "string"
}
```
## リクエストパラメータ

すべてのアクションに共通のパラメータの詳細については、「[共通パラメータ](#page-766-0)」を参照してくださ い。

リクエストは以下の JSON 形式のデータを受け入れます。

#### <span id="page-603-0"></span>**[MaxResults](#page-603-3)**

レスポンスに含める結果の数を指定します。

#### 型: 整数

有効な範囲: 最小値 は 0 です。最大値は 100 です。

必須: いいえ

### <span id="page-603-1"></span>**[NextToken](#page-603-3)**

レスポンス内の次の結果リストの開始位置を示す不透明な文字列を指定します。

型: 文字列

長さの制限: 最大長は 65,535 です。

パターン: [a-zA-Z0-9=\_-]+

必須: いいえ

#### <span id="page-603-2"></span>[ResourceArn](#page-603-3)

タグ情報が必要なリソースの Amazon リソースネーム (ARN) を指定します。

型: 文字列

長さの制限: 最大長は 128 です。

パターン: ^arn:(aws|aws-cn|aws-us-gov|aws-iso|aws-iso-b):datasync:[a-z \-0-9]+:[0-9]{12}:(agent|task|location|system)/((agent|task|loc)-[af0-9]{17}|storage-system-[a-f0-9]{8}-[a-f0-9]{4}-[a-f0-9]{4}-[a-f0-9] {4}-[a-f0-9]{12})(/execution/exec-[a-f0-9]{17})?\$

必須: はい

<span id="page-604-2"></span>レスポンスの構文

```
{ 
     "NextToken": "string", 
     "Tags": [ 
         { 
             "Key": "string", 
             "Value": "string" 
         } 
    \mathbf{I}}
```
レスポンス要素

アクションが成功すると、サービスは HTTP 200 レスポンスを返します。

サービスから以下のデータが JSON 形式で返されます。

<span id="page-604-0"></span>**[NextToken](#page-604-2)** 

レスポンス内の次の結果リストの開始位置を示す不透明な文字列。

型: 文字列

長さの制限: 最大長は 65,535 です。

パターン: [a-zA-Z0-9=\_-]+

#### <span id="page-604-1"></span>[Tags](#page-604-2)

指定されたリソースに適用されるタグの配列。

型: [TagListEntry](#page-751-2) オブジェクトの配列

配列メンバー: 最小数は 0 項目です。最大数は 55 項目です。

### エラー

すべてのアクションに共通のエラーについては、「[共通エラー](#page-765-0)」を参照してください。

InternalException

この例外は、AWS DataSync サービスでエラーが発生した場合にスローされます。

HTTP ステータスコード: 500

InvalidRequestException

この例外は、クライアントが不正な形式のリクエストを送信した場合にスローされます。

HTTP ステータスコード: 400

以下の資料も参照してください。

- [AWS コマンドラインインターフェイス](https://docs.aws.amazon.com/goto/aws-cli/datasync-2018-11-09/ListTagsForResource)
- [AWS SDK for .NET](https://docs.aws.amazon.com/goto/DotNetSDKV3/datasync-2018-11-09/ListTagsForResource)
- [AWS SDK for C++](https://docs.aws.amazon.com/goto/SdkForCpp/datasync-2018-11-09/ListTagsForResource)
- [AWS SDK for Go](https://docs.aws.amazon.com/goto/SdkForGoV1/datasync-2018-11-09/ListTagsForResource)
- [AWS SDK for Java V2](https://docs.aws.amazon.com/goto/SdkForJavaV2/datasync-2018-11-09/ListTagsForResource)
- [AWS用の SDK JavaScript](https://docs.aws.amazon.com/goto/AWSJavaScriptSDK/datasync-2018-11-09/ListTagsForResource)
- [AWS SDK for PHP V3](https://docs.aws.amazon.com/goto/SdkForPHPV3/datasync-2018-11-09/ListTagsForResource)
- [AWS SDK for Python](https://docs.aws.amazon.com/goto/boto3/datasync-2018-11-09/ListTagsForResource)
- [AWS SDK for Ruby V3](https://docs.aws.amazon.com/goto/SdkForRubyV3/datasync-2018-11-09/ListTagsForResource)

# **ListTaskExecutions**

実行されたタスクのリストを返します。

## <span id="page-606-3"></span>リクエストの構文

```
{ 
    "MaxResults": number, 
    "NextToken": "string", 
    "TaskArn": "string"
}
```
## リクエストパラメータ

すべてのアクションに共通のパラメータの詳細については、「[共通パラメータ](#page-766-0)」を参照してくださ い。

リクエストは以下の JSON 形式のデータを受け入れます。

#### <span id="page-606-0"></span>**[MaxResults](#page-606-3)**

リストする実行タスクの最大数。

型: 整数

有効な範囲: 最小値 は 0 です。最大値は 100 です。

必須: いいえ

### <span id="page-606-1"></span>**[NextToken](#page-606-3)**

実行されたタスクの次のリストの開始位置を示す不明瞭な文字列。

型: 文字列

長さの制限: 最大長は 65,535 です。

パターン: [a-zA-Z0-9=\_-]+

必須: いいえ

#### <span id="page-606-2"></span>**[TaskArn](#page-606-3)**

タスクをリストする対象のタスクの Amazon リソースネーム (ARN)。

型: 文字列

長さの制限: 最大長は 128 です。

パターン: ^arn:(aws|aws-cn|aws-us-gov|aws-iso|aws-iso-b):datasync:[a-z \-0-9]\*:[0-9]{12}:task/task-[0-9a-f]{17}\$

必須: いいえ

<span id="page-607-2"></span>レスポンスの構文

```
{ 
    "NextToken": "string", 
    "TaskExecutions": [ 
        { 
            "Status": "string", 
            "TaskExecutionArn": "string" 
        } 
    ]
}
```
レスポンス要素

アクションが成功すると、サービスは HTTP 200 レスポンスを返します。

サービスから以下のデータが JSON 形式で返されます。

<span id="page-607-0"></span>**[NextToken](#page-607-2)** 

実行されたタスクの次のリストを返し、開始位置を示す不明瞭な文字列。

型: 文字列

長さの制限: 最大長は 65,535 です。

パターン: [a-zA-Z0-9=\_-]+

<span id="page-607-1"></span>**[TaskExecutions](#page-607-2)** 

実行されたタスクのリスト。

型: [TaskExecutionListEntry](#page-752-2) オブジェクトの配列

# エラー

すべてのアクションに共通のエラーについては、「[共通エラー](#page-765-0)」を参照してください。

InternalException

この例外は、AWS DataSync サービスでエラーが発生した場合にスローされます。

HTTP ステータスコード: 500

InvalidRequestException

この例外は、クライアントが不正な形式のリクエストを送信した場合にスローされます。

HTTP ステータスコード: 400

以下の資料も参照してください。

- [AWS コマンドラインインターフェイス](https://docs.aws.amazon.com/goto/aws-cli/datasync-2018-11-09/ListTaskExecutions)
- [AWS SDK for .NET](https://docs.aws.amazon.com/goto/DotNetSDKV3/datasync-2018-11-09/ListTaskExecutions)
- [AWS SDK for C++](https://docs.aws.amazon.com/goto/SdkForCpp/datasync-2018-11-09/ListTaskExecutions)
- [AWS SDK for Go](https://docs.aws.amazon.com/goto/SdkForGoV1/datasync-2018-11-09/ListTaskExecutions)
- [AWS SDK for Java V2](https://docs.aws.amazon.com/goto/SdkForJavaV2/datasync-2018-11-09/ListTaskExecutions)
- [AWS用の SDK JavaScript](https://docs.aws.amazon.com/goto/AWSJavaScriptSDK/datasync-2018-11-09/ListTaskExecutions)
- [AWS SDK for PHP V3](https://docs.aws.amazon.com/goto/SdkForPHPV3/datasync-2018-11-09/ListTaskExecutions)
- [AWS SDK for Python](https://docs.aws.amazon.com/goto/boto3/datasync-2018-11-09/ListTaskExecutions)
- [AWS SDK for Ruby V3](https://docs.aws.amazon.com/goto/SdkForRubyV3/datasync-2018-11-09/ListTaskExecutions)

# **ListTasks**

AWS DataSync作成したタスクのリストを返します。

## <span id="page-609-2"></span>リクエストの構文

```
{ 
    "Filters": [ 
       \{ "Name": "string", 
            "Operator": "string", 
            "Values": [ "string" ] 
        } 
    ], 
    "MaxResults": number, 
    "NextToken": "string"
}
```
## リクエストパラメータ

すべてのアクションに共通のパラメータの詳細については、「[共通パラメータ](#page-766-0)」を参照してくださ い。

リクエストは以下の JSON 形式のデータを受け入れます。

### <span id="page-609-0"></span>**[Filters](#page-609-2)**

API フィルターを使用して、ListTasks によって返されるリソースのリストを絞り込むことが できます。たとえば、特定のソースの場所にあるすべてのタスクを取得するには、フィルター名 LocationId そして Operator Equals 付きの ListTasks と場所の ARN を使用できます。

型: [TaskFilter](#page-757-3) オブジェクトの配列

必須: いいえ

### <span id="page-609-1"></span>**[MaxResults](#page-609-2)**

返されるタスクの最大数。

### 型: 整数

有効な範囲: 最小値 は 0 です。最大値は 100 です。

必須: いいえ

### <span id="page-610-0"></span>**[NextToken](#page-609-2)**

タスクの次のリストの開始位置を示す不明瞭な文字列。

型: 文字列

長さの制限: 最大長は 65,535 です。

パターン: [a-zA-Z0-9=\_-]+

必須: いいえ

<span id="page-610-2"></span>レスポンスの構文

```
{ 
     "NextToken": "string", 
    "Tasks": [ 
        { 
            "Name": "string", 
            "Status": "string", 
            "TaskArn": "string" 
        } 
    ]
}
```
レスポンス要素

アクションが成功すると、サービスは HTTP 200 レスポンスを返します。

サービスから以下のデータが JSON 形式で返されます。

<span id="page-610-1"></span>**[NextToken](#page-610-2)** 

タスクの次のリストを返し、開始位置を示す不明瞭な文字列。

型: 文字列

長さの制限: 最大長は 65,535 です。

パターン: [a-zA-Z0-9=\_-]+

#### <span id="page-611-0"></span>[Tasks](#page-610-2)

返されるすべてのタスクのリスト。

型: [TaskListEntry](#page-759-3) オブジェクトの配列

エラー

すべてのアクションに共通のエラーについては、「[共通エラー](#page-765-0)」を参照してください。

InternalException

この例外は、AWS DataSync サービスでエラーが発生した場合にスローされます。

HTTP ステータスコード: 500

InvalidRequestException

この例外は、クライアントが不正な形式のリクエストを送信した場合にスローされます。

HTTP ステータスコード: 400

以下の資料も参照してください。

- [AWS コマンドラインインターフェイス](https://docs.aws.amazon.com/goto/aws-cli/datasync-2018-11-09/ListTasks)
- [AWS SDK for .NET](https://docs.aws.amazon.com/goto/DotNetSDKV3/datasync-2018-11-09/ListTasks)
- [AWS SDK for C++](https://docs.aws.amazon.com/goto/SdkForCpp/datasync-2018-11-09/ListTasks)
- [AWS SDK for Go](https://docs.aws.amazon.com/goto/SdkForGoV1/datasync-2018-11-09/ListTasks)
- [AWS SDK for Java V2](https://docs.aws.amazon.com/goto/SdkForJavaV2/datasync-2018-11-09/ListTasks)
- [AWS用の SDK JavaScript](https://docs.aws.amazon.com/goto/AWSJavaScriptSDK/datasync-2018-11-09/ListTasks)
- [AWS SDK for PHP V3](https://docs.aws.amazon.com/goto/SdkForPHPV3/datasync-2018-11-09/ListTasks)
- [AWS SDK for Python](https://docs.aws.amazon.com/goto/boto3/datasync-2018-11-09/ListTasks)
- [AWS SDK for Ruby V3](https://docs.aws.amazon.com/goto/SdkForRubyV3/datasync-2018-11-09/ListTasks)
# RemoveStorageSystem

DataSync 関連する検出ジョブ、収集されたデータ、推奨事項など、ストレージシステムリソースを 検出から完全に削除します。

## <span id="page-612-1"></span>リクエストの構文

```
{ 
    "StorageSystemArn": "string"
}
```
# リクエストパラメータ

すべてのアクションに共通のパラメータの詳細については、「[共通パラメータ](#page-766-0)」を参照してくださ い。

リクエストは以下の JSON 形式のデータを受け入れます。

### <span id="page-612-0"></span>[StorageSystemArn](#page-612-1)

DataSync ディスカバリーから完全に削除するストレージシステムの Amazon リソースネーム (ARN) を指定します。

型: 文字列

長さの制限: 最大長は 128 です。

パターン: ^arn:(aws|aws-cn|aws-us-gov|aws-iso|aws-iso-b):datasync:[a-z \-0-9]+:[0-9]{12}:system/storage-system-[a-f0-9]{8}-[a-f0-9]{4}-[a-f0-9] {4}-[a-f0-9]{4}-[a-f0-9]{12}\$

必須: はい

## レスポンス要素

アクションが成功した場合、サービスは空の HTTP 本文を持つ HTTP 200 応答を返します。

## エラー

すべてのアクションに共通のエラーについては、「[共通エラー](#page-765-0)」を参照してください。

InternalException

この例外は、AWS DataSync サービスでエラーが発生した場合にスローされます。

HTTP ステータスコード: 500

InvalidRequestException

この例外は、クライアントが不正な形式のリクエストを送信した場合にスローされます。

HTTP ステータスコード: 400

以下の資料も参照してください。

- [AWS コマンドラインインターフェイス](https://docs.aws.amazon.com/goto/aws-cli/datasync-2018-11-09/RemoveStorageSystem)
- [AWS SDK for .NET](https://docs.aws.amazon.com/goto/DotNetSDKV3/datasync-2018-11-09/RemoveStorageSystem)
- [AWS SDK for C++](https://docs.aws.amazon.com/goto/SdkForCpp/datasync-2018-11-09/RemoveStorageSystem)
- [AWS SDK for Go](https://docs.aws.amazon.com/goto/SdkForGoV1/datasync-2018-11-09/RemoveStorageSystem)
- [AWS SDK for Java V2](https://docs.aws.amazon.com/goto/SdkForJavaV2/datasync-2018-11-09/RemoveStorageSystem)
- [AWSSDK 用の JavaScript](https://docs.aws.amazon.com/goto/AWSJavaScriptSDK/datasync-2018-11-09/RemoveStorageSystem)
- [AWS SDK for PHP V3](https://docs.aws.amazon.com/goto/SdkForPHPV3/datasync-2018-11-09/RemoveStorageSystem)
- [AWS SDK for Python](https://docs.aws.amazon.com/goto/boto3/datasync-2018-11-09/RemoveStorageSystem)
- [AWS SDK for Ruby V3](https://docs.aws.amazon.com/goto/SdkForRubyV3/datasync-2018-11-09/RemoveStorageSystem)

# **StartDiscoveryJob**

DataSync オンプレミスのストレージシステムで検出ジョブを実行します。まだストレージシステム を DataSync Discovery に追加していない場合は、[AddStorageSystemま](https://docs.aws.amazon.com/datasync/latest/userguide/API_AddStorageSystem.html)ずオペレーションを使用し て追加してください。

<span id="page-614-2"></span>リクエストの構文

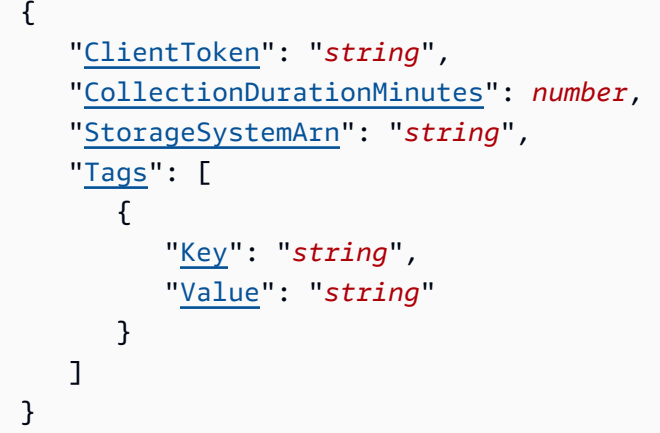

# リクエストパラメータ

すべてのアクションに共通のパラメータの詳細については、「[共通パラメータ](#page-766-0)」を参照してくださ い。

リクエストは以下の JSON 形式のデータを受け入れます。

### <span id="page-614-0"></span>**[ClientToken](#page-614-2)**

この API オペレーションによるリクエストが同一であることを確認するためのクライアントトー クンを指定します。クライアントトークンを指定しない場合、 DataSync 自動的に生成されま す。

型: 文字列

```
Pattern: [a-f0-9]{8}-[a-f0-9]{4}-[a-f0-9]{4}-[a-f0-9]{4}-[a-f0-9]{12}
```
必須: はい

<span id="page-614-1"></span>[CollectionDurationMinutes](#page-614-2)

検出ジョブの実行時間を分単位で指定します。

#### **a** Note

より正確な推奨を行うには、14 日以上の期間を推奨します。期間を長くすると、十分な 数のデータポイントを収集し、ストレージのパフォーマンスと使用率を現実的に把握でき ます。

#### 型: 整数

値の範囲: 最小値 は 60 です。最大値は 44640 です。

必須: はい

#### <span id="page-615-0"></span>[StorageSystemArn](#page-614-2)

検出ジョブを実行するオンプレミスストレージシステムの Amazon リソースネーム (ARN) を指 定します。

型: 文字列

長さの制限: 最大長は 128 です。

パターン: ^arn:(aws|aws-cn|aws-us-gov|aws-iso|aws-iso-b):datasync:[a-z \-0-9]+:[0-9]{12}:system/storage-system-[a-f0-9]{8}-[a-f0-9]{4}-[a-f0-9] {4}-[a-f0-9]{4}-[a-f0-9]{12}\$

必須: はい

<span id="page-615-1"></span>[Tags](#page-614-2)

AWS リソースの分類、フィルタリング、および検索に役立つラベルを指定します。

型: [TagListEntry](#page-751-2) オブジェクトの配列

配列メンバー: 最小数は 0 項目です。最大数は 50 項目です。

必須: いいえ

<span id="page-615-2"></span>レスポンスの構文

"[DiscoveryJobArn"](#page-616-0): "*string*"

{

}

# レスポンス要素

アクションが成功すると、サービスは HTTP 200 レスポンスを返します。

サービスから以下のデータが JSON 形式で返されます。

<span id="page-616-0"></span>**[DiscoveryJobArn](#page-615-2)** 

開始した検出ジョブの ARN。

型: 文字列

長さの制限: 最大長は 256 です。

パターン: ^arn:(aws|aws-cn|aws-us-gov|aws-iso|aws-iso-b):datasync:[a-z \-0-9]+:[0-9]{12}:system/storage-system-[a-f0-9]{8}-[a-f0-9]{4}-[a-f0-9]  ${4}-[a-6-9]{4}-[a-6-9]{12}/job/discovers-job-[a-6-9]{8}-[a-6-9]{4}-$ [a-f0-9]{4}-[a-f0-9]{4}-[a-f0-9]{12}\$

## エラー

すべてのアクションに共通のエラーについては、「[共通エラー](#page-765-0)」を参照してください。

InternalException

この例外は、AWS DataSync サービスでエラーが発生した場合にスローされます。

HTTP ステータスコード: 500

InvalidRequestException

この例外は、クライアントが不正な形式のリクエストを送信した場合にスローされます。

HTTP ステータスコード: 400

以下の資料も参照してください。

- [AWS コマンドラインインターフェイス](https://docs.aws.amazon.com/goto/aws-cli/datasync-2018-11-09/StartDiscoveryJob)
- [AWS SDK for .NET](https://docs.aws.amazon.com/goto/DotNetSDKV3/datasync-2018-11-09/StartDiscoveryJob)
- [AWS SDK for C++](https://docs.aws.amazon.com/goto/SdkForCpp/datasync-2018-11-09/StartDiscoveryJob)
- [AWS SDK for Go](https://docs.aws.amazon.com/goto/SdkForGoV1/datasync-2018-11-09/StartDiscoveryJob)
- [AWS SDK for Java V2](https://docs.aws.amazon.com/goto/SdkForJavaV2/datasync-2018-11-09/StartDiscoveryJob)
- [AWS用の SDK JavaScript](https://docs.aws.amazon.com/goto/AWSJavaScriptSDK/datasync-2018-11-09/StartDiscoveryJob)
- [AWS SDK for PHP V3](https://docs.aws.amazon.com/goto/SdkForPHPV3/datasync-2018-11-09/StartDiscoveryJob)
- [AWS SDK for Python](https://docs.aws.amazon.com/goto/boto3/datasync-2018-11-09/StartDiscoveryJob)
- [AWS SDK for Ruby V3](https://docs.aws.amazon.com/goto/SdkForRubyV3/datasync-2018-11-09/StartDiscoveryJob)

# **StartTaskExecution**

AWS DataSync転送タスクを開始します。各タスクでは、一度に 1 つのタスク実行しか実行できませ ん。

タスク実行には複数のフェーズがあります。詳細については、「[タスク実行ステータス](https://docs.aws.amazon.com/datasync/latest/userguide/working-with-task-executions.html#understand-task-execution-statuses)」を参照して ください。

**A** Important

Amazon S3 ロケーションとの間でデータを転送する予定がある場合は、開始する前に [S3](https://docs.aws.amazon.com/datasync/latest/userguide/create-s3-location.html#create-s3-location-s3-requests) [DataSync](https://docs.aws.amazon.com/datasync/latest/userguide/create-s3-location.html#create-s3-location-s3-requests) [DataSync リクエスト料金と料金ページにどのような影響があるかを確認してくだ](https://aws.amazon.com/datasync/pricing/) [さい](https://aws.amazon.com/datasync/pricing/)。

<span id="page-618-0"></span>リクエストの構文

```
{ 
    "Excludes": [ 
       { 
           "FilterType": "string", 
           "Value": "string" 
       } 
    ], 
    "Includes": [ 
       { 
           "FilterType": "string", 
           "Value": "string" 
       } 
    ], 
    "OverrideOptions": { 
        "Atime": "string", 
        "BytesPerSecond": number, 
        "Gid": "string", 
        "LogLevel": "string", 
        "Mtime": "string", 
        "ObjectTags": "string", 
        "OverwriteMode": "string", 
        "PosixPermissions": "string", 
        "PreserveDeletedFiles": "string", 
        "PreserveDevices": "string", 
        "SecurityDescriptorCopyFlags": "string",
```

```
 "TaskQueueing": "string", 
        "TransferMode": "string", 
        "Uid": "string", 
        "VerifyMode": "string" 
    }, 
    "Tags": [ 
        { 
           "Key": "string", 
           "Value": "string" 
        } 
    ], 
    "TaskArn": "string", 
    "TaskReportConfig": { 
        "Destination": { 
           "S3": { 
               "BucketAccessRoleArn": "string", 
               "S3BucketArn": "string", 
               "Subdirectory": "string" 
           } 
        }, 
        "ObjectVersionIds": "string", 
        "OutputType": "string", 
        "Overrides": { 
           "Deleted": { 
               "ReportLevel": "string" 
           }, 
           "Skipped": { 
               "ReportLevel": "string" 
           }, 
           "Transferred": { 
               "ReportLevel": "string" 
           }, 
           "Verified": { 
               "ReportLevel": "string" 
           } 
        }, 
        "ReportLevel": "string" 
    }
}
```
# リクエストパラメータ

すべてのアクションに共通のパラメータの詳細については、「[共通パラメータ](#page-766-0)」を参照してくださ い。

リクエストは以下の JSON 形式のデータを受け入れます。

#### <span id="page-620-0"></span>**[Excludes](#page-618-0)**

タスクから除外するファイルを決定するフィルタルールのリストを指定します。リストには、除 外するパターンで構成される 1 つのフィルター文字列が含まれています。パターンは「|」(パイ プ) で区切られます (例: "/folder1|/folder2")。

型: [FilterRule](#page-683-2) オブジェクトの配列

配列メンバー: 最小数は 0 項目です。最大数は 1 項目です。

必須: いいえ

#### <span id="page-620-1"></span>**[Includes](#page-618-0)**

タスクの実行時にどのファイルを含めるかを決定するフィルタルールのリストを指定します。パ ターンには、インクルードするパターンで構成される 1 つのフィルター文字列が含まれる必要が あります。パターンは「|」(パイプ) で区切られます (例: "/folder1|/folder2")。

型: [FilterRule](#page-683-2) オブジェクトの配列

配列メンバー: 最小数は 0 項目です。最大数は 1 項目です。

必須: いいえ

#### <span id="page-620-2"></span>**[OverrideOptions](#page-618-0)**

転送タスクの設定方法を示します。これらのオプションには、転送中のファイル、オブジェク ト、 DataSync および関連するメタデータの処理方法が含まれます。また、データの整合性の検 証方法や、タスクの帯域幅制限の設定方法なども指定できます。

各オプションにはデフォルト値があります。必要でない限り、タスクを開始する前にこれらのオ プションを設定する必要はありません。

型: [Options](#page-718-1) オブジェクト

必須: いいえ

<span id="page-621-0"></span>[Tags](#page-618-0)

タスク実行を表す Amazon リソースネーム (ARN) に適用するタグを指定します。

タグはキーと値のペアで、リソースの管理、フィルタリング、検索に役立ちます。 DataSync

型: [TagListEntry](#page-751-2) オブジェクトの配列

配列メンバー: 最小数は 0 項目です。最大数は 50 項目です。

必須: いいえ

#### <span id="page-621-1"></span>**[TaskArn](#page-618-0)**

開始したいタスクの Amazon リソースネーム (ARN) を指定します。

型: 文字列

長さの制限: 最大長は 128 です。

パターン: ^arn:(aws|aws-cn|aws-us-gov|aws-iso|aws-iso-b):datasync:[a-z \-0-9]\*:[0-9]{12}:task/task-[0-9a-f]{17}\$

必須: はい

<span id="page-621-2"></span>[TaskReportConfig](#page-618-0)

DataSync 転送に関する詳細情報を提供するタスクレポートの設定方法を指定します。

型: [TaskReportConfig](#page-761-3) オブジェクト

必須: いいえ

<span id="page-621-3"></span>レスポンスの構文

```
{ 
    "TaskExecutionArn": "string"
}
```
# レスポンス要素

アクションが成功すると、サービスは HTTP 200 レスポンスを返します。

サービスから以下のデータが JSON 形式で返されます。

<span id="page-622-0"></span>実行中のタスク実行の ARN。

型: 文字列

長さの制限: 最大長は 128 です。

パターン: ^arn:(aws|aws-cn|aws-us-gov|aws-iso|aws-iso-b):datasync:[a-z \-0-9]\*:[0-9]{12}:task/task-[0-9a-f]{17}/execution/exec-[0-9a-f]{17}\$

エラー

すべてのアクションに共通のエラーについては、「[共通エラー](#page-765-0)」を参照してください。

InternalException

この例外は、AWS DataSync サービスでエラーが発生した場合にスローされます。

HTTP ステータスコード: 500

InvalidRequestException

この例外は、クライアントが不正な形式のリクエストを送信した場合にスローされます。

HTTP ステータスコード: 400

## 例

リクエスト例

次の例では、指定されたタスクのデフォルトオプションを使用してタスク実行を開始します。

```
{ 
     "OverrideOptions": { 
          "Atime": "BEST_EFFORT", 
          "BytesPerSecond": 1000, 
          "Gid": "NONE", 
          "Mtime": "PRESERVE", 
          "PosixPermissions": "PRESERVE", 
          "PreserveDevices": "NONE", 
          "PreserveDeletedFiles": "PRESERVE",
```

```
 "Uid": "NONE", 
         "VerifyMode": "POINT_IN_TIME_CONSISTENT" 
     }, 
     "TaskArn": "arn:aws:datasync:us-east-2:111222333444:task/task-08de6e6697796f026"
}
```
レスポンス例

この例は、の 1 つの使用法を示しています StartTaskExecution。

```
{ 
   "TaskExecutionArn": "arn:aws:datasync:us-east-2:111222333444:task/
task-08de6e6697796f026/execution/exec-04ce9d516d69bd52f"
}
```
以下の資料も参照してください。

- [AWS コマンドラインインターフェイス](https://docs.aws.amazon.com/goto/aws-cli/datasync-2018-11-09/StartTaskExecution)
- [AWS SDK for .NET](https://docs.aws.amazon.com/goto/DotNetSDKV3/datasync-2018-11-09/StartTaskExecution)
- [AWS SDK for C++](https://docs.aws.amazon.com/goto/SdkForCpp/datasync-2018-11-09/StartTaskExecution)
- [AWS SDK for Go](https://docs.aws.amazon.com/goto/SdkForGoV1/datasync-2018-11-09/StartTaskExecution)
- [AWS SDK for Java V2](https://docs.aws.amazon.com/goto/SdkForJavaV2/datasync-2018-11-09/StartTaskExecution)
- [AWS用の SDK JavaScript](https://docs.aws.amazon.com/goto/AWSJavaScriptSDK/datasync-2018-11-09/StartTaskExecution)
- [AWS SDK for PHP V3](https://docs.aws.amazon.com/goto/SdkForPHPV3/datasync-2018-11-09/StartTaskExecution)
- [AWS SDK for Python](https://docs.aws.amazon.com/goto/boto3/datasync-2018-11-09/StartTaskExecution)
- [AWS SDK for Ruby V3](https://docs.aws.amazon.com/goto/SdkForRubyV3/datasync-2018-11-09/StartTaskExecution)

# StopDiscoveryJob

DataSync 実行中の検出ジョブを停止します。

検出ジョブはいつでも停止できます。予定終了前に停止したジョブは、オンプレミスのストレージシ ステムリソースに関する情報を提供してくれる可能性があります。停止したジョブに関する推奨事項 を取得するには、[GenerateRecommendations](https://docs.aws.amazon.com/datasync/latest/userguide/API_GenerateRecommendations.html)オペレーションを使用する必要があります。

<span id="page-624-1"></span>リクエストの構文

{ "[DiscoveryJobArn"](#page-624-0): "*string*" }

リクエストパラメータ

すべてのアクションに共通のパラメータの詳細については、「[共通パラメータ](#page-766-0)」を参照してくださ い。

リクエストは以下の JSON 形式のデータを受け入れます。

<span id="page-624-0"></span>**[DiscoveryJobArn](#page-624-1)** 

停止する検出ジョブの Amazon リソースネーム (ARN) を指定します。

型: 文字列

長さの制限: 最大長は 256 です。

パターン: ^arn:(aws|aws-cn|aws-us-gov|aws-iso|aws-iso-b):datasync:[a-z \-0-9]+:[0-9]{12}:system/storage-system-[a-f0-9]{8}-[a-f0-9]{4}-[a-f0-9] {4}-[a-f0-9]{4}-[a-f0-9]{12}/job/discovery-job-[a-f0-9]{8}-[a-f0-9]{4}- [a-f0-9]{4}-[a-f0-9]{4}-[a-f0-9]{12}\$

必須: はい

### レスポンス要素

アクションが成功した場合、サービスは空の HTTP 本文を持つ HTTP 200 応答を返します。

# エラー

すべてのアクションに共通のエラーについては、「[共通エラー](#page-765-0)」を参照してください。

InternalException

この例外は、AWS DataSync サービスでエラーが発生した場合にスローされます。

HTTP ステータスコード: 500

InvalidRequestException

この例外は、クライアントが不正な形式のリクエストを送信した場合にスローされます。

HTTP ステータスコード: 400

以下の資料も参照してください。

- [AWS コマンドラインインターフェイス](https://docs.aws.amazon.com/goto/aws-cli/datasync-2018-11-09/StopDiscoveryJob)
- [AWS SDK for .NET](https://docs.aws.amazon.com/goto/DotNetSDKV3/datasync-2018-11-09/StopDiscoveryJob)
- [AWS SDK for C++](https://docs.aws.amazon.com/goto/SdkForCpp/datasync-2018-11-09/StopDiscoveryJob)
- [AWS SDK for Go](https://docs.aws.amazon.com/goto/SdkForGoV1/datasync-2018-11-09/StopDiscoveryJob)
- [AWS SDK for Java V2](https://docs.aws.amazon.com/goto/SdkForJavaV2/datasync-2018-11-09/StopDiscoveryJob)
- [AWS用の SDK JavaScript](https://docs.aws.amazon.com/goto/AWSJavaScriptSDK/datasync-2018-11-09/StopDiscoveryJob)
- [AWS SDK for PHP V3](https://docs.aws.amazon.com/goto/SdkForPHPV3/datasync-2018-11-09/StopDiscoveryJob)
- [AWS SDK for Python](https://docs.aws.amazon.com/goto/boto3/datasync-2018-11-09/StopDiscoveryJob)
- [AWS SDK for Ruby V3](https://docs.aws.amazon.com/goto/SdkForRubyV3/datasync-2018-11-09/StopDiscoveryJob)

# **TagResource**

AWSリソースにタグを適用します。タグはキーと値のペアで、リソースの管理、フィルタリング、 検索に役立ちます。

<span id="page-626-1"></span>これらには、場所、タスク、AWS DataSyncタスク実行などのリソースが含まれます。

リクエストの構文

```
{ 
     "ResourceArn": "string", 
     "Tags": [ 
         { 
             "Key": "string", 
             "Value": "string" 
         } 
    \mathbf{I}}
```
## リクエストパラメータ

すべてのアクションに共通のパラメータの詳細については、「[共通パラメータ](#page-766-0)」を参照してくださ い。

リクエストは以下の JSON 形式のデータを受け入れます。

<span id="page-626-0"></span>[ResourceArn](#page-626-1)

タグを適用するリソースの Amazon リソースネーム (ARN) を指定します。

型: 文字列

長さの制限: 最大長は 128 です。

パターン: ^arn:(aws|aws-cn|aws-us-gov|aws-iso|aws-iso-b):datasync:[a-z \-0-9]+:[0-9]{12}:(agent|task|location|system)/((agent|task|loc)-[af0-9]{17}|storage-system-[a-f0-9]{8}-[a-f0-9]{4}-[a-f0-9]{4}-[a-f0-9] {4}-[a-f0-9]{12})(/execution/exec-[a-f0-9]{17})?\$

必須: はい

### <span id="page-627-0"></span>[Tags](#page-626-1)

リソースに適用するタグを指定します。

型: [TagListEntry](#page-751-2) オブジェクトの配列

配列メンバー: 最小数は 0 項目です。最大数は 50 項目です。

必須: はい

レスポンス要素

アクションが成功した場合、サービスは空の HTTP 本文を持つ HTTP 200 応答を返します。

エラー

すべてのアクションに共通のエラーについては、「[共通エラー](#page-765-0)」を参照してください。

InternalException

この例外は、AWS DataSync サービスでエラーが発生した場合にスローされます。

HTTP ステータスコード: 500

InvalidRequestException

この例外は、クライアントが不正な形式のリクエストを送信した場合にスローされます。

HTTP ステータスコード: 400

以下の資料も参照してください。

- [AWS コマンドラインインターフェイス](https://docs.aws.amazon.com/goto/aws-cli/datasync-2018-11-09/TagResource)
- [AWS SDK for .NET](https://docs.aws.amazon.com/goto/DotNetSDKV3/datasync-2018-11-09/TagResource)
- [AWS SDK for C++](https://docs.aws.amazon.com/goto/SdkForCpp/datasync-2018-11-09/TagResource)
- [AWS SDK for Go](https://docs.aws.amazon.com/goto/SdkForGoV1/datasync-2018-11-09/TagResource)
- [AWS SDK for Java V2](https://docs.aws.amazon.com/goto/SdkForJavaV2/datasync-2018-11-09/TagResource)
- [AWS用の SDK JavaScript](https://docs.aws.amazon.com/goto/AWSJavaScriptSDK/datasync-2018-11-09/TagResource)
- [AWS SDK for PHP V3](https://docs.aws.amazon.com/goto/SdkForPHPV3/datasync-2018-11-09/TagResource)
- [AWS SDK for Python](https://docs.aws.amazon.com/goto/boto3/datasync-2018-11-09/TagResource)
- [AWS SDK for Ruby V3](https://docs.aws.amazon.com/goto/SdkForRubyV3/datasync-2018-11-09/TagResource)

# **UntagResource**

AWSリソースからタグを削除します。

## <span id="page-629-2"></span>リクエストの構文

```
{ 
    "Keys": [ "string" ], 
    "ResourceArn": "string"
}
```
# リクエストパラメータ

すべてのアクションに共通のパラメータの詳細については、「[共通パラメータ](#page-766-0)」を参照してくださ い。

リクエストは以下の JSON 形式のデータを受け入れます。

### <span id="page-629-0"></span>[Keys](#page-629-2)

削除するタグ内のキーを指定します。

型: 文字列の配列

配列メンバー: 最小数は 1 項目です。最大数は 50 項目です。

長さの制限: 最小長は 1 です。最大長は 256 です。

パターン: ^[a-zA-Z0-9\s+=.\_:/-]+\$

必須: はい

#### <span id="page-629-1"></span>[ResourceArn](#page-629-2)

タグを削除するリソースの Amazon リソースネーム (ARN) を指定します。

型: 文字列

長さの制限: 最大長は 128 です。

パターン: ^arn:(aws|aws-cn|aws-us-gov|aws-iso|aws-iso-b):datasync:[a-z \-0-9]+:[0-9]{12}:(agent|task|location|system)/((agent|task|loc)-[af0-9]{17}|storage-system-[a-f0-9]{8}-[a-f0-9]{4}-[a-f0-9]{4}-[a-f0-9] {4}-[a-f0-9]{12})(/execution/exec-[a-f0-9]{17})?\$

#### 必須: はい

## レスポンス要素

アクションが成功した場合、サービスは空の HTTP 本文を持つ HTTP 200 応答を返します。 エラー

すべてのアクションに共通のエラーについては、「[共通エラー](#page-765-0)」を参照してください。

InternalException

この例外は、AWS DataSync サービスでエラーが発生した場合にスローされます。

HTTP ステータスコード: 500

InvalidRequestException

この例外は、クライアントが不正な形式のリクエストを送信した場合にスローされます。

HTTP ステータスコード: 400

以下の資料も参照してください。

- [AWS コマンドラインインターフェイス](https://docs.aws.amazon.com/goto/aws-cli/datasync-2018-11-09/UntagResource)
- [AWS SDK for .NET](https://docs.aws.amazon.com/goto/DotNetSDKV3/datasync-2018-11-09/UntagResource)
- [AWS SDK for C++](https://docs.aws.amazon.com/goto/SdkForCpp/datasync-2018-11-09/UntagResource)
- [AWS SDK for Go](https://docs.aws.amazon.com/goto/SdkForGoV1/datasync-2018-11-09/UntagResource)
- [AWS SDK for Java V2](https://docs.aws.amazon.com/goto/SdkForJavaV2/datasync-2018-11-09/UntagResource)
- [AWS用の SDK JavaScript](https://docs.aws.amazon.com/goto/AWSJavaScriptSDK/datasync-2018-11-09/UntagResource)
- [AWS SDK for PHP V3](https://docs.aws.amazon.com/goto/SdkForPHPV3/datasync-2018-11-09/UntagResource)
- [AWS SDK for Python](https://docs.aws.amazon.com/goto/boto3/datasync-2018-11-09/UntagResource)
- [AWS SDK for Ruby V3](https://docs.aws.amazon.com/goto/SdkForRubyV3/datasync-2018-11-09/UntagResource)

# UpdateAgent

AWS DataSyncエージェントの名前を更新します。

# <span id="page-632-2"></span>リクエストの構文

```
{ 
    "AgentArn": "string", 
    "Name": "string"
}
```
# リクエストパラメータ

すべてのアクションに共通のパラメータの詳細については、「[共通パラメータ](#page-766-0)」を参照してくださ い。

リクエストは以下の JSON 形式のデータを受け入れます。

<span id="page-632-0"></span>[AgentArn](#page-632-2)

更新するエージェントの Amazon リソースネーム (ARN)。

型: 文字列

長さの制限: 最大長は 128 です。

```
パターン: ^arn:(aws|aws-cn|aws-us-gov|aws-iso|aws-iso-b):datasync:[a-z
\-0-9]+:[0-9]{12}:agent/agent-[0-9a-z]{17}$
```
必須: はい

## <span id="page-632-1"></span>[Name](#page-632-2)

エージェントの設定に使用する名前。

型: 文字列

長さの制限: 最小長は 1 です。最大長は 256 です。

パターン: ^[a-zA-Z0-9\s+=.\_:@/-]+\$

## 必須: いいえ

# レスポンス要素

アクションが成功した場合、サービスは空の HTTP 本文を持つ HTTP 200 応答を返します。

エラー

すべてのアクションに共通のエラーについては、「[共通エラー](#page-765-0)」を参照してください。

InternalException

この例外は、AWS DataSync サービスでエラーが発生した場合にスローされます。

HTTP ステータスコード: 500

InvalidRequestException

この例外は、クライアントが不正な形式のリクエストを送信した場合にスローされます。

HTTP ステータスコード: 400

以下の資料も参照してください。

- [AWS コマンドラインインターフェイス](https://docs.aws.amazon.com/goto/aws-cli/datasync-2018-11-09/UpdateAgent)
- [AWS SDK for .NET](https://docs.aws.amazon.com/goto/DotNetSDKV3/datasync-2018-11-09/UpdateAgent)
- [AWS SDK for C++](https://docs.aws.amazon.com/goto/SdkForCpp/datasync-2018-11-09/UpdateAgent)
- [AWS SDK for Go](https://docs.aws.amazon.com/goto/SdkForGoV1/datasync-2018-11-09/UpdateAgent)
- [AWS SDK for Java V2](https://docs.aws.amazon.com/goto/SdkForJavaV2/datasync-2018-11-09/UpdateAgent)
- [AWSの SDK JavaScript](https://docs.aws.amazon.com/goto/AWSJavaScriptSDK/datasync-2018-11-09/UpdateAgent)
- [AWS SDK for PHP V3](https://docs.aws.amazon.com/goto/SdkForPHPV3/datasync-2018-11-09/UpdateAgent)
- [AWS SDK for Python](https://docs.aws.amazon.com/goto/boto3/datasync-2018-11-09/UpdateAgent)
- [AWS SDK for Ruby V3](https://docs.aws.amazon.com/goto/SdkForRubyV3/datasync-2018-11-09/UpdateAgent)

# UpdateDiscoveryJob

DataSync 検出ジョブの構成を編集します。

# <span id="page-634-2"></span>リクエストの構文

```
{ 
    "CollectionDurationMinutes": number, 
    "DiscoveryJobArn": "string"
}
```
# リクエストパラメータ

すべてのアクションに共通のパラメータの詳細については、「[共通パラメータ](#page-766-0)」を参照してくださ い。

リクエストは以下の JSON 形式のデータを受け入れます。

### <span id="page-634-0"></span>[CollectionDurationMinutes](#page-634-2)

検出ジョブの実行時間を分単位で指定します。(このパラメータは、ジョブがすでに実行されてい る分数より短く設定することはできません)。

型: 整数

値の範囲: 最小値 は 60 です。最大値は 44640 です。

必須: はい

#### <span id="page-634-1"></span>**[DiscoveryJobArn](#page-634-2)**

更新する検出ジョブの Amazon リソースネーム (ARN) を指定します。

型: 文字列

長さの制限: 最大長は 256 です。

パターン: ^arn:(aws|aws-cn|aws-us-gov|aws-iso|aws-iso-b):datasync:[a-z \-0-9]+:[0-9]{12}:system/storage-system-[a-f0-9]{8}-[a-f0-9]{4}-[a-f0-9]  ${4}$ -[a-f0-9] ${4}$ -[a-f0-9] ${12}/j$ ob/discovery-job-[a-f0-9] ${8}$ -[a-f0-9] ${4}$ -[a-f0-9]{4}-[a-f0-9]{4}-[a-f0-9]{12}\$

必須: はい

# レスポンス要素

アクションが成功した場合、サービスは空の HTTP 本文を持つ HTTP 200 応答を返します。

エラー

すべてのアクションに共通のエラーについては、「[共通エラー](#page-765-0)」を参照してください。

InternalException

この例外は、AWS DataSync サービスでエラーが発生した場合にスローされます。

HTTP ステータスコード: 500

InvalidRequestException

この例外は、クライアントが不正な形式のリクエストを送信した場合にスローされます。

HTTP ステータスコード: 400

以下の資料も参照してください。

- [AWS コマンドラインインターフェイス](https://docs.aws.amazon.com/goto/aws-cli/datasync-2018-11-09/UpdateDiscoveryJob)
- [AWS SDK for .NET](https://docs.aws.amazon.com/goto/DotNetSDKV3/datasync-2018-11-09/UpdateDiscoveryJob)
- [AWS SDK for C++](https://docs.aws.amazon.com/goto/SdkForCpp/datasync-2018-11-09/UpdateDiscoveryJob)
- [AWS SDK for Go](https://docs.aws.amazon.com/goto/SdkForGoV1/datasync-2018-11-09/UpdateDiscoveryJob)
- [AWS SDK for Java V2](https://docs.aws.amazon.com/goto/SdkForJavaV2/datasync-2018-11-09/UpdateDiscoveryJob)
- [AWS用の SDK JavaScript](https://docs.aws.amazon.com/goto/AWSJavaScriptSDK/datasync-2018-11-09/UpdateDiscoveryJob)
- [AWS SDK for PHP V3](https://docs.aws.amazon.com/goto/SdkForPHPV3/datasync-2018-11-09/UpdateDiscoveryJob)
- [AWS SDK for Python](https://docs.aws.amazon.com/goto/boto3/datasync-2018-11-09/UpdateDiscoveryJob)
- [AWS SDK for Ruby V3](https://docs.aws.amazon.com/goto/SdkForRubyV3/datasync-2018-11-09/UpdateDiscoveryJob)

# UpdateLocationAzureBlob

で使用している Microsoft Azure Blob ストレージの転送場所の一部の構成を変更します。AWS DataSync

<span id="page-636-2"></span>リクエストの構文

```
{ 
    "AccessTier": "string", 
    "AgentArns": [ "string" ], 
    "AuthenticationType": "string", 
    "BlobType": "string", 
    "LocationArn": "string", 
    "SasConfiguration": { 
       "Token": "string" 
    }, 
    "Subdirectory": "string"
}
```
# リクエストパラメータ

すべてのアクションに共通のパラメータの詳細については、「[共通パラメータ](#page-766-0)」を参照してくださ い。

リクエストは以下の JSON 形式のデータを受け入れます。

<span id="page-636-0"></span>[AccessTier](#page-636-2)

オブジェクトまたはファイルの転送先となるアクセス階層を指定します。これは、その場所を転 送先として使用する場合にのみ適用されます。詳細については、「[アクセス階層](https://docs.aws.amazon.com/datasync/latest/userguide/creating-azure-blob-location.html#azure-blob-access-tiers)」を参照してく ださい。

タイプ: 文字列

有効な値: HOT | COOL | ARCHIVE

必須: いいえ

### <span id="page-636-1"></span>**[AgentArns](#page-636-2)**

Azure Blob DataSync ストレージコンテナに接続できるエージェントの Amazon リソースネーム (ARN) を指定します。

複数のエージェントを指定できます。詳細については、「[転送に複数のエージェントを使用す](https://docs.aws.amazon.com/datasync/latest/userguide/multiple-agents.html) [る](https://docs.aws.amazon.com/datasync/latest/userguide/multiple-agents.html)」を参照してください。

型: 文字列の配列

配列メンバー: 最小数は 1 項目です。最大数は 4 項目です。

長さの制限: 最大長は 128 です。

パターン: ^arn:(aws|aws-cn|aws-us-gov|aws-iso|aws-iso-b):datasync:[a-z \-0-9]+:[0-9]{12}:agent/agent-[0-9a-z]{17}\$

必須: いいえ

<span id="page-637-0"></span>[AuthenticationType](#page-636-2)

Azure Blob Storage DataSync へのアクセスに使用する認証方法を指定します。 DataSync 共有ア クセス署名 (SAS) を使用して Blob ストレージにアクセスできます。

タイプ: 文字列

有効な値: SAS

必須: いいえ

#### <span id="page-637-1"></span>[BlobType](#page-636-2)

オブジェクトまたはファイルを Azure Blob Storage に転送するときに使用する BLOB の種類を指 定します。現在、Azure Blob Storage へのデータの移動はブロック BLOB DataSync としてのみ サポートされています。ブロブの種類の詳細については、[Azure Blob Storage のドキュメントを](https://learn.microsoft.com/en-us/rest/api/storageservices/understanding-block-blobs--append-blobs--and-page-blobs) [ご覧ください](https://learn.microsoft.com/en-us/rest/api/storageservices/understanding-block-blobs--append-blobs--and-page-blobs)。

タイプ: 文字列

有効な値: BLOCK

必須: いいえ

<span id="page-637-2"></span>**[LocationArn](#page-636-2)** 

更新する Azure Blob ストレージの転送場所の ARN を指定します。

型: 文字列

長さの制限: 最大長は 128 です。

UpdateLocationAzureBlob 624

パターン: ^arn:(aws|aws-cn|aws-us-gov|aws-iso|aws-iso-b):datasync:[a-z \-0-9]+:[0-9]{12}:location/loc-[0-9a-z]{17}\$

必須: はい

<span id="page-638-0"></span>**[SasConfiguration](#page-636-2)** 

Azure Blob DataSync ストレージへのアクセスを許可する SAS 構成を指定します。

型: [AzureBlobSasConfiguration](#page-673-1) オブジェクト

必須: いいえ

#### <span id="page-638-1"></span>**[Subdirectory](#page-636-2)**

転送をコンテナ内の仮想ディレクトリ (例:/my/images) に制限する場合は、パスセグメントを指 定します。

型: 文字列

長さの制限: 最大長は 1,024 です。

パターン: ^[\p{L}\p{M}\p{Z}\p{S}\p{N}\p{P}\p{C}]\*\$

必須: いいえ

レスポンス要素

アクションが成功した場合、サービスは空の HTTP 本文を持つ HTTP 200 応答を返します。 エラー

すべてのアクションに共通のエラーについては、「[共通エラー](#page-765-0)」を参照してください。

InternalException

この例外は、AWS DataSync サービスでエラーが発生した場合にスローされます。

HTTP ステータスコード: 500

InvalidRequestException

この例外は、クライアントが不正な形式のリクエストを送信した場合にスローされます。

HTTP ステータスコード: 400

以下の資料も参照してください。

- [AWS コマンドラインインターフェイス](https://docs.aws.amazon.com/goto/aws-cli/datasync-2018-11-09/UpdateLocationAzureBlob)
- [AWS SDK for .NET](https://docs.aws.amazon.com/goto/DotNetSDKV3/datasync-2018-11-09/UpdateLocationAzureBlob)
- [AWS SDK for C++](https://docs.aws.amazon.com/goto/SdkForCpp/datasync-2018-11-09/UpdateLocationAzureBlob)
- [AWS SDK for Go](https://docs.aws.amazon.com/goto/SdkForGoV1/datasync-2018-11-09/UpdateLocationAzureBlob)
- [AWS SDK for Java V2](https://docs.aws.amazon.com/goto/SdkForJavaV2/datasync-2018-11-09/UpdateLocationAzureBlob)
- [AWSSDK 用の JavaScript](https://docs.aws.amazon.com/goto/AWSJavaScriptSDK/datasync-2018-11-09/UpdateLocationAzureBlob)
- [AWS SDK for PHP V3](https://docs.aws.amazon.com/goto/SdkForPHPV3/datasync-2018-11-09/UpdateLocationAzureBlob)
- [AWS SDK for Python](https://docs.aws.amazon.com/goto/boto3/datasync-2018-11-09/UpdateLocationAzureBlob)
- [AWS SDK for Ruby V3](https://docs.aws.amazon.com/goto/SdkForRubyV3/datasync-2018-11-09/UpdateLocationAzureBlob)

# UpdateLocationHdfs

Hadoop 分散ファイルシステムクラスター用に以前に作成した場所の一部のパラメータを更新しま す。

<span id="page-640-1"></span>リクエストの構文

```
{ 
    "AgentArns": [ "string" ], 
    "AuthenticationType": "string", 
    "BlockSize": number, 
    "KerberosKeytab": blob, 
    "KerberosKrb5Conf": blob, 
    "KerberosPrincipal": "string", 
    "KmsKeyProviderUri": "string", 
    "LocationArn": "string", 
    "NameNodes": [ 
       { 
           "Hostname": "string", 
           "Port": number
       } 
    ], 
    "QopConfiguration": { 
        "DataTransferProtection": "string", 
        "RpcProtection": "string" 
    }, 
    "ReplicationFactor": number, 
    "SimpleUser": "string", 
    "Subdirectory": "string"
}
```
リクエストパラメータ

すべてのアクションに共通のパラメータの詳細については、「[共通パラメータ](#page-766-0)」を参照してくださ い。

リクエストは以下の JSON 形式のデータを受け入れます。

<span id="page-640-0"></span>**[AgentArns](#page-640-1)** 

HDFS クラスターへの接続に使用されるエージェントの ARN。

型: 文字列の配列

配列メンバー: 最小数は 1 項目です。最大数は 4 項目です。

長さの制限: 最大長は 128 です。

パターン: ^arn:(aws|aws-cn|aws-us-gov|aws-iso|aws-iso-b):datasync:[a-z \-0-9]+:[0-9]{12}:agent/agent-[0-9a-z]{17}\$

必須: いいえ

<span id="page-641-0"></span>[AuthenticationType](#page-640-1)

ユーザーの ID を決定するために使用される認証のタイプ。

タイプ: 文字列

有効な値: SIMPLE | KERBEROS

必須: いいえ

#### <span id="page-641-1"></span>**[BlockSize](#page-640-1)**

HDFS クラスターに書き込むデータブロックのサイズ。

型: 整数

値の範囲: 最小値 は 1,048,576 です。最大値は 1,073,741,824 です。

必須: いいえ

#### <span id="page-641-2"></span>[KerberosKeytab](#page-640-1)

定義された Kerberos プリンシパルと暗号化キー間のマッピングを含む Kerberos キーテーブ ル (キータブ)。ファイルのアドレスを指定して、ファイルからキータブをロードできます。 を使用するとAWS CLI、Base64 エンコーディングが自動的に実行されます。それ以外の場合 は、base64 でエンコードされたテキストを指定します。

型: Base64 でエンコードされたバイナリデータオブジェクト

長さの制限: 最大長は 65,536 です。

必須: いいえ

#### <span id="page-641-3"></span>[KerberosKrb5Conf](#page-640-1)

Kerberos 構成情報を含む krb5.conf ファイル。ファイルのアドレスを指定して、krb5.conf ファイルをロードできます。使用している AWS CLI では、base64 エンコードを実行します。そ れ以外の場合は、base64 でエンコードされたテキストを指定します。

型: Base64 でエンコードされたバイナリデータオブジェクト

長さの制限: 最大長は 131,072 です。

必須: いいえ

### <span id="page-642-0"></span>**[KerberosPrincipal](#page-640-1)**

HDFS クラスター上のファイルとフォルダーへのアクセス権を持つ Kerberos プリンシパル。

型: 文字列

長さの制限: 最小長は 1 です。最大長は 256 です。

パターン: ^.+\$

必須: いいえ

<span id="page-642-1"></span>[KmsKeyProviderUri](#page-640-1)

HDFS クラスターのキー管理サーバー (KMS) の URI。

型: 文字列

長さの制限: 最小長は 1 です。最大長は 255 です。

パターン: ^kms:\/\/http[s]?@(([a-zA-Z0-9\-]\*[a-zA-Z0-9])\.)\*([A-Zaz0-9\-]\*[A-Za-z0-9])(;(([a-zA-Z0-9\-]\*[a-zA-Z0-9])\.)\*([A-Za-z0-9\-]\*[A-Za-z0-9]))\*:[0-9]{1,5}\/kms\$

必須: いいえ

<span id="page-642-2"></span>**[LocationArn](#page-640-1)** 

ソース HDFS クラスターの場所の Amazon リソースネーム (ARN)。

型: 文字列

長さの制限: 最大長は 128 です。

パターン: ^arn:(aws|aws-cn|aws-us-gov|aws-iso|aws-iso-b):datasync:[a-z \-0-9]+:[0-9]{12}:location/loc-[0-9a-z]{17}\$

必須: はい

### <span id="page-643-0"></span>**[NameNodes](#page-640-1)**

NameNode は HDFS 名前空間を管理します。は、ファイルやディレクトリを開く、閉じ る、 NameNode 名前を変更するなどの操作を実行します。には、 NameNode データブロッ クをにマップするための情報が含まれています。 DataNodes使用できるのは 1 つだけです NameNode。

型: [HdfsNameNode](#page-690-2) オブジェクトの配列

配列メンバー: 最小数は 1 項目です。

必須: いいえ

<span id="page-643-1"></span>**[QopConfiguration](#page-640-1)** 

保護の品質 (QOP) 設定では、Hadoop Distributed File System (HDFS) クラスターで構成されたリ モートプロシージャコール (RPC) とデータ転送のプライバシー設定を指定します。

型: [QopConfiguration](#page-732-2) オブジェクト

必須: いいえ

<span id="page-643-2"></span>**[ReplicationFactor](#page-640-1)** 

HDFS DataNodes クラスターへの書き込み時にデータを複製する番号です。

型: 整数

有効範囲: 最小値 は 1 最大値は 512 です。

必須: いいえ

### <span id="page-643-3"></span>[SimpleUser](#page-640-1)

ホストオペレーティングシステム上のクライアントを識別するために使用されるユーザー名。

型: 文字列

長さの制限: 最小長は 1 です。最大長は 256 です。

パターン: ^[\_.A-Za-z0-9][-\_.A-Za-z0-9]\*\$

### 必須: いいえ

#### <span id="page-644-0"></span>**[Subdirectory](#page-640-1)**

HDFS クラスター内のサブディレクトリ。このサブディレクトリは、HDFS クラスターからデー タを読み取り、または HDFS クラスターにデータを書き込むために使用されます。

型: 文字列

長さの制限: 最大長は 4,096 です。

パターン: ^[a-zA-Z0-9\_\-\+\./\(\)\\$\p{Zs}]+\$

必須: いいえ

## レスポンス要素

アクションが成功した場合、サービスは空の HTTP 本文を持つ HTTP 200 応答を返します。

エラー

すべてのアクションに共通のエラーについては、「[共通エラー](#page-765-0)」を参照してください。

InternalException

この例外は、AWS DataSync サービスでエラーが発生した場合にスローされます。

HTTP ステータスコード: 500

InvalidRequestException

この例外は、クライアントが不正な形式のリクエストを送信した場合にスローされます。

HTTP ステータスコード: 400

以下の資料も参照してください。

- [AWS コマンドラインインターフェイス](https://docs.aws.amazon.com/goto/aws-cli/datasync-2018-11-09/UpdateLocationHdfs)
- [AWS SDK for .NET](https://docs.aws.amazon.com/goto/DotNetSDKV3/datasync-2018-11-09/UpdateLocationHdfs)
- [AWS SDK for C++](https://docs.aws.amazon.com/goto/SdkForCpp/datasync-2018-11-09/UpdateLocationHdfs)
- [AWS SDK for Go](https://docs.aws.amazon.com/goto/SdkForGoV1/datasync-2018-11-09/UpdateLocationHdfs)
- [AWS SDK for Java V2](https://docs.aws.amazon.com/goto/SdkForJavaV2/datasync-2018-11-09/UpdateLocationHdfs)
- [AWSSDK 用の JavaScript](https://docs.aws.amazon.com/goto/AWSJavaScriptSDK/datasync-2018-11-09/UpdateLocationHdfs)
- [AWS SDK for PHP V3](https://docs.aws.amazon.com/goto/SdkForPHPV3/datasync-2018-11-09/UpdateLocationHdfs)
- [AWS SDK for Python](https://docs.aws.amazon.com/goto/boto3/datasync-2018-11-09/UpdateLocationHdfs)
- [AWS SDK for Ruby V3](https://docs.aws.amazon.com/goto/SdkForRubyV3/datasync-2018-11-09/UpdateLocationHdfs)

# UpdateLocationNfs

使用しているネットワークファイルシステム (NFS) の転送場所の一部の構成を変更します。AWS DataSync

詳細については、「NFS [ファイルサーバーへの転送またはNFS ファイルサーバーからの転送の設](https://docs.aws.amazon.com/datasync/latest/userguide/create-nfs-location.html) [定](https://docs.aws.amazon.com/datasync/latest/userguide/create-nfs-location.html)」を参照してください。

<span id="page-646-2"></span>リクエストの構文

```
{ 
    "LocationArn": "string", 
    "MountOptions": { 
        "Version": "string" 
    }, 
    "OnPremConfig": { 
        "AgentArns": [ "string" ] 
    }, 
    "Subdirectory": "string"
}
```
## リクエストパラメータ

すべてのアクションに共通のパラメータの詳細については、「[共通パラメータ](#page-766-0)」を参照してくださ い。

リクエストは以下の JSON 形式のデータを受け入れます。

<span id="page-646-0"></span>**[LocationArn](#page-646-2)** 

更新する NFS 転送ロケーションの Amazon リソースネーム (ARN) を指定します。

型: 文字列

長さの制限: 最大長は 128 です。

パターン: ^arn:(aws|aws-cn|aws-us-gov|aws-iso|aws-iso-b):datasync:[a-z \-0-9]+:[0-9]{12}:location/loc-[0-9a-z]{17}\$

必須: はい

<span id="page-646-1"></span>**[MountOptions](#page-646-2)** 

NFS DataSync プロトコルを使用してロケーションにアクセスする方法を指定します。

型: [NfsMountOptions](#page-715-1) オブジェクト

必須: いいえ

#### <span id="page-647-0"></span>**[OnPremConfig](#page-646-2)**

ネットワークファイルシステム (NFS) AWS DataSync ロケーションに接続しているエージェン ト。

型: [OnPremConfig](#page-717-1) オブジェクト

必須: いいえ

### <span id="page-647-1"></span>**[Subdirectory](#page-646-2)**

マウントする NFS ファイルサーバー内のエクスポートパスを指定します。 DataSync

このパス (またはパスのサブディレクトリ) は、 DataSync データの転送先または転送元です。へ のエクスポートの設定については DataSync、[「NFS ファイルサーバーへのアクセス」](https://docs.aws.amazon.com/datasync/latest/userguide/create-nfs-location.html#accessing-nfs)を参照し てください。

型: 文字列

長さの制限: 最大長は 4,096 です。

パターン: ^[a-zA-Z0-9\_\-\+\./\(\)\p{Zs}]+\$

## レスポンス要素

アクションが成功した場合、サービスは空の HTTP 本文を持つ HTTP 200 応答を返します。

### エラー

すべてのアクションに共通のエラーについては、「[共通エラー](#page-765-0)」を参照してください。

#### InternalException

この例外は、AWS DataSync サービスでエラーが発生した場合にスローされます。

HTTP ステータスコード: 500

必須: いいえ
InvalidRequestException

この例外は、クライアントが不正な形式のリクエストを送信した場合にスローされます。

HTTP ステータスコード: 400

以下の資料も参照してください。

- [AWS コマンドラインインターフェイス](https://docs.aws.amazon.com/goto/aws-cli/datasync-2018-11-09/UpdateLocationNfs)
- [AWS SDK for .NET](https://docs.aws.amazon.com/goto/DotNetSDKV3/datasync-2018-11-09/UpdateLocationNfs)
- [AWS SDK for C++](https://docs.aws.amazon.com/goto/SdkForCpp/datasync-2018-11-09/UpdateLocationNfs)
- [AWS SDK for Go](https://docs.aws.amazon.com/goto/SdkForGoV1/datasync-2018-11-09/UpdateLocationNfs)
- [AWS SDK for Java V2](https://docs.aws.amazon.com/goto/SdkForJavaV2/datasync-2018-11-09/UpdateLocationNfs)
- [AWSSDK 用の JavaScript](https://docs.aws.amazon.com/goto/AWSJavaScriptSDK/datasync-2018-11-09/UpdateLocationNfs)
- [AWS SDK for PHP V3](https://docs.aws.amazon.com/goto/SdkForPHPV3/datasync-2018-11-09/UpdateLocationNfs)
- [AWS SDK for Python](https://docs.aws.amazon.com/goto/boto3/datasync-2018-11-09/UpdateLocationNfs)
- [AWS SDK for Ruby V3](https://docs.aws.amazon.com/goto/SdkForRubyV3/datasync-2018-11-09/UpdateLocationNfs)

# UpdateLocationObjectStorage

AWS DataSync転送のためにアクセスする既存のオブジェクトストレージロケーションのいくつかの パラメータを更新します。自己管理オブジェクトストレージの場所の作成の詳細については、「[オブ](https://docs.aws.amazon.com/datasync/latest/userguide/create-object-location.html) [ジェクトストレージの場所の作成](https://docs.aws.amazon.com/datasync/latest/userguide/create-object-location.html)」を参照してください。

<span id="page-649-2"></span>リクエストの構文

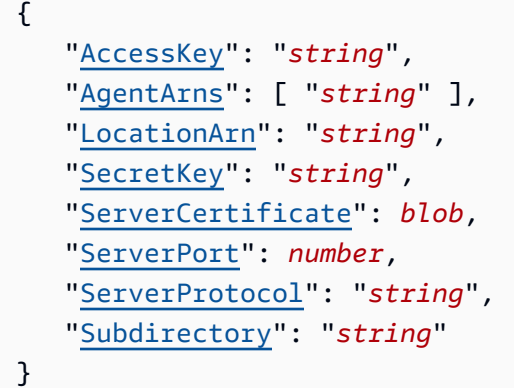

## リクエストパラメータ

すべてのアクションに共通のパラメータの詳細については、「[共通パラメータ](#page-766-0)」を参照してくださ い。

リクエストは以下の JSON 形式のデータを受け入れます。

#### <span id="page-649-0"></span>**[AccessKey](#page-649-2)**

オブジェクトストレージサーバーとの認証に認証情報が必要な場合、アクセスキー (ユーザー名 など) を指定します。

型: 文字列

長さの制限: 最小長は 1 です。最大長は 200 です。

Pattern: ^.+\$

必須: いいえ

#### <span id="page-649-1"></span>**[AgentArns](#page-649-2)**

DataSync ロケーションに安全に接続できるエージェントの Amazon リソースネーム (ARN) を指 定します。

### 型: 文字列の配列

配列メンバー: 最小数は 1 項目です。最大数は 4 項目です。

長さの制限: 最大長は 128 です。

パターン: ^arn:(aws|aws-cn|aws-us-gov|aws-iso|aws-iso-b):datasync:[a-z \-0-9]+:[0-9]{12}:agent/agent-[0-9a-z]{17}\$

必須: いいえ

#### <span id="page-650-0"></span>**[LocationArn](#page-649-2)**

更新するオブジェクトストレージシステムの場所の ARN を指定します。

型: 文字列

長さの制限: 最大長は 128 です。

パターン: ^arn:(aws|aws-cn|aws-us-gov|aws-iso|aws-iso-b):datasync:[a-z \-0-9]+:[0-9]{12}:location/loc-[0-9a-z]{17}\$

必須: はい

#### <span id="page-650-1"></span>**[SecretKey](#page-649-2)**

オブジェクトストレージサーバーとの認証に認証情報が必要な場合、秘密鍵 (パスワードなど) を 指定します。

型: 文字列

長さの制限: 最小長は 0 です。最大長は 200 です。

Pattern: ^. \*\$

必須: いいえ

#### <span id="page-650-2"></span>**[ServerCertificate](#page-649-2)**

プライベートまたは自己署名認証局 (CA) を使用するオブジェクトストレージシステムで認証す る証明書を指定します。Base64 .pem でエンコードされたファイル (例:) を指定する必要があり ます。file:///home/user/.ssh/storage\_sys\_certificate.pem証明書は最大 32768 バ イト (Base64 エンコード前) まで可能です。

このパラメータを使用するには、を設定しますServerProtocol。HTTPS

証明書を更新しても、進行中のタスクが妨げられることはありません。

型: Base64 でエンコードされたバイナリデータオブジェクト

長さの制約:最大長は 32768 です。

必須: いいえ

#### <span id="page-651-0"></span>**[ServerPort](#page-649-2)**

オブジェクトストレージサーバーがインバウンドネットワークトラフィックを受け入れるポート (ポート 443 など) を指定します。

#### 型: 整数

有効範囲: 最小値 は 1 最大値は 65,536 です。

必須: いいえ

#### <span id="page-651-1"></span>**[ServerProtocol](#page-649-2)**

オブジェクトストレージサーバーが通信に使用するプロトコルを指定します。

タイプ: 文字列

有効な値: HTTPS | HTTP

必須: いいえ

#### <span id="page-651-2"></span>**[Subdirectory](#page-649-2)**

オブジェクトストレージサーバーのオブジェクトプレフィックスを指定します。これがソースロ ケーションの場合、 DataSync このプレフィックスの付いたオブジェクトのみをコピーします。 これが宛先ロケーションの場合、 DataSyncこのプレフィックスの付いたすべてのオブジェクト を書き込みます。

型: 文字列

長さの制限: 最大長は 4,096 です。

パターン: ^[a-zA-Z0-9\_\-\+\./\(\)\p{Zs}]\*\$

#### 必須: いいえ

## レスポンス要素

アクションが成功した場合、サービスは空の HTTP 本文を持つ HTTP 200 応答を返します。

エラー

すべてのアクションに共通のエラーについては、「[共通エラー](#page-765-0)」を参照してください。

InternalException

この例外は、AWS DataSync サービスでエラーが発生した場合にスローされます。

HTTP ステータスコード: 500

InvalidRequestException

この例外は、クライアントが不正な形式のリクエストを送信した場合にスローされます。

HTTP ステータスコード: 400

以下の資料も参照してください。

- [AWS コマンドラインインターフェイス](https://docs.aws.amazon.com/goto/aws-cli/datasync-2018-11-09/UpdateLocationObjectStorage)
- [AWS SDK for .NET](https://docs.aws.amazon.com/goto/DotNetSDKV3/datasync-2018-11-09/UpdateLocationObjectStorage)
- [AWS SDK for C++](https://docs.aws.amazon.com/goto/SdkForCpp/datasync-2018-11-09/UpdateLocationObjectStorage)
- [AWS SDK for Go](https://docs.aws.amazon.com/goto/SdkForGoV1/datasync-2018-11-09/UpdateLocationObjectStorage)
- [AWS SDK for Java V2](https://docs.aws.amazon.com/goto/SdkForJavaV2/datasync-2018-11-09/UpdateLocationObjectStorage)
- [AWSSDK 用の JavaScript](https://docs.aws.amazon.com/goto/AWSJavaScriptSDK/datasync-2018-11-09/UpdateLocationObjectStorage)
- [AWS SDK for PHP V3](https://docs.aws.amazon.com/goto/SdkForPHPV3/datasync-2018-11-09/UpdateLocationObjectStorage)
- [AWS SDK for Python](https://docs.aws.amazon.com/goto/boto3/datasync-2018-11-09/UpdateLocationObjectStorage)
- [AWS SDK for Ruby V3](https://docs.aws.amazon.com/goto/SdkForRubyV3/datasync-2018-11-09/UpdateLocationObjectStorage)

# UpdateLocationSmb

AWS DataSync転送に使用できるサーバーメッセージブロック (SMB) ファイルサーバーロケーショ ンのパラメーターの一部を更新します。

<span id="page-653-1"></span>リクエストの構文

```
{ 
    "AgentArns": [ "string" ], 
    "Domain": "string", 
    "LocationArn": "string", 
    "MountOptions": { 
        "Version": "string" 
    }, 
    "Password": "string", 
    "Subdirectory": "string", 
    "User": "string"
}
```
## リクエストパラメータ

すべてのアクションに共通のパラメータの詳細については、「[共通パラメータ](#page-766-0)」を参照してくださ い。

リクエストは以下の JSON 形式のデータを受け入れます。

#### <span id="page-653-0"></span>**[AgentArns](#page-653-1)**

SMB ファイルサーバーに接続するエージェント (1 つまたは複数) を指定します。 DataSync Amazon リソースネーム (ARN) を使用してエージェントを指定します。

型: 文字列の配列

配列メンバー: 最小数は 1 項目です。最大数は 4 項目です。

長さの制限: 最大長は 128 です。

パターン: ^arn:(aws|aws-cn|aws-us-gov|aws-iso|aws-iso-b):datasync:[a-z \-0-9]+:[0-9]{12}:agent/agent-[0-9a-z]{17}\$

必須: いいえ

#### <span id="page-654-0"></span>[Domain](#page-653-1)

SMB ファイルサーバーが属する Windows ドメイン名を指定します。

環境内に複数のドメインがある場合、このパラメータを設定することで、 DataSync 確実に適切 なファイルサーバーに接続できます。

詳細については、SMB ユーザーロールに[「必要なアクセス許可](https://docs.aws.amazon.com/datasync/latest/userguide/create-smb-location.html#configuring-smb-permissions)」を参照してください。

型: 文字列

長さの制限: 最大長は 253 です。

パターン: ^[A-Za-z0-9]((\.|-+)?[A-Za-z0-9]){0,252}\$

必須: いいえ

#### <span id="page-654-1"></span>**[LocationArn](#page-653-1)**

更新する SMB ロケーションの ARN を指定します。

型: 文字列

長さの制限: 最大長は 128 です。

パターン: ^arn:(aws|aws-cn|aws-us-gov|aws-iso|aws-iso-b):datasync:[a-z \-0-9]+:[0-9]{12}:location/loc-[0-9a-z]{17}\$

必須: はい

#### <span id="page-654-2"></span>**[MountOptions](#page-653-1)**

AWS DataSync が SMB ファイルサーバーにアクセスするために使用する Server Message Block (SMB) プロトコルのバージョンを指定します。

型: [SmbMountOptions](#page-747-1) オブジェクト

必須: いいえ

#### <span id="page-654-3"></span>[Password](#page-653-1)

SMB ファイルサーバーをマウントでき、転送に含まれるファイルやフォルダーにアクセスする権 限を持つユーザーのパスワードを指定します。

詳細については、SMB ユーザーロールに[「必要なアクセス許可](https://docs.aws.amazon.com/datasync/latest/userguide/create-smb-location.html#configuring-smb-permissions)」を参照してください。

型: 文字列

長さの制限: 最大長は 104 です。

パターン: ^.{0,104}\$

必須: いいえ

<span id="page-655-0"></span>**[Subdirectory](#page-653-1)** 

SMB DataSync ファイルサーバーがデータを読み書きする共有の名前を指定します。共有パスに はサブディレクトリ (例:) を含めることができます。/path/to/subdirectoryネットワーク内 の他の SMB クライアントもこのパスをマウントできることを確認してください。

指定したサブディレクトリ内のすべてのデータをコピーするには、SMB 共有をマウントし、 DataSync そのすべてのデータにアクセスできる必要があります。詳細については、SMB ユー ザーロールに「[必要なアクセス許可](https://docs.aws.amazon.com/datasync/latest/userguide/create-smb-location.html#configuring-smb-permissions)」を参照してください。

型: 文字列

長さの制限: 最大長は 4,096 です。

パターン: ^[a-zA-Z0-9\_\-\+\./\(\)\\$\p{Zs}]+\$

必須: いいえ

<span id="page-655-1"></span>[User](#page-653-1)

SMB ファイルサーバーをマウントでき、転送に含まれるファイルとフォルダーにアクセスする権 限を持つユーザー名を指定します。

転送に適したアクセスレベルを持つユーザーを選択する方法については、「SMB [ロケーションに](https://docs.aws.amazon.com/datasync/latest/userguide/create-smb-location.html#configuring-smb-permissions) [必要な権限](https://docs.aws.amazon.com/datasync/latest/userguide/create-smb-location.html#configuring-smb-permissions)」を参照してください。

型: 文字列

長さの制限: 最大長は 104 です。

パターン: ^[^\x5B\x5D\\/:;|=,+\*?]{1,104}\$

必須: いいえ

## レスポンス要素

アクションが成功した場合、サービスは空の HTTP 本文を持つ HTTP 200 応答を返します。

エラー

すべてのアクションに共通のエラーについては、「[共通エラー](#page-765-0)」を参照してください。

InternalException

この例外は、AWS DataSync サービスでエラーが発生した場合にスローされます。

HTTP ステータスコード: 500

InvalidRequestException

この例外は、クライアントが不正な形式のリクエストを送信した場合にスローされます。

HTTP ステータスコード: 400

以下の資料も参照してください。

- [AWS コマンドラインインターフェイス](https://docs.aws.amazon.com/goto/aws-cli/datasync-2018-11-09/UpdateLocationSmb)
- [AWS SDK for .NET](https://docs.aws.amazon.com/goto/DotNetSDKV3/datasync-2018-11-09/UpdateLocationSmb)
- [AWS SDK for C++](https://docs.aws.amazon.com/goto/SdkForCpp/datasync-2018-11-09/UpdateLocationSmb)
- [AWS SDK for Go](https://docs.aws.amazon.com/goto/SdkForGoV1/datasync-2018-11-09/UpdateLocationSmb)
- [AWS SDK for Java V2](https://docs.aws.amazon.com/goto/SdkForJavaV2/datasync-2018-11-09/UpdateLocationSmb)
- [AWSSDK 用 JavaScript](https://docs.aws.amazon.com/goto/AWSJavaScriptSDK/datasync-2018-11-09/UpdateLocationSmb)
- [AWS SDK for PHP V3](https://docs.aws.amazon.com/goto/SdkForPHPV3/datasync-2018-11-09/UpdateLocationSmb)
- [AWS SDK for Python](https://docs.aws.amazon.com/goto/boto3/datasync-2018-11-09/UpdateLocationSmb)
- [AWS SDK for Ruby V3](https://docs.aws.amazon.com/goto/SdkForRubyV3/datasync-2018-11-09/UpdateLocationSmb)

# UpdateStorageSystem

Discovery で使用しているオンプレミスストレージシステムリソースの一部の構成を変更します。 DataSync

<span id="page-657-1"></span>リクエストの構文

```
{ 
    "AgentArns": [ "string" ], 
    "CloudWatchLogGroupArn": "string", 
    "Credentials": { 
        "Password": "string", 
        "Username": "string" 
    }, 
    "Name": "string", 
    "ServerConfiguration": { 
        "ServerHostname": "string", 
        "ServerPort": number
    }, 
    "StorageSystemArn": "string"
}
```
リクエストパラメータ

すべてのアクションに共通のパラメータの詳細については、「[共通パラメータ](#page-766-0)」を参照してくださ い。

リクエストは以下の JSON 形式のデータを受け入れます。

#### <span id="page-657-0"></span>**[AgentArns](#page-657-1)**

DataSync オンプレミスストレージシステムに接続して読み取るエージェントの Amazon リソー スネーム (ARN) を指定します。指定できる ARN は 1 つだけです。

型: 文字列の配列

配列メンバー: 定数は 1 項目です。

長さの制限: 最大長は 128 です。

パターン: ^arn:(aws|aws-cn|aws-us-gov|aws-iso|aws-iso-b):datasync:[a-z \-0-9]+:[0-9]{12}:agent/agent-[0-9a-z]{17}\$

必須: いいえ

#### <span id="page-658-0"></span>[CloudWatchLogGroupArn](#page-657-1)

検出ジョブイベントのモニタリングとロギングに使用する Amazon CloudWatch ロググループの ARN を指定します。

型: 文字列

長さの制限: 最大長は 562 です。

パターン: ^arn:(aws|aws-cn|aws-us-gov|aws-iso|aws-iso-b):logs:[a-z\-0-9]+:  $[0-9]\{12\}:\text{log-group}:([\wedge:\wedge^*]\wedge)(:\wedge^*)\}$ 

必須: いいえ

<span id="page-658-1"></span>**[Credentials](#page-657-1)** 

オンプレミスストレージシステムの管理インターフェイスにアクセスするためのユーザー名とパ スワードを指定します。

型: [Credentials](#page-676-2) オブジェクト

必須: いいえ

#### <span id="page-658-2"></span>[Name](#page-657-1)

オンプレミスストレージシステムの使い慣れた名前を指定します。

型: 文字列

長さの制限: 最小長は 1 です。最大長は 256 です。

パターン: ^[\p{L}\p{M}\p{N}\s+=.\_:@\/-]+\$

必須: いいえ

<span id="page-658-3"></span>**[ServerConfiguration](#page-657-1)** 

オンプレミス・ストレージ・システムの管理インターフェースへの接続に必要なサーバ名とネッ トワーク・ポートを指定します。

型: [DiscoveryServerConfiguration](#page-680-2) オブジェクト

必須: いいえ

#### <span id="page-659-0"></span>[StorageSystemArn](#page-657-1)

再構成するオンプレミスストレージシステムの ARN を指定します。

型: 文字列

長さの制限: 最大長は 128 です。

パターン: ^arn:(aws|aws-cn|aws-us-gov|aws-iso|aws-iso-b):datasync:[a-z \-0-9]+:[0-9]{12}:system/storage-system-[a-f0-9]{8}-[a-f0-9]{4}-[a-f0-9] {4}-[a-f0-9]{4}-[a-f0-9]{12}\$

必須: はい

レスポンス要素

アクションが成功した場合、サービスは空の HTTP 本文を持つ HTTP 200 応答を返します。

エラー

すべてのアクションに共通のエラーについては、「[共通エラー](#page-765-0)」を参照してください。

InternalException

この例外は、AWS DataSync サービスでエラーが発生した場合にスローされます。

HTTP ステータスコード: 500

InvalidRequestException

この例外は、クライアントが不正な形式のリクエストを送信した場合にスローされます。

HTTP ステータスコード: 400

以下の資料も参照してください。

言語固有の AWS SDK のいずれかでこの API を使用する方法の詳細については、以下を参照してく ださい。

- [AWS コマンドラインインターフェイス](https://docs.aws.amazon.com/goto/aws-cli/datasync-2018-11-09/UpdateStorageSystem)
- [AWS SDK for .NET](https://docs.aws.amazon.com/goto/DotNetSDKV3/datasync-2018-11-09/UpdateStorageSystem)

UpdateStorageSystem 646

- [AWS SDK for C++](https://docs.aws.amazon.com/goto/SdkForCpp/datasync-2018-11-09/UpdateStorageSystem)
- [AWS SDK for Go](https://docs.aws.amazon.com/goto/SdkForGoV1/datasync-2018-11-09/UpdateStorageSystem)
- [AWS SDK for Java V2](https://docs.aws.amazon.com/goto/SdkForJavaV2/datasync-2018-11-09/UpdateStorageSystem)
- [AWS用の SDK JavaScript](https://docs.aws.amazon.com/goto/AWSJavaScriptSDK/datasync-2018-11-09/UpdateStorageSystem)
- [AWS SDK for PHP V3](https://docs.aws.amazon.com/goto/SdkForPHPV3/datasync-2018-11-09/UpdateStorageSystem)
- [AWS SDK for Python](https://docs.aws.amazon.com/goto/boto3/datasync-2018-11-09/UpdateStorageSystem)
- [AWS SDK for Ruby V3](https://docs.aws.amazon.com/goto/SdkForRubyV3/datasync-2018-11-09/UpdateStorageSystem)

# UpdateTask

AWS DataSync転送タスクの設定を更新します。

## <span id="page-661-0"></span>リクエストの構文

```
{ 
    "CloudWatchLogGroupArn": "string", 
    "Excludes": [ 
       { 
           "FilterType": "string", 
           "Value": "string" 
       } 
    ], 
    "Includes": [ 
       { 
           "FilterType": "string", 
           "Value": "string" 
       } 
    ], 
    "Name": "string", 
    "Options": { 
        "Atime": "string", 
        "BytesPerSecond": number, 
        "Gid": "string", 
        "LogLevel": "string", 
        "Mtime": "string", 
        "ObjectTags": "string", 
        "OverwriteMode": "string", 
        "PosixPermissions": "string", 
        "PreserveDeletedFiles": "string", 
        "PreserveDevices": "string", 
        "SecurityDescriptorCopyFlags": "string", 
        "TaskQueueing": "string", 
        "TransferMode": "string", 
        "Uid": "string", 
        "VerifyMode": "string" 
    }, 
    "Schedule": { 
        "ScheduleExpression": "string" 
    }, 
    "TaskArn": "string", 
    "TaskReportConfig": {
```

```
 "Destination": { 
           "S3": { 
               "BucketAccessRoleArn": "string", 
               "S3BucketArn": "string", 
               "Subdirectory": "string" 
           } 
        }, 
        "ObjectVersionIds": "string", 
        "OutputType": "string", 
        "Overrides": { 
           "Deleted": { 
               "ReportLevel": "string" 
           }, 
           "Skipped": { 
               "ReportLevel": "string" 
           }, 
           "Transferred": { 
               "ReportLevel": "string" 
           }, 
           "Verified": { 
               "ReportLevel": "string" 
           } 
        }, 
        "ReportLevel": "string" 
    }
}
```
リクエストパラメータ

すべてのアクションに共通のパラメータの詳細については、「[共通パラメータ](#page-766-0)」を参照してくださ い。

リクエストは以下の JSON 形式のデータを受け入れます。

<span id="page-662-0"></span>[CloudWatchLogGroupArn](#page-661-0)

Amazon CloudWatch ロググループのリソース名の Amazon リソースネーム (ARN)。

型: 文字列

長さの制限: 最大長は 562 です。

パターン: ^arn:(aws|aws-cn|aws-us-gov|aws-iso|aws-iso-b):logs:[a-z\-0-9]+:  $[0-9]{12}:log-qroup:([\wedge:\wedge^*]\wedge)(:\wedge^*)?$ \$

必須: いいえ

<span id="page-663-0"></span>**[Excludes](#page-661-0)** 

転送中に特定のデータを除外するフィルタルールのリストを指定します。詳細と例については、 「 [DataSyncによって転送されるデータのフィルタリング](https://docs.aws.amazon.com/datasync/latest/userguide/filtering.html)」を参照してください。

型: [FilterRule](#page-683-2) オブジェクトの配列

配列メンバー: 最小数は 0 項目です。最大数は 1 項目です。

必須: いいえ

<span id="page-663-1"></span>[Includes](#page-661-0)

転送中に特定のデータを含めるフィルタルールのリストを指定します。詳細と例については、 「[によって転送されるデータのフィルタリング](https://docs.aws.amazon.com/datasync/latest/userguide/filtering.html)」を参照してください DataSync。

型: [FilterRule](#page-683-2) オブジェクトの配列

配列メンバー: 最小数は 0 項目です。最大数は 1 項目です。

必須: いいえ

#### <span id="page-663-2"></span>[Name](#page-661-0)

更新するタスクの名前。

型: 文字列

長さの制限: 最小長は 1 です。最大長は 256 です。

パターン: ^[a-zA-Z0-9\s+=.\_:@/-]+\$

必須: いいえ

#### <span id="page-663-3"></span>**[Options](#page-661-0)**

転送タスクがどのように構成されているかを示します。これらのオプションには、転送中のファ イル、オブジェクト、 DataSync および関連するメタデータの処理方法が含まれます。また、 データの整合性の検証方法や、タスクの帯域幅制限の設定方法なども指定できます。

各オプションにはデフォルト値があります。必要でない限り、タスクを開始する前にこれらのオ プションを設定する必要はありません。

型: [Options](#page-718-1) オブジェクト

必須: いいえ

#### <span id="page-664-0"></span>**[Schedule](#page-661-0)**

ソースから転送先へのファイルの定期的な転送に使用するスケジュールを指定します。毎時、毎 日、毎週、または特定の曜日に実行するようにタスクを設定できます。タスクを実行する日また は時間のタイミングは、ユーザーがコントロールします。指定する時刻は UTC 時間です。詳細 については、「[タスクのスケジュール](https://docs.aws.amazon.com/datasync/latest/userguide/task-scheduling.html)」を参照してください。

型: [TaskSchedule](#page-763-1) オブジェクト

必須: いいえ

#### <span id="page-664-1"></span>[TaskArn](#page-661-0)

更新するタスクのリソース名の Amazon リソースネーム (ARN)。

型: 文字列

長さの制限: 最大長は 128 です。

パターン: ^arn:(aws|aws-cn|aws-us-gov|aws-iso|aws-iso-b):datasync:[a-z \-0-9]\*:[0-9]{12}:task/task-[0-9a-f]{17}\$

必須: はい

<span id="page-664-2"></span>[TaskReportConfig](#page-661-0)

DataSync 転送に関する詳細情報を提供するタスクレポートの設定方法を指定します。

型: [TaskReportConfig](#page-761-3) オブジェクト

必須: いいえ

## レスポンス要素

アクションが成功した場合、サービスは空の HTTP 本文を持つ HTTP 200 応答を返します。

エラー

すべてのアクションに共通のエラーについては、「[共通エラー](#page-765-0)」を参照してください。

InternalException

この例外は、AWS DataSync サービスでエラーが発生した場合にスローされます。

HTTP ステータスコード: 500

InvalidRequestException

この例外は、クライアントが不正な形式のリクエストを送信した場合にスローされます。

HTTP ステータスコード: 400

以下の資料も参照してください。

- [AWS コマンドラインインターフェイス](https://docs.aws.amazon.com/goto/aws-cli/datasync-2018-11-09/UpdateTask)
- [AWS SDK for .NET](https://docs.aws.amazon.com/goto/DotNetSDKV3/datasync-2018-11-09/UpdateTask)
- [AWS SDK for C++](https://docs.aws.amazon.com/goto/SdkForCpp/datasync-2018-11-09/UpdateTask)
- [AWS SDK for Go](https://docs.aws.amazon.com/goto/SdkForGoV1/datasync-2018-11-09/UpdateTask)
- [AWS SDK for Java V2](https://docs.aws.amazon.com/goto/SdkForJavaV2/datasync-2018-11-09/UpdateTask)
- [AWSSDK 用の JavaScript](https://docs.aws.amazon.com/goto/AWSJavaScriptSDK/datasync-2018-11-09/UpdateTask)
- [AWS SDK for PHP V3](https://docs.aws.amazon.com/goto/SdkForPHPV3/datasync-2018-11-09/UpdateTask)
- [AWS SDK for Python](https://docs.aws.amazon.com/goto/boto3/datasync-2018-11-09/UpdateTask)
- [AWS SDK for Ruby V3](https://docs.aws.amazon.com/goto/SdkForRubyV3/datasync-2018-11-09/UpdateTask)

# UpdateTaskExecution

AWS DataSync実行中のタスク実行の設定を更新します。

## **a** Note

現在、OptionUpdateTaskExecution変更できるのは [BytesPerSecond](https://docs.aws.amazon.com/datasync/latest/userguide/API_Options.html#DataSync-Type-Options-BytesPerSecond) 、実行中また はキューに入っているタスク実行の帯域幅を制限する設定だけです。

## <span id="page-666-0"></span>リクエストの構文

```
{ 
    "Options": { 
       "Atime": "string", 
        "BytesPerSecond": number, 
        "Gid": "string", 
        "LogLevel": "string", 
        "Mtime": "string", 
        "ObjectTags": "string", 
        "OverwriteMode": "string", 
        "PosixPermissions": "string", 
        "PreserveDeletedFiles": "string", 
        "PreserveDevices": "string", 
        "SecurityDescriptorCopyFlags": "string", 
        "TaskQueueing": "string", 
        "TransferMode": "string", 
        "Uid": "string", 
        "VerifyMode": "string" 
    }, 
    "TaskExecutionArn": "string"
}
```
## リクエストパラメータ

すべてのアクションに共通のパラメータの詳細については、「[共通パラメータ](#page-766-0)」を参照してくださ い。

リクエストは以下の JSON 形式のデータを受け入れます。

#### <span id="page-667-0"></span>**[Options](#page-666-0)**

転送タスクがどのように構成されているかを示します。これらのオプションには、転送中のファ イル、オブジェクト、 DataSync および関連するメタデータの処理方法が含まれます。また、 データの整合性の検証方法や、タスクの帯域幅制限の設定方法なども指定できます。

各オプションにはデフォルト値があります。必要でない限り、タスクを開始する前にこれらのオ プションを設定する必要はありません。

型: [Options](#page-718-1) オブジェクト

必須: はい

#### <span id="page-667-1"></span>**[TaskExecutionArn](#page-666-0)**

更新するタスク実行の Amazon リソースネーム (ARN) を指定します。

型: 文字列

長さの制限: 最大長は 128 です。

パターン: ^arn:(aws|aws-cn|aws-us-gov|aws-iso|aws-iso-b):datasync:[a-z \-0-9]\*:[0-9]{12}:task/task-[0-9a-f]{17}/execution/exec-[0-9a-f]{17}\$

必須: はい

## レスポンス要素

アクションが成功した場合、サービスは空の HTTP 本文を持つ HTTP 200 応答を返します。

#### エラー

すべてのアクションに共通のエラーについては、「[共通エラー](#page-765-0)」を参照してください。

InternalException

この例外は、AWS DataSync サービスでエラーが発生した場合にスローされます。

HTTP ステータスコード: 500

#### InvalidRequestException

この例外は、クライアントが不正な形式のリクエストを送信した場合にスローされます。

HTTP ステータスコード: 400

以下の資料も参照してください。

言語固有の AWS SDK のいずれかでこの API を使用する方法の詳細については、以下を参照してく ださい。

- [AWS コマンドラインインターフェイス](https://docs.aws.amazon.com/goto/aws-cli/datasync-2018-11-09/UpdateTaskExecution)
- [AWS SDK for .NET](https://docs.aws.amazon.com/goto/DotNetSDKV3/datasync-2018-11-09/UpdateTaskExecution)
- [AWS SDK for C++](https://docs.aws.amazon.com/goto/SdkForCpp/datasync-2018-11-09/UpdateTaskExecution)
- [AWS SDK for Go](https://docs.aws.amazon.com/goto/SdkForGoV1/datasync-2018-11-09/UpdateTaskExecution)
- [AWS SDK for Java V2](https://docs.aws.amazon.com/goto/SdkForJavaV2/datasync-2018-11-09/UpdateTaskExecution)
- [AWSSDK 用の JavaScript](https://docs.aws.amazon.com/goto/AWSJavaScriptSDK/datasync-2018-11-09/UpdateTaskExecution)
- [AWS SDK for PHP V3](https://docs.aws.amazon.com/goto/SdkForPHPV3/datasync-2018-11-09/UpdateTaskExecution)
- [AWS SDK for Python](https://docs.aws.amazon.com/goto/boto3/datasync-2018-11-09/UpdateTaskExecution)
- [AWS SDK for Ruby V3](https://docs.aws.amazon.com/goto/SdkForRubyV3/datasync-2018-11-09/UpdateTaskExecution)

データ型

以下のデータ型 (タイプ) がサポートされています。

- [AgentListEntry](#page-671-0)
- [AzureBlobSasConfiguration](#page-673-0)
- [Capacity](#page-674-0)
- [Credentials](#page-676-2)
- [DiscoveryJobListEntry](#page-678-0)
- [DiscoveryServerConfiguration](#page-680-2)
- [Ec2Config](#page-681-0)
- [FilterRule](#page-683-2)
- [FsxProtocol](#page-685-0)
- [FsxProtocolNfs](#page-686-0)
- [FsxProtocolSmb](#page-687-0)
- [HdfsNameNode](#page-690-0)
- [IOPS](#page-692-0)
- [Latency](#page-694-0)
- [LocationFilter](#page-696-0)
- [LocationListEntry](#page-698-0)
- [MaxP95Performance](#page-700-0)
- [NetAppONTAPCluster](#page-703-0)
- [NetAppONTAPSVM](#page-707-0)
- [NetAppONTAPVolume](#page-711-0)
- [NfsMountOptions](#page-715-0)
- [OnPremConfig](#page-717-0)
- [Options](#page-718-1)
- [P95Metrics](#page-727-0)
- [Platform](#page-729-0)
- [PrivateLinkConfig](#page-730-0)
- [QopConfiguration](#page-732-0)
- [Recommendation](#page-733-0)
- [ReportDestination](#page-735-1)
- [ReportDestinationS3](#page-736-3)
- [ReportOverride](#page-738-1)
- [ReportOverrides](#page-739-4)
- [ReportResult](#page-741-0)
- [ResourceDetails](#page-743-0)
- [ResourceMetrics](#page-744-0)
- [S3Config](#page-746-0)
- [SmbMountOptions](#page-747-1)
- [StorageSystemListEntry](#page-749-0)
- [TagListEntry](#page-751-0)
- [TaskExecutionListEntry](#page-752-0)
- [TaskExecutionResultDetail](#page-754-0)
- [TaskFilter](#page-757-0)
- [TaskListEntry](#page-759-0)
- [TaskReportConfig](#page-761-3)
- [TaskSchedule](#page-763-1)
- [Throughput](#page-764-0)

# <span id="page-671-0"></span>**AgentListEntry**

[ListAgentsオ](https://docs.aws.amazon.com/datasync/latest/userguide/API_ListAgents.html)ペレーションを呼び出すと、AWS DataSyncエージェントのリスト (または配列) 内の 1 つのエントリを表します。

## 目次

## AgentArn

DataSync エージェントの Amazon リソースネーム (ARN)。

型: 文字列

長さの制限: 最大長は 128 です。

パターン: ^arn:(aws|aws-cn|aws-us-gov|aws-iso|aws-iso-b):datasync:[a-z \-0-9]+:[0-9]{12}:agent/agent-[0-9a-z]{17}\$

必須: いいえ

## Name

エージェントの名前。

型: 文字列

長さの制限: 最小長は 1 です。最大長は 256 です。

パターン: ^[a-zA-Z0-9\s+=.\_:@/-]+\$

必須: いいえ

### Platform

バージョン番号など、エージェントに関するプラットフォーム関連の詳細。

型: [Platform](#page-729-0) オブジェクト

必須: いいえ

### **Status**

エージェントのステータス。

• ステータスがの場合ONLINE、エージェントは適切に設定され、使用できる状態になっていま す。

• ステータスがの場合OFFLINE、エージェントは 5 DataSync 分以上連絡が取れていません。こ れにはいくつかの理由が考えられます。詳細については、「[エージェントがオフラインの場合](https://docs.aws.amazon.com/datasync/latest/userguide/troubleshooting-datasync-agents.html#troubleshoot-agent-offline) [の対処方法」を参照してください。](https://docs.aws.amazon.com/datasync/latest/userguide/troubleshooting-datasync-agents.html#troubleshoot-agent-offline)

タイプ: 文字列

有効な値: ONLINE | OFFLINE

必須: いいえ

以下の資料も参照してください。

- [AWS SDK for C++](https://docs.aws.amazon.com/goto/SdkForCpp/datasync-2018-11-09/AgentListEntry)
- [AWS SDK for Go](https://docs.aws.amazon.com/goto/SdkForGoV1/datasync-2018-11-09/AgentListEntry)
- [AWS SDK for Java V2](https://docs.aws.amazon.com/goto/SdkForJavaV2/datasync-2018-11-09/AgentListEntry)
- [AWS SDK for Ruby V3](https://docs.aws.amazon.com/goto/SdkForRubyV3/datasync-2018-11-09/AgentListEntry)

# <span id="page-673-0"></span>AzureBlobSasConfiguration

Microsoft Azure Blob AWS DataSync ストレージへのアクセスを許可する共有アクセス署名 (SAS) 設 定。

詳細については、「Azure Blob ストレージにアクセスするための [SAS トークン」](https://docs.aws.amazon.com/datasync/latest/userguide/creating-azure-blob-location.html#azure-blob-sas-tokens)を参照してくださ い。

### 目次

Token

Azure Blob ストレージにアクセスするための権限を提供する SAS トークンを指定します。

このトークンは、ストレージリソース URI と疑問符の後の SAS URI 文字列の一部です。トーク ンは以下のようになります。

sp=r&st=2023-12-20T14:54:52Z&se=2023-12-20T22:54:52Z&spr=https&sv=2021-06-08&s %2FXTI9E%2F%2Fmq171%2BZU178wcwqU%3D

型: 文字列

長さの制限: 最小長は 1 です。最大長は 255 です。

パターン: ^.+\$

必須: はい

以下の資料も参照してください。

- [AWS SDK for C++](https://docs.aws.amazon.com/goto/SdkForCpp/datasync-2018-11-09/AzureBlobSasConfiguration)
- [AWS SDK for Go](https://docs.aws.amazon.com/goto/SdkForGoV1/datasync-2018-11-09/AzureBlobSasConfiguration)
- [AWS SDK for Java V2](https://docs.aws.amazon.com/goto/SdkForJavaV2/datasync-2018-11-09/AzureBlobSasConfiguration)
- [AWS SDK for Ruby V3](https://docs.aws.amazon.com/goto/SdkForRubyV3/datasync-2018-11-09/AzureBlobSasConfiguration)

# <span id="page-674-0"></span>**Capacity**

オンプレミスのストレージシステムリソース (ボリュームなど) のストレージ容量。

## 目次

ClusterCloudStorageUsed

クラウドストレージ内のクラスター内の容量 (データ階層化を使用している場合など)。

## タイプ: 長整数

有効な範囲: 最小値 は 0 です。

必須: いいえ

### LogicalUsed

圧縮や重複排除を考慮せずにストレージシステムリソースに使用されている容量。

タイプ: 長整数

有効な範囲: 最小値 は 0 です。

必須: いいえ

### Provisioned

ストレージシステムリソースで使用可能なスペースの合計量。

タイプ: 長整数

有効な範囲: 最小値 は 0 です。

必須: いいえ

#### Used

ストレージシステムリソースで使用されている容量。

### タイプ: 長整数

有効な範囲: 最小値 は 0 です。

### 必須: いいえ

## 以下の資料も参照してください。

- [AWS SDK for C++](https://docs.aws.amazon.com/goto/SdkForCpp/datasync-2018-11-09/Capacity)
- [AWS SDK for Go](https://docs.aws.amazon.com/goto/SdkForGoV1/datasync-2018-11-09/Capacity)
- [AWS SDK for Java V2](https://docs.aws.amazon.com/goto/SdkForJavaV2/datasync-2018-11-09/Capacity)
- [AWS SDK for Ruby V3](https://docs.aws.amazon.com/goto/SdkForRubyV3/datasync-2018-11-09/Capacity)

## <span id="page-676-2"></span>**Credentials**

DataSync オンプレミスストレージシステムの管理インターフェースへのDiscovery読み取りアクセス を提供する認証情報。

DataSync Discovery はこれらの認証情報をに保存します[。AWS Secrets Manager](https://docs.aws.amazon.com/secretsmanager/latest/userguide/intro.html)詳細については、 「[オンプレミスストレージシステムへのアクセス](https://docs.aws.amazon.com/datasync/latest/userguide/discovery-configure-storage.html)」を参照してください。

目次

<span id="page-676-0"></span>Password

ストレージシステムの管理インターフェースのパスワードを指定します。

型: 文字列

長さの制限: 最大長は 1,024 です。

パターン: ^(?!.\*[:\"][^:"]\*\$).+\$

必須: はい

<span id="page-676-1"></span>Username

ストレージシステムの管理インターフェースのユーザー名を指定します。

型: 文字列

長さの制限: 最大長は 1,024 です。

パターン: ^(?!.\*[:\"][^:"]\*\$).+\$

必須: はい

以下の資料も参照してください。

- [AWS SDK for C++](https://docs.aws.amazon.com/goto/SdkForCpp/datasync-2018-11-09/Credentials)
- [AWS SDK for Go](https://docs.aws.amazon.com/goto/SdkForGoV1/datasync-2018-11-09/Credentials)
- [AWS SDK for Java V2](https://docs.aws.amazon.com/goto/SdkForJavaV2/datasync-2018-11-09/Credentials)

• [AWS SDK for Ruby V3](https://docs.aws.amazon.com/goto/SdkForRubyV3/datasync-2018-11-09/Credentials)

# <span id="page-678-0"></span>DiscoveryJobListEntry

DataSync 特定の検出ジョブに関する詳細。

## 目次

DiscoveryJobArn

ディスカバリージョブの Amazon リソースネーム (ARN)。

型: 文字列

長さの制限: 最大長は 256 です。

パターン: ^arn:(aws|aws-cn|aws-us-gov|aws-iso|aws-iso-b):datasync:[a-z \-0-9]+:[0-9]{12}:system/storage-system-[a-f0-9]{8}-[a-f0-9]{4}-[a-f0-9]  ${4}$ -[a-f0-9] ${4}$ -[a-f0-9] ${12}/j$ ob/discovery-job-[a-f0-9] ${8}$ -[a-f0-9] ${4}$ - $[a-6-9]{4}$ -[a-f0-9]{4}-[a-f0-9]{12}\$

必須: いいえ

**Status** 

ディスカバリージョブのステータス。詳細については、「[検出ジョブのステータス](https://docs.aws.amazon.com/datasync/latest/userguide/discovery-job-statuses.html#discovery-job-statuses-table)」を参照して ください。

タイプ: 文字列

有効な値: RUNNING | WARNING | TERMINATED | FAILED | STOPPED | COMPLETED | COMPLETED\_WITH\_ISSUES

必須: いいえ

以下の資料も参照してください。

- [AWS SDK for C++](https://docs.aws.amazon.com/goto/SdkForCpp/datasync-2018-11-09/DiscoveryJobListEntry)
- [AWS SDK for Go](https://docs.aws.amazon.com/goto/SdkForGoV1/datasync-2018-11-09/DiscoveryJobListEntry)
- [AWS SDK for Java V2](https://docs.aws.amazon.com/goto/SdkForJavaV2/datasync-2018-11-09/DiscoveryJobListEntry)

• [AWS SDK for Ruby V3](https://docs.aws.amazon.com/goto/SdkForRubyV3/datasync-2018-11-09/DiscoveryJobListEntry)

# <span id="page-680-2"></span>DiscoveryServerConfiguration

DataSync Discoveryがオンプレミス・ストレージ・システムの管理インターフェースに接続するため に使用するネットワーク設定。

## 目次

#### <span id="page-680-0"></span>ServerHostname

ストレージシステムの管理インターフェースのドメイン名または IP アドレス。

型: 文字列

長さの制限: 最大長は 255 です。

パターン: ^(([a-zA-Z0-9\-]\*[a-zA-Z0-9])\.)\*([A-Za-z0-9\-]\*[A-Za-z0-9])\$

必須: はい

#### <span id="page-680-1"></span>**ServerPort**

ストレージシステムの管理インターフェースにアクセスするためのネットワークポート。

#### 型: 整数

有効範囲: 最小値 は 1 最大値は 65,535 です。

必須: いいえ

以下の資料も参照してください。

- [AWS SDK for C++](https://docs.aws.amazon.com/goto/SdkForCpp/datasync-2018-11-09/DiscoveryServerConfiguration)
- [AWS SDK for Go](https://docs.aws.amazon.com/goto/SdkForGoV1/datasync-2018-11-09/DiscoveryServerConfiguration)
- [AWS SDK for Java V2](https://docs.aws.amazon.com/goto/SdkForJavaV2/datasync-2018-11-09/DiscoveryServerConfiguration)
- [AWS SDK for Ruby V3](https://docs.aws.amazon.com/goto/SdkForRubyV3/datasync-2018-11-09/DiscoveryServerConfiguration)

# <span id="page-681-0"></span>Ec2Config

AWS DataSync が Amazon EFS ファイルシステムにアクセスするために使用するサブネットとセ キュリティグループ。

目次

**SecurityGroupArns** 

Amazon EFS ファイルシステムのマウントターゲットに関連付けられているセキュリティグルー プの Amazon リソースネーム (ARN) を指定します。

型: 文字列の配列

配列メンバー: 最小数は 1 項目です。最大数は 5 項目です。

長さの制限: 最大長は 128 です。

パターン: ^arn:(aws|aws-cn|aws-us-gov|aws-iso|aws-iso-b):ec2:[a-z\-0-9]\*: [0-9]{12}:security-group/sg-[a-f0-9]+\$

必須: はい

SubnetArn

DataSync [転送中のトラフィックを管理するためのネットワークインターフェースを作成するサ](https://docs.aws.amazon.com/datasync/latest/userguide/datasync-network.html#required-network-interfaces) [ブネットの](https://docs.aws.amazon.com/datasync/latest/userguide/datasync-network.html#required-network-interfaces) ARN を指定します。

サブネットは次の場所にある必要があります。

- Amazon EFS ファイルシステムと同じ仮想プライベートクラウド (VPC) 内。
- Amazon EFS ファイルシステムのマウントターゲットの少なくとも 1 つと同じアベイラビリ ティーゾーン内。

**a** Note

ファイルシステムのマウントターゲットが含まれるサブネットを指定する必要はありませ ん。

型: 文字列

長さの制限: 最大長は 128 です。

```
パターン: ^arn:(aws|aws-cn|aws-us-gov|aws-iso|aws-iso-b):ec2:[a-z\-0-9]*:
[0-9]{12}:subnet/.*$
```
必須: はい

以下の資料も参照してください。

- [AWS SDK for C++](https://docs.aws.amazon.com/goto/SdkForCpp/datasync-2018-11-09/Ec2Config)
- [AWS SDK for Go](https://docs.aws.amazon.com/goto/SdkForGoV1/datasync-2018-11-09/Ec2Config)
- [AWS SDK for Java V2](https://docs.aws.amazon.com/goto/SdkForJavaV2/datasync-2018-11-09/Ec2Config)
- [AWS SDK for Ruby V3](https://docs.aws.amazon.com/goto/SdkForRubyV3/datasync-2018-11-09/Ec2Config)

# <span id="page-683-2"></span>**FilterRule**

ソースから転送先にファイルを転送するときに、どのファイル、フォルダ、オブジェクトを含める か、または除外するかを指定します。

目次

<span id="page-683-0"></span>FilterType

適用するフィルタールールのタイプ。AWS DataSyncは、SIMPLE\_PATTERN ルールタイプのみ をサポートします。

タイプ: 文字列

長さの制限: 最大長は 128 です。

パターン: ^[A-Z0-9\_]+\$

有効な値: SIMPLE\_PATTERN

必須: いいえ

<span id="page-683-1"></span>Value

含めるまたは除外するパターンから構成される単一のフィルター文字列。パターンは「|」(パイ プ) で区切られます。例えば: /folder1|/folder2

型: 文字列

長さの制約:最大長は 102400 です。

パターン: ^[^\x00]+\$

必須: いいえ

以下の資料も参照してください。

言語固有の AWS SDK のいずれかでこの API を使用する方法の詳細については、以下を参照してく ださい。

• [AWS SDK for C++](https://docs.aws.amazon.com/goto/SdkForCpp/datasync-2018-11-09/FilterRule)
- [AWS SDK for Go](https://docs.aws.amazon.com/goto/SdkForGoV1/datasync-2018-11-09/FilterRule)
- [AWS SDK for Java V2](https://docs.aws.amazon.com/goto/SdkForJavaV2/datasync-2018-11-09/FilterRule)
- [AWS SDK for Ruby V3](https://docs.aws.amazon.com/goto/SdkForRubyV3/datasync-2018-11-09/FilterRule)

# **FsxProtocol**

AWS DataSync が Amazon FSx ファイルシステムにアクセスするために使用するデータ転送プロト コルを指定します。

## 目次

## NFS

FSx for OpenZFS ファイルシステムまたは FSx for ONTAP ファイルシステムのストレージ仮想 マシン (SVM) DataSync へのアクセスに使用するネットワークファイルシステム (NFS) プロトコ ル構成を指定します。

型: [FsxProtocolNfs](#page-686-0) オブジェクト

必須: いいえ

SMB

FSx for ONTAP ファイルシステムの SVM DataSync へのアクセスに使用するサーバメッセージ ブロック(SMB)プロトコル構成を指定します。

型: [FsxProtocolSmb](#page-687-0) オブジェクト

必須: いいえ

以下の資料も参照してください。

- [AWS SDK for C++](https://docs.aws.amazon.com/goto/SdkForCpp/datasync-2018-11-09/FsxProtocol)
- [AWS SDK for Go](https://docs.aws.amazon.com/goto/SdkForGoV1/datasync-2018-11-09/FsxProtocol)
- [AWS SDK for Java V2](https://docs.aws.amazon.com/goto/SdkForJavaV2/datasync-2018-11-09/FsxProtocol)
- [AWS SDK for Ruby V3](https://docs.aws.amazon.com/goto/SdkForRubyV3/datasync-2018-11-09/FsxProtocol)

# <span id="page-686-0"></span>**FsxProtocolNfs**

OpenZFS 用 Amazon FSx または ONTAP 用 Amazon FSx AWS DataSync ファイルシステムへのア クセスに使用するネットワークファイルシステム (NFS) プロトコル設定を指定します。 NetApp

目次

**MountOptions** 

NFS DataSync プロトコルを使用して場所にアクセスする方法を指定します。

型: [NfsMountOptions](#page-715-0) オブジェクト

必須: いいえ

以下の資料も参照してください。

- [AWS SDK for C++](https://docs.aws.amazon.com/goto/SdkForCpp/datasync-2018-11-09/FsxProtocolNfs)
- [AWS SDK for Go](https://docs.aws.amazon.com/goto/SdkForGoV1/datasync-2018-11-09/FsxProtocolNfs)
- [AWS SDK for Java V2](https://docs.aws.amazon.com/goto/SdkForJavaV2/datasync-2018-11-09/FsxProtocolNfs)
- [AWS SDK for Ruby V3](https://docs.aws.amazon.com/goto/SdkForRubyV3/datasync-2018-11-09/FsxProtocolNfs)

# <span id="page-687-0"></span>FsxProtocolSmb

Amazon FSx for NetApp ONTAP AWS DataSync ファイルシステムへのアクセスに使用するサーバ メッセージブロック (SMB) プロトコル設定を指定します。詳細については、「[Accessing FSx for](https://docs.aws.amazon.com/datasync/latest/userguide/create-ontap-location.html#create-ontap-location-access) [ONTAP file systems](https://docs.aws.amazon.com/datasync/latest/userguide/create-ontap-location.html#create-ontap-location-access)」(FSx for ONTAP ファイルシステムにアクセスする) を参照してください。

目次

Password

SVM にアクセスする権限を持つユーザーのパスワードを指定します。

型: 文字列

長さの制限: 最大長は 104 です。

パターン: ^.{0,104}\$

必須: はい

User

場所をマウントし、SVM で必要なファイル、フォルダ、およびメタデータにアクセスできるユー ザー名を指定します。

Active Directory でユーザーを提供する場合は、次の点に注意してください。

- AWS Directory Service for Microsoft Active Directory を使用する場合、ユーザーは AWS 委任 FSx 管理者のメンバーである必要があります。
- セルフマネージド Active Directory を使用している場合、ユーザーは、ドメイン管理者グルー プ、またはファイルシステムの作成時にファイルシステム管理用に指定したカスタムグループ のメンバーである必要があります。

そのユーザーが、必要なデータをコピーするために必要なアクセス許可を持つことを確認しま す。

- SE\_TCB\_NAME: オブジェクトの所有権とファイルのメタデータを設定するために必要です。こ の権限では、NTFS 任意アクセスリスト (DACL) をコピーすることもできます。
- SE\_SECURITY\_NAME: NTFS システムアクセス制御リスト (SACL) のコピーに必要な場合が あります。このオペレーションでは、特にドメイン管理者グループのメンバーに付与される Windows 権限が必要です。SACL をコピーするようにタスクを設定する場合は、ユーザー に必要な権限があることを確認してください。SACL をコピーするための詳細については、

「[Ownership and permissions-related options」](https://docs.aws.amazon.com/datasync/latest/userguide/create-task.html#configure-ownership-and-permissions)(所有権と許可に関連したオプション) を参照し てください。

型: 文字列

長さの制限: 最大長は 104 です。

パターン: ^[^\x5B\x5D\\/:;|=,+\*?]{1,104}\$

必須: はい

### Domain

ストレージ仮想マシン (SVM) が属する Microsoft Active Directory の完全修飾ドメイン名 (FQDN) を指定します。

型: 文字列

長さの制限: 最大長は 253 です。

パターン: ^[A-Za-z0-9]((\.|-+)?[A-Za-z0-9]){0,252}\$

必須: いいえ

**MountOptions** 

AWS DataSync が SMB ファイルサーバーにアクセスするために使用する Server Message Block (SMB) プロトコルのバージョンを指定します。

型: [SmbMountOptions](#page-747-0) オブジェクト

必須: いいえ

以下の資料も参照してください。

- [AWS SDK for C++](https://docs.aws.amazon.com/goto/SdkForCpp/datasync-2018-11-09/FsxProtocolSmb)
- [AWS SDK for Go](https://docs.aws.amazon.com/goto/SdkForGoV1/datasync-2018-11-09/FsxProtocolSmb)
- [AWS SDK for Java V2](https://docs.aws.amazon.com/goto/SdkForJavaV2/datasync-2018-11-09/FsxProtocolSmb)
- [AWS SDK for Ruby V3](https://docs.aws.amazon.com/goto/SdkForRubyV3/datasync-2018-11-09/FsxProtocolSmb)

# **HdfsNameNode**

Hadoop 分散ファイルシステム (HDFS) NameNode のことです。 NameNode はファイルシステムの ネームスペースを管理します。は、ファイルやディレクトリを開く、閉じる、 NameNode 名前を変 更するなどの操作を実行します。には、 NameNode データブロックをにマップするための情報が含 まれています。 DataNodes

目次

Hostname

HDFS NameNode クラスター内ののホスト名。この値は、の IP アドレスまたはドメインネー ムサービス (DNS) 名です。 NameNodeオンプレミスにインストールされたエージェントは、 NameNode このホスト名を使用してネットワーク内のと通信します。

型: 文字列

長さの制限: 最小長は 1 です。最大長は 255 です。

パターン: ^(([a-zA-Z0-9\-]\*[a-zA-Z0-9])\.)\*([A-Za-z0-9\-]\*[A-Za-z0-9])\$

必須: はい

Port

NameNode がクライアントのリクエストを受信するために使用するポート。

型: 整数

有効範囲: 最小値 は 1 最大値は 65,536 です。

必須: はい

以下の資料も参照してください。

- [AWS SDK for C++](https://docs.aws.amazon.com/goto/SdkForCpp/datasync-2018-11-09/HdfsNameNode)
- [AWS SDK for Go](https://docs.aws.amazon.com/goto/SdkForGoV1/datasync-2018-11-09/HdfsNameNode)
- [AWS SDK for Java V2](https://docs.aws.amazon.com/goto/SdkForJavaV2/datasync-2018-11-09/HdfsNameNode)

• [AWS SDK for Ruby V3](https://docs.aws.amazon.com/goto/SdkForRubyV3/datasync-2018-11-09/HdfsNameNode)

# IOPS

オンプレミスのストレージシステムリソースの IOPS ピーク。各データポイントは、1 時間間隔の 95 パーセンタイルのピーク値を表します。

## 目次

## **Other**

読み取り/書き込み操作とは関係のないピーク IOPS。

型: 倍精度

有効な範囲: 最小値 は 0 です。

必須: いいえ

### Read

読み取り操作に関連するピーク IOPS。

型: 倍精度

有効な範囲: 最小値 は 0 です。

必須: いいえ

## Total

オンプレミスストレージシステムリソースのピーク合計 IOPS。

型: 倍精度

有効な範囲: 最小値 は 0 です。

必須: いいえ

## **Write**

書き込み操作に関連するピーク IOPS。

### 型: 倍精度

有効な範囲: 最小値 は 0 です。

必須: いいえ

以下の資料も参照してください。

- [AWS SDK for C++](https://docs.aws.amazon.com/goto/SdkForCpp/datasync-2018-11-09/IOPS)
- [AWS SDK for Go](https://docs.aws.amazon.com/goto/SdkForGoV1/datasync-2018-11-09/IOPS)
- [AWS SDK for Java V2](https://docs.aws.amazon.com/goto/SdkForJavaV2/datasync-2018-11-09/IOPS)
- [AWS SDK for Ruby V3](https://docs.aws.amazon.com/goto/SdkForRubyV3/datasync-2018-11-09/IOPS)

# Latency

オンプレミスのストレージシステムリソースのレイテンシーのピーク。各データポイントは、1 時間 間隔の 95 パーセンタイルのピーク値を表します。

## 目次

### **Other**

読み取り/書き込み操作とは関係のない操作のピークレイテンシー。

型: 倍精度

有効な範囲: 最小値 は 0 です。

必須: いいえ

### Read

読み取り操作のピークレイテンシー。

型: 倍精度

有効な範囲: 最小値 は 0 です。

必須: いいえ

## **Write**

書き込み操作のピークレイテンシー。

型: 倍精度

有効な範囲: 最小値 は 0 です。

必須: いいえ

以下の資料も参照してください。

言語固有の AWS SDK のいずれかでこの API を使用する方法の詳細については、以下を参照してく ださい。

• [AWS SDK for C++](https://docs.aws.amazon.com/goto/SdkForCpp/datasync-2018-11-09/Latency)

- [AWS SDK for Go](https://docs.aws.amazon.com/goto/SdkForGoV1/datasync-2018-11-09/Latency)
- [AWS SDK for Java V2](https://docs.aws.amazon.com/goto/SdkForJavaV2/datasync-2018-11-09/Latency)
- [AWS SDK for Ruby V3](https://docs.aws.amazon.com/goto/SdkForRubyV3/datasync-2018-11-09/Latency)

# **LocationFilter**

によって返されるリソースのリストを絞り込みますListLocations。たとえば、Amazon S3 のす べてのロケーションを表示するには、、"Name": "LocationType""Operator": "Equals"、 を使用してフィルタを作成します"Values": "S3"。

詳細については、「[リソースのフィルタリング](https://docs.aws.amazon.com/datasync/latest/userguide/query-resources.html)」を参照してください。

## 目次

Name

使用されているフィルタの名前。各 API 呼び出しでは、使用可能なフィルタのリストがサポート されています(たとえば、LocationTypeにとってListLocations)。

タイプ: 文字列

有効な値: LocationUri | LocationType | CreationTime

必須: はい

**Operator** 

フィルタ値の比較に使用される演算子 (たとえば、EqualsまたはContains)。

タイプ: 文字列

有効な値: Equals | NotEquals | In | LessThanOrEqual | LessThan | GreaterThanOrEqual | GreaterThan | Contains | NotContains | BeginsWith

必須: はい

### Values

フィルタする値。たとえば、Amazon S3 ロケーションのみを表示することができます。

型: 文字列の配列

長さの制限: 最小長は 1 です。最大長は 255 です。

パターン: ^[0-9a-zA-Z\_\ \-\:\\*\.\\/\?-]\*\$

### 必須: はい

# 以下の資料も参照してください。

- [AWS SDK for C++](https://docs.aws.amazon.com/goto/SdkForCpp/datasync-2018-11-09/LocationFilter)
- [AWS SDK for Go](https://docs.aws.amazon.com/goto/SdkForGoV1/datasync-2018-11-09/LocationFilter)
- [AWS SDK for Java V2](https://docs.aws.amazon.com/goto/SdkForJavaV2/datasync-2018-11-09/LocationFilter)
- [AWS SDK for Ruby V3](https://docs.aws.amazon.com/goto/SdkForRubyV3/datasync-2018-11-09/LocationFilter)

# LocationListEntry

場所のリスト内の 1 つのエントリを表します。 LocationListEntry[ListLocations](https://docs.aws.amazon.com/datasync/latest/userguide/API_ListLocations.html)操作が呼び出さ れると、場所のリストを含む配列を返します。

## 目次

**LocationArn** 

そのロケーションの Amazon リソースネーム (ARN)。ネットワークファイルシステム (NFS) ま たは Amazon EFS の場合、ロケーションはエクスポートパスです。 Amazon S3の場合、ロケー ションは、マウントしてルートとして使用するプレフィックスパスです。

タイプ: 文字列

長さの制限: 最大長は 128 です。

パターン: ^arn:(aws|aws-cn|aws-us-gov|aws-iso|aws-iso-b):datasync:[a-z \-0-9]+:[0-9]{12}:location/loc-[0-9a-z]{17}\$

必須: いいえ

**LocationUri** 

ロケーションの URI のリストを表します。 LocationUri[ListLocationsオ](https://docs.aws.amazon.com/datasync/latest/userguide/API_ListLocations.html)ペレーションが呼び出 されると、ロケーションのリストを含む配列を返します。

フォーマット:TYPE://GLOBAL\_ID/SUBDIR。

TYPE はロケーションのタイプ (たとえば、、nfs) を指定します。s3

GLOBAL\_ID は、ロケーションをバックアップするリソースのグローバルに一意の識別 子です。EFSの例はus-east-2.fs-abcd1234のとおりです。Amazon S3 の例として は、myBucketのようなバケット名があります。NFS の例としては、有効な IPv4 アドレスやド メインネームサービス (DNS) に準拠したホスト名があります。

SUBDIR は有効なファイルシステムパスで、\*nix の規則に従ってスラッシュで区切られま す。NFS および Amazon EFS の場合、ロケーションをマウントするためのエクスポートパスで す。 Amazon S3の場合、マウント先のプレフィックスパスであり、ロケーションのルートとして 扱います。

#### 型: 文字列

長さの制約:最大長は 4360 です。

パターン: ^(efs|nfs|s3|smb|hdfs|fsx[a-z0-9-]+)://[a-zA-Z0-9.:/\-]+\$

必須: いいえ

以下の資料も参照してください。

- [AWS SDK for C++](https://docs.aws.amazon.com/goto/SdkForCpp/datasync-2018-11-09/LocationListEntry)
- [AWS SDK for Go](https://docs.aws.amazon.com/goto/SdkForGoV1/datasync-2018-11-09/LocationListEntry)
- [AWS SDK for Java V2](https://docs.aws.amazon.com/goto/SdkForJavaV2/datasync-2018-11-09/LocationListEntry)
- [AWS SDK for Ruby V3](https://docs.aws.amazon.com/goto/SdkForRubyV3/datasync-2018-11-09/LocationListEntry)

# <span id="page-700-0"></span>MaxP95Performance

DataSync Discovery がオンプレミスのストレージシステムリソースについて収集するパフォーマン スデータ。

# 目次

## IopsOther

読み取り/書き込み操作とは関係のないピーク IOPS。

型: 倍精度

有効な範囲: 最小値 は 0 です。

必須: いいえ

## IopsRead

読み取り操作に関連するピーク IOPS。

型: 倍精度

有効な範囲: 最小値 は 0 です。

必須: いいえ

IopsTotal

オンプレミスストレージシステムリソースのピーク合計 IOPS。

型: 倍精度

有効な範囲: 最小値 は 0 です。

必須: いいえ

**IopsWrite** 

書き込み操作に関連するピーク IOPS。

型: 倍精度

有効な範囲: 最小値 は 0 です。

### 必須: いいえ

**LatencyOther** 

読み取り/書き込み操作に関係のない操作のピークレイテンシー。

型: 倍精度

有効な範囲: 最小値 は 0 です。

必須: いいえ

### **LatencyRead**

読み取り操作のピークレイテンシー。

型: 倍精度

有効な範囲: 最小値 は 0 です。

必須: いいえ

**LatencyWrite** 

書き込み操作のピークレイテンシー。

型: 倍精度

有効な範囲: 最小値 は 0 です。

必須: いいえ

**ThroughputOther** 

読み取り操作や書き込み操作とは関係のないピークスループット。

型: 倍精度

有効な範囲: 最小値 は 0 です。

必須: いいえ

**ThroughputRead** 

読み取り操作に関連するピークスループット。

### 型: 倍精度

有効な範囲: 最小値 は 0 です。

必須: いいえ

**ThroughputTotal** 

オンプレミスストレージシステムリソースのピーク時の合計スループット。

型: 倍精度

有効な範囲: 最小値 は 0 です。

必須: いいえ

**ThroughputWrite** 

書き込み操作に関連するピークスループット。

型: 倍精度

有効な範囲: 最小値 は 0 です。

必須: いいえ

以下の資料も参照してください。

- [AWS SDK for C++](https://docs.aws.amazon.com/goto/SdkForCpp/datasync-2018-11-09/MaxP95Performance)
- [AWS SDK for Go](https://docs.aws.amazon.com/goto/SdkForGoV1/datasync-2018-11-09/MaxP95Performance)
- [AWS SDK for Java V2](https://docs.aws.amazon.com/goto/SdkForJavaV2/datasync-2018-11-09/MaxP95Performance)
- [AWS SDK for Ruby V3](https://docs.aws.amazon.com/goto/SdkForRubyV3/datasync-2018-11-09/MaxP95Performance)

# NetAppONTAPCluster

DataSync Discovery がオンプレミスのストレージシステムクラスターについて収集する情報。

## 目次

CifsShareCount

クラスター内の CIFS シェアの数。

タイプ: 長整数

有効な範囲: 最小値 は 0 です。

必須: いいえ

ClusterBlockStorageLogicalUsed

圧縮や重複排除を考慮せずにクラスター内で使用されているストレージ容量。

タイプ: 長整数

有効な範囲: 最小値 は 0 です。

必須: いいえ

ClusterBlockStorageSize

クラスター内で使用可能なストレージ容量の合計。

タイプ: 長整数

有効な範囲: 最小値 は 0 です。

必須: いいえ

ClusterBlockStorageUsed

クラスターで使用されているストレージ容量。

タイプ: 長整数

有効な範囲: 最小値 は 0 です。

必須: いいえ

### ClusterCloudStorageUsed

クラスター内のクラウドストレージ内の容量 (データ階層化を使用している場合など)。

タイプ: 長整数

有効な範囲: 最小値 は 0 です。

必須: いいえ

## **ClusterName**

クラスターの名前。

型: 文字列

長さの制限: 最大長は 1,024 です。

パターン: ^.{0,1024}\$

必須: いいえ

## **LunCount**

クラスター内の LUN (論理ユニット番号) の数。

タイプ: 長整数

有効な範囲: 最小値 は 0 です。

必須: いいえ

#### MaxP95Performance

DataSync Discovery がクラスターについて収集するパフォーマンスデータ。

型: [MaxP95Performance](#page-700-0) オブジェクト

必須: いいえ

NfsExportedVolumes

クラスター内の NFS ボリュームの数。

タイプ: 長整数

有効な範囲: 最小値 は 0 です。

必須: いいえ

### Recommendations

DataSync Discovery AWS がクラスターに推奨するストレージサービス。詳細については、「 [DataSync Discovery が提供する推奨事項](https://docs.aws.amazon.com/datasync/latest/userguide/discovery-understand-recommendations.html)」を参照してください。

型: [Recommendation](#page-733-0) オブジェクトの配列

必須: いいえ

RecommendationStatus

クラスターに関する DataSync Discovery の推奨事項がすぐに確認できるのか、不完全なのか、 判断できないのかを示します。

詳細については、「[レコメンデーションステータス](https://docs.aws.amazon.com/datasync/latest/userguide/discovery-job-statuses.html#recommendation-statuses-table)」を参照してください。

タイプ: 文字列

有効な値: NONE | IN\_PROGRESS | COMPLETED | FAILED

必須: いいえ

ResourceId

クラスターのユニバーサルユニーク識別子 (UUID)。

型: 文字列

パターン: [a-f0-9]{8}-[a-f0-9]{4}-[a-f0-9]{4}-[a-f0-9]{4}-[a-f0-9]{12}

必須: いいえ

以下の資料も参照してください。

- [AWS SDK for C++](https://docs.aws.amazon.com/goto/SdkForCpp/datasync-2018-11-09/NetAppONTAPCluster)
- [AWS SDK for Go](https://docs.aws.amazon.com/goto/SdkForGoV1/datasync-2018-11-09/NetAppONTAPCluster)
- [AWS SDK for Java V2](https://docs.aws.amazon.com/goto/SdkForJavaV2/datasync-2018-11-09/NetAppONTAPCluster)
- [AWS SDK for Ruby V3](https://docs.aws.amazon.com/goto/SdkForRubyV3/datasync-2018-11-09/NetAppONTAPCluster)

# NetAppONTAPSVM

DataSync Discovery がオンプレミスストレージシステム内のストレージ仮想マシン (SVM) について 収集する情報。

## 目次

**CifsShareCount** 

SVM 内の CIFS シェアの数。

タイプ: 長整数

有効な範囲: 最小値 は 0 です。

必須: いいえ

**ClusterUuid** 

SVM に関連付けられているクラスタのユニバーサルユニーク識別子 (UUID)。

型: 文字列

パターン: [a-f0-9]{8}-[a-f0-9]{4}-[a-f0-9]{4}-[a-f0-9]{4}-[a-f0-9]{12}

必須: いいえ

EnabledProtocols

SVM に設定されたデータ転送プロトコル (NFS など)。

型: 文字列の配列

長さの制限: 最大長は 1,024 です。

パターン: ^.{0,1024}\$

必須: いいえ

**LunCount** 

SVM 内の LUN(論理ユニット番号)の数。

タイプ: 長整数

有効な範囲: 最小値 は 0 です。

必須: いいえ

MaxP95Performance

DataSync Discovery が SVM について収集するパフォーマンスデータ。

型: [MaxP95Performance](#page-700-0) オブジェクト

必須: いいえ

NfsExportedVolumes

SVM 内の NFS ボリュームの数。

タイプ: 長整数

有効な範囲: 最小値 は 0 です。

必須: いいえ

Recommendations

DataSync Discovery が SVM AWS に推奨するストレージサービス。詳細については、「 [DataSync Discovery が提供する推奨事項](https://docs.aws.amazon.com/datasync/latest/userguide/discovery-understand-recommendations.html)」を参照してください。

型: [Recommendation](#page-733-0) オブジェクトの配列

必須: いいえ

RecommendationStatus

SVM に関する DataSync Discovery の推奨事項がすぐに確認できるのか、不完全なのか、判断で きないのかを示します。

詳細については、「[レコメンデーションステータス](https://docs.aws.amazon.com/datasync/latest/userguide/discovery-job-statuses.html#recommendation-statuses-table)」を参照してください。

タイプ: 文字列

有効な値: NONE | IN\_PROGRESS | COMPLETED | FAILED

必須: いいえ

ResourceId

SVM の UUID。

## 型: 文字列

パターン: [a-f0-9]{8}-[a-f0-9]{4}-[a-f0-9]{4}-[a-f0-9]{4}-[a-f0-9]{12}

必須: いいえ

SvmName

SVM の名前。

型: 文字列

長さの制限: 最大長は 1,024 です。

パターン: ^.{0,1024}\$

必須: いいえ

### TotalCapacityProvisioned

SVM で利用可能な総ストレージ容量。

タイプ: 長整数

有効な範囲: 最小値 は 0 です。

必須: いいえ

TotalCapacityUsed

SVM で使用されているストレージ容量。

タイプ: 長整数

有効な範囲: 最小値 は 0 です。

必須: いいえ

TotalLogicalCapacityUsed

圧縮や重複排除を考慮せずに SVM で使用されているストレージ容量。

タイプ: 長整数

有効な範囲: 最小値 は 0 です。

必須: いいえ

TotalSnapshotCapacityUsed

スナップショットに使用されている SVM 内のストレージ容量。

タイプ: 長整数

有効な範囲: 最小値 は 0 です。

必須: いいえ

以下の資料も参照してください。

- [AWS SDK for C++](https://docs.aws.amazon.com/goto/SdkForCpp/datasync-2018-11-09/NetAppONTAPSVM)
- [AWS SDK for Go](https://docs.aws.amazon.com/goto/SdkForGoV1/datasync-2018-11-09/NetAppONTAPSVM)
- [AWS SDK for Java V2](https://docs.aws.amazon.com/goto/SdkForJavaV2/datasync-2018-11-09/NetAppONTAPSVM)
- [AWS SDK for Ruby V3](https://docs.aws.amazon.com/goto/SdkForRubyV3/datasync-2018-11-09/NetAppONTAPSVM)

# NetAppONTAPVolume

DataSync Discovery がオンプレミスストレージシステム内のボリュームについて収集する情報。

## 目次

CapacityProvisioned

ボリューム内で利用可能なストレージ容量の合計。

タイプ: 長整数

有効な範囲: 最小値 は 0 です。

必須: いいえ

## CapacityUsed

ボリューム内で使用されているストレージ容量。

タイプ: 長整数

有効な範囲: 最小値 は 0 です。

必須: いいえ

## CifsShareCount

ボリューム内の CIFS シェアの数。

タイプ: 長整数

有効な範囲: 最小値 は 0 です。

必須: いいえ

### LogicalCapacityUsed

圧縮や重複排除を考慮せずにボリューム内で使用されているストレージ容量。

タイプ: 長整数

有効な範囲: 最小値 は 0 です。

必須: いいえ

### **LunCount**

ボリューム内の LUN (論理ユニット番号) の数。

タイプ: 長整数

有効な範囲: 最小値 は 0 です。

必須: いいえ

MaxP95Performance

DataSync Discovery が収集するボリュームに関するパフォーマンスデータ。

型: [MaxP95Performance](#page-700-0) オブジェクト

必須: いいえ

**NfsExported** 

ボリューム内の NFS ボリュームの数。

タイプ: ブール

必須: いいえ

Recommendations

DataSync Discovery AWS がボリューム用に推奨するストレージサービス。詳細については、「 [DataSync Discovery が提供する推奨事項](https://docs.aws.amazon.com/datasync/latest/userguide/discovery-understand-recommendations.html)」を参照してください。

型: [Recommendation](#page-733-0) オブジェクトの配列

必須: いいえ

RecommendationStatus

そのボリュームに関する DataSync Discovery のレコメンデーションがすぐに表示できるのか、 不完全なのか、判断できないのかを示します。

詳細については、「[レコメンデーションのステータス](https://docs.aws.amazon.com/datasync/latest/userguide/discovery-job-statuses.html#recommendation-statuses-table)」を参照してください。

タイプ: 文字列

有効な値: NONE | IN\_PROGRESS | COMPLETED | FAILED

必須: いいえ

#### **ResourceId**

ボリュームのユニバーサルユニーク識別子 (UUID)。

#### 型: 文字列

パターン: [a-f0-9]{8}-[a-f0-9]{4}-[a-f0-9]{4}-[a-f0-9]{4}-[a-f0-9]{12}

必須: いいえ

## **SecurityStyle**

ボリュームのセキュリティスタイル (UNIX や NTFS など)。

型: 文字列

長さの制限: 最大長は 1,024 です。

パターン: ^.{0,1024}\$

必須: いいえ

SnapshotCapacityUsed

スナップショットに使用されているボリューム内のストレージ容量。

タイプ: 長整数

有効な範囲: 最小値 は 0 です。

必須: いいえ

SvmName

ボリュームに関連付けられている SVM の名前。

型: 文字列

長さの制限: 最大長は 1,024 です。

パターン: ^.{0,1024}\$

必須: いいえ

SvmUuid

ボリュームに関連付けられているストレージ仮想マシン (SVM) の UUID。

## 型: 文字列

パターン: [a-f0-9]{8}-[a-f0-9]{4}-[a-f0-9]{4}-[a-f0-9]{4}-[a-f0-9]{12}

必須: いいえ

VolumeName

ボリュームの名前。

型: 文字列

長さの制限: 最大長は 1,024 です。

パターン: ^.{0,1024}\$

必須: いいえ

以下の資料も参照してください。

- [AWS SDK for C++](https://docs.aws.amazon.com/goto/SdkForCpp/datasync-2018-11-09/NetAppONTAPVolume)
- [AWS SDK for Go](https://docs.aws.amazon.com/goto/SdkForGoV1/datasync-2018-11-09/NetAppONTAPVolume)
- [AWS SDK for Java V2](https://docs.aws.amazon.com/goto/SdkForJavaV2/datasync-2018-11-09/NetAppONTAPVolume)
- [AWS SDK for Ruby V3](https://docs.aws.amazon.com/goto/SdkForRubyV3/datasync-2018-11-09/NetAppONTAPVolume)

# <span id="page-715-0"></span>NfsMountOptions

NFS DataSync プロトコルを使用して場所にアクセスする方法を指定します。

## 目次

Version

NFS 共有をマウントするときに使用する NFS バージョンを指定します。 DataSync サーバーが 指定されたバージョンの使用を拒否すると、同期は失敗します。

以下のオプションを指定できます。

- AUTOMATIC(デフォルト): DataSync NFS バージョン 4.1 を選択します。
- NFS3: サーバーへの非同期書き込みを可能にするステートレスのプロトコルバージョン。
- NFSv4\_0: 委任と擬似ファイルシステムをサポートする、ステートフルファイアウォール対応 プロトコルバージョン。
- NFSv4\_1: セッション、ディレクトリ委任、並列データ処理をサポートする、ステートフルの プロトコルバージョン。NFS バージョン 4.1 には、バージョン 4.0 で利用できるすべての機能 も含まれています。

**a** Note

DataSync 現在、 NetApp ONTAP ロケーションでは Amazon FSx を搭載した NFS バー ジョン 3 のみをサポートしています。

タイプ: 文字列

有効な値: AUTOMATIC | NFS3 | NFS4\_0 | NFS4\_1

必須: いいえ

以下の資料も参照してください。

言語固有の AWS SDK のいずれかでこの API を使用する方法の詳細については、以下を参照してく ださい。

• [AWS SDK for C++](https://docs.aws.amazon.com/goto/SdkForCpp/datasync-2018-11-09/NfsMountOptions)

- [AWS SDK for Go](https://docs.aws.amazon.com/goto/SdkForGoV1/datasync-2018-11-09/NfsMountOptions)
- [AWS SDK for Java V2](https://docs.aws.amazon.com/goto/SdkForJavaV2/datasync-2018-11-09/NfsMountOptions)
- [AWS SDK for Ruby V3](https://docs.aws.amazon.com/goto/SdkForRubyV3/datasync-2018-11-09/NfsMountOptions)

# OnPremConfig

ネットワークファイルシステム (NFS) AWS DataSync の場所に接続しているエージェント。

## 目次

AgentArns

転送先に接続するエージェントの Amazon リソースネーム (ARN)。

型: 文字列の配列

配列メンバー: 最小数は 1 項目です。最大数は 4 項目です。

長さの制限: 最大長は 128 です。

パターン: ^arn:(aws|aws-cn|aws-us-gov|aws-iso|aws-iso-b):datasync:[a-z \-0-9]+:[0-9]{12}:agent/agent-[0-9a-z]{17}\$

必須: はい

以下の資料も参照してください。

- [AWS SDK for C++](https://docs.aws.amazon.com/goto/SdkForCpp/datasync-2018-11-09/OnPremConfig)
- [AWS SDK for Go](https://docs.aws.amazon.com/goto/SdkForGoV1/datasync-2018-11-09/OnPremConfig)
- [AWS SDK for Java V2](https://docs.aws.amazon.com/goto/SdkForJavaV2/datasync-2018-11-09/OnPremConfig)
- [AWS SDK for Ruby V3](https://docs.aws.amazon.com/goto/SdkForRubyV3/datasync-2018-11-09/OnPremConfig)

# **Options**

転送タスクの設定方法を示します。これらのオプションには、転送中のファイル、オブジェクト、 DataSync および関連するメタデータの処理方法が含まれます。また、データの整合性の検証方法 や、タスクの帯域幅制限の設定方法なども指定できます。

各オプションにはデフォルト値があります。必要でない限り、タスクを開始する前にこれらのオプ ションを設定する必要はありません。

## 目次

Atime

ファイルが最後に読み書きされたときを示すメタデータを保存するかどうかを指定しま す。Atimeに設定するとBEST\_EFFORT、Atimeすべてのソースファイルの元の属性 (つま り、PREPARINGタスク実行フェーズの前のバージョン) DataSync を保持しようとします。

**a**) Note

Atimeの動作はプラットフォーム間で完全に標準的ではないため、 DataSync ベストエ フォート方式でのみ可能です。

デフォルト値: BEST\_EFFORT

BEST\_EFFORT: ファイルごとの Atime 値を保持しようとします (推奨)。

NONE: Atime を無視します。

**a** Note

Atime が BEST\_EFFORT に設定されている場合は Mtime は PRESERVE に設定する必要 があります。

Atime が NONE に設定されている場合は Mtime も NONE に設定する必要があります。

タイプ: 文字列

有効な値: NONE | BEST\_EFFORT

必須: いいえ

**BytesPerSecond** 

DataSync タスクが使用する帯域幅を制限します。例えば、 DataSync で最大 1 MB を使用する場 合は、この値を1048576 (=1024\*1024) に設定します。

タイプ: ロング

値の範囲: 最小値 は -1 です。

必須: いいえ

Gid

ファイルの所有者の POSIX グループ ID (GID) を指定します。

詳細については、「[メタデータのコピー元 DataSync](https://docs.aws.amazon.com/datasync/latest/userguide/special-files.html#metadata-copied)」を参照してください。

デフォルト値: INT\_VALUE。これにより ID の整数値が保持されます。

INT\_VALUE: ユーザ ID (UID) と GID (推奨) の整数値を保持します。

NONE: UID と GID は無視してください。

タイプ: 文字列

有効な値: NONE | INT\_VALUE | NAME | BOTH

必須: いいえ

#### LogLevel

Amazon Logs DataSync CloudWatch ロググループに公開するログの種類を指定します。ロググ ループを指定するには、を参照してください[CloudWatchLogGroupArn](https://docs.aws.amazon.com/datasync/latest/userguide/API_CreateTask.html#DataSync-CreateTask-request-CloudWatchLogGroupArn)。

LogLevel を OFF に設定するとログは公開されません。BASIC は、転送された個々のファイル のエラー時にログを公開します。TRANSFER は、転送され整合性をチェックされたすべてのファ イルまたはオブジェクトのログを公開します。

タイプ: 文字列

有効な値: OFF | BASIC | TRANSFER

必須: いいえ
#### Mtime

PREPARINGタスク実行フェーズの前にファイルが最後に書き込まれた時刻を示すメタデータを保 存するかどうかを指定します。このオプションは、タスクを複数回実行する必要がある場合に必 要です。

デフォルト値: PRESERVE

PRESERVE: 元の Mtime を保持します (推奨)

NONE: Mtime を無視します。

**a** Note

Mtime が PRESERVE に設定されている場合は Atime は BEST\_EFFORT に設定する必要 があります。

Mtime が NONE に設定されている場合は Atime も NONE に設定する必要があります。

タイプ: 文字列

有効な値: NONE | PRESERVE

必須: いいえ

**ObjectTags** 

オブジェクトストレージシステム間で転送するときに、オブジェクトタグを保持するかどうかを 指定します。 DataSync タスクにオブジェクトタグを無視させたい場合は、NONE値を指定しま す。

デフォルト値: PRESERVE

タイプ: 文字列

有効な値: PRESERVE | NONE

必須: いいえ

#### OverwriteMode

宛先のデータを上書きするか保存するかを指定します。例えば、NEVER に設定すると、宛先ファ イルがソース ファイルに置き換えられません (宛先ファイルがソースファイルと異なっていて

も)。送信先のファイルを変更してファイルを同期する場合は、この値を使うことで、変更が上書 きされないように保護できます。

一部のストレージクラスには、Amazon S3 ストレージコストに影響する特定の動作があります。 詳細については、の「[Amazon S3 ストレージクラスを使用する際の考慮事項](https://docs.aws.amazon.com/datasync/latest/userguide/create-s3-location.html#using-storage-classes)」を参照してくださ い DataSync。

タイプ: 文字列

有効な値: ALWAYS | NEVER

必須: いいえ

PosixPermissions

ファイルの読み取り、書き込み、実行などの特定の目的でファイルにアクセスできるユーザーま たはグループを指定します。

詳細については、「[メタデータのコピー元](https://docs.aws.amazon.com/datasync/latest/userguide/special-files.html#metadata-copied)」を参照してください DataSync。

デフォルト値: PRESERVE

PRESERVE: POSIX スタイルのアクセス許可を保持します (推奨)。

NONE: アクセス許可を無視します。

**a** Note

AWS DataSync は、ソースのロケーションの現存のアクセス許可を保持できます。

タイプ: 文字列

有効な値: NONE | PRESERVE

必須: いいえ

PreserveDeletedFiles

コピー先にあるファイルのうち、ソースには存在しないファイルを保存するかどうかを指定しま す。このオプションは Amazon S3 ストレージコストに影響する可能性があります。タスクでオ ブジェクトを削除すると、特定のストレージクラスに対して最小ストレージ期間料金が発生する

可能性があります。詳細については、の「[Amazon S3 ストレージクラスを使用する際の考慮事](https://docs.aws.amazon.com/datasync/latest/userguide/create-s3-location.html#using-storage-classes) [項](https://docs.aws.amazon.com/datasync/latest/userguide/create-s3-location.html#using-storage-classes)」を参照してください DataSync。

デフォルト値: PRESERVE

PRESERVE: このような宛先ファイルは無視してください (推奨)。

REMOVE: ソースに存在しないターゲットファイルを削除します。

**a** Note

このパラメータをに設定するとREMOVE、TransferModeに設定することはできませ んALL。すべてのデータを転送すると、 DataSync 転送先の場所がスキャンされず、何を 削除すればよいかわからなくなります。

タイプ: 文字列

有効な値: PRESERVE | REMOVE

必須: いいえ

**PreserveDevices** 

ブロックデバイスとキャラクターデバイスのメタデータを転送元の場所に保持し、 DataSync そ のデバイス名とメタデータを使用してファイルを転送先に再作成するかどうかを指定します。 DataSync そのようなデバイスの名前とメタデータのみをコピーします。

**a** Note

DataSync これらのデバイスは非端末端末であり、 end-of-file (EOF) マーカーを返さない ため、実際の内容をコピーすることはできません。

デフォルト値: NONE

NONE: 特定のデバイスを無視する (推奨)。

PRESERVE: キャラクターとブロックデバイスのメタデータを保持します。このオプションは現在 Amazon EFS ではサポートされていません。

タイプ: 文字列

有効な値: NONE | PRESERVE

必須: いいえ

SecurityDescriptorCopyFlags

SMB セキュリティ記述子のどのコンポーネントをソースからターゲットオブジェクトにコピーす るかを指定します。

この値は、Windows ファイルサーバーロケーションの場合は SMB と Amazon FSx 間、または Windows ファイルサーバーロケーションの場合は 2 つの FSx 間の転送にのみ使用されます。詳 細については、「[メタデータの処理方法 DataSync 」](https://docs.aws.amazon.com/datasync/latest/userguide/special-files.html)を参照してください。

デフォルト値: OWNER\_DACL

OWNER\_DACL: コピーされた各オブジェクトについて、 DataSync 以下のメタデータをコピーしま す。

- オブジェクトの所有者
- NTFS 任意アクセスリスト (DACL): オブジェクトへのアクセスを許可するかどうかを決定する アクセスコントロールリスト (DACLs)

DataSync このオプションでは NTFS システムアクセス制御リスト (SACL) はコピーされませ ん。

OWNER\_DACL\_SACL: コピーされたオブジェクトごとに、 DataSync 次のメタデータをコピーしま す。

- オブジェクトの所有者
- NTFS 任意アクセスリスト (DACL): オブジェクトへのアクセスを許可するかどうかを決定する アクセスコントロールリスト (DACLs)
- SACL: 管理者が保護されたオブジェクトへのアクセス試行を記録するために使用します。

SACL をコピーするには、SMB DataSync ロケーションへのアクセスに使用する Windows ユーザーに追加の権限を付与する必要があります。ファイル、フォルダ、およびメタデータに 対する十分なアクセス許可を確保するためのユーザーの選択については、[ユーザー](create-smb-location.html#SMBuser)を参照して ください。

NONE: SMB セキュリティ記述子コンポーネントはコピーされません。宛先オブジェクトは、宛 先の場所にアクセスするために提供されたユーザーが所有します。DACLs と SACLs は、送信先 サーバーの設定に基づいて設定されます。

#### タイプ: 文字列

有効な値: NONE | OWNER\_DACL | OWNER\_DACL\_SACL

必須: いいえ

**TaskQueueing** 

[複数のタスクを実行する特定のシナリオで](https://docs.aws.amazon.com/datasync/latest/userguide/run-task.html#running-multiple-tasks)、転送タスクをキューに入れるかどうかを指定しま す。ENABLEDこれはデフォルトです。

タイプ: 文字列

有効な値: ENABLED | DISABLED

必須: いいえ

**TransferMode** 

DataSync 転送元と転送先の場所で異なるデータやメタデータのみを転送するのか、(転送先の内 容を比較せずに) ソースからすべてのコンテンツを転送するのかを決定します。

CHANGED: 新しいデータまたはメタデータのみを、 DataSync 転送元の場所から転送先の場所に コピーします。

ALL: DataSync コピー元のコンテンツをすべて宛先にコピーします (コピー先のコンテンツは比 較しません)。

タイプ: 文字列

有効な値: CHANGED | ALL

必須: いいえ

Uid

ファイルの所有者の POSIX ユーザー ID (UID) を指定します。

詳細については、「[メタデータのコピー元](https://docs.aws.amazon.com/datasync/latest/userguide/special-files.html#metadata-copied)」を参照してください。 DataSync

デフォルト値: INT\_VALUE。これにより ID の整数値が保持されます。

INT\_VALUE: UID とグループ ID (GID) の整数値を保持します (推奨)。

NONE: UID と GID は無視してください。

タイプ: 文字列

有効な値: NONE | INT\_VALUE | NAME | BOTH

必須: いいえ

#### VerifyMode

DataSync 転送中にデータの整合性をチェックする方法とタイミングを指定します。

デフォルト値: POINT IN TIME CONSISTENT

ONLY\_FILES\_TRANSFERRED(推奨): DataSync 転送元の場所で転送されたファイルとメタデータ のチェックサムを計算します。転送の最後に DataSync 、このチェックサムを転送先のファイル に対して計算されたチェックサムと比較します。

S3 Glacier フレキシブル検索または S3 Glacier ディープアーカイブストレージクラスに転送する 場合は、このオプションをお勧めします。詳細については、「[Amazon S3 ロケーションでのスト](https://docs.aws.amazon.com/datasync/latest/userguide/create-s3-location.html#using-storage-classes) [レージクラスの考慮事項](https://docs.aws.amazon.com/datasync/latest/userguide/create-s3-location.html#using-storage-classes)」を参照してください。

POINT IN TIME CONSISTENT: 転送の最後に、 DataSync転送元と転送先全体をスキャンし て、両方の場所が完全に同期されていることを確認します。

S3 Glacier フレキシブル検索または S3 Glacier ディープアーカイブストレージクラスに転送する 場合、このオプションは使用できません。詳細については、「[Amazon S3 ロケーションでのスト](https://docs.aws.amazon.com/datasync/latest/userguide/create-s3-location.html#using-storage-classes) [レージクラスの考慮事項](https://docs.aws.amazon.com/datasync/latest/userguide/create-s3-location.html#using-storage-classes)」を参照してください。

NONE: DataSync 転送終了時に追加の検証は実行されません。すべてのデータ転送は、引き続き 転送中にチェックサム検証によって整合性がチェックされます。

タイプ: 文字列

有効な値: POINT\_IN\_TIME\_CONSISTENT | ONLY\_FILES\_TRANSFERRED | NONE

必須: いいえ

以下の資料も参照してください。

言語固有の AWS SDK のいずれかでこの API を使用する方法の詳細については、以下を参照してく ださい。

• [AWS SDK for C++](https://docs.aws.amazon.com/goto/SdkForCpp/datasync-2018-11-09/Options)

- [AWS SDK for Go](https://docs.aws.amazon.com/goto/SdkForGoV1/datasync-2018-11-09/Options)
- [AWS SDK for Java V2](https://docs.aws.amazon.com/goto/SdkForJavaV2/datasync-2018-11-09/Options)
- [AWS SDK for Ruby V3](https://docs.aws.amazon.com/goto/SdkForRubyV3/datasync-2018-11-09/Options)

## <span id="page-727-0"></span>P95Metrics

DataSync Discovery がオンプレミスのストレージシステムリソースについて収集するパフォーマン スデータの種類。

目次

IOPS

オンプレミスのストレージシステムリソースの IOPS のピーク。各データポイントは、1 時間間 隔の 95 パーセンタイルのピーク値を表します。

型: [IOPS](#page-692-0) オブジェクト

必須: いいえ

**Latency** 

オンプレミスのストレージシステムリソースのレイテンシーのピークです。各データポイント は、1 時間間隔の 95 パーセンタイルのピーク値を表します。

型: [Latency](#page-694-0) オブジェクト

必須: いいえ

**Throughput** 

オンプレミスのストレージシステムリソースのスループットのピークです。各データポイント は、1 時間間隔での 95 パーセンタイルのピーク値を表します。

型: [Throughput](#page-764-0) オブジェクト

必須: いいえ

以下の資料も参照してください。

- [AWS SDK for C++](https://docs.aws.amazon.com/goto/SdkForCpp/datasync-2018-11-09/P95Metrics)
- [AWS SDK for Go](https://docs.aws.amazon.com/goto/SdkForGoV1/datasync-2018-11-09/P95Metrics)
- [AWS SDK for Java V2](https://docs.aws.amazon.com/goto/SdkForJavaV2/datasync-2018-11-09/P95Metrics)

• [AWS SDK for Ruby V3](https://docs.aws.amazon.com/goto/SdkForRubyV3/datasync-2018-11-09/P95Metrics)

## Platform

バージョン番号など、AWS DataSyncエージェントに関するプラットフォーム関連の詳細。

目次

Version

DataSync エージェントのバージョン。

**A** Important

2023 年 12 月 7 日以降、バージョン 1 DataSync のエージェントは廃止されます。 DataSync コンソールをチェックして、影響を受けるエージェントがいないか確認してく ださい。その場合は、データ転送やストレージ検出の中断を避けるため、[その前にそれら](https://docs.aws.amazon.com/datasync/latest/userguide/replacing-agent.html) [のエージェントを交換してください](https://docs.aws.amazon.com/datasync/latest/userguide/replacing-agent.html)。さらにサポートが必要な場合は、お問い合わせくだ さい[AWS Support。](https://aws.amazon.com/contact-us/)

型: 文字列

長さの制限: 最小長は 1 です。最大長は 256 です。

パターン: ^[a-zA-Z0-9\s+=.\_:@/-]+\$

必須: いいえ

以下の資料も参照してください。

- [AWS SDK for C++](https://docs.aws.amazon.com/goto/SdkForCpp/datasync-2018-11-09/Platform)
- [AWS SDK for Go](https://docs.aws.amazon.com/goto/SdkForGoV1/datasync-2018-11-09/Platform)
- [AWS SDK for Java V2](https://docs.aws.amazon.com/goto/SdkForJavaV2/datasync-2018-11-09/Platform)
- [AWS SDK for Ruby V3](https://docs.aws.amazon.com/goto/SdkForRubyV3/datasync-2018-11-09/Platform)

# **PrivateLinkConfig**

AWS DataSync[エージェントが仮想プライベートクラウド \(VPC\) AWS サービスエンドポイントを使](https://docs.aws.amazon.com/datasync/latest/userguide/choose-service-endpoint.html#choose-service-endpoint-vpc) [用して接続する方法を指定します](https://docs.aws.amazon.com/datasync/latest/userguide/choose-service-endpoint.html#choose-service-endpoint-vpc)。VPC エンドポイントを使用するエージェントには、パブリック インターネットからはアクセスできません。

目次

PrivateLinkEndpoint

[AWS PrivateLinkエ](https://docs.aws.amazon.com/vpc/latest/userguide/endpoint-service.html)ージェントが接続する提供する VPC エンドポイントを指定します。

型: 文字列

長さの制限: 最小長は 7 です。最大長は 15 です。

パターン: \A(25[0-5]|2[0-4]\d|[0-1]?\d?\d)(\.(25[0-5]|2[0-4]\d|[0-1]?\d?  $\d{)}$  $\{3\}\zeta$ 

必須: いいえ

**SecurityGroupArns** 

VPC DataSync エンドポイントへのアクセスを提供するセキュリティグループの Amazon リソー スネーム (ARN) を指定します。指定できる ARN は 1 つだけです。

型: 文字列の配列

配列メンバー: 定数は 1 項目です。

長さの制限: 最大長は 128 です。

パターン: ^arn:(aws|aws-cn|aws-us-gov|aws-iso|aws-iso-b):ec2:[a-z\-0-9]\*:  $[0-9]{12}$ :security-group/sg- $[a-6-9]+$ \$

必須: いいえ

**SubnetArns** 

VPC エンドポイントが配置されているサブネットの ARN を指定します。指定できる ARN は 1 つだけです。

型: 文字列の配列

配列メンバー: 定数は 1 項目です。

長さの制限: 最大長は 128 です。

パターン: ^arn:(aws|aws-cn|aws-us-gov|aws-iso|aws-iso-b):ec2:[a-z\-0-9]\*: [0-9]{12}:subnet/.\*\$

必須: いいえ

VpcEndpointId

エージェントが接続する VPC エンドポイントの ID を指定します。

型: 文字列

パターン: ^vpce-[0-9a-f]{17}\$

必須: いいえ

以下の資料も参照してください。

- [AWS SDK for C++](https://docs.aws.amazon.com/goto/SdkForCpp/datasync-2018-11-09/PrivateLinkConfig)
- [AWS SDK for Go](https://docs.aws.amazon.com/goto/SdkForGoV1/datasync-2018-11-09/PrivateLinkConfig)
- [AWS SDK for Java V2](https://docs.aws.amazon.com/goto/SdkForJavaV2/datasync-2018-11-09/PrivateLinkConfig)
- [AWS SDK for Ruby V3](https://docs.aws.amazon.com/goto/SdkForRubyV3/datasync-2018-11-09/PrivateLinkConfig)

# **QopConfiguration**

保護の品質 (QOP) 構成では、Hadoop Distributed File System (HDFS) クラスターで構成されたリ モートプロシージャ呼び出し (RPC) とデータ転送のプライバシー構成を指定します。

目次

DataTransferProtection

HDFS クラスターで設定されたデータ転送保護設定。この設定は、 Hadoop クラス ターdfs.data.transfer.protectionファイルのhdfs-site.xml設定に対応しています。

タイプ: 文字列

有効な値: DISABLED | AUTHENTICATION | INTEGRITY | PRIVACY

必須: いいえ

**RpcProtection** 

HDFS クラスターで設定された RPC 保護設定。この設定は、 Hadoop クラス ターhadoop.rpc.protectionファイルのcore-site.xml設定に対応しています。

タイプ: 文字列

有効な値: DISABLED | AUTHENTICATION | INTEGRITY | PRIVACY

必須: いいえ

以下の資料も参照してください。

- [AWS SDK for C++](https://docs.aws.amazon.com/goto/SdkForCpp/datasync-2018-11-09/QopConfiguration)
- [AWS SDK for Go](https://docs.aws.amazon.com/goto/SdkForGoV1/datasync-2018-11-09/QopConfiguration)
- [AWS SDK for Java V2](https://docs.aws.amazon.com/goto/SdkForJavaV2/datasync-2018-11-09/QopConfiguration)
- [AWS SDK for Ruby V3](https://docs.aws.amazon.com/goto/SdkForRubyV3/datasync-2018-11-09/QopConfiguration)

## Recommendation

AWS DataSync Discoveryがオンプレミスストレージシステム内のリソースに推奨するストレージ サービスの詳細。

詳細については、「 [DataSync Discovery が提供する推奨事項」](https://docs.aws.amazon.com/datasync/latest/userguide/discovery-understand-recommendations.html)を参照してください。

目次

EstimatedMonthlyStorageCost

AWS推奨ストレージサービスの推定月額コスト。

型: 文字列

長さの制限: 最大長は 1,024 です。

パターン: ^.{0,1024}\$

必須: いいえ

StorageConfiguration

AWS推奨ストレージサービスの設定方法に関する情報。

タイプ: 文字列から文字列へのマッピング

主な長さの制約:最大長は 1024 です。

キーパターン: ^.{0,1024}\$

値の長さの制約:最大長は 1024 です。

値のパターン: ^.{0,1024}\$

必須: いいえ

StorageType

DataSync Discovery AWS がオンプレミスストレージシステムについて収集した情報に基づいて データを移行できる推奨ストレージサービス。

型: 文字列

長さの制限: 最大長は 1,024 です。

パターン: ^.{0,1024}\$

必須: いいえ

以下の資料も参照してください。

- [AWS SDK for C++](https://docs.aws.amazon.com/goto/SdkForCpp/datasync-2018-11-09/Recommendation)
- [AWS SDK for Go](https://docs.aws.amazon.com/goto/SdkForGoV1/datasync-2018-11-09/Recommendation)
- [AWS SDK for Java V2](https://docs.aws.amazon.com/goto/SdkForJavaV2/datasync-2018-11-09/Recommendation)
- [AWS SDK for Ruby V3](https://docs.aws.amazon.com/goto/SdkForRubyV3/datasync-2018-11-09/Recommendation)

# **ReportDestination**

DataSync [タスクレポートをアップロードする場所を指定します](https://docs.aws.amazon.com/datasync/latest/userguide/task-reports.html)。

目次

S3

DataSync タスクレポートをアップロードする Amazon S3 バケットを指定します。

型: [ReportDestinationS3](#page-736-0) オブジェクト

必須: いいえ

以下の資料も参照してください。

- [AWS SDK for C++](https://docs.aws.amazon.com/goto/SdkForCpp/datasync-2018-11-09/ReportDestination)
- [AWS SDK for Go](https://docs.aws.amazon.com/goto/SdkForGoV1/datasync-2018-11-09/ReportDestination)
- [AWS SDK for Java V2](https://docs.aws.amazon.com/goto/SdkForJavaV2/datasync-2018-11-09/ReportDestination)
- [AWS SDK for Ruby V3](https://docs.aws.amazon.com/goto/SdkForRubyV3/datasync-2018-11-09/ReportDestination)

## <span id="page-736-0"></span>ReportDestinationS3

DataSync [タスクレポートをアップロードする](https://docs.aws.amazon.com/datasync/latest/userguide/task-reports.html) Amazon S3 バケットを指定します。

目次

BucketAccessRoleArn

S3 DataSync バケットへのタスクレポートのアップロードを許可する IAM ポリシーの Amazon リソースネーム (ARN) を指定します。詳細については、「[Amazon S3 DataSync バケットへのタ](https://docs.aws.amazon.com/https:/docs.aws.amazon.com/datasync/latest/userguide/task-reports.html) [スクレポートのアップロードの許可](https://docs.aws.amazon.com/https:/docs.aws.amazon.com/datasync/latest/userguide/task-reports.html)」を参照してください。

型: 文字列

長さの制限: 最大長は 2,048 です。

パターン: ^arn:(aws|aws-cn|aws-us-gov|aws-iso|aws-iso-b):iam::[0-9] {12}:role/.\*\$

必須: はい

S3BucketArn

DataSync レポートをアップロードする S3 バケットの ARN を指定します。

型: 文字列

長さの制限: 最大長は 156 です。

パターン: ^arn:(aws|aws-cn|aws-us-gov|aws-iso|aws-iso-b):(s3|s3-outposts):  $[a-z \ -0-9]$ \*: $[0-9]$ \*:.\*\$

必須: はい

**Subdirectory** 

レポートのバケットプレフィックスを指定します。

型: 文字列

長さの制限: 最大長は 4,096 です。

パターン: ^[a-zA-Z0-9\_\-\+\./\(\)\p{Zs}]\*\$

必須: いいえ

以下の資料も参照してください。

- [AWS SDK for C++](https://docs.aws.amazon.com/goto/SdkForCpp/datasync-2018-11-09/ReportDestinationS3)
- [AWS SDK for Go](https://docs.aws.amazon.com/goto/SdkForGoV1/datasync-2018-11-09/ReportDestinationS3)
- [AWS SDK for Java V2](https://docs.aws.amazon.com/goto/SdkForJavaV2/datasync-2018-11-09/ReportDestinationS3)
- [AWS SDK for Ruby V3](https://docs.aws.amazon.com/goto/SdkForRubyV3/datasync-2018-11-09/ReportDestinationS3)

# <span id="page-738-0"></span>ReportOverride

DataSync[タスクレポートの特定の側面の詳細レベルを指定します。](https://docs.aws.amazon.com/datasync/latest/userguide/task-reports.html)

目次

**ReportLevel** 

タスクレポートにエラーのみを含めるか、成功とエラーを含めるかを指定します。

たとえば、レポートには、transfer (ERRORS\_ONLY) でうまくいかなかったものだけがほとんど含 まれている場合があります。同時に、[タスクフィルターが正しく機能していることを確認する必](https://docs.aws.amazon.com/datasync/latest/userguide/filtering.html) [要があります](https://docs.aws.amazon.com/datasync/latest/userguide/filtering.html)。このような状況では、 DataSync どのファイルが正常にスキップされたか、転送 されたもののうち transfer () SUCCESSES\_AND\_ERRORS には行わなかったもののリストが表示さ れます。

タイプ: 文字列

有効な値: ERRORS\_ONLY | SUCCESSES\_AND\_ERRORS

必須: いいえ

以下の資料も参照してください。

- [AWS SDK for C++](https://docs.aws.amazon.com/goto/SdkForCpp/datasync-2018-11-09/ReportOverride)
- [AWS SDK for Go](https://docs.aws.amazon.com/goto/SdkForGoV1/datasync-2018-11-09/ReportOverride)
- [AWS SDK for Java V2](https://docs.aws.amazon.com/goto/SdkForJavaV2/datasync-2018-11-09/ReportOverride)
- [AWS SDK for Ruby V3](https://docs.aws.amazon.com/goto/SdkForRubyV3/datasync-2018-11-09/ReportOverride)

# ReportOverrides

DataSync[タスクレポートの各側面に含まれる詳細レベル。](https://docs.aws.amazon.com/datasync/latest/userguide/task-reports.html)

目次

Deleted

DataSync 保存先の場所で削除を試みたファイル、オブジェクト、ディレクトリのレポートレベ ルを指定します。これは、[ソースにはないターゲット内のデータを削除するようにタスクを設定](https://docs.aws.amazon.com/datasync/latest/userguide/configure-metadata.html) [した場合にのみ適用されます](https://docs.aws.amazon.com/datasync/latest/userguide/configure-metadata.html)。

型: [ReportOverride](#page-738-0) オブジェクト

必須: いいえ

**Skipped** 

DataSync 転送中にスキップしようとしたファイル、オブジェクト、ディレクトリのレポートレ ベルを指定します。

型: [ReportOverride](#page-738-0) オブジェクト

必須: いいえ

**Transferred** 

DataSync 転送を試みたファイル、オブジェクト、ディレクトリのレポートレベルを指定しま す。

型: [ReportOverride](#page-738-0) オブジェクト

必須: いいえ

Verified

DataSync 転送終了時に検証を試みたファイル、オブジェクト、ディレクトリのレポートレベル を指定します。

型: [ReportOverride](#page-738-0) オブジェクト

必須: いいえ

## 以下の資料も参照してください。

- [AWS SDK for C++](https://docs.aws.amazon.com/goto/SdkForCpp/datasync-2018-11-09/ReportOverrides)
- [AWS SDK for Go](https://docs.aws.amazon.com/goto/SdkForGoV1/datasync-2018-11-09/ReportOverrides)
- [AWS SDK for Java V2](https://docs.aws.amazon.com/goto/SdkForJavaV2/datasync-2018-11-09/ReportOverrides)
- [AWS SDK for Ruby V3](https://docs.aws.amazon.com/goto/SdkForRubyV3/datasync-2018-11-09/ReportOverrides)

# **ReportResult**

DataSync [転送に関する完全なタスクレポートを作成したかどうかを示します](https://docs.aws.amazon.com/datasync/latest/userguide/task-reports.html)。

### 目次

**ErrorCode** 

DataSync 完全なレポートを作成できない場合に、エラーに関連するコードが表示されます。

型: 文字列

必須: いいえ

#### **ErrorDetail**

レポート作成時の問題に関する詳細が表示されます。

型: 文字列

必須: いいえ

#### **Status**

DataSync まだレポートを作成中なのか、レポートを作成したのか、完全なレポートを作成でき ないのかを示します。

タイプ: 文字列

有効な値: PENDING | SUCCESS | ERROR

必須: いいえ

以下の資料も参照してください。

- [AWS SDK for C++](https://docs.aws.amazon.com/goto/SdkForCpp/datasync-2018-11-09/ReportResult)
- [AWS SDK for Go](https://docs.aws.amazon.com/goto/SdkForGoV1/datasync-2018-11-09/ReportResult)
- [AWS SDK for Java V2](https://docs.aws.amazon.com/goto/SdkForJavaV2/datasync-2018-11-09/ReportResult)
- [AWS SDK for Ruby V3](https://docs.aws.amazon.com/goto/SdkForRubyV3/datasync-2018-11-09/ReportResult)

# ResourceDetails

DataSync Discoveryが提供する、オンプレミスストレージシステム内のリソースに関する情報。

目次

NetAppONTAPClusters

DataSync Discovery がオンプレミスストレージシステム内のクラスターについて収集する情報。

型: [NetAppONTAPCluster](#page-703-0) オブジェクトの配列

必須: いいえ

NetAppONTAPSVMs

DataSync Discovery がオンプレミスストレージシステム内のストレージ仮想マシン (SVM) につ いて収集する情報。

型: [NetAppONTAPSVM](#page-707-0) オブジェクトの配列

必須: いいえ

NetAppONTAPVolumes

DataSync Discovery がオンプレミスストレージシステム内のボリュームについて収集する情報。

型: [NetAppONTAPVolume](#page-711-0) オブジェクトの配列

必須: いいえ

以下の資料も参照してください。

- [AWS SDK for C++](https://docs.aws.amazon.com/goto/SdkForCpp/datasync-2018-11-09/ResourceDetails)
- [AWS SDK for Go](https://docs.aws.amazon.com/goto/SdkForGoV1/datasync-2018-11-09/ResourceDetails)
- [AWS SDK for Java V2](https://docs.aws.amazon.com/goto/SdkForJavaV2/datasync-2018-11-09/ResourceDetails)
- [AWS SDK for Ruby V3](https://docs.aws.amazon.com/goto/SdkForRubyV3/datasync-2018-11-09/ResourceDetails)

## ResourceMetrics

DataSync Discoveryが提供する、オンプレミスストレージシステム内のリソースに関する情報 (パ フォーマンスデータや容量使用量など)。

目次

### **Capacity**

オンプレミスストレージシステムリソースのストレージ容量。

型: [Capacity](#page-674-0) オブジェクト

必須: いいえ

P95Metrics

DataSync Discovery がオンプレミスストレージシステムリソースについて収集するパフォーマン スデータの種類。

型: [P95Metrics](#page-727-0) オブジェクト

必須: いいえ

ResourceId

オンプレミスストレージシステムリソースのユニバーサルユニーク識別子 (UUID)。

型: 文字列

パターン: [a-f0-9]{8}-[a-f0-9]{4}-[a-f0-9]{4}-[a-f0-9]{4}-[a-f0-9]{12}

必須: いいえ

ResourceType

オンプレミスストレージシステムリソースのタイプ。

タイプ: 文字列

有効な値: SVM | VOLUME | CLUSTER

必須: いいえ

Timestamp

DataSync Discovery がリソースからこの情報を収集した時刻。

型: タイムスタンプ

分位数は、確率分布を等しい確率の領域に分割したものです。

以下の資料も参照してください。

- [AWS SDK for C++](https://docs.aws.amazon.com/goto/SdkForCpp/datasync-2018-11-09/ResourceMetrics)
- [AWS SDK for Go](https://docs.aws.amazon.com/goto/SdkForGoV1/datasync-2018-11-09/ResourceMetrics)
- [AWS SDK for Java V2](https://docs.aws.amazon.com/goto/SdkForJavaV2/datasync-2018-11-09/ResourceMetrics)
- [AWS SDK for Ruby V3](https://docs.aws.amazon.com/goto/SdkForRubyV3/datasync-2018-11-09/ResourceMetrics)

# S3Config

Amazon S3 バケットへのアクセスに使用される AWS Identity and Access Management (IAM) ロー ルの Amazon リソースネーム (ARN)。

ロールの使用に関する詳細は、 AWS DataSyncユーザーガイド の[「Amazon S3 の場所の作成」](https://docs.aws.amazon.com/datasync/latest/userguide/working-with-locations.html#create-s3-location)を参 照してください。

### 目次

BucketAccessRoleArn

S3 バケットにアクセスするための IAM ロールの ARN。

型: 文字列

長さの制限: 最大長は 2,048 です。

パターン: ^arn:(aws|aws-cn|aws-us-gov|aws-iso|aws-iso-b):iam::[0-9] {12}:role/.\*\$

必須: はい

以下の資料も参照してください。

- [AWS SDK for C++](https://docs.aws.amazon.com/goto/SdkForCpp/datasync-2018-11-09/S3Config)
- [AWS SDK for Go](https://docs.aws.amazon.com/goto/SdkForGoV1/datasync-2018-11-09/S3Config)
- [AWS SDK for Java V2](https://docs.aws.amazon.com/goto/SdkForJavaV2/datasync-2018-11-09/S3Config)
- [AWS SDK for Ruby V3](https://docs.aws.amazon.com/goto/SdkForRubyV3/datasync-2018-11-09/S3Config)

## SmbMountOptions

AWS DataSync が SMB ファイルサーバーにアクセスするために使用する Server Message Block (SMB) プロトコルのバージョンを指定します。

### 目次

Version

デフォルトでは、SMB ファイルサーバーとのネゴシエーションに基づいて SMB DataSync プロ トコルバージョンを自動的に選択します。特定の SMB DataSync バージョンを使用するように設 定することもできますが、SMB DataSync ファイルサーバーとの自動ネゴシエーションに問題が ある場合にのみ行うことをお勧めします。

これらは、SMB バージョンを構成するには、次のオプションがあります。

• AUTOMATIC(デフォルト): SMB ファイルサーバーは、2.1 DataSync と 3.1.1 の間で相互にサ ポートしている最高バージョンの SMB をネゴシエートします。

これが推奨されるオプションです。代わりに、ファイルサーバーがサポートしていない特定の バージョンを選択すると、Operation Not Supported エラーが表示されることがありま す。

- SMB3: プロトコルネゴシエーションを SMB バージョン 3.0.2 のみに制限します。
- SMB2: プロトコルネゴシエーションを SMB バージョン 2.1 のみに制限します。
- SMB2\_0: プロトコルネゴシエーションを SMB バージョン 2.0 のみに制限します。
- SMB1: プロトコルネゴシエーションを SMB バージョン 1.0 のみに制限します。

#### **a** Note

[NetApp ONTAP 用 Amazon FSx ロケーションを作成する場合](https://docs.aws.amazon.com/datasync/latest/userguide/API_CreateLocationFsxOntap.html)、SMB1このオプション は使用できません。

タイプ: 文字列

有効な値: AUTOMATIC | SMB2 | SMB3 | SMB1 | SMB2\_0

必須: いいえ

### 以下の資料も参照してください。

- [AWS SDK for C++](https://docs.aws.amazon.com/goto/SdkForCpp/datasync-2018-11-09/SmbMountOptions)
- [AWS SDK for Go](https://docs.aws.amazon.com/goto/SdkForGoV1/datasync-2018-11-09/SmbMountOptions)
- [AWS SDK for Java V2](https://docs.aws.amazon.com/goto/SdkForJavaV2/datasync-2018-11-09/SmbMountOptions)
- [AWS SDK for Ruby V3](https://docs.aws.amazon.com/goto/SdkForRubyV3/datasync-2018-11-09/SmbMountOptions)

## StorageSystemListEntry

DataSync Discoveryで使用しているオンプレミスのストレージシステムを識別する情報。

### 目次

#### Name

Discovery DataSync に追加したオンプレミスストレージシステムの名前。

型: 文字列

長さの制限: 最小長は 1 です。最大長は 256 です。

パターン: ^[\p{L}\p{M}\p{N}\s+=.\_:@\/-]+\$

必須: いいえ

#### StorageSystemArn

Discovery DataSync に追加したオンプレミスストレージシステムの Amazon リソースネーム (ARN)。

型: 文字列

長さの制限: 最大長は 128 です。

パターン: ^arn:(aws|aws-cn|aws-us-gov|aws-iso|aws-iso-b):datasync:[a-z \-0-9]+:[0-9]{12}:system/storage-system-[a-f0-9]{8}-[a-f0-9]{4}-[a-f0-9] {4}-[a-f0-9]{4}-[a-f0-9]{12}\$

必須: いいえ

以下の資料も参照してください。

- [AWS SDK for C++](https://docs.aws.amazon.com/goto/SdkForCpp/datasync-2018-11-09/StorageSystemListEntry)
- [AWS SDK for Go](https://docs.aws.amazon.com/goto/SdkForGoV1/datasync-2018-11-09/StorageSystemListEntry)
- [AWS SDK for Java V2](https://docs.aws.amazon.com/goto/SdkForJavaV2/datasync-2018-11-09/StorageSystemListEntry)

• [AWS SDK for Ruby V3](https://docs.aws.amazon.com/goto/SdkForRubyV3/datasync-2018-11-09/StorageSystemListEntry)

# **TagListEntry**

リソースに適用された単一のタグを表すキーと値のペア。AWS

### 目次

#### Key

AWSリソースタグの鍵。

型: 文字列

長さの制限: 最小長は 1 です。最大長は 256 です。

パターン: ^[a-zA-Z0-9\s+=.\_:/-]+\$

必須: はい

#### Value

AWSリソースタグの値。

型: 文字列

長さの制限: 最小長は 1 です。最大長は 256 です。

パターン: ^[a-zA-Z0-9\s+=.\_:@/-]+\$

必須: いいえ

以下の資料も参照してください。

- [AWS SDK for C++](https://docs.aws.amazon.com/goto/SdkForCpp/datasync-2018-11-09/TagListEntry)
- [AWS SDK for Go](https://docs.aws.amazon.com/goto/SdkForGoV1/datasync-2018-11-09/TagListEntry)
- [AWS SDK for Java V2](https://docs.aws.amazon.com/goto/SdkForJavaV2/datasync-2018-11-09/TagListEntry)
- [AWS SDK for Ruby V3](https://docs.aws.amazon.com/goto/SdkForRubyV3/datasync-2018-11-09/TagListEntry)

# TaskExecutionListEntry

タスク実行リスト内の 1 つのエントリを表します。

TaskExecutionListEntry[ListTaskExecutions操](https://docs.aws.amazon.com/datasync/latest/userguide/API_ListTaskExecutions.html)作が呼び出されたときに、特定のタスク呼び出し のリストを含む配列を返します。

## 目次

### **Status**

タスク実行のステータス。

タイプ: 文字列

有効な値: QUEUED | LAUNCHING | PREPARING | TRANSFERRING | VERIFYING | SUCCESS | ERROR

必須: いいえ

TaskExecutionArn

実行されたタスクの Amazon リソースネーム(ARN)。

型: 文字列

長さの制限: 最大長は 128 です。

パターン: ^arn:(aws|aws-cn|aws-us-gov|aws-iso|aws-iso-b):datasync:[a-z \-0-9]\*:[0-9]{12}:task/task-[0-9a-f]{17}/execution/exec-[0-9a-f]{17}\$

必須: いいえ

以下の資料も参照してください。

- [AWS SDK for C++](https://docs.aws.amazon.com/goto/SdkForCpp/datasync-2018-11-09/TaskExecutionListEntry)
- [AWS SDK for Go](https://docs.aws.amazon.com/goto/SdkForGoV1/datasync-2018-11-09/TaskExecutionListEntry)
- [AWS SDK for Java V2](https://docs.aws.amazon.com/goto/SdkForJavaV2/datasync-2018-11-09/TaskExecutionListEntry)
- [AWS SDK for Ruby V3](https://docs.aws.amazon.com/goto/SdkForRubyV3/datasync-2018-11-09/TaskExecutionListEntry)

## TaskExecutionResultDetail

TaskExecutionオペレーションの詳細な結果について説明します。この結果には、各フェーズの経 過時間(ミリ秒)、タスク実行のステータス、および発生したエラーが含まれます。

### 目次

#### ErrorCode

タスクの実行中に AWS DataSync で発生したエラー。このエラーコードを使用すると、問題のト ラブルシューティングに役立ちます。

型: 文字列

必須: いいえ

**ErrorDetail** 

タスクの実行中に発生したエラーの詳細な説明。この情報は、問題のトラブルシューティングに 役立てることができます。

型: 文字列

必須: いいえ

#### **PrepareDuration**

準備フェーズでかかった合計時間 AWS DataSync(ミリ秒)。

が検証フェーズでかかった合計時間 (ミリ秒)。

有効な範囲: 最小値 は 0 です。

必須: いいえ

#### **PrepareStatus**

準備フェーズのステータス。

タイプ: 文字列

有効な値: PENDING | SUCCESS | ERROR

必須: いいえ

#### **TotalDuration**

AWS DataSyncがソースから送信先の場所までファイルを転送した合計時間 (ミリ秒)。

タイプ: ロング

有効な範囲: 最小値 は 0 です。

必須: いいえ

#### **TransferDuration**

AWS DataSyncが転送フェーズでかかった合計時間 (ミリ秒)。

タイプ: ロング

有効な範囲: 最小値 は 0 です。

必須: いいえ

**TransferStatus** 

転送フェーズのステータス。

タイプ: 文字列

有効な値: PENDING | SUCCESS | ERROR

必須: いいえ

VerifyDuration

AWS DataSyncが検証フェーズでかかった合計時間 (ミリ秒)。

タイプ: ロング

有効な範囲: 最小値 は 0 です。

必須: いいえ

#### **VerifyStatus**

検証中フェーズのステータス。

タイプ: 文字列

有効な値: PENDING | SUCCESS | ERROR
必須: いいえ

以下の資料も参照してください。

- [AWS SDK for C++](https://docs.aws.amazon.com/goto/SdkForCpp/datasync-2018-11-09/TaskExecutionResultDetail)
- [AWS SDK for Go](https://docs.aws.amazon.com/goto/SdkForGoV1/datasync-2018-11-09/TaskExecutionResultDetail)
- [AWS SDK for Java V2](https://docs.aws.amazon.com/goto/SdkForJavaV2/datasync-2018-11-09/TaskExecutionResultDetail)
- [AWS SDK for Ruby V3](https://docs.aws.amazon.com/goto/SdkForRubyV3/datasync-2018-11-09/TaskExecutionResultDetail)

## **TaskFilter**

API フィルタを使用して、ListTasksによって返されるリソースのリストを絞り込むことが出来ま す。たとえば、あるソースロケーション上のあるすべてのタスクを検索するには、ListTasksに フィルタ名LocationId、Operator Equalsにロケーションの ARN を使用します。

詳細については、「 [DataSyncリソースのフィルタリング](https://docs.aws.amazon.com/datasync/latest/userguide/query-resources.html)」を参照してください。

### 目次

Name

使用されているフィルタの名前。各 API 呼び出しでは、使用可能なフィルタのリストがサポート されています。たとえば、ListTasks の LocationId を設定します。

タイプ: 文字列

有効な値: LocationId | CreationTime

必須: はい

**Operator** 

フィルタ値の比較に使用される演算子 (たとえば、EqualsまたはContains)。

タイプ: 文字列

有効な値: Equals | NotEquals | In | LessThanOrEqual | LessThan | GreaterThanOrEqual | GreaterThan | Contains | NotContains | BeginsWith

必須: はい

#### Values

フィルタリングする値。たとえば、特定の送信先のタスクのみを表示できます。

型: 文字列の配列

長さの制限: 最小長は 1 です。最大長は 255 です。

パターン: ^[0-9a-zA-Z\_\ \-\:\\*\.\\/\?-]\*\$

#### 必須: はい

## 以下の資料も参照してください。

- [AWS SDK for C++](https://docs.aws.amazon.com/goto/SdkForCpp/datasync-2018-11-09/TaskFilter)
- [AWS SDK for Go](https://docs.aws.amazon.com/goto/SdkForGoV1/datasync-2018-11-09/TaskFilter)
- [AWS SDK for Java V2](https://docs.aws.amazon.com/goto/SdkForJavaV2/datasync-2018-11-09/TaskFilter)
- [AWS SDK for Ruby V3](https://docs.aws.amazon.com/goto/SdkForRubyV3/datasync-2018-11-09/TaskFilter)

## **TaskListEntry**

タスクのリスト内の 1 つのエントリを表します。 TaskListEntry[ListTasks操](https://docs.aws.amazon.com/datasync/latest/userguide/API_ListTasks.html)作が呼び出される と、タスクのリストを含む配列を返します。タスクには、同期するソースおよび送信先ファイルシス テム、およびタスクに使用するオプションが含まれます。

目次

#### Name

タスクの名前。

型: 文字列

長さの制限: 最小長は 1 です。最大長は 256 です。

パターン: ^[a-zA-Z0-9\s+=.\_:@/-]+\$

必須: いいえ

#### **Status**

タスクのステータス。

タイプ: 文字列

有効な値: AVAILABLE | CREATING | QUEUED | RUNNING | UNAVAILABLE

必須: いいえ

TaskArn

タスクの Amazon リソースネーム (ARN)。

型: 文字列

長さの制限: 最大長は 128 です。

パターン: ^arn:(aws|aws-cn|aws-us-gov|aws-iso|aws-iso-b):datasync:[a-z \-0-9]\*:[0-9]{12}:task/task-[0-9a-f]{17}\$

必須: いいえ

## 以下の資料も参照してください。

- [AWS SDK for C++](https://docs.aws.amazon.com/goto/SdkForCpp/datasync-2018-11-09/TaskListEntry)
- [AWS SDK for Go](https://docs.aws.amazon.com/goto/SdkForGoV1/datasync-2018-11-09/TaskListEntry)
- [AWS SDK for Java V2](https://docs.aws.amazon.com/goto/SdkForJavaV2/datasync-2018-11-09/TaskListEntry)
- [AWS SDK for Ruby V3](https://docs.aws.amazon.com/goto/SdkForRubyV3/datasync-2018-11-09/TaskListEntry)

## TaskReportConfig

AWS DataSync転送に関する詳細情報を提供するタスクレポートの設定方法を指定します。

詳細については、「[タスクレポート](https://docs.aws.amazon.com/datasync/latest/userguide/task-reports.html)」を参照してください。

目次

Destination

DataSync タスクレポートをアップロードする Amazon S3 バケットを指定します。詳細について は、「[タスクレポート](https://docs.aws.amazon.com/datasync/latest/userguide/task-reports.html#task-report-access)」を参照してください。

型: [ReportDestination](#page-735-0) オブジェクト

必須: いいえ

ObjectVersionIds

S3 バケットに転送された各オブジェクトの新しいバージョンをタスクレポートに含めるかどうか を指定します。[これはバケットでバージョニングを有効にした場合にのみ適用されます。](https://docs.aws.amazon.com/AmazonS3/latest/userguide/manage-versioning-examples.html)これを に設定すると、INCLUDEタスクの実行時間が長くなる可能性があることに注意してください。

タイプ: 文字列

有効な値: INCLUDE | NONE

必須: いいえ

OutputType

必要なタスクレポートの種類を指定します。

- SUMMARY\_ONLY: 転送されたファイル、オブジェクト、ディレクトリの数、転送時間など、タ スクに関する必要な詳細を提供します。
- STANDARD: 転送、スキップ、検証されたファイル、オブジェクト、ディレクトリの全リストな ど、タスクに関する詳細な情報が表示されます。

タイプ: 文字列

有効な値: SUMMARY\_ONLY | STANDARD

必須: いいえ

**Overrides** 

タスクレポートのさまざまな側面のレポートレベルをカスタマイズします。たとえば、レポート には通常エラーのみが含まれますが、 DataSync 宛先ロケーションで削除を試みたファイルのみ を対象とする成功とエラーのリストを作成するように指定できます。

型: [ReportOverrides](#page-739-0) オブジェクト

必須: いいえ

**ReportLevel** 

タスクレポートに、転送で問題が発生した部分だけを含めるか、成功したものと失敗したものの リストを含めるかを指定します。

- ERRORS\_ONLY: レポートには、転送、スキップ、確認、 DataSync 削除できなかった項目が表 示されます。
- SUCCESSES\_AND\_ERRORS: レポートには、転送、スキップ、検証、 DataSync 削除できたもの とできなかったものが表示されます。

タイプ: 文字列

有効な値: ERRORS\_ONLY | SUCCESSES\_AND\_ERRORS

必須: いいえ

以下の資料も参照してください。

- [AWS SDK for C++](https://docs.aws.amazon.com/goto/SdkForCpp/datasync-2018-11-09/TaskReportConfig)
- [AWS SDK for Go](https://docs.aws.amazon.com/goto/SdkForGoV1/datasync-2018-11-09/TaskReportConfig)
- [AWS SDK for Java V2](https://docs.aws.amazon.com/goto/SdkForJavaV2/datasync-2018-11-09/TaskReportConfig)
- [AWS SDK for Ruby V3](https://docs.aws.amazon.com/goto/SdkForRubyV3/datasync-2018-11-09/TaskReportConfig)

## **TaskSchedule**

タスクの繰り返しの実行に使用するスケジュールを指定します。詳細については、「[Schedule](https://docs.aws.amazon.com/AmazonCloudWatch/latest/events/ScheduledEvents.html) [Expressions for Rules」](https://docs.aws.amazon.com/AmazonCloudWatch/latest/events/ScheduledEvents.html)を参照してください。

目次

ScheduleExpression

ソースから送信先へのスケジュール済みの転送をAWS DataSyncが開始する時期を指定する Cron 式。

型: 文字列

長さの制限: 最大長は 256 です。

パターン: ^[a-zA-Z0-9\\\_\\*\?\,\|\^\-\/\#\s\(\)\+]\*\$

必須: はい

以下の資料も参照してください。

- [AWS SDK for C++](https://docs.aws.amazon.com/goto/SdkForCpp/datasync-2018-11-09/TaskSchedule)
- [AWS SDK for Go](https://docs.aws.amazon.com/goto/SdkForGoV1/datasync-2018-11-09/TaskSchedule)
- [AWS SDK for Java V2](https://docs.aws.amazon.com/goto/SdkForJavaV2/datasync-2018-11-09/TaskSchedule)
- [AWS SDK for Ruby V3](https://docs.aws.amazon.com/goto/SdkForRubyV3/datasync-2018-11-09/TaskSchedule)

## **Throughput**

オンプレミスストレージシステムボリュームのスループットがピークに達します。各データポイント は、1 時間間隔での 95 パーセンタイルのピーク値を表します。

### 目次

#### **Other**

ピークスループットは読み取り/書き込み操作とは無関係です。

型: 倍精度

有効な範囲: 最小値 は 0 です。

必須: いいえ

#### Read

読み取り操作に関連するピークスループット。

型: 倍精度

有効な範囲: 最小値 は 0 です。

必須: いいえ

#### Total

オンプレミスストレージシステムリソースのピーク時の合計スループット。

型: 倍精度

有効な範囲: 最小値 は 0 です。

必須: いいえ

#### **Write**

書き込み操作に関連するピークスループット。

型: 倍精度

有効な範囲: 最小値 は 0 です。

必須: いいえ

以下の資料も参照してください。

言語固有の AWS SDK のいずれかでこの API を使用する方法の詳細については、以下を参照してく ださい。

- [AWS SDK for C++](https://docs.aws.amazon.com/goto/SdkForCpp/datasync-2018-11-09/Throughput)
- [AWS SDK for Go](https://docs.aws.amazon.com/goto/SdkForGoV1/datasync-2018-11-09/Throughput)
- [AWS SDK for Java V2](https://docs.aws.amazon.com/goto/SdkForJavaV2/datasync-2018-11-09/Throughput)
- [AWS SDK for Ruby V3](https://docs.aws.amazon.com/goto/SdkForRubyV3/datasync-2018-11-09/Throughput)

## 共通エラー

このセクションでは、AWS のすべてのサービスの API アクションに共通のエラーを一覧表示してい ます。このサービスの API アクションに固有のエラーについては、その API アクションのトピック を参照してください。

AccessDeniedException

このアクションを実行する十分なアクセス権限がありません。

HTTP ステータスコード: 400

IncompleteSignature

リクエストの署名が AWS 基準に適合しません。

HTTP ステータスコード: 400

**InternalFailure** 

リクエストの処理が、不明なエラー、例外、または障害により実行できませんでした。

HTTP ステータスコード: 500

InvalidAction

リクエストされたアクション、またはオペレーションは無効です。アクションが正しく入力され ていることを確認します。

HTTP ステータスコード: 400

InvalidClientTokenId

指定された x.509 証明書、または AWS アクセスキー ID が見つかりません。

HTTP ステータスコード: 403

**NotAuthorized** 

このアクションを実行するにはアクセス許可が必要です。

HTTP ステータスコード: 400

**OptInRequired** 

サービスを利用するためには、AWS アクセスキー ID を取得する必要があります。

HTTP ステータスコード: 403

RequestExpired

リクエストの日付スタンプの 15 分以上後またはリクエストの有効期限 (署名付き URL の場合な ど) の 15 分以上後に、リクエストが到着しました。または、リクエストの日付スタンプが現在よ り 15 分以上先です。

HTTP ステータスコード: 400

**ServiceUnavailable** 

リクエストは、サーバーの一時的障害のために実行に失敗しました。

HTTP ステータスコード: 503

**ThrottlingException** 

リクエストは、制限が必要なために実行が拒否されました。

HTTP ステータスコード: 400

ValidationError

入力が、AWS サービスで指定された制約を満たしていません。

HTTP ステータスコード: 400

## 共通パラメータ

次のリストには、すべてのアクションが署名バージョン 4 リクエストにクエリ文字列で署名するた めに使用するパラメータを示します。アクション固有のパラメータは、アクションのトピックに示さ れています。Signature Version 4 の詳細については、「IAM ユーザーガイド」の[「AWS API リクエ](https://docs.aws.amazon.com/IAM/latest/UserGuide/reference_aws-signing.html) [ストの署名](https://docs.aws.amazon.com/IAM/latest/UserGuide/reference_aws-signing.html)」を参照してください。

#### Action

実行するアクション。

型: 文字列

必須: はい

Version

リクエストが想定している API バージョンである、YYYY-MM-DD 形式で表示されます。

型: 文字列

必須: はい

X-Amz-Algorithm

リクエストの署名を作成するのに使用したハッシュアルゴリズム。

条件: HTTP 認証ヘッダーではなくクエリ文字列に認証情報を含める場合は、このパラメータを指 定します。

型: 文字列

有効な値: AWS4-HMAC-SHA256

必須: 条件による

X-Amz-Credential

認証情報スコープの値で、アクセスキー、日付、対象とするリージョン、リクエストしている サービス、および終了文字列 ("aws4\_request") を含む文字列です。値は次の形式で表現されま す。[access\_key/YYYYYYYYMMDD/リージョン/サービス/aws4\_request]

詳細については、「IAM ユーザーガイド」の「[署名付きAWS API リクエストの作成」](https://docs.aws.amazon.com/IAM/latest/UserGuide/create-signed-request.html)を参照して ください。

条件: HTTP 認証ヘッダーではなくクエリ文字列に認証情報を含める場合は、このパラメータを指 定します。

型: 文字列

必須: 条件による

X-Amz-Date

署名を作成するときに使用する日付です。形式は ISO 8601 基本形式の

YYYYMMDD'T'HHMMSS'Z' でなければなりません。例えば、日付 20120325T120000Z は、有 効な X-Amz-Date の値です。

条件: X-Amz-Date はすべてのリクエストに対してオプションです。署名リクエストで使用する日 付よりも優先される日付として使用できます。ISO 8601 ベーシック形式で日付ヘッダーが指定さ れている場合、X-Amz-Date は必要ありません。X-Amz-Date を使用すると、常に Date ヘッダー の値よりも優先されます。詳細については、「IAM ユーザーガイド」の「[AWS API リクエスト署](https://docs.aws.amazon.com/IAM/latest/UserGuide/signing-elements.html) [名の要素](https://docs.aws.amazon.com/IAM/latest/UserGuide/signing-elements.html)」を参照してください。

タイプ: 文字列

必須: 条件による

X-Amz-Security-Token

AWS Security Token Service (AWS STS) へのを呼び出しで取得された一時的なセキュリティ トークン。AWS STS の一時的なセキュリティ認証情報をサポートするサービスのリストについ ては、「IAM ユーザーガイド」の「[IAM と連携するAWS のサービス」](https://docs.aws.amazon.com/IAM/latest/UserGuide/reference_aws-services-that-work-with-iam.html)を参照してください。

条件:AWS STS の一時的なセキュリティ認証情報を使用する場合、セキュリティトークンを含め る必要があります。

タイプ: 文字列

必須: 条件による

X-Amz-Signature

署名する文字列と派生署名キーから計算された 16 進符号化署名を指定します。

条件: HTTP 認証ヘッダーではなくクエリ文字列に認証情報を含める場合は、このパラメータを指 定します。

型: 文字列

必須: 条件による

X-Amz-SignedHeaders

正規リクエストの一部として含まれていたすべての HTTP ヘッダーを指定します。署名付きヘッ ダーの指定に関する詳細については、「IAM ユーザーガイド」の「[署名付き AWS API リクエス](https://docs.aws.amazon.com/IAM/latest/UserGuide/create-signed-request.html) [トの作成](https://docs.aws.amazon.com/IAM/latest/UserGuide/create-signed-request.html)」を参照してください。

条件: HTTP 認証ヘッダーではなくクエリ文字列に認証情報を含める場合は、このパラメータを指 定します。

型: 文字列

必須: 条件による

# <span id="page-770-0"></span>ドキュメント履歴

次の表は、AWS DataSync ドキュメントへの重要な追加項目をまとめたものです。また、お客様か ら寄せられたフィードバックに対応するため、ドキュメントを頻繁に更新しています。

このドキュメントの更新に関する通知を受け取るには、RSS フィードを購読してください。

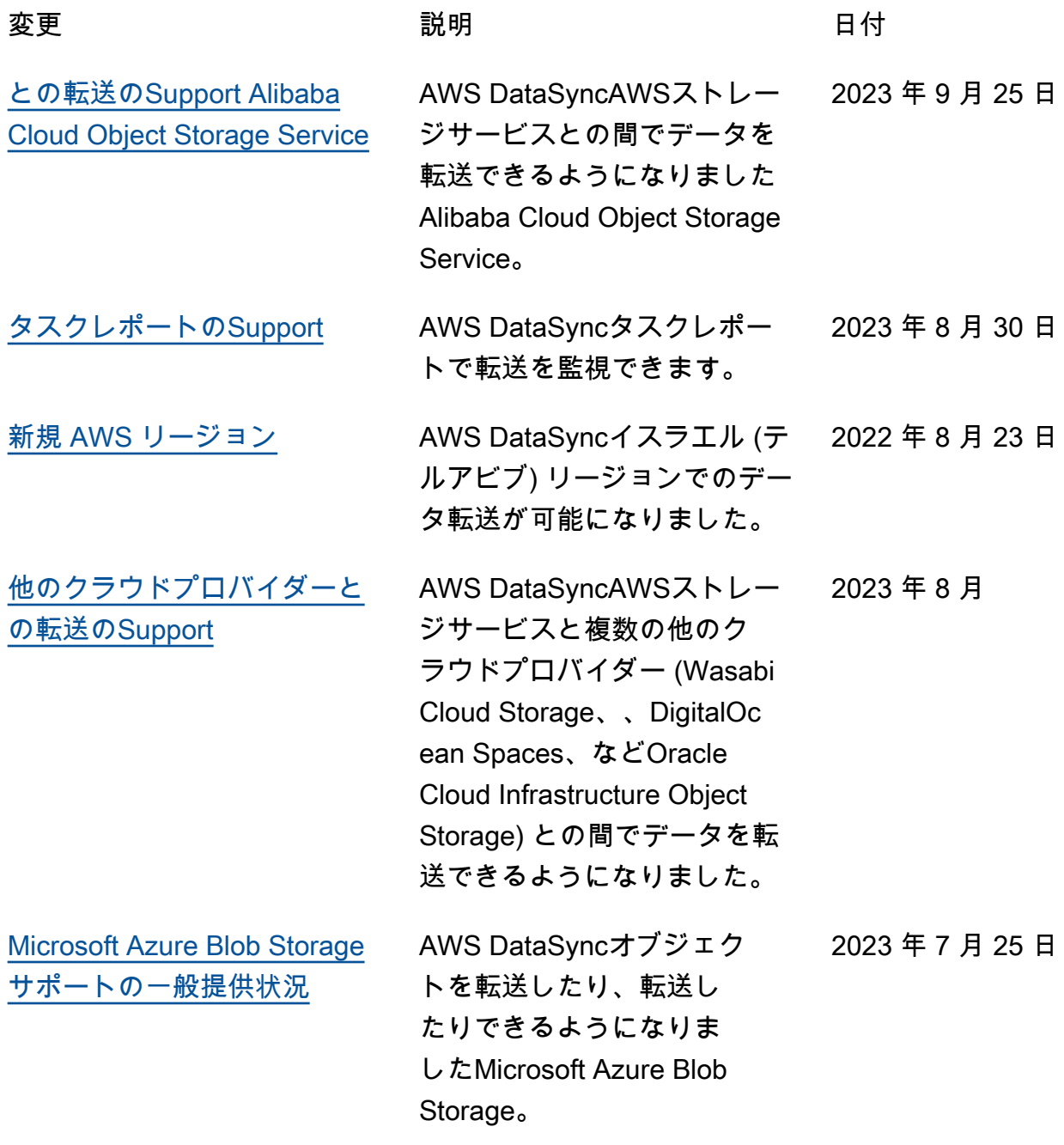

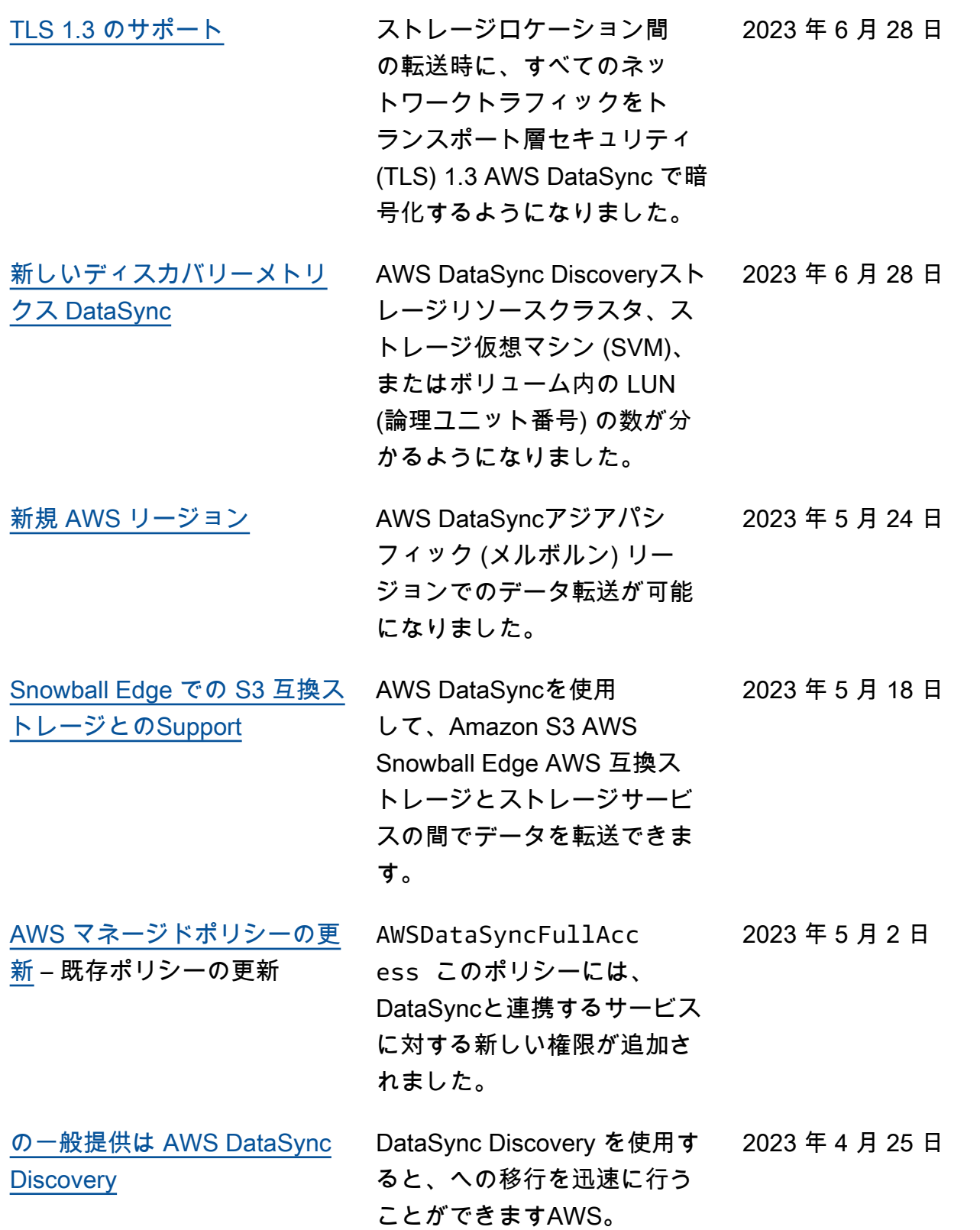

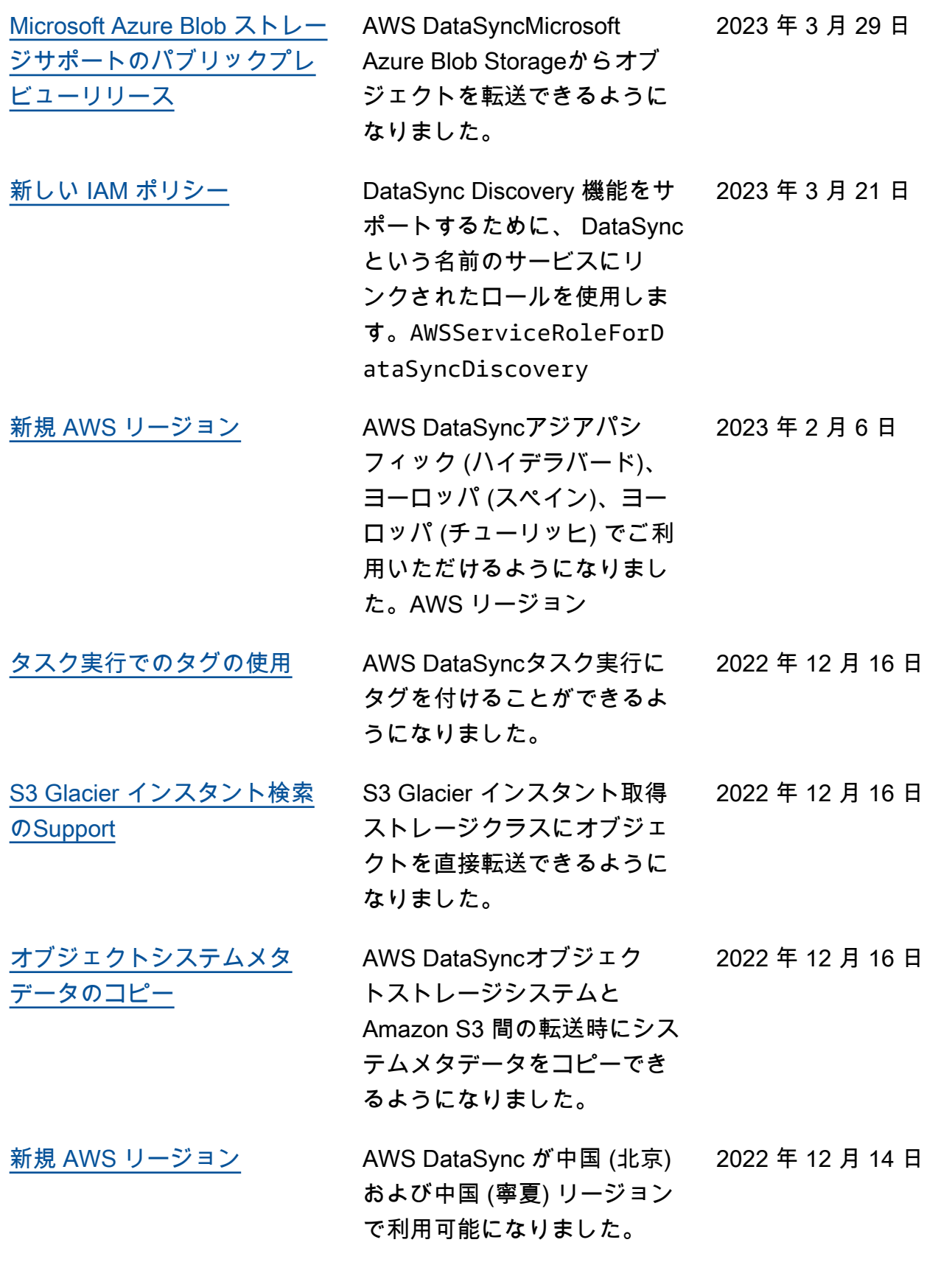

 $\Box$ 

 $\Box$ 

 $\boxminus$ 

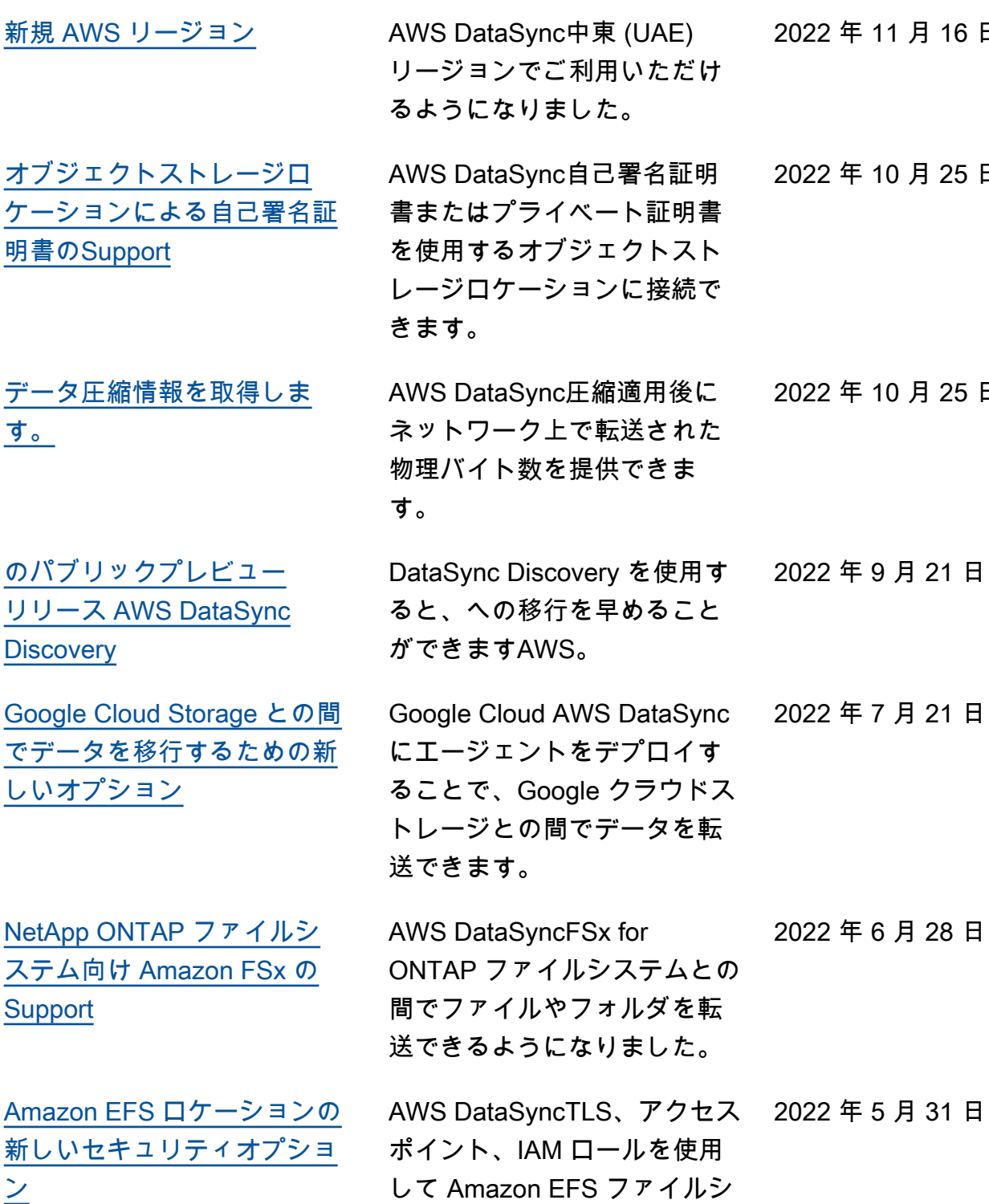

ステムにアクセスできます。

[ン](https://docs.aws.amazon.com/datasync/latest/userguide/create-efs-location.html)

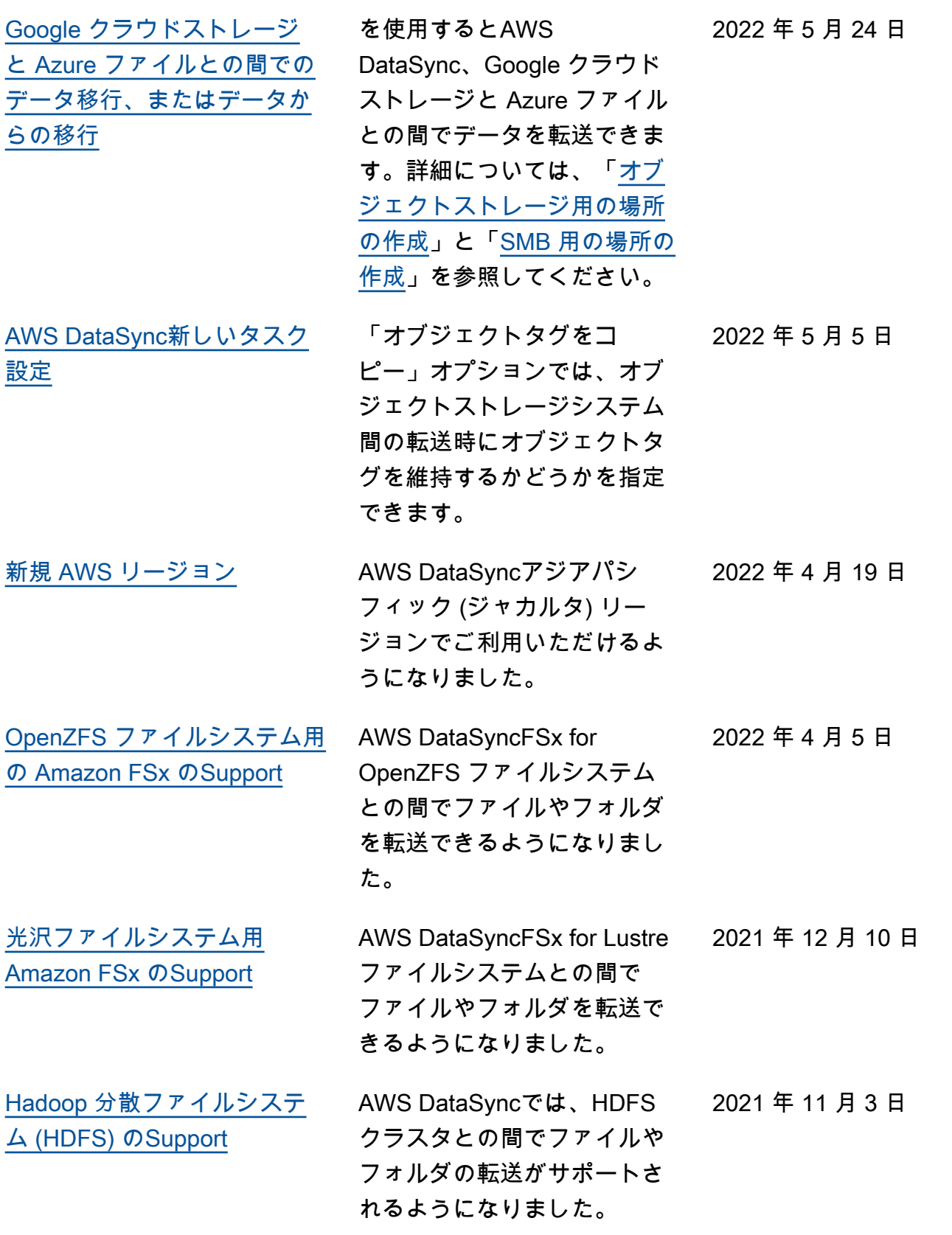

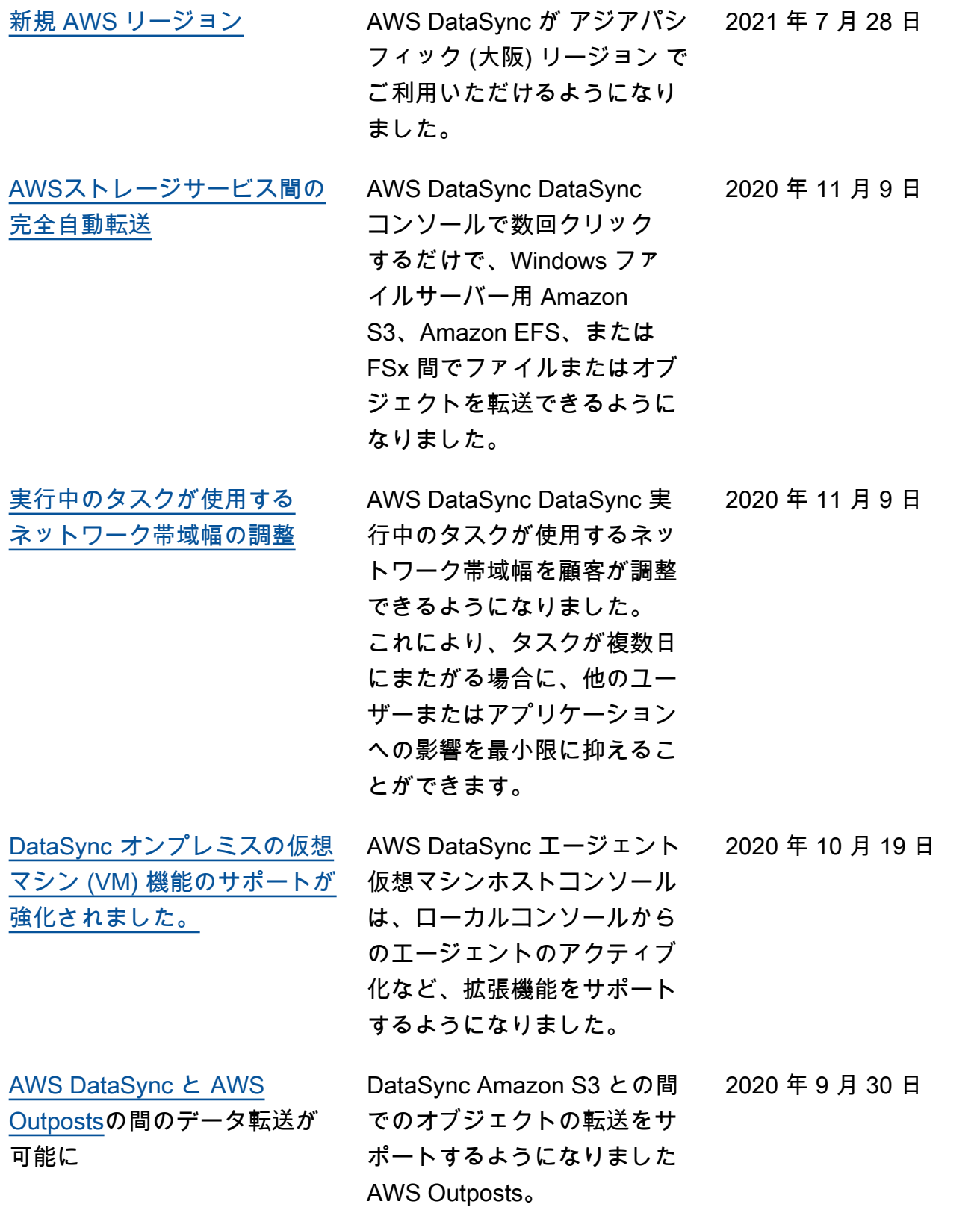

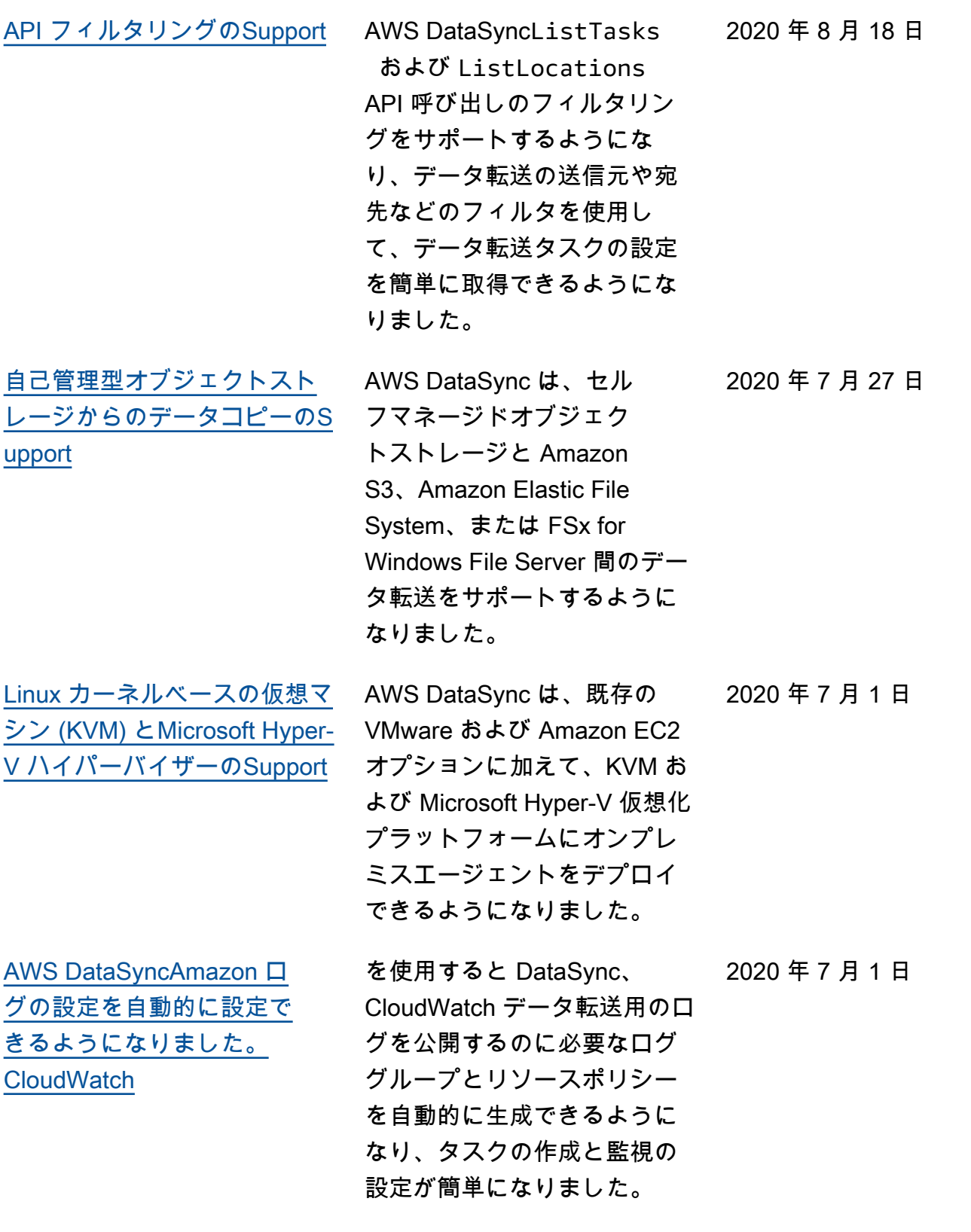

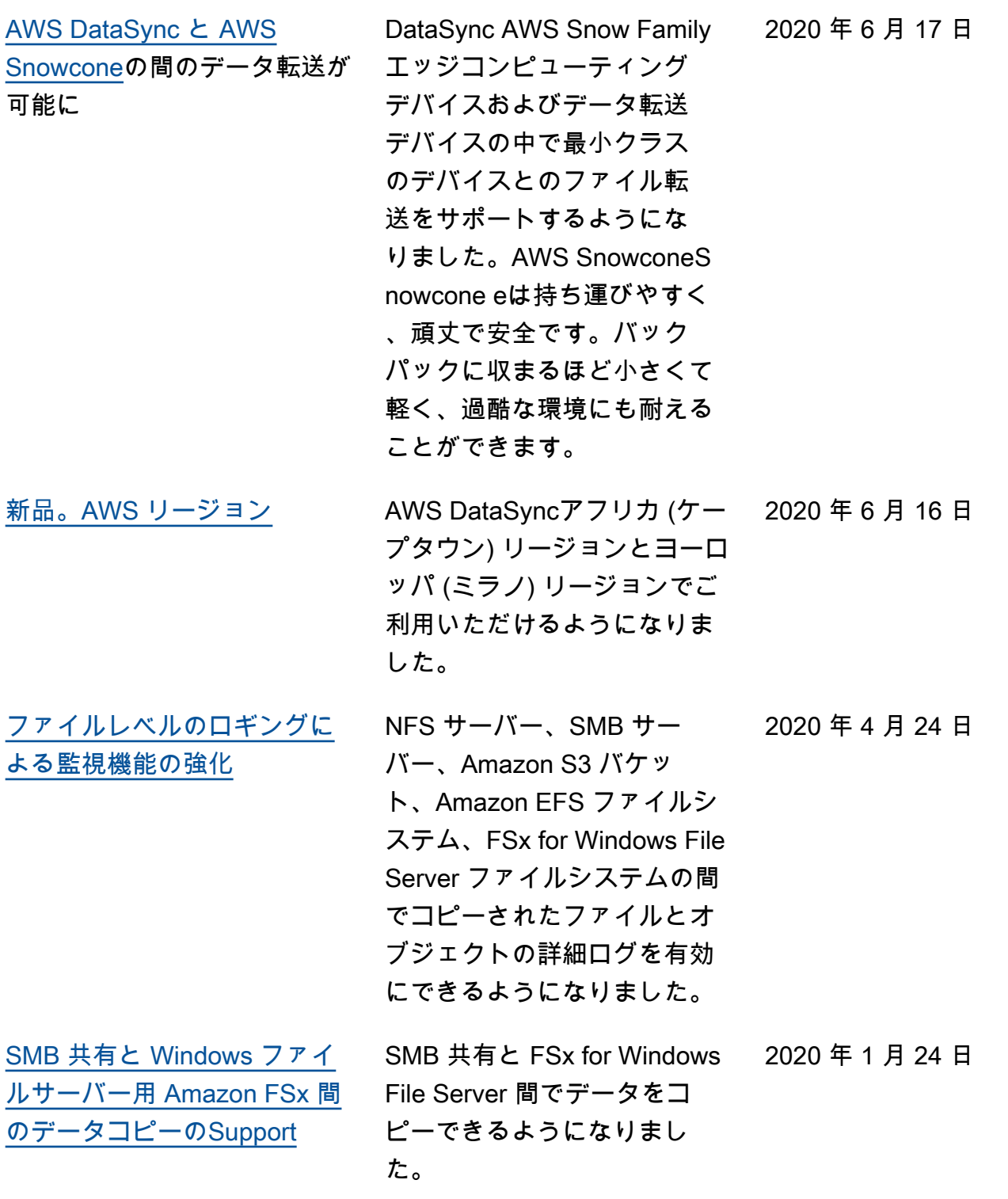

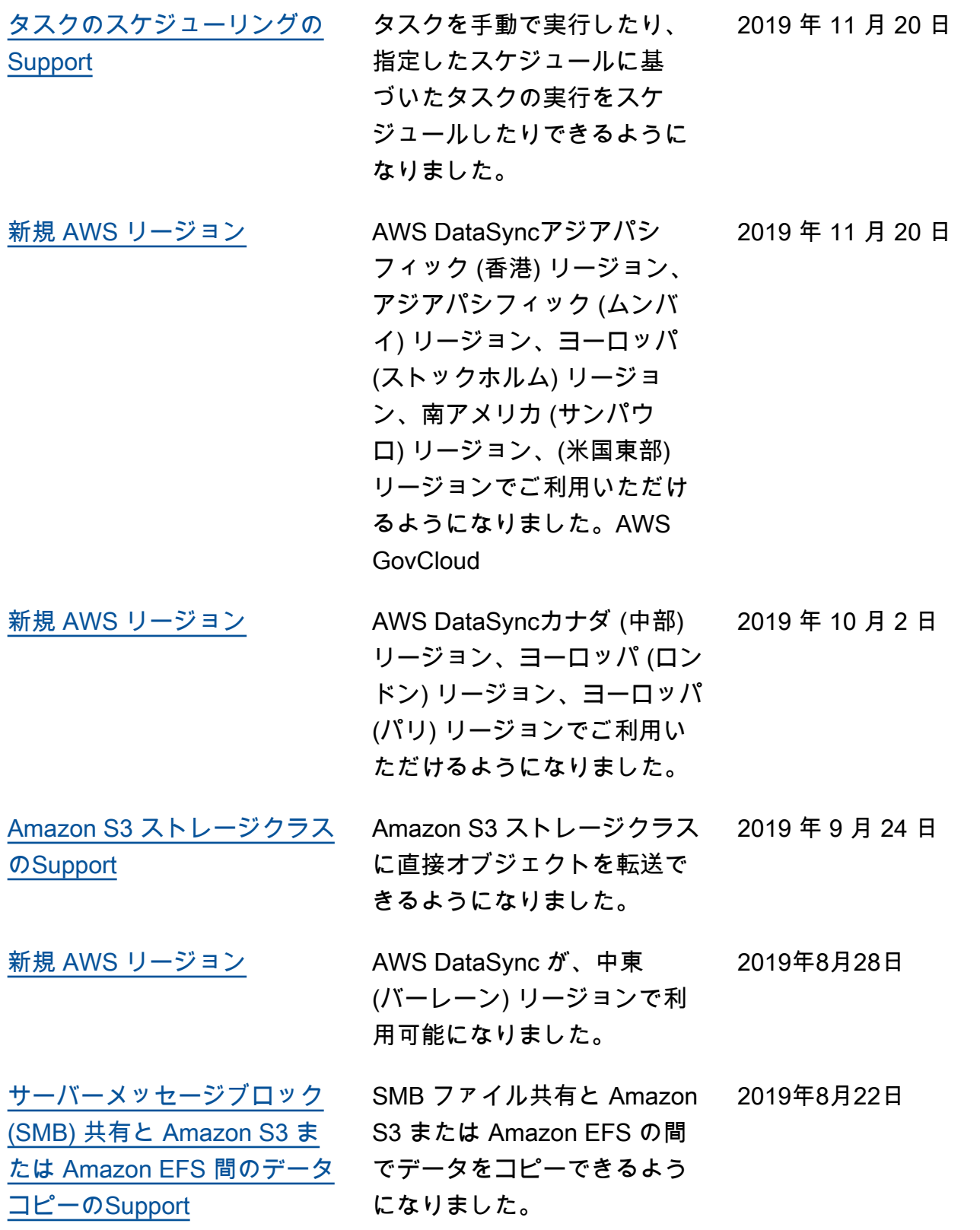

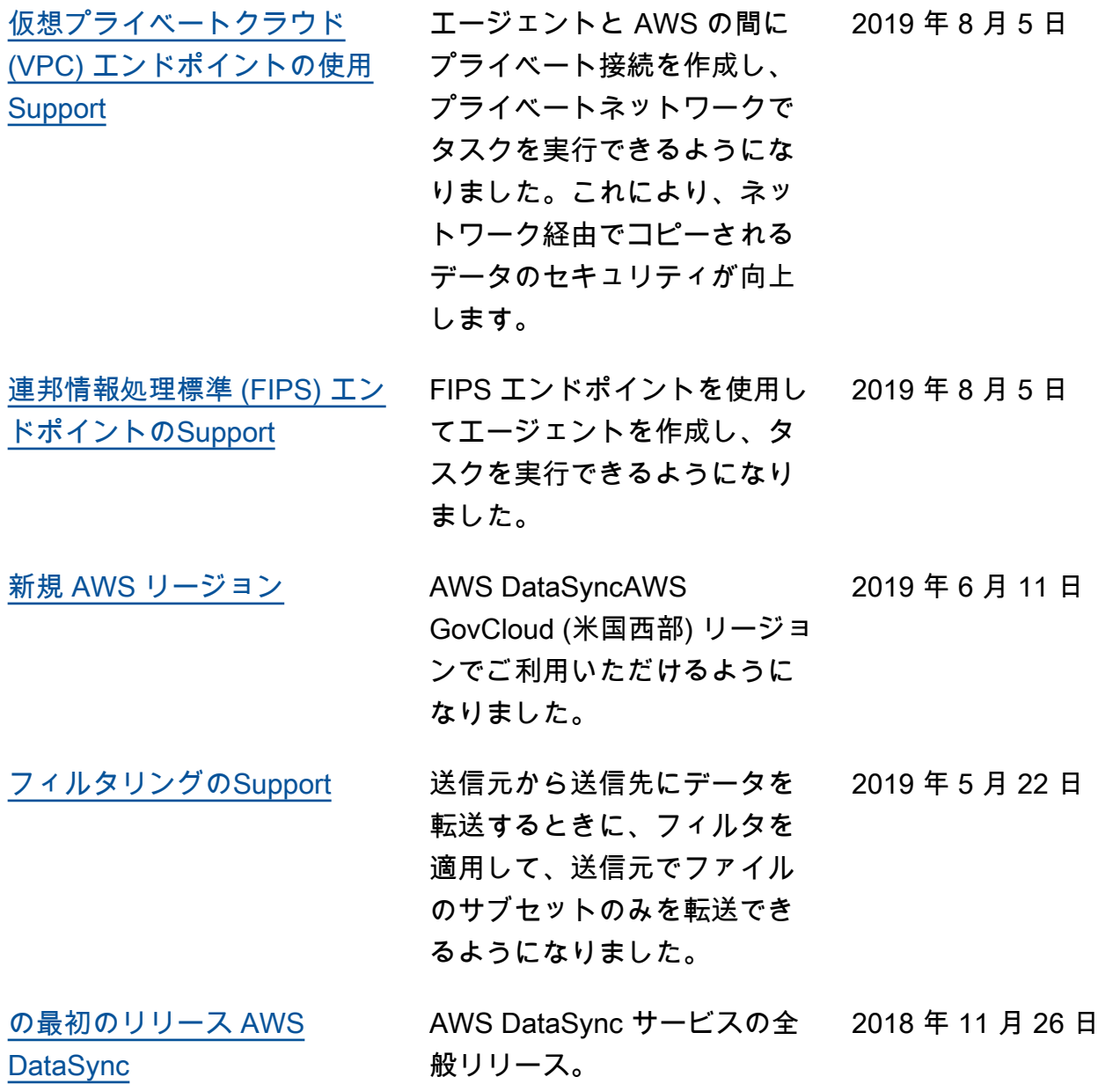

# AWS 用語集

AWS の最新の用語については、「AWS の用語集リファレンス」の[「AWS 用語集」](https://docs.aws.amazon.com/glossary/latest/reference/glos-chap.html)を参照してくだ さい。